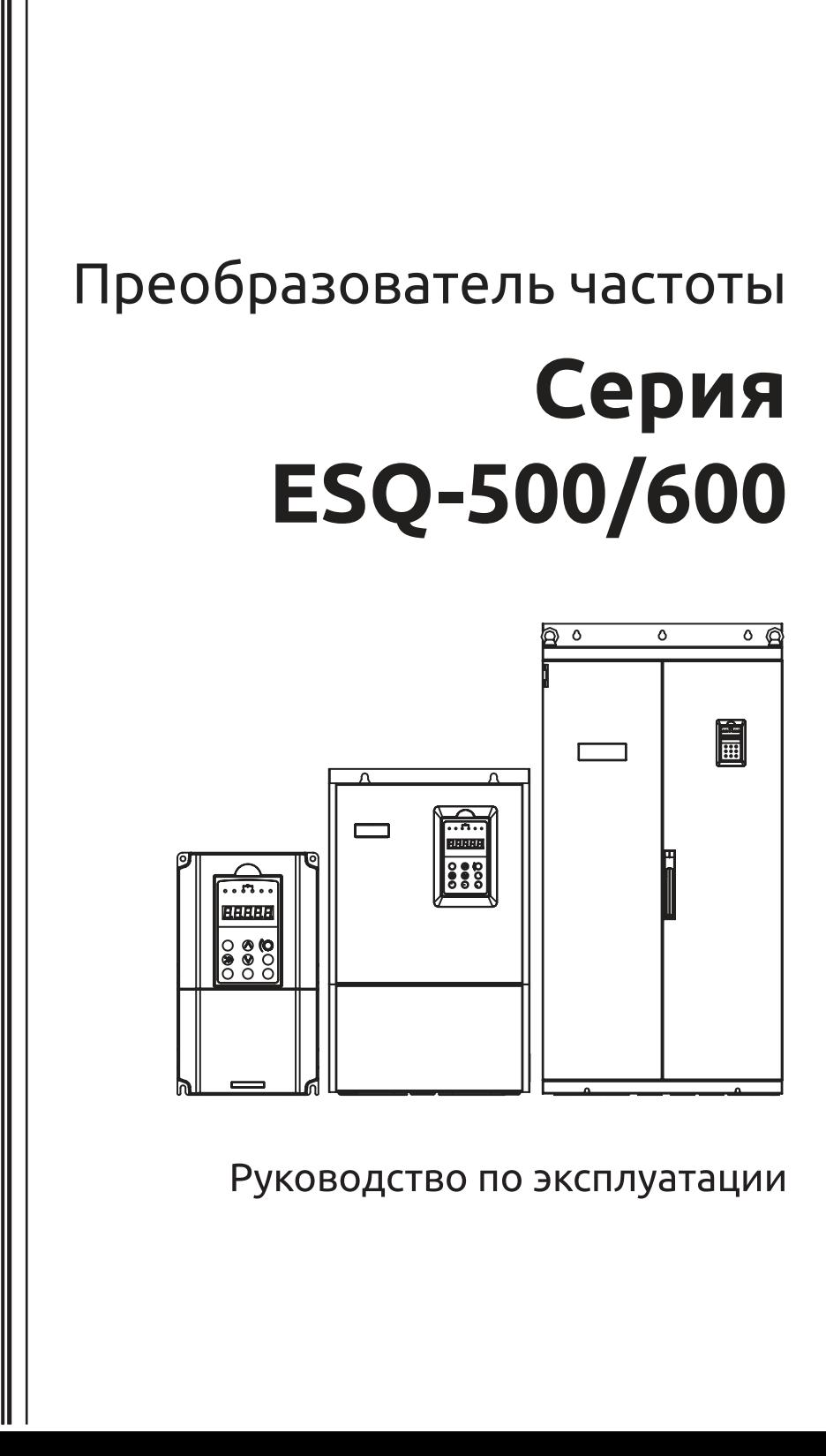

Благодарим вас за покупку преобразователя частоты серии ESQ-500/600.

Высокопроизводительный частотный преобразователь с векторным управлением серии ESQ-500/600 использует современный режим управления для достижения высокого момента, высокой точности и широкодиапазонного управления скоростью двигателя, а также поддерживает режимы управления моментом без датчика скорости и PG управления. Он соответствует всем требованиям потребителя к универсальным преобразователям.

Частотный преобразователь ESQ-500/600 представляет собой органичное решение для потребителей в области управления как универсального, так и промышленного характера, обеспечивает практическую установку основных и вспомогательных частот, привязку к выходной частоте канала, ПИД регулирование, имеет простой ПЛК, поворотную траверсу, программируемое клеммное управление ввода/вывода, поддерживает установку частоты импульсов и встроенные шины Modbus, CAN, Profibus, RS-485, а также другие функции и платформы. Преобразователь ESQ-500/600 обеспечивает высокоинтегрированные решения для большинства приложений в производстве и автоматизации, а также имеет встроенные функции контроля потери входной и выходной фазы, контроля замыкания на землю и другие защитные функции для эффективного повышения надежности и безопасности системы.

Данное руководство предоставляет потребителю информацию об обслуживании, монтаже, установке, методах контроля и устранения неполадок, а также сведения о других связанных вопросах. Для того, чтобы преобразователь был собран правильно и функционировал корректно, а также, чтобы максимально использовать его производительность, пожалуйста, внимательно прочитайте данное руководство, прежде чем устанавливать преобразователь, и сохраните данное руководство для конечных пользователей преобразователя. Если при эксплуатации преобразователя у вас возникли сомнения или вопросы, свяжитесь с нашим офисом или торговым представителем в любом регионе в любое удобное для вас время, либо обратитесь напрямую в наш центр технического обслуживания в главном офисе.

Мы будем рады вам помочь.

Инструкции могут быть изменены без предварительного уведомления в связи с обновлением продукта, его модификацией, а также улучшением и повышением удобства эксплуатации.

# Содержание:

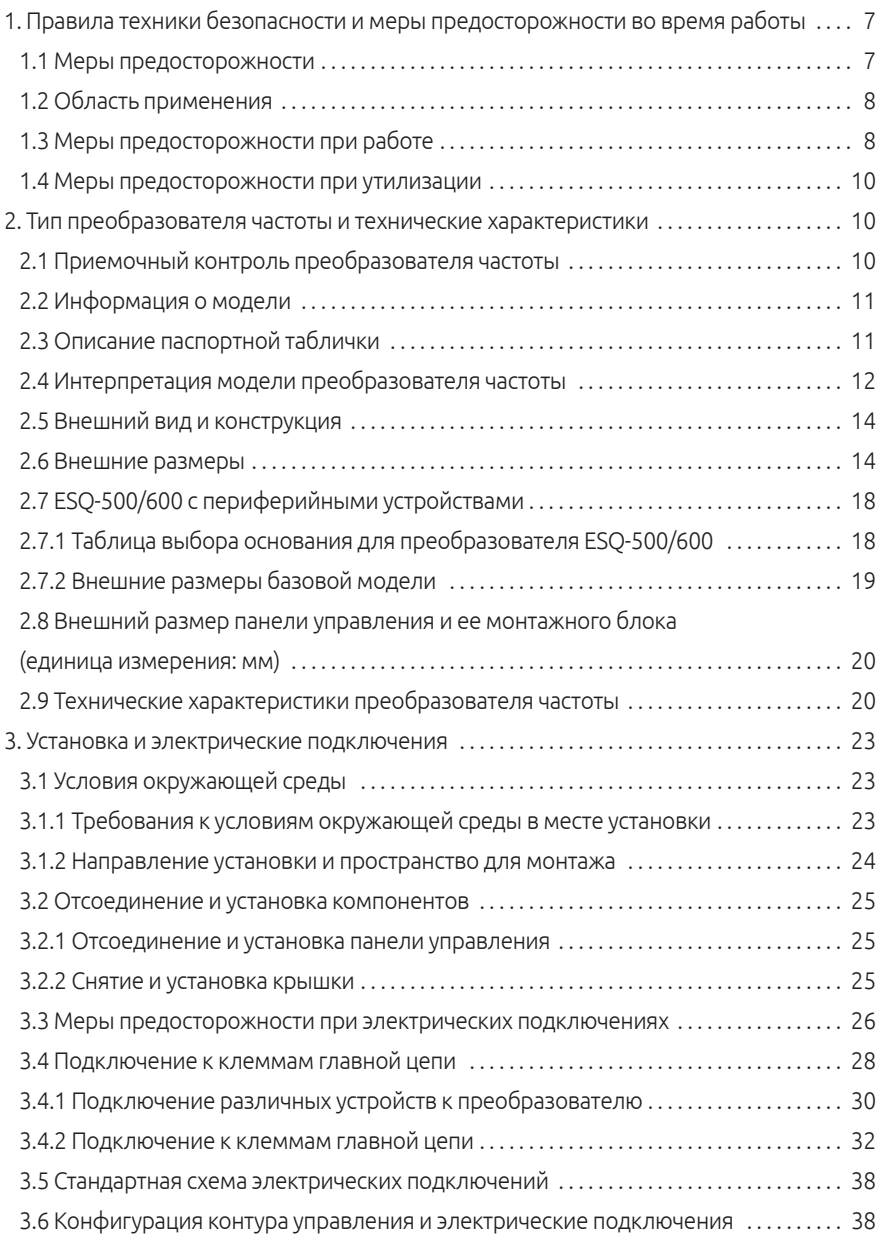

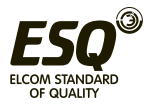

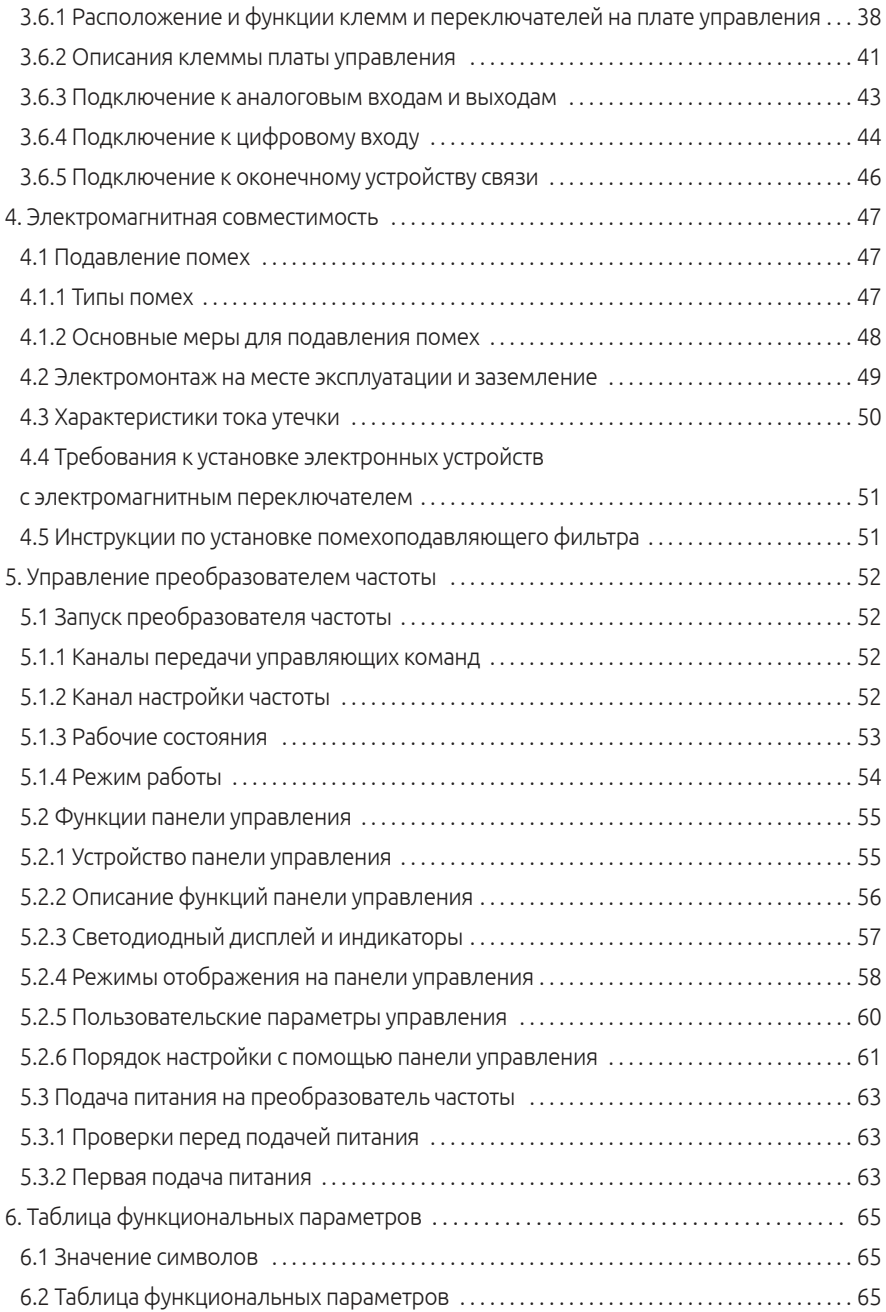

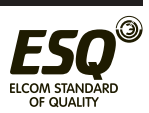

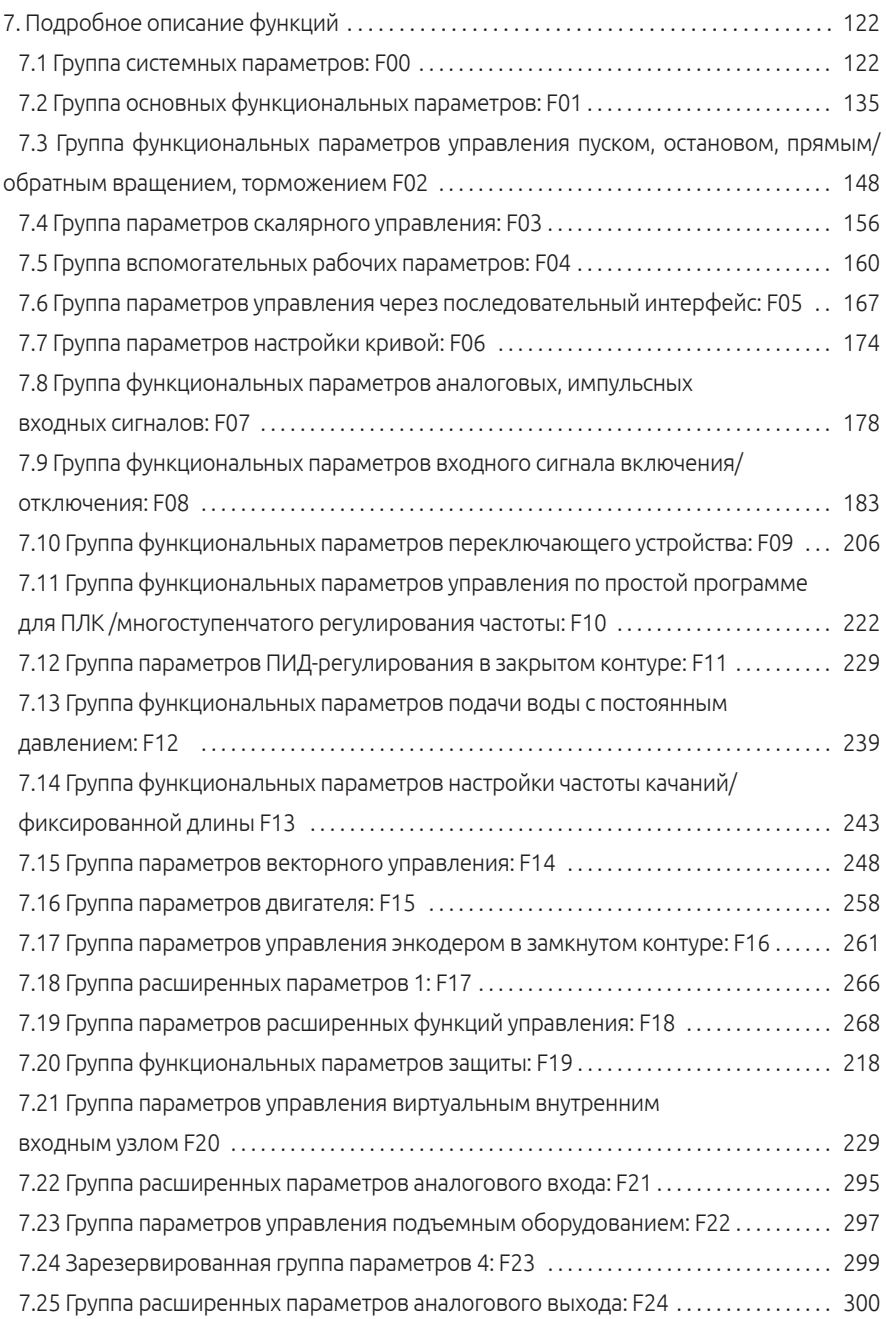

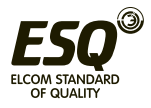

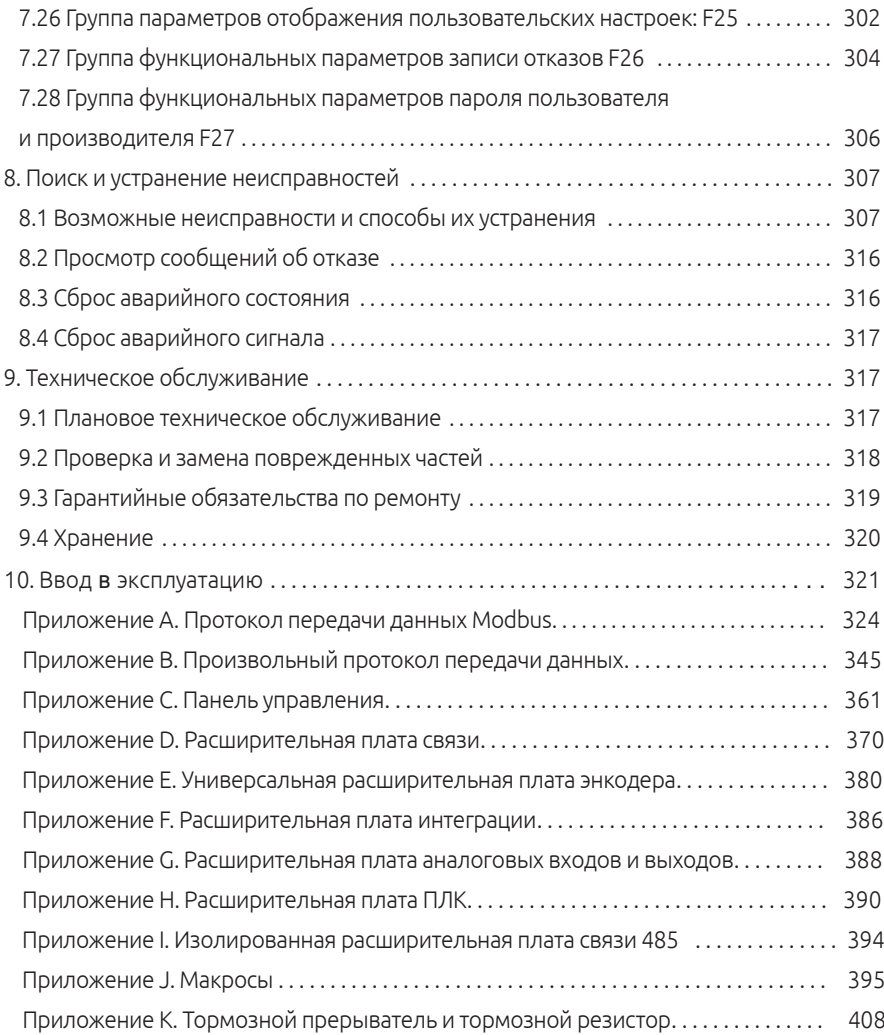

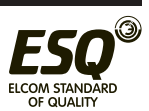

# **1. Правила техники безопасности и меры предосторожности во время работы**

Для обеспечения безопасности персонала и оборудования перед эксплуатацией преобразователя необходимо внимательно изучить данную главу.

### **1.1 Меры предосторожности**

В данном руководстве используется три знака опасности:

#### **Описание знака**

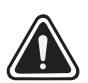

Ситуация, которая при несоблюдении мер предосторожности может привести к смерти, серьезным травмам или необратимому повреждению оборудования.

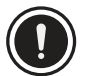

Ситуация, которая при несоблюдении мер предосторожности может привести к травмам или повреждению оборудования.

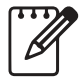

Примечание - указывает на особую ситуацию при эксплуатации преобразователя частоты.

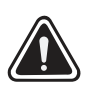

**Во время работы преобразователя, разгона или торможения запрещается отключать преобразователь, выдернув вилку из розетки. Отключение от сети возможно** 

**только после полного останова преобразователя и при его нахождении в режиме ожидания. В противном случае ответственность за неисправность преобразователя и телесные повреждения несет пользователь.**

**(1) Запрещается подключать источник питания переменного тока к выходным клеммам U, V, W, в противном случае это приведет к выходу из строя преобразователя.** 

**(2) Не допускать короткого замыкания между (-) и (+), в противном случае это приведет к повреждению преобразователя и короткому замыканию источника питания.** 

**(3) Во избежание пожара запрещается размещать преобразователь рядом с легковоспламеняемыми объектами.** 

**(4) Во избежание взрыва не устанавливать преобразователь в среде с взрывоопасными газами.** 

**(5) Во избежание удара электрическим током после подключения главного электрического контура необходимо изолировать оголенные участки клемм.** 

**(6) Во избежание удара электрическим током запрещается работать со включенным преобразователем влажными руками.** 

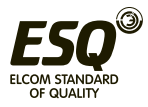

**(7) Клемма заземления преобразователя должна быть надежно заземлена.** 

**(8) Не открывать переднюю панель преобразователя, если он включен. Все работы внутри преобразователя можно проводить только после отключения питания, выждав около 10 минут для сброса остаточного напряжения.** 

**(9) Электрические подключения должны выполняться квалифицированным специалистом. Не ронять внутрь преобразователя металлические предметы, которые могут привести к короткому замыканию и повреждению.** 

**(10) Если преобразователь хранился на складе более 6 месяцев, необходимо постепенно повысить напряжение с помощью регулятора и оставить преобразователь в режиме ожидания на один час. В противном случае может произойти взрыв или короткое замыкание.**

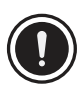

**(1) Запрещается подавать напряжение 220 В/380 В/480 В/690 В на клеммы управления, кроме TA, TB, TC, в противном случае это может привести к полному выходу из строя инвертора.** 

**(2) Нельзя запускать преобразователь в поврежденном состоянии или с отсутствующими компонентами, в противном случае это может привести к пожару или травмам.** 

**(3) Преобразователь необходимо устанавливать в месте, обеспечивающем его устойчивость, в противном случае опрокидывание преобразователя может привести к повреждению оборудования.**

### **1.2 Область применения**

(1) Преобразователь частоты этой серии подключается к трехфазному асинхронному двигателю общепромышленного назначения.

(2) Следует проконсультироваться с производителем, если преобразователь подключается к критическому оборудованию с высокими требованиями касательно срока службы и безопасности.

(3) Преобразователь данного типа предназначен для управления промышленными двигателями. Если он используется в опасном оборудовании, во избежание выхода из строя необходимо предусмотреть дополнительные меры защиты.

### **1.3 Меры предосторожности при работе**

(1) ESQ-500/600 - это преобразователь напряжения, поэтому повы-

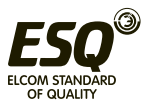

шение температуры, уровня шума и усиление вибрации двига-теля при повышении частоты сети считаются нормальным явлением.

 (2) Преобразователь должен соответствовать параметрам двигателя с переменной частотой, работающего на низкой скорости или с постоянным крутящим моментом в течение длительного времени. Если преобразователь не соответствует номинальной мощности асинхронного двигателя, особенно если она меньше номинальной мощности преобразователя, необходимо обеспечить теплоотвод для охлаждения двигателя или установить термореле для защиты двигателя от перегорания.

(3) Необходимо заранее принять меры, чтобы не допустить отсутствия смазки в редукторе и зубчатой передаче при длительной работе на низкой скорости.

(4) В первую очередь, необходимо убедиться в том, что подшипники и механические компоненты подходят для скоростного диапазона двигателя. Также следует учитывать, что при превышении номинальной частоты усилится вибрация и повысится уровень шума двигателя.

(5) Для защиты преобразователя от неисправностей из-за перегрузки по току или перенапряжения необходимо предусмотреть подходящие прерыватели цепи.

(6) Пуск и останов преобразователя должен осуществляться с помощью соответствующих команд или клемм, в противном случае при частом подключении входной клеммы преобразователя к сильноточному выключателю, например, контактору, для непосредственного пуска и останова он может выйти из строя.

(7) Если контактор устанавливается между выходом преобразователя и двигателем, не отключать контактор, пока работает преобразователь. В противном случае преобразователь выйдет из строя.

(8) При некоторых значениях выходной частоты преобразователь может столкнуться с механическим резонансом. Этого явления можно избежать, установив частоту проскока.

(9) Преобразователь частоты можно подключать только к сети с подходящим рабочим напряжением. При необходимости следует подключить соответствующее устройство плавного пуска или приобрести преобразователь со специальными характеристиками.

(10) Если высота места установки над уровнем моря превышает 1000 м, необходимо уменьшить эксплуатационные параметры преобразователя частоты на 10% при каждом превышении на 1000 м.

(11) Перед первым использованием и использованием после длительного простоя необходимо проверить изоляцию двигателя. На Рис. 1-1 ниже показан способ проверки с помощью мегаомметра 500 В.

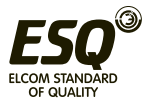

Для обеспечения безопасной работы преобразователя сопротивление изоляции должно быть не менее 5 МОм.

(12) Не устанавливать конденсатор для повышения коэффициента мощности или варистор для молниезащиты на выходе преобразователя. В противном случае в преобразователе могут возникнуть переходные сверхтоки, что приведет к его аварийному отключению или повреж-дению (см. Рис. 1-2).

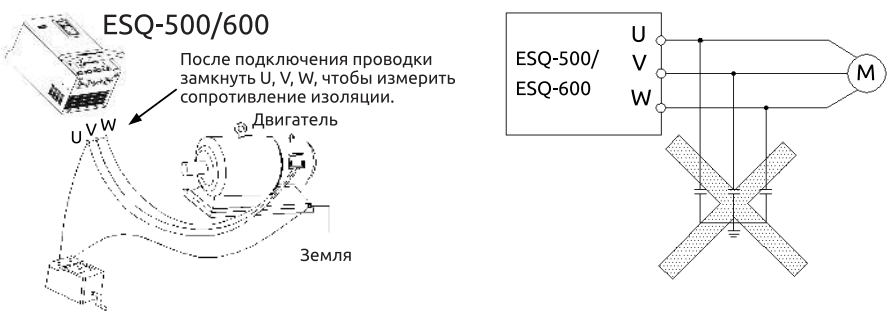

Мегаомметр

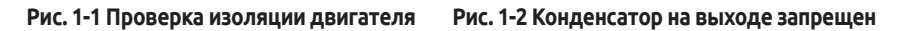

#### **1.4 Меры предосторожности при утилизации:**

Меры предосторожности при утилизации преобразователя и его компонентов:

(1) Отработанный преобразователь должен утилизироваться как промышленные отходы.

(2) Электролитический конденсатор: при перегреве электролитические конденсаторы могут взорваться.

(3) При плавлении пластмассовых и резиновых деталей выделяется ядовитый газ. Утилизация таких компонентов осуществляется в соответствии с правилами по обращению с промышленными отходами.

# **2. Тип преобразователя частоты и технические характеристики**

### **2.1 Приемочный контроль преобразователя частоты**

(1) Осмотреть преобразователь на наличие повреждений при транспортировке или ослабление компонентов.

(2) Проверить комплектность поставки по упаковочному листу.

(3) Убедиться, что данные на паспортной табличке преобразователя совпадают с данными вашего заказа.

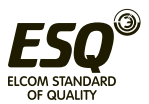

Наши изделия проходят строгий контроль качества в ходе производства, упаковки, транспортировки и т.д. При обнаружении каких-либо упущений или ошибок следует как можно быстрее обратиться в нашу компанию или региональное представительство.

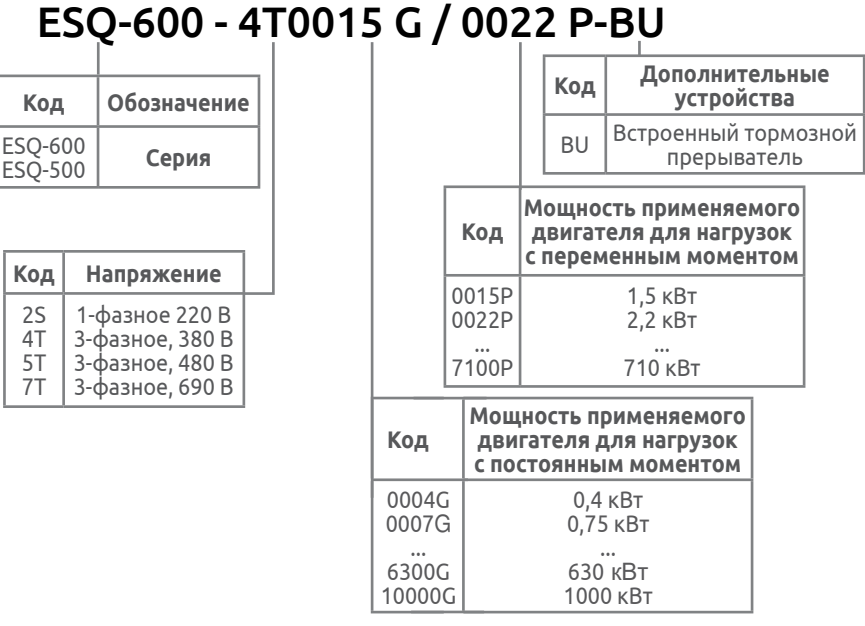

### **2.2 Информация о модели**

#### **Рис. 2-1 Описание модели**

### **2.3 Описание паспортной таблички**

Паспортная табличка находится в нижней части преобразователя с правой стороны.

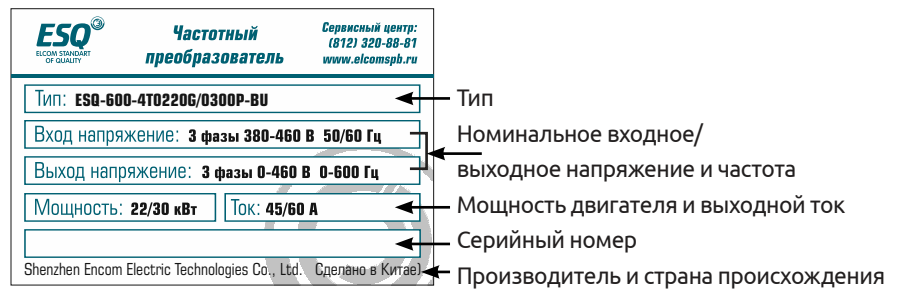

### **Рис. 2-2 Паспортная табличка**

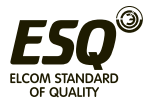

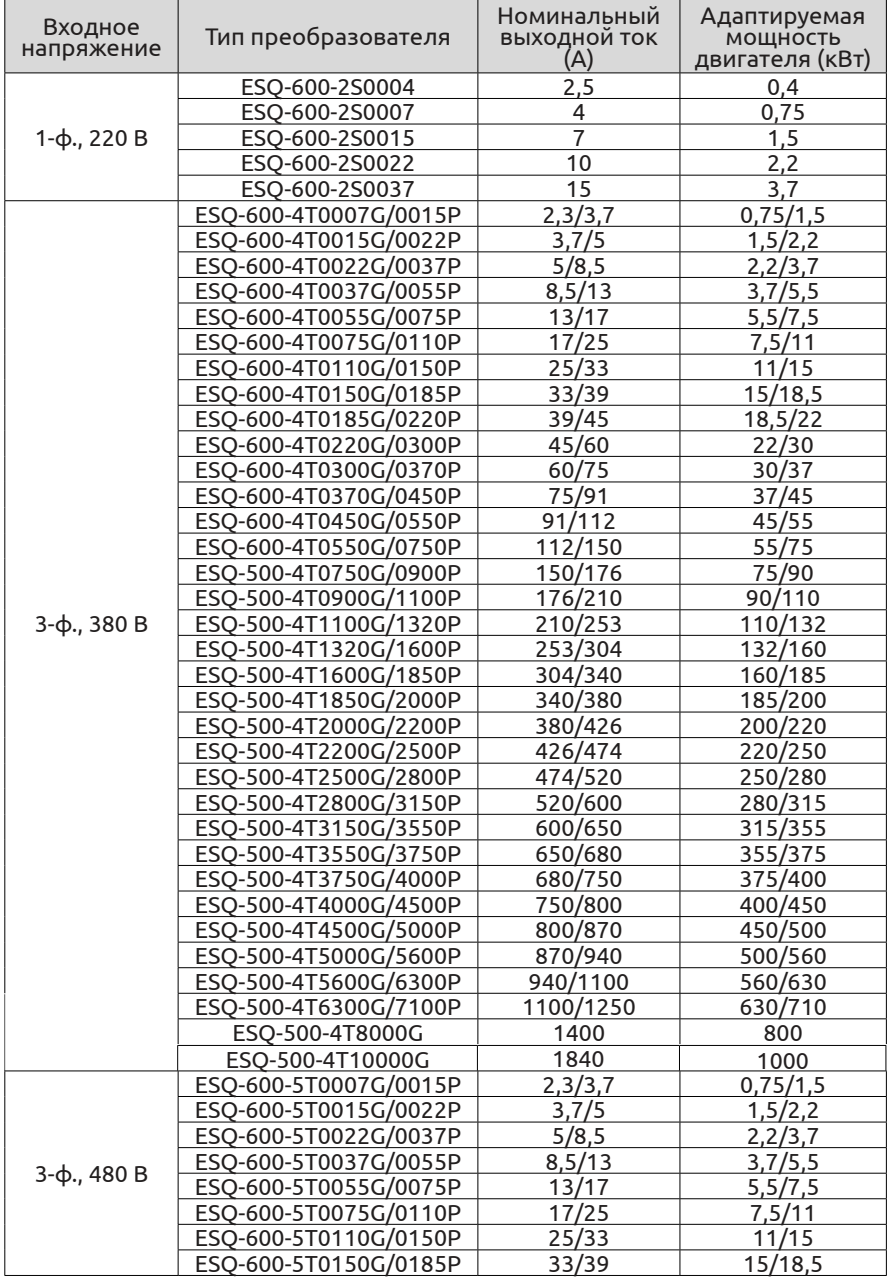

# **2.4 Интерпретация модели преобразователя частоты**

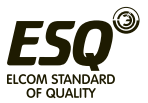

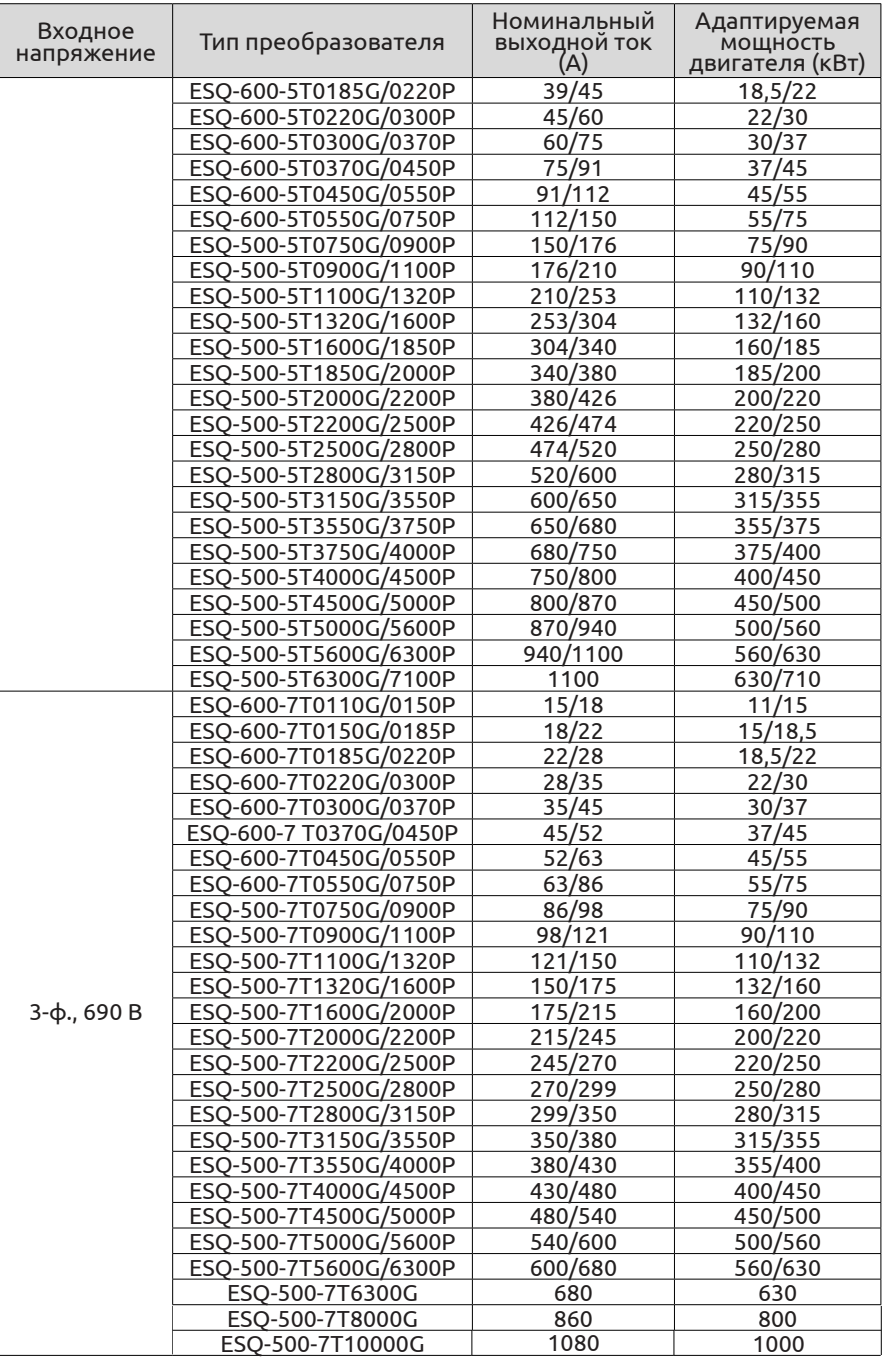

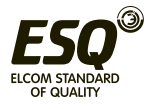

### **2.5 Внешний вид и конструкция**

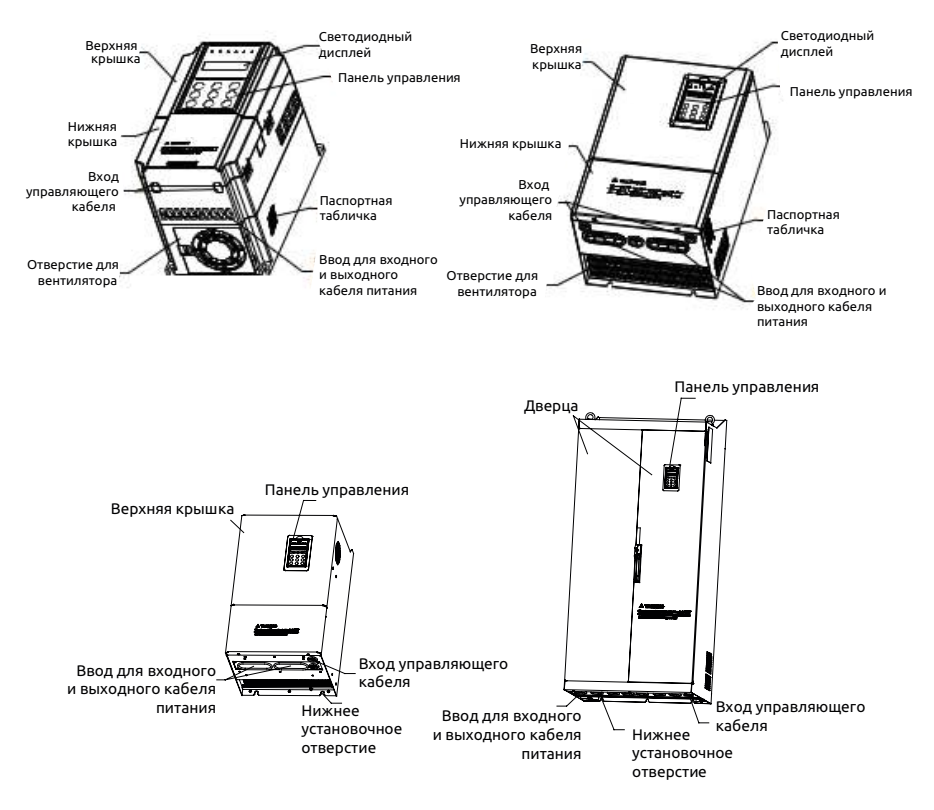

**Рис. 2-3 Конструкция преобразователя частоты**

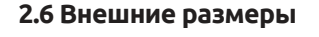

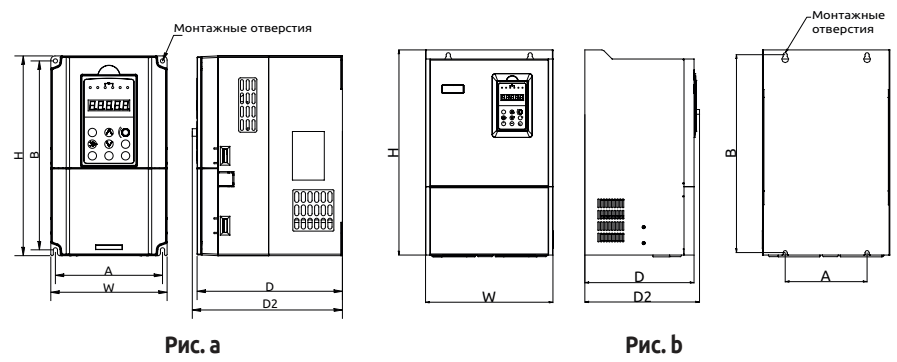

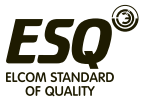

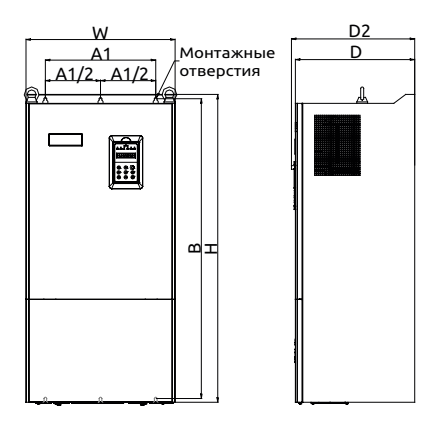

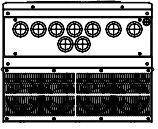

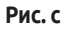

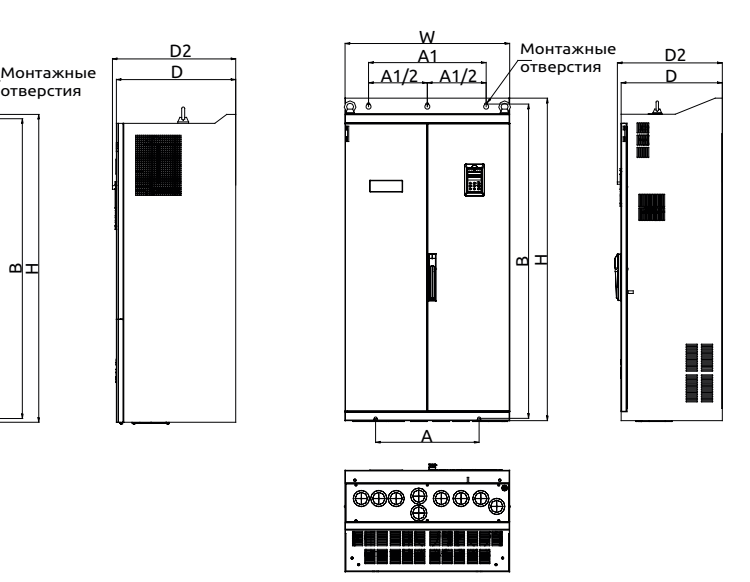

**Рис. d**

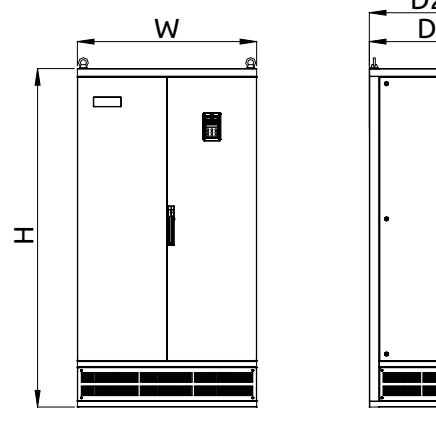

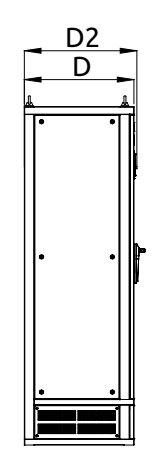

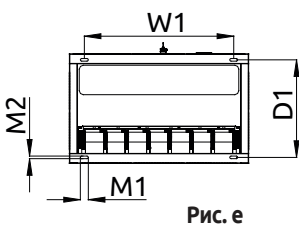

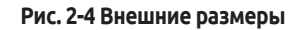

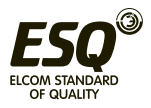

# **Таблица 2-1 Монтажные размеры**

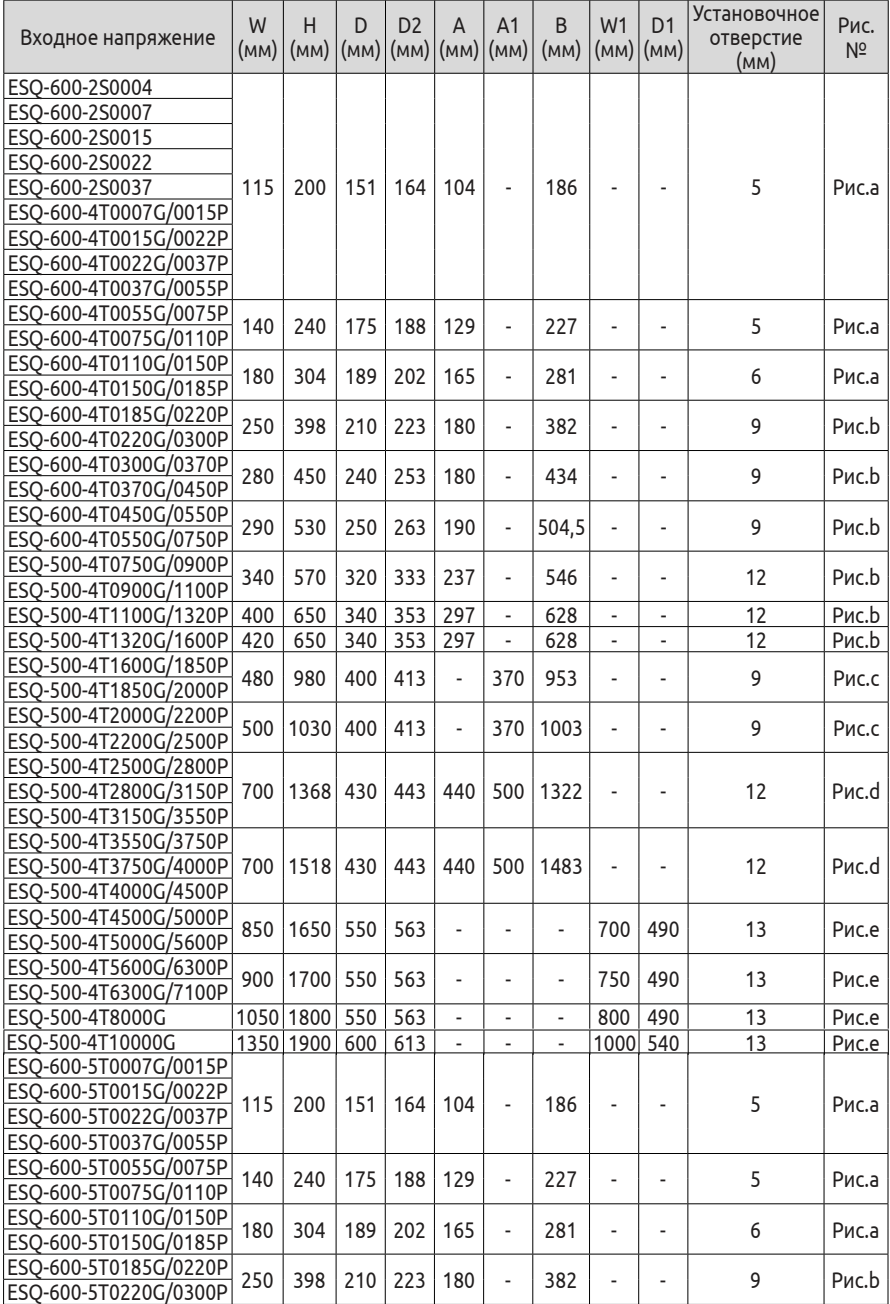

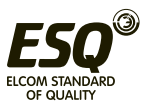

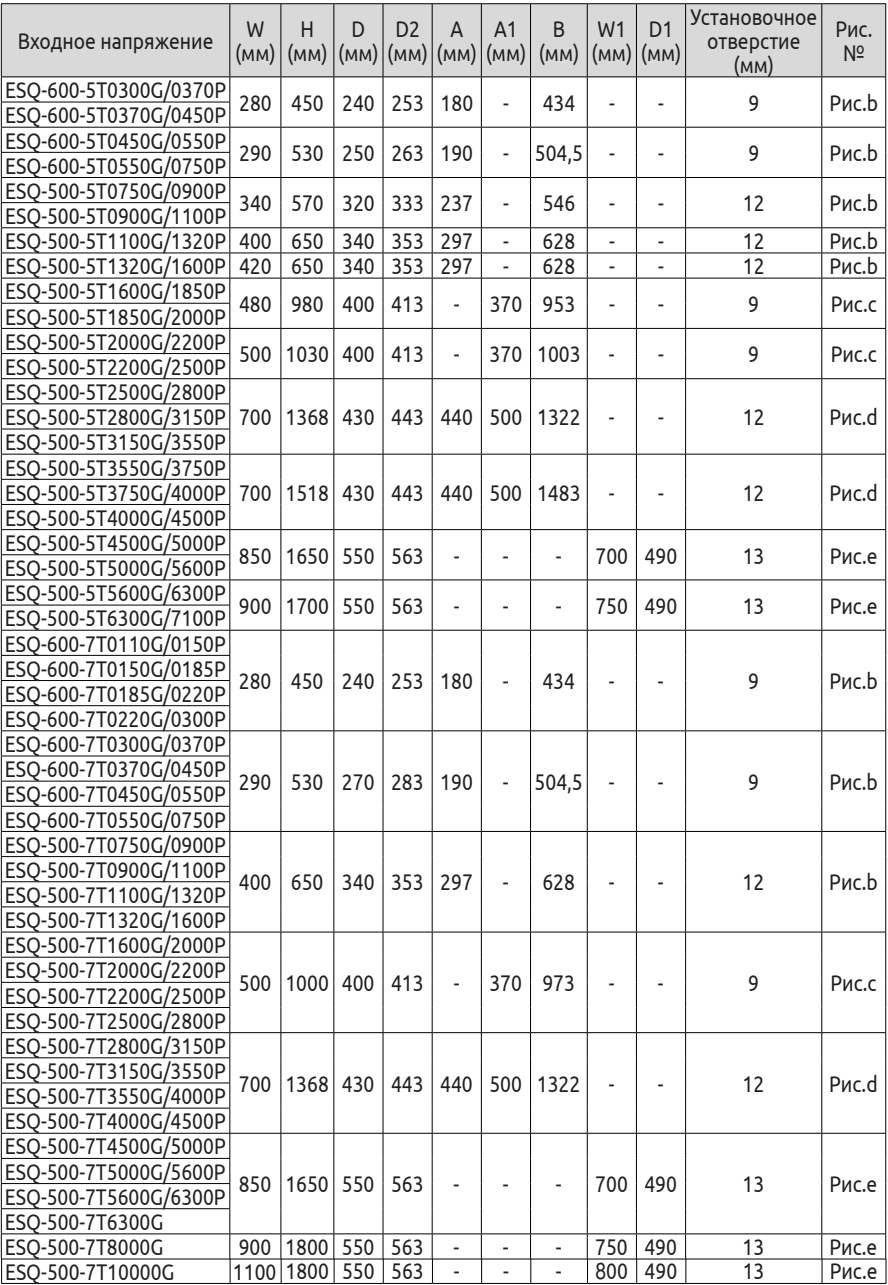

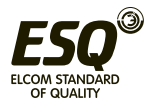

### **2.7 ESQ-500/600 с периферийными устройствами 2.7.1 Таблица выбора основания для преобразователя ESQ-500/600**

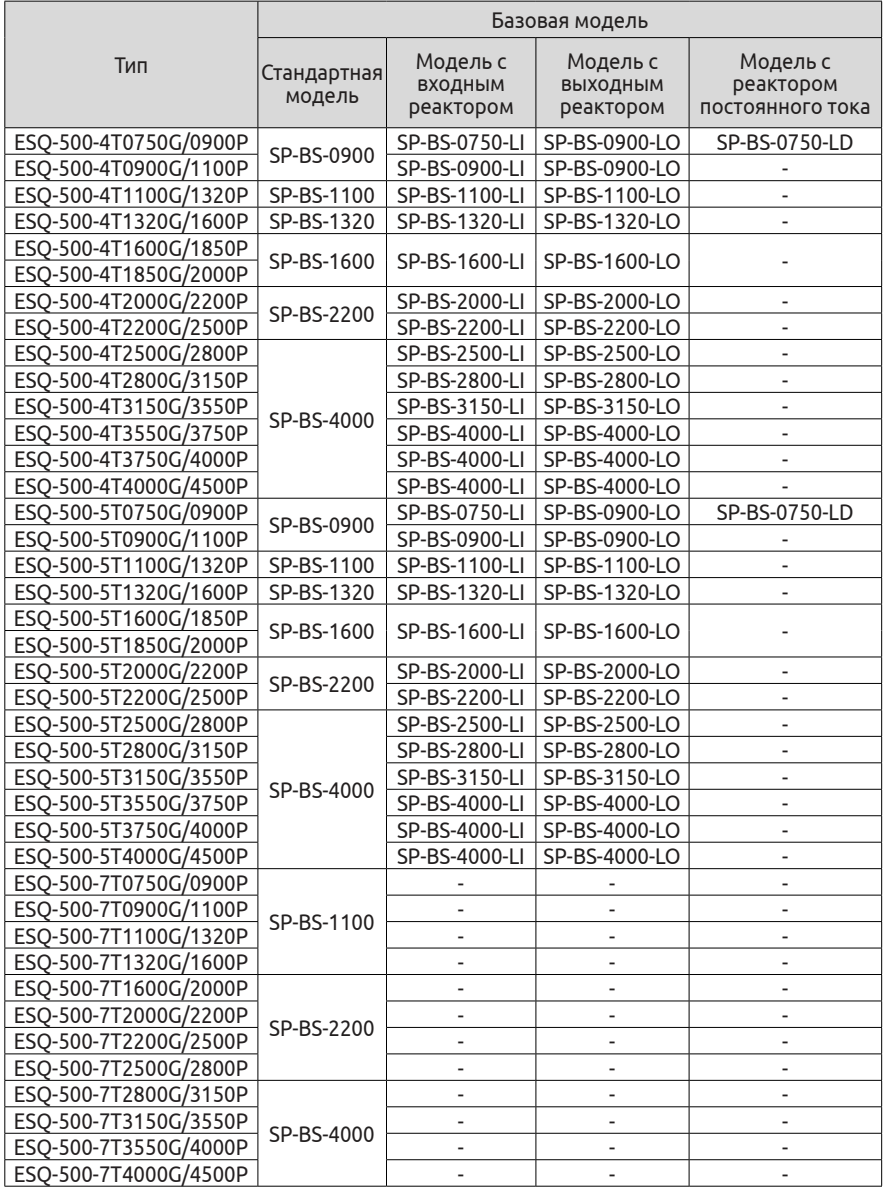

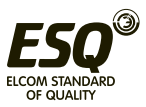

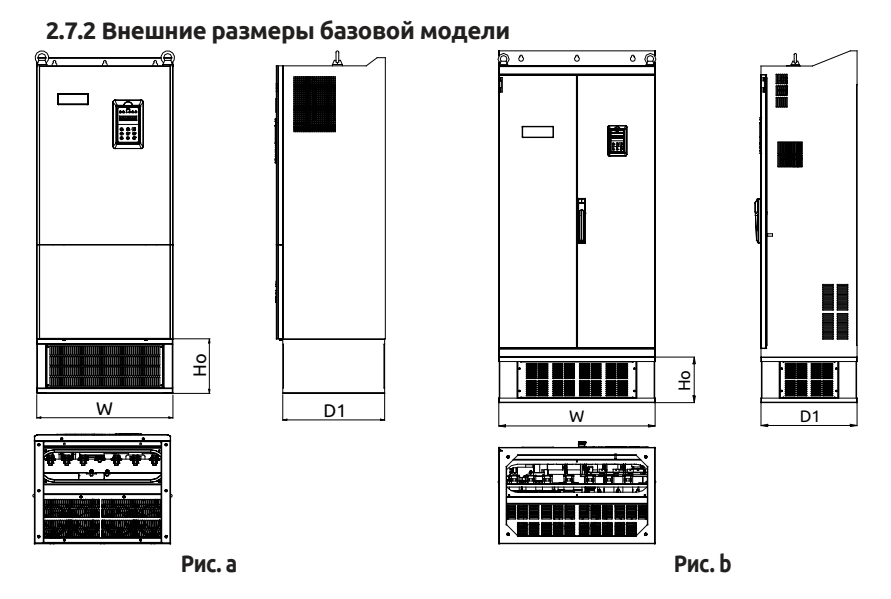

### **Рис.2-5 Размеры базовой модели**

#### **Таблица 2-2 Размеры базовой модели**

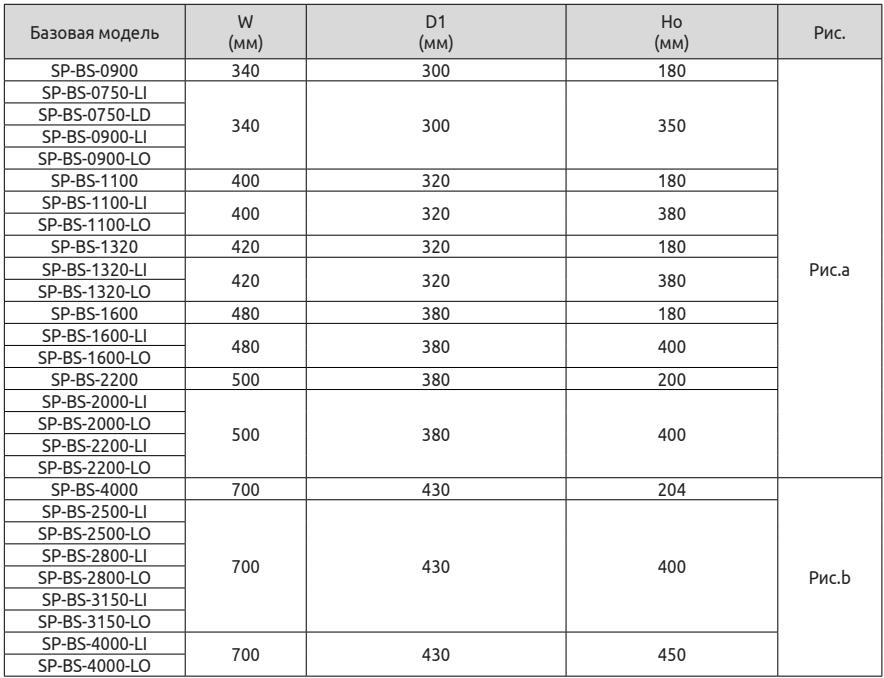

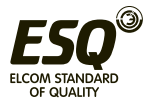

**2.8 Внешний размер панели управления и ее монтажного блока (единица измерения: мм)**

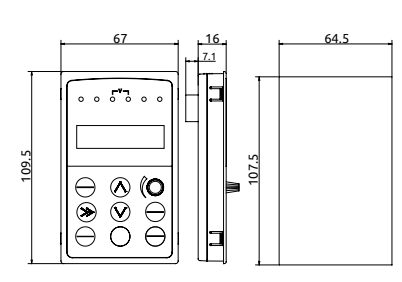

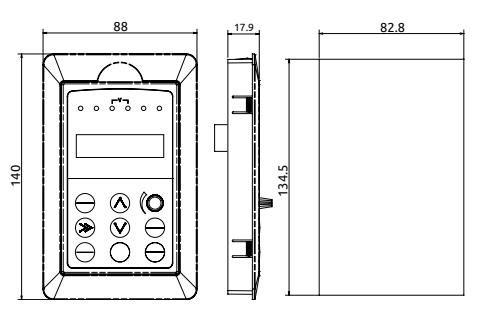

**Рис. 2-6 Монтажные размеры панели управления**

**Рис. 2-7 Размер отверстия под панель управления**

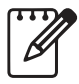

(1) Панель управления EN-LCD2 с внешним выводом не поддерживает возможность установки на выносном кронштейне. Монтажные размеры см. на Рис. 2-6.

(2) Для других панелей управления с другим внешним выводом пользователь может заказать монтажный блок другого размера, подходящий под фактический размер панели управления, или использовать кронштейн. Рекомендуемая толщина монтажной панели составляет 1,0-1,5 мм.

(3) Кронштейн приобретается отдельно.

| Поз.                                 |                                   | Описание                                                                                                    |
|--------------------------------------|-----------------------------------|----------------------------------------------------------------------------------------------------|
| Вход                                 | Ном. напряжение, частота          | 1-фазное, 220 В: 1 фаза, 220 В перем. тока, 50/60 Гц<br>3-фазное, 380 В: 3 фазы, 380 В перем. тока, 50/60 Гц<br>3-фазное, 480 В: 3 фазы, 480 В перем. тока, 50/60 Гц<br>3-фазное, 690 В: 3 фазы, 480 В перем. тока, 50/60 Гц               |
|                                      | Допустимый диапазон<br>напряжения | 1-фазное, 220 В: 200~260 В<br>3-фазное, 380 В: 320~460 В<br>3-фазное, 480 В: 400~530 В<br>3-фазное, 690 В: 586~760 В                                                                                                    |
| Выход                                | Напряжение                        | $0 - 690B$                                                                                                    |
|                                      | Частота                           | 0~599 Гц                                                                                                    |
|                                      | Макс. нагрузка                    | Тип G (общего назначения): 150% от номинального тока в<br>течение 1 мин;<br>Тип Р (для управления насосами, вентиляторами): 120% от<br>номинального тока в течение 1 мин.                                                                  |
| системы управления<br>Характеристики | Режим управления                  | векторное управление, векторное управление PG (с<br>генератором импульсов), скалярное управление в открытом<br>контуре, управление крутящим моментом, управление<br>крутящим моментом РС (с генератором импульсов)                         |
|                                      | Точность управления скоростью     | ±0,5% от номинальной синхронной скорости (векторное<br>управление);<br>±0,1 % от номинальной синхронной скорости (векторное<br>управление с генератором импульсов РС);<br>1% от номинальной синхронной скорости (скалярное<br>управление); |

**2.9 Технические характеристики преобразователя частоты**

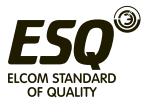

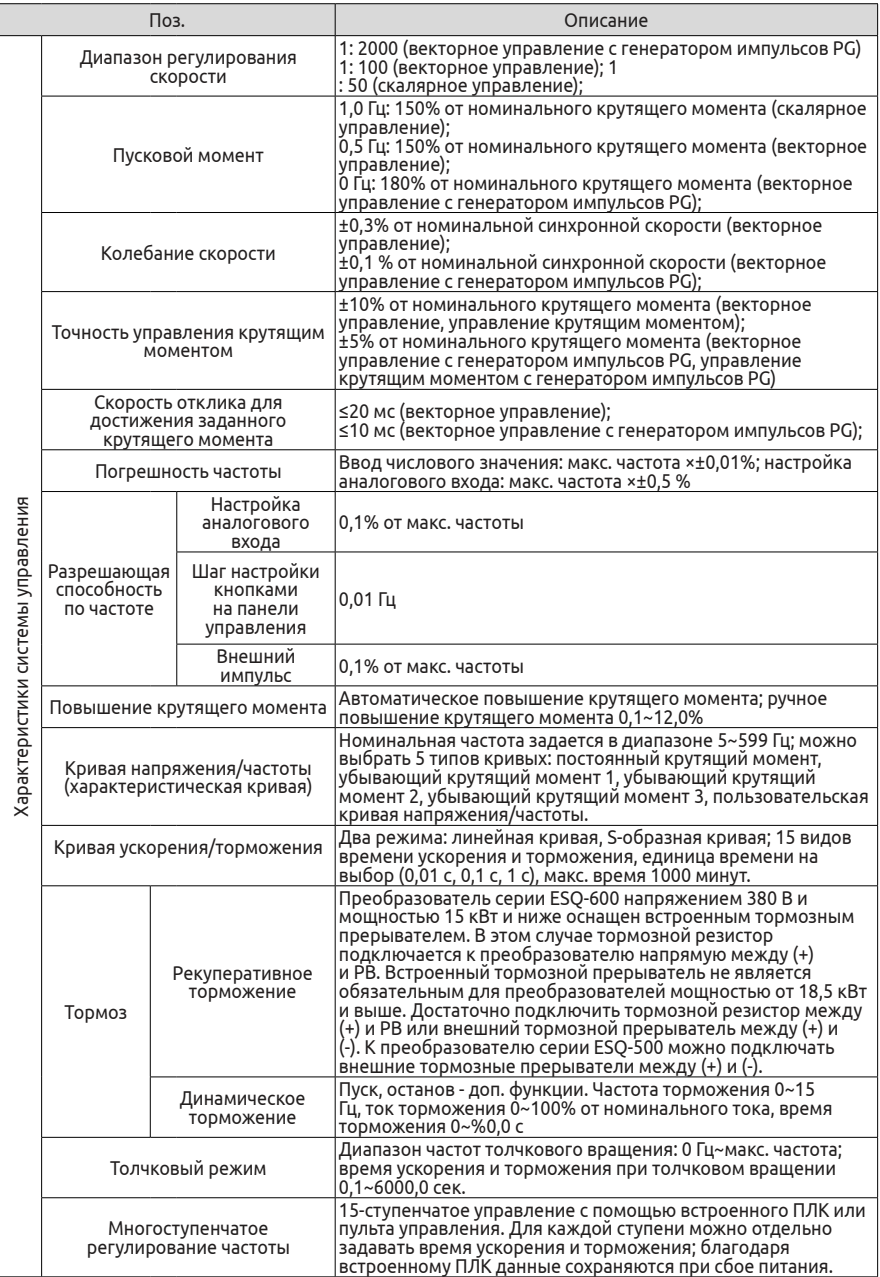

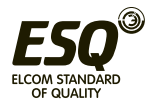

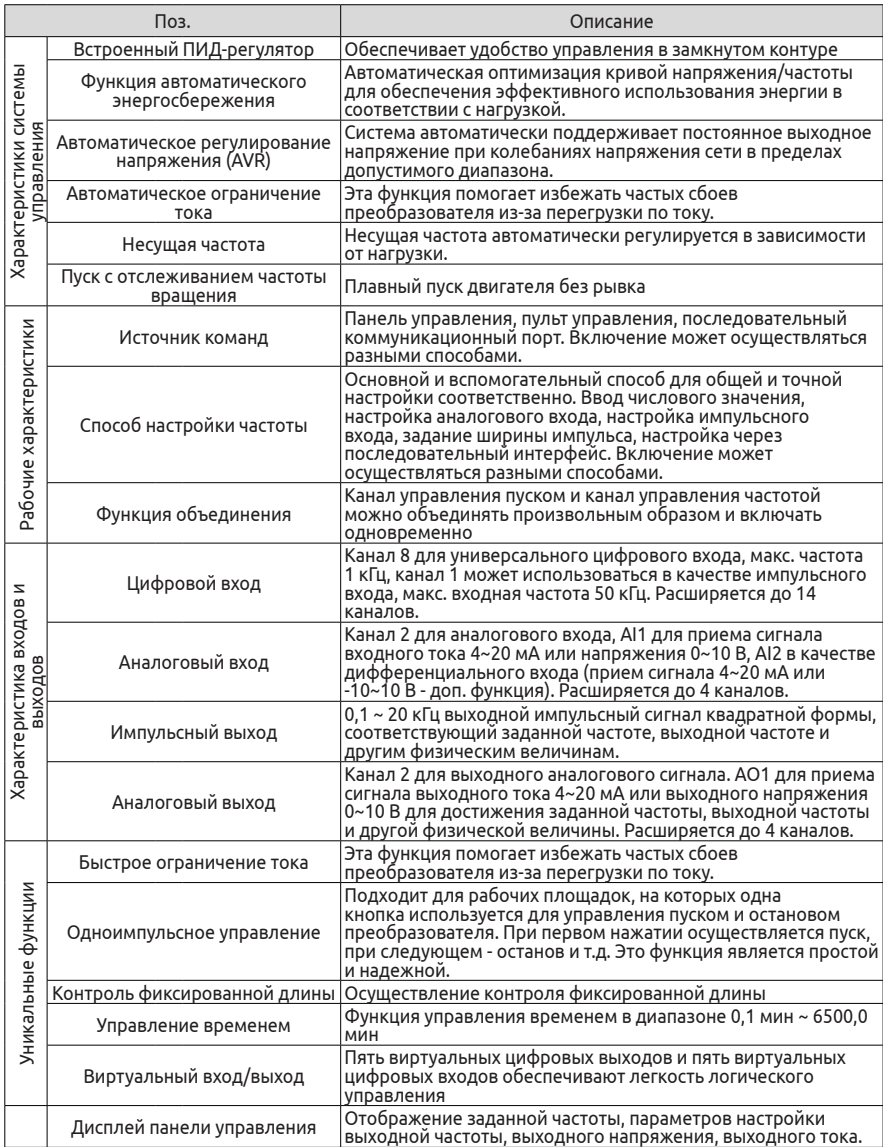

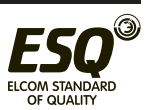

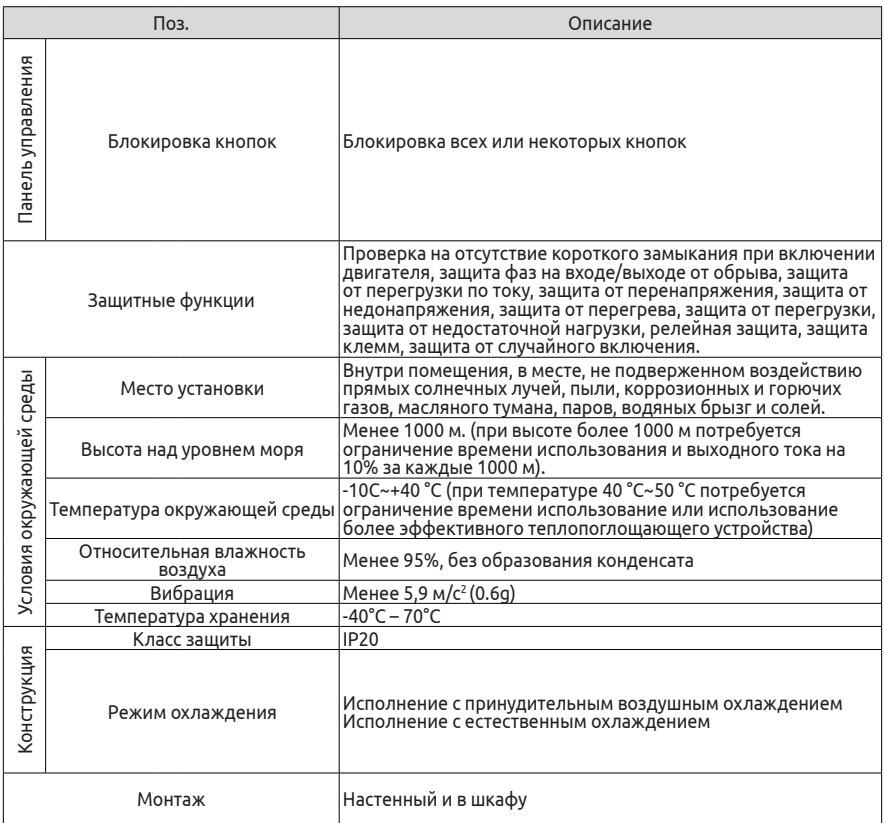

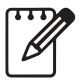

Для обеспечения максимально эффективной работы преобразователя частоты перед подключением необходимо убедиться, что его тип соответствует вашим требованиям.

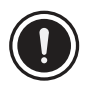

Выбор неподходящего преобразователя частоты может привести к неправильной работе двигателя или выходу из строя самого преобразователя.

# **3 Установка и электрические подключения 3.1 Условия окружающей среды**

**3.1.1 Требования к условиям окружающей среды в месте установки**

(1) Преобразователь частоты необходимо устанавливать в хорошо проветриваемом помещении с температурой окружающей среды в пределах -10ºC~40ºC. Если она превышает 40ºC, потребуется

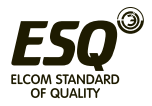

установка внешнего теплоотводящего устройства или ограничение рабочих характеристик преобразователя. При температуре ниже -10ºC необходимо выполнить предварительный нагрев преобразователя.

(2) Избегать установки в местах, подверженных воздействию прямых солнечных лучей, пыли, паров волокон и металлической стружки.

(3) Не устанавливать в среде с коррозионными и взрывоопасными газами.

(4) Относительная влажность воздуха должна быть менее 95% без образования конденсата.

(5) Место установки не должно подвергаться воздействию вибрации, превышающей 5,9 м/с² (0.6g).

(6) Преобразователь должен располагаться вдали от источника электромагнитного излучения и другого электрооборудования, чувствительного к электромагнитным помехам.

#### **3.1.2 Направление установки и пространство для монтажа**

(1) Как правило, преобразователь устанавливается в вертикальном положении. Горизонтальная установка будет препятствовать нормальному рассеянию тепла, и в таком случае потребуется ограничение времени использования преобразователя.

(2) На Рис. 3-1 показаны минимальные монтажные размеры.

(3) При установке нескольких преобразователей друг над другом между ними необходимо установить разделительные пластины (см. Рис. 3-2).

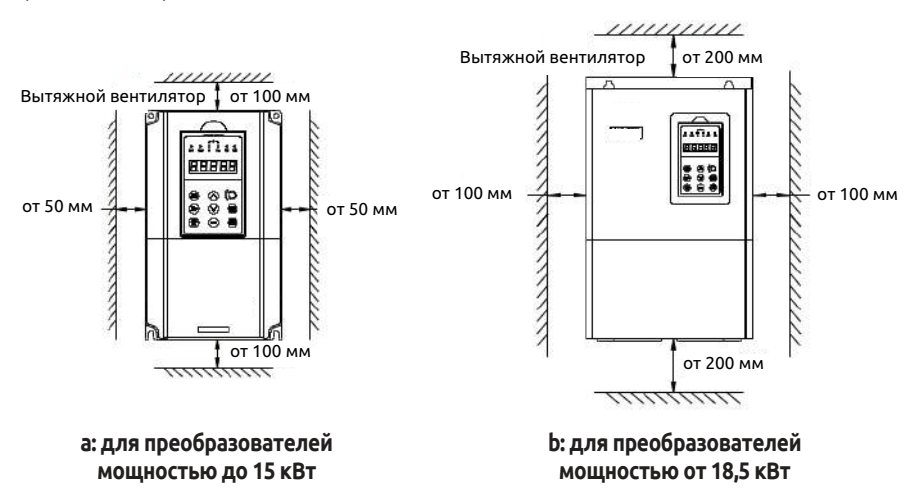

**Рис. 3-1 Монтажные размеры**

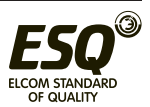

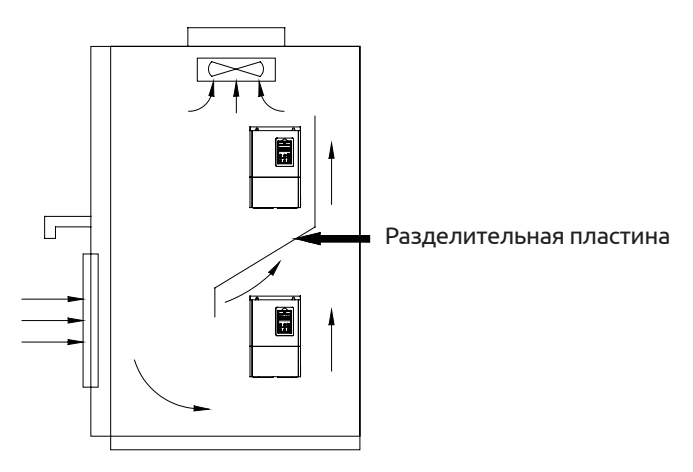

**Рис. 3-2 Установка нескольких преобразователей частоты**

### **3.2 Отсоединение и установка компонентов**

### **3.2.1 Отсоединение и установка панели управления**

(1) Отсоединение

Нажать указательным пальцем на выемку в панели управления. Аккуратно нажав на гибкую пластину с верхней стороны, потянуть ее вниз, чтобы отсоединить панель управления.

(2) Установка

Сначала вставить крепежные выступы в нижней части панели управления в зажимы на преобразователе. Затем прижав гибкую пластину с верхней стороны панели управления, вставить ее в монтажное отверстие (должен послышаться щелчок) (см. Рис. 3-3).

### **3.2.2 Снятие и установка крышки 3.2.2.1 Снятие и установка крышки (1) Снятие**

Поставив большие пальцы руки на боковые штифты, а безымянные - на соединения в верхней и нижней части крышки, одновременно сделать надавливающее движение большими пальцами и потянуть крышку вверх, пока штифты не выйдут из зацепления, давая

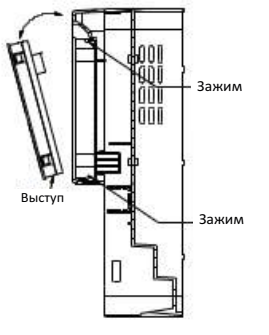

**Рис. 3-3 Установка панели управления**

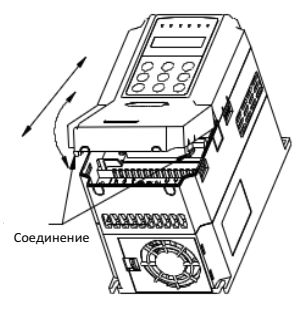

**Рис. 3-4 Установка и снятие металлической крышки**

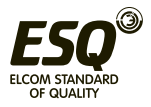

возможность откинуть крышку и снять ее с преобразователя.

### **(2) Установка**

1> Наклонить крышку на 5~10 градусов;

2> Совместить установочный выступ с зажимом в верхней части преобразователя и с усилием надавить на крышку, пока ее штифты полностью не войдут в отверстия с обеих сторон (см. Рис. 3-4).

# **3.2.2.2 Снятие и установка металлической крышки:**

### **(1) Снятие**

Сначала выкрутить 2 винта с боковой стороны крышки и слегка сместить ее в сторону, затем наклонить ее на 15 градусов и потянуть в направлении, показанном на рисунке справа, чтобы снять крышку.

### **(2) Установка**

Сначала приложить крышку параллельно корпусу, совместив их боковые стороны. Протолкнуть крышку вперед, чтобы ее выступы вошли в пазы корпуса, после чего затянуть винты. Снятие металлической крышки см. на Рис. 3-5.

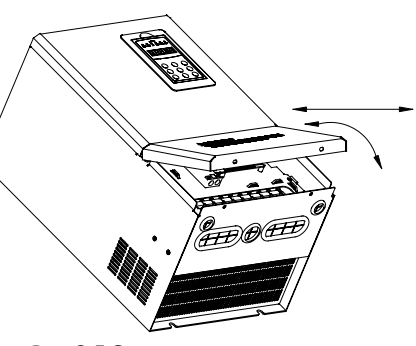

#### **Рис. 3-5 Снятие и установка металлической крышки**

### **3.3 Меры предосторожности при электрических подключениях**

(1) Перед работами с электропроводкой необходимо отключить питание и подождать не менее 10 минут, чтобы сбросилось остаточное напряжение. В противном случае существует риск удара электрическим током.

(2) Запрещается подключать кабель питания к выходам U, V, W преобразователя.

(3) Если преобразователь частоты во время работы генерирует высокий ток утечки, необходимо обеспечить надлежащее заземление преобразователя и двигателя (подключением заземляющего проводника см. в пункте 8 подраздела 3.4.1).

(4) Перед отправкой с завода преобразователь прошел испытание на электрическую прочность, поэтому пользователю нет необходимости проводить его снова.

(5) Не устанавливать между преобразователем и двигателем фильтрующий конденсатор или резистивно-емкостные гасители.

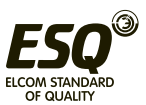

Также не допускается установка электромагнитного контактора. Если требуется оснащение контактором иди другим переключающим устройством, убедиться, что он не будет отключен, пока работает преобразователь (см. Рис. 3-6).

(6) Для защиты выхода преобразователя от перегрузки по току, а также для удобства технического обслуживания при отключенном питании необходимо подключать преобразователь к источнику питания через воздушный выключатель и контактор.

(7) Управляющий кабель должен представлять собой скрученный многожильный кабель или экранированный кабель. Один конец экрана остается в воздухе, а другой - присоединяется к клемме заземления преобразователя. Длина кабеля должна быть меньше 20 м.

(1) Отключить источник питания преобразователя. После отключения ЖК-дисплея и светодиодных индикаторов выждать не менее 10-20 минут (в зависимости от модели преобразователя) и только потом можно приступать к электрическим подключениям.

(2) Перед подключениями внутри преобразователя убедиться, что напряжение постоянного тока между выводами P+ и P- ниже 36 В.

(3) Электрические подключения должен выполнять только обученный и квалифицированный персонал.

(4) Перед включением питания убедиться, что характеристики питания преобразователя соответствуют характеристикам источника питания, в противном случае это может привести к травмам персонала и повреждению устройства.

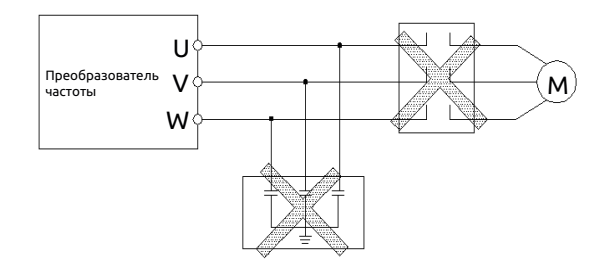

**Рис. 3-6 Запрет на использование контактора и фильтрующего конденсатора**

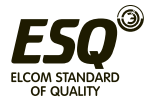

#### **3.4 Подключение к клеммам главной цепи**

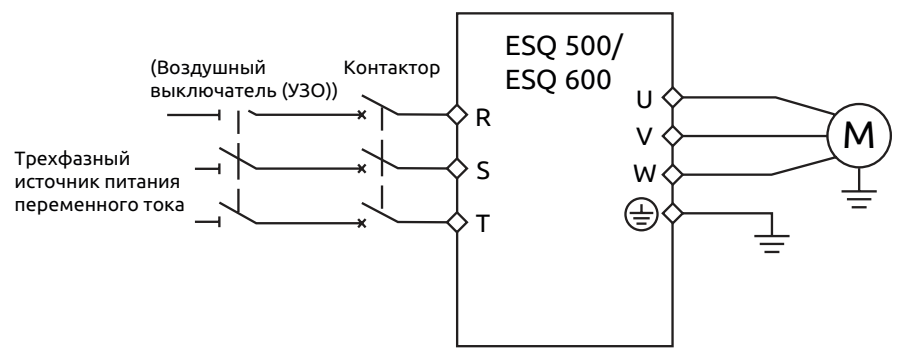

**Рис. 3-7 Подключения к клеммам главной цепи**

Для обеспечения безопасности электрической цепи необходимо выбирать подходящий воздушный выключатель, автомат защиты, проводку на входе питания. Рекомендуемые характеристики приводятся в Таблице 3-1 (Комментарий: следует использовать медные провода с изоляцией из ПВХ).

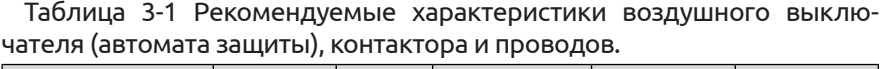

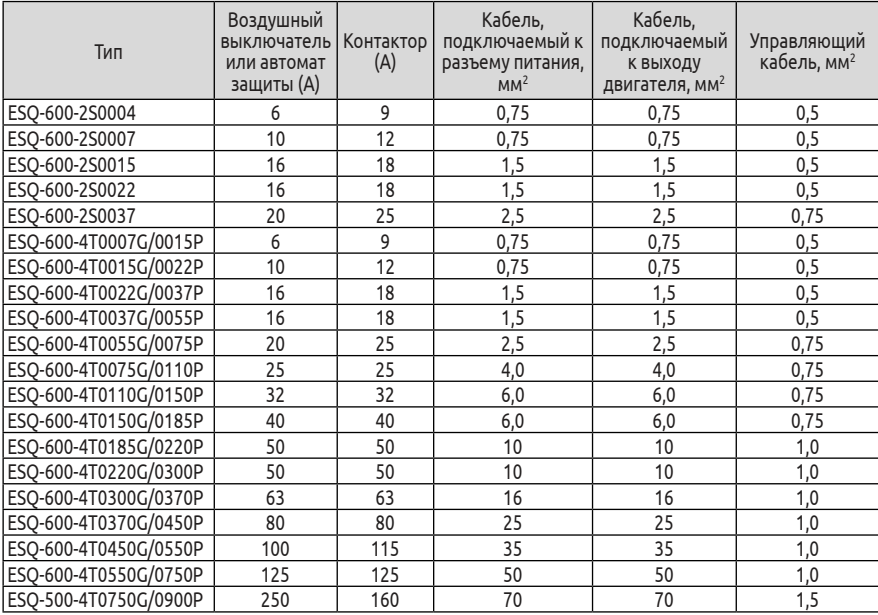

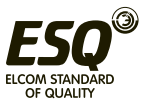

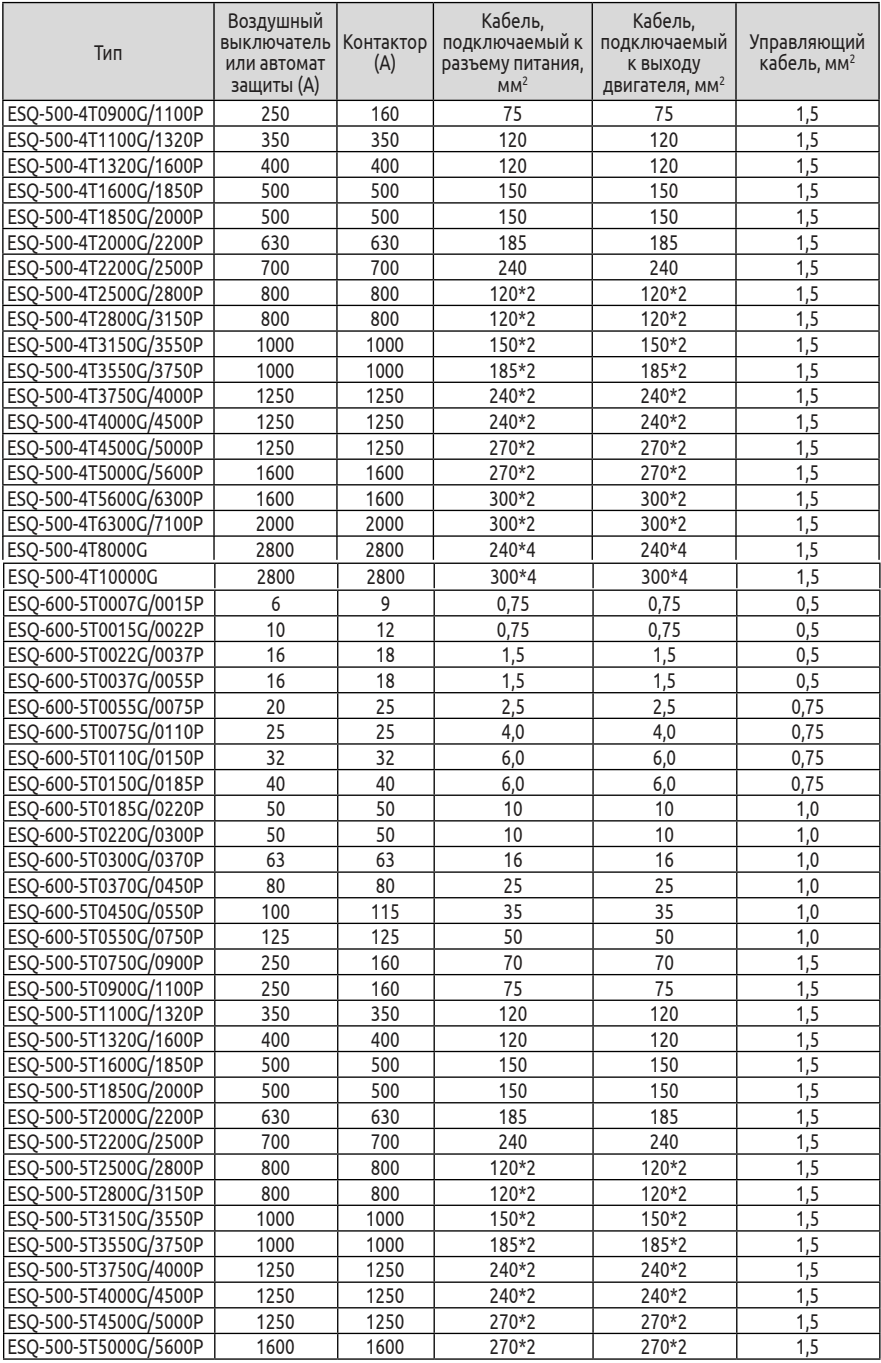

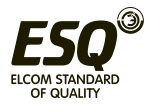

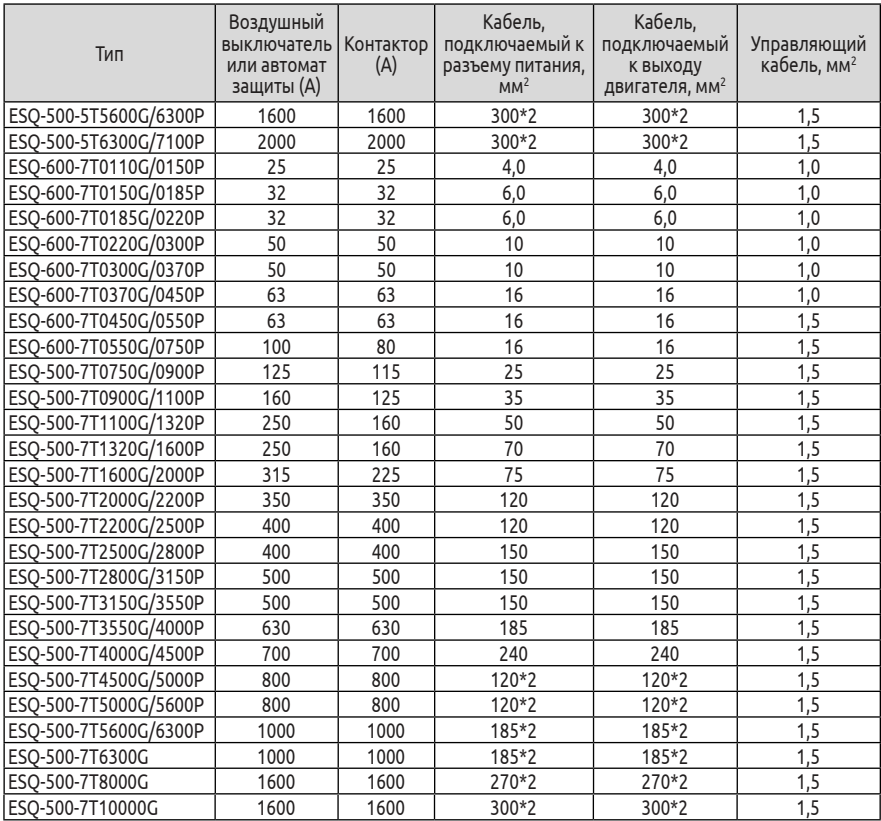

### **3.4.1 Подключение различных устройств к преобразователю**

(1) Такие расцепители, как изолирующие выключатели, необходимо устанавливать между источником питания и преобразователя для обеспечения защиты персонала при техническом обслуживании и принудительного обесточивания преобразователя.

(2) В цепи питания преобразователя должен быть установлен расцепитель для защиты от сверхтоков или плавкий предохранитель, обеспечивающий защиту от неисправностей в результате выхода из строя периферийного устройства.

(3) Входной реактор переменного тока

Входной реактор переменного тока можно устанавливать для подавления высших гармоник между преобразователем и источником питания, не соответствующих требованиям системы или снижающих коэффициент мощности на входе.

(4) Контактор используется только для подачи питания. Нельзя применять его для управления пуском и остановом преобразователя.

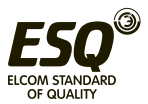

(5) Входной помехоподавляющий фильтр

Данный дополнительный фильтр подавления ЭМП предназначен для уменьшения высокочастотных помех и радиопомех на входе питания.

(6) Выходной помехоподавляющий фильтр

Данный дополнительный фильтр подавления ЭМП предназначен для уменьшения радиопомех и ограничения напряжения на выходе преобразователя.

(7) Выходной реактор переменного тока

Рекомендуется устанавливать выходной реактор переменного тока во избежание повреждение изоляции двигателя, для ограничения тока утечки и защиты преобразователя, если длина соединительного провода между преобразователем и двигателем превышает 50 м.

(8) Защитный проводник.

Контактор Изолирующий выключатель Расцепитель или плавкий предохранитель Входной реактор переменного тока (по доп. заказу) Входной фильтр ЭМП (по доп. заказу) Тормозной прерыватель (по доп. заказу) Выходной фильтр ЭМП (по доп. заказу) Выходной реактор переменного тока (по доп. заказу) ESQ-500/600 R S T U V W

#### **Рис. 3-8 Подключение различных устройств к преобразователю**

Необходимо выполнить заземление преобразователя и двигателя. В качестве соединительного провода следует выбирать многожильный медный провод сечением 3,5 мм2 и небольшой длины. Сопротивление цепи заземления должно быть менее 10 Ом.

R S T N

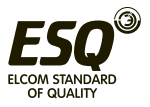

# **3.4.2 Подключение к клеммам главной цепи**

(1) Входные и выходные клеммы главной цепи см. в Таблице 3-2, 3-3. Таблица 3-2 Описание входных и выходных клемм главной цепи

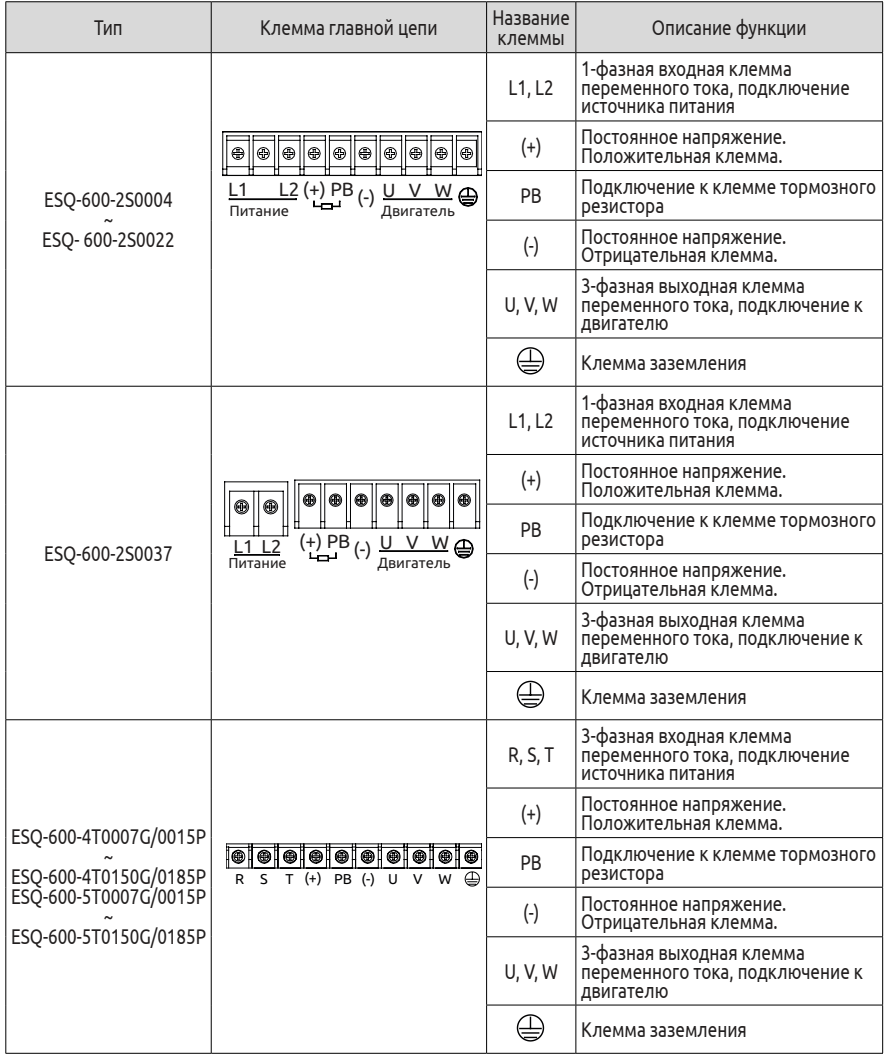

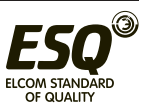

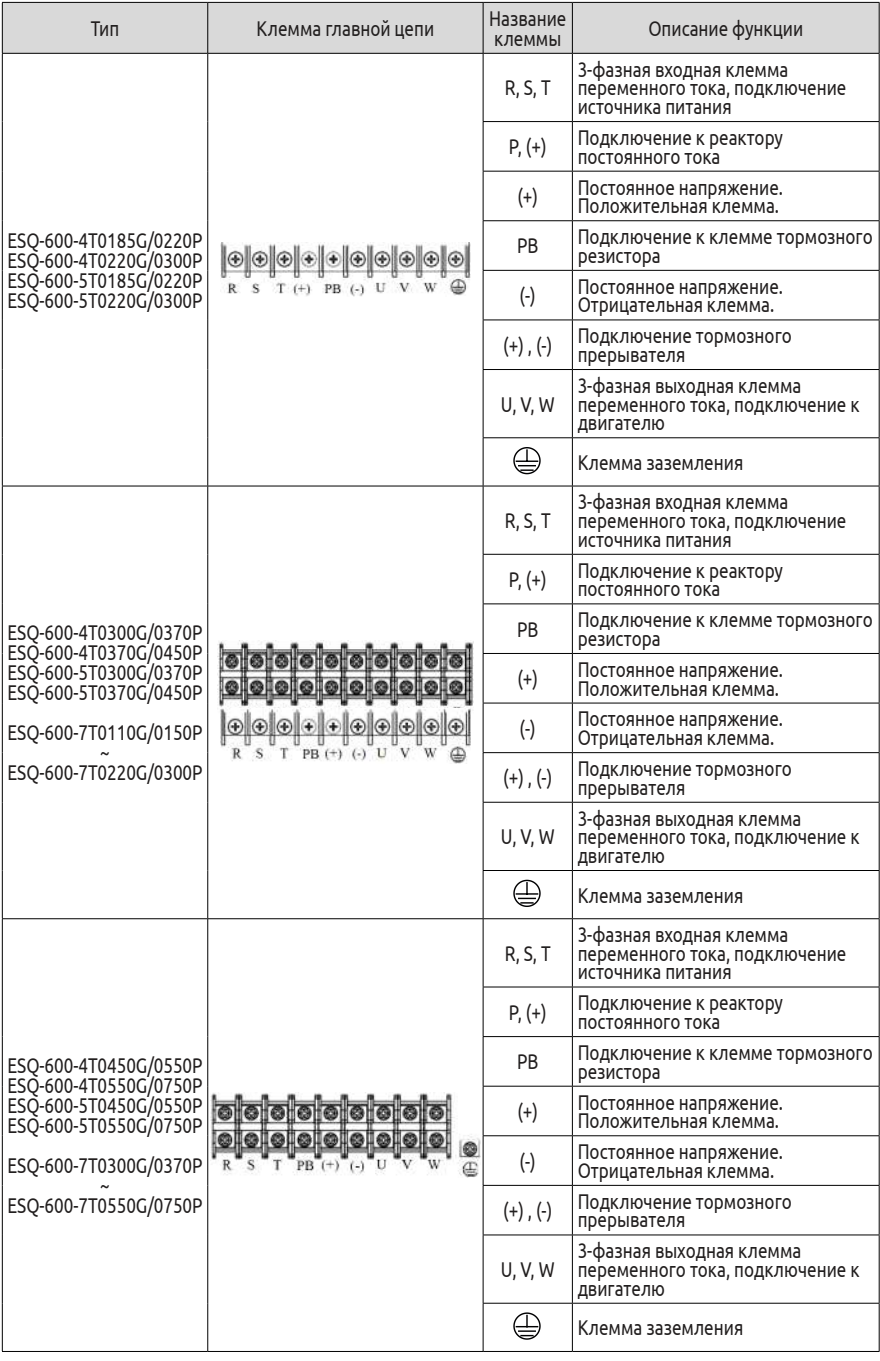

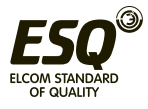

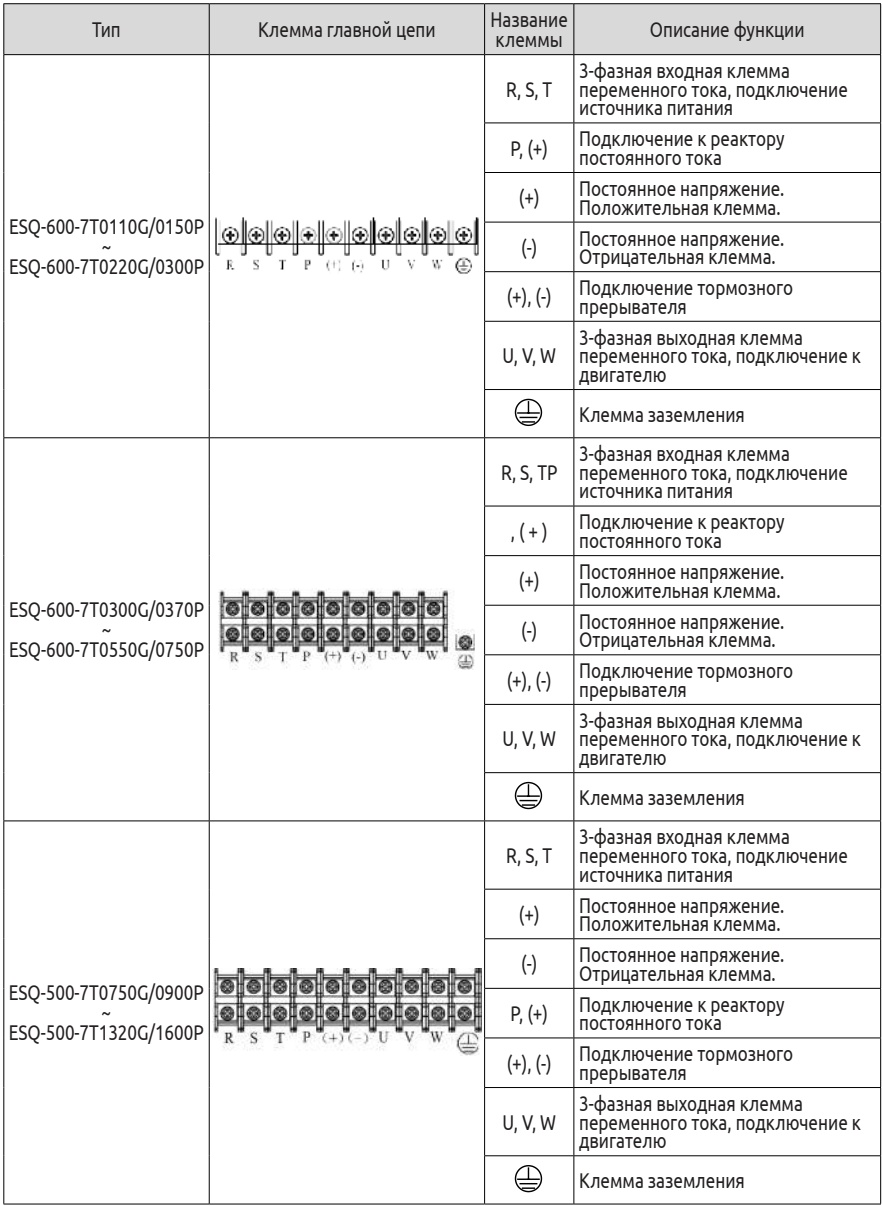

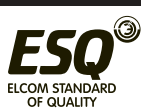

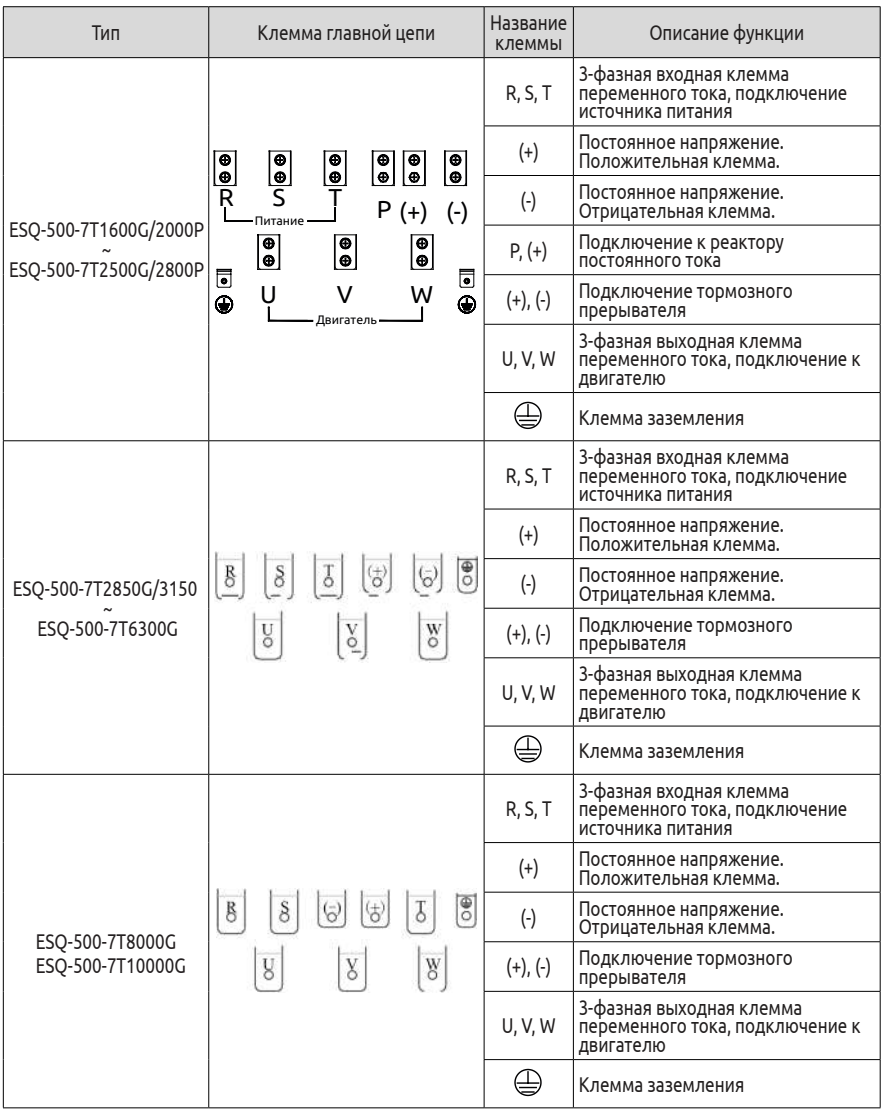

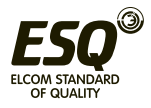

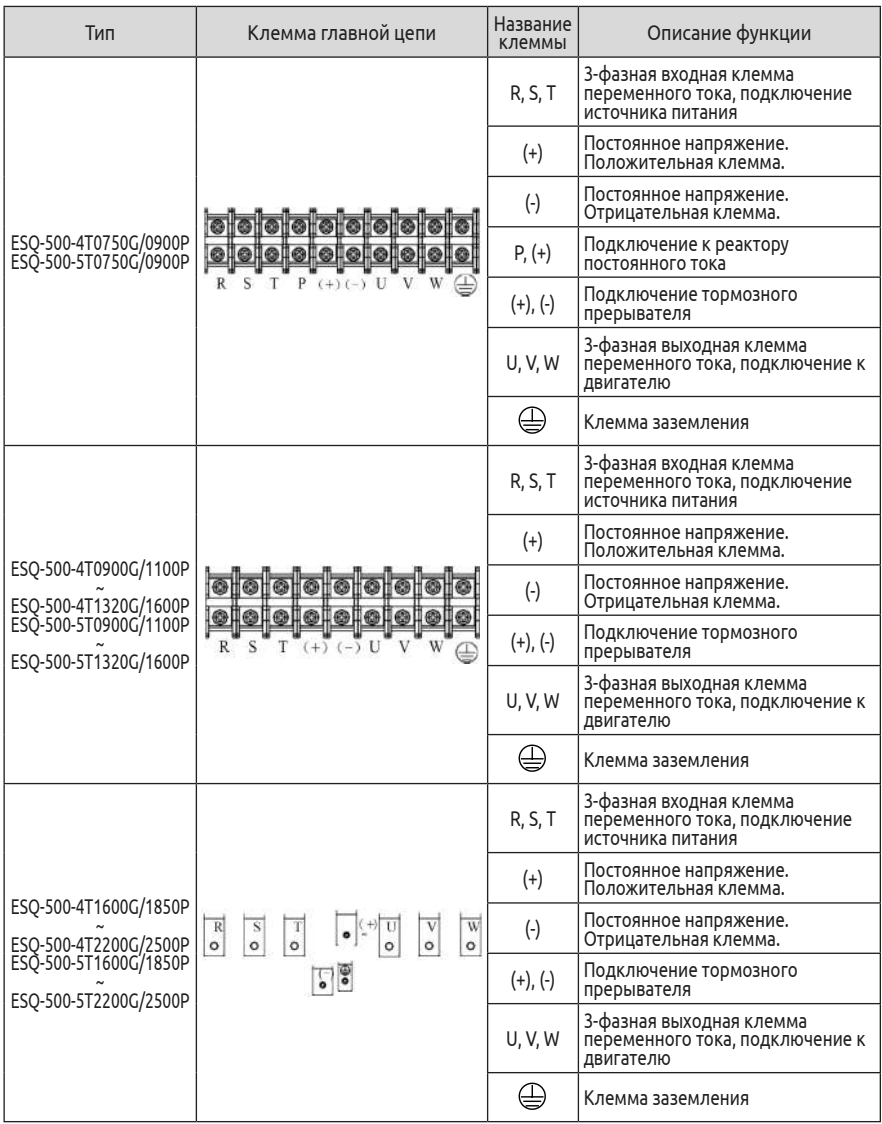

# Таблица 3-3 Описание входных и выходных клемм главной цепи

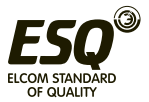
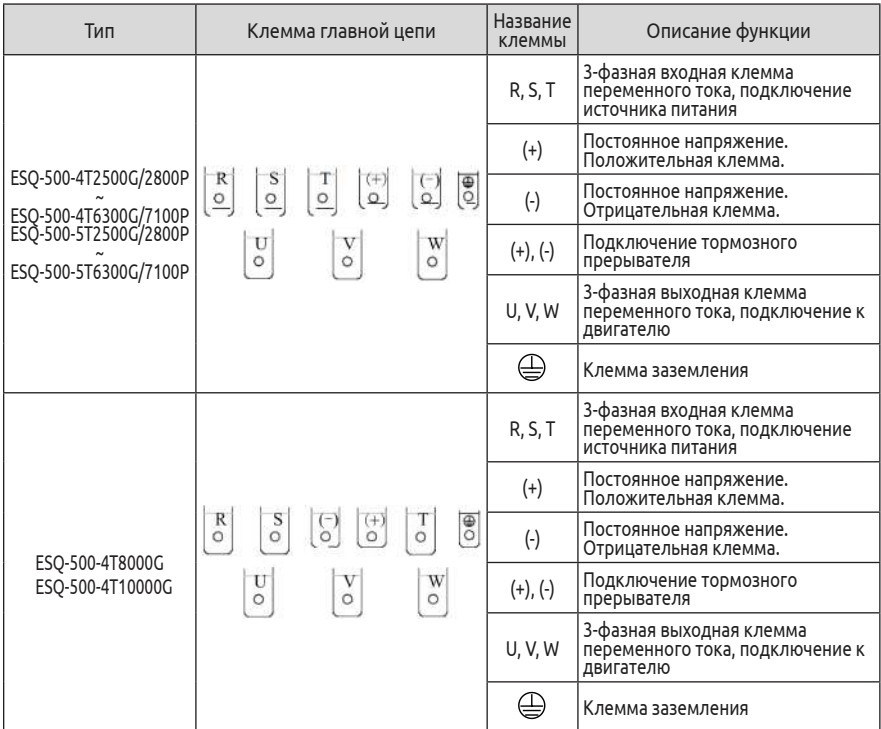

Подключение элементов главной цепи должно осуществляться в соответствии с описанием выше. Неправильное подключение может привести к выходу преобразователя из строя и травмам обслуживающего персонала.

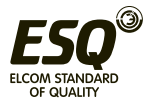

### **3.5 Стандартная схема электрических подключений**

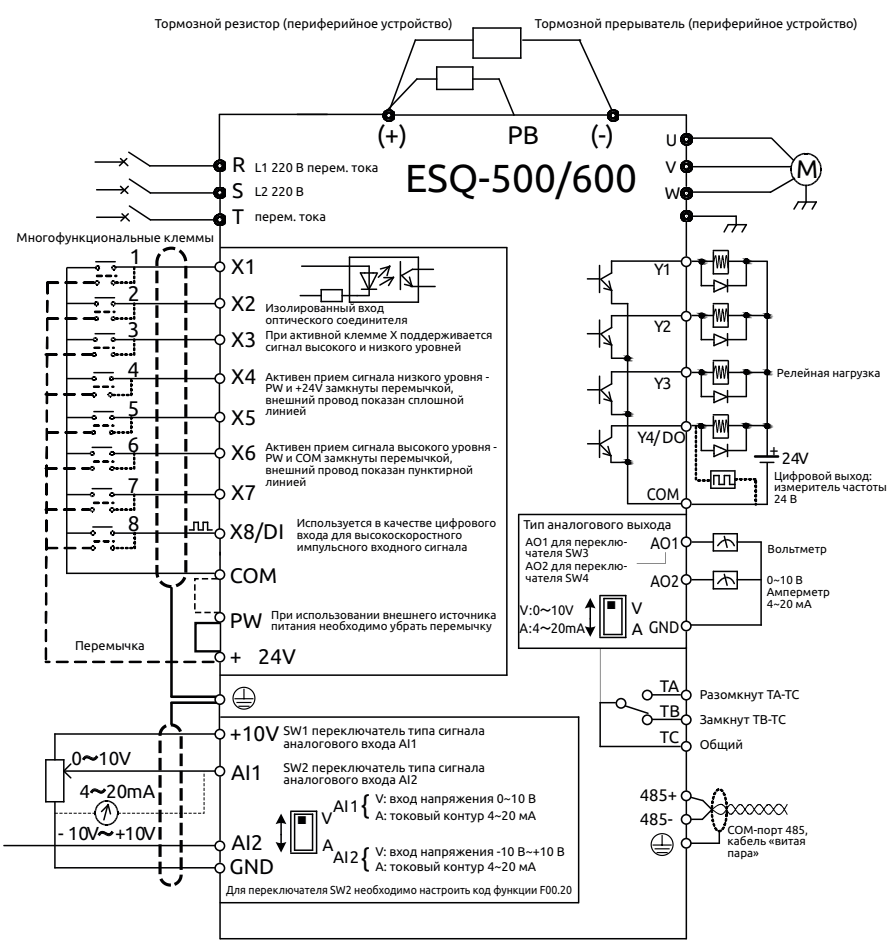

**Рис. 3-9 Стандартная схема электрических подключений**

# **3.6 Конфигурация контура управления и электрические подключения**

### **3.6.1 Расположение и функции клемм и переключателей на плате управления:**

Расположение и функции клемм и переключателей на плате управления см. на Рис. 3-10.

Клеммные колодки CN1 и CN7 используются производителями, CN2 - это внешний интерфейс, CN5 служит для подключения панели

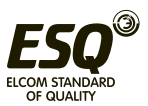

управления. CN3, CN4 и CN6 - пользовательские клеммы (см. Таблицу 3-4). Описание настроек и функции переключателя см. в Таблице 3-5. Перед эксплуатацией преобразователя необходимо внимательно изучить следующие описания.

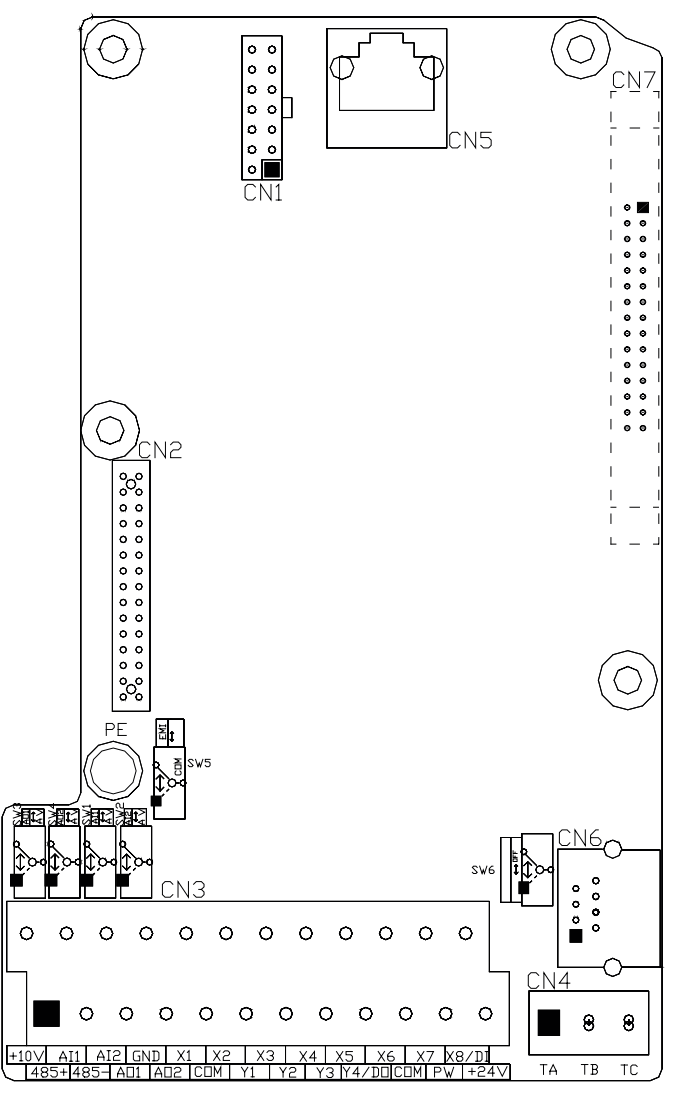

**Рис. 3-10 Схема платы управления**

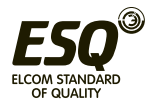

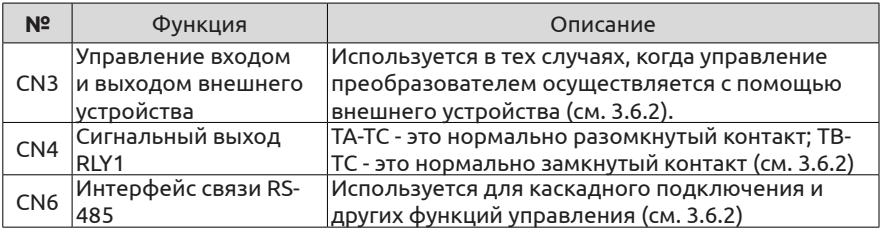

# Таблица 3-4 Описание функций пользовательских клемм

# Таблица 3-5 Описание функций пользовательских переключателей

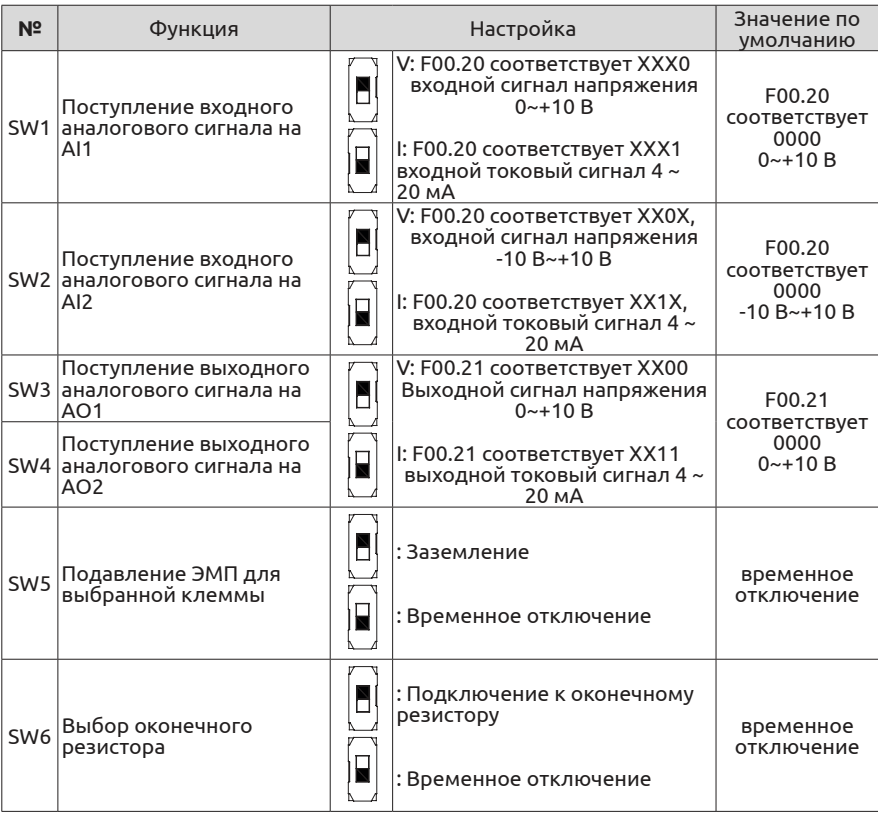

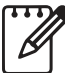

(1) На схеме переключателя черный прямоугольник обозначает его текущее положение.

(2) DIP-переключатель подавления ЭМП необходимо устанавливать в положение заземления только при наличии сильных −<br>помех на рабочем месте ⊕ необходимо подключить к земле.

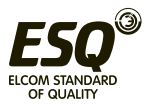

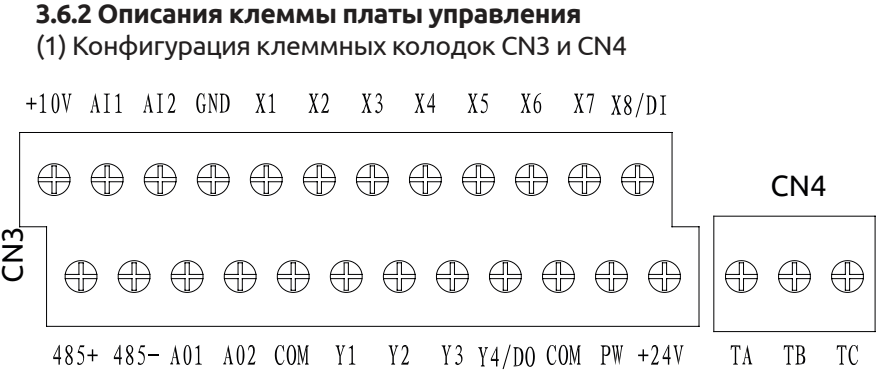

(2) Функции клеммных колодок CN3 и CN4 см. в Таблице 3-6.

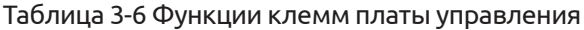

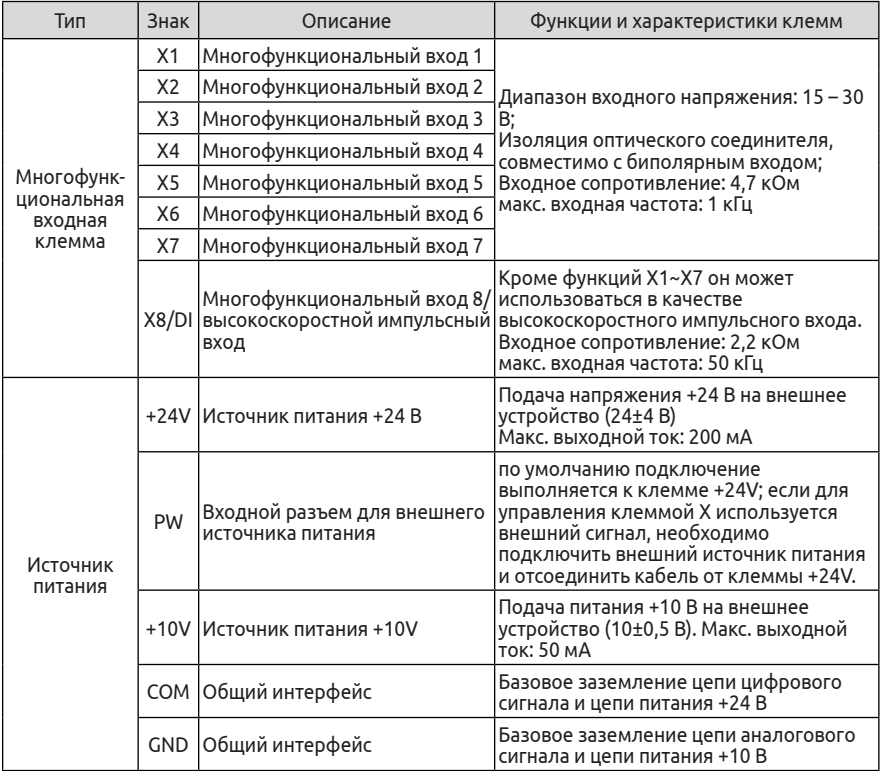

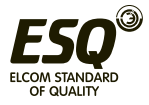

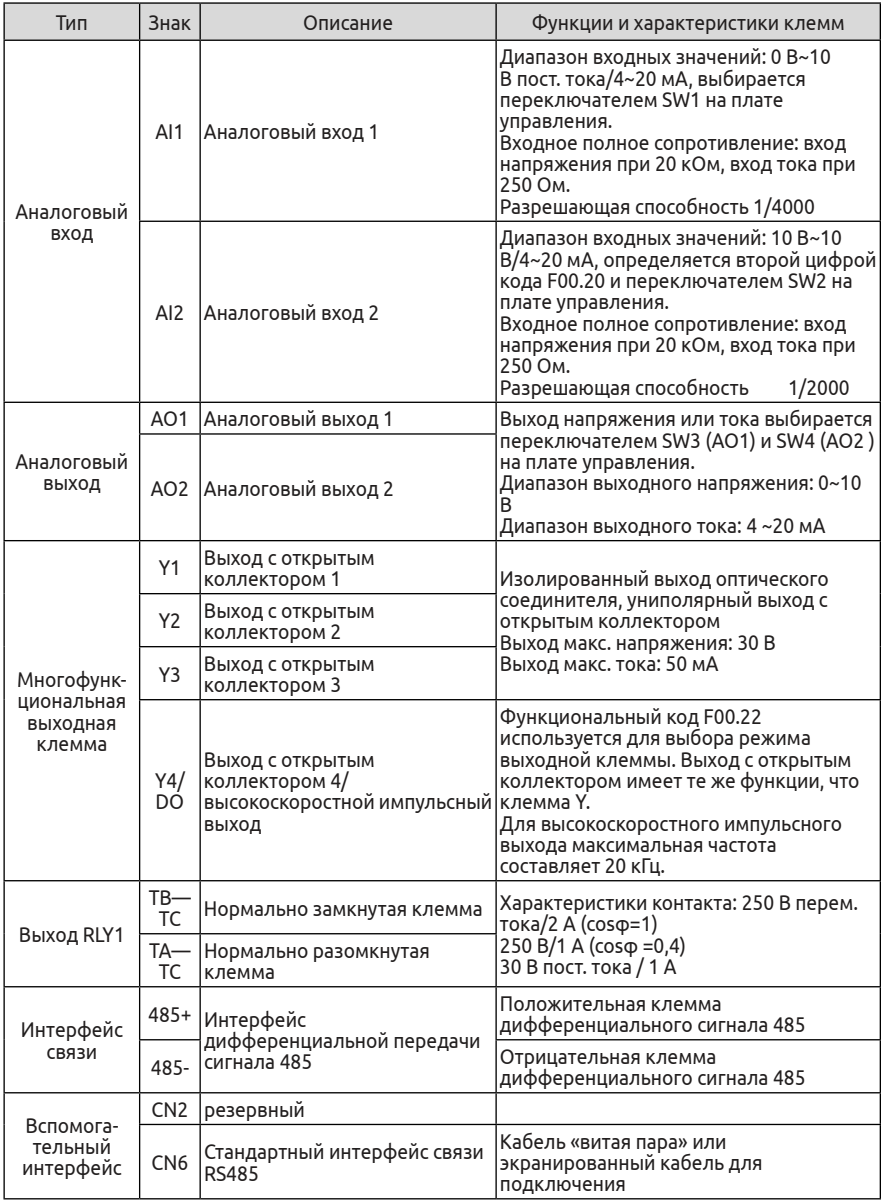

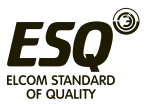

# (3) Ниже показана конфигурация микросхемы интерфейса RS485

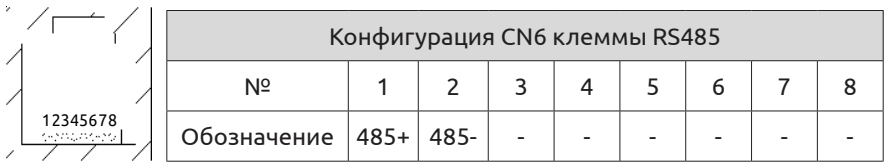

#### **3.6.3 Подключение к аналоговым входам и выходам**

(1) На заземленный вход AI1 поступает аналоговый сигнал напряжения или тока. Переключение осуществляется с помощью SW1, подключение выполняется следующим образом:

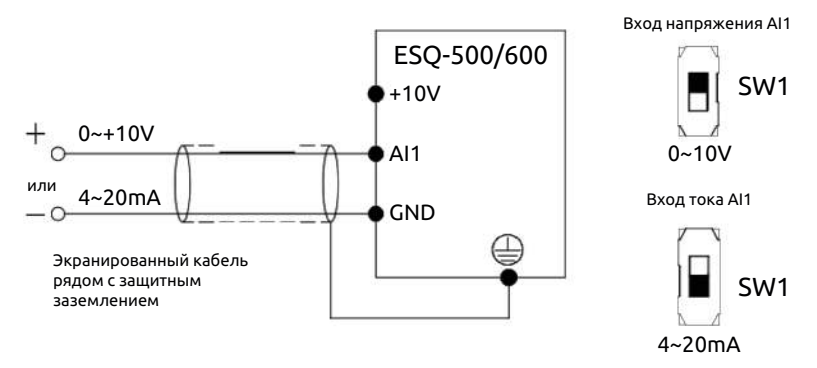

**Рис. 3-11 Схема подключения входа AI1**

(2) На заземленный вход AI2 поступает аналоговый сигнал напряжения или тока. Переключение осуществляется с помощью SW2, а также путем настройки второй цифры кода F00.20; подключение выполняется следующим образом:

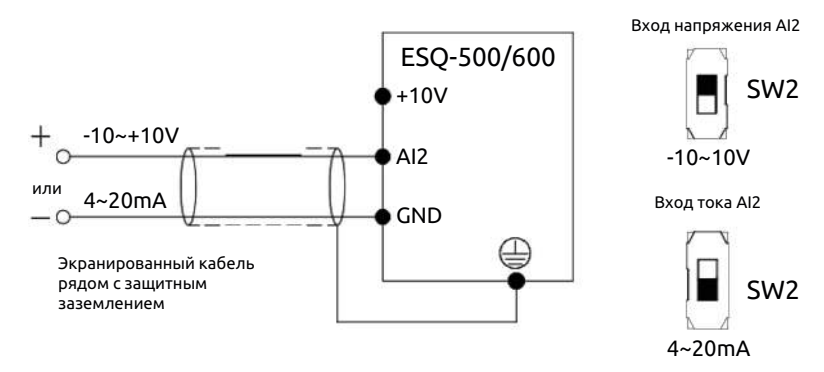

**Рис. 3-12 Схема подключения входа AI2**

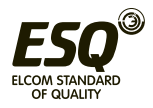

(3) К выходу AO1, AO2 можно подключать внешний аналоговый измерительный прибор, который может отображать несколько физических величин. С помощью переключателей SW3 и SW4 выход можно настроить на выходной сигнал напряжения или тока; подключение выполняется следующим образом:

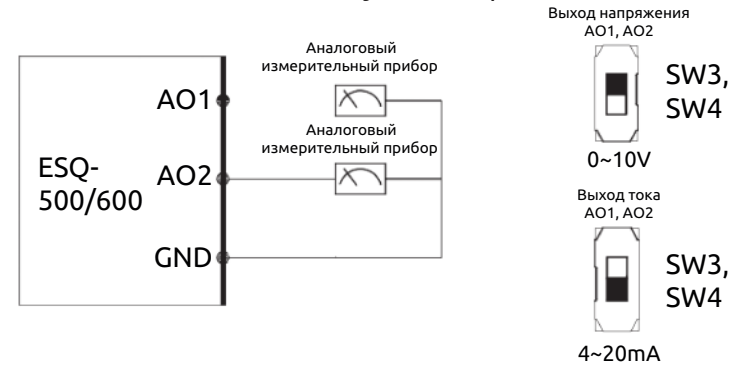

**Рис. 3-13 Схема подключения выхода AO1, AO2**

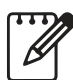

(1) В режиме аналогового входа, фильтрующего конденсатора или общем режиме между контактами AI1 и GND или AI2 и GND можно установить электрический реактор.

(2) Аналоговый входной и выходной сигнал может быть нарушен под воздействием факторов окружающей среды, поэтому экранированный кабель и заземляющий провод должны быть как можно короче.

# **3.6.4 Подключение к цифровому входу**

(1) Для использования встроенного в преобразователь источника питания +24 В, а также для подключения к внешнему контроллеру с транзистором NPN в режиме «Источник».

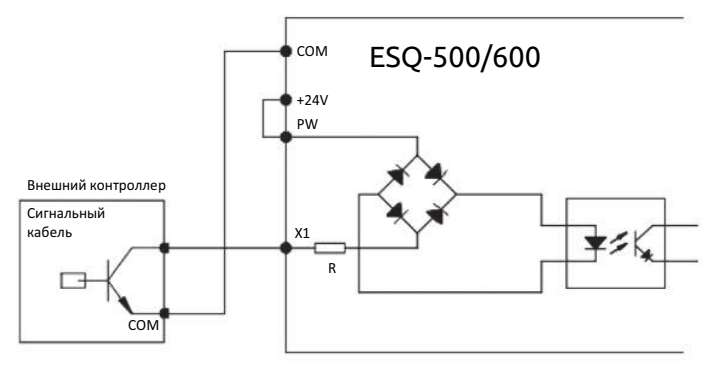

**Рис. 3-14 Подключение встроенного источника питания 24 В в режиме «Источник»**

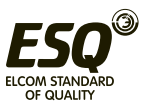

(2) Для использования встроенного в преобразователь источника питания +24 В, а также для подключения к внешнему контроллеру с транзистором PNP в режиме «Приемник».

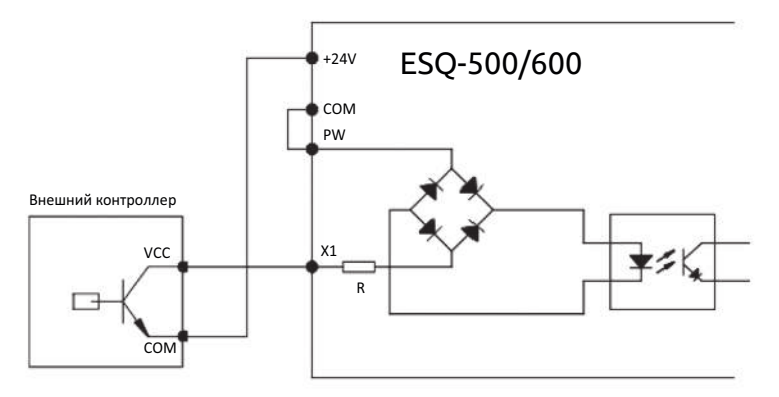

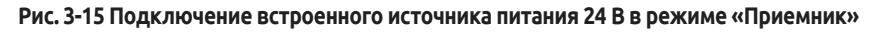

(3) Для использования внешнего источника питания 15~30 В постоянного тока, а также для подключения к внешнему контроллеру с транзистором NPN в режиме «Источник». (Убрать перемычку между PW и +24V).

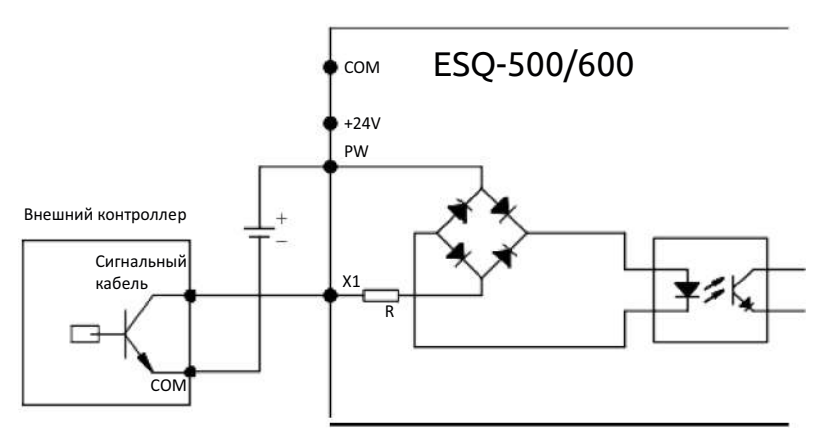

**Рис. 3-16 Подключение к внешнему источнику питания в режиме «Источник»**

(4) Для использования внешнего источника питания 15~30 В постоянного тока, а также для подключения к внешнему контроллеру с транзистором PNP в режиме «Приемник». (Убрать перемычку между PW и +24V).

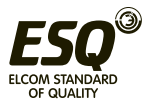

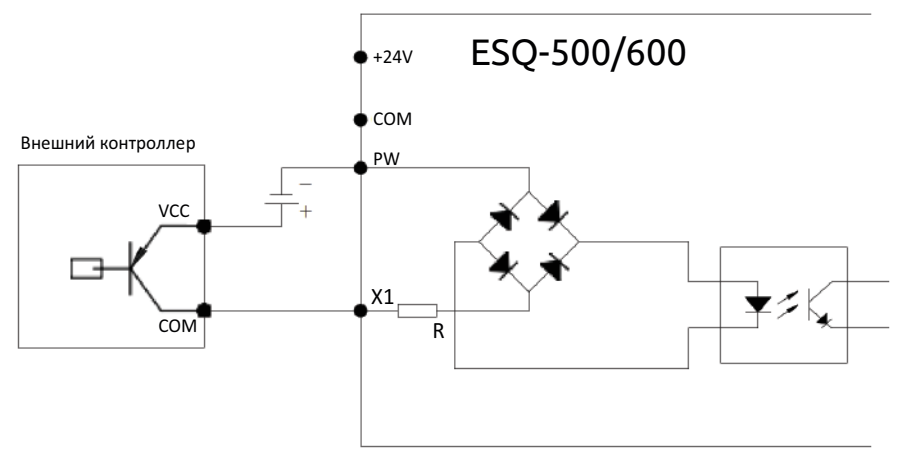

**Рис. 3-17 Подключение к внешнему источнику питания в режиме «Приемник»**

# **3.6.5 Подключение к оконечному устройству связи**

Преобразователь частоты серии ESQ-500/600 оснащен последовательным интерфейсом RS485 для обмена данными.

Следующее подключение может выполняться в виде «одна главная и одна вспомогательная система управления» или «одна главная и несколько вспомогательных систем управления». С помощью хост-компьютера (ПК или ПЛК) можно осуществлять контроль преобразователя частоты в режиме реального времени, а также сложные функции управления, например, дистанционное или полностью автоматическое. С помощью ведущего и других ведомых преобразователей частоты можно создавать систему преобразователей с каскадным или синхронным управлением.

**(1) Подключение интерфейса RS485 преобразователя и другого устройства с интерфейсом RS485 показано ниже**

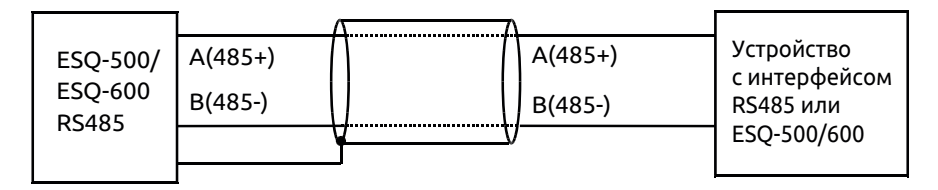

**Рис. 3-18 Подключение к оконечному устройству связи**

**(2) Подключение хост-компьютера к интерфейсу RS485 преобразователя частоты (устройству с интерфейсом RS232):**

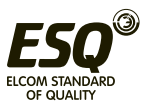

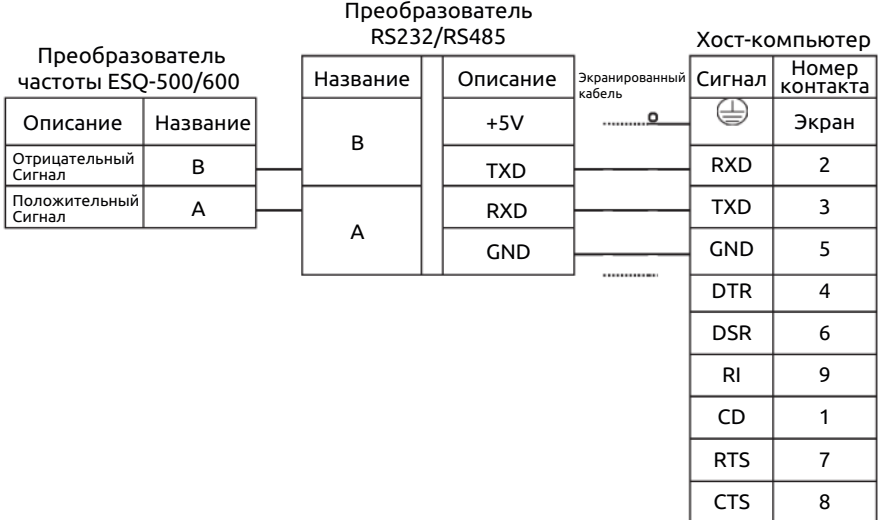

#### **Рис. 3-19 Подключение через интерфейс RS485**

### **4 Электромагнитная совместимость**

При работе преобразователя частоты возникают электромагнитные помехи, поэтому для предотвращения или сокращения помех, влияющих на окружающие устройства, в данной главе приводятся сведения о способах подавления помех с помощью определенного электромонтажа на месте эксплуатации, заземления системы, установки устройства защиты от утечки тока на землю, а также сетевого фильтра. В условиях общей промышленности преобразователь обладает хорошей электромагнитной совместимостью, если он устанавливается согласно требованиям.

#### **4.1 Подавление помех**

Помехи, создаваемые преобразователем частоты во время работы, могут влиять на другие электронные устройства поблизости. Последствия такого влияния зависят от электромагнитного поля вокруг преобразователя и устойчивости устройства к помехам.

#### **4.1.1 Типы помех**

В соответствии с принципом работы преобразователя частоты выделяют три основных типа помех:

(1) Кондуктивные помехи в цепях;

- (2) Пространственные помехи;
- (3) Индуктивные помехи;

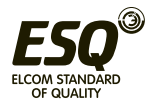

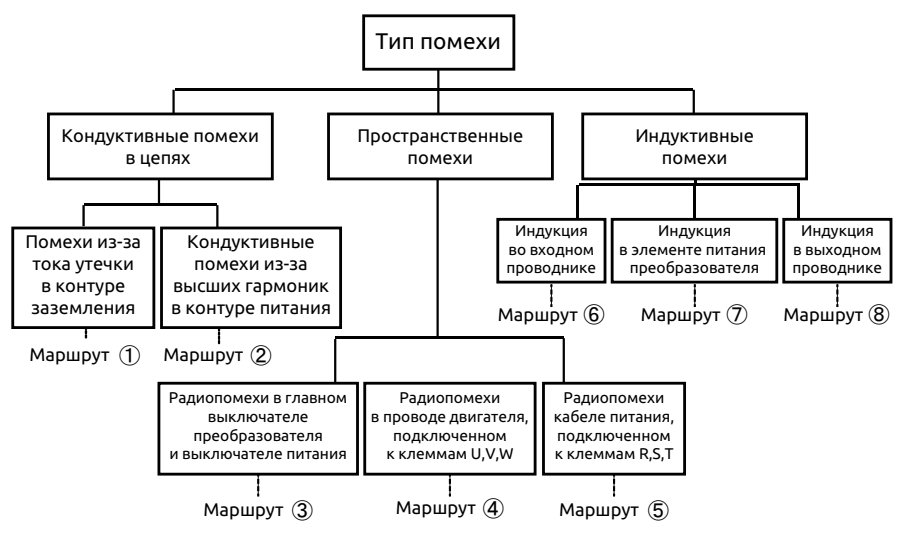

**Рис. 4-1 Типы помех**

#### **4.1.2 Основные меры для подавления помех**

Таблица 4-1 Меры для подавления помех

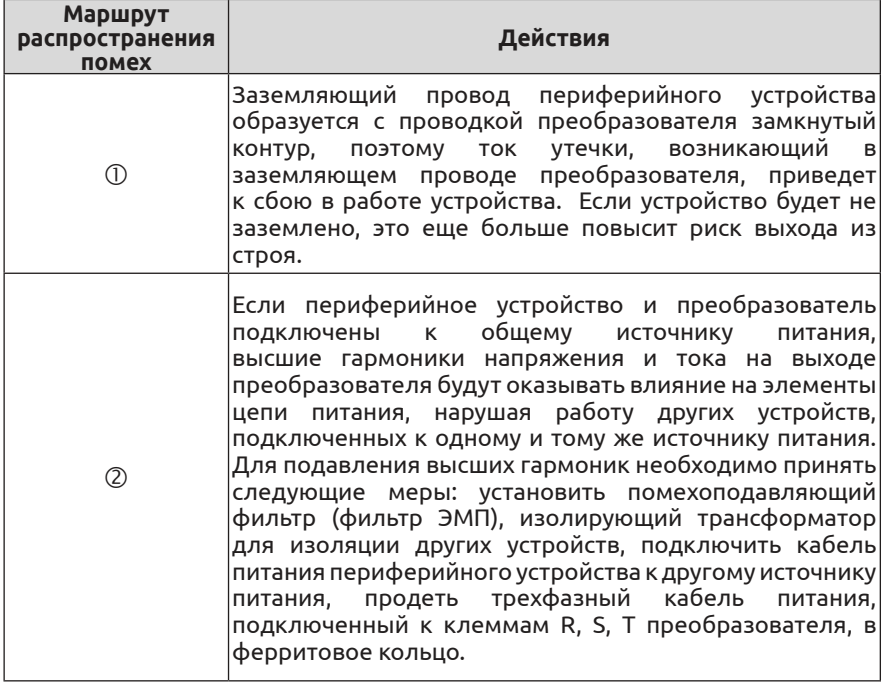

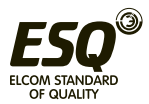

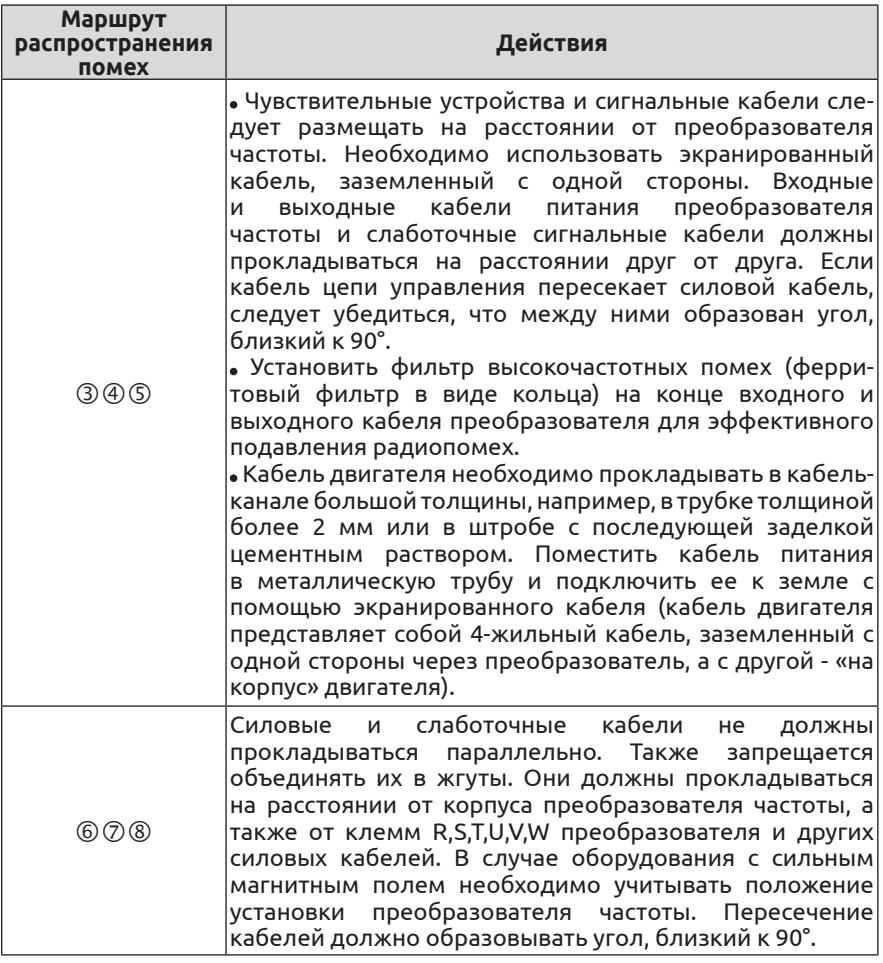

### **4.2 Электромонтаж на месте эксплуатации и заземление**

(1) Кабель двигателя, подключенный к клеммам на преобразователе частоты (выходным клеммам U, V, W), и кабель питания, подключенный к входным клеммам R, S, T, должны располагаться на достаточном расстоянии друг от друга.

(2) 3-жильный кабель двигателя необходимо поместить в металлическую трубку или металлический короб.

(3) Сигнальный кабель должен представлять собой экранированный кабель. Экран необходимо подключить к клемме преобразователя  $\textcircled{\tiny\#}$ и заземлить его с одной стороны (со стороны преобразователя частоты).

(4) Заземляющий провод, подключенный к клемме преобразователя

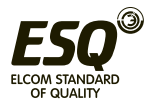

, должен быть подключен к земле напрямую, а не через другие устройства. Заземлитель должен быть как можно ближе к преобразователю частоты.

(5) Нельзя прокладывать силовой кабель (R, S, T, U, V, W) параллельно сигнальному кабелю, а также объединять их в жгуты. Расстояние между ними должно быть более 20~60 см (в зависимости от номинальной силы тока). Если их пересечение неизбежно, то оно должно образовывать угол, близкий к 90° (см. Рис. 4-2).

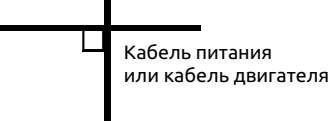

Сигнальный кабель

#### **Рис. 4-2 Требования к электрическим подключениям**

(6) Заземляющие провода сильноточных устройств и слаботочных сигнальных устройств и датчиков должны подключаться к отдельному заземлителю.

(7) Запрещается подключать к входным клеммам преобразователя (R, S, T) другие устройства.

#### **4.3 Характеристики тока утечки**

Ток утечки протекает через входные и выходные клеммы, и его величина зависит от распределенной емкости и несущей частоты. Существует два типа тока утечки: ток утечки на землю и тока утечки между проводами. К основным методам устранения данной неполадки относятся:

(1) Уменьшение длины кабеля между преобразователем частоты и двигателем.

(2) Установка ферритового кольца или выходного реактора на выходе преобразователя.

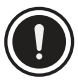

Реактор в контуре с падением номинального напряжения более 5%, а также в цепи с длинным кабелем, подключаемым к клеммам U, V, W, существенно снижает напряжение двигателя.

При работе двигателя на полной мощности может произойти его возгорание, поэтому двигатель должен эксплуатироваться при снижении или повышении входного и выходного напряжения.

(3) При низкой несущей частоте повысится уровень шума двигателя.

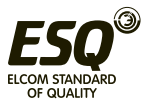

# **4.4 Требования к установке электронных устройств с электромагнитным переключателем**

Необходимо учитывать, что если рядом с преобразователем или в одном шкафу с преобразователем установлено несколько электронных устройств с электромагнитным переключателем, например, реле, электромагнитные контакторы и соленоиды, генерирующие помехи, потребуется установка поглотителя перенапряжений (см. Рис. 4-3).

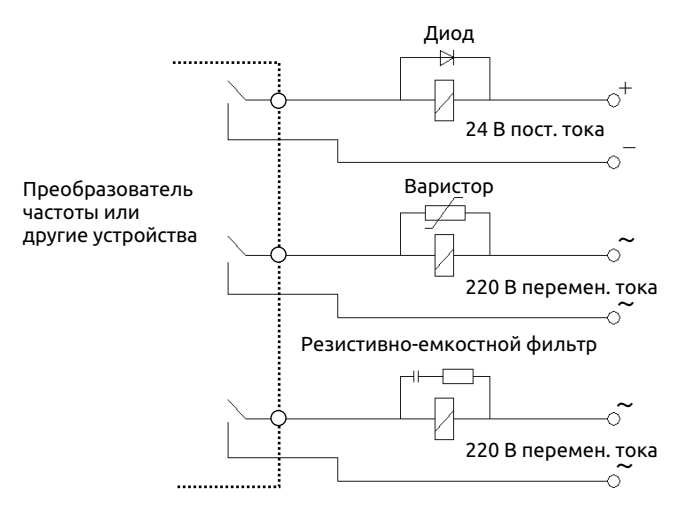

**Рис. 4-3 Требования к установке электронных устройств с электромагнитным переключателем**

### **4.5 Инструкции по установке помехоподавляющего фильтра**

 (1) При установке помехоподавляющего фильтра необходимо строго соблюдать номинальные параметры. Металлическая заземляющая часть корпуса фильтра должна иметь увеличенную площадь контакта с металлическим заземлителем корпуса шкафа управления, обеспечивая непрерывность и хорошую проводящую способность соединения. противном случае произойдет утечка тока на землю, и устройство не сможет выполнять свои помехоподавляющие функции.

 (2) Заземляющая часть фильтра и заземляющий проводник преобразователя частоты  $\bigoplus$  должны быть присоединены к общему заземлителю.

 (3) Помехоподавляющий фильтр должен устанавливаться как можно ближе ко входу питания преобразователя частоты.

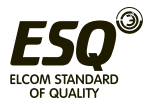

# **5 Управление преобразователем частоты**

# **5.1 Запуск преобразователя частоты**

### **5.1.1 Каналы передачи управляющих команд**

Существует три канала передачи управляющих команд (например, пуск, останов, толчковый режим и т.д.) на преобразователь частоты.

### **0: Панель управления**

Управление осуществляется с помощью кнопок RUN , STOP RESET , REV JOG на панели управления (этот канал выбран по умолчанию).

## **1: Пульт управления**

Для двухканального управления используются клеммы управления FWD, REV, COM, а для трехканального управления используется одна клемма X1~X8 и FWD или REV.

# **2: Коммуникационный порт**

Управление пуском и остановом преобразователя частоты осуществляется устройством верхнего уровня или другим оборудованием, подключаемым к преобразователю частоты.

Выбрать канал передачи команд, настроив код функции F01.15 или выбрав многофункциональную входную клемму (F08.18~F08.25 для функций 49, 50, 51, 52, 53).

Переключение каналов управления возможно с помощью многофункциональной кнопки  $\circledast$  (не все панели управления оснащены такой кнопкой).

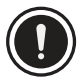

При переключении каналов управления следует заранее проверить наличие неисправностей в системе, в противном случае при переключении канала устройство может выйти из

строя и привести к травмам персонала.

# **5.1.2 Канал настройки частоты**

В преобразователе частоты ESQ-500/600 предусмотрены источники опорной и вспомогательной частоты:

Канал настройки опорной частоты:

0: Аналоговый потенциометр на панели управления;

1: Настройка через аналоговый сигнал на вход AI1;

2: Настройка через аналоговый сигнал на вход AI2;

3: Настройка частоты с помощью функций УВЕЛИЧЕНИЯ/УМЕНЬ-ШЕНИЯ частоты, назначенных клеммам внешнего пульта управления;

4: Настройка через последовательный интерфейс (Modbus и внешнюю шину);

5: Настройка через аналоговый сигнал на вход EAI1 (требуется плата расширения);

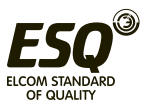

6: Настройка через аналоговый сигнал на вход EAI2 (требуется плата расширения);

7: Настройка через сигнал на высокоскоростной импульсный вход (для клеммы Х8 необходимо выбрать соответствующую функцию);

8: Настройка через сигнал на импульсный вход (для клеммы Х8 необходимо выбрать соответствующую функцию);

9: Настройка через сигнал на вход энкодера (клеммы X1,X2 подключаются ко входу энкодера)

10~14: Резервный

Канал настройки вспомогательной частоты:

0: Аналоговый потенциометр на панели управления;

1: Настройка через аналоговый сигнал на вход AI1;

2: Настройка через аналоговый сигнал на вход AI2;

3: Настройка частоты с помощью функций УВЕЛИЧЕНИЯ /УМЕНЬШЕ-НИЯ частоты, назначенных клеммам внешнего пульта управления;

4: Настройка через последовательный интерфейс (Modbus и внешнюю шину);

5: Настройка через аналоговый сигнал на вход EAI1 (требуется плата расширения);

6: Настройка через аналоговый сигнал на вход EAI2 (требуется плата расширения);

7: Настройка через сигнал на высокоскоростной импульсный вход (для клеммы Х8 необходимо выбрать соответствующую функцию);

8: Настройка через сигнал на импульсный вход (для клеммы Х8 необходимо выбрать соответствующую функцию);

9: Настройка через сигнал на вход энкодера (клеммы X1,X2 подключаются ко входу энкодера)

10~20: Резервный

### **5.1.3 Рабочие состояния**

Преобразователь частоты ESQ-500/600 имеет следующие рабочие состояния: режим ожидания, режим работы и режим настройки параметров.

#### **Режим ожидания:**

Если после подачи питания на преобразователь или после команды останова в режиме работы не поступает команда запуска, преобразователь переходит в режим ожидания.

#### **Режим работы:**

Преобразователь частоты переходит в режим работы при поступлении команды запуска.

### **Режим настройки параметров:**

При поступлении команды настройки параметров включается

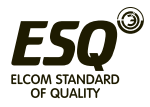

режим настройки параметров. Для сохранения настроек необходимо отключить и снова включить преобразователь частоты.

# **5.1.4 Режим работы**

Преобразователь частоты ESQ-500/600 имеет 6 режимов работы, переключение которых осуществляется в следующем порядке согласно приоритету: толчковый режим  $\rightarrow$  работа в замкнутом контуре  $\rightarrow$ режим ПЛК  $\rightarrow$  режим с многоступенчатым регулированием частоты  $\rightarrow$  режим частоты качаний  $\rightarrow$  обычный режим. См. Рис. 5-1.

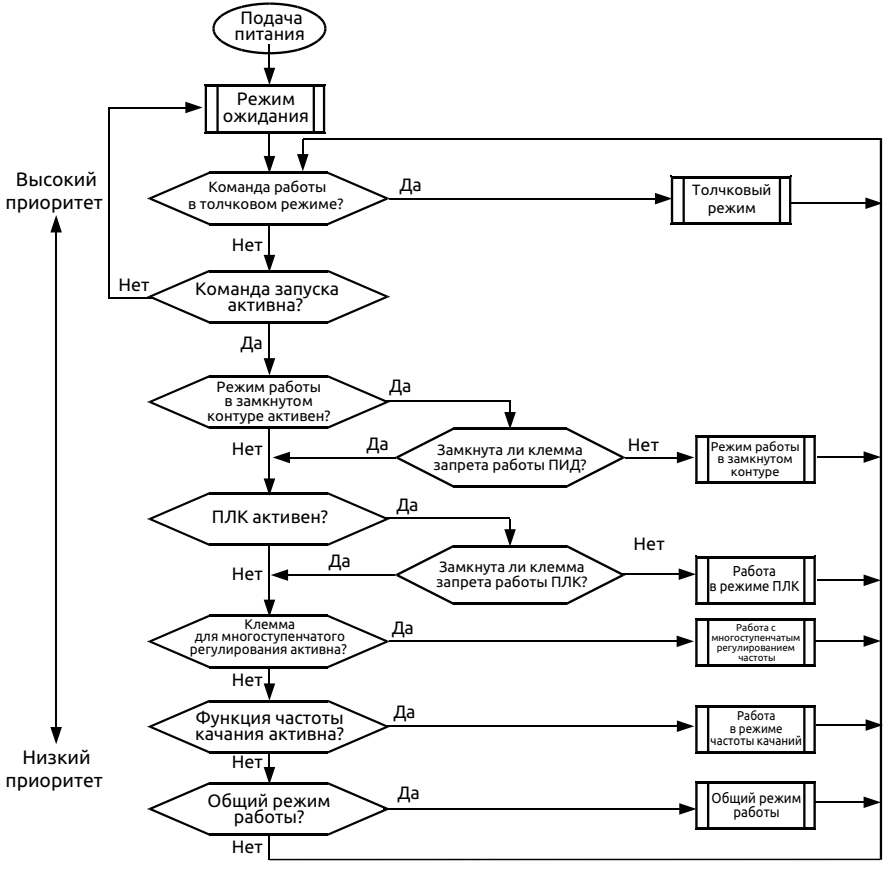

**Рис. 5-1 Режимы работы**

# **0: Толчковый режим**

При поступлении команды толчкового режима (например, при нажатии кнопки на панели управления) в режиме ожидания преобразователь начинает работать с толчковой частотой (см. коды

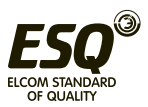

функций F01.25~F01.29).

## **1: Режим работы в замкнутом контуре**

Преобразователь частоты перейдет в режим работы в закрытом контуре при соответствующей настройке параметра (F11.00=1 или F12.00≥1). Здесь имеется в виду настройка ПИД-регулятора на определенное значение и величину обратной связи (для вычисления пропорциональной, интегральной и дифференциальной составляющей см. группу параметров F11). Выходной сигнал ПИД-регулятора будет представлять собой выходную частоты преобразователя. Можно отключить данный режим и перейти в режим работы нижнего уровня с помощью многофункциональной клеммы (функция 31).

## **2: Работа в режиме ПЛК**

В данном режиме преобразователь частоты работает в соответствии с предварительно заданным значением (см. описание группы функциональных параметров F10), активировав функцию ПЛК с помощью параметра (последний бит F10.00 ≠ 0). Можно отключить данный режим и перейти в режим работы нижнего уровня с помощью многофункциональной клеммы (функция 36).

#### **3: Многоступенчатое регулирование частоты**

Путем комбинации ненулевых сигналов, подаваемых на многофункциональную клемму (функции 5, 6, 7, 8), можно получить значения для настройки скорости 1~15 (F10.31~F10.45).

#### **4: Работа в режиме частоты качаний**

Преобразователь переходит в данный режим при активации соответствующего параметра (F13.00=1). Настроить соответствующий параметр частоты качаний в соответствии с частотой, требуемой для работы текстильного оборудования.

### **5: Общий режим работы**

Режим работы в открытом контуре преобразователя общего назначения.

В 6 вышеуказанных режимах работы, кроме толчкового режима, преобразователь частоты может работать на основе настроек частоты.

### **5.2 Функции панели управления**

### **5.2.1 Устройство панели управления**

Панель управления является основным устройством преобразователя частоты, с помощью которого задаются команды и отображаются параметры. На Рис. 5-2 показано устройство панели управления.

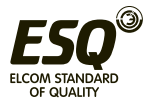

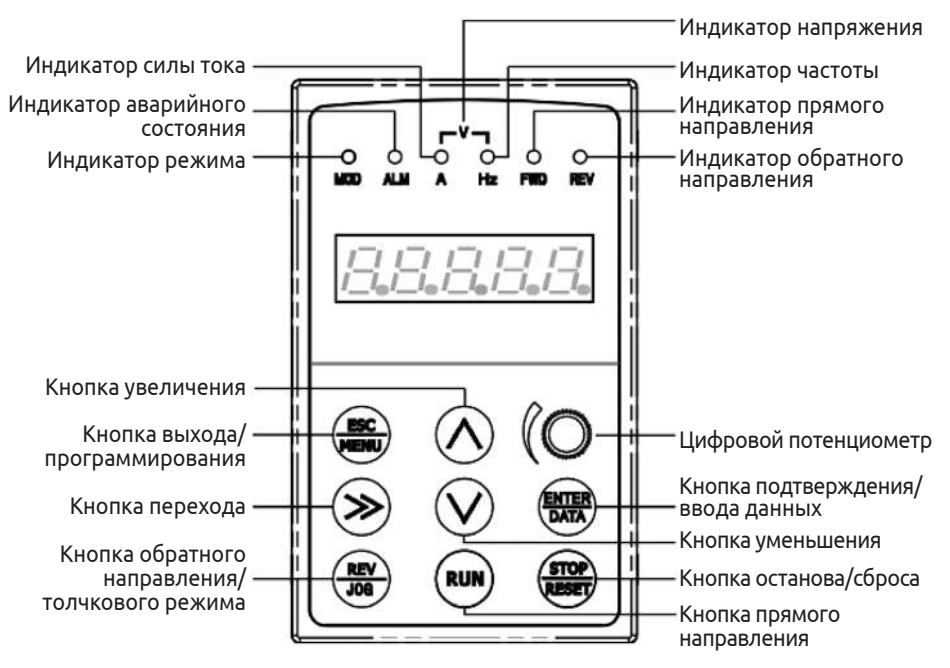

**Рис. 5-2 Устройство панели управления**

# **5.2.2 Описание функций панели управления**

На панели управления предусмотрено 9 нажимных кнопок, функции которых описаны в Таблице 5-1.

|                      | Кнопка выхода/<br>программирования                    | Включение или отключение режима<br>программирования                                                                                                    |
|----------------------|-------------------------------------------------------|----------------------------------------------------------------------------------------------------|
|                      | Кнопка перехода/<br>режима ожидания                   | В режиме редактирования она служит для<br>выбора цифры параметра, подлежащей<br>изменению. В другом режиме циклически<br>перемещает курсор на следующую позицию<br>отображаемого параметра.              |
| ENTER<br><b>DATA</b> | Кнопка функции/<br>ввода данных                       | Включение или отключение режима<br>программирования                                                                                                    |
| REV<br>JOG           | Кнопка обратного<br>направления/<br>толчкового режима | Если источником команд является панель<br>управления: с помощью этой кнопки<br>устанавливается обратное направление<br>вращения или толчковый режим в зависимости<br>от первого бита кода функции F00.15 |
| <b>RUN</b>           | Кнопка запуска                                        | Если источником команд является панель<br>управления, с помощью этой кнопки запускается<br>прямое вращение.                                                                                              |

Таблица 5-1 Функции панели управления

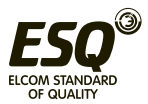

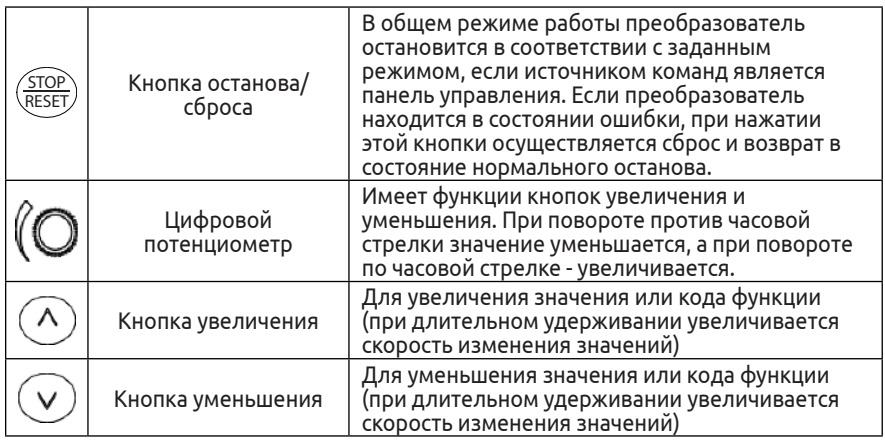

# **5.2.3 Светодиодный дисплей и индикаторы**

На панели управления предусмотрено 4 индикатора состояния (перечислены слева направо): MOD (режим), ALM (аварийное состояние), FWD (прямое направление), REV (обратное направление). Их значения описываются в Таблице 5-2.

Таблица 5-2 Описание индикаторов состояния

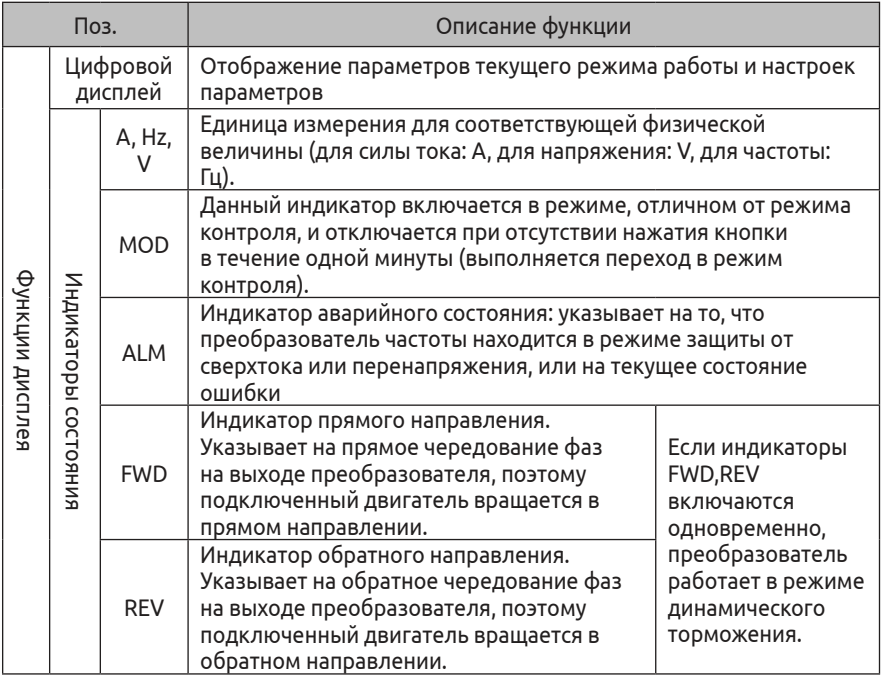

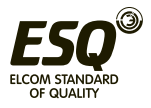

#### **5.2.4 Режимы отображения на панели управления**

Дисплей на панели управления преобразователя частоты ESQ-500/600 имеет пять режимов отображения: отображение параметров режима ожидания, редактирование кодов функции, отображение ошибки, отображение параметров режима работы, индикация аварийного состояния. После подачи питания на преобразователь частоты включаются все индикаторы. Затем отображается заданная частота. (см. Рис. 5-3а).

#### **(1) Отображение параметров режима ожидания**

В режиме ожидания на дисплее отображаются параметры контроля режима ожидания: как правило, с помощью кода F00.13 определяют, какой параметр контроля будет отображаться. Как показано на Рис. 5-3 b, индикатор указывает на единицу измерения отображаемого параметра.

С помощью кнопки  $\odot$  можно по порядку перелистывать параметры контроля режима ожидания. Более подробную информацию см. в описании группы параметров контроля C-00 - C-05, определяемых кодами F00.07~F00.12.

### **(2) Отображение параметров режима работы**

При поступлении команды запуска преобразователь частоты переходит в режим работы. С помощью кода функции F00.13 определяют, какой параметр контроля будет отображаться на дисплее. Как показано на Рис. 5-3 с, индикатор указывает на единицу измерения отображаемого параметра.

С помощью кнопки  $(\geq)$  можно по порядку перелистывать параметры контроля режима работы. Более подробную информацию см. в описании группы параметров контроля C-00 - C-05, определяемых кодами F00.01~F00.06.

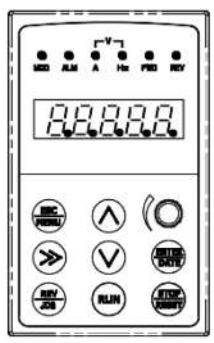

Рис. а Подача питания, отображение 8.8.8.8.8.

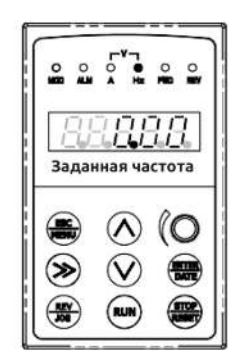

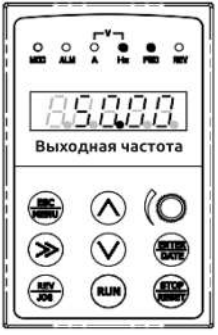

Рис. b Режим ожидания, отображение параметров режима ожидания

Рис. с Режим работы, отображение параметров режима работы

**Рис. 5-3 Подача питания на преобразователь частоты: отображение параметров режима ожидания и режима работы**

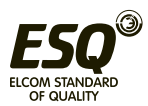

# **(3) Отображение ошибки**

При обнаружении аварийного сигнала преобразователь переходит в режим отображения ошибки, код которой мигает на дисплее (см. Рис. 5-4). После останова с помощью кнопки можно просмотреть соответствующий параметр. С помощью кнопки можно войти в режим программирования, чтобы найти информацию об ошибке в группе параметров F26. После устранения неполадки можно выполнить сброс ошибки с помощью кнопки на панели управления или с помощью команды от устройства, подключенного через интерфейс связи. Если ошибка не устранена, код будет отображаться непрерывно.

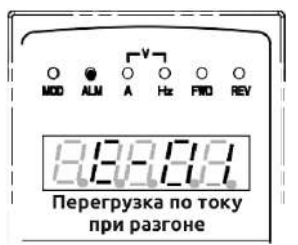

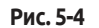

В случае серьезных неисправностей, например, при коротком замыкании, перегрузке по току, перенапряжении, нельзя принудительно сбрасывать ошибку для повторного запуска преобразователя частоты, не убедившись в устранении неисправности. В противном случае это может привести к повреждению модулей внутри преобразователя частоты, его выходу из строя или травмам.

# **(4) Редактирование кода функции**

В режиме ожидания, режиме работы или режиме отображения ошибки необходимо нажать кнопку (esc), чтобы войти в режим редактирования (если установлена защита паролем, сначала ввести пароль (см. описание F27.00 и Рис. 5-10). Отображение в режиме редактирования будет зависеть от уровня меню, как показано на Рис. 5-5. Для переходя на другой уровень меню необходимо нажимать кнопку  $\stackrel{\text{\tiny{f:MER}}}{\text{\tiny{QATB}}}.$  В режиме отображения функциональных параметров нажать кнопку  $\overline{\mathbb{S}^{\text{MTER}}_{\text{A}}$  для сохранения настройки. Нажатие кнопки  $\overline{\mathcal{L}_{\textrm{MENU}}^{ESC}}$  приведет к возврату в меню верхнего уровня без сохранения измененного параметра.

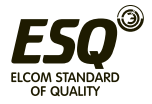

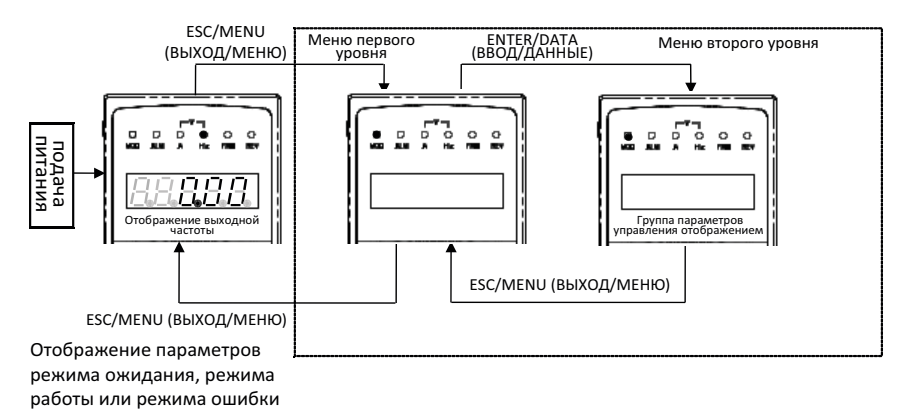

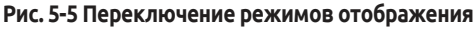

# **(5) Индикация аварийного состояния**

Врежиме работы и ожидания: при поступлении аварийного сигнала дисплей переходит в режим индикации аварийного состояния с отображением мигающего кода (Рис. 5-6). Преобразователь останется в режиме работы, но данное состояние дисплея нельзя отменить кнопкой сброса. Сначала необходимо устранить причину аварийного состояния.

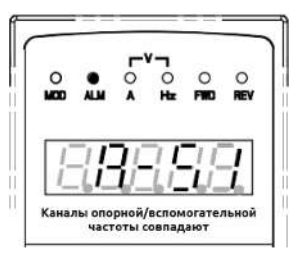

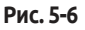

### **5.2.5 Пользовательские параметры управления**

Для повышения удобства работы с параметрами преобразователь частоты ESQ-500/600 имеет специальное меню. Ненужные в данный момент параметры можно скрыть.

# **(1) Способ отображения настроек парамет-ров.**

Путем настройки F00.00 = 0,1,2,3 можно задать соответствующий режим отображения параметров: базовое меню, промежуточное меню, расширенное меню, пользовательское меню и проверка параметров.

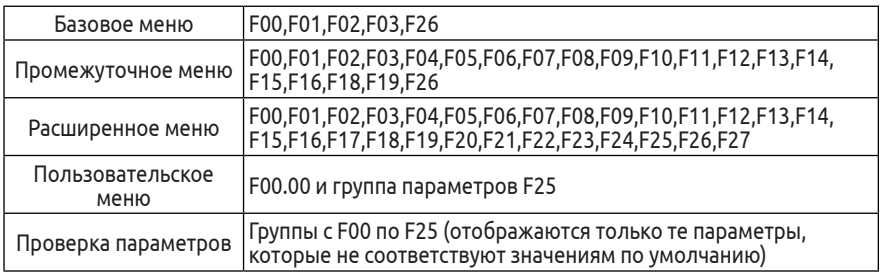

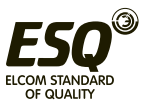

## **5.2.6 Порядок настройки с помощью панели управления**

С помощью панели управления можно осуществлять различные операции:

# **(1) Переключение параметров состояния:**

При нажатии кнопки  $\langle \rangle$  отображаются параметры контроля состояния группы С. Через 1 секунду после отображения одного кода параметра контроля автоматически отобразится значение параметра. Для возврата в меню контроля нажать кнопку  $\overline{{\mathbb{S}}^\text{NTER}_{\mathbb{C}^\text{ATA}}}.$ 

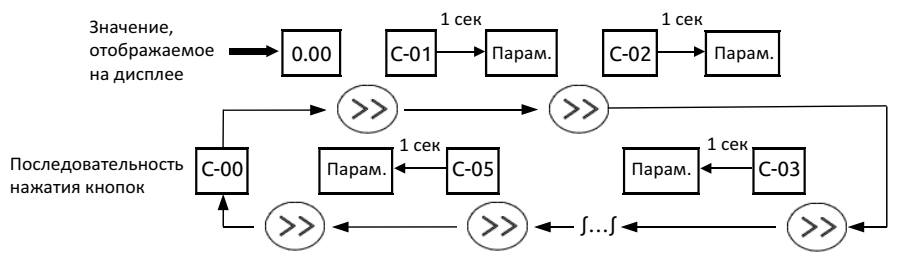

**Рис. 5-7 Пример отображения параметров режима состояния**

# **(2) Настройка кодов функции**

Возьмем в качестве примера код функции F01.01, значение которого необходимо изменить с 5,00 Гц на 6,00 Гц. На Рис. 5-8 жирным шрифтом показана мигающая цифра.

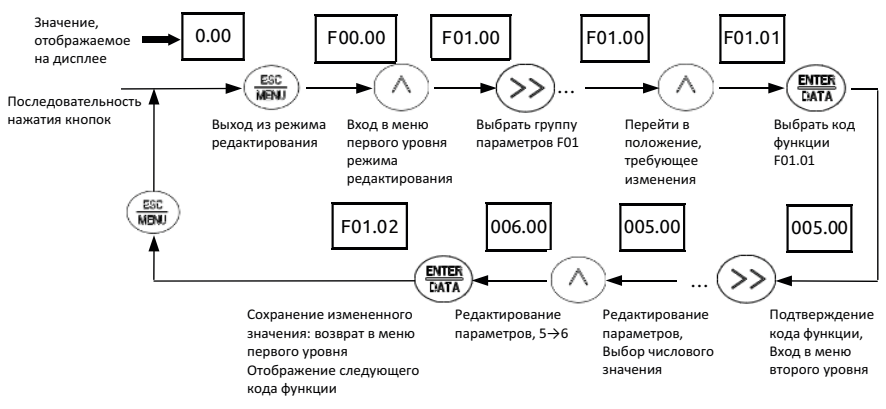

#### **Рис. 5-8 Пример настройки параметров**

Описание: в меню второго уровня: если в параметре отсутствует мигающая цифра, данный код нельзя изменить. Возможные причины:

1> Данный код функции изменить невозможно, например, параметр фактического состояния, параметр регистрации рабочих настроек и т.д.

2> Данный код функции нельзя изменять в режиме работы. К редактированию можно приступать после останова.

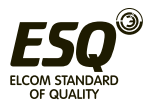

3> Параметры имеют защиту от изменения. Во избежание ошибочных операций никакие коды функций нельзя изменять, если код функции F00.14=1 или 2. Для редактирования кода функции F00.14 должен быть равен 0.

## **(3) Настройка заданной частоты в общем режиме работы**

Например, для изменения заданной частоты с 50,00 Гц на 40,00 Гц в режиме работы при F01.06=1, F01.03=0.

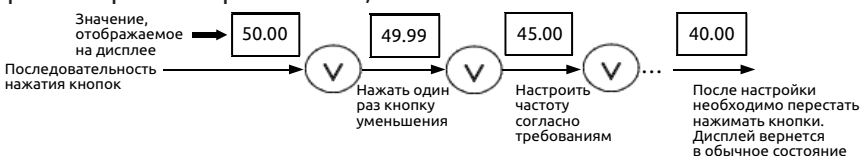

**Рис. 5-9 Пример настройки заданной частоты**

# **(4) Работа в толчковом режиме**

Например: если в качестве текущего канала передачи команд выбрана панель управления: частота в толчковом режиме 5 Гц; режим ожидания.

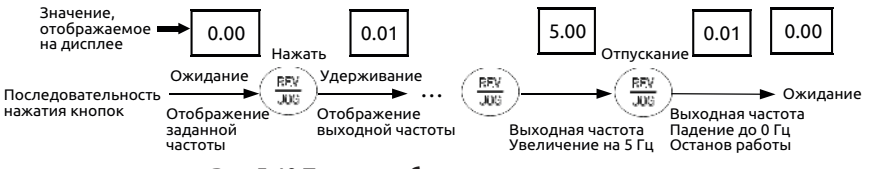

**Рис. 5-10 Пример работы в толчковом режиме**

# **(5) Вход в режим редактирования кода функции после установки пароля пользователя**

Например: «Пароль пользователя» F27 установлен на «12345». На Рис. 5-11 жирным шрифтом выделена мигающая цифра.

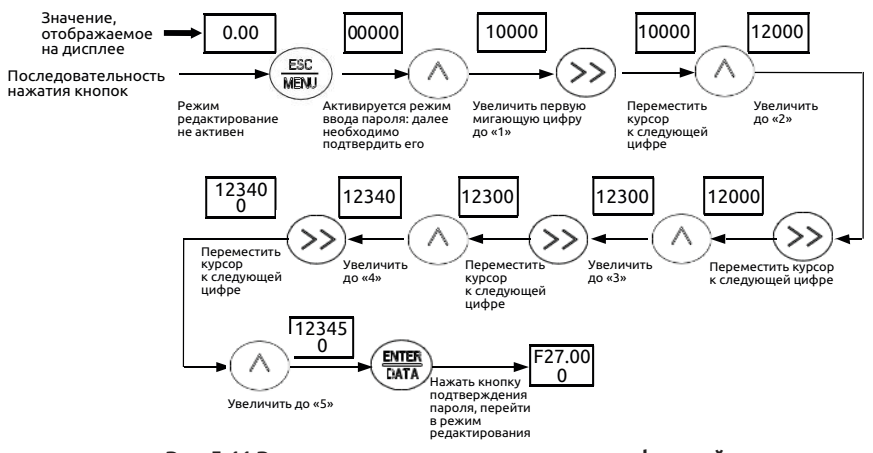

**Рис. 5-11 Ввод пароля для управления кодами функций**

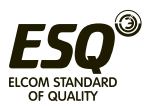

через 1 сек

### **(6) Параметры ошибок в состоянии ошибки:**

При нажатии кнопки  $\textcircled{\scriptsize{\times}}$  в состоянии ошибки пользователь может быстро перейти к группе параметров F26. С помощью кнопки осуществляется переключение между кодами F26.04 ~ F26.10, что позволяет просматривать записи ошибок.

### **(7) Блокировка кнопок панели управления**

В режиме контроля нажать и удерживать в течение 5 секунд кнопку  $\frac{\epsilon_{\text{NTER}}}{\epsilon_{\text{MNA}}}$ . На дисплее отобразится 'LOCH1', что означает активацию блокировки кнопок на панели управления. Параметры блокировки определяются значением разряда сотен F00.14.

# **(8) Разблокировка кнопок панели управления**

В заблокированном состоянии кнопок нажать и удерживать более 5 секунд кнопку (<u>RESC</u>) на панели управления.

# **5.3 Подача питания на преобразователь частоты**

#### **5.3.1 Проверки перед подачей питания**

Электрические подключения необходимо выполнять в соответствии с инструкциями в руководстве по техническому обслуживанию преобразователя частоты.

#### **5.3.2 Первая подача питания**

После надлежащего подключения проводов и включения источника питания перевести входной выключатель питания в замкнутое положение: будет выполнена подача питания на преобразователь частоты, и на дисплее отобразится «8.8.8.8.8»

Контактор в нормально замкнутом положении: отображение заданной частоты на светодиодном дисплее свидетельствует об успешной подаче питания.

Порядок работы при первом включении питания см. на Рис. 5-12:

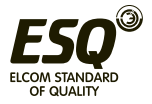

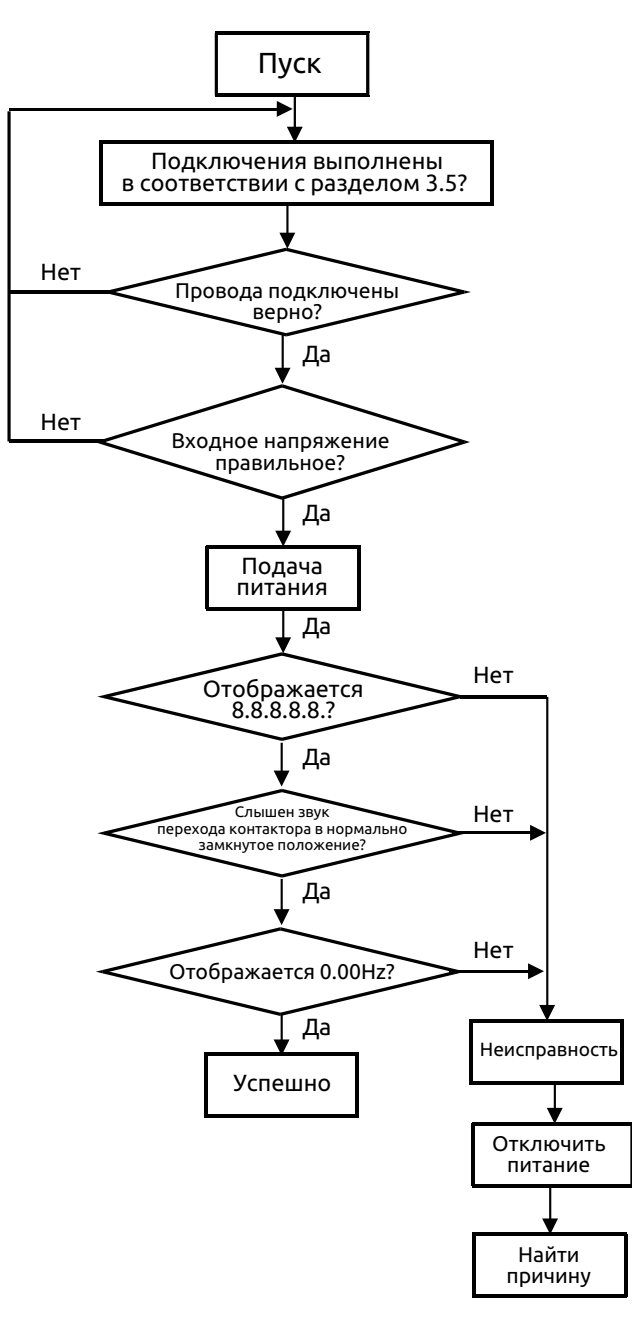

**Рис. 5-12 Порядок действий при первом включении питания**

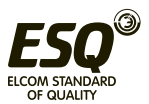

# **6 Таблица функциональных параметров**

#### **6.1 Значение символов**

× ----- установленное значение параметра не может быть изменено в режиме работы

 установленное значение параметра может быть изменено в режиме работы

\* ----- Неизменяемый параметр, предназначенный только для чтения

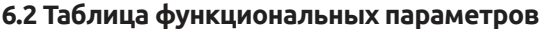

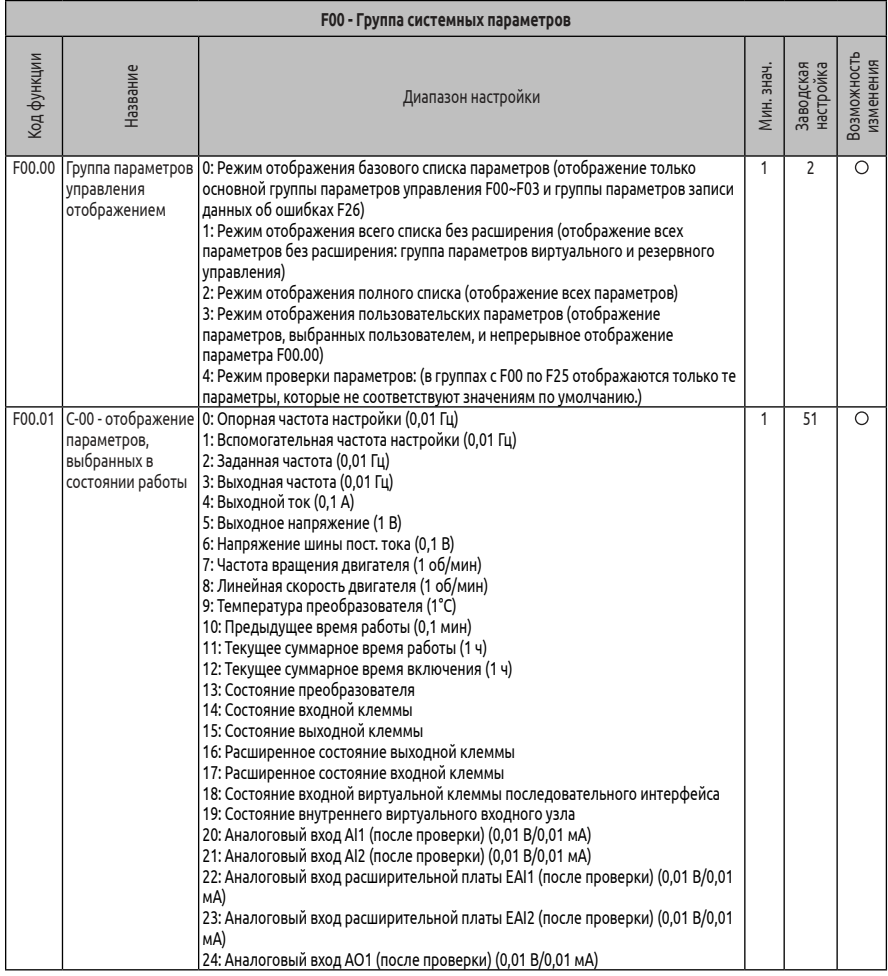

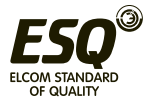

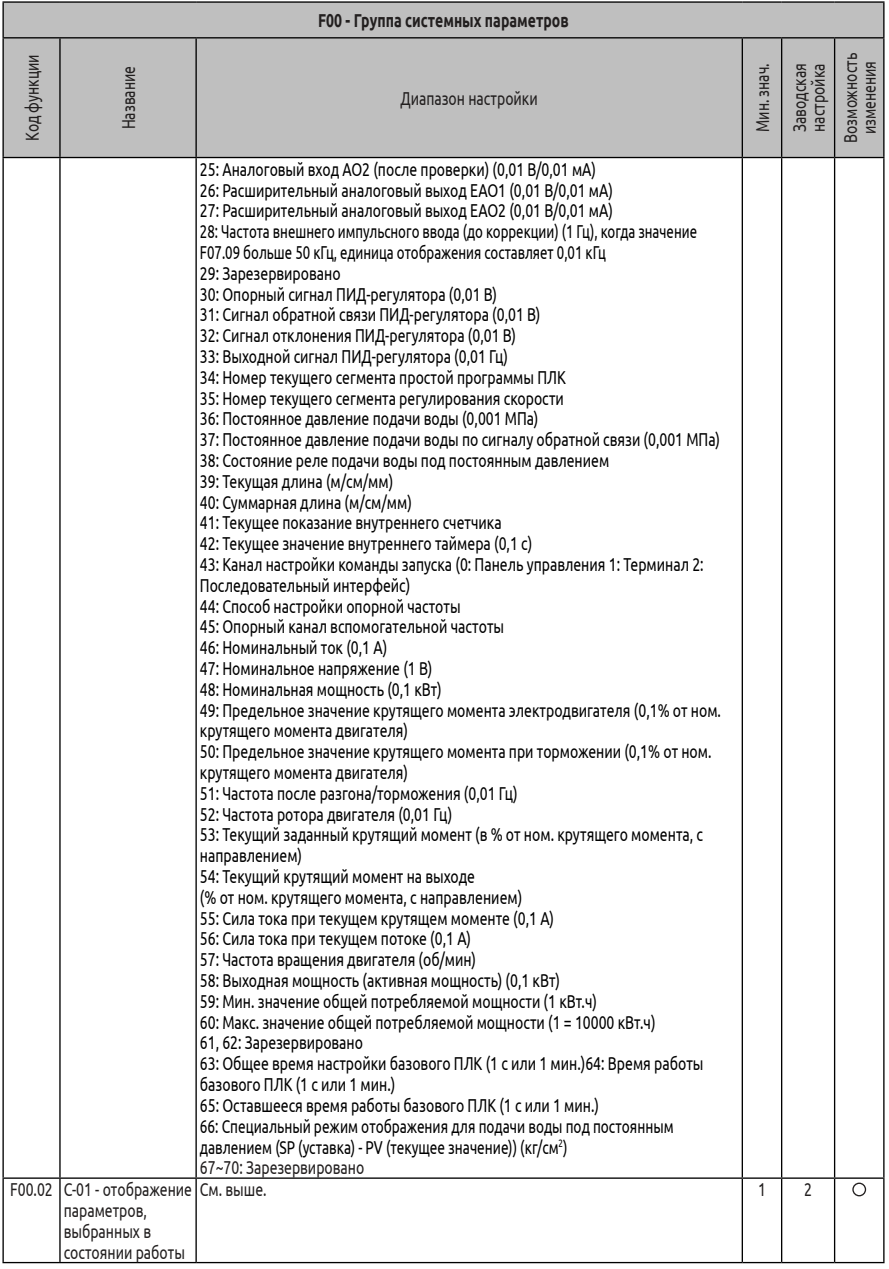

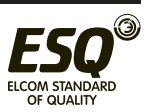

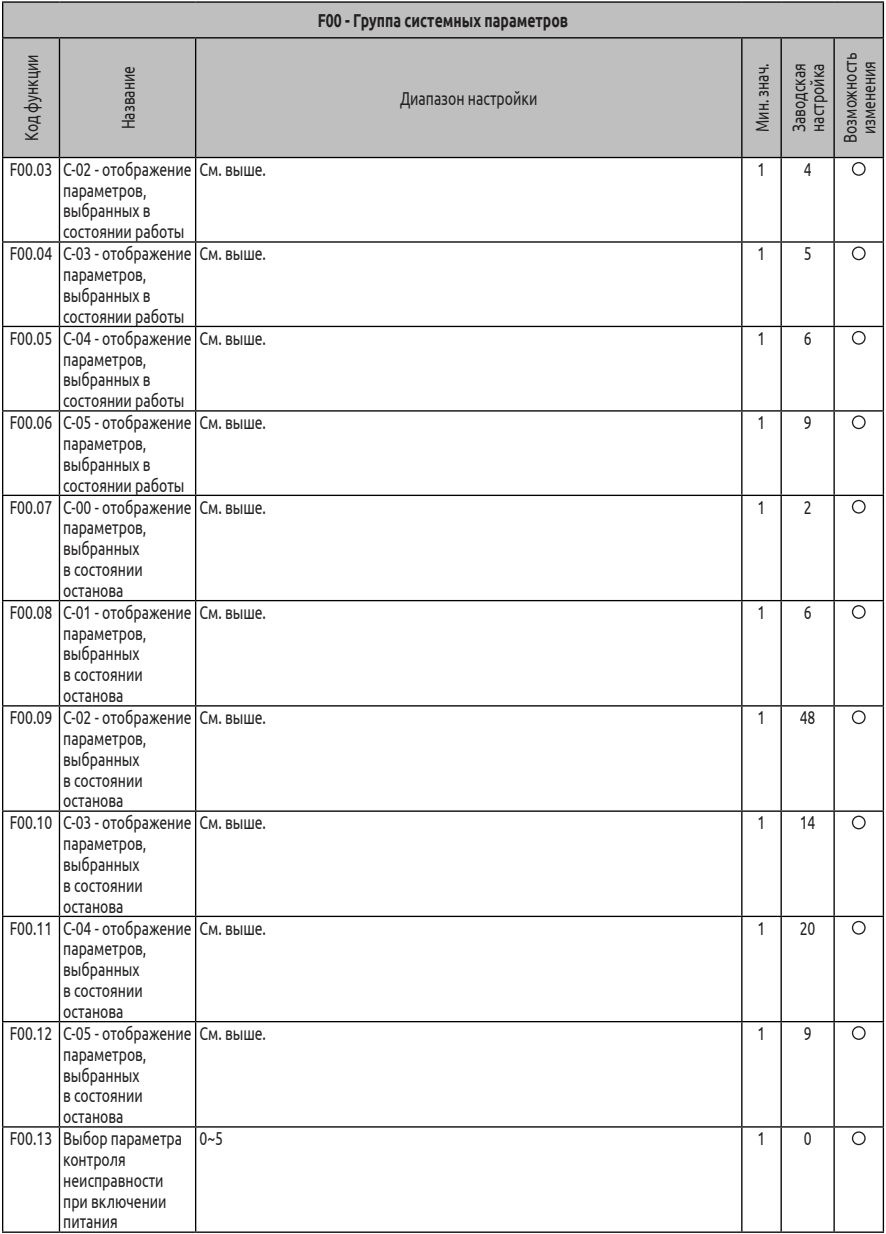

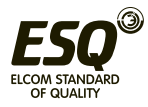

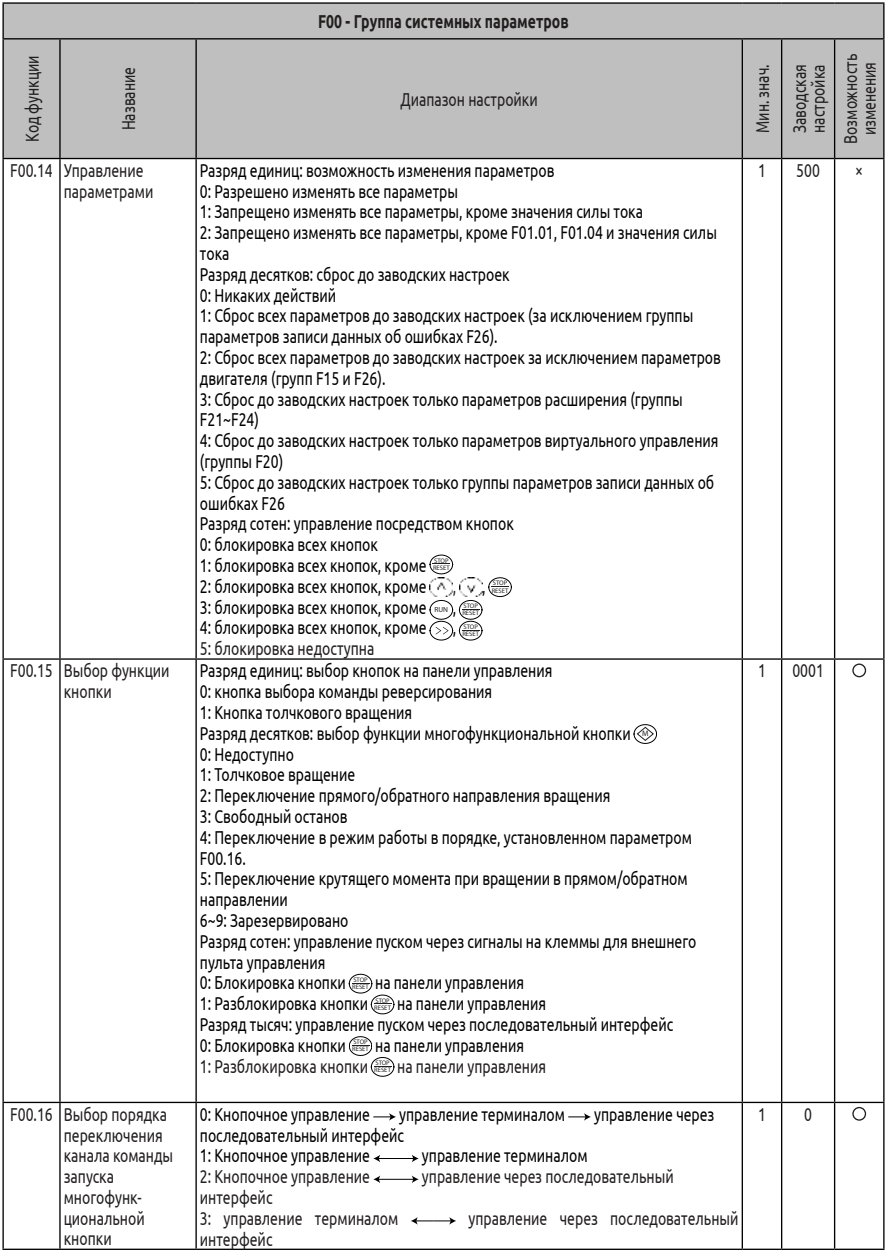

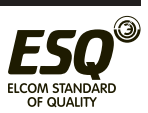

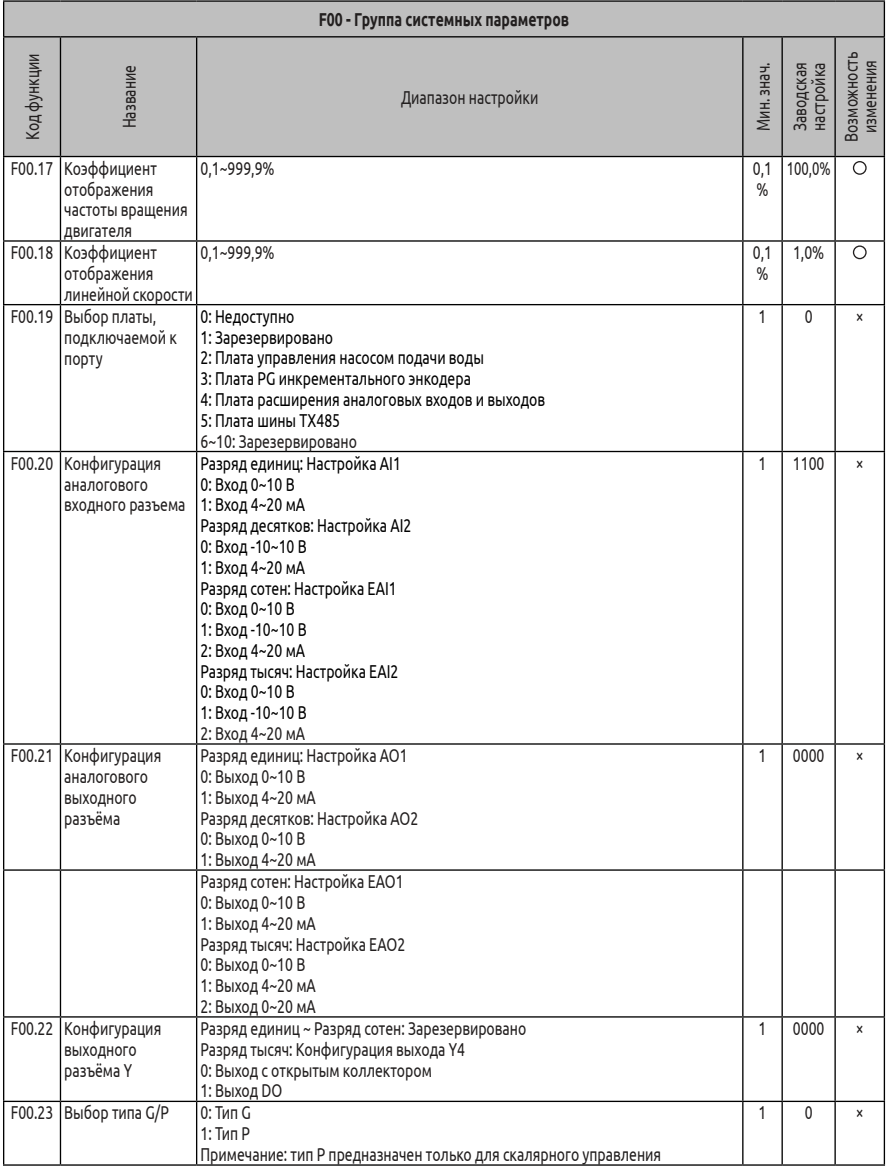

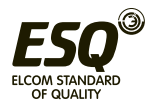

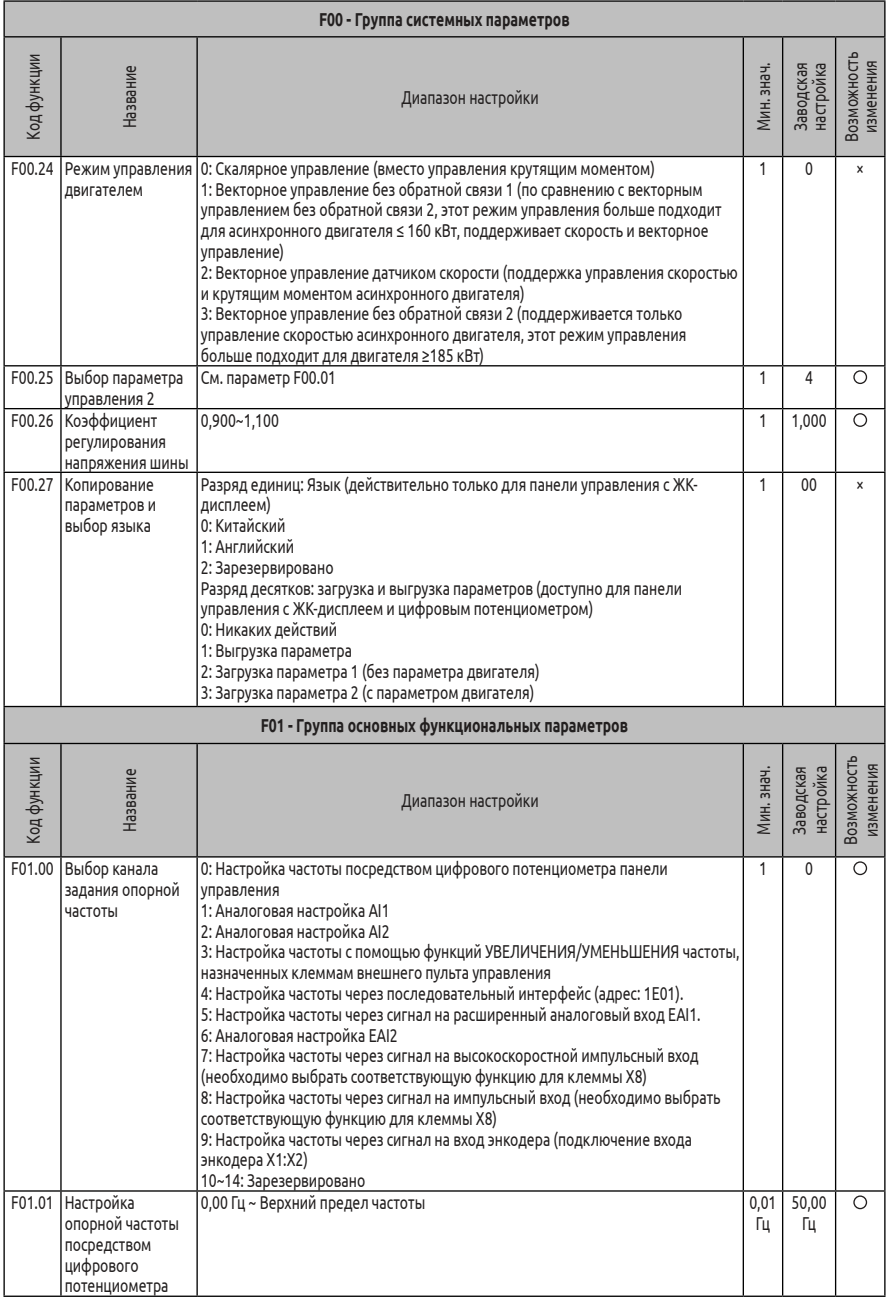

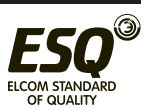

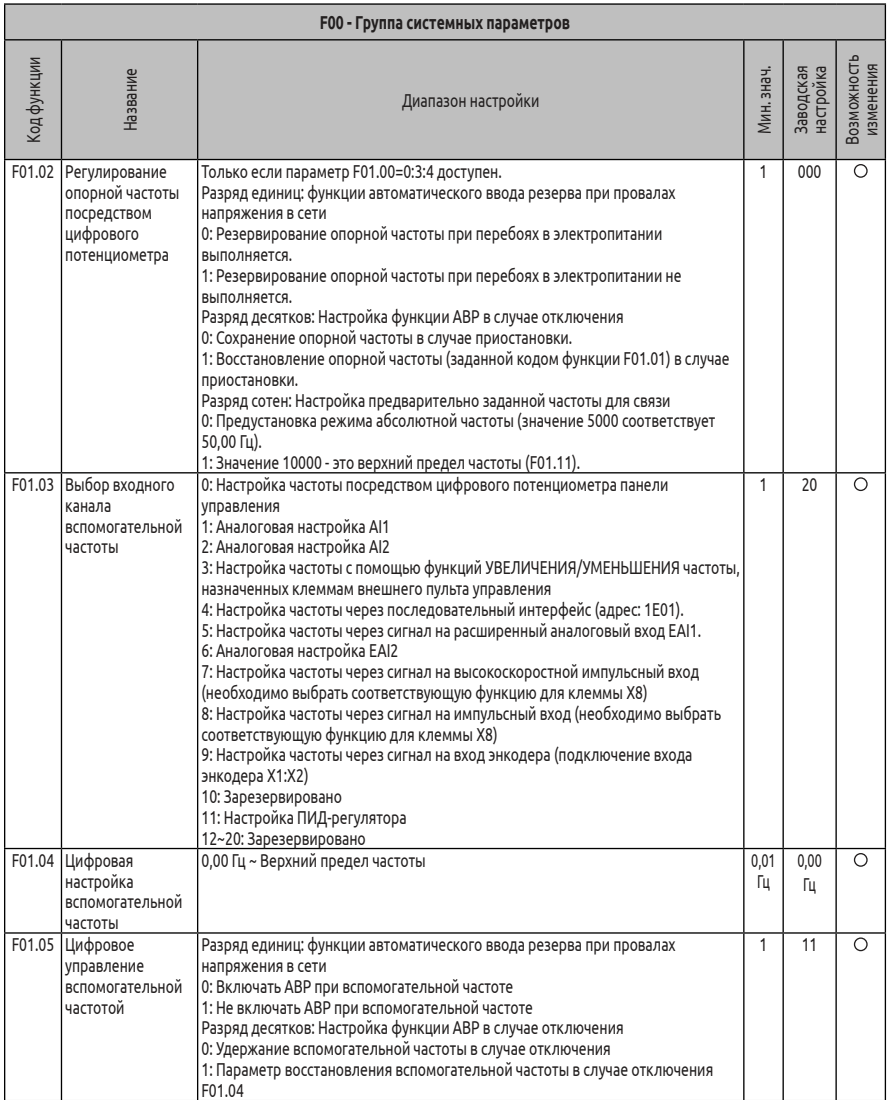

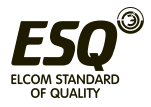

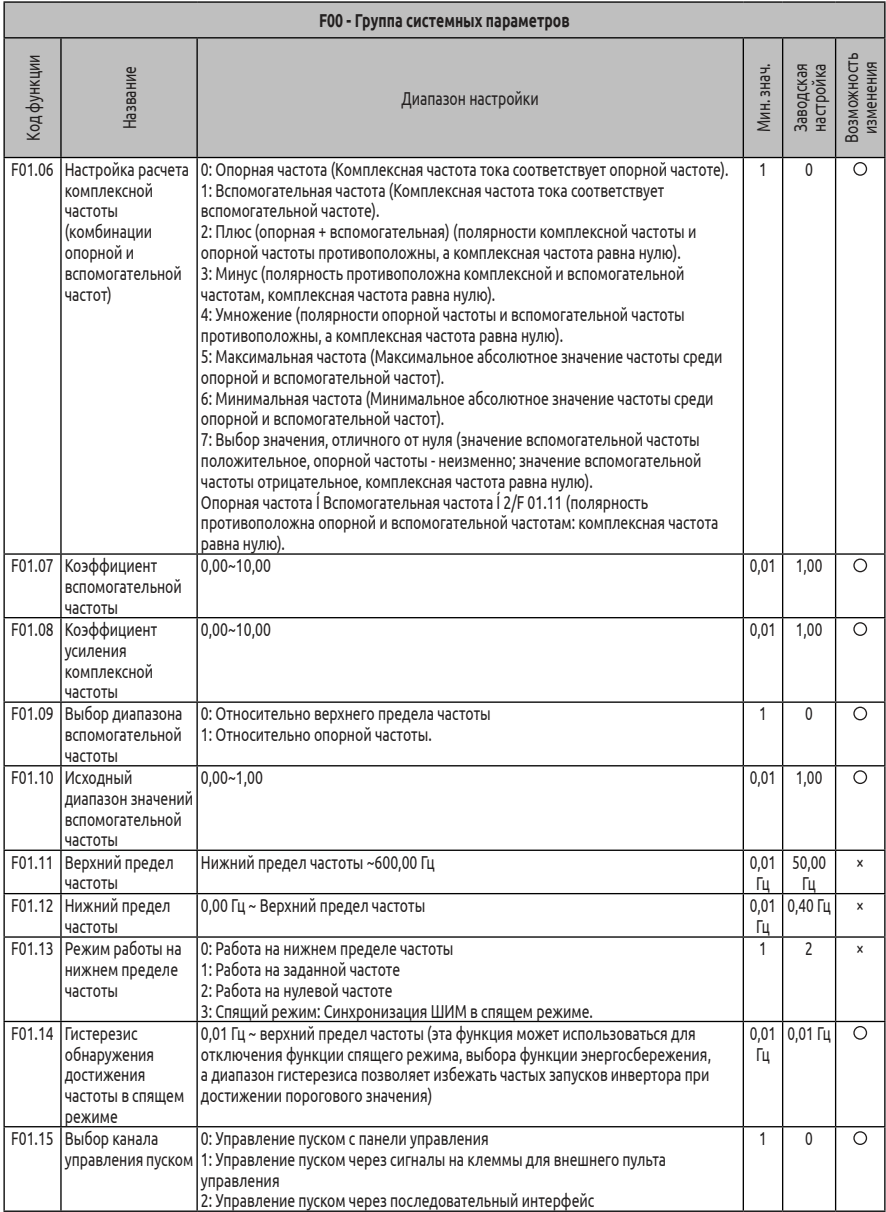

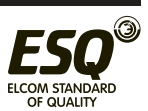
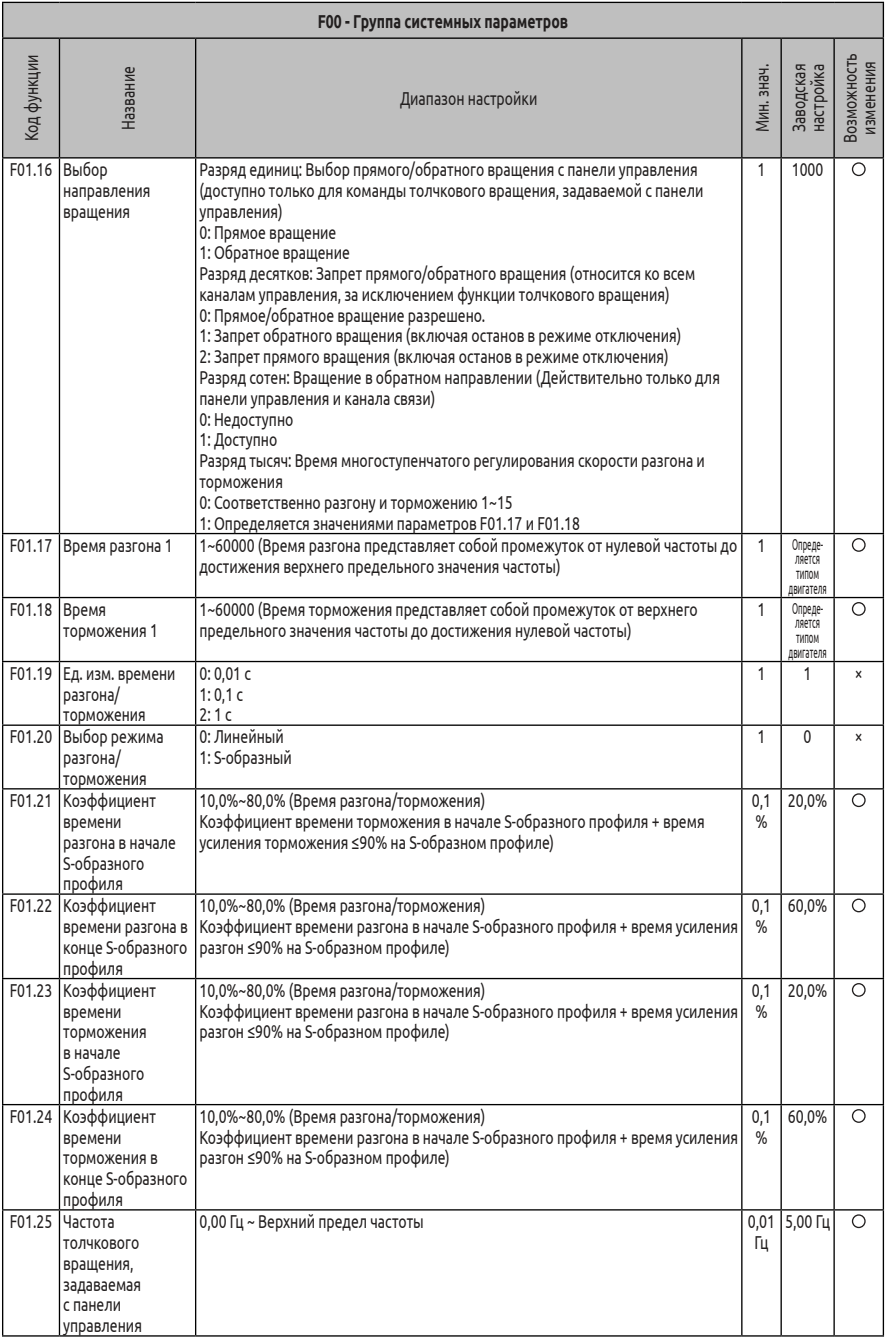

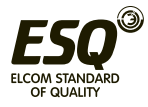

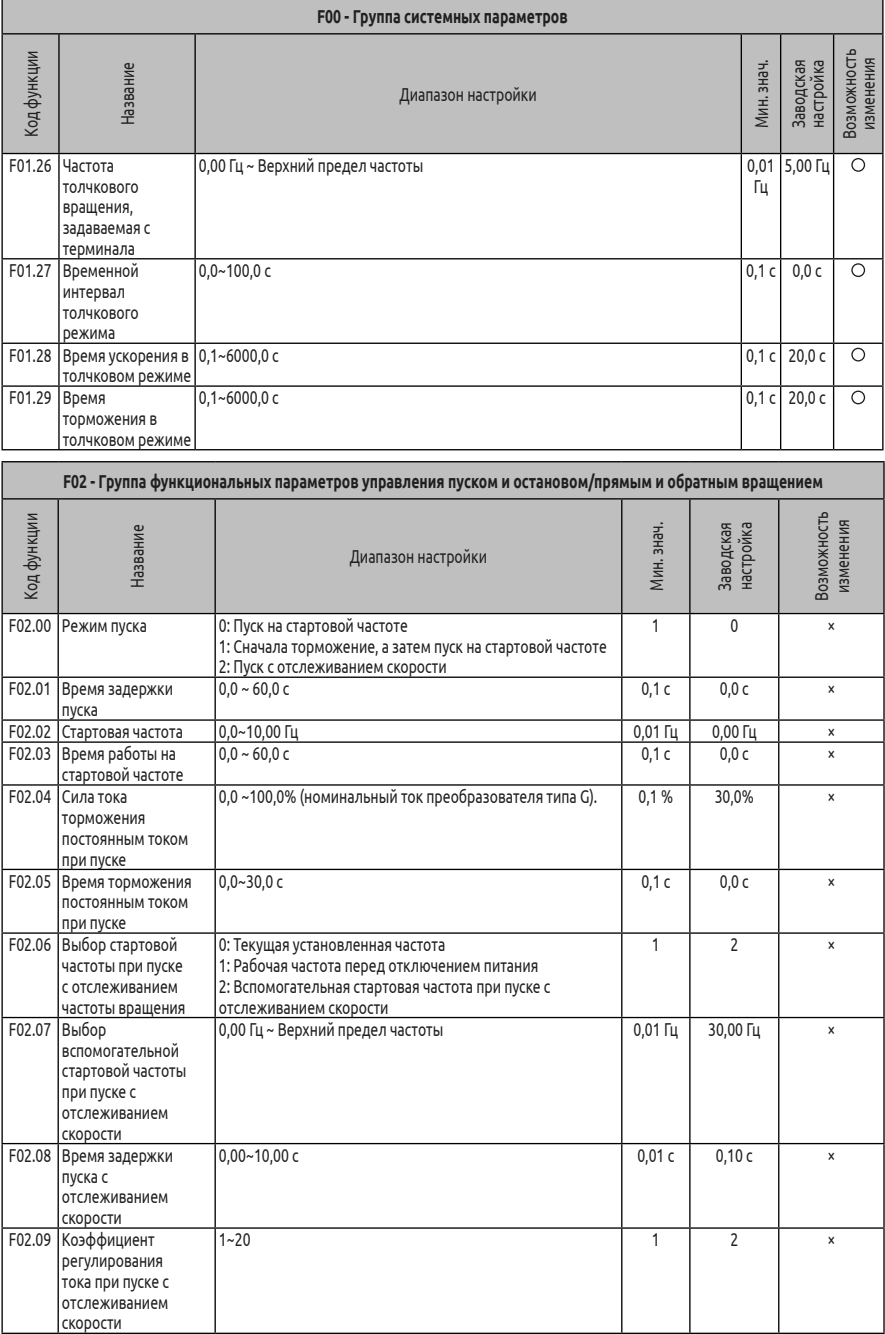

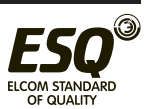

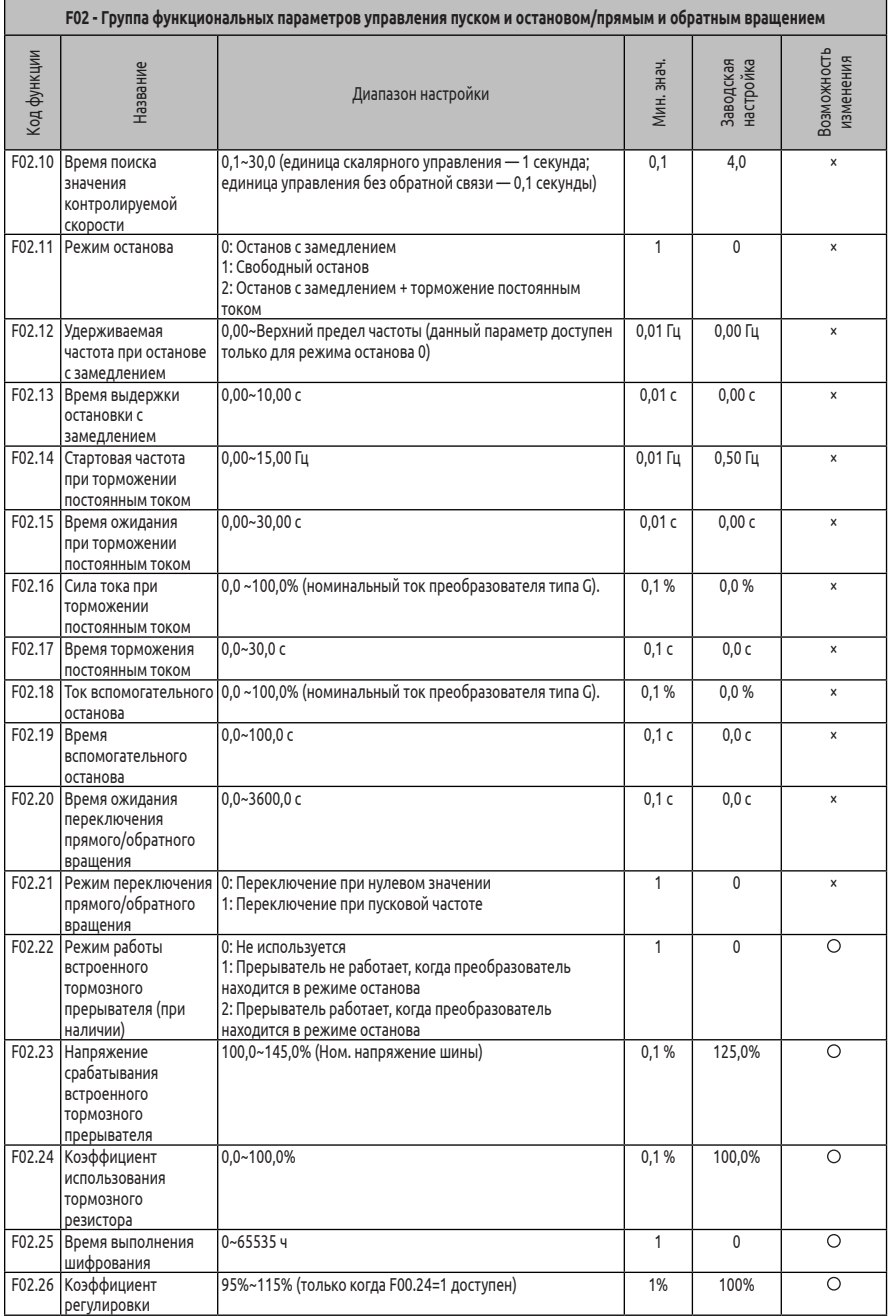

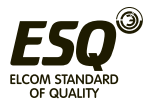

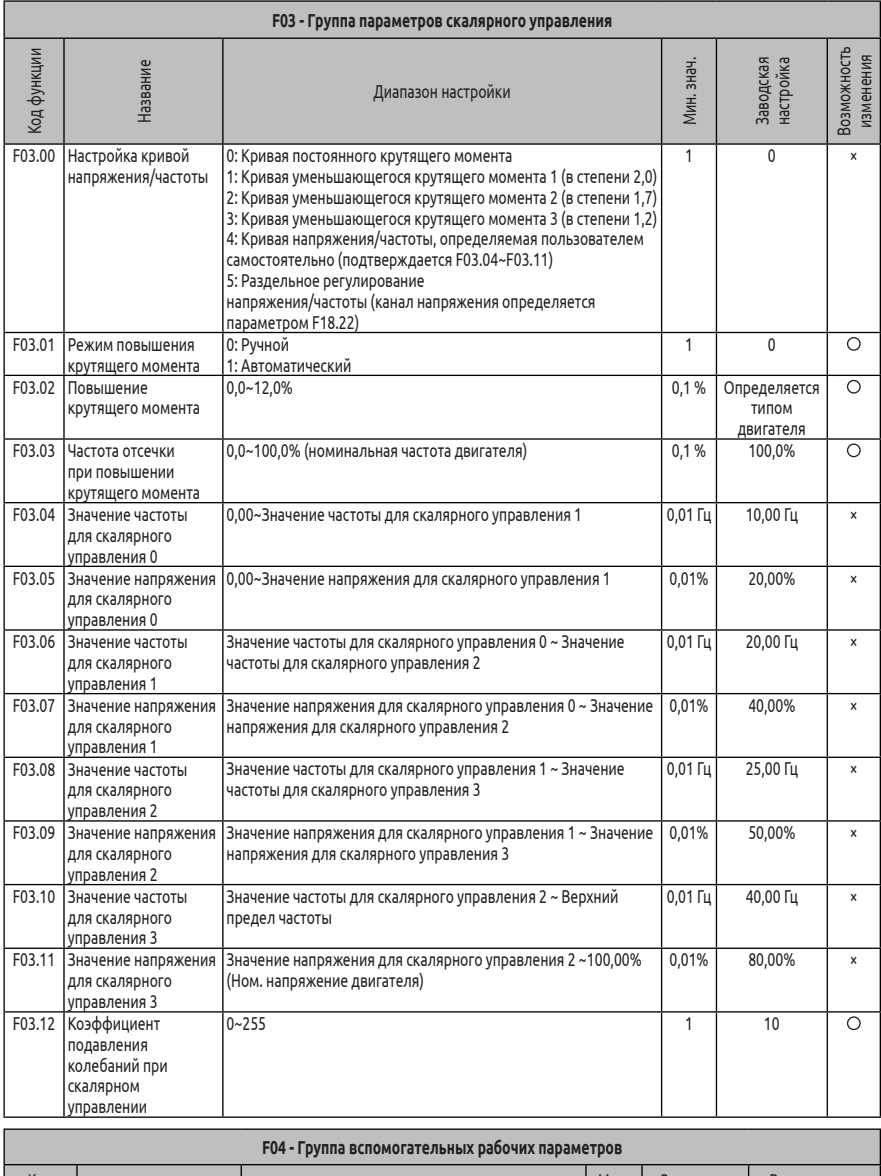

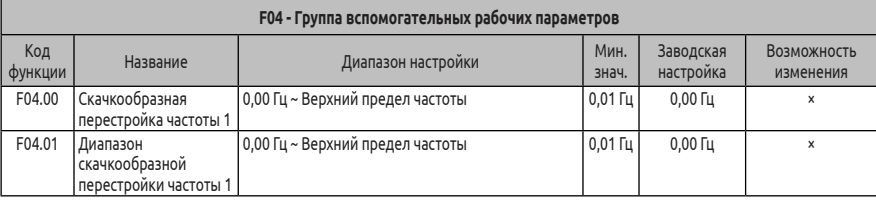

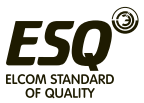

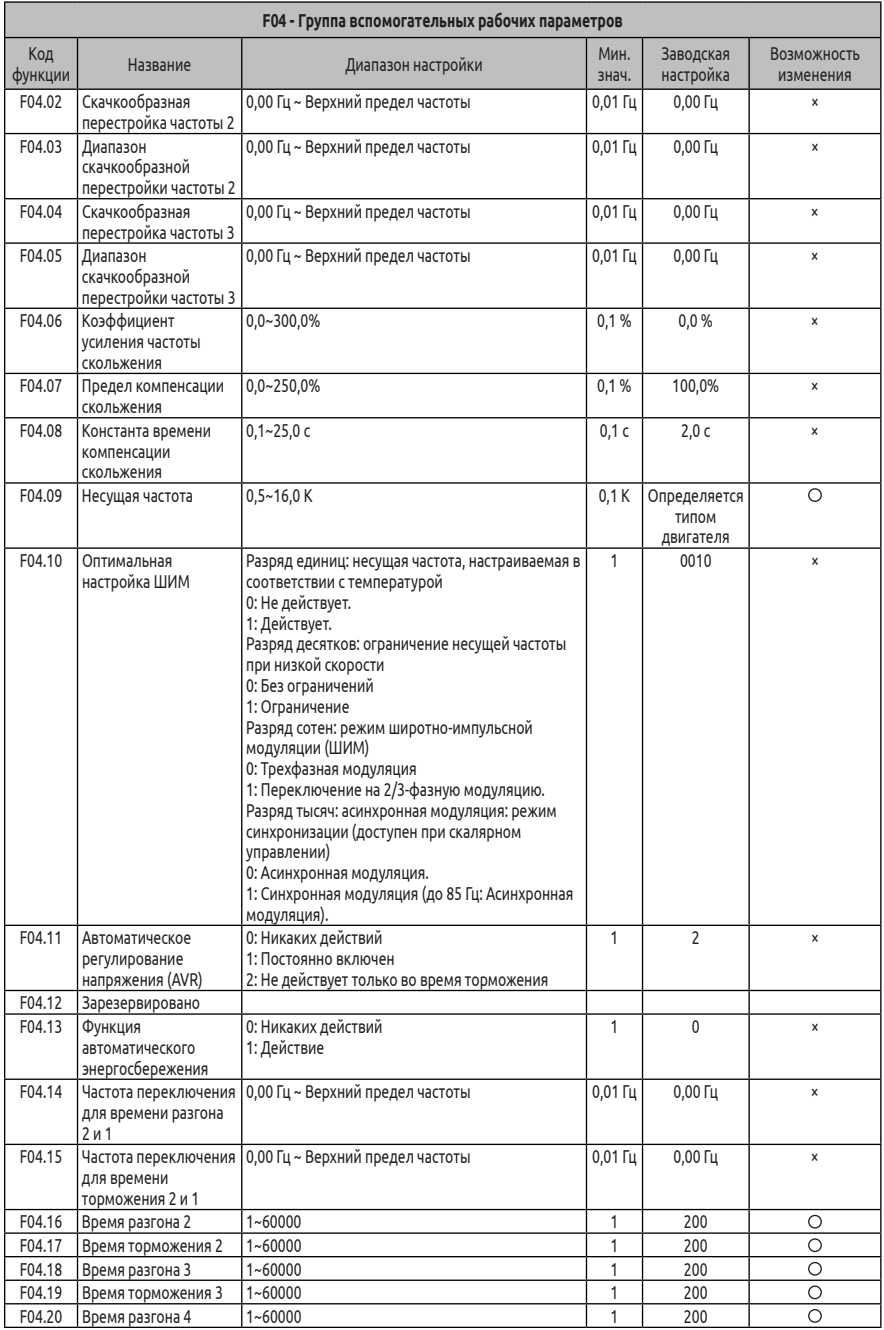

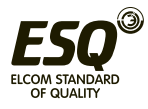

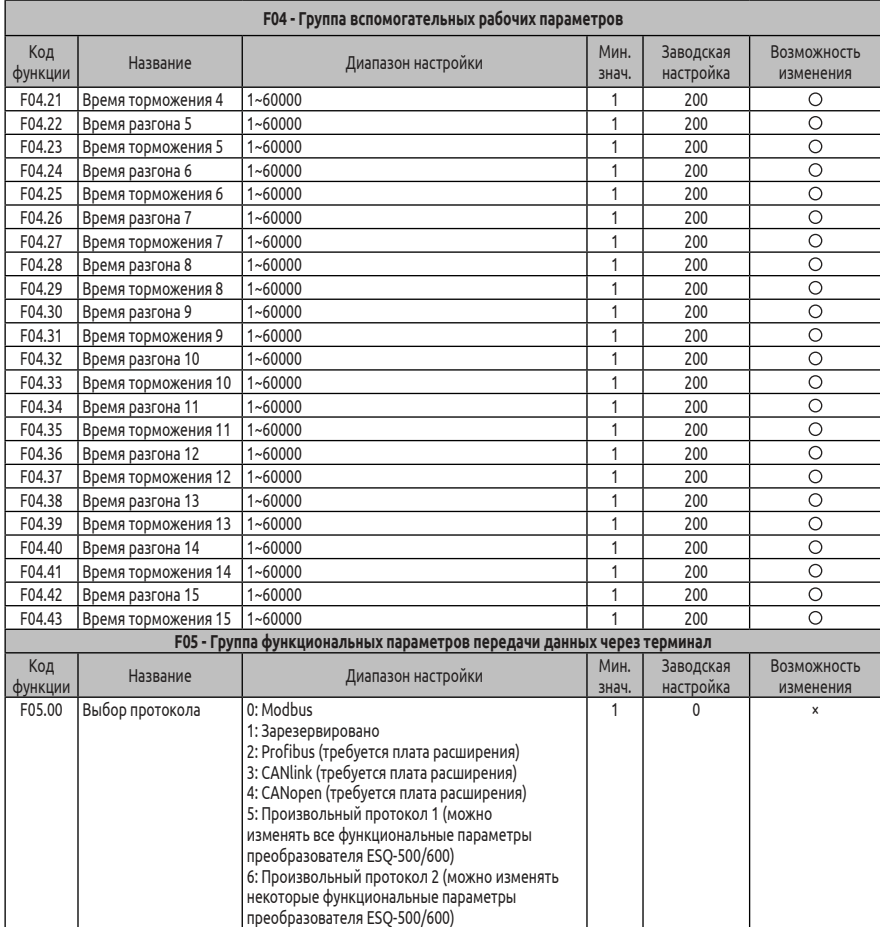

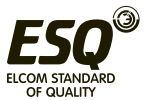

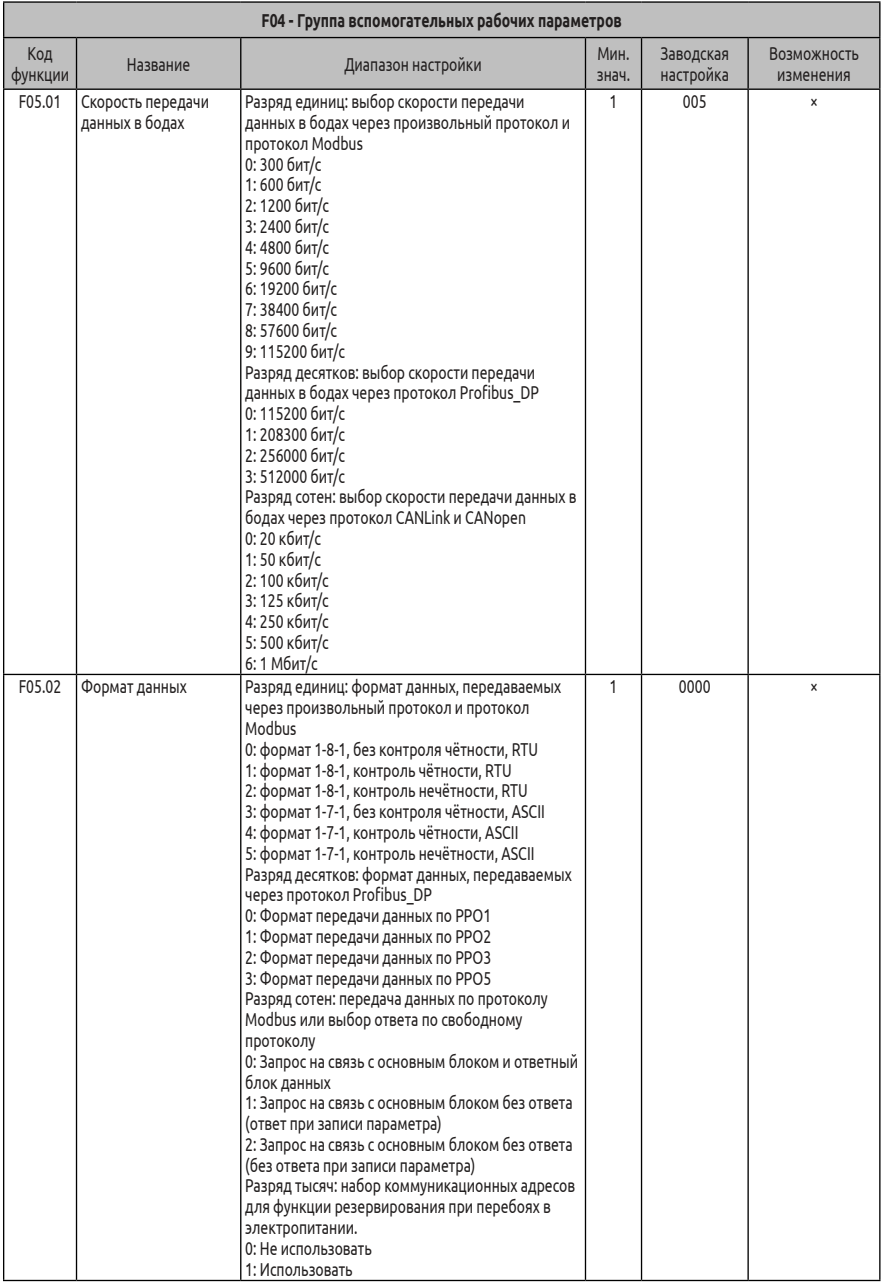

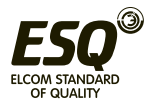

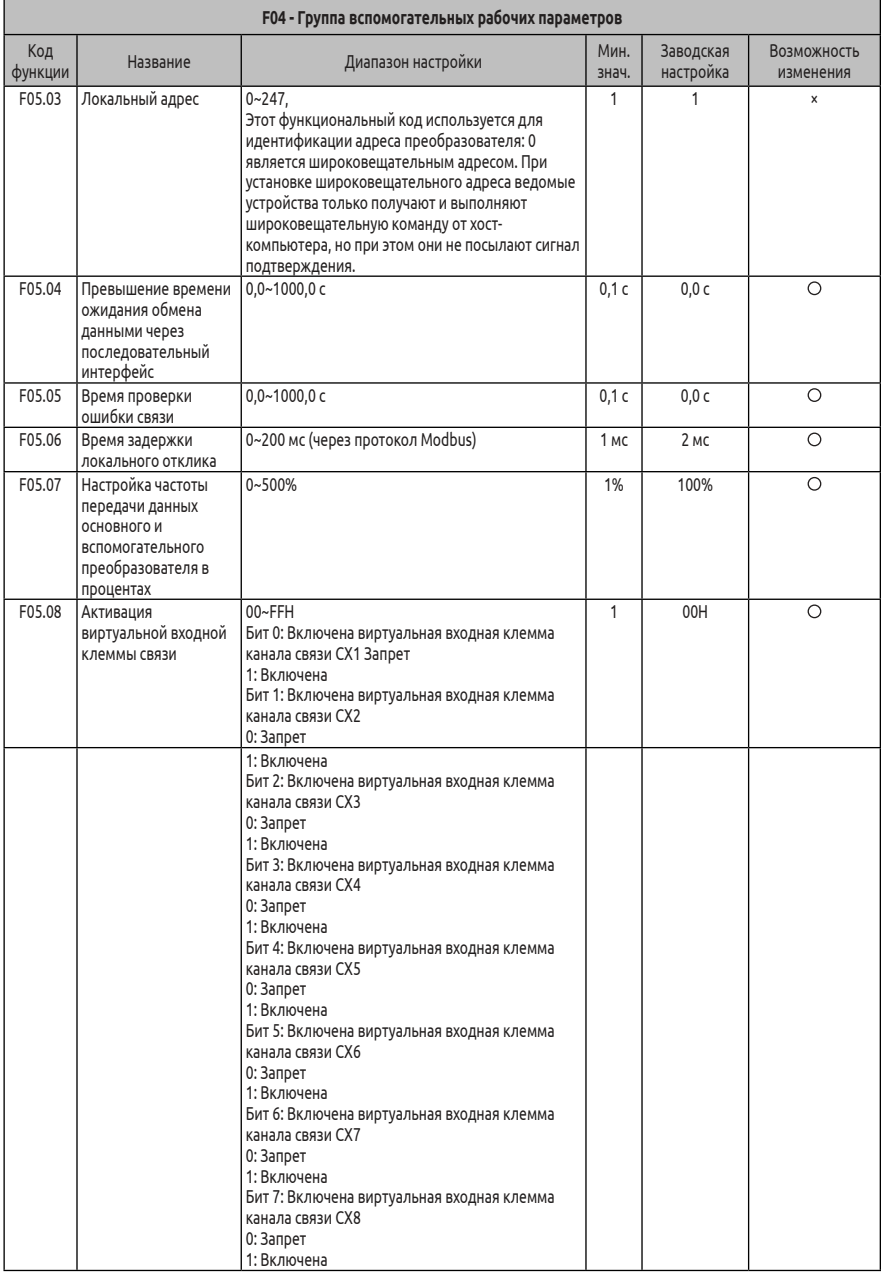

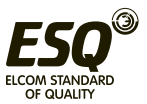

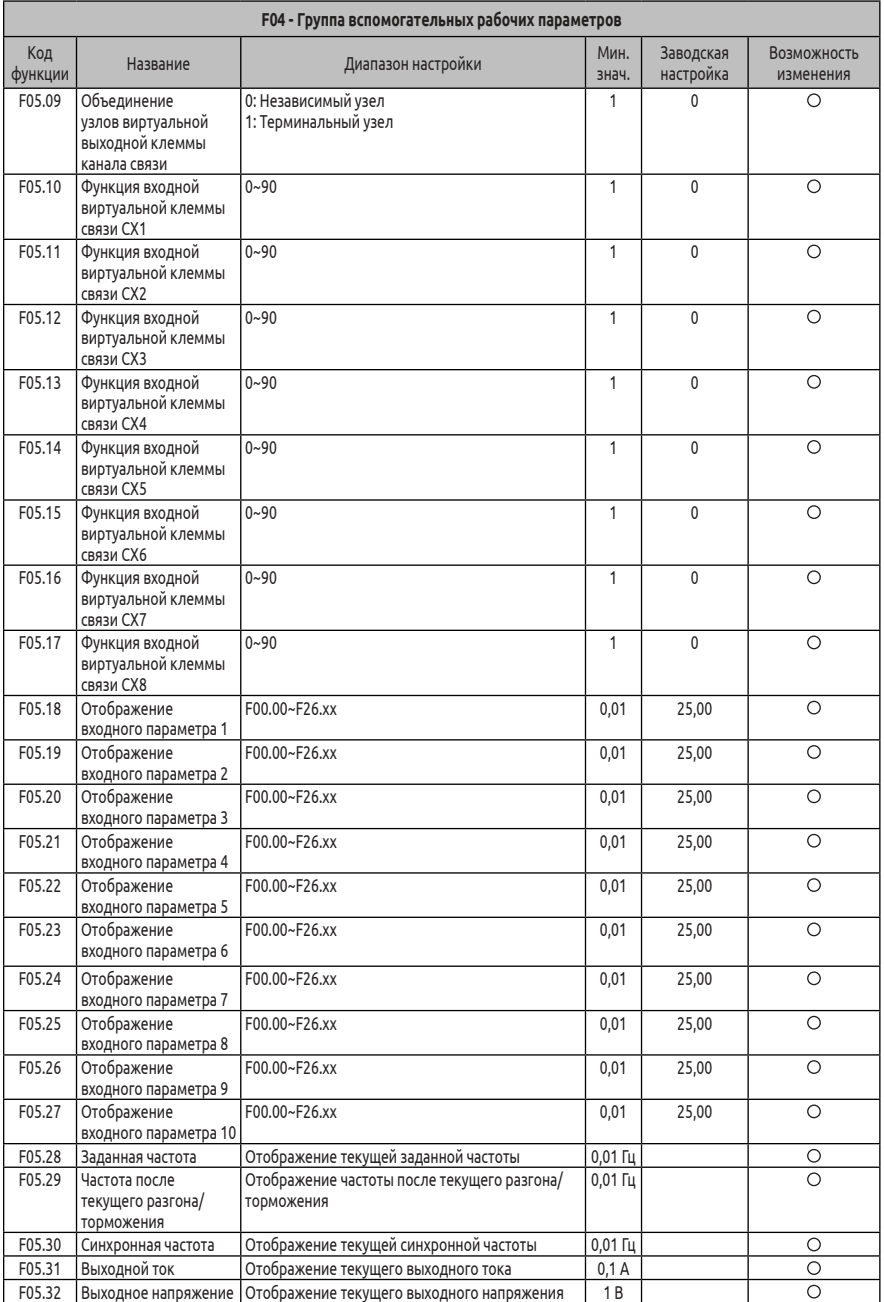

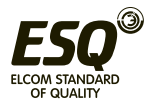

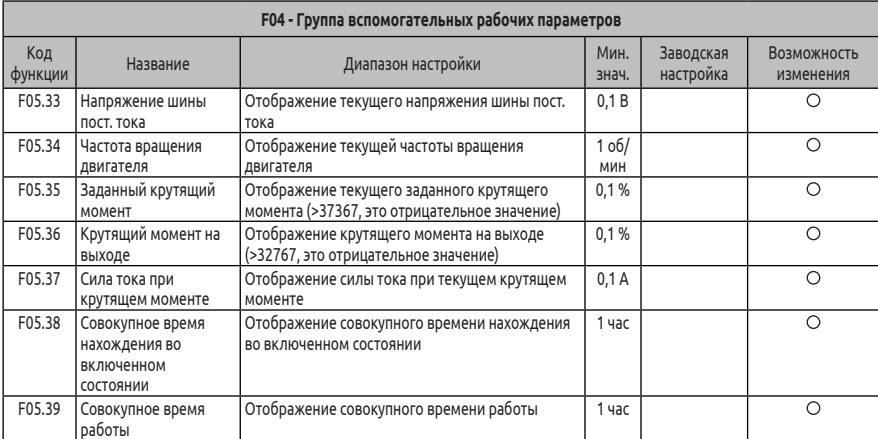

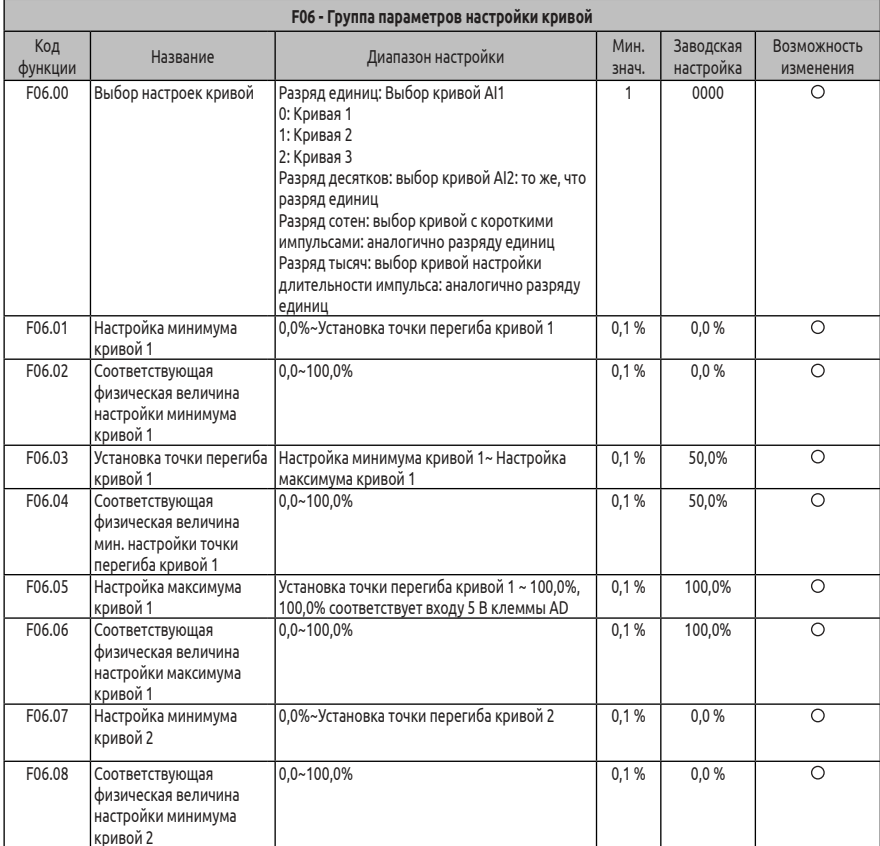

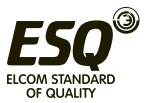

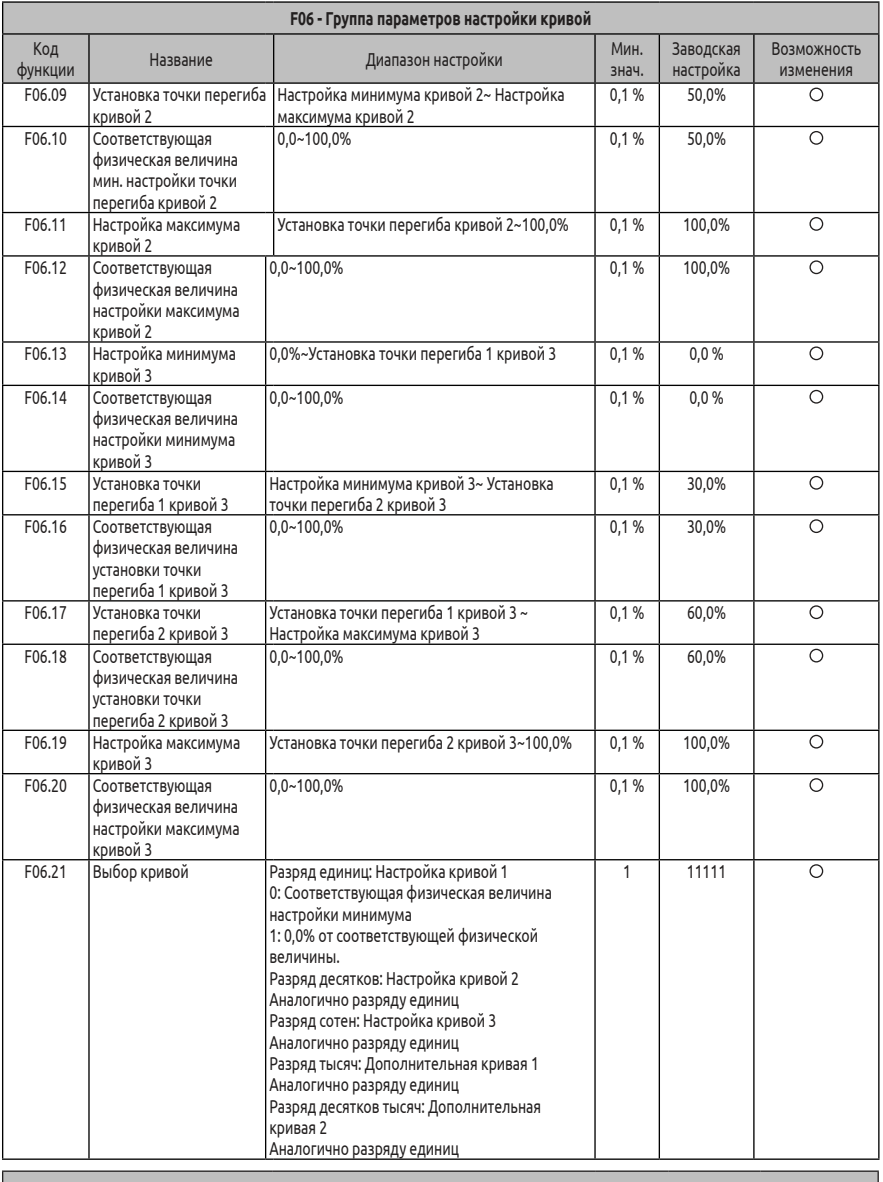

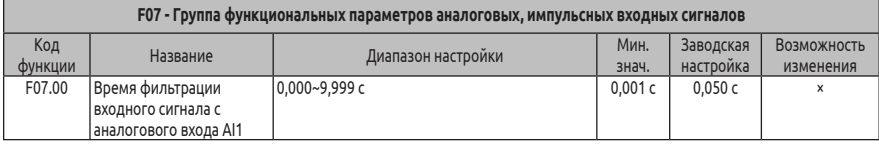

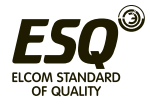

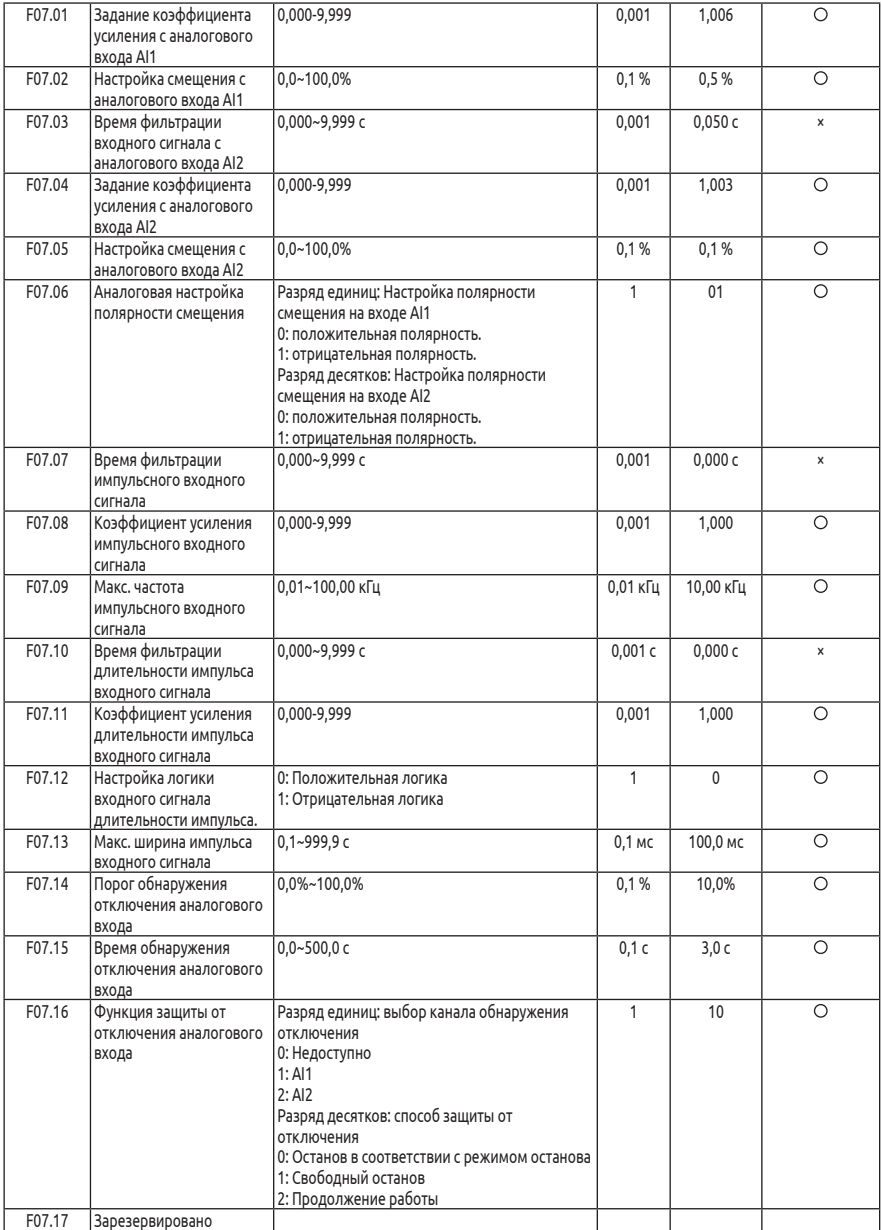

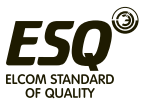

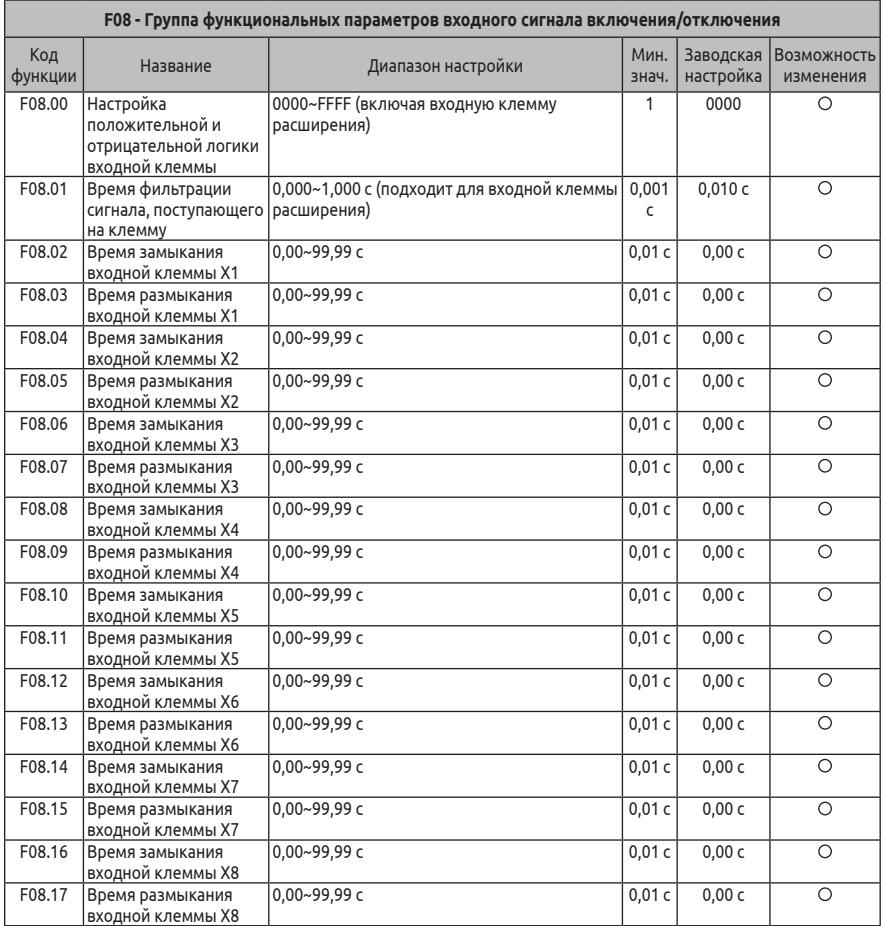

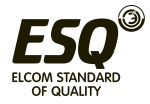

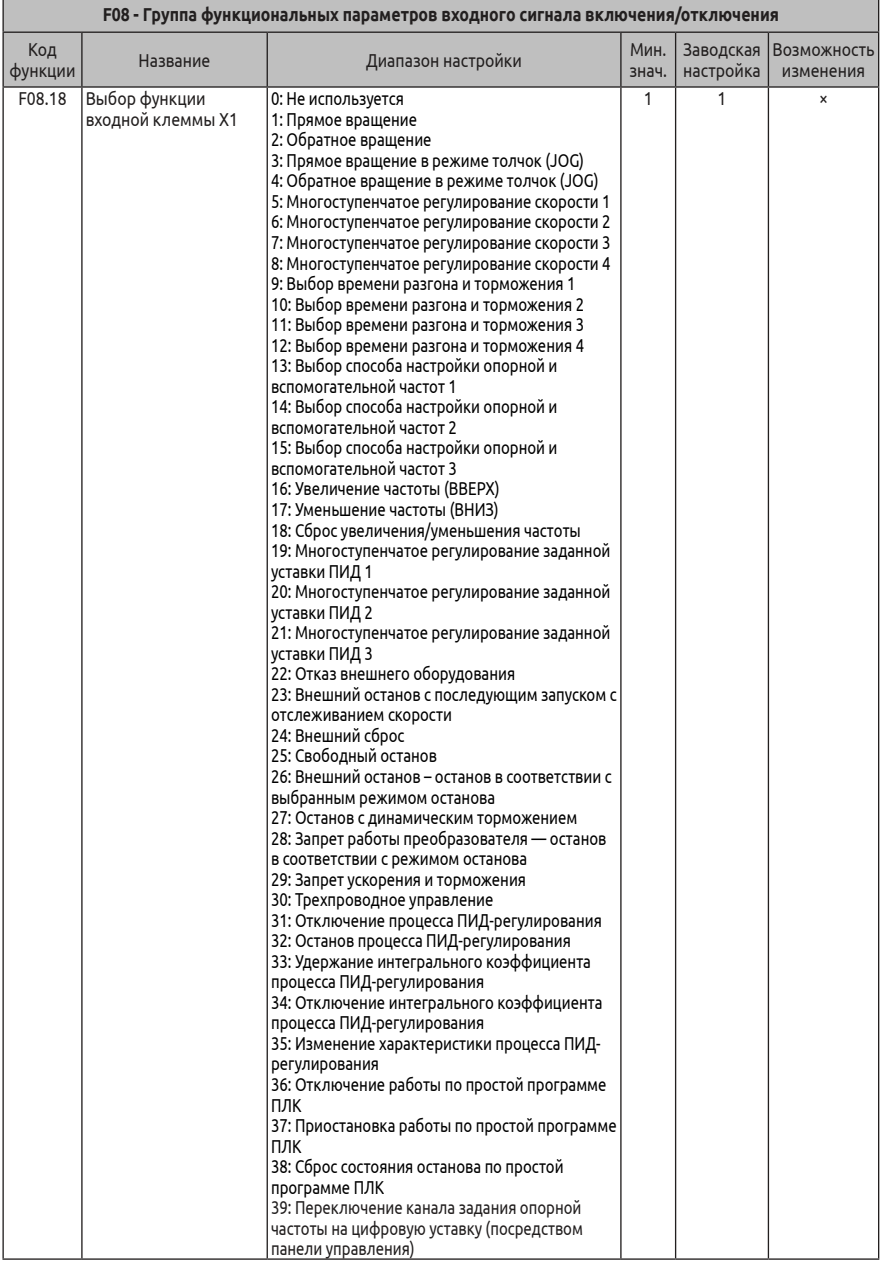

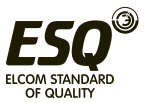

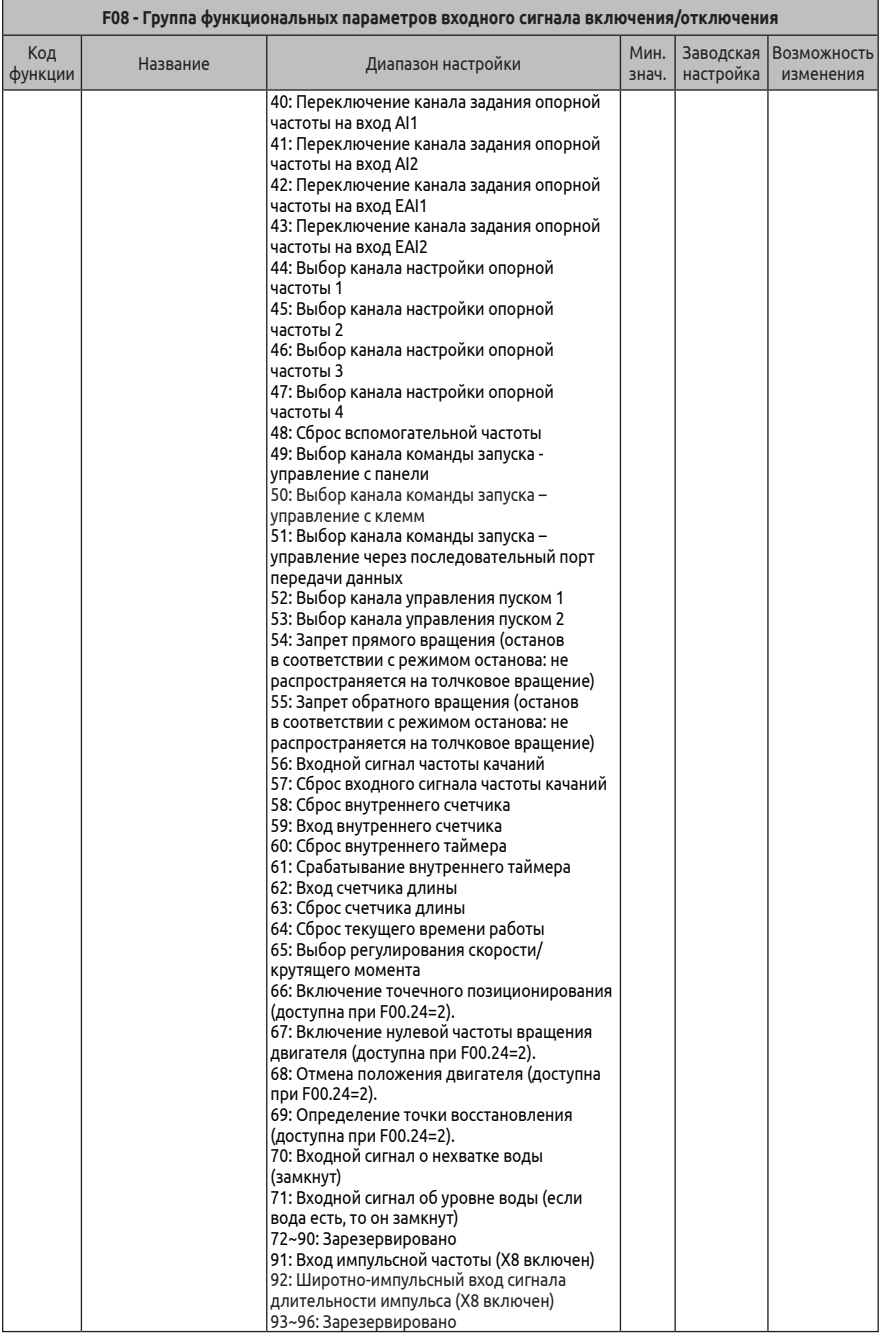

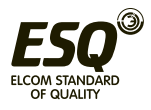

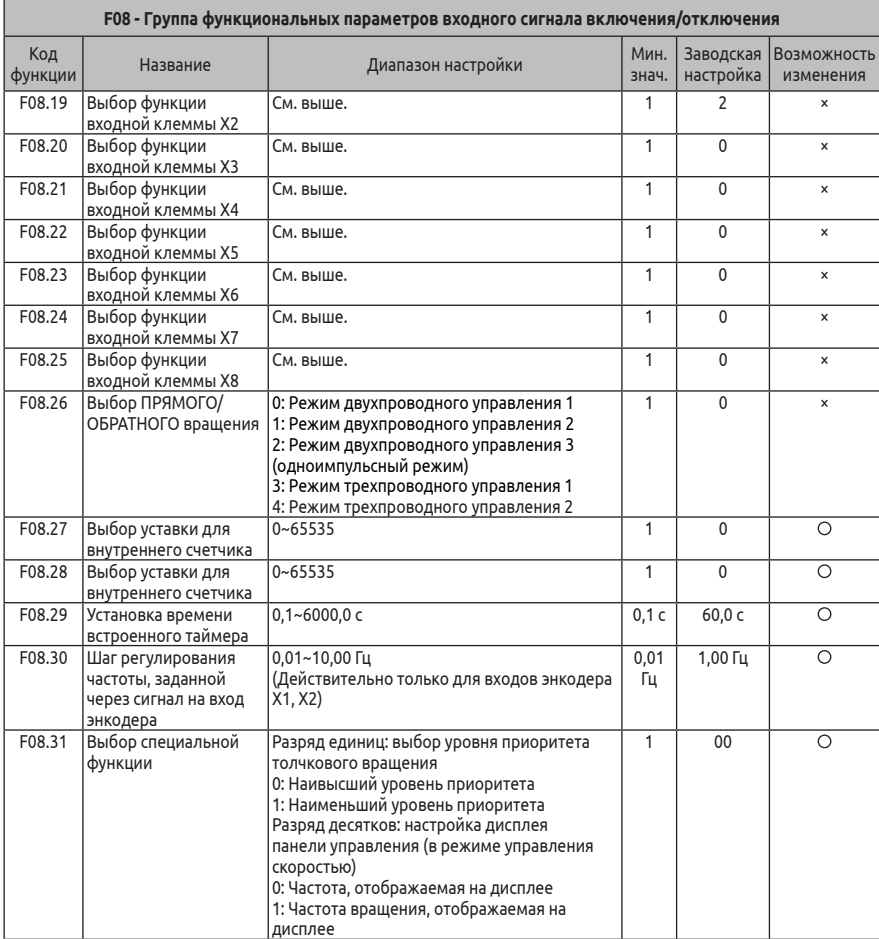

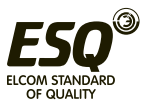

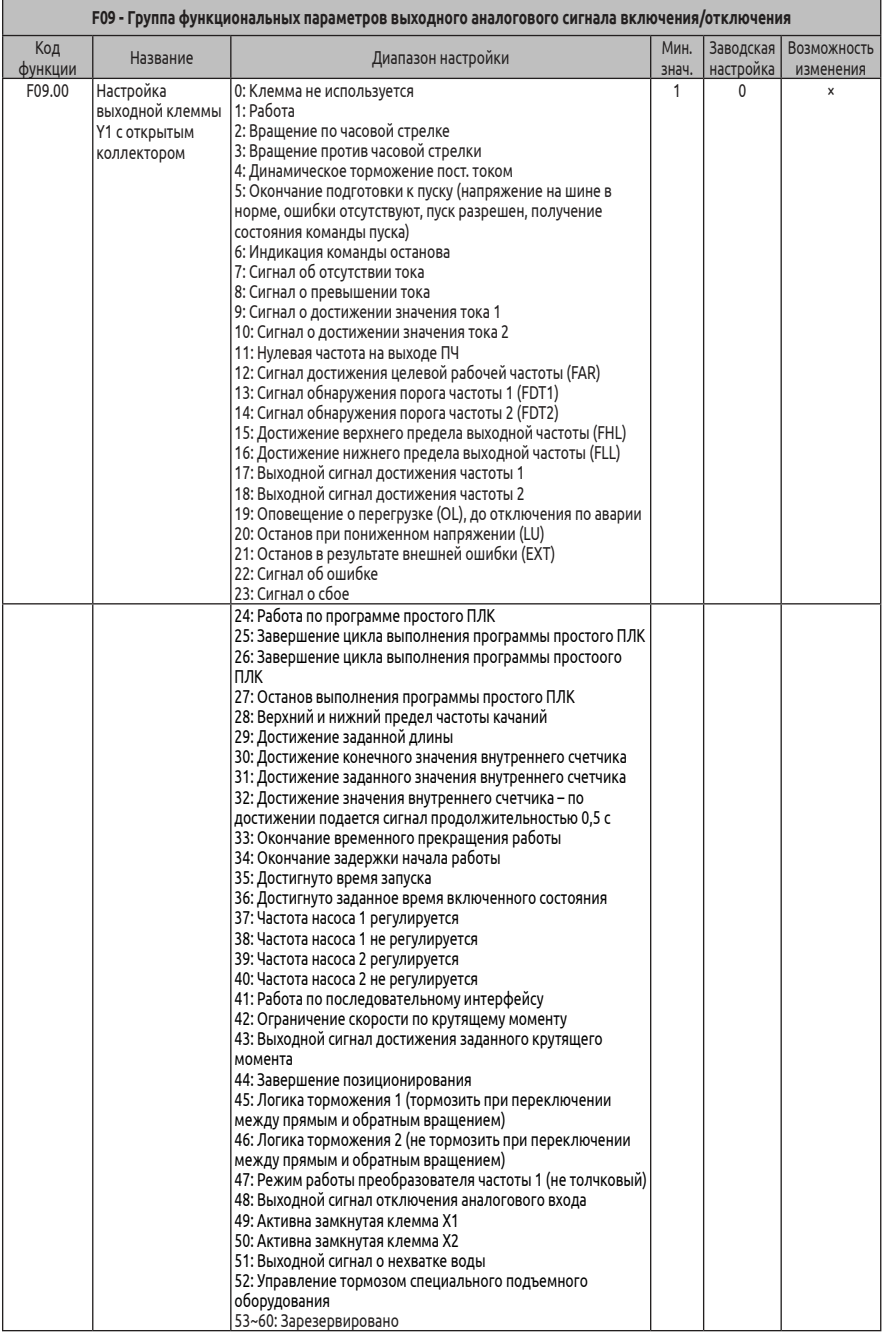

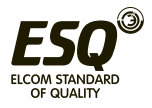

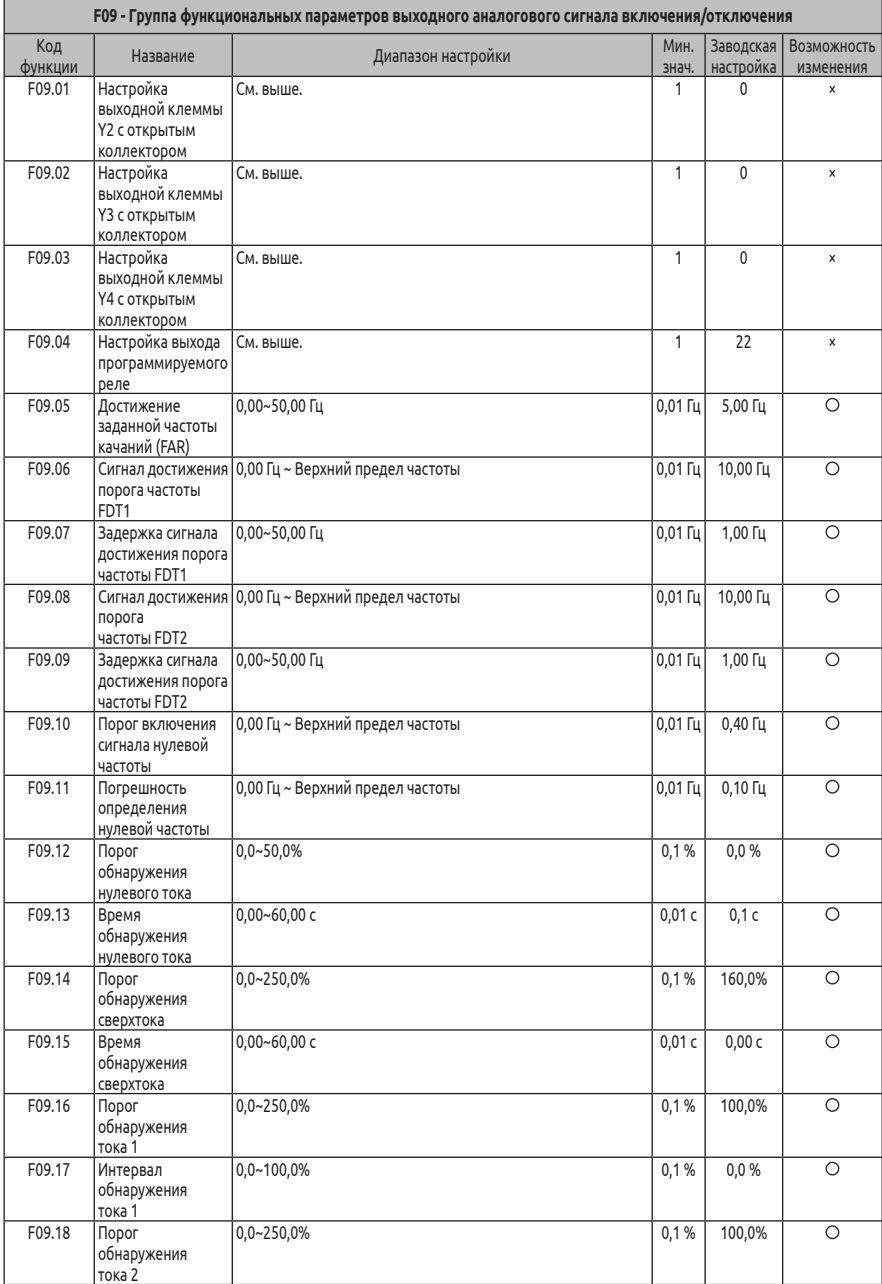

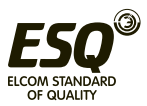

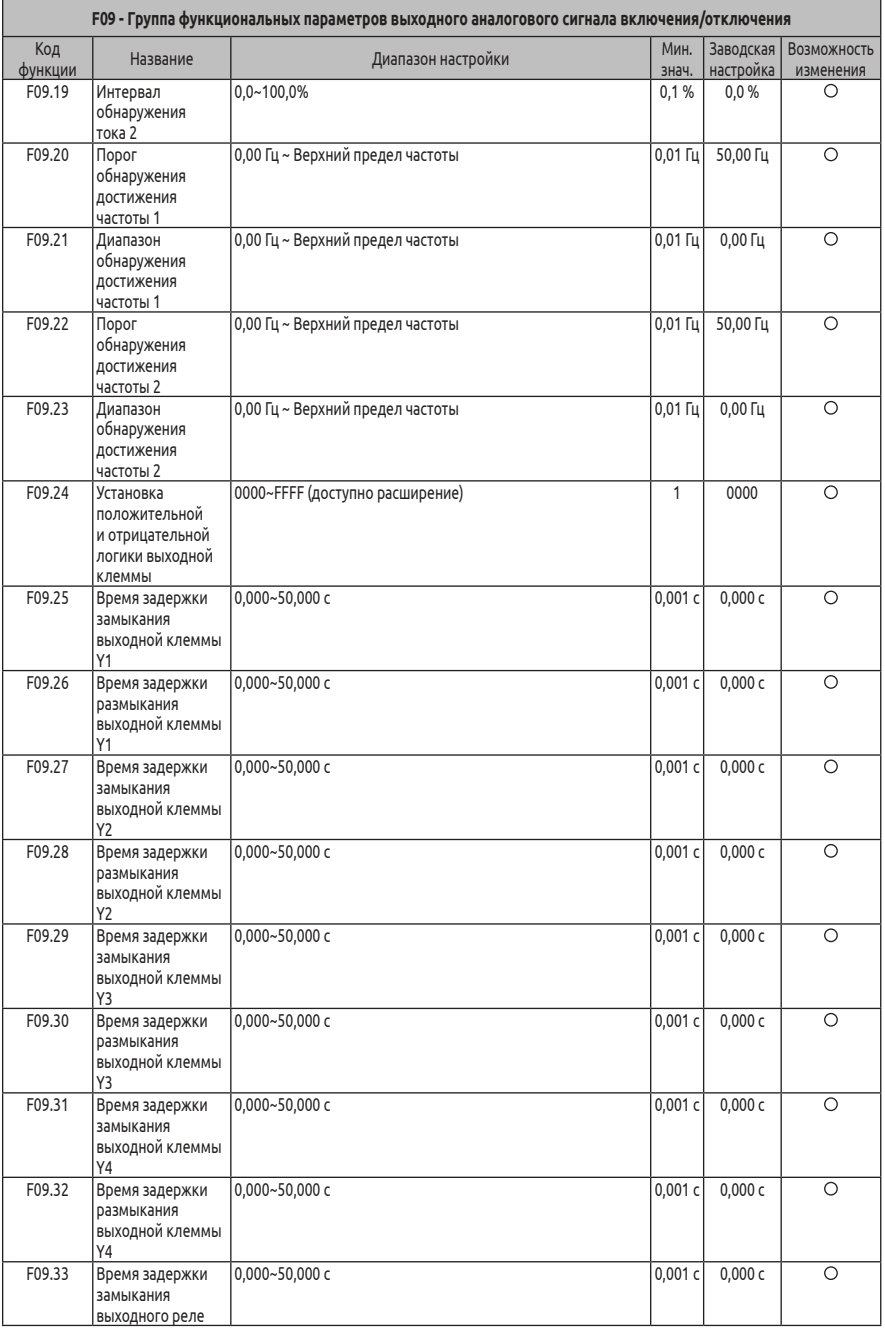

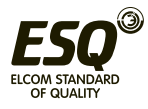

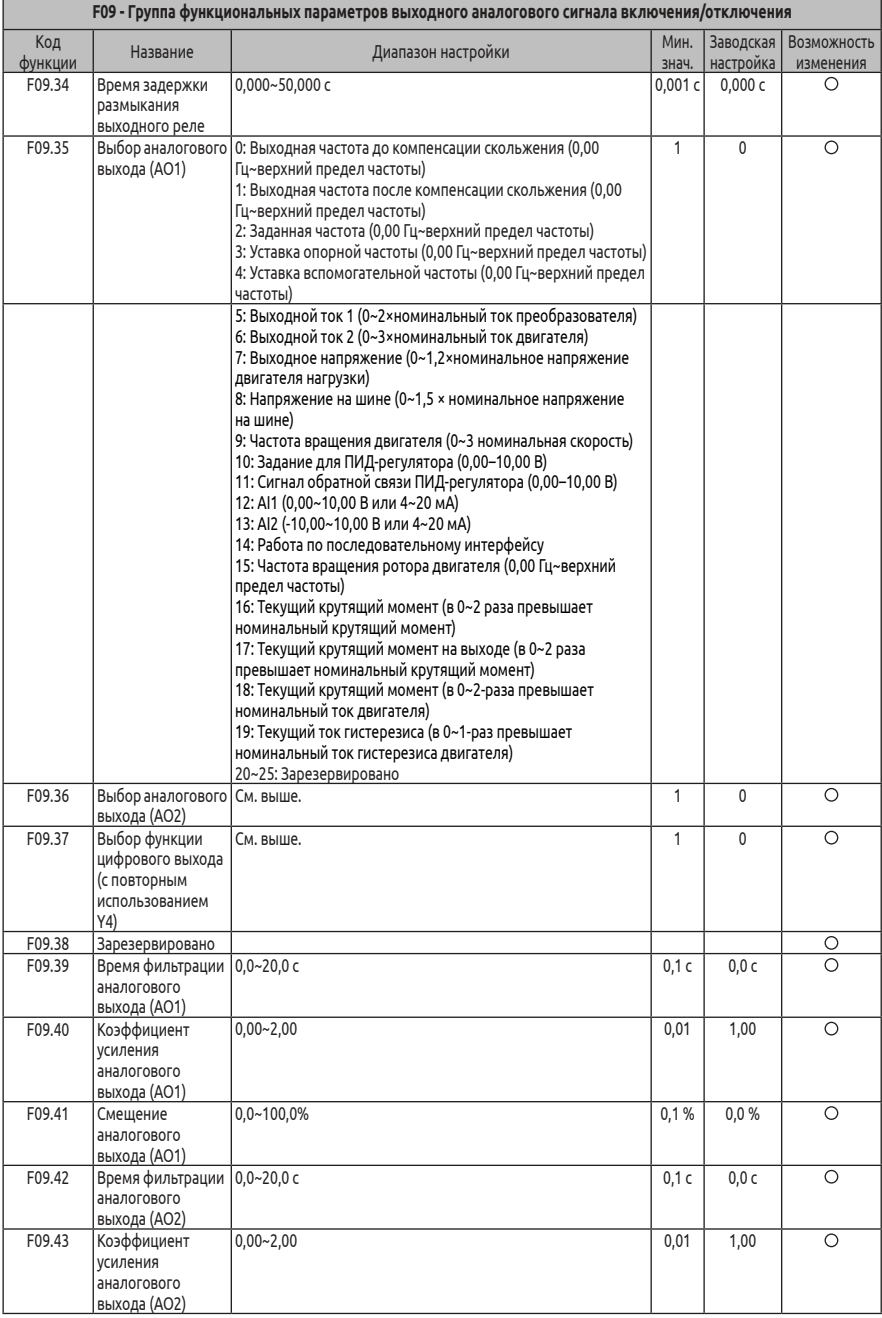

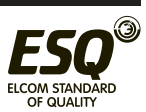

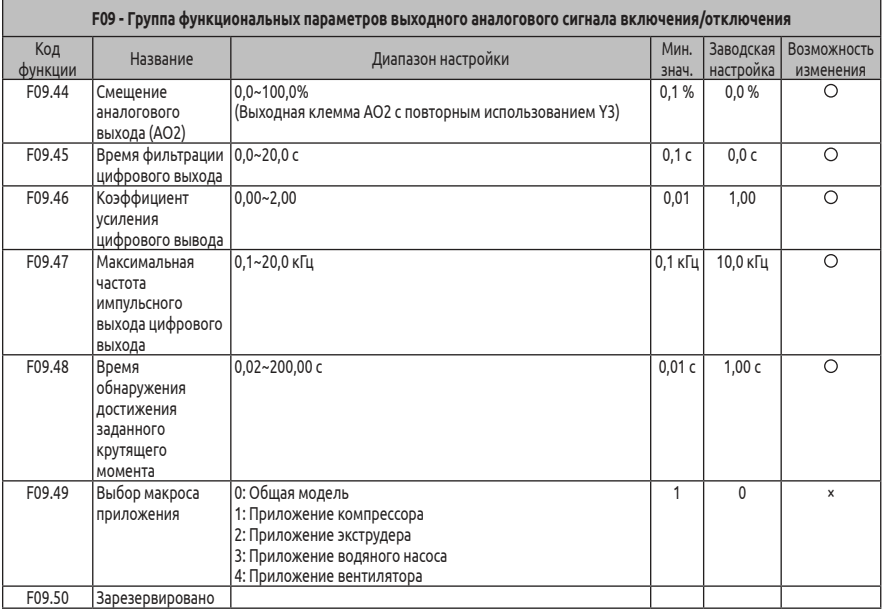

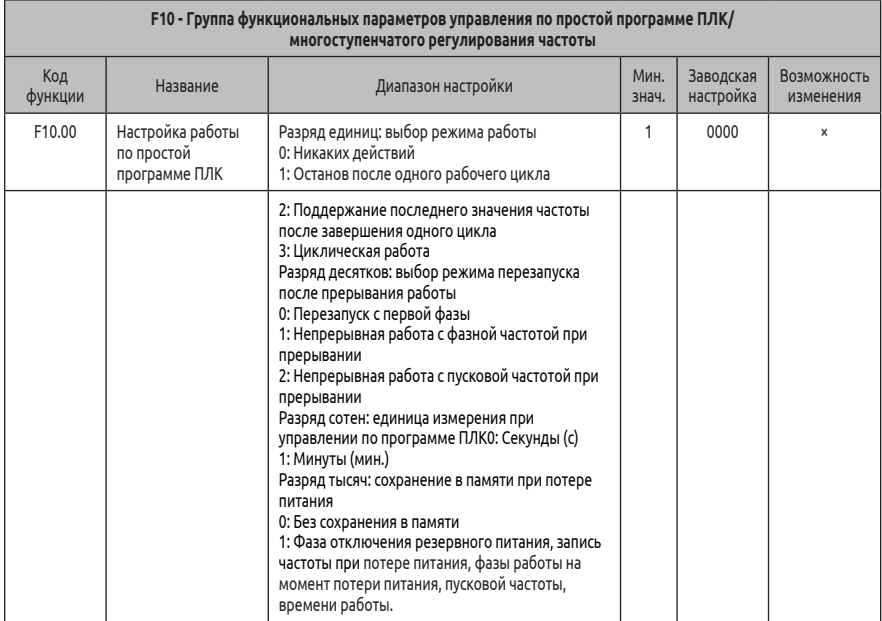

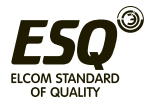

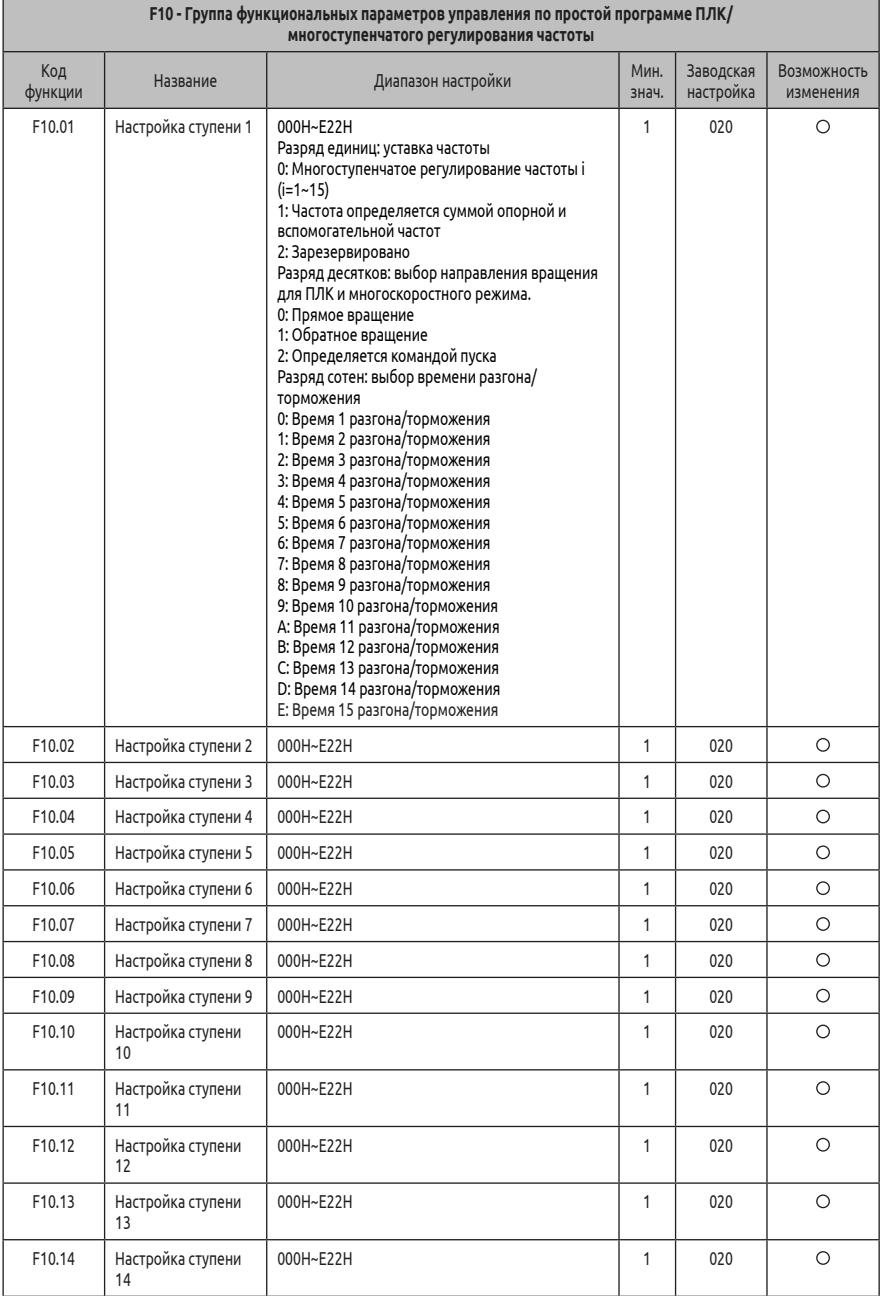

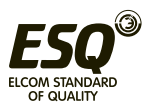

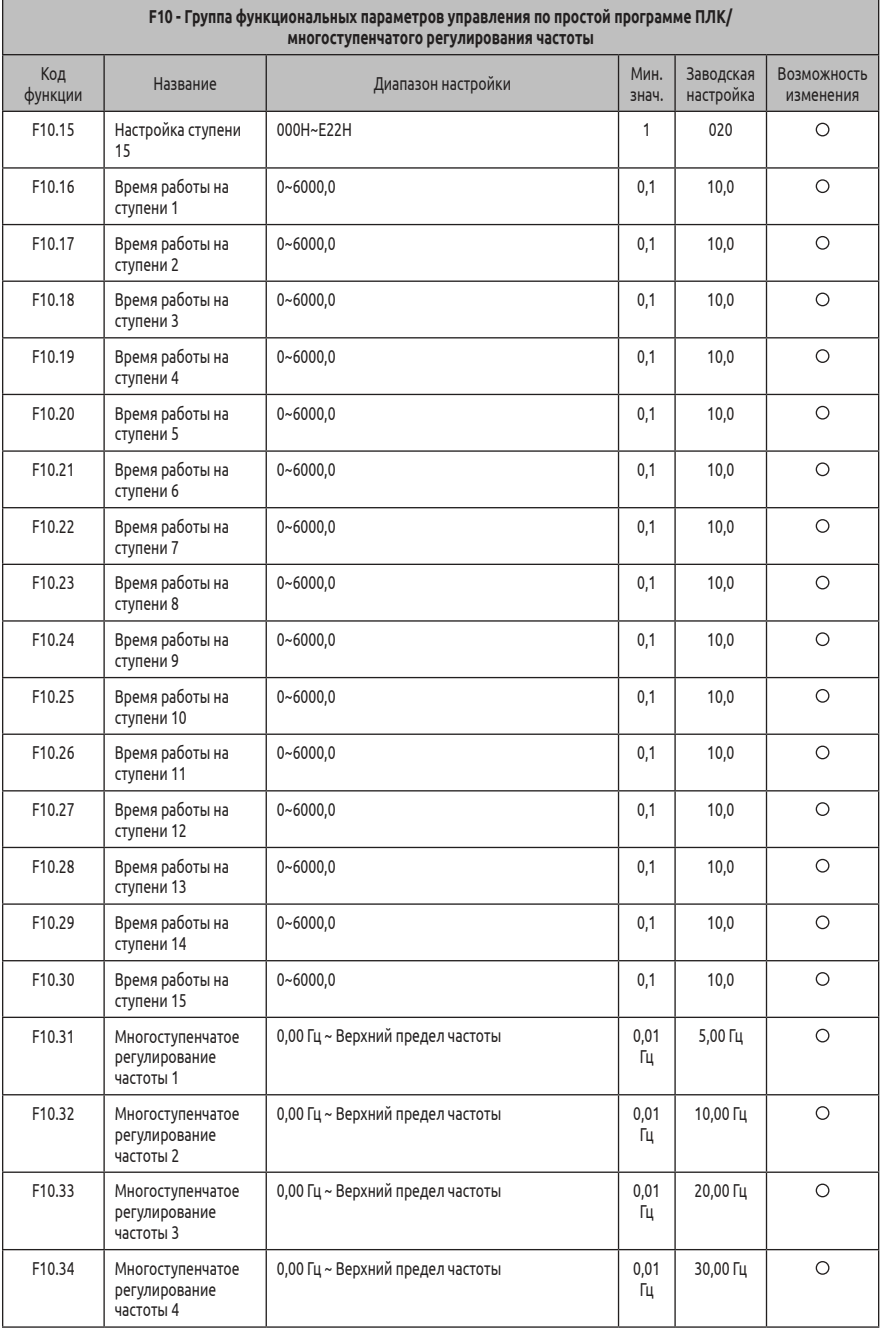

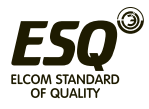

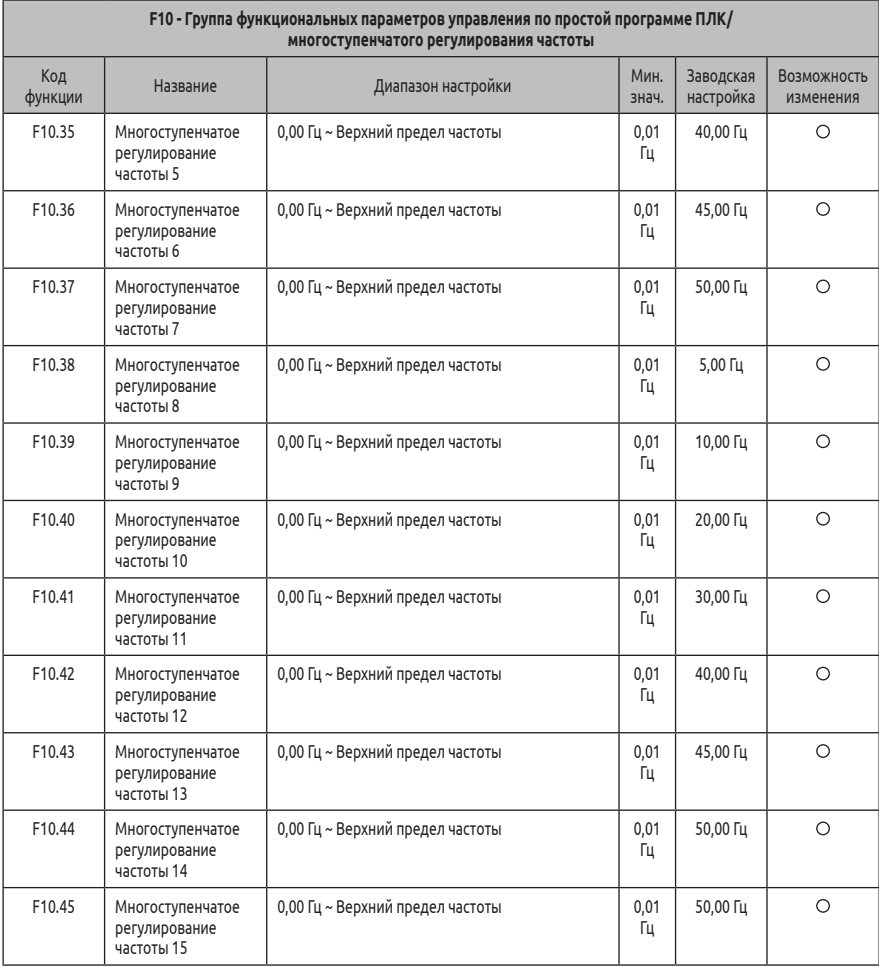

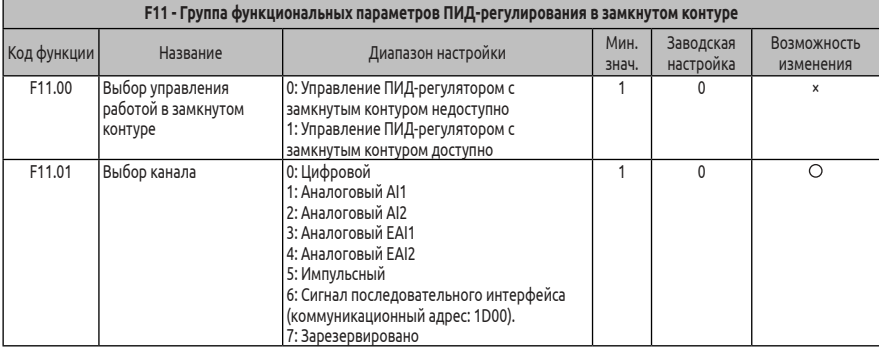

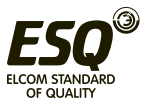

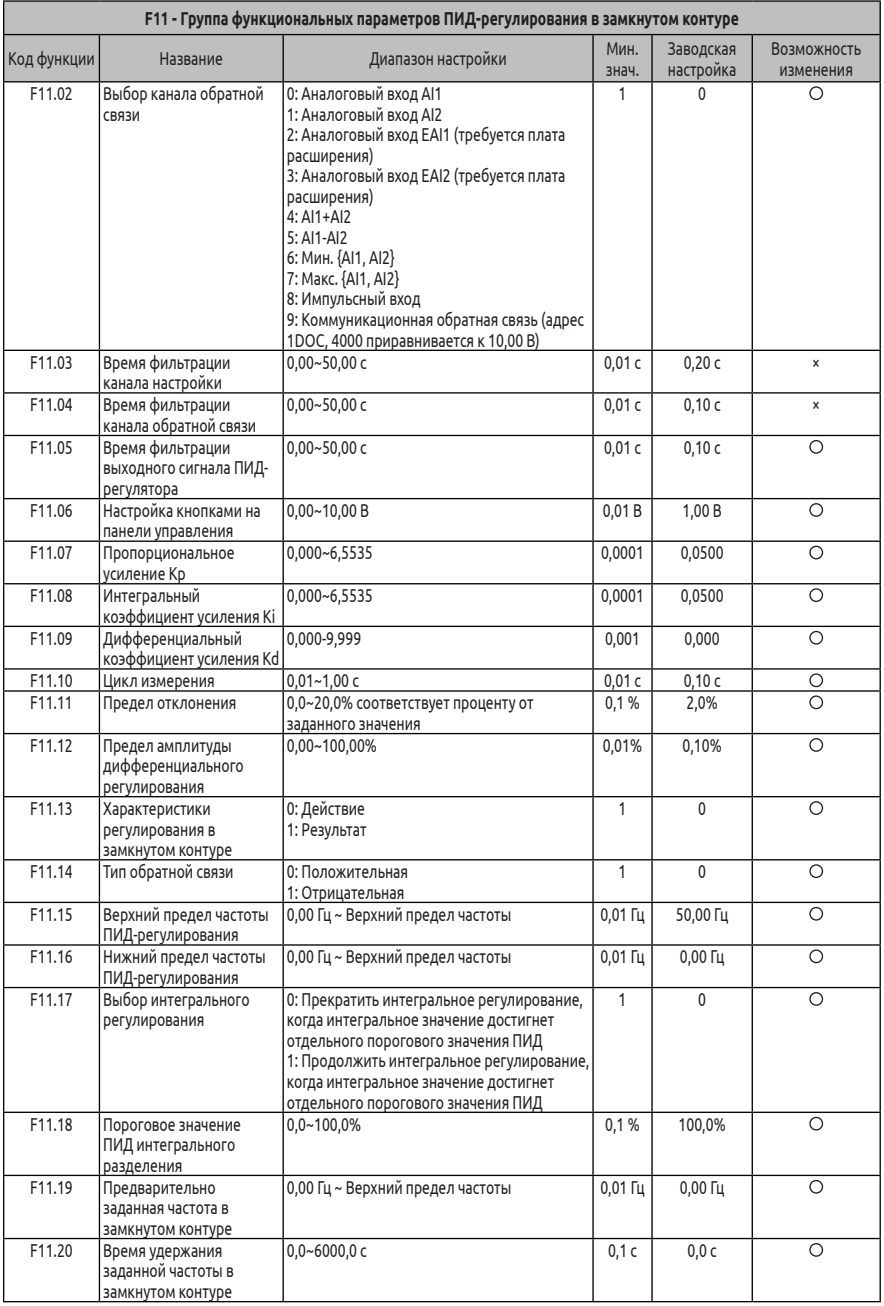

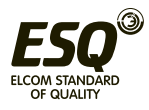

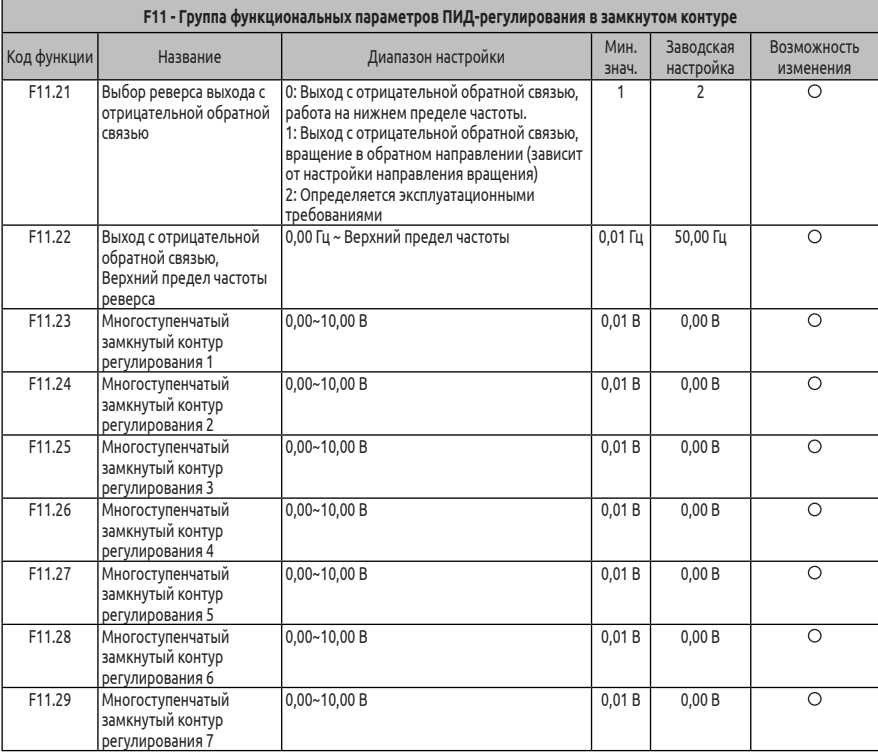

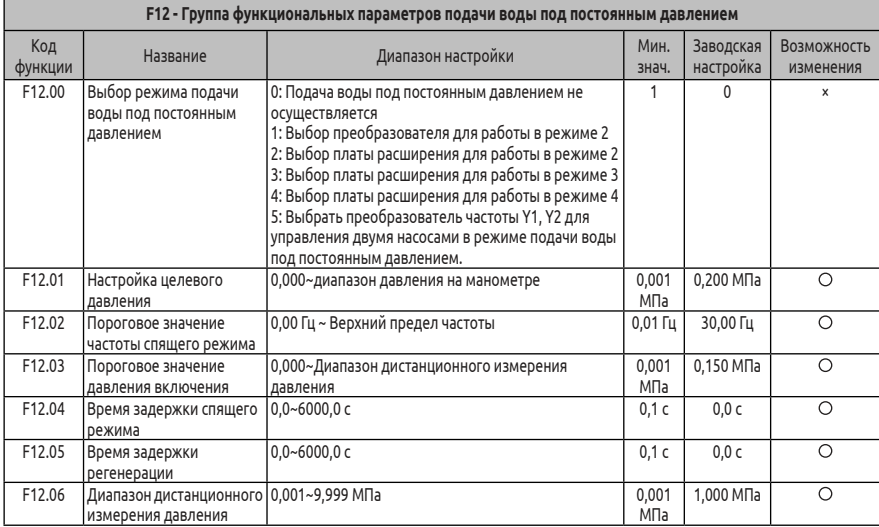

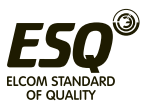

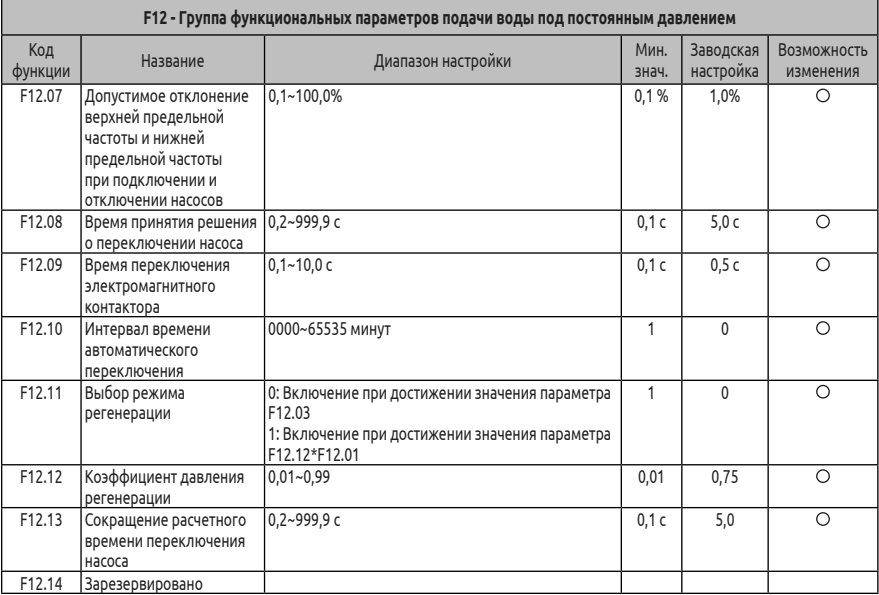

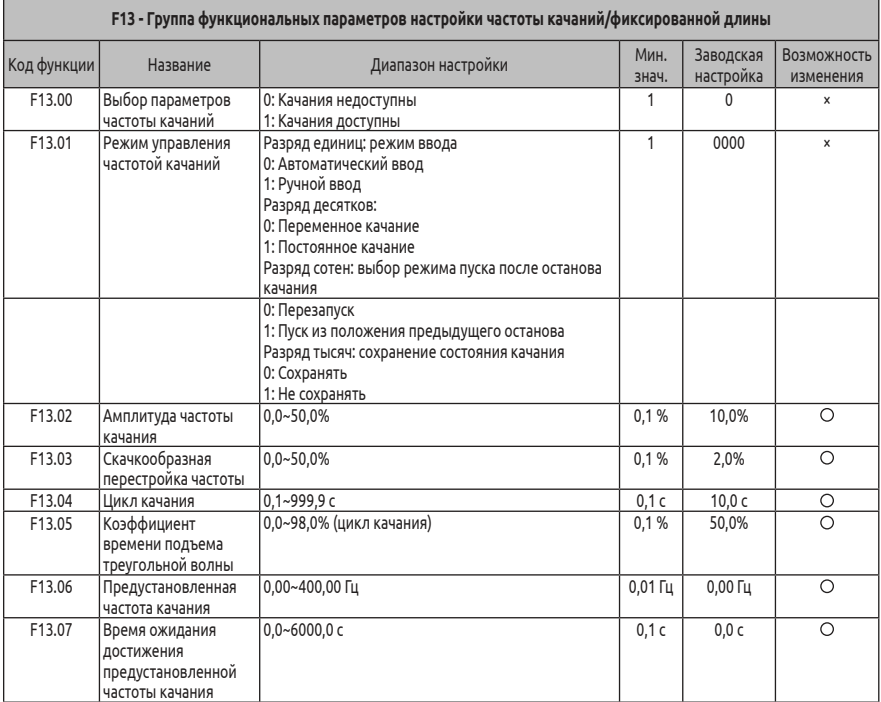

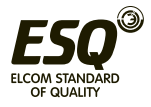

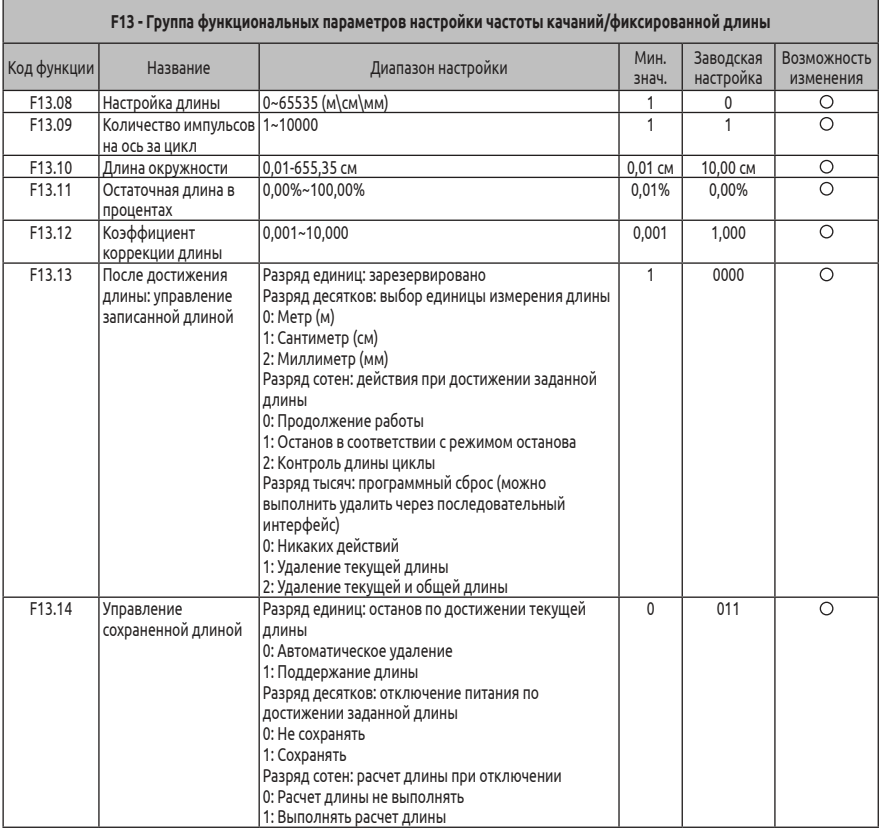

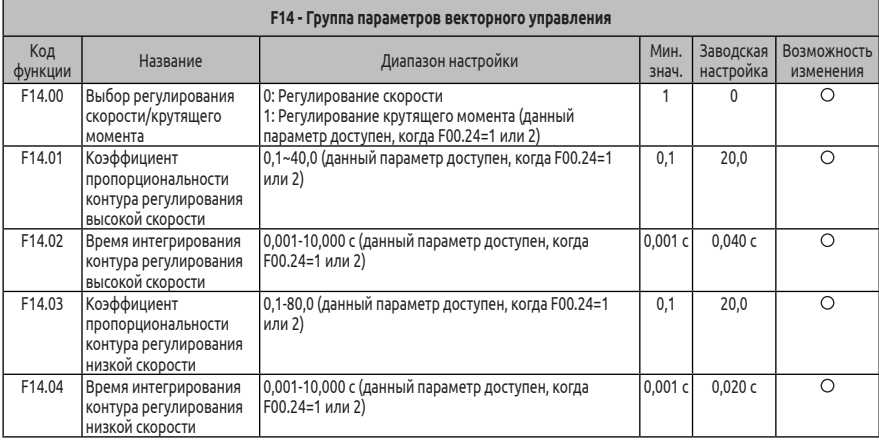

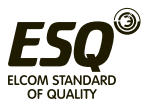

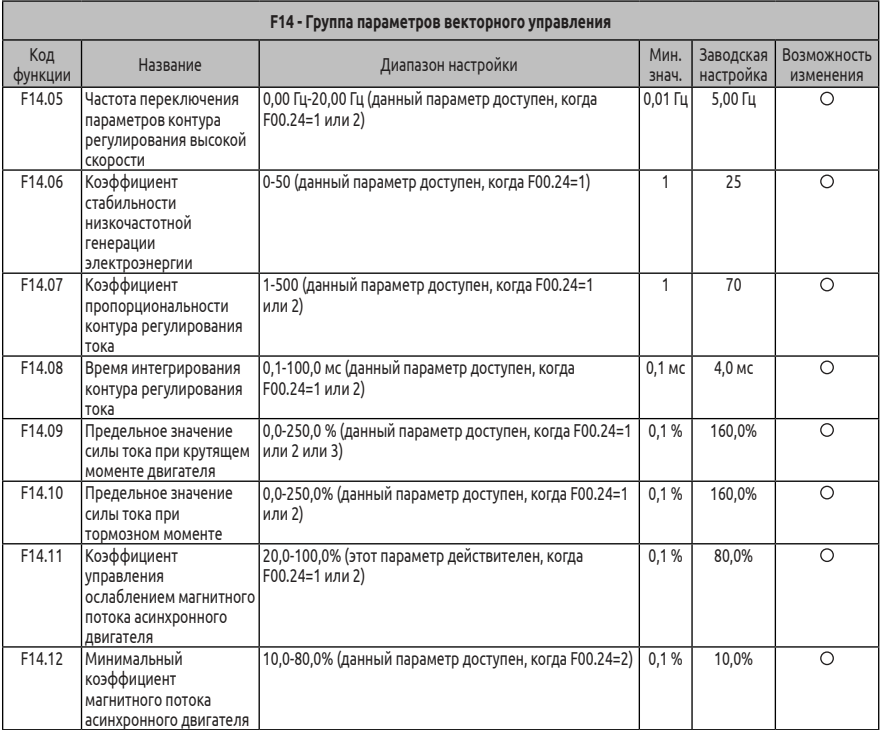

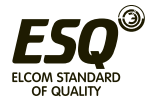

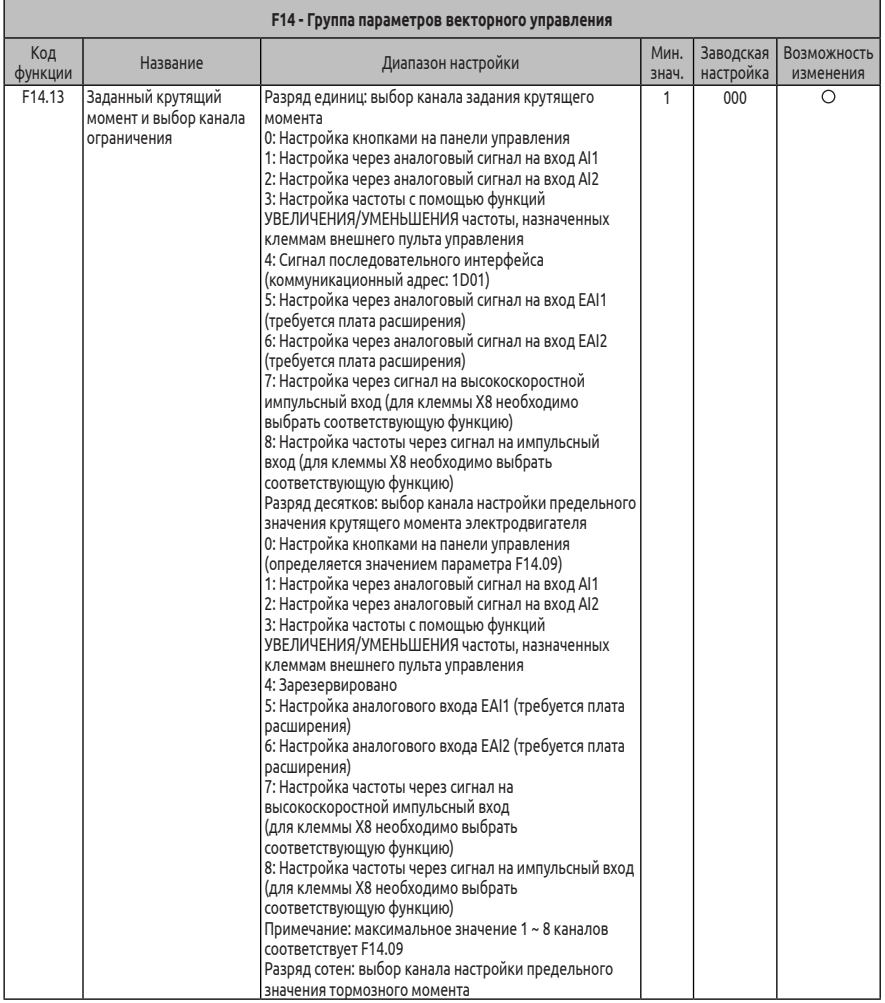

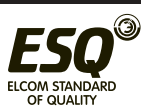

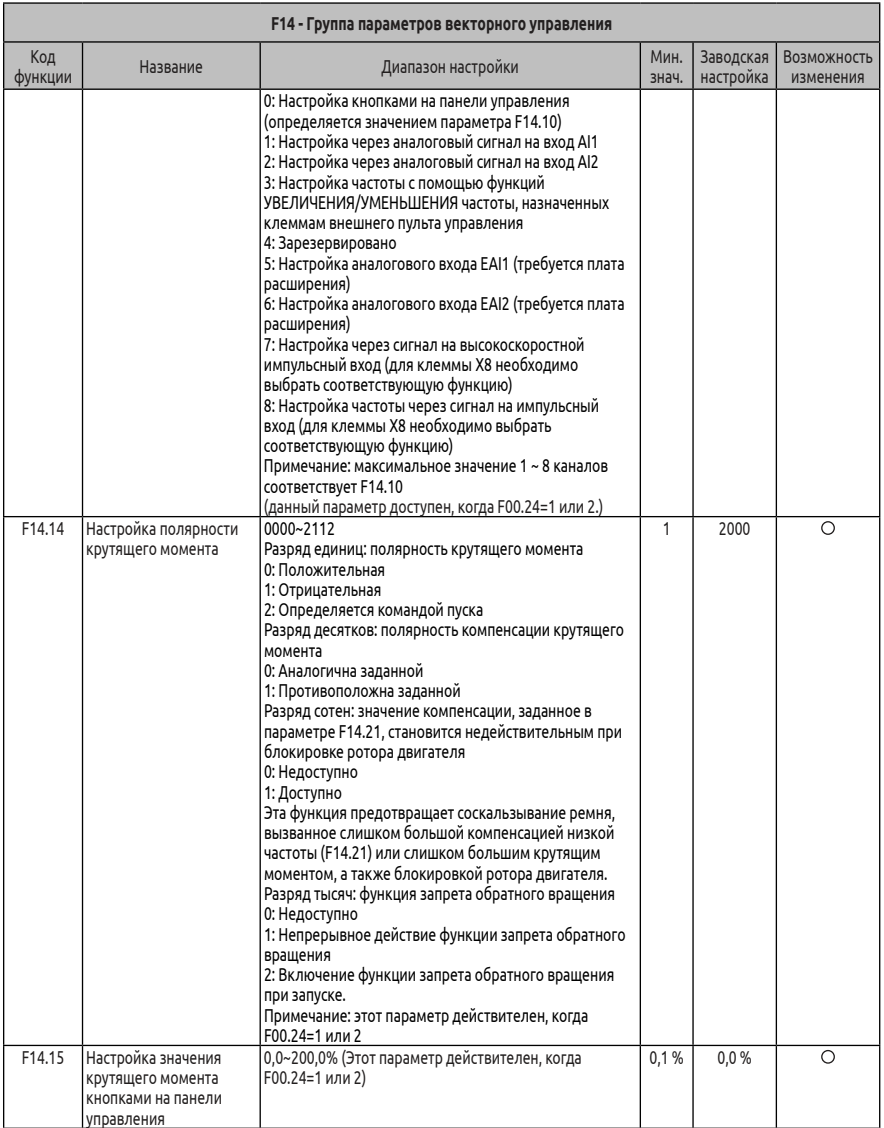

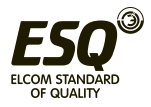

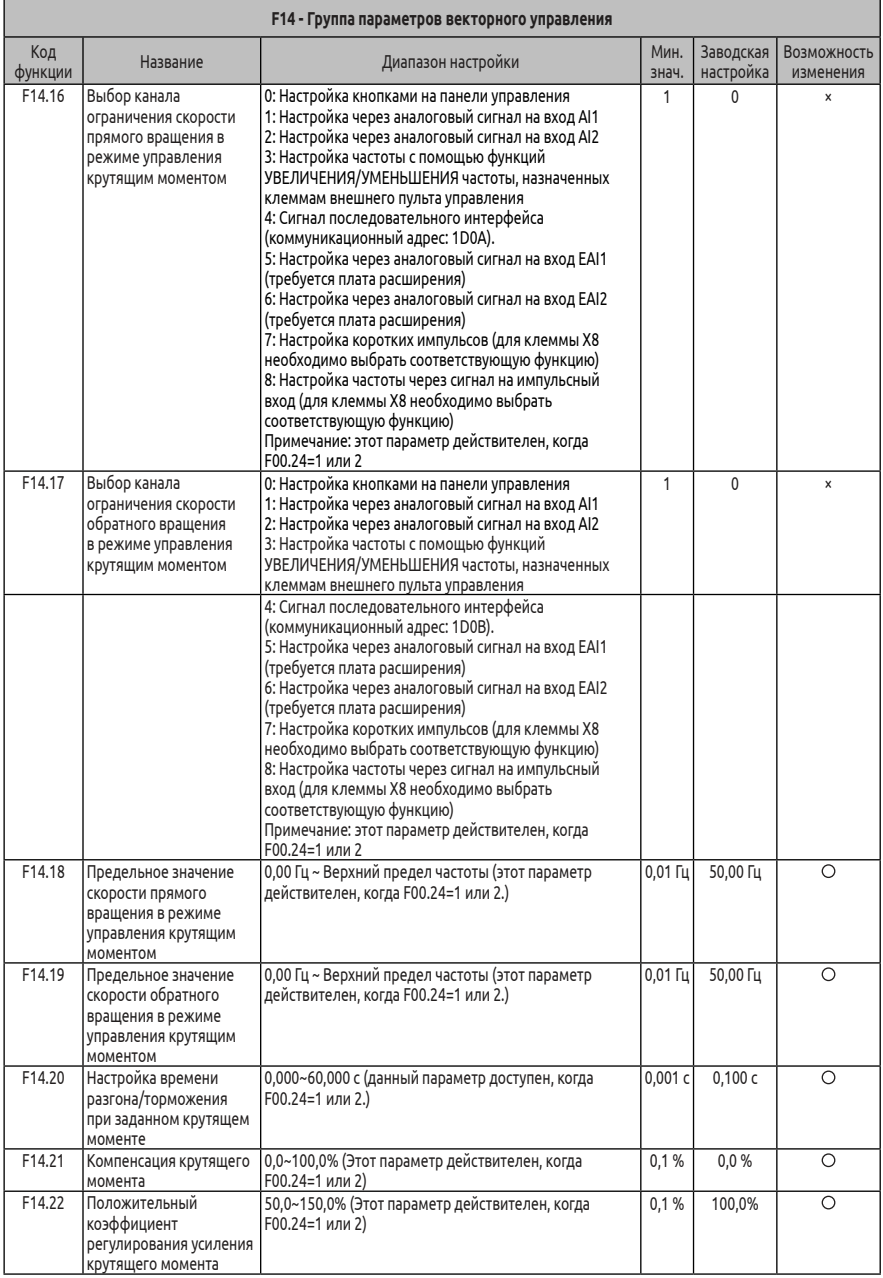

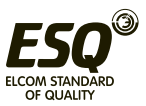

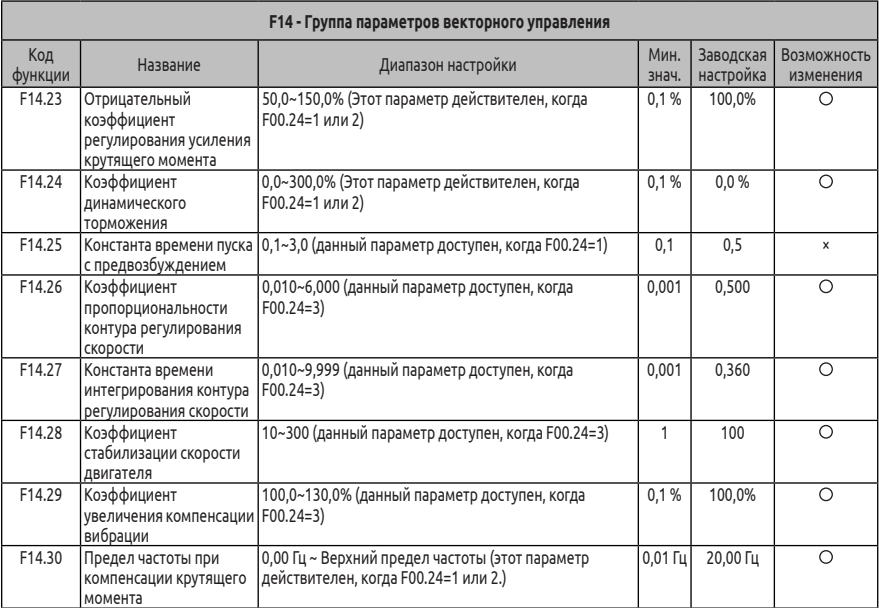

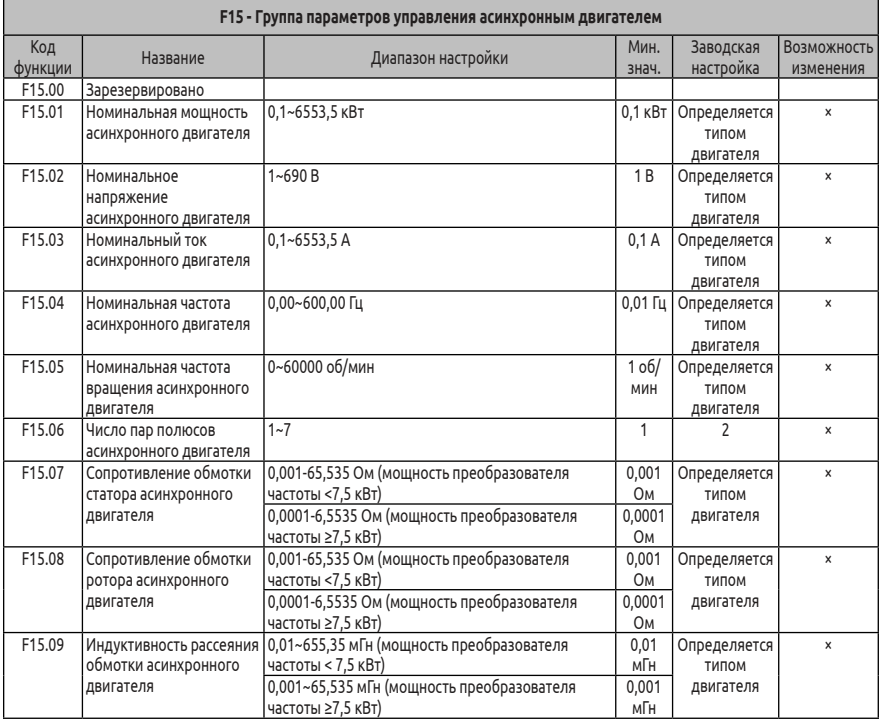

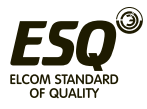

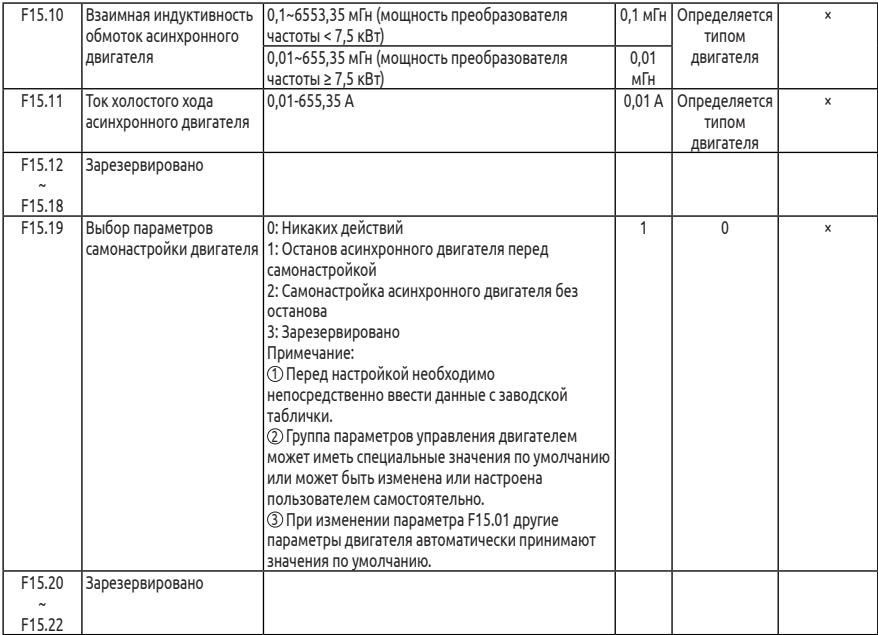

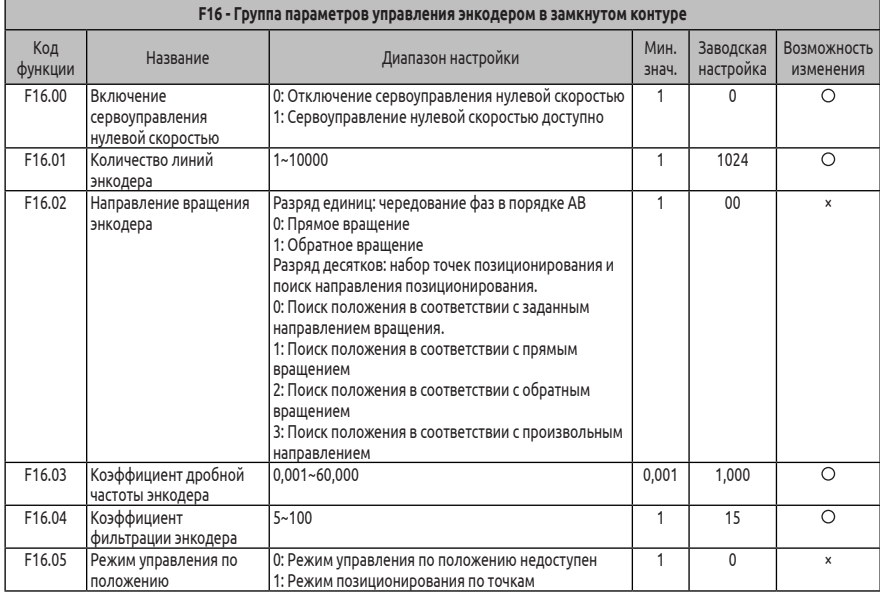

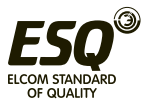

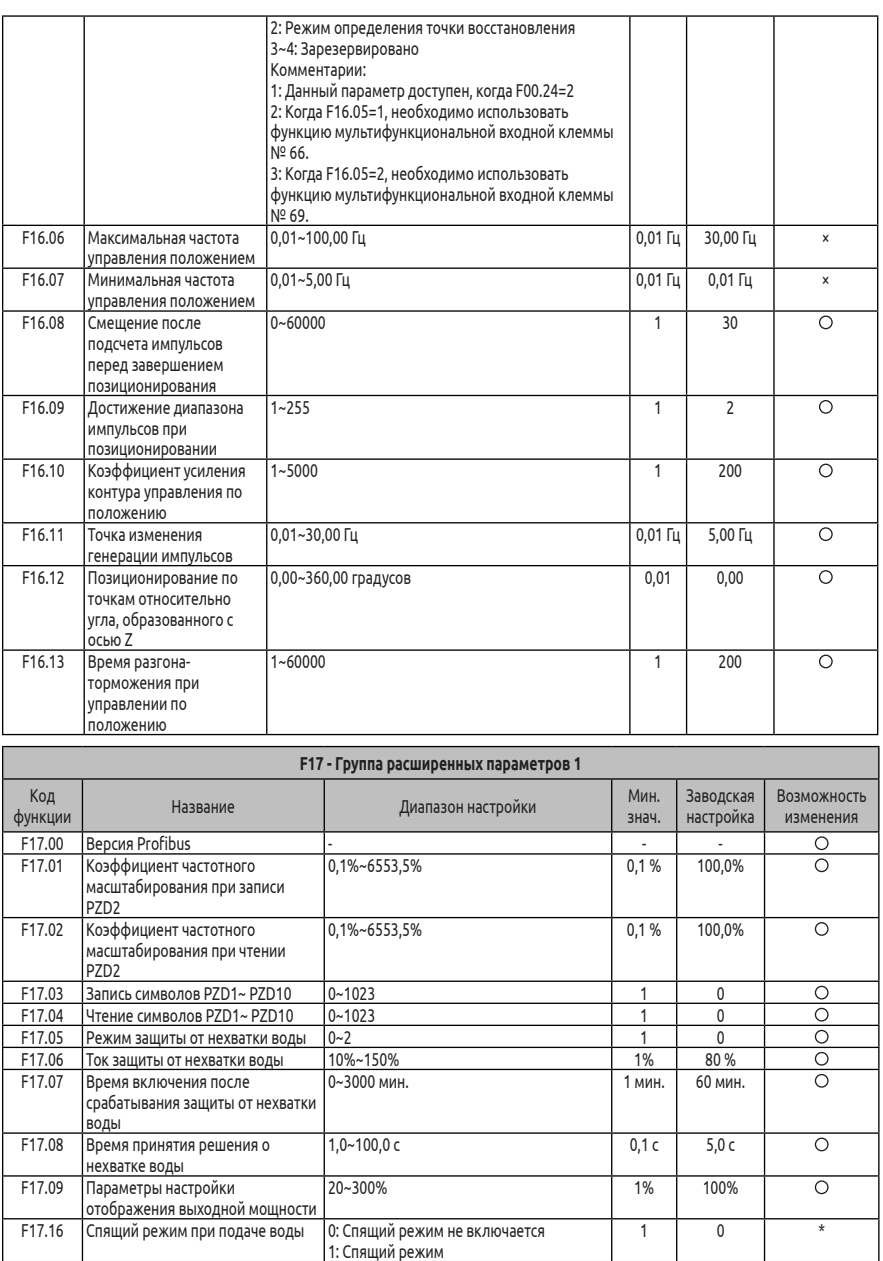

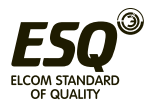

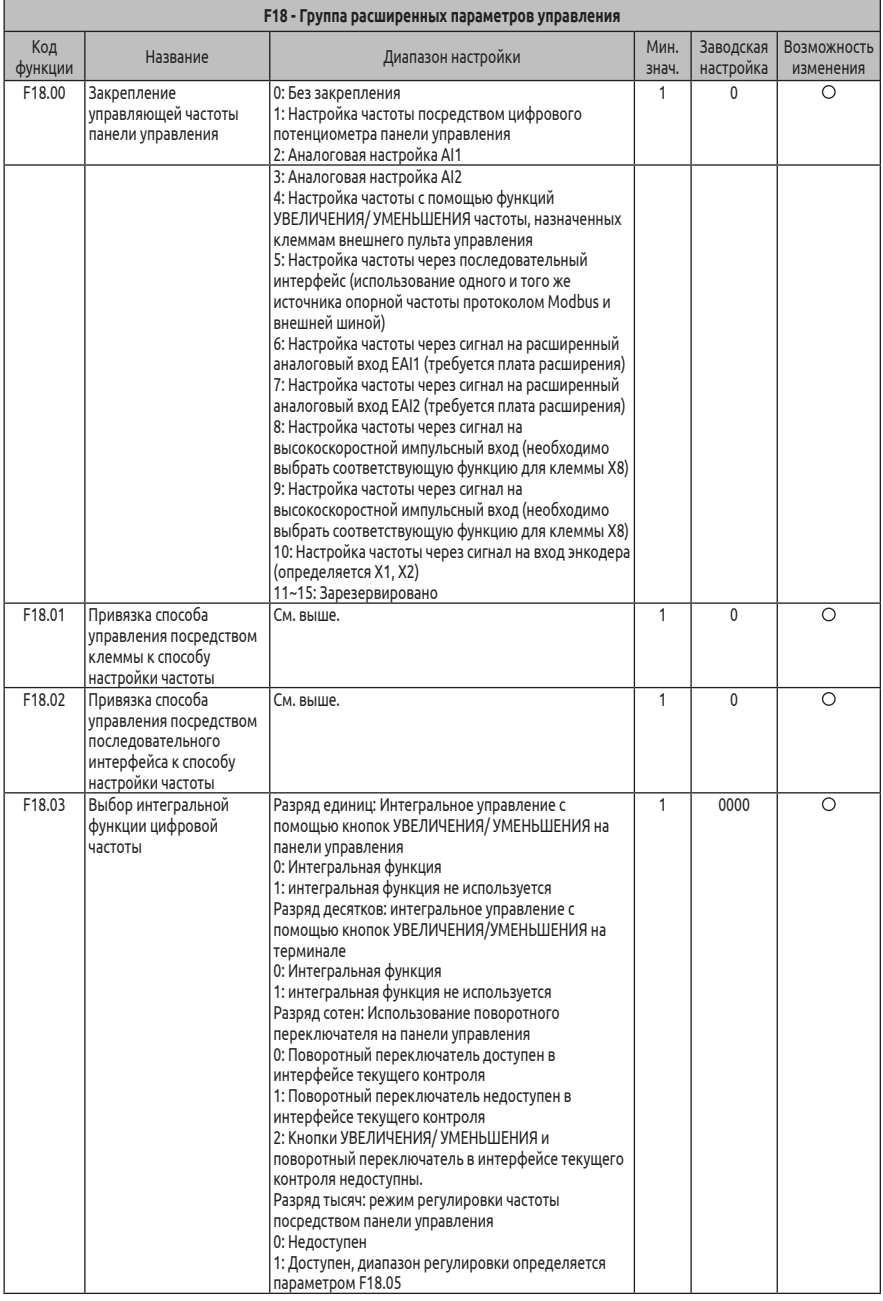

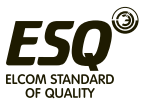
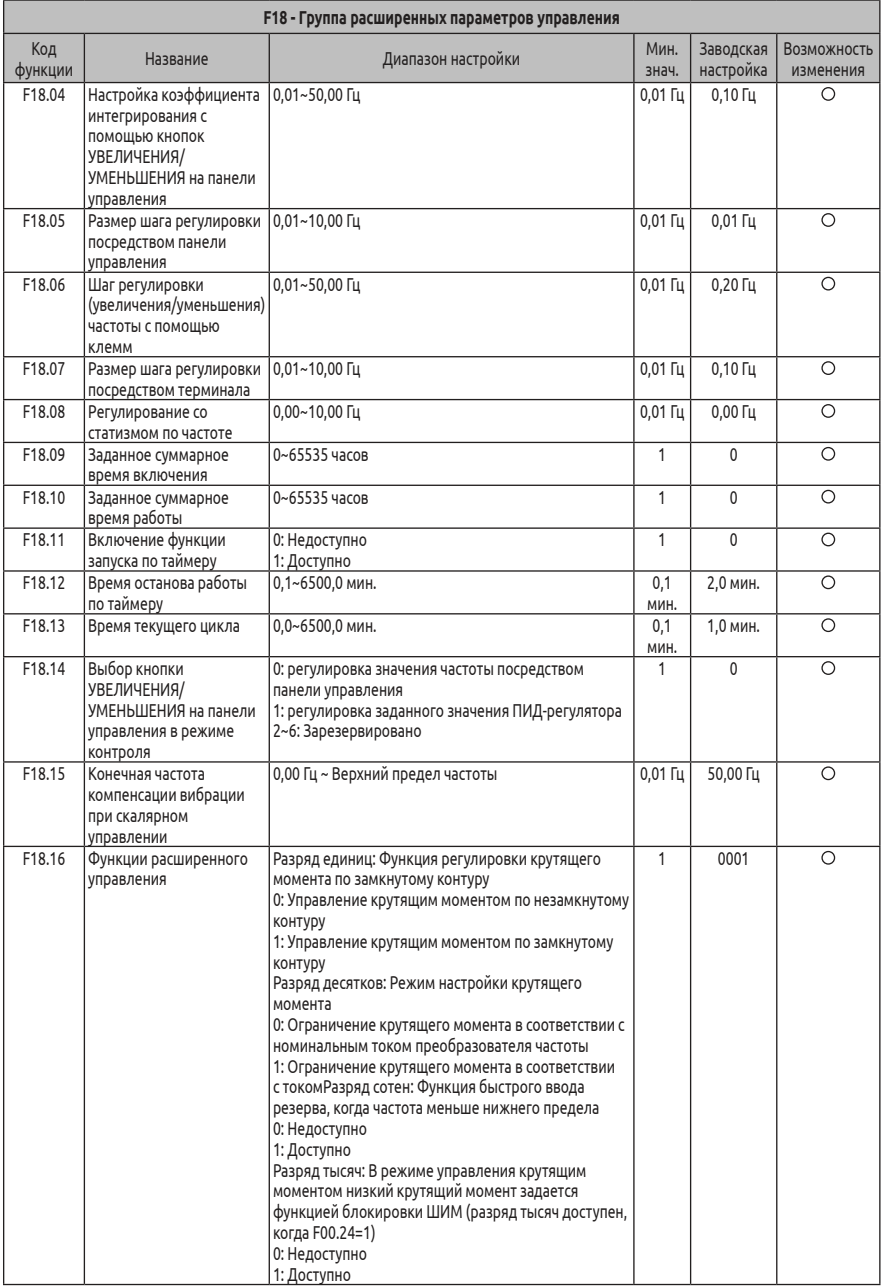

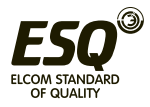

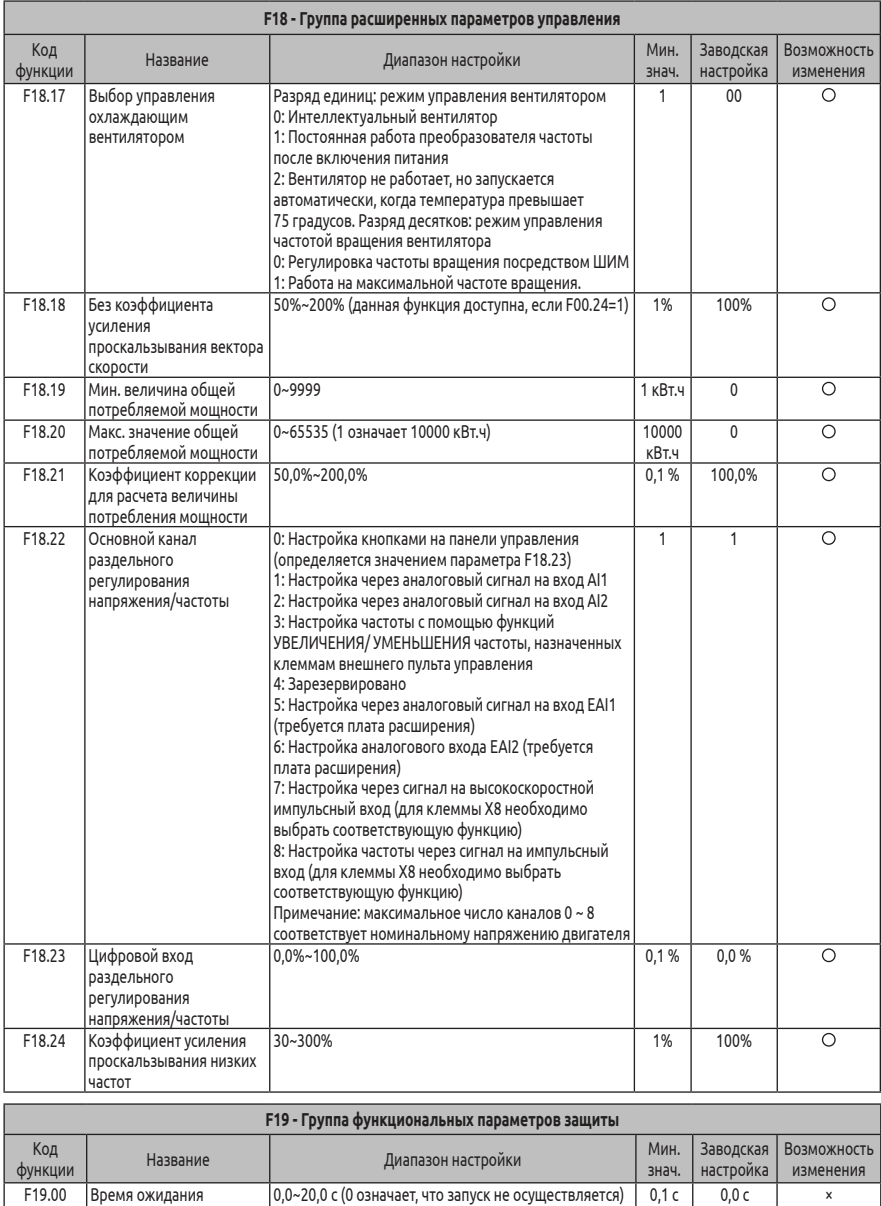

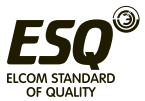

1 0 x

0~10 (0 означает, что автмоатический перезапуск не

выполняется)

перезапуска после отключения питания

самовосстановлений после отказа

F19.01 Количество

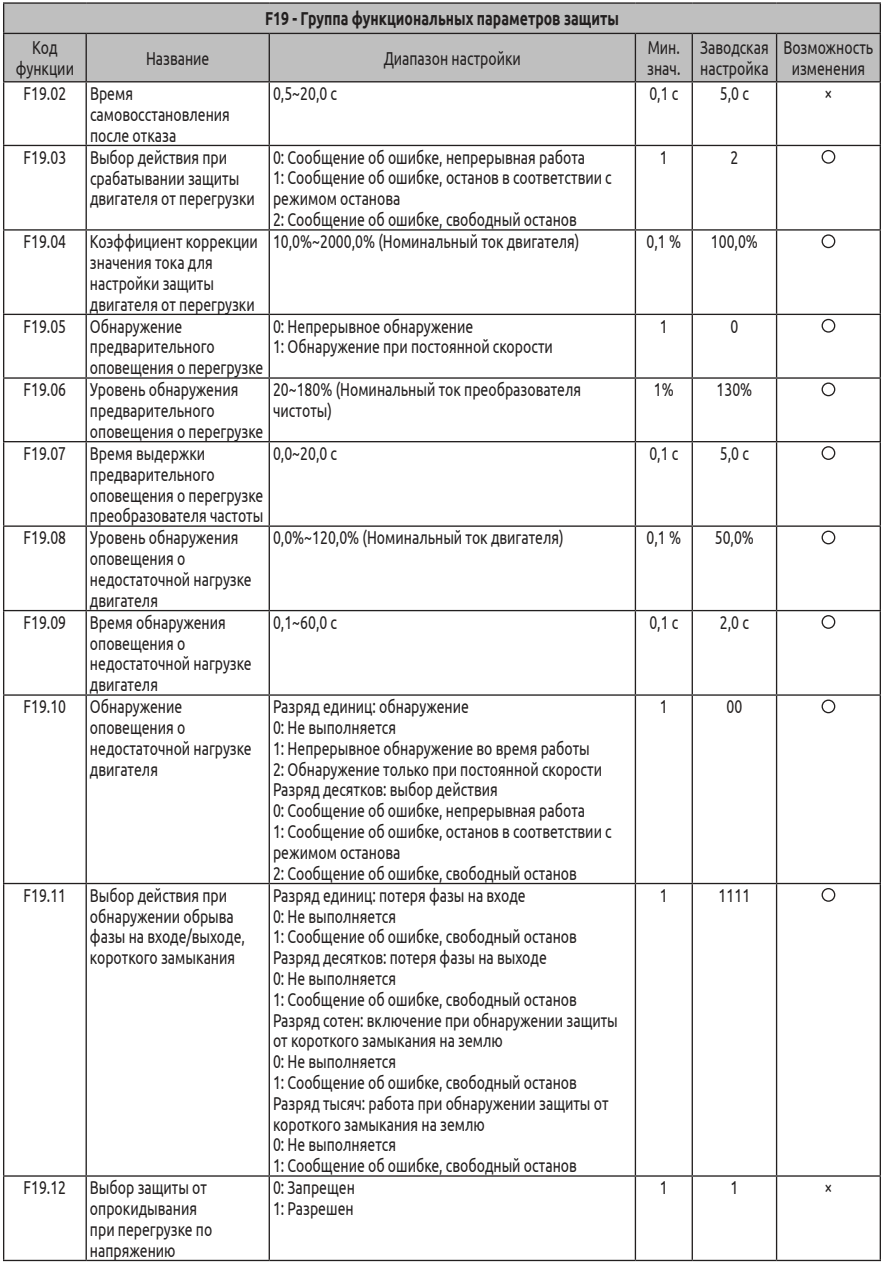

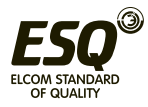

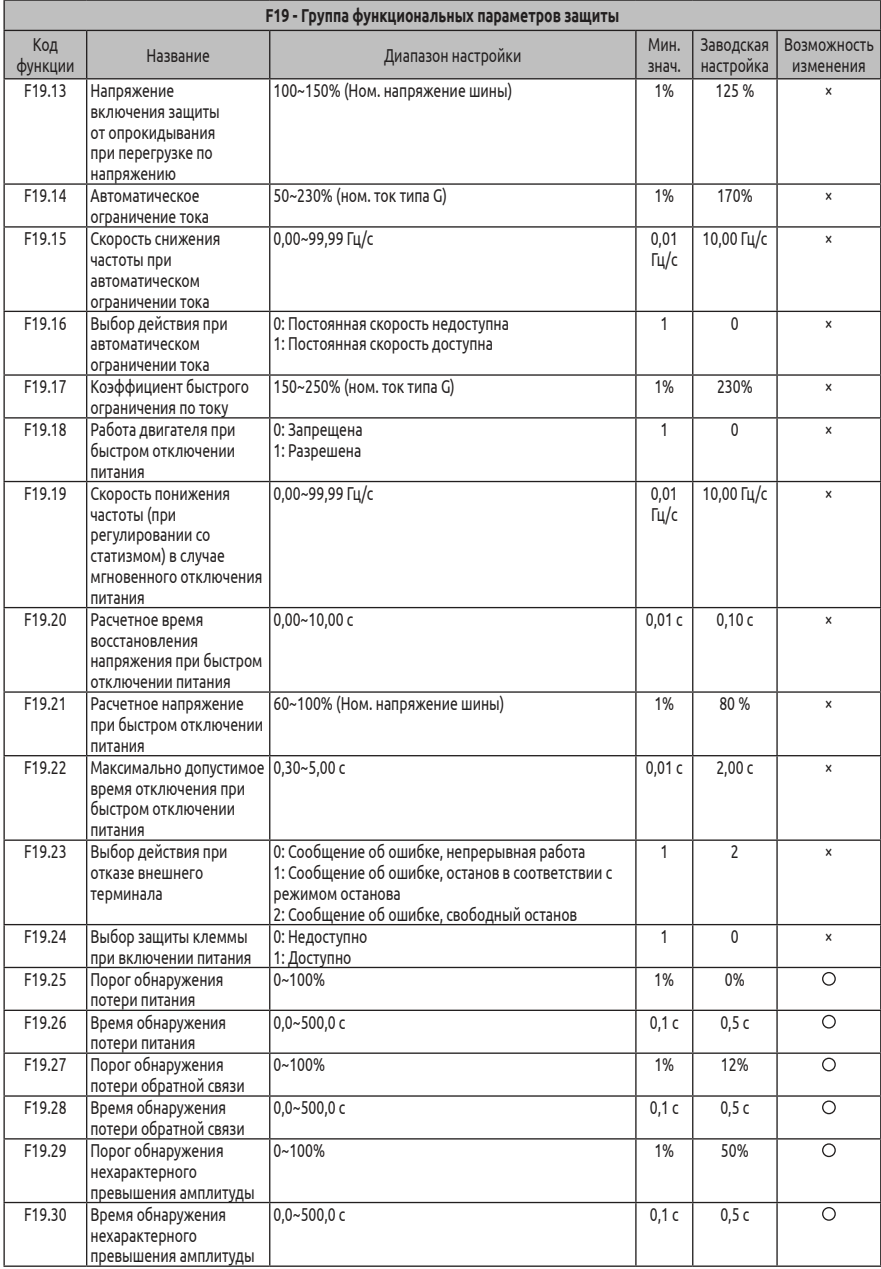

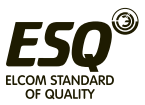

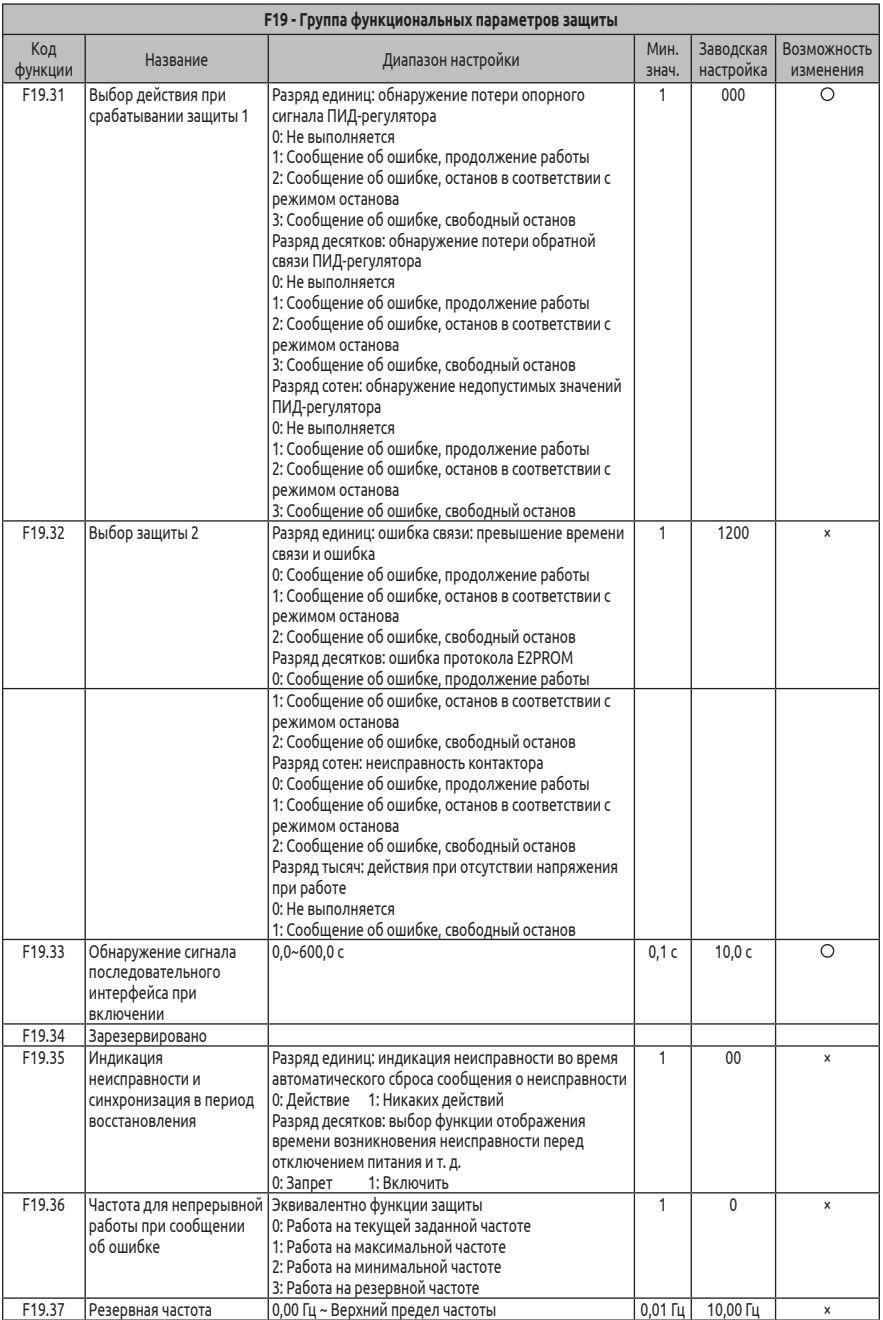

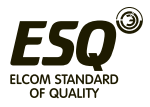

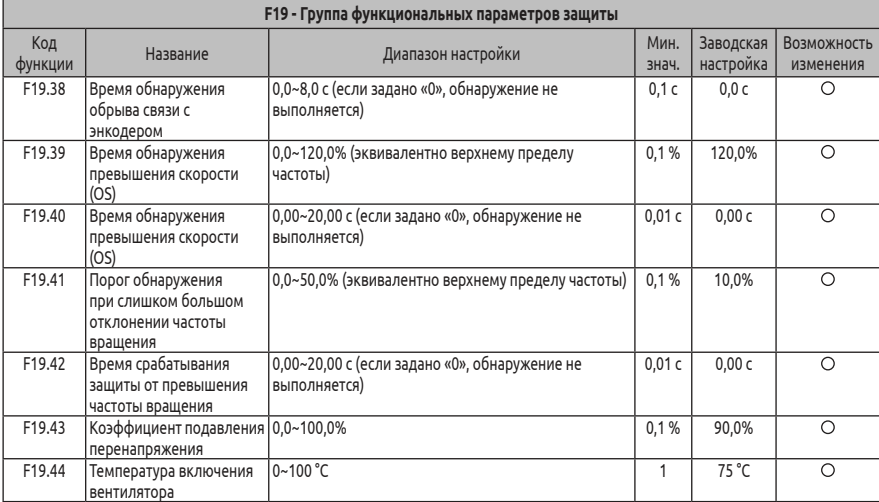

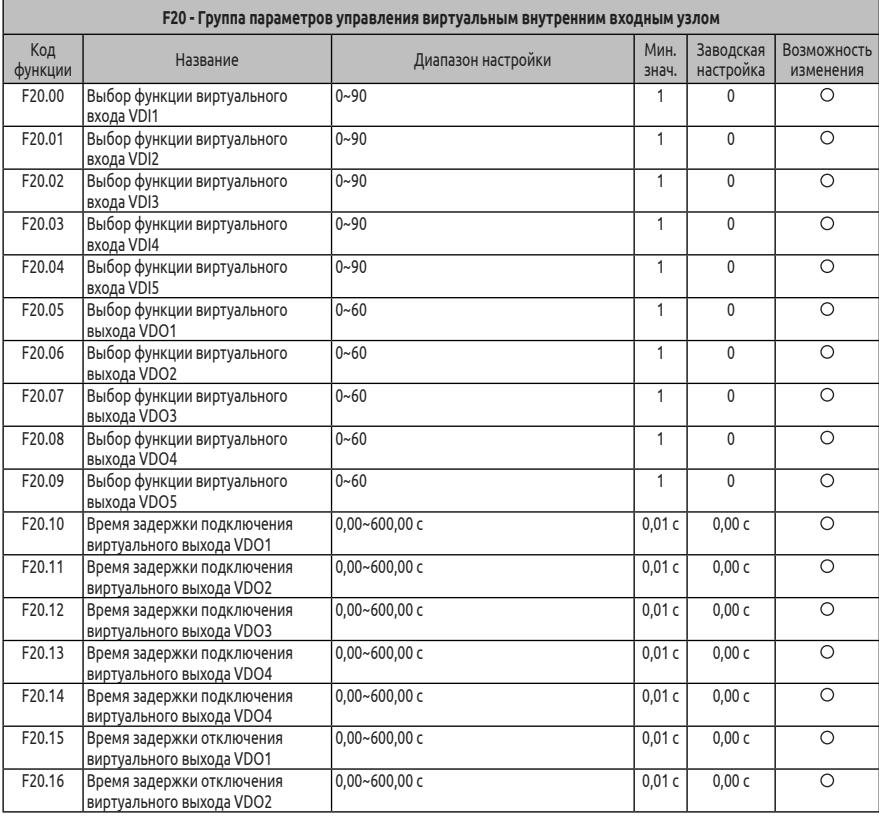

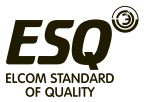

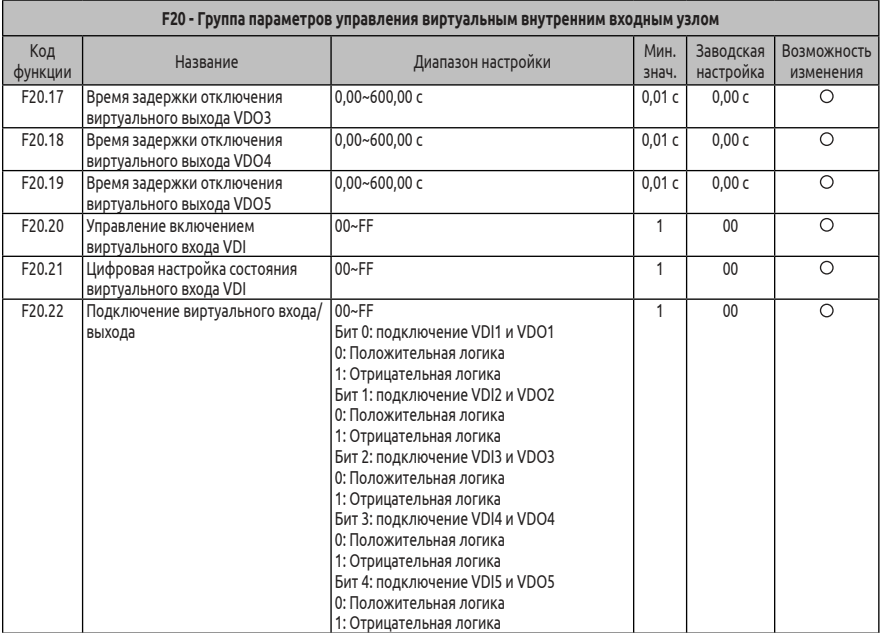

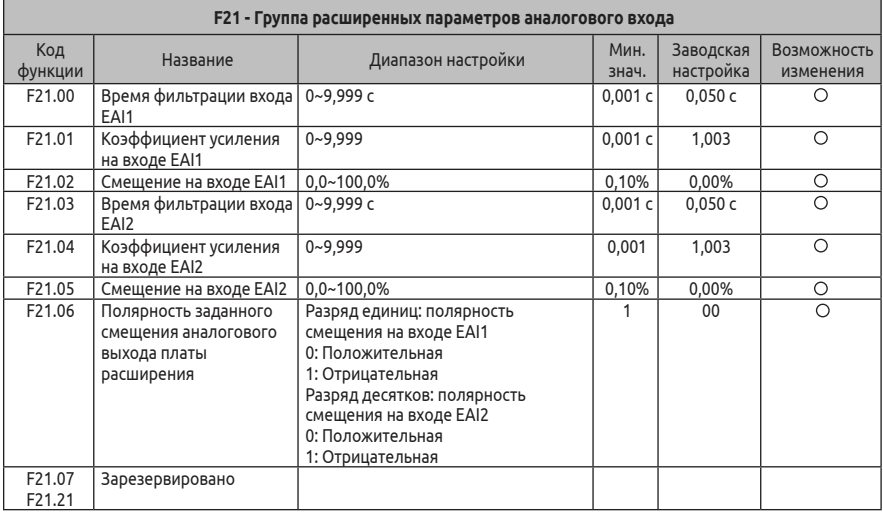

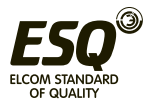

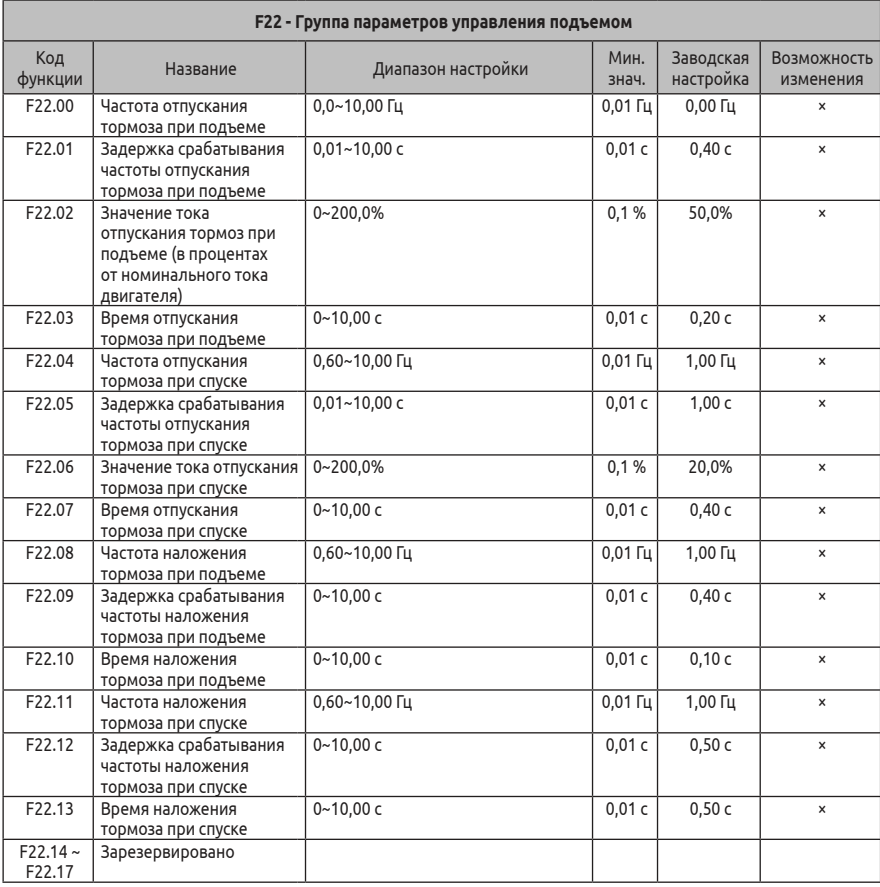

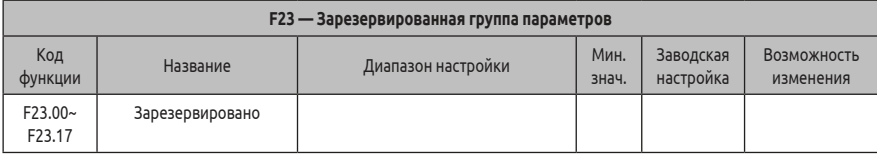

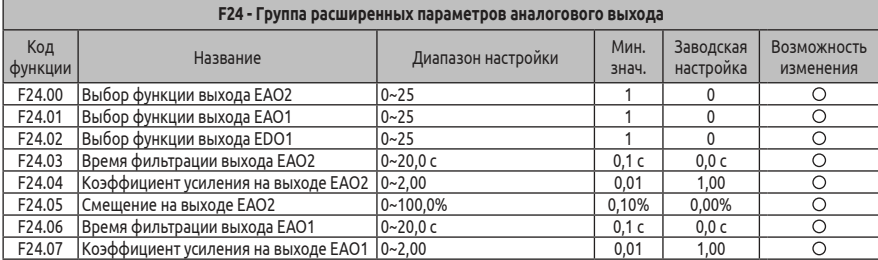

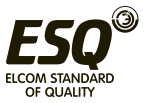

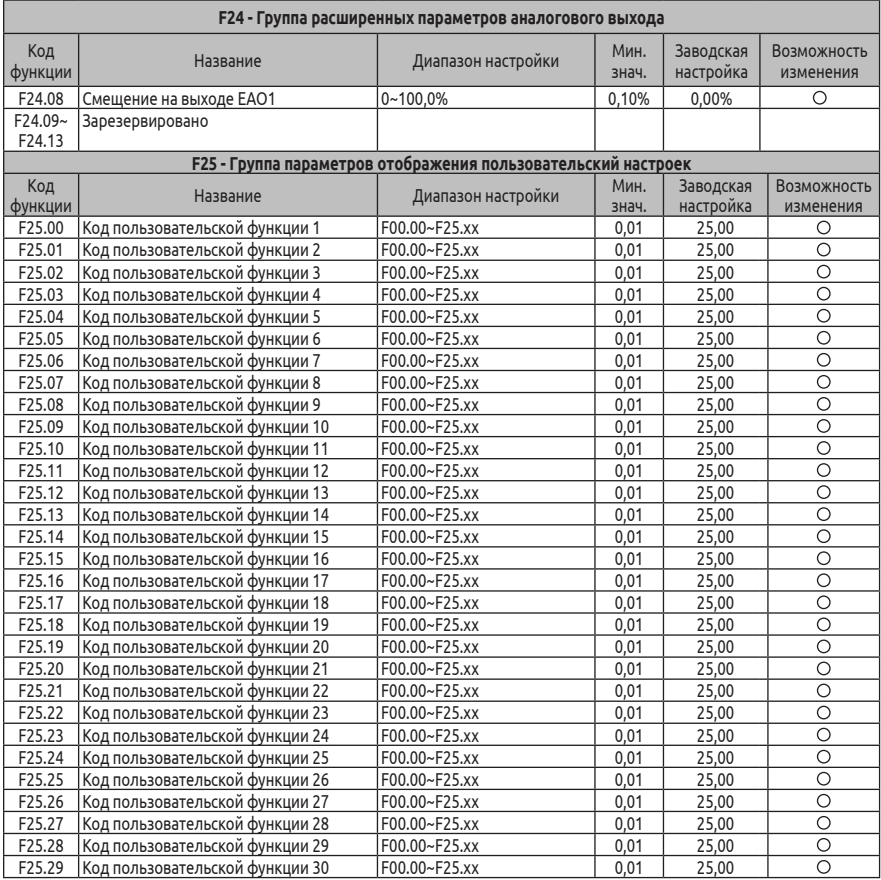

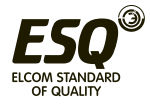

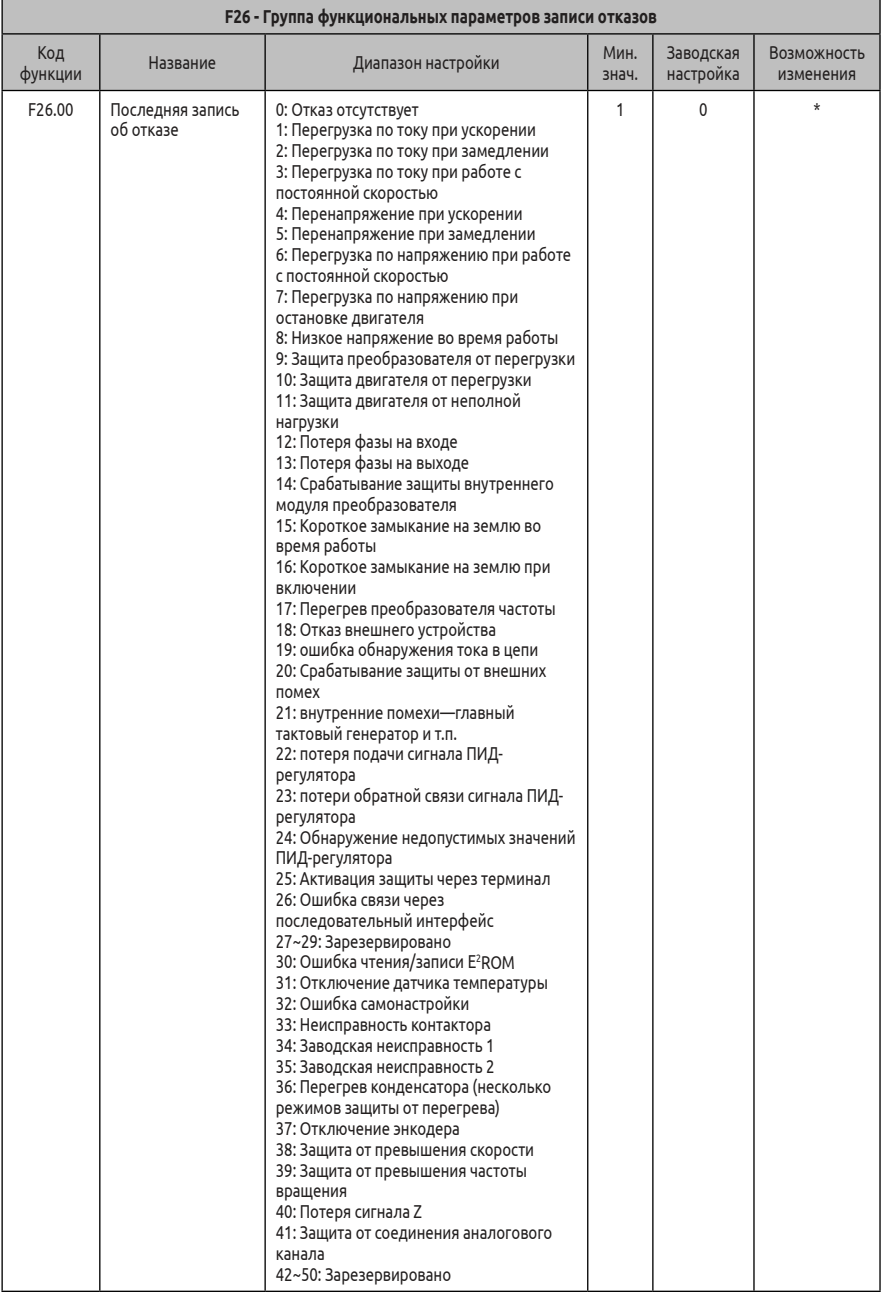

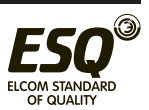

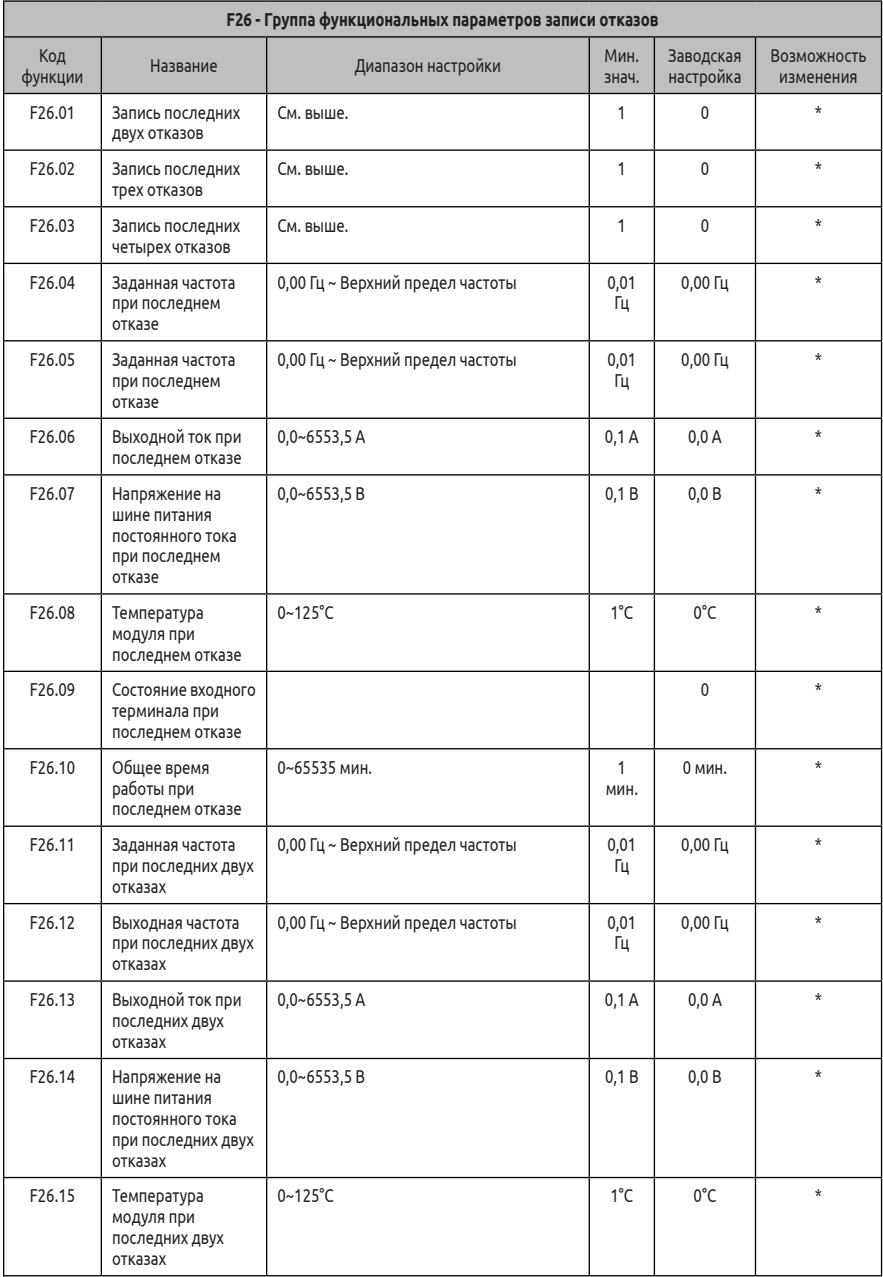

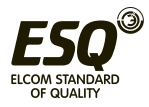

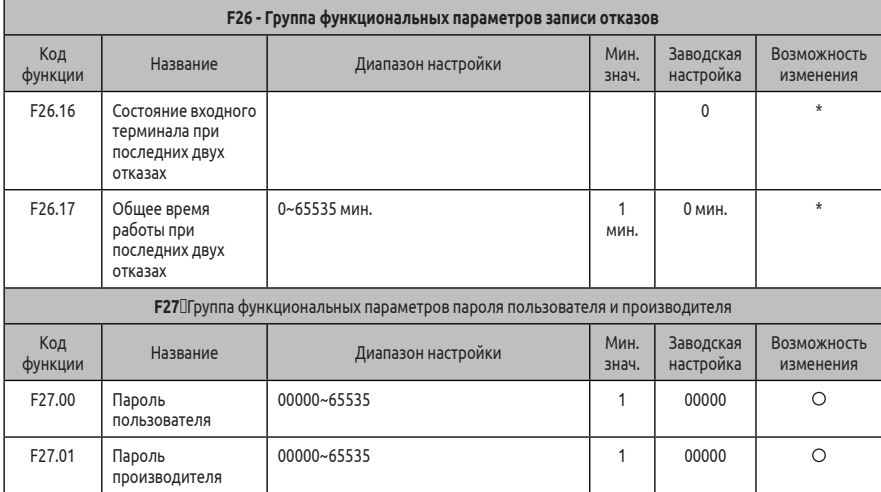

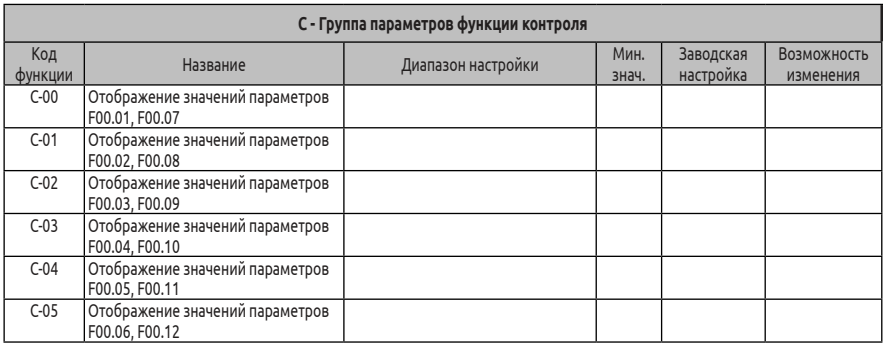

# (1) соответствующее состояние стандартных входных клемм приведено ниже:

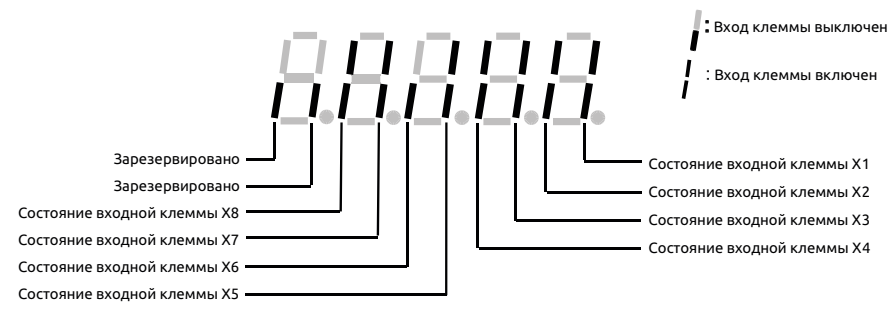

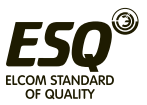

# (2) соответствующее состояние стандартных входных клемм приведено ниже:

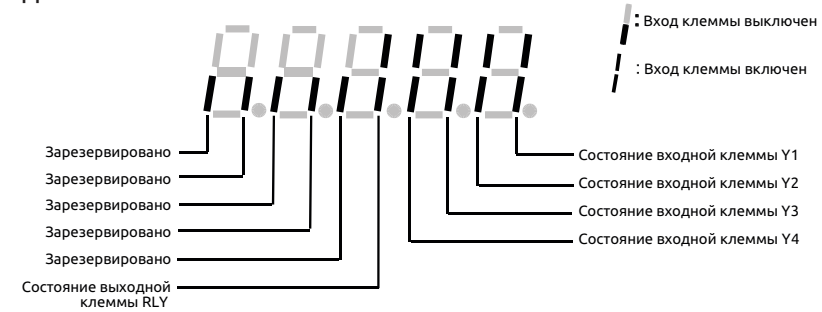

#### (3) соответствующее состояние стандартных входных клемм приведено ниже:

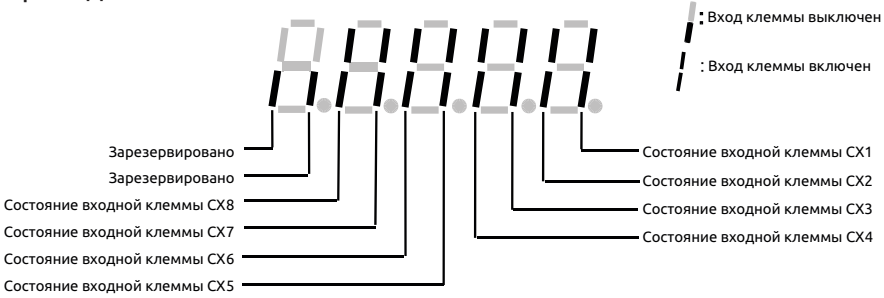

# (4) Состояние преобразователя:

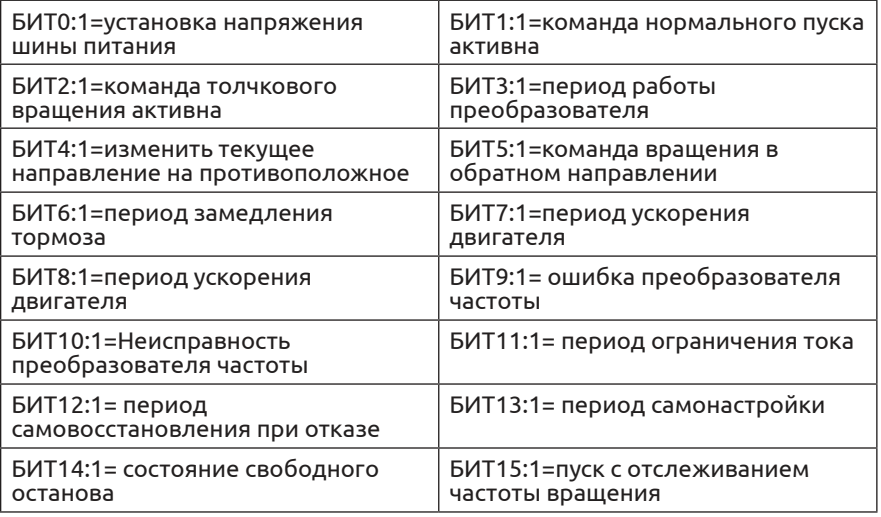

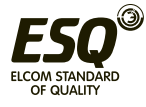

# **7. Подробное описание функций**

Описание параметров функций по кодам приведено следующим образом:

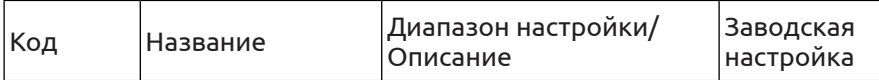

#### **7.1 Группа системных параметров: F00**

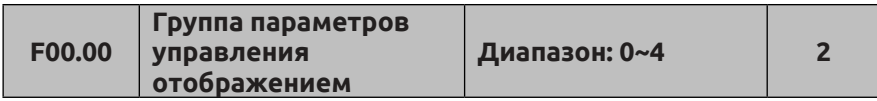

### **0: Режим отображения основных параметров (базовый).**

Отображается только группа основных параметров управления F00, F01, F02, F03 и группа параметров записи данных об ошибках F02.

# **1: Режим отображения всех параметров без расширения (промежуточный).**

Отображаются все параметры без параметров расширительной платы: группа виртуальных и резервных параметров.

**2: Режим отображения всех параметров (полный).** 

Отображаются все группы параметров.

**3: Режим отображения пользовательских параметров.**

Отображаются параметры, выбранные пользователем. Код функции контроля F00.00 отображается постоянно.

#### **4: Режим проверки параметров.**

В этом режиме отображаются только те параметры, значения которых не соответствуют значениям по умолчанию (диапазон калибровки параметров составляет от F00 до F25). После входа в режим калибровки можно просматривать измененные значения параметров с помощью кнопки UP DW (УВЕЛИЧЕНИЕ/УМЕНЬШЕНИЕ), а также вводить значения конкретных параметров. Если значение параметра снова изменено, кнопка SHIFT будет недоступна во время проверки параметров. Следует иметь в виду, что коды функций F00.00 и F03.02 являются специальными кодами функций в режиме калибровки. Они отображаются всегда.

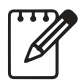

Код функции F00.00 отображается постоянно. В промежуточном режиме отображения (без расширения): группу не связанных параметров можно охватить, указав различные

режимы управления

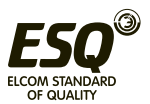

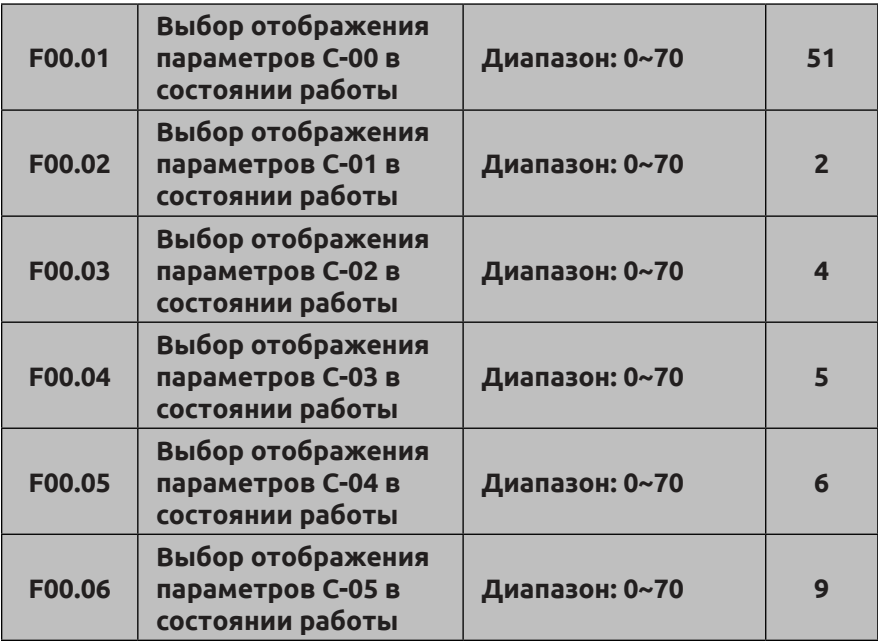

Указанный выше параметр отображается во время работы преобразователя частоты при выбранной группе параметров C-00~C-05; для переключения между ними используется кнопка  $\otimes$ . При нажатии кнопки выполняется возврат к группе C-00. Например: кнопка  $\odot$  была нажата для перехода от группы C-00 к группе C-01, при последующем нажатии этой же кнопки выполнен переход от группы C-01 к группе C-02. Затем была нажата кнопка для возврата к группе C-00.

- **0: Опорная частота (0,01 Гц)**
- **1: Вспомогательная частота (0,01 Гц)**
- **2: Заданная частота (0,01 Гц)**
- **3: Выходная частота (0,01 Гц)**
- **4: Выходной ток (0,1 А)**

(единица отображения 0,01 А при мощности ниже 11 кВт)

- **5: Выходное напряжение (1 В)**
- **6: Напряжение шины пост. тока (0,1 В)**

**7: Частота вращения двигателя (1 об/мин)**

**8: Линейная скорость двигателя (1 об/мин)**

**9: Температура преобразователя (1°C)** 

**10: Предыдущее время работы (0,1 мин)**

**11: Текущее суммарное время работы (1 ч)** 

**12: Текущее суммарное время включения (1 ч)**

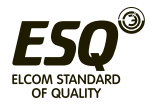

## **13: Состояние преобразователя**

(Отображается рабочее состояние преобразователя; значение в десятичном формате, после преобразования в двоичном формате. Определяется в настройках параметра).

**14: Состояние входной клеммы**

**15: Состояние выходной клеммы** 

**16: Состояние выходной клеммы расширительной платы**

**17: Состояние входной клеммы расширительной платы** 

**18: Состояние входной виртуальной клеммы для управления через последовательный протокол**

**19: Состояние внутреннего виртуального входного узла** 

**20: Аналоговый вход AI1 (после проверки) (0,01 В/0,01 мА)**

**21: Аналоговый вход AI2 (после проверки) (0,01 В/0,01 мА)**

**22: Аналоговый вход расширительной платы EAI1 (после проверки) (0,01 В/0,01 мА)**

**23: Аналоговый вход расширительной платы EAI2 (после проверки) (0,01 В/0,01 мА)**

**24: Аналоговый выход AO1 (после проверки) (0,01 В/0,01 мА) 25: Аналоговый выход AO2 (после проверки) (0,01 В или 0,01 мА)**

**26: Аналоговый выход расширительной платы EAO1 (0,01 В/0,01 мА)**

**27: Аналоговый выход расширительной платы EAO2 (0,01 В/0,01 мА)** 

**28: Частота импульсного входа внешнего устройства (до калибровки) (1 кГц)**

Если значение кода функции F07.09 превышает 50 кГц, данные контроля отображаются в формате 0,01 кГц.

### **29: Резервный**

**30: Опорный сигнал ПИД-регулятора (0,01 В)**

**31: Сигнал обратной связи ПИД-регулятора (0,01 В)**

**32: Сигнал отклонения ПИД-регулятора (0,01 В)**

**33: Выходной сигнал ПИД-регулятора (0,01 Гц)**

**34: Номер текущего сегмента простой программы ПЛК**

**35: Номер текущего сегмента регулирования скорости**

**36: Опорный сигнал для поддержания постоянного выходного давления воды (0,001 МПа)**

**37: Сигнал обратной связи для поддержания постоянного выходного давления воды (0,001 МПа)**

**38: Состояние реле давления для поддержания постоянного выходного давления воды**

**39: Текущая длина (1 м)**

**40: Суммарная длина (1 м)**

**41: Текущее показание внутреннего счетчика**

**42: Текущее значение внутреннего таймера (0,1 с)**

**43: Канал настройки команды запуска (0: Кнопки панели** 

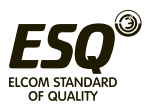

**управления 1: Клеммы 2: Последовательный интерфейс) 44: Способ настройки опорной частоты**

**45: Способ настройки вспомогательной частоты**

**46: Номинальный ток (0,1 А)**

**47: Номинальное напряжение (1 В)**

**48: Номинальная мощность (0,1 кВт)**

**49, 50: Резервный** 

**51: Частота после замедления (0,01 Гц)**

**52: Частота ротора двигателя (0,01 Гц) (Расчетная частота для векторного управления с разомкнутым контуром; фактически измеренная частота для векторного управления с замкнутым контуром)**

**53: Текущий опорный крутящий момент (в % от номинального крутящего момента, имеет направление)**

**54: Текущий выходной крутящий момент (в % от номинального крутящего момента, имеет направление)**

**55: Сила тока при текущем крутящем моменте (0,1 А)**

**56: Сила тока при текущем магнитном потоке (0,1 А)**

**57: Заданная частота вращения двигателя (об/мин)**

**58: Выходная мощность (активная мощность) (0,1 кВт)**

**59: Мин. значение (младший разряд) общей потребляемой мощности (1 кВтч)**

**60: Макс. значение (старший разряд) общей потребляемой мощности (1 = 10000 кВтч)**

**61, 62: Резервный**

**63: Общее заданное время работы с управлением по простой программе для ПЛК (1 с или 1 мин)**

**64: Фактическое время работы с управлением по простой программе для ПЛК (1 с или 1 мин)**

**65: Оставшееся время работы с управлением по простой программе для ПЛК (1 с или 1 мин)**

**66: Специальный режим отображения для поддержания постоянного давления подачи воды (SP (уставка) - PV (текущее значение)) (кг/см<sup>2</sup> )**

**67~70: Резервный**

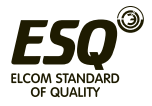

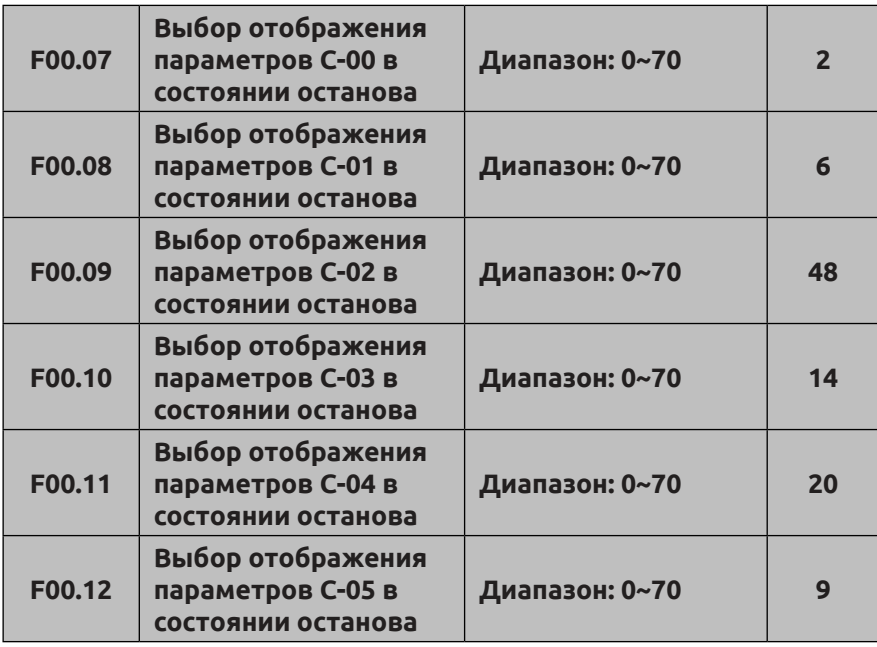

Указанный выше параметр отображается при нахождении преобразователя частоты в состоянии останова при выбранной группе параметров C-00~C-05; для переключения между ними используется кнопка $\otimes$ . При нажатии кнопки $\overset{\text{\tiny{def}}}{\text{\tiny{def}}}$ выполняется возврат к группе C-00. Например: кнопка  $\odotledcirc$  была нажата для перехода от группы C-00 к группе C-01, при последующем нажатии этой же кнопки выполнен переход от группы C-01 к группе C-02. Затем была нажата кнопка для возврата к группе C-00.

Отображаемые данные различаются в зависимости от параметров контроля: см. описание кода функции F00.01.

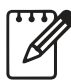

Группы параметров контроля C-00~C-05 имеют разные значения в состояниях работы и останова. Например, отображаемое физическое значение параметра C-00 будет различаться в состоянии работы и в состоянии останова.

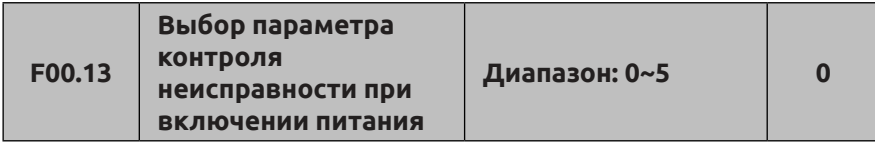

Определяет используемый параметр при первом включении

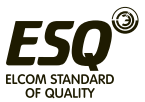

питания: Отображение группы параметров контроля управления C при нахождении преобразователя в состоянии работы или останова. Например, если F00.13=1, при включении питания или останове выполняется контроль и отображается настройка группы параметров C-01; если F00.02=3, F00.08=6, при включении питания или останове выполняется контроль и отображается напряжение на шине; при запуске преобразователя отображается выходная частота и горит индикатор на панели управления. Нажать кнопку для перехода к группе параметров контроля C-00 и проверки заданного значения для двигателя.

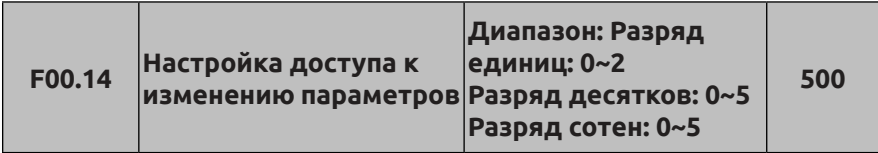

Разряд единиц: определяет, какие параметры допускается изменить.

**0: разрешено изменение всех параметров.** 

**1: разрешено изменение только этого параметра. Запрещается изменять другие параметры.**

**2: разрешено изменение только кодов функций F01.01, F01.04 и этого параметра. Запрещается изменять другие параметры.**

Разряд десятков: определяет, какие параметры будут сброшены до заводских настроек.

#### **0: Никаких действий**

**1: Сброс всех параметров до заводских настроек**

(за исключением группы параметров записи данных об ошибках F26).

**2: Сброс всех параметров до заводских настроек, кроме параметров двигателя**

(за исключением группы параметров F15 и F26)

**3: Сброс параметров расширительной платы до заводских настроек.**

(Только группы параметров F21~F24 сбрасываются до заводских настроек).

### **4: Сброс виртуальных параметров до заводских настроек**

(Только группа параметров F20 сбрасывается до заводских настроек).

**5: Сброс параметров записи данных об ошибках до заводских настроек**

(Только группа параметров записи данных об ошибках F26

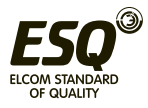

сбрасывается до заводских настроек).

Разряд сотен: Заблокированная кнопка, которая блокирует кнопки панели управления во время действия функции блокировки.

# **0: Все заблокированы.**

**1: Кроме кнопки** STOP RESET **: остальные заблокированы.**

- 2: Кроме кнопок  $\circlearrowright(\vee)$ ,  $\circledast$  : остальные заблокированы
- **3: Кроме кнопок** RUN **,**  STOP RESET **: остальные заблокированы**
- **4: Кроме кнопок ,**  STOP RESET **: остальные заблокированы**

## **5: Блокировка недоступна**

(1) По умолчанию этот код функции задан на 0, то есть можно изменять значения всех кодов функций. Если настройка пользовательских параметров завершена и требуется изменить значение кода функции, сначала необходимо установить этот код на 0. Когда все изменения завершены и нужно включить защиту параметров, настроить этот код функции на требуемый класс защиты IP.

(2) Десятичное число автоматически сбрасывается на 0 после удаления записи или операции сброса до заводских настроек.

(3) По умолчанию для разряда сотен задано число 5, его блокировка недоступна. Если пользователь поменял значение для разряда сотен в коде функции F00.14, необходимо нажать и удерживать кнопку  $\frac{\cos\theta}{\cos\theta}$  в течение 5 секунд, чтобы заблокировать кнопки панели управления, после чего соответствующая кнопка будет заблокирована. Если пользователю требуется разблокировать кнопки панели управления, необходимо нажать и удерживать кнопку в течение 5 секунд для разблокировки.

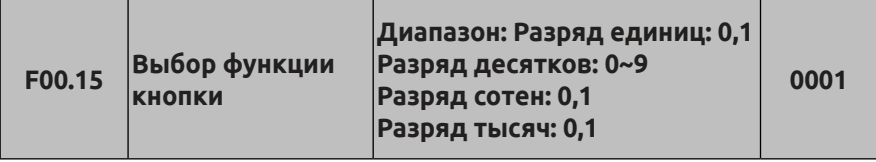

Pазряд единиц: Выбор кнопки на панели управления.

# **0: Кнопка выбора команды реверсирования**

### **1: Кнопка выбора толчкового режима**

Разряд десятков: Выбор функции многофункциональной кнопки  $\circledast$ **0: Недоступно**

**1: Толчковый режим.** Использование многофункциональной кнопки в качестве кнопки толчкового вращения: направление вращения определяется настройкой соответствующего бита кода функции F01.16. При выборе функции кнопки  $\overset{\text{\tiny def}}{\lll}$ функция

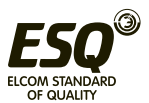

толчкового вращения с помощью многофункциональной кнопки панели управления становится недоступна.

# **2: Переключение прямого/обратного направления вращения.**

Нажать данную кнопку для изменения направления вращения во время работы. Повторно нажать эту кнопку, чтобы снова изменить направление вращения. Эта функциональная кнопка не используется в качестве кнопки пуска. Она предназначена только для переключения сигнала.

**3: Останов с движением по инерции (свободный останов).**  Настройка функции свободного останова (с движением по инерции) и режима останова F02.11 аналогична настройке функции толчкового режима 1.

#### **4: Переключение способа управления пуском по порядку, заданному кодом функции F00.16.**

**5: Переключение прямого/обратного направления в режиме регулирования крутящего момента.** Если эта функция доступна, она позволяет переключать направление в режиме регулирования крутящего момента.

#### **6~9: Резервный**

Разряд сотен: Управление пуском через сигналы на клеммы для внешнего пульта управления

**0: Кнопка**  на панели управления недоступна.

**1: Кнопка supplification** и управления доступна.

Разряд тысяч: Управление пуском через последовательный интерфейс

**0: Кнопка** STOP RESET на панели управления недоступна.

1**: Кнопка SEREF** на панели управления доступна.

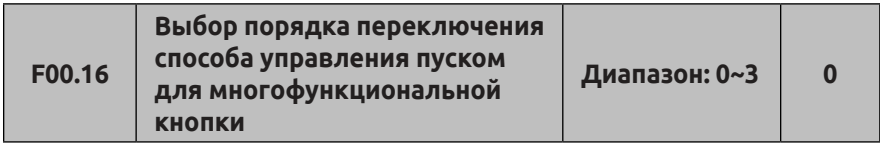

0: Кнопки панели управления  $\rightarrow$  Клеммы для внешнего пульта **управления Управление через последовательный интерфейс**

1: Кнопки панели управления **« Хлеммы для внешнего пульта управления**

**2: Кнопки панели управления Управление через последовательный интерфейс**

**3: Клеммы для внешнего пульта управления Управление через последовательный интерфейс**

Эти параметры задают функцию переключения способа управления пуском для многофункциональной кнопки и определяют соответствующий порядок переключения каналов.

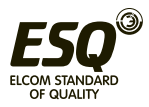

(1) Переключить клемму, которая определяет приоритет способов управления пуском (коды функций 49, 50, 51 для клемм),  $\rightarrow$  выбрать управление пуском через сигналы на клеммы для внешнего пульта управления (коды функций клемм 52, 53) переключить многофункциональной кнопкой  $\rightarrow$  F01.15. При переключении на управление посредством клемм следует убедиться, что команда, назначенная клемме, не действует. Информацию о переключении клемм и выборе способа управления пуском посредством клемм см. в описании группы параметров F08 и описании функций клемм.

(2) Режим рекомендуется изменять при нахождении в состоянии останова.

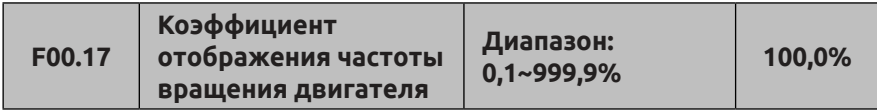

Это код функции используется для проверки погрешности отображения частоты вращения двигателя. Он не влияет на фактическую частоту вращения двигателя.

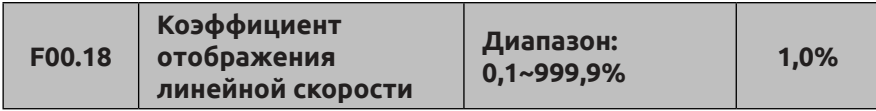

Это код функции используется для проверки погрешности отображения линейной скорости двигателя. Он не влияет на фактическую скорость двигателя.

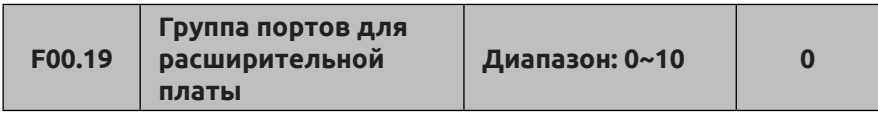

**0: Расширительная плата недоступна**

**1: Резервный**

**2: Плата управления насосом подачи воды**

**3: Плата PG инкрементального энкодера**

**4: Расширительная плата для аналоговых входов и выходов**

**5: Изолированная коммуникационная расширительная плата TX485**

**6~10: Резервный** 

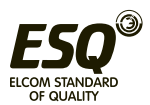

Эта функция предназначена для настройки параметров портов расширительной платы. После установки расширительной платы необходимо выбрать соответствующее значения в коде функции F00.19, чтобы использовать расширительную плату надлежащим образом. Например, установлена расширительная плата и плата PG для энкодера, значит в коде функции F00.19 следует задать значение 3.

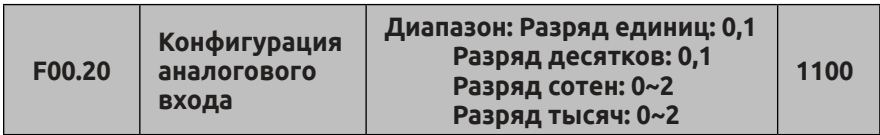

Этот параметр позволяет настроить конфигурацию аналоговых входов AI1, AI2, EAI1, EAI2, т.е. определить тип входа - напряжение/ ток.

Разряд единиц: Тип аналогового входа AI1 **0: Вход 0~10 В 1: Вход 4~20 мА**  Разряд десятков: Тип аналогового входа AI2 **0: Вход -10~10 В 1: Вход 4~20 мА**  Разряд сотен: Тип аналогового входа EAI1 **0: Вход 0~10 В 1: Вход -10~10 В 2: Вход 4~20 мА**  Разряд тысяч: Тип аналогового входа EAI2 **0: Вход 0~10 В 1: Вход -10~10 В 2: Вход 4~20 мА**

Поворотный переключатель (SW1,SW2) в левом нижнем углу пульта управления должен устанавливаться в соответствующее положение: при настройке типа аналоговых входов AI1, AI2.

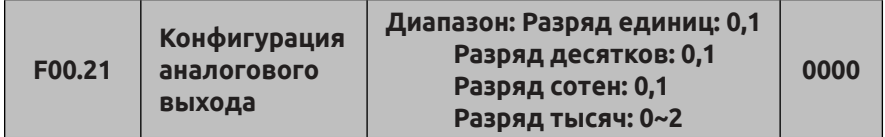

Этот параметр позволяет настроить конфигурацию аналоговых сигнальных выходов AO1, AO2, EAO1, EAO2, т.е. определить тип

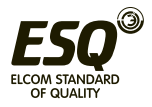

выхода - напряжение/ток. Разряд единиц: Тип аналогового выхода AO1 **0: Выход 0~10 В 1: Выход 4~20 мА**  Разряд десятков: Тип аналогового выхода AO2 **0: Выход 0~10 В 1: Выход 4~20 мА**  Разряд сотен: Тип аналогового выхода EAO1 **0: Выход 0~10 В 1: Выход 4~20 мА**  Разряд тысяч: Тип аналогового выхода EAO2 **0: Выход 0~10 В 1: Выход 4~20 мА 2: Выход 0~20 мА**

Поворотный переключатель (SW1,SW2) в левом нижнем углу пульта управления должен устанавливаться в соответствующее положение: при настройке типа аналоговых входов AI1, AI2.

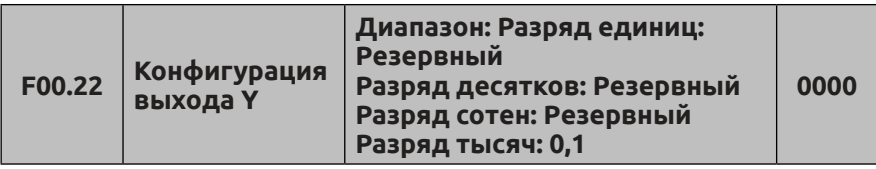

Разряд единиц ~ Разряд сотен: Резервный Разряд тысяч: Конфигурация выхода Y4

# **0: Выход с открытым коллектором**

# **1: Выход DO**

Разряд тысяч определяет тип выхода Y4. 0 означает выход с открытым коллектором, а 1 означает высокоскоростной импульсный выход.

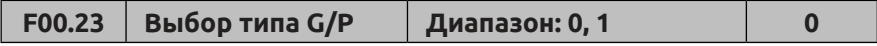

**0: Тип G** Для нагрузок с постоянным крутящим моментом (общего назначения).

**1: Тип P** Для нагрузок типа вентиляторов и насосов.

Преобразователь частоты ESQ-500/600 спроектирован для работы с любым типом нагрузки G/P в полном диапазоне мощностей. В зависимости от выбора типа нагрузки G или P автоматически изменятся соответствующие параметры двигателя в группе

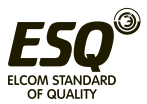

параметров F15.

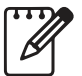

Для нагрузок типа P доступно только скалярное управление.

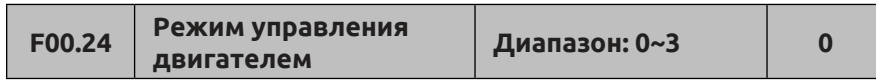

#### **0: Скалярное управление**

При применении преобразователя частоты для управления вентилятором или насосом, либо для управления несколькими электродвигателями переменного тока необходимо выбрать режим скалярного управления. Для управления несколькими синхронными электродвигателями также можно выбирать скалярное управление.

**1: Векторное управление 1 без обратной связи** (по сравнению с векторным управлением 2 этот режим больше подходит для управления асинхронными двигателями мощностью менее 160 кВт и поддерживает регулирование частоты вращения и крутящего момента).

Режим работы с векторным управлением без обратной связи главным образом используется для регулирования скорости, крутящего момента и применяется там, где предъявляются высокие требования к производительности. Для достижения высокой производительности необходимо настроить группу параметров двигателя F15 в соответствии с характеристиками, указанными на паспортной табличке двигателя, и использовать функцию самообучения. Один преобразователь может приводить только один двигатель в режиме векторного управления, при этом номинальная мощность преобразователя должна быть больше или равна номинальной мощности двигателя.

**2: Векторное управление с обратной связью** (поддерживается регулирование частоты вращения и крутящего момента)

При выборе режима векторного управления с замкнутым контуром двигатель переменного тока должен быть оснащен энкодером, а преобразователь должен быть настроен на работу с энкодером того же типа. Он может применяться для высокоточного регулирования частоты вращения и крутящего момента. Один преобразователь может приводить в действие только один двигатель переменного тока, например, двигатель бумагоделательной машины, крана или лифта.

При использовании режима управления с замкнутым контуром помимо настройки группы параметров двигателя (F15) необходимо настроить группу параметров энкодера (F16) и параметр расширительной платы (F00.19).

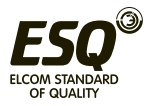

**3: Векторное управление без обратной связи 2** (поддерживается только регулирование частоты вращения асинхронного двигателя; этот режим подходит для двигателей мощностью 185 кВт и выше).

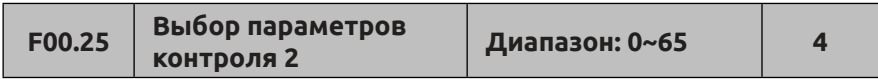

При использовании панели управления EN-LED4-D с помощью кода функции F00.25 можно менять содержание данных, отображаемых в режиме контроля на дисплее (LED2) панели управления.

При использовании панели управления EN-LCD1 или EN-LCD2 с помощью кода функции F00.25 можно менять содержание данных, отображаемых в режиме контроля на дисплее панели управления под светодиодными индикаторами.

Для настройки отображения данных контроля с помощью кода функции F00.25 см. описание кода функции F00.01.

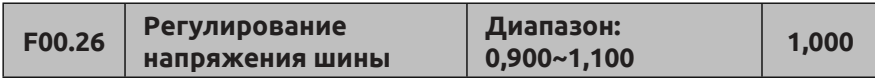

Этот параметр позволяет регулировать напряжение шины. Можно задать точные значения напряжения шины преобразователя.

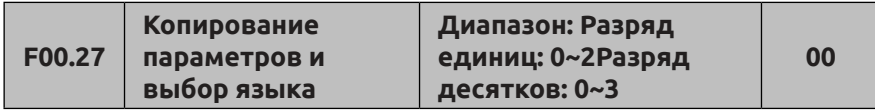

Разряд единиц: выбор языка. (Доступно только для панели управления с ЖК-дисплеем)

### **0: Китайский**

### **1: Английский**

### **2: Резервный**

Разряд десятков: Загрузка и выгрузка параметров (доступно для панели управления с ЖК-дисплеем и цифровым потенциометром)

### **0: Никаких действий**

### **1: Выгрузка параметра**

### **2: Загрузка параметра 1 (без параметров двигателя)**

### **3: Загрузка параметра 2 (с параметрами двигателя)**

Если все двигатели с преобразователями в одной системе имеют один и тот же тип, можно использовать функцию загрузки параметров 1. В противном случае следует использовать функцию загрузки 2.

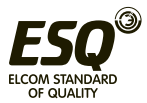

## **7.2 Группа основных функциональных параметров: F01**

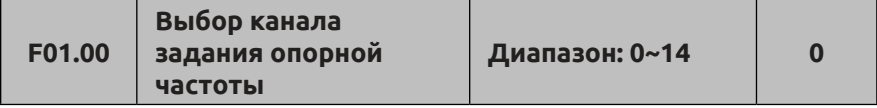

Всего доступно 15 каналов на выбор для задания опорной частоты преобразователя. Из них каналы 11~14 являются резервными, в настоящее время им не назначена соответствующая функция.

**0: Настройка частоты посредством цифрового потенциометра панели управления.** Исходное значение опорной частоты определяется кодом функции F01.01. Заданную опорную частоту (значение кода функции F01.01) можно изменить посредством потенциометра или кнопок панели управления  $\circledcirc, \circledcirc.$ 

**1: Настройка частоты через сигнал на аналоговый вход AI1.**  Опорная частота задается путем настройки типа аналогового входа AI1 (напряжение/ток). Переключение типа входа (напряжение/ток) осуществляется с помощью перемычки. Диапазон настройки: вход AI1 может принимать сигналы входного напряжения 0~10 В (перемычка на стороне V)/входного тока 4~20 мА (перемычка на стороне A).

**2: Настройка частоты через сигнал на аналоговый вход AI2.**  Опорная частота задается путем настройки типа аналогового входа AI2 (напряжение/ток). Переключение типа входа (напряжение/ ток) осуществляется с помощью перемычки. Диапазон настройки: вход AI2 может принимать сигналы входного напряжения -10~10 В (перемычка на стороне V)/входного тока 4~20 мА (перемычка на стороне A).

**3: Настройка частоты с помощью функций УВЕЛИЧЕНИЯ/ УМЕНЬШЕНИЯ частоты, назначенных клеммам внешнего пульта управления.** Исходное значение опорной частоты задается посредством кода функции F01.01. Регулировка частоты осуществляется при помощи функций увеличения/уменьшения частоты, назначенных клеммам внешнего пульта управления. Клемме назначается функция 16 (увеличение частоты) или 17 (уменьшение частоты).

**4: Настройка частоты через последовательный интерфейс (адрес: 1E01).** Опорная частота задается таким образом, если выбран режим управления через последовательный интерфейс.

**5: Настройка частоты через сигнал на аналоговый вход EAI1 на расширительной плате.** Если доступен аналоговый вход EAI1 на расширительной плате, опорная частота задается путем настройки типа аналогового входа EAI1 (напряжение/ток). Переключение типа

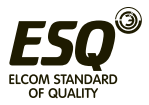

входа (напряжение/ток) осуществляется с помощью перемычки. Диапазон настройки: вход EAI1 может принимать сигналы входного напряжения -10~10 В (перемычка на стороне V)/входного тока 4~20 мА (перемычка на стороне A). Для использования этой функции должна быть установлена соответствующая расширительная плата.

**6: Настройка частоты через сигнал на аналоговый вход EAI2 на расширительной плате.** Если доступен аналоговый вход EAI2 на расширительной плате, опорная частота задается путем настройки типа аналогового входа EAI2 (напряжение/ток). Переключение типа входа (напряжение/ток) осуществляется с помощью перемычки. Диапазон настройки: вход EAI2 может принимать сигналы входного напряжения -10~10 В (перемычка на стороне V)/входного тока 4~20 мА (перемычка на стороне A). Для использования этой функции должна быть установлена соответствующая расширительная плата.

**7: Настройка частоты через сигнал на высокоскоростной импульсный вход.** Опорная частота задается при помощи импульсного сигнала на импульсный вход (только вход X8). Характеристики входного импульса: диапазон напряжения 15~30 В, диапазон частоты 0,00~50,00 кГц.

**8: Настройка частоты через сигнал на импульсный вход.**  Опорная частота задается при помощи широтно-импульсного сигнала на импульсный вход (только вход X8). Характеристики входного импульса: диапазон напряжения 15~30 В, диапазон ширины импульса 0,1~999,9 мс.

**9: Настройка частоты через сигнал на вход энкодера.** Опорная частота задается при помощи импульсного сигнала на вход энкодера (только при комбинировании каналов X1 и X2) с шагом регулирования частоты, заданным при помощи кода функции F08.30.

### **10~14: Резервный**

Настройка через сигнал на аналоговый вход представляет собой отправку управляющих сигналов положительной и отрицательной полярности, которые предшествуют команде задания направления. Если опорная частота задана через сигнал на аналоговый вход AI2, EAI1, EAI2 в диапазоне -10~10 В, направление вращения определяется полярностью сигнала. Если действует режим управления с ПИД-регулированием, направление вращения определяется полярностью рассогласования и значением кода функции F11.21.

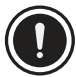

За исключением настройки частоты через сигнал на вход энкодера (F01.00=9), нельзя указать один и тот же источник частоты для задания опорной и вспомогательной частоты. Если указан один и тот же источник, на панели управления загорится

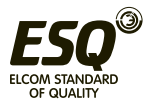

индикатор ошибки (ALM) и отобразится код ошибки A-51.

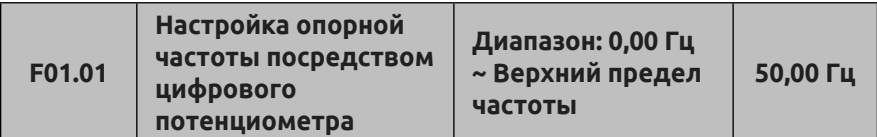

Если код функции F01.00 задан на значение 0, 3 или 4, значение кода функции F01.01 определяет исходное значение основной частоты.

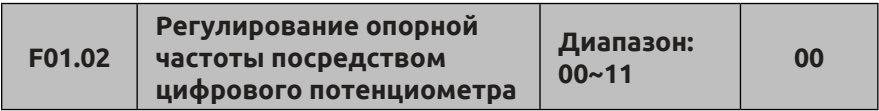

Разряд единиц: настройка резервирования при перебоях в электропитании.

**0: Резервирование опорной частоты при перебоях в электропитании выполняется. Если** доступен способ настройки опорной частоты, то при перебоях в электропитании во время работы преобразователя в качестве текущего значения опорной частоты для работы используется значение, заданное кодом функции F01.01.

**1: Резервирование опорной частоты при перебоях в электропитании не выполняется.**

Разряд десятков: настройка резервирования при приостановке.

**0: Сохранение опорной частоты в случае приостановки.**  Если доступен способ настройки опорной частоты, то в случае приостановки будет сохранено только текущее значение рабочей частоты на момент приостановки.

**1: Восстановление опорной частоты (заданной кодом функции F01.01) в случае приостановки.** В случае приостановки зарегистрированное в программном обеспечении значение заданной опорной частоты будет восстановлено до значения, установленного кодом функции F01.01.

Разряд сотен: Настройка значения частоты, предварительно заданной через последовательный интерфейс. (Доступно для предварительно заданных через последовательный интерфейс значений опорной и вспомогательной частоты).

**0: Предустановленное абсолютное значение частоты (значение 5000 соответствует 50,00 кГц).** 

**1: Предустановленное значение 10000 обозначает верхний предел частоты (F01.11).**

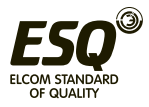

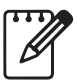

Эта функция доступна только в том случае, если код функции F01.00 задан на значение 0, 3, 4. Функция сохранения доступна при перебоях в электропитании или отключении.

Сначала необходимо остановить и отключить машину, а затем приступать к ее обслуживанию.

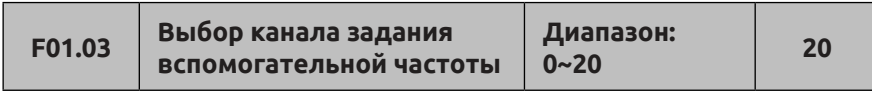

На преобразователе доступен 21 канал задания вспомогательной частоты. Из них каналы 11~20 являются резервными, в настоящее время им не назначены соответствующие функции.

**0: Настройка частоты посредством цифрового потенциометра панели управления.** Исходное значение вспомогательной частоты определяется кодом функции F01.04. Заданную вспомогательную частоту (значение кода функции F01.04) можно изменить посредством потенциометра или кнопок панели управления  $\circlearrowright$  ,  $\circlearrowright$  .

**1: Настройка частоты через сигнал на аналоговый вход AI1.**  Вспомогательная частота задается путем настройки типа аналогового входа AI1 (напряжение/ток). Переключение типа входа (напряжение/ ток) осуществляется с помощью перемычки. Диапазон настройки: вход AI1 может принимать сигналы входного напряжения 0~10 В (перемычка на стороне V)/входного тока 4~20 мА (перемычка на стороне A).

**2: Настройка частоты через сигнал на аналоговый вход AI2.**  Вспомогательная частота задается путем настройки типа аналогового входа AI2 (напряжение/ток). Переключение типа входа (напряжение/ ток) осуществляется с помощью перемычки. Диапазон настройки: вход AI2 может принимать сигналы входного напряжения -10~10 В (перемычка на стороне V)/входного тока 4~20 мА (перемычка на стороне A).

**3: Настройка частоты с помощью функций УВЕЛИЧЕНИЯ/ УМЕНЬШЕНИЯ частоты, назначенных клеммам внешнего пульта управления.** Исходное значение вспомогательной частоты задается посредством кода функции F01.04. Регулировка вспомогательной частоты осуществляется при помощи функций увеличения/ уменьшения частоты, назначенных клеммам внешнего пульта управления.

**4: Настройка частоты через последовательный интерфейс (адрес: 1E01).** Исходное значение вспомогательной частоты задается посредством кода функции F01.04, если выбран режим управления через последовательный интерфейс (с помощью кода функции F05.00).

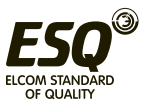

**5: Настройка частоты через сигнал на аналоговый вход EAI1 на расширительной плате.** Если доступен аналоговый вход EAI1 на расширительной плате, вспомогательная частота задается путем настройки типа аналогового входа EAI1 (напряжение/ток). Переключение типа входа (напряжение/ток) осуществляется с помощью перемычки. Диапазон настройки: вход EAI1 может принимать сигналы входного напряжения -10~10 В (перемычка на стороне V)/входного тока 4~20 мА (перемычка на стороне A).

**6: Настройка частоты через сигнал на аналоговый вход EAI2 на расширительной плате.** Если доступен аналоговый вход EAI2 на расширительной плате, вспомогательная частота задается путем настройки типа аналогового входа EAI2 (напряжение/ток). Переключение типа входа (напряжение/ток) осуществляется с помощью перемычки. Диапазон настройки: вход EAI2 может принимать сигналы входного напряжения -10~10 В (перемычка на стороне V)/входного тока 4~20 мА (перемычка на стороне A).

**7: Настройка частоты через сигнал на высокоскоростной импульсный вход.** Вспомогательная частота задается при помощи импульсного сигнала на импульсный вход (только вход X8). Характеристики входного импульса: диапазон напряжения 5~30 В, диапазон частоты 0,00~50,00 кГц.

**8: Настройка частоты через сигнал на импульсный вход.**  Вспомогательная частота задается при помощи широтно-импульсного сигнала на импульсный вход (только вход X8). Характеристики входного импульса: диапазон напряжения 15~30 В, диапазон ширины импульса 0,1~999,9 мс.

**9: Настройка частоты через сигнал на вход энкодера.**  Вспомогательная частота задается через сигнал на вход энкодера (только вход X3 или X4). Шаг регулировки составляет 0,01 Гц.

### **10: Резервный.**

**11: Настройка частоты посредством ПИД-регулятора.** Выходной сигнал ПИД-регулятора используется в качестве рабочей частоты. С помощью заданной опорной и вспомогательной частоты при управлении достигается эффект упреждения, что позволяет системе быстро перейти в стабильное состояние. Как правило, применяется для процессов управления с замкнутым контуром, таких как управление с замкнутым контуром для поддержания постоянного давления, управление с замкнутым контуром для поддержания постоянного натяжения и т.д.

**12~20: Резервный.**

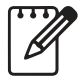

Настройка через сигнал на аналоговый вход представляет собой отправку управляющих сигналов положительной

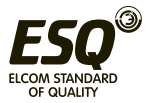

и отрицательной полярности, которые предшествуют команде задания направления. Если опорная частота задана через сигнал на аналоговый вход AI2, EAI1, EAI2 в диапазоне -10~10 В, направление вращения определяется полярностью сигнала.

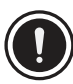

За исключением настройки частоты через сигнал на вход энкодера (F01.03=9), нельзя указать один и тот же источник частоты для задания опорной и вспомогательной частоты. Если указан один и тот же источник, на панели управления загорится

индикатор ошибки (ALM) и отобразится код ошибки A-51.

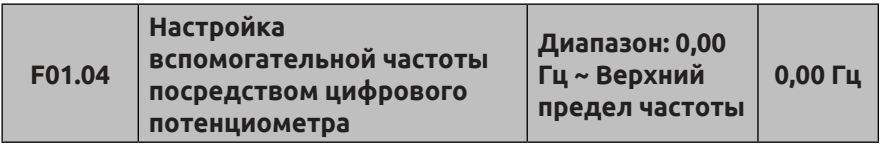

Если код функции F01.03 задан на значение 0, 3 или 4, значение кода функции F01.04 определяет исходное значение вспомогательной частоты.

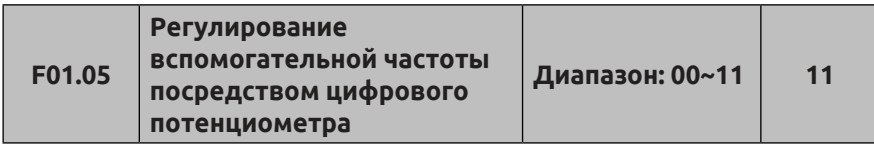

Разряд единиц: настройка резервирования при перебоях в электропитании.

**0: Резервирование вспомогательной частоты при перебоях в электропитании выполняется.** Если доступен способ настройки вспомогательной частоты, то при перебоях в электропитании во время работы преобразователя в качестве текущего значения вспомогательной частоты для работы используется значение, заданное кодом функции F01.04.

**1: Резервирование вспомогательной частоты при перебоях в электропитании не выполняется.**

Разряд десятков: настройка резервирования при приостановке.

**0: Сохранение вспомогательной частоты в случае приостановки.**  Если доступен способ настройки вспомогательной частоты, то в случае приостановки будет сохранено только текущее значение рабочей частоты на момент приостановки.

**1: Восстановление вспомогательной частоты (заданной кодом функции F01.04) в случае приостановки.** В случае приостановки

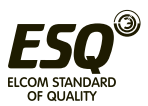

зарегистрированное в программном обеспечении значение заданной вспомогательной частоты будет восстановлено до значения, установленного кодом функции F01.04.

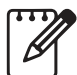

Функция доступна только в том случае, если код функции F01.03 задан на значение 0, 3, 4.

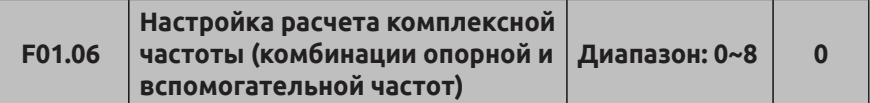

Этот код функции позволяет выбрать канал настройки частоты: значение комплексной частоты рассчитывается исходя из комбинации каналов настройки опорной частоты и вспомогательной частоты.

**0: Опорная частота.** Комплексная частота тока соответствует опорной частоте.

**1: Вспомогательная частота.** Комплексная частота тока соответствует вспомогательной частоте.

**2: Плюс (опорная + вспомогательная)** (полярности комплексной частоты и опорной частоты противоположны, а комплексная частота равна нулю).

**3: Минус (опорная - вспомогательная)** (полярности комплексной частоты и вспомогательной частоты противоположны, а комплексная частота равна нулю).

**4: Умножение** (полярности опорной частоты и вспомогательной частоты противоположны, а комплексная частота равна нулю).

**5: Максимальная частота** (Максимальное абсолютное значение частоты среди опорной и вспомогательной частот).

**6: Минимальная частота** (Минимальное абсолютное значение частоты среди опорной и вспомогательной частот).

**7: Выбор значения, отличного от нуля** (значение вспомогательной частоты положительное, опорной частоты - неизменно; значение вспомогательной частоты отрицательное, комплексная частота равна нулю).

**8: Опорная частота × Вспомогательная частота × 2/F01.11.**  (Полярности опорной и вспомогательной частот противоположны, а комплексная частота равна нулю, что позволяет осуществлять точную настройку на основе опорной частоты).

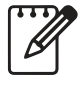

(1) Исходная полярность опорной и вспомогательной частот не может быть изменена после расчета комплексной частоты.

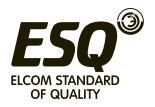

(2) Если значения опорной и вспомогательной частот являются комплексными величинами и для обеих частот настроено резервирование при перебоях в электропитании: коды функций F01.01 и F01.04 соответственно сохраняют изменения значений опорной и вспомогательной частот для комплексной частоты в случае перебоев в электропитании.

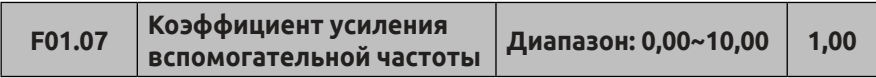

Код функции F01.07 позволяет настроить коэффициент усиления заданной вспомогательной частоты.

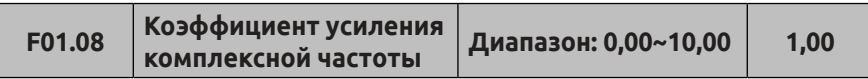

Этот код функции используется для гибкой подстройки заданной частоты и вычисления коэффициента усиления комплексной частоты.

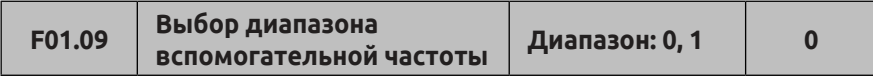

**0:** Относительно верхнего предела частоты. Диапазон настройки вспомогательной частоты: 0,00 Гц ~ верхний предел частоты × F01.10.

**1: Относительно опорной частоты.** Диапазон настройки вспомогательной частоты: 0,00 Гц ~ опорная частота × F01.10.

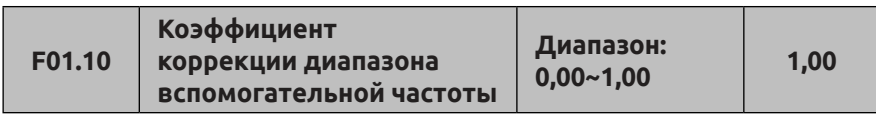

Вместе с кодом функции F01.09 этот код функции определяет диапазон задания вспомогательной частоты. Верхний предел для задания вспомогательной частоты ограничивается диапазоном частоты, который установлен кодом функции F01.09, и коэффициентом, который задан кодом функции F01.10.

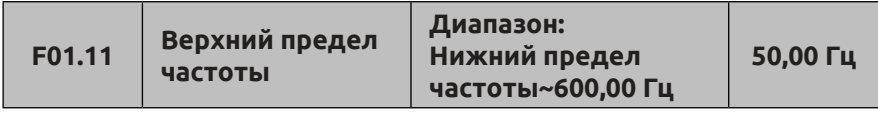

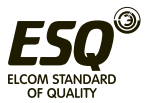

Это код функции определяет максимальное значение частоты для всех режимов работы. Изменять эту настройку следует с осторожностью и с учетом характеристик, указанных на паспортной табличке двигателя.

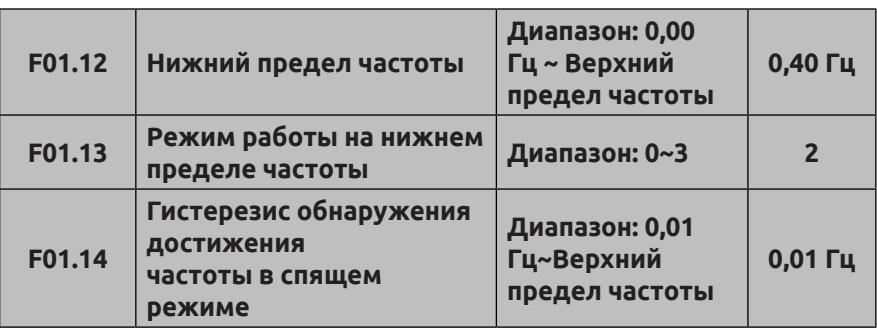

#### **0: Работа на нижнем пределе частоты**

#### **1: Работа на заданной частоте**

## **2: Работа на нулевой частоте**

# **3: Спящий режим: Синхронизация ШИМ в спящем режиме.**

Если фактическая заданная частота окажется меньше нижнего предела частоты и выбран режим работы 0, то преобразователь работает на нижней предельной частоте. Если выбран режим работы 1, преобразователь работает в соответствии с заданной частотой. Если выбран режим работы 2, выходная частота снижена, преобразователь работает с нулевой частотой. Если выбран режим 3, выходная частота синхронизируется, а отображаемая на табло частота медленно снижается до нуля. Когда заданная частота превысит нижний предел частоты, преобразователь перезапускается и выполняет разгон с частоты 0 Гц до заданной частоты с учетом гистерезиса, заданного кодом функции F01.14.

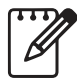

Если код функции F01.13=3: используется как функция бездействия, позволяя реализовать энергосберегающее управление и предотвращая частые запуски преобразователя

на пороговой частоте.

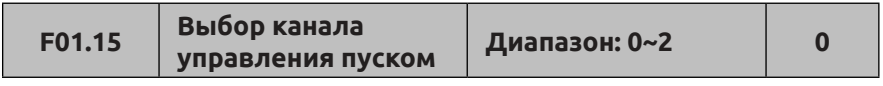

**0: Управление пуском с панели управления.** Для управления пуском и остановом используются кнопки  $\overset{\text{\tiny{(80)}}}{\rule{25pt}{0.5pt}}$ ,  $\overset{\text{\tiny{(80)}}}{\rule{25pt}{0.5pt}}$ ,  $\overset{\text{\tiny{(80)}}}{\rule{25pt}{0.5pt}}$ ,  $\overset{\text{\tiny{(80)}}}{\rule{25pt}{0.5pt}}$ ,  $\overset{\text{\tiny{(80)}}}{\rule{25pt}{0.5pt}}$ ,  $\overset{\text{\tiny{(80)}}}{\rule{25pt}{0.5pt}}$ ,  $\overset{\text{\tiny{(80)}}}{$ 

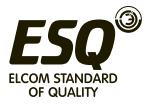

управления, а также может использоваться внешний пульт управления (дублирующее управление).

**1: Управление пуском через сигналы на клеммы для внешнего пульта управления.** При настройке функции для клемм X1~X8 клемме X1 назначается функция прямого вращения, клемме X2 функция обратного вращения. Другой входной клемме также можно назначить функцию прямого/обратного вращения.

**2: Управление пуском через последовательный интерфейс.**  Пуск и останов осуществляются в режиме управления через последовательный интерфейс.

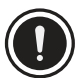

(1) Переключить канал управления пуском можно с помощью многофункциональной кнопки, находясь в состоянии приостановки и в рабочем режиме. Канал управления

пуском следует переключать с осторожностью, подтвердив изменение нажатием соответствующей кнопки подтверждения. Будет ли доступна кнопка на панели управления после изменения канала управления, зависит от соответствующей настройки кода функции F00.15.

(2) После изменения канала управления пуском способ настройки частоты определяется кодом функции F18.00, F18.01, F18.02, либо кодом функции F01.00, F01.03, F01.06 и назначенной функцией многофункциональной клеммы.

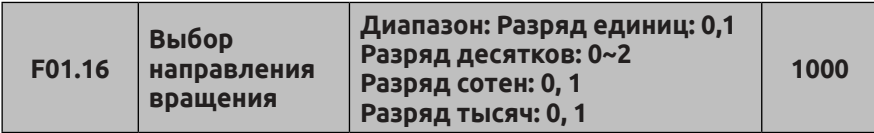

Разряд единиц: Выбор прямого/обратного вращения с панели управления (доступно только для управления толчковым вращением с панели управления)

### **0: Прямое.**

### **1: Обратное.**

Разряд десятков: запрет прямого/обратного вращения (относится ко всем каналам управления, за исключением функции толчкового вращения)

**0: Прямое/обратное вращение разрешено.** 

### **1: Запрет обратного вращения**

**(останов в состоянии приостановки)**

### **2: Запрет прямого вращения**

### **(останов в состоянии приостановки)**

Разряд сотен: Обратное вращение (доступно только для каналов

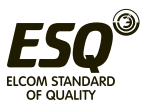
управления с панели управления и через последовательный интерфейс).

## **0: Недоступно**

**1: Доступно.** Позволяет регулировать направление вращения двигателя, не меняя последовательности фаз UVW.

Примечание: при многоступенчатом регулировании частоты вращения с помощью ПЛК или функций клемм, если разряд десятков в кодах функций от F10.01 до F10.15 задан на значение 0 или 1, этот параметр не влияет на направление вращения двигателя.

Разряд тысяч: Регулирование времени разгона и торможения при многоступенчатом регулировании частоты вращения посредством клемм

#### **0: Соответственно времени разгона/торможения (1-15) 1: Определяется значениями кодов функций F01.17 и F01.18**

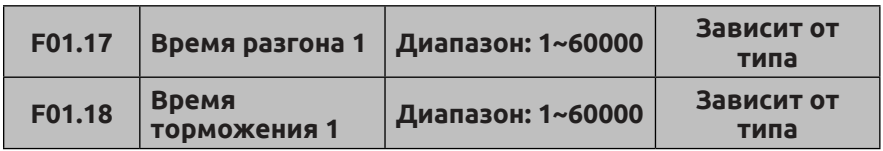

Время разгона означает время, которое требуется преобразователю частоты для разгона с нулевой частоты до максимальной частота (верхнего предела частоты), а время торможения означает время, которое требуется преобразователю частоты для торможения с максимальной частоты до нулевой частоты. Единица измерения определяется кодом функции F01.19. Пример: если F01.17=100, F01.19=1, то время разгона 1 составляет 10,0 секунд.

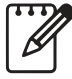

(1) В преобразователях серии ESQ-500/600 доступно 15 настроек времени разгона и торможения; эти коды определяют только время разгона/торможения 1. Остальные настройки времени разгона/торможения 2~15 определяются при помощи кодов функций F04.16~F04.43.

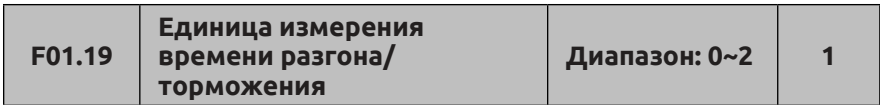

С помощью этого кода функции задается единица измерения времени разгона и торможения.

## **0: 0,01 с**

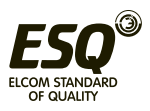

## **1: 0,1 с 2: 1 с**

(1) Функция действительна для всех настроек времени разгона и торможения, за исключением толчкового режима.

(2) Рекомендуется выбирать значение 0,1 с в качестве единицы измерения времени.

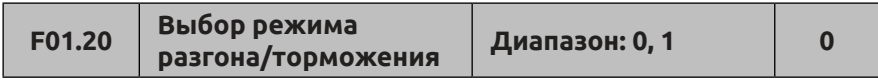

**0: Линейный профиль.** Выходная частота увеличивается или уменьшается линейно (по наклонной линии) (см. Рис. 7-1).

**1: S-образный профиль.** Выходная частота увеличивается или уменьшается по S-образной кривой (см. Рис. 7-2).

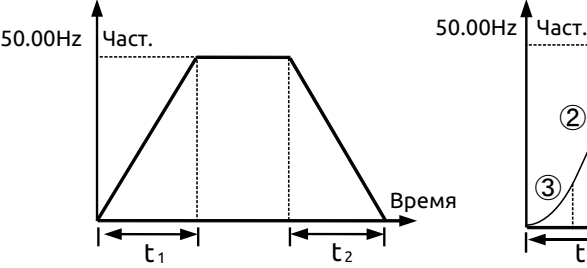

 $t_1$  1 t<sub>2</sub>  $_{\tiny{\textregistered}}$  $\cal O$  $\overline{0}$   $\sqrt{3}$  $^{\circledR}$  $^\mathrm{\textregistered}$ Время | | | | | | | | | | Время

**Рис. 7-1 Линейный профиль разгона/торможения**

**Рис. 7-2 S-образный профиль разгона/торможения**

| F01.21 | Коэффициент времени разгона<br>в начале S-образного профиля              | Диапазон:<br>10,0%~80,0% | 20,0% |
|--------|--------------------------------------------------------------------------|--------------------------|-------|
| F01.22 | Коэффициент времени разгона<br>в конце S-образного профиля               | Диапазон:<br>10,0%~80,0% | 60,0% |
| F01.23 | Коэффициент времени<br>торможения в начале<br><b>S-образного профиля</b> | Диапазон:<br>10,0%~80,0% | 20,0% |
| F01.24 | Коэффициент времени<br>торможения в конце<br><b>S-образного профиля</b>  | Диапазон:<br>10,0%~80,0% | 60,0% |

Коды функций F01.21~F01.24 используются для настройки S-образного профиля разгона/торможения (выбирается кодом функции F01.20 = 1). Они доступны только для разгона/торможения,

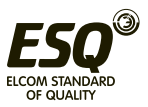

при этом значения кодов F01.21+F01.22≤90%, F01.23 + F01.24 ≤ 90%.

На Рис. 7-2 3 обозначает участок кривой разгона в начале S-образного профиля, где уклон кривой выходной частоты плавно нарастает от нуля.

На Рис. 7-2 2 обозначает линейный участок S-образного профиля, где уклон кривой выходной частоты постоянен.

На Рис. 7-2  $\textcircled{1}$  обозначает участок кривой торможения в конце S-образного профиля, где уклон кривой выходной частоты плавно снижается до нуля.

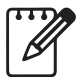

S-образный режим разгона/торможения подходит для пуска и останова лифтов, конвейерных лент, перемещения грузов и т.д.

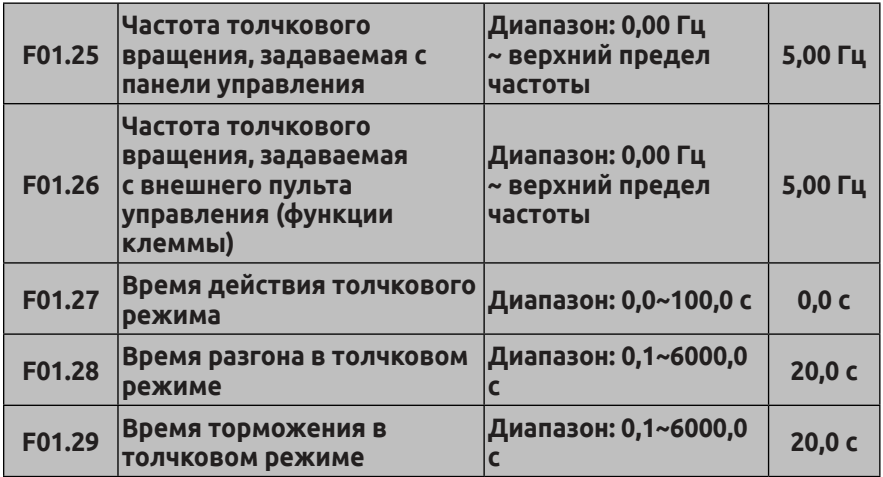

Коды функций F01.25, F1.26 определяют частоту толчкового вращения, которая задается с панели управления и с внешнего пульта (путем назначения функции клеммы) соответственно. При работе в толчковом режиме разгон выполняется с нулевой частотой, независимо от режима пуска, заданного при помощи кода функции F02.00. При отмене толчкового режима выполняется приостановка. Если во время торможения на вход поступает другая команда, разгон или торможение выполняется в соответствии с текущей частотой.

Код функции F01.27 определяет время действия команды толчкового вращения в непрерывном режиме. Если команда толчкового вращения неактивна, а время для перезапуска толчкового режима меньше времени действия толчкового режима, команда толчкового вращения игнорируется.

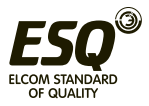

Коды функций F01.28, F01.29 определяют единицу измерения времени разгона и торможения в толчковом режиме. По умолчанию установлена единица измерения 1 с.

### **7.3 Группа функциональных параметров управления пуском, остановом, прямым/обратным вращением, торможением F02**

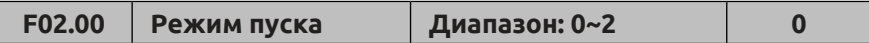

**0: Пуск на стартовой частоте.** После получения команды пуска с задержкой, заданной кодом функции F02.01, преобразователь запускается на стартовой частоте, заданной кодом функции F02.02, и это значение поддерживается в течение времени, заданного кодом функции F02.03.

**1: Сначала торможение постоянным током, затем пуск на стартовой частоте.** Перед пуском сначала выполняется торможение постоянным током в течение определенного времени в соответствии с настройками кодов F02.04, F02.05, а затем выполняется пуск на стартовой частоте, которая поддерживается в течение времени, заданного кодом F02.03.

**2: Пуск с отслеживанием частоты вращения.** Чтобы обеспечить выполнение плавного пуска, преобразователь частоты сначала автоматически отслеживает частоту вращения и направление вращения двигателя. Данный режим может поддерживаться в режиме реального времени.

(1) Режим пуска 0: этот режим пуска рекомендуется использовать для двигателей общего назначения и синхронных электродвигателей.

(2) Режим пуска 1: применяется при малых инерционных нагрузках, например, если требуется смена направления вращения, когда двигатель не приведен в действие.

(3) Режим пуска 2: применяется для пуска с высокими инерционными нагрузками перед плавным остановом. Как правило, этот режим используется для перезапуска при перебоях в электропитании, самовосстановления после сбоя и т.д. При использовании этого режима необходимо учитывать следующее:

1 В случае свободного останова (с движением по инерции) перезапуск преобразователя осуществляется по истечении нескольких секунд. Если при пуске происходит перегрузка по току, следует увеличить время, заданное кодом F02.08.

2 Если перед запуском сначала выполняется торможение, не следует изменять заданную частоту.

(4) Если управление осуществляется с регулированием крутящего

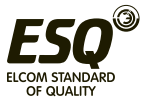

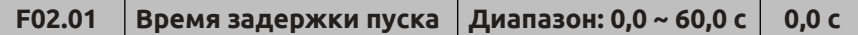

Время задержки пуска означает время от момента получения команды пуска до пуска преобразователя.

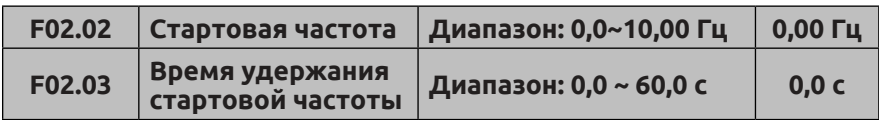

Стартовая частота — это начальная выходная частота преобразователя при пуске (см. Рис. 7-3 fs). Время удержания стартовой частоты означает время непрерывной работы, в течение которого преобразователь работает со стартовой частотой (см. Рис. 7-3 t1).

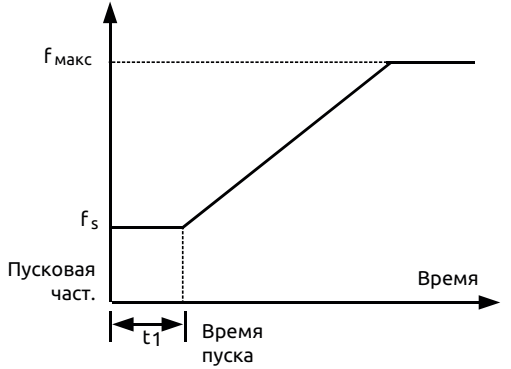

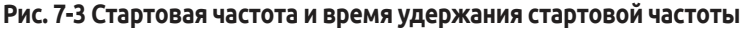

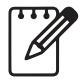

Стартовая частота не ограничена нижним пределом частоты.

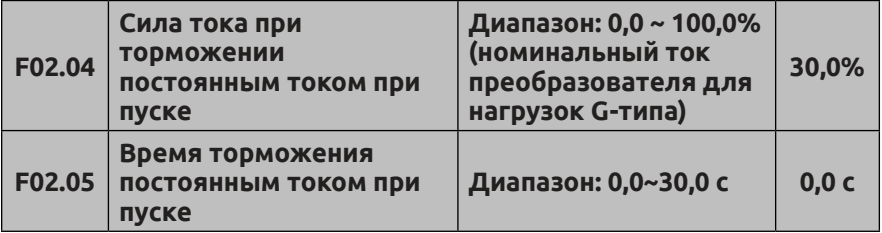

Если параметр F02.00=1, заданы значения параметров F02.04,

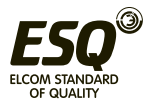

F02.05, то перед пуском выполняется торможение, как показано на Рис. 7-4.

Значение тока торможения постоянным током выражено в процентах от номинального тока преобразователя. Если время торможения постоянным током перед пуском задано на 0,0 с, торможение постоянным током недоступно.

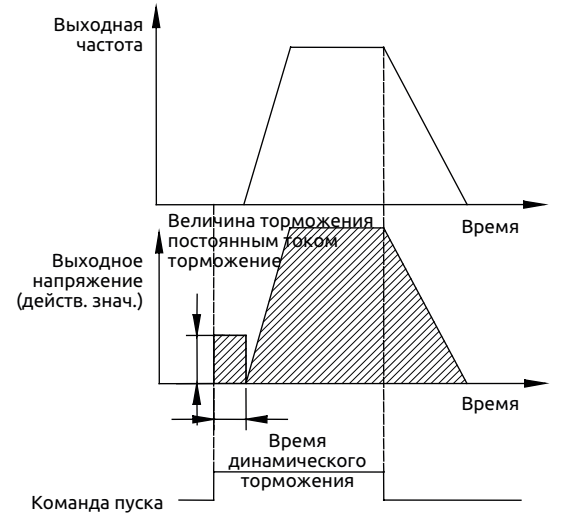

**Рис. 7-4 Описание режима пуска 1, заданного кодом F02.06**

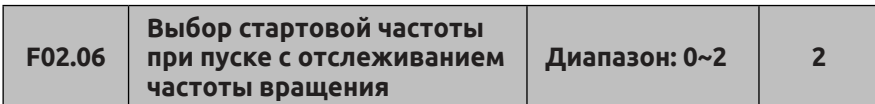

#### **0: Текущая заданная частота**

#### **1: Рабочая частота перед отключением питания**

# **2: Вспомогательная стартовая частота при пуске с**

#### **отслеживанием частоты вращения**

Выбирается значение частоты, близкой к текущей рабочей частоте двигателя, чтобы преобразователь частоты смог отследить текущую частоту вращения двигателя. Например, если текущая рабочая частота близка к текущей заданной частоте, выбрать значение 0, чтобы пуск выполнялся с отслеживанием текущей заданной частоты.

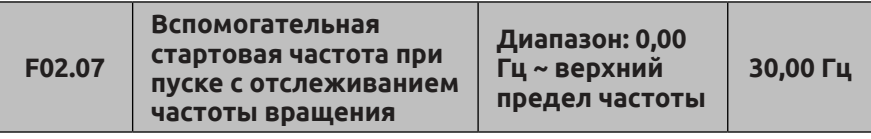

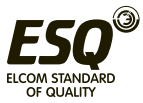

Если в параметре F02.06 выбрано значение 2, этот код определяет вспомогательную стартовую частоту для пуска с отслеживанием частоты вращения.

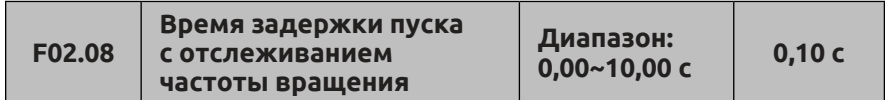

Если в параметре F02.06 выбрано значение 2, преобразователь проверяет, действительна ли команда пуска, и по истечении времени, определенного кодом F02.08, приступает к отслеживанию частоты вращения перед пуском.

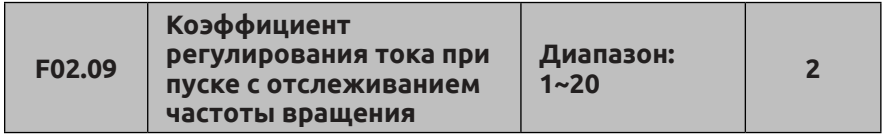

Этот код определяет коэффициент регулирования тока при пуске с отслеживанием частоты вращения. Чем выше это значение, тем быстрее выполняется отслеживание.

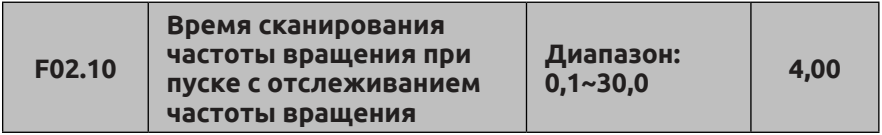

Значение этого кода можно изменить, чтобы увеличить время сканирования частоты вращения.

В режиме векторного управления без обратной связи минимальная единица измерения времени отслеживания частоты вращения составляет 0,1 с.

В режиме скалярного управления минимальная единица измерения времени отслеживания частоты вращения составляет 1 с.

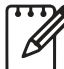

(1) Настройка параметров F02.06~F02.09 доступна только для пуска с использованием регулятора частоты вращения.

(2) Параметр F02.10 может использоваться и для скалярного управления, и для векторного управления без обратной связи.

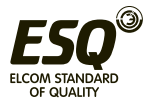

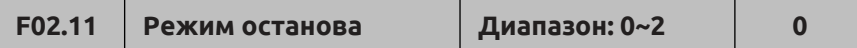

**0: Торможение до останова.** При получении команды останова преобразователь частоты постепенно снижает выходную частоту в течение заданного времени торможения. Когда значение частоты опустится до 0 Гц, произойдет останов.

**1: Останов с движением по инерции (свободный останов).**

При получении команды останова преобразователь частоты немедленно прекращает подачу напряжения на двигатель. В этом случае двигатель останавливается по инерции.

**2: Торможение перед остановом с динамическим торможением.**

При получении команды останова преобразователь частоты постепенно снижает выходную частоту в течение заданного времени торможения. При достижении частоты, заданной параметром F02.14, начинает выполняться торможение, а по истечении времени ожидания для динамического торможения, заданного параметром F02.15, будет выполнено динамическое торможение до останова, как показано на Рис. 7-5.

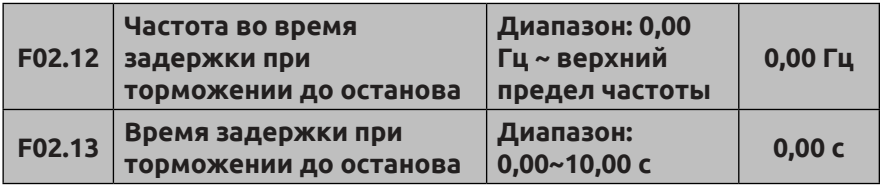

С помощью параметров F02.12 и F02.13 настраивается функция задержки при торможении до останова. Когда при торможении частота достигнет значения, заданного параметром F02.12, преобразователь прекращает торможение, выдерживая время, заданное параметром F02.13, после чего переходит в состояние торможения до останова. Этот код доступен только для режима останова 0.

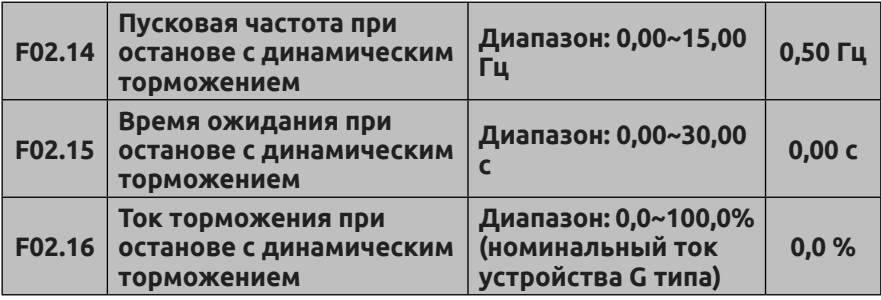

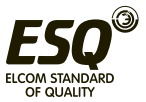

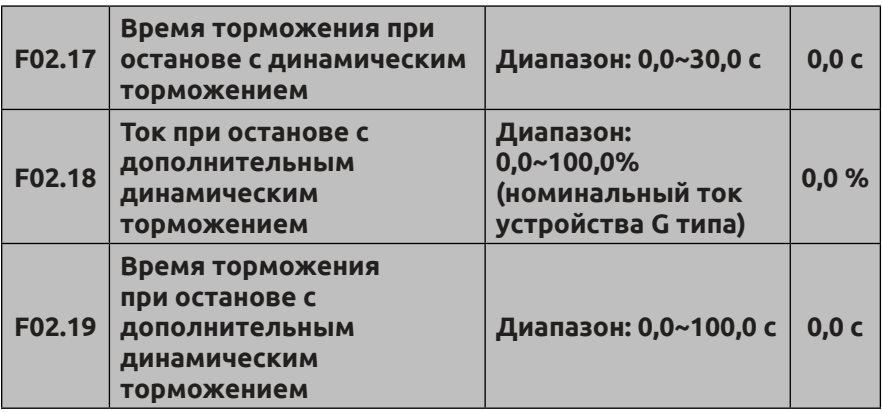

Параметры F02.14 ~ F02.19 определяют коэффициент силы тока и время торможения двигателя в режиме останова с динамическим торможением. Если параметры F02.17, F02.19 или F02.14 заданы на значение 0,0 с, динамическое торможение недоступно.

Дополнительным является второй этап динамического торможения после того, как был выполнен останов преобразователя с динамическим торможением. Он применяется в тех ситуациях, когда требуется быстро затормозить и остановить преобразователь на длительное время в состоянии динамического торможения, но не допустить перегрева двигателя.

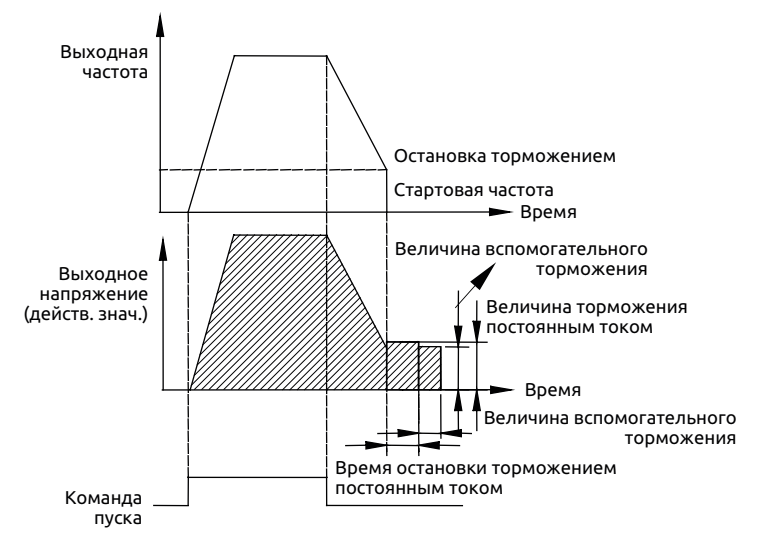

**Рис. 7-5 Торможение до останова + торможение постоянным током**

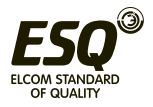

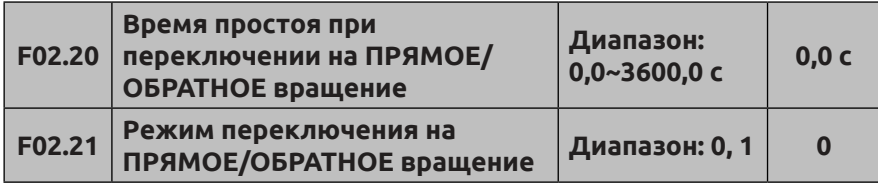

#### **0: Переключение при пересечении нуля 1: Переключение при пересечении стартовой частоты**

Время простоя при переключении на ПРЯМОЕ/ОБРАТНОЕ вращение означает промежуток времени, в течение которого преобразователь меняет направление с прямого на обратное или с обратного на прямое. Когда выходная частота достигает значения, заданного для режима переключения, выполняется переходный процесс в течение времени t<sub>1</sub>, (см. Рис. 7-6). Во время переходного процесса t1 выходная частота составляет 0 Гц.

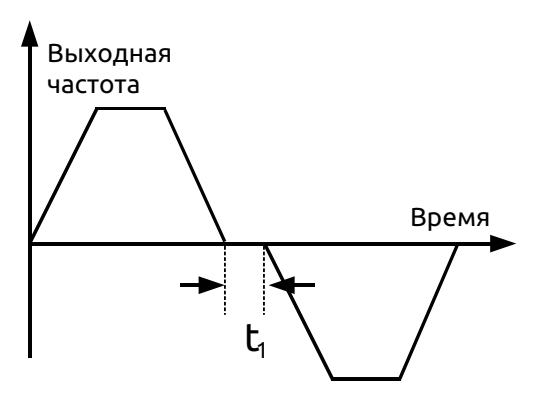

**Рис. 7-6 Время простоя при переключении на ПРЯМОЕ/ ОБРАТНОЕ вращение**

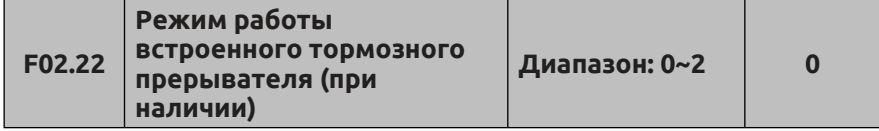

## **0: Не используется**

**1: Прерыватель не работает, когда преобразователь в режиме ожидания**

### **2: Прерыватель работает, когда преобразователь в режиме ожидания**

Эта опция позволяет предотвратить перегрузку по напряжению, вызванную превышением напряжения шины в процессе

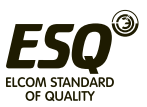

приостановки.

Этот параметр следует настраивать надлежащим образом с учетом конкретной ситуации. В противном случае это негативно отразится на характеристиках управления. Перед запуском этой функции следует убедиться, что преобразователь оснащен встроенным тормозным прерывателем и тормозными резистором.

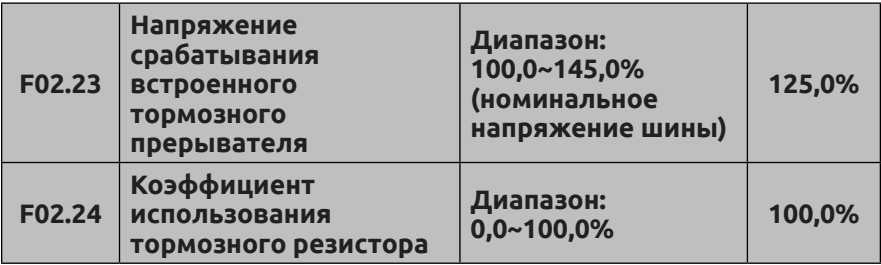

Этот параметр относится только к преобразователю частоты со встроенным тормозным прерывателем. Когда напряжение на шине достигает порогового значения, заданного параметром F02.23, выполняется рекуперативное торможение. Параметр F02.24 используется для регулировки коэффициента полезного действия тормозного резистора. Чем выше заданное значение, тем выше коэффициент полезного действия тормозного резистора и выше тормозное усилие. Однако, при этом напряжение на шине преобразователя во время торможения сильно колеблется. Необходимо настраивать значения с учетом номинала тормозного резистора и тормозного прерывателя.

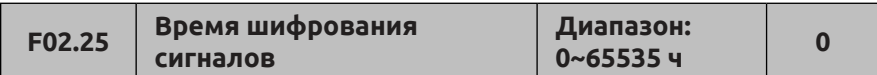

Если значение параметра F02.25>1, выполняется шифрование. Если время наработки (F05.38) превысит время, заданное параметром F02.25, преобразователь остановится, а на панели управления отобразится код ошибки A-53. Перезапуск преобразователя будет возможен только после дешифрования.

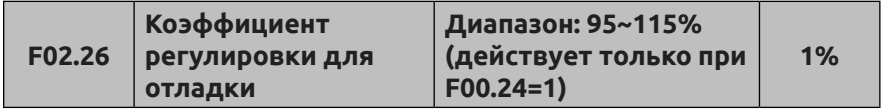

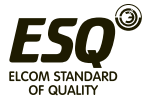

При ослаблении поля (функция действует только при F00.24=1) увеличение данного коэффициента позволяет уменьшить выходной ток. Однако при слишком большом значении данного коэффициента резко возрастают гармоники выходного тока.

## **7.4 Группа параметров скалярного управления: F03**

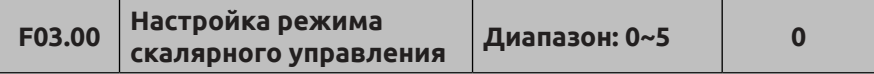

**0: Кривая с постоянным крутящим моментом**

**1: Кривая с переменным крутящим моментом 1**

**2: Кривая с переменным крутящим моментом 2**

**3: Кривая с переменным крутящим моментом 3**

## **4: Настройка кривой напряжения/частоты**

(частота и напряжение для скалярного управления не должны составлять 0 или макс. значение).

**5: Раздельное регулирование напряжения/частоты** (канал настройки напряжения определяется кодом F18.22). Этот способ управления может применяться для моментных двигателей, инверторных источников питания, индукционных нагревателей.

Код данной функции обеспечивает гибкость подстройки режима скалярного управления преобразователя ESQ-500/600 под характеристики различных видов нагрузки. Доступно на выбор 4 фиксированных режима и один настраиваемый пользователем режим. Выбор осуществляется с помощью кода функции F03.00.

Если F3.00=0, для скалярного управления применяется кривая с постоянным крутящим моментом (кривая 0 на Рис. 7-7a). Если F03.00=1, для скалярного управления применяется квадратичная зависимость частоты от напряжения в степени 2,0 с переменным крутящим моментом (кривая 3 на Рис. 7-7a).

Если F03.00=2, для скалярного управления применяется квадратичная зависимость частоты от напряжения в степени 1,7 с переменным крутящим моментом (кривая 2 на Рис. 7-7a).

Если F03.00=3, для скалярного управления применяется квадратичная зависимость частоты от напряжения в степени 1,2 с переменным крутящим моментом (кривая 1 на Рис. 7-7a).

Пользователь может выбирать режимы скалярного управления 1, 2, 3 в соответствии с характеристиками нагрузки для достижения энергосберегающего эффекта, если преобразователь применяется для механизмов с переменным крутящим моментом, например, вентиляторов и водяных насосов.

Если F03.00=4, пользователь может настраивать характеристики скалярного управления путем задания кодов F03.04 ~ F03.11.

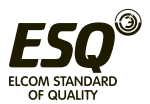

Как показано на Рис. 7-7b, кривая напряжения/частоты может принимать определенный вид в зависимости от заданных значений (V1, F1), (V2, F2), (V3, F3), (V4, F4) для подстройки под характеристики конкретной нагрузки.

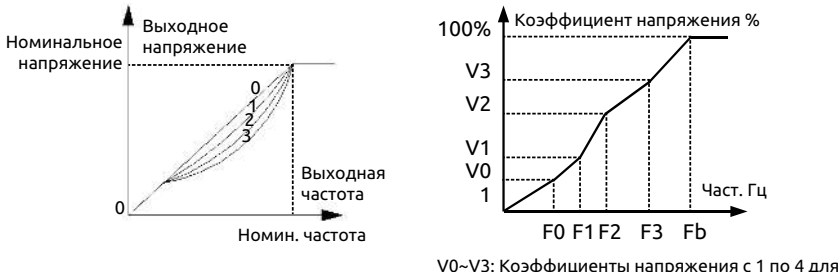

многоточечной зависимости частоты от напряжения F0~F3: Точки перегиба профиля частоты с 1 по 4 для многоточечной зависимости частоты от напряжения Fb: Номинальная частота

#### **a: Типовая кривая напряжения/ частоты**

**b: Кривая напряжения/частоты с пользовательскими настройками**

**Рис. 7-7**

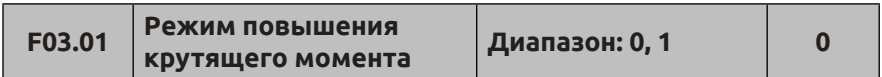

**0: Повышение крутящего момента вручную.** Коэффициент добавочного напряжения для повышения крутящего момента задается кодом F03.02. Чрезмерное повышение крутящего момента недопустимо. Увеличение напряжения может привезти к насыщению магнитного потока двигателя в случае отсутствия нагрузки.

Добавочное напряжение =  $\frac{F03.02}{100}$  x Номинальное напряжение двигателя

**1: Автоматическое повышение крутящего момента.**  Преобразователь автоматически меняет добавочное напряжение и повышает крутящий момент в соответствии со значением сопротивления статора двигателя. Чем выше ток статора, тем выше добавочное напряжение и коэффициент магнитного насыщения.

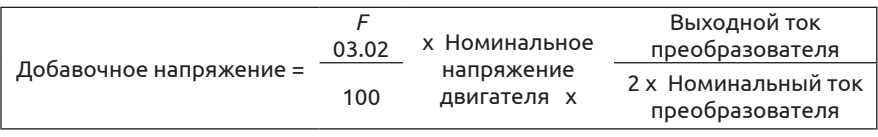

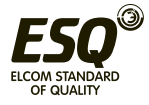

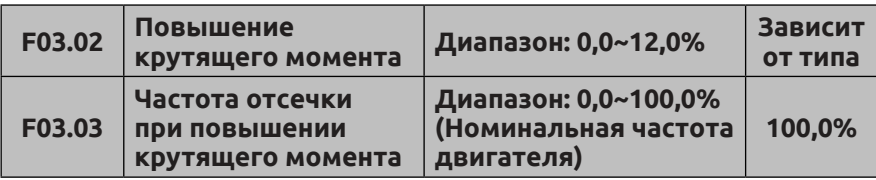

Функция повышения крутящего момента за счет повышения выходного напряжения применяется при необходимости повысить крутящий момент на низких оборотах.

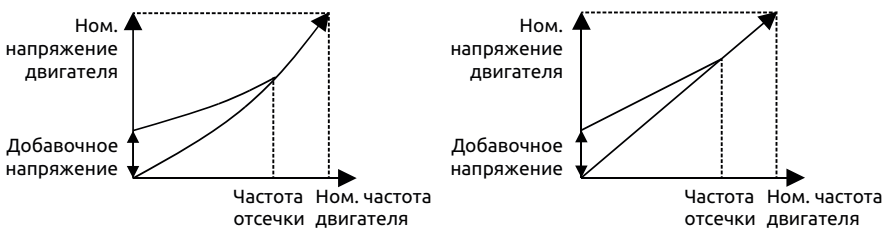

**a: Повышение крутящего момента на кривой с переменным крутящим моментом**

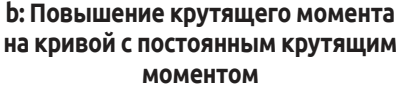

**Рис. 7-8 Повышение крутящего момента**

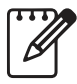

(1) Слишком большое значение добавочного напряжения, заданного кодом F03.02, может привести перегреву двигателя или срабатыванию защиты от перегрузки по току.

(2) При управлении синхронным двигателем пользователю рекомендуется использовать ручное повышение крутящего момента и настраивать характеристики скалярного управления с учетом характеристик синхронного двигателя и условий эксплуатации.

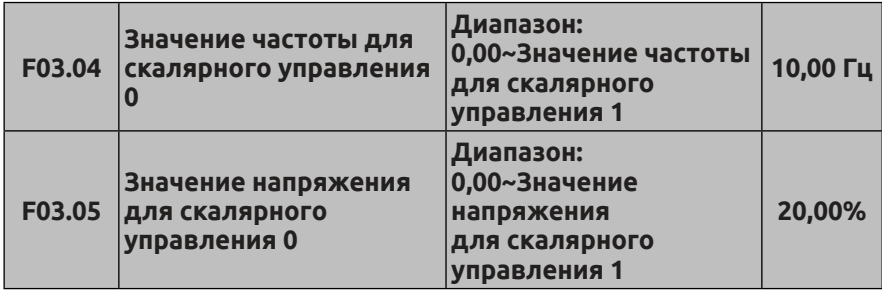

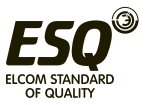

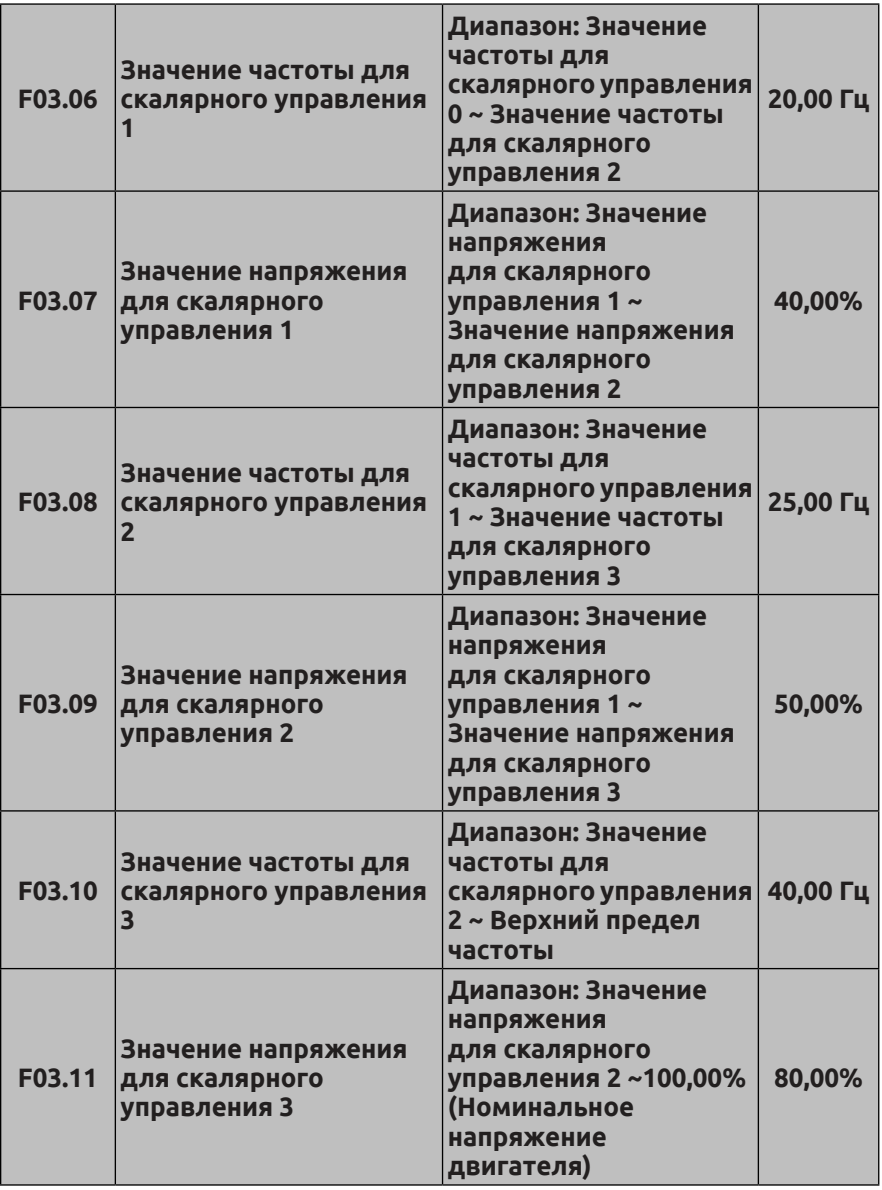

Коды F03.04 ~ F03.11 используются для настройки многоступенчатой кривой напряжения/частоты. Должна соблюдаться следующая взаимосвязь 4 значений напряжения и частоты: V0<V1<V2<V3, F0<F1<F2<F3. См. Рис. 7-8b.

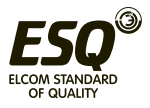

Слишком высокое напряжение при неподходящей (слишком низкой) частоте приведет к перегреву двигателя или даже к возгоранию; может сработать защита преобразователя от перегрузки по току.

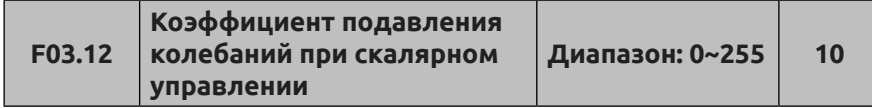

При скалярном управлении двигателем могут возникать колебания частоты вращения и тока под действием вибрации. Этот код используется для подавления таких колебаний. Это особенно очевидно при работе в режиме малой нагрузки или холостого хода. Чем выше мощность двигателя, тем сильнее вибрация. Корректная настройка этого кода позволяет эффективно подавлять колебания и предотвратить вибрации двигателя. Если несущая частота ниже, то для снижения вибрации этот значение этого кода функции можно уменьшить. Значение следует менять постепенно, поскольку резкое изменение значения повлияет на эффективность скалярного управления.

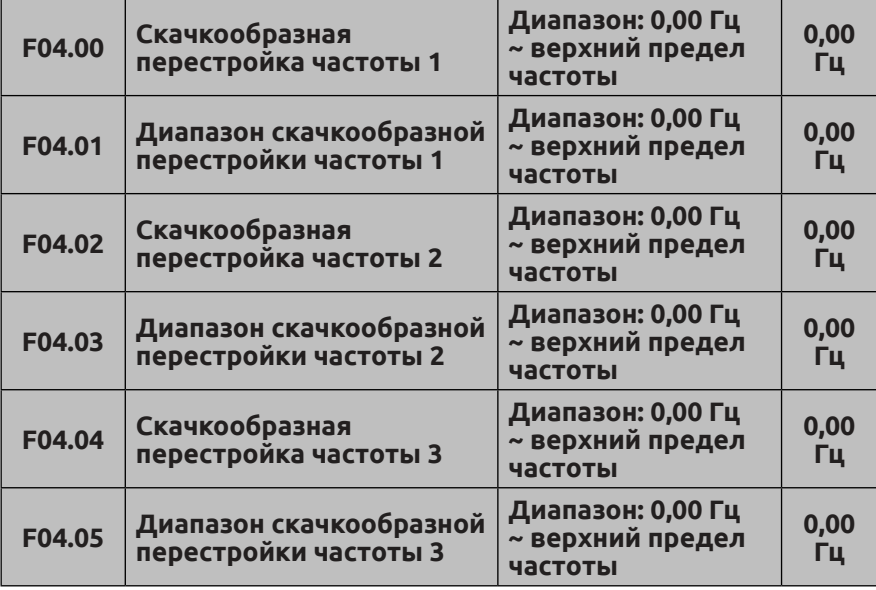

## **7.5 Группа вспомогательных рабочих параметров: F04**

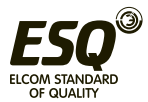

Коды F04.00 ~ F04.05 используются для настройки скачкообразной перестройки частоты, что позволяет избежать возникновения резонанса в приводимом в движение механизме. Можно настроить до 3 зон перестройки частоты. После установки зон перестройки частоты выходная частота преобразователя автоматически выходит за пределы резонансного диапазона, если опорная частота оказывается в пределах резонансного диапазона частот, что предотвращает работу на резонансной частоте. См. Рис. 7-9.

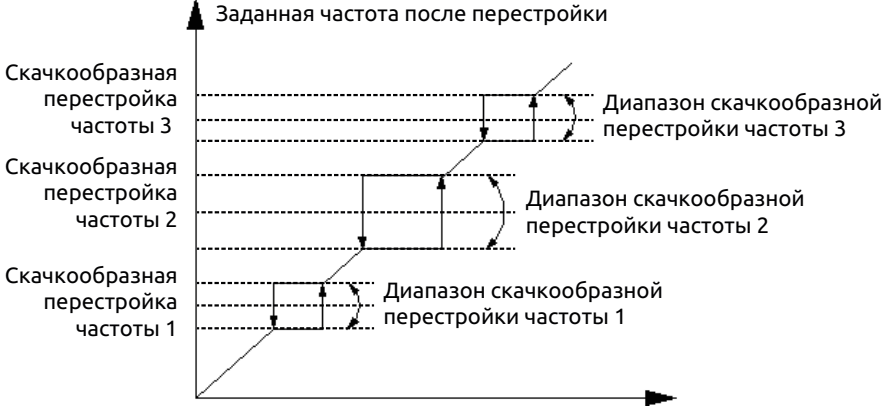

Выходная частота

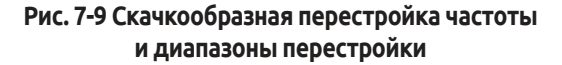

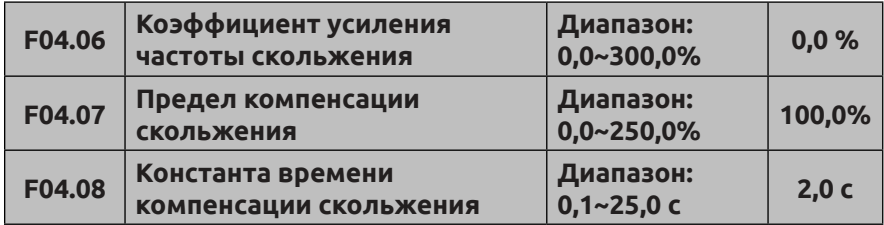

Этот код позволяет скомпенсировать скольжение при изменении нагрузки, увеличивая или уменьшая выходную частоту преобразователя и обеспечивая стабильность частоты вращения двигателя. При использовании с функцией автоматического повышения крутящего момента достигаются оптимальные характеристики управления при низкой частоте вращения. См. Рис. 7-10.

Диапазон компенсации скольжения = Предел компенсации скольжения (F04.06)×Номинальное скольжение

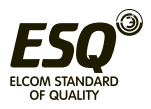

Номинальное скольжение = F15.03 ×60/Np - F15.04. Np означает число пар полюсов двигателя.

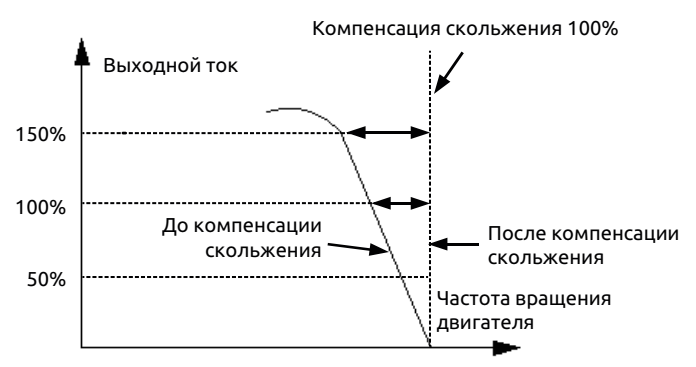

**Рис. 7-10 Компенсация частоты скольжения** 

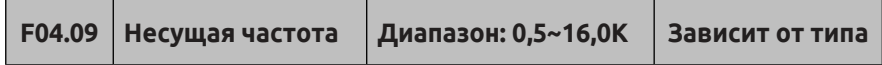

Несущая частота главным образом влияет на уровень шума двигателя и тепловые потери в обмотках во время работы. Зависимость между несущей частотой, шумом двигателя и токами утечки выглядит следующим образом:

При возрастании несущей частоты (1) шум двигателя снижается ( $\vert$ ), токи утечки двигателя возрастают (1) и усиливаются электромагнитные помехи  $($ 1).

При снижении несущей частоты (!) шум двигателя повышается (1), токи утечки двигателя снижаются ( ) и ослабевают электромагнитные помехи  $( \downarrow ).$ 

При высокой температуре окружающей среды и большой нагрузке двигателя необходимо уменьшить несущую частоту соответствующим образом для снижения тепловых потерь преобразователя.

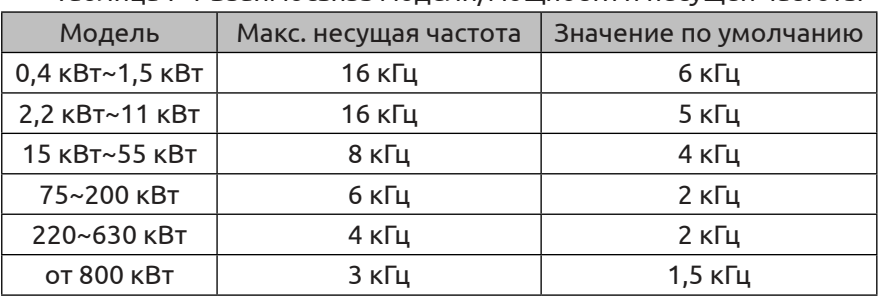

Таблица 7-1 Взаимосвязь модели/мощности и несущей частоты

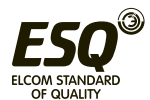

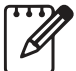

(1) Для обеспечения оптимальных характеристик управления макс. соотношение между рабочей частотой и

несущей частотой преобразователя должно составлять не менее 36.

(2) Если несущая частота меньше, в текущем отображаемом значении присутствует ошибка.

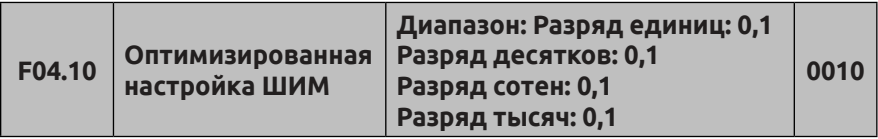

Разряд единиц: Несущая частота регулируется автоматически в зависимости от температуры.

**0: Не действует.** 

#### **1: Действует.**

Несущая частота изменяется при изменении температуры, т. е. если при проверке преобразователь обнаруживает превышение температуры радиатора, он автоматически снизит несущую частоту для защиты от перегрева. Когда температура радиатора снизится, несущая частота постепенно восстановится до заданного значения. Эта функция позволяет снизить вероятность отказов преобразователя из-за перегрева.

Разряд десятков: ограничение несущей частоты при низкой частоте вращения

#### **0: Без ограничений**

**1: Ограничение** Ограничение несущей частоты при низких скоростях (частотах вращения) обеспечивает стабильность частоты вращения.

Разряд сотен: режим широтно-импульсной модуляции (ШИМ)

#### **0: Трехфазная модуляция**

## **1: Переключение на 2/3-фазную модуляцию.**

Разряд тысяч: Асинхронная модуляция: режим синхронизации (доступен при скалярном управлении)

#### **0: Асинхронная модуляция.**

## **1: Синхронная модуляция (до 85 Гц: Асинхронная модуляция).**

(1) Если разряд единиц задан на значение 1, то при достижении порога срабатывании сигнализации о перегреве несущая частота снизится до 1,5 кГц. Когда температура снизится и окажется на 5°C ниже порога срабатывания сигнализации о перегреве, несущая частота автоматически увеличится до своего заданного значения.

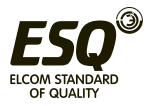

(2) Синхронная модуляция означает, что несущая частота изменяется при изменении выходной частоты таким образом что соотношение между этими двумя значениями остается неизменным. Как правило, эта функция используется при высокой выходной частоте для поддержания постоянства входного напряжения. Если выходная частота низкая (85 Гц и ниже), то, как правило, отсутствует необходимость в синхронной модуляции; соотношение между несущей частотой и выходной частотой остается высоким и потому становятся более очевидными преимущества асинхронной модуляции. При рабочей частоте выше 85 Гц действует синхронная модуляция; при более низкой рабочей частоте действует асинхронная модуляция.

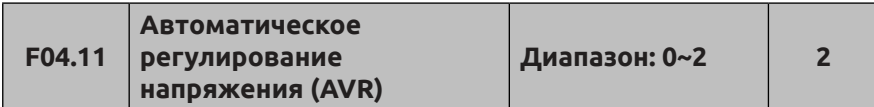

С помощью функции автоматического регулирования напряжения преобразователь может обеспечивать постоянство выходного напряжения при колебаниях входного напряжения.

- **0: Не действует**
- **1: Действует постоянно**

**2: Не действует только во время торможения**

(1) Если входное напряжение выше номинального, то при обычных условиях работы следует установить код F04.11 на значение 1. Если код F02.11 задан на значение 0, т. е. преобразователь настроен на торможение до останова, время торможения двигателя короткое, а рабочий ток высокий. Однако, если выбрано постоянное действие функции автоматического регулирования напряжения, торможение двигателя осуществляется плавно, рабочий ток снижен, а время торможения длинное.

(2) Если из-за действия функции автоматического регулирования напряжения в двигателе возникает вибрация, следует задать код F04.11 на значение 0, т.е. отменить действие этой функции.3. Эта функция доступна в режиме скалярного управления.

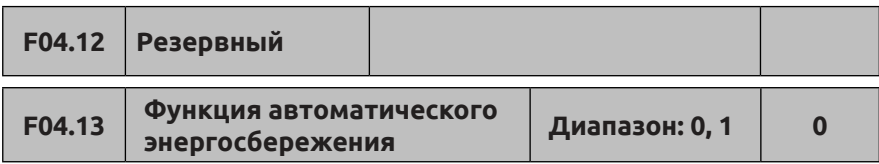

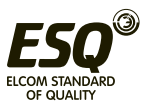

# **0: Не действует**

## **1: Действует**

Энергосберегающий эффект достигается путем проверки тока нагрузки.

Если двигатель работает вхолостую или с небольшой нагрузкой, выполняется проверка тока нагрузки и соответствующая подстройка входного напряжения. Функция автоматического энергосбережения, главным образом, применяется для фиксированных нагрузок.

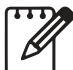

(1) Данная функция, как правило, используется для таких нагрузок, как вентиляторы и водяные насосы.

(2) Эта функция доступна только в режиме скалярного управления.

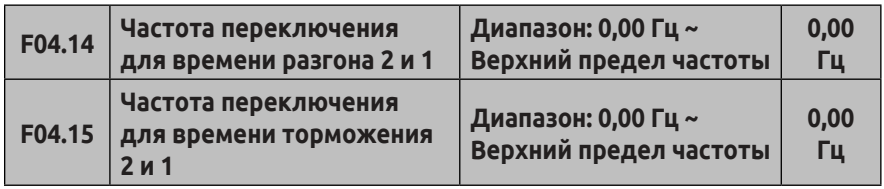

Эта функция используется в процессе работы преобразователя для соответствующей подстройки времени разгона и торможения при различных применениях.

Если во время разгона частота окажется ниже заданной кодом F04.14, выбирается время разгона 2; если выше заданной кодом F04.14, выбирается время разгона 1. Если во время торможения рабочая частота окажется выше заданной кодом F04.15, выбирается время торможения 1; если ниже заданной кодом F04.15, выбирается время торможения 2.

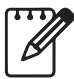

Если время торможения определяется функцией клеммы, коды F04.14, F04.15 не действуют.

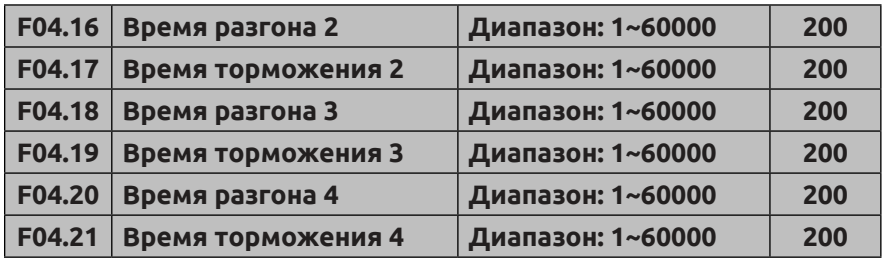

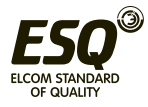

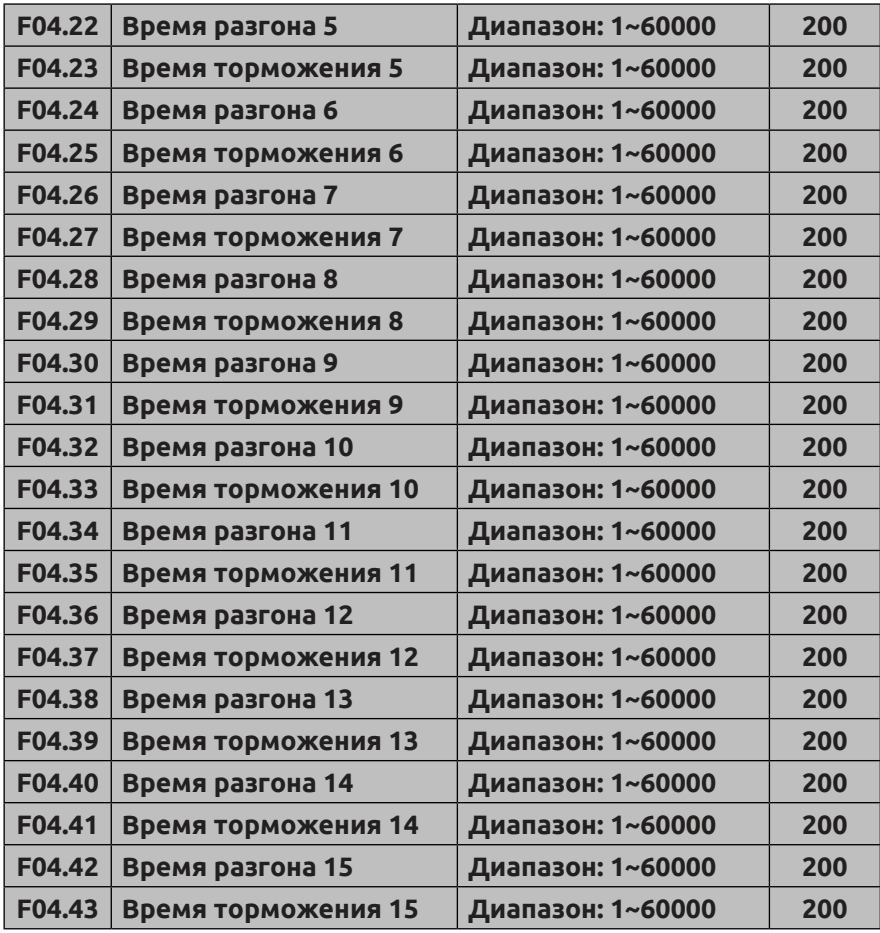

В преобразователях серии ESQ-500/600 доступно 15 настроек времени разгона и торможения. Каждую из 1 ~ 15 настроек времени разгона/торможения можно выбрать путем назначения соответствующей функции управляющим клеммам. Информацию по назначению соответствующих функций (времени разгона/ торможения) для управляющих клемм см. в описании кодов F08.18 ~ F08.25 При использовании управления по простой программе для ПЛК каждой ступени, управляемой ПЛК, можно присвоить разное время разгона/торможения под конкретные требования.

Единица измерения времени разгона/торможения 2~15 аналогична единице измерения времени разгона/торможения 1. Она определяется кодом F01.19.

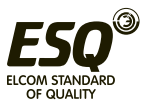

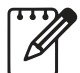

Время разгона/торможения 1 задается при помощи кодов F01.17 и F01.18 соответственно.

#### **7.6 Группа параметров управления через последовательный интерфейс: F05**

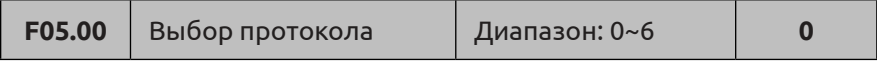

**0: Протокол Modbus. 1: Резервный.**

**2: Протокол Profibus** (требуется расширительная плата)

**3: Протокол CANlink** (требуется расширительная плата)

**4: Протокол CANopen** (требуется расширительная плата)

**5: Произвольный протокол 1.** Можно изменять все

функциональные параметры преобразователя ESQ-500/600.

**6: Произвольный протокол 2.** Можно изменять только часть параметров преобразователя ESQ-500/600.

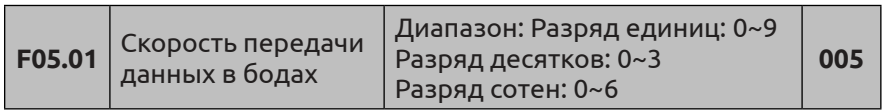

Код F05.01 предназначен для выбора скорости передачи данных при использовании различных модулей передачи данных.

Разряд единиц: выбор скорости передачи данных в бодах через произвольный протокол и протокол Modbus

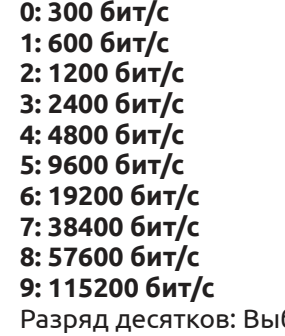

бор скорости передачи данных в бодах через протокол Profibus\_DP

**0: 115200 бит/с**

**1: 208300 бит/с**

**2: 256000 бит/с**

**3: 512000 бит/с**

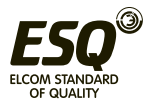

Разряд сотен: Выбор скорости передачи данных в бодах через протокол CANLink и CANopen

**0:20K 1:50K 2:100K 3:125K 4:250K 5:500K 6:1M**

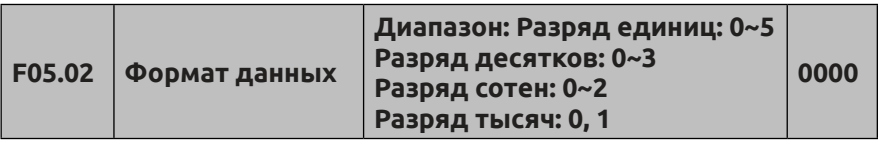

Разряд единиц: Формат данных, передаваемых через произвольный протокол и протокол Modbus

**0: формат 1-8-1, без контроля чётности, RTU** 1 стартовый бит, 8 бит данных, 1 стоповый бит, без контроля четности (режим передачи RTU (удаленное терминальное устройство)).

**1: формат 1-8-1, контроль чётности, RTU.** 1 стартовый бит, 8 бит данных, 1 стоповый бит, контроль четности (режим передачи RTU (удаленное терминальное устройство)).

**2: формат 1-8-1, контроль нечетности, RTU.** 1 стартовый бит, 8 бит данных, 1 стоповый бит, контроля нечетности (режим передачи RTU (удаленное терминальное устройство)).

**3: формат 1-7-1, без контроля чётности, ASCII.** 1 стартовый бит, 7 бит данных, 1 стоповый бит, без контроля четности (режим передачи ASCII).

**4: формат 1-7-1, контроль четности, ASCII.** 1 стартовый бит, 7 бит данных, 1 стоповый бит, контроль четности (режим передачи ASCII).

**5: формат 1-7-1, контроль нечетности, ASCII.** 1 стартовый бит, 7 бит данных, 1 стоповый бит, контроль нечетности (режим передачи ASCII).

Разряд десятков: Формат данных, передаваемых через протокол Profibus\_DP

**0: Формат передачи данных по PPO1**

**1: Формат передачи данных по PPO2**

**2: Формат передачи данных по PPO3**

### **3: Формат передачи данных по PPO5**

Разряд сотен: выбор ответа путем согласования по протоколу Modbus или по произвольному протоколу

При условии согласования по протоколу Modbus или

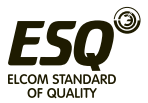

произвольному протоколу и установке разряда десятков кода функции F05.02 на значение 1, когда вспомогательный блок направляет основному блоку запрос на пуск, изменение частоты и других внутренних параметров, вспомогательный блок может не направлять ответ на основной блок, увеличивая таким образом скорость отклика. Однако, когда основной блок считывает параметры преобразователя, его состояние или изменяет какиелибо параметры, значение разряда сотен для кода функции F05.02 не влияет на скорость отклика вспомогательного блока. Ответ содержит команду считывания, только если разряд сотен кода функции F05.02 установлен на значение 2.

Разряд тысяч: Набор коммуникационных адресов для функции резервирования при перебоях в электропитании. Если этот бит =1, коммуникационные адреса 1D00H, 1D01H, 1D02H, 1D03H, 1D06H, 1D0AH, 1D0BH используются для резервирования при перебоях в электропитании. В противном случае резервирование не выполняется.

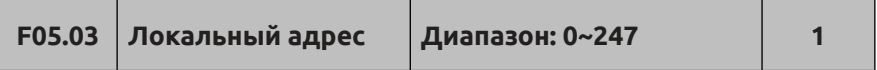

Этот код функции используется для идентификации адреса преобразователя при управлении через последовательный интерфейс.

При передаче данных по произвольному протоколу значение 00 устанавливает преобразователь в качестве ведущей станции, таким образом возможна передача данных по схеме «ведущий-ведомый».

При передаче данных по протоколу Modbus значение 00 устанавливает широковещательный адрес. При установке широковещательного адреса ведомые устройства только получают и выполняют широковещательную команду от основного блока, но при этом они не посылают сообщение-ответ подтверждения.

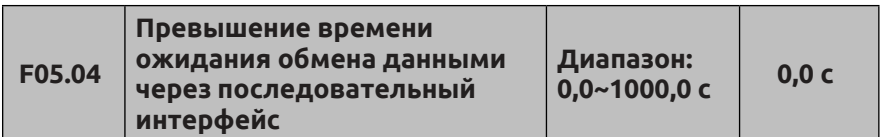

Если передача данных через последовательный интерфейс обрывается и длительность паузы передачи данных превышает значение, заданное этим кодом, преобразователь оценивает это как сбой передачи данных.

Если значение задано на 0, эта функция не действует, и

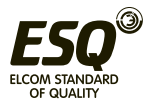

преобразователь не обнаруживает сигнал передачи данных через последовательный интерфейс.

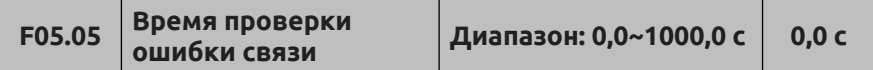

Если передача данных через последовательный интерфейс обрывается и длительность паузы передачи данных превышает значение, заданное этим кодом, преобразователь оценивает это как сбой передачи данных.

Если значение задано на 0, эта функция не действует, и преобразователь не обнаруживает сигнал передачи данных через последовательный интерфейс.

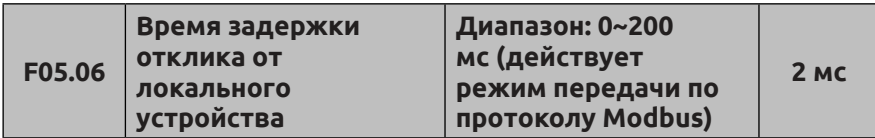

Это время, в течение которого преобразователь принимает и выполняет команды от основного блока, а затем посылает ответ основному блоку.

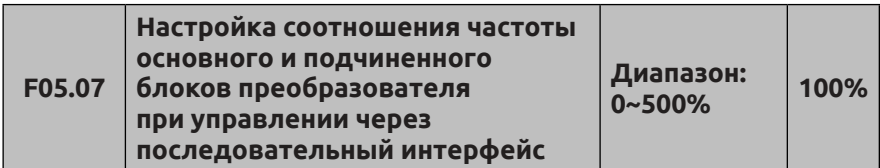

Настройка соотношения для сигнала частоты основного преобразователя, используемого в качестве канала настройки частоты подчиненного блока преобразователя, позволяет одному преобразователю управлять несколькими подчиненными блоками с различной пропорциональной частотой.

Данный код функции доступен только при условии, что преобразователь является ведущим устройством в модели связи «ведущее устройство — ведомое устройство», а в качестве канала настройки частоты используется настройка через последовательный протокол.

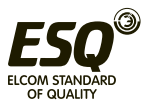

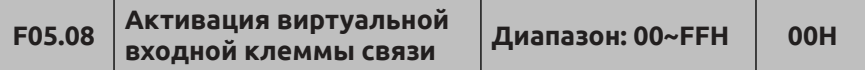

Бит 0: Включена виртуальная входная клемма CX1

Бит 1: Включена виртуальная входная клемма CX2

Бит 2: Включена виртуальная входная клемма CX3

Бит 3: Включена виртуальная входная клемма CX4

Бит 4: Включена виртуальная входная клемма CX5

Бит 5: Включена виртуальная входная клемма CX6

Бит 6: Включена виртуальная входная клемма CX7

Бит 7: Включена виртуальная входная клемма CX8

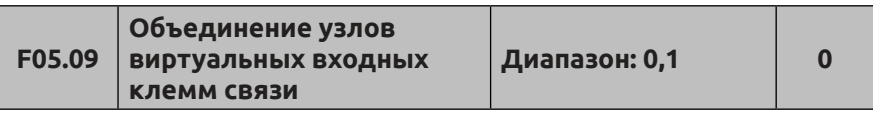

**0: Независимый узел** Функция виртуальной клеммы связи назначается только при помощи кодов F05.10 ~ F05.17.

**1: Терминальный узел** Функция виртуальной клеммы связи назначается только при помощи кодов F08.18 ~ F08.25. Функция выполняется независимо от того, доступны ли X1 ~ X8 или CX1 ~ CX8. X1 ~ X8 соответствуют CX1 ~ CX8.

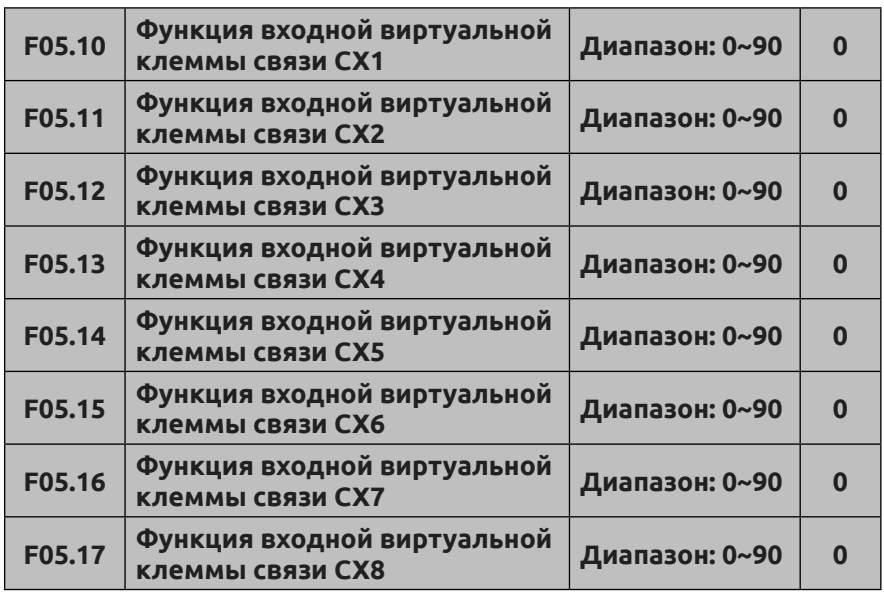

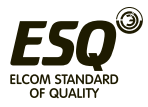

Функции виртуальных входных клемм CX1 ~ CX8 и функции клемм X1 ~ X8 различаются.

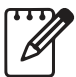

Функция виртуальной входной клеммы связи выполняется путем настройки адреса Modbus и 1D09.

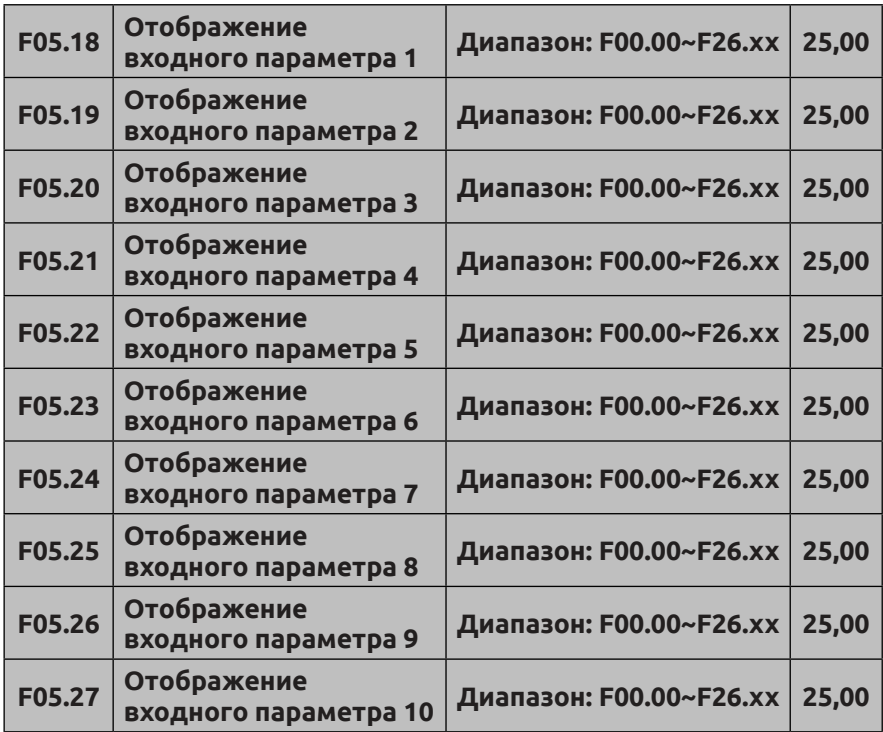

Настраивается порядок отображения входных параметров.

Эти коды используются для отображения параметров при ожидании ввода данных. Целая часть соответствует номеру группы параметров, а десятичная часть соответствует внутреннему обозначению (порядковому номеру параметра внутри группы). Например: Настройка F05.18=00.00 означает отображение F05.18=00.00 в виде входного параметра 1.

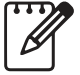

(1) xx обозначает код функции.

(2) F25.xx представляет параметр без отображения.

(3) Таким образом могут быть объединены несколько непосредственно следующих друг за другом параметров для считывания данных. Отображение входного параметра позволяет

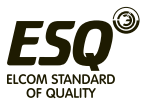

повысить эффективность передачи данных. Например, если требуется выполнить считывание кодов F00.00, F01.10, F02.02 и F03.04, их можно отобразить с помощью кодов F05.18, F05.19, F05.20, F05.21 и F05.22. В режиме передачи RTU в одном кадре может выполняться считывание 5 групп команд (01 03 05 12 00 05 24 D1), т.е. 5 групп параметров, что повышает эффективность передачи данных.

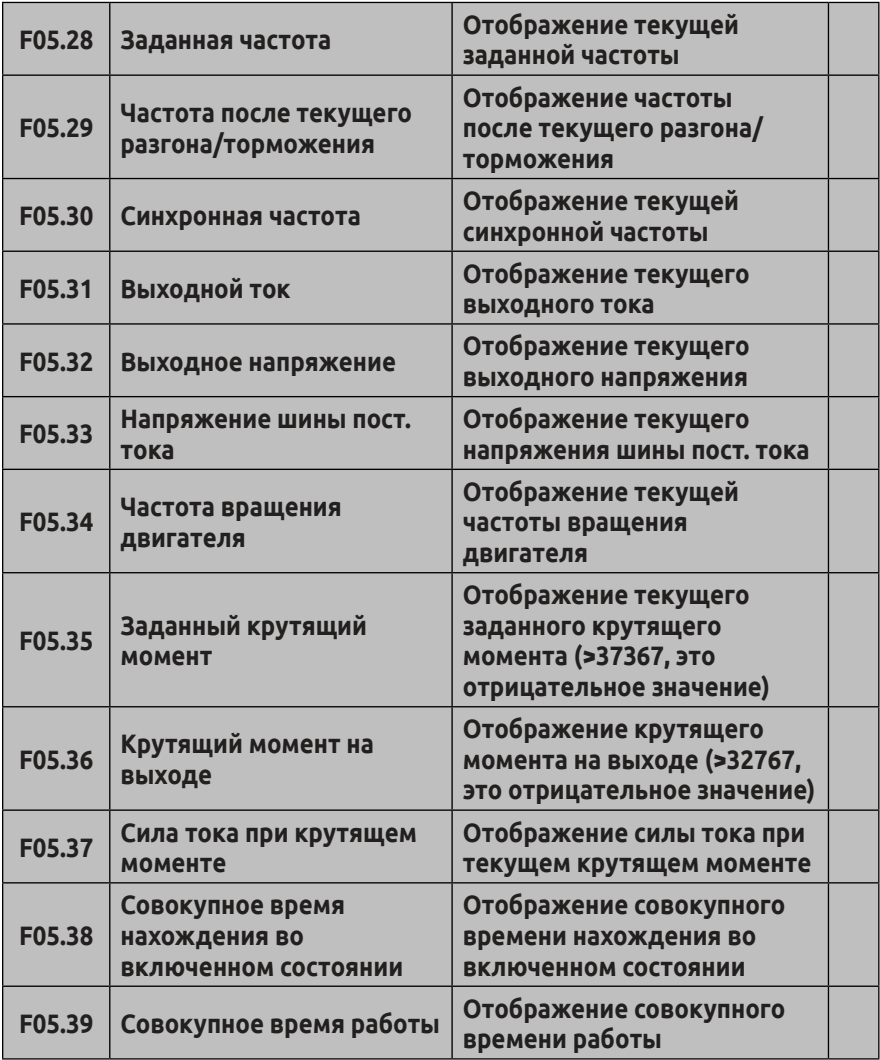

Считывание указанных выше параметров позволяет реализовать

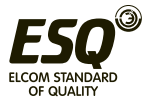

функцию непрерывного считывания множества рабочих параметров при передаче данных. Если считанное значение (F05.35 или F05.36) больше 32767, фактическое значение = текущее значение -65536. Например, считанное значение кода F05.35 равно 65307, поскольку 65307>32767, фактическое значение = 65307-65536 = -299, и поэтому заданным значением коэффициента регулирования крутящего момента будет -29.9%.

## **7.7 Группа параметров настройки кривой: F06**

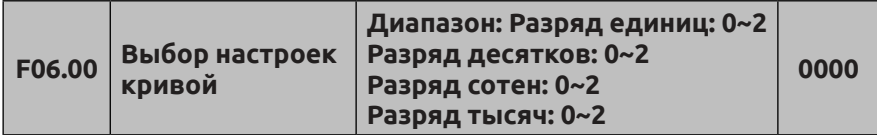

Разряд единиц: Выбор кривой AI1

## **0: Кривая 1.**

## **1: Кривая 2.**

## **2: Кривая 3.**

Разряд десятков: Выбор кривой AI2

Аналогично разряду единиц.

Разряд сотен: выбор кривой с короткими импульсами

Аналогично разряду единиц.

Разряд тысяч: Выбор кривой с установкой ширины импульса Аналогично разряду единиц.

Разряды десятков, сотен и тысяч в коде данной функции используются для выбора настроек кривой непрерывного сигнала с аналогового входа AI1, AI2, импульсного входа и широтноимпульсного входа. Кривая 1 и 2 являются 3-точечными кривыми, кривая 3 – 4-точечной. Пользователь может выбрать различные кривые для настройки, основываясь на требованиях к характеристической функции входного сигнала для передачи специального входного сигнала.

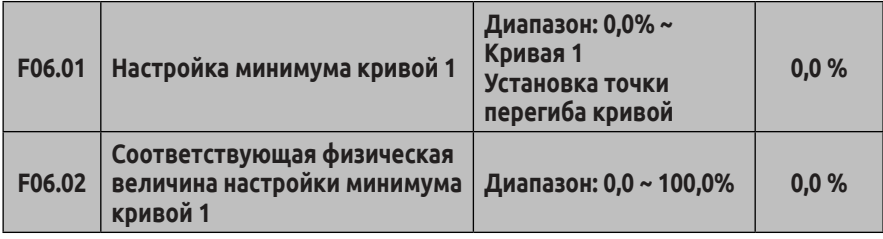

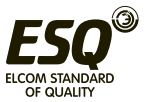

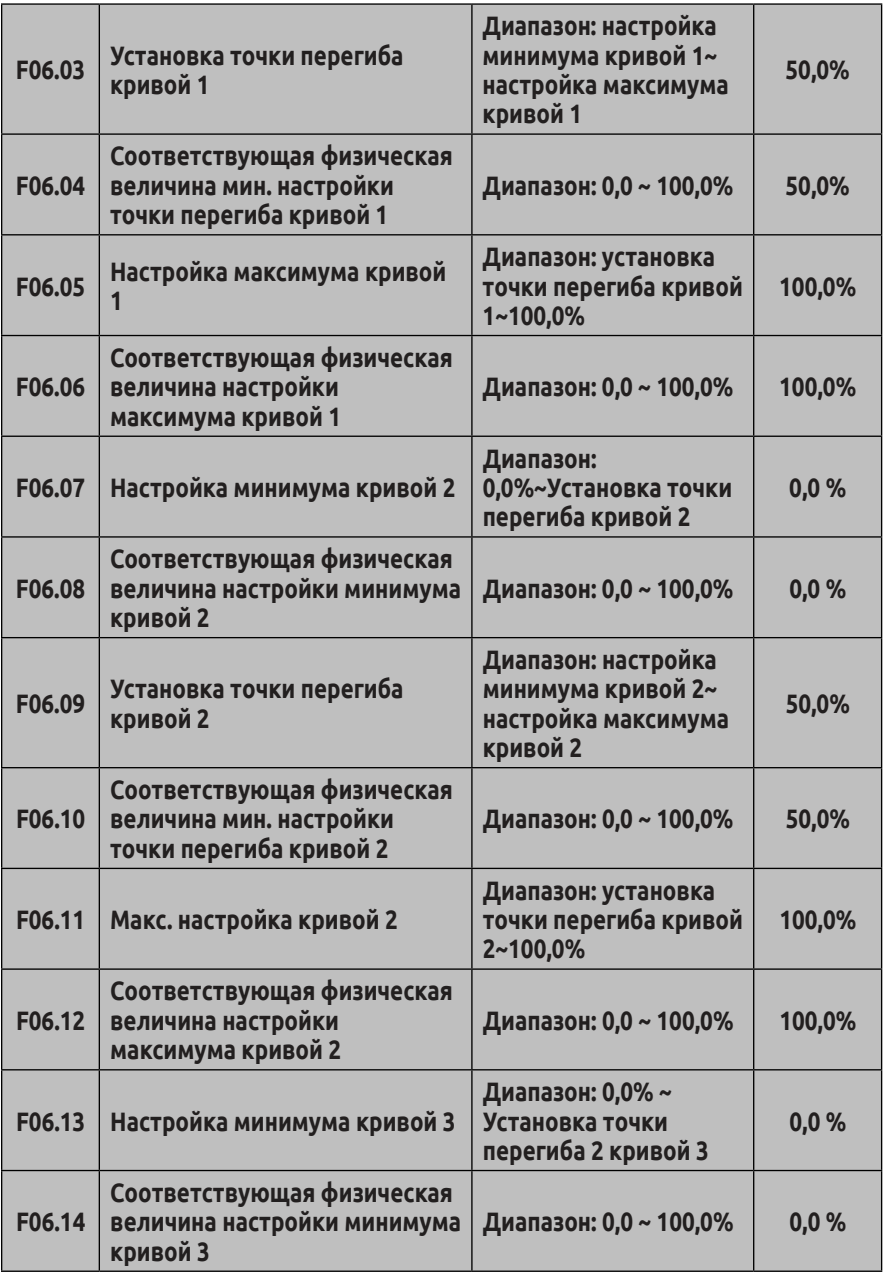

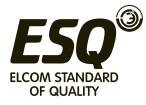

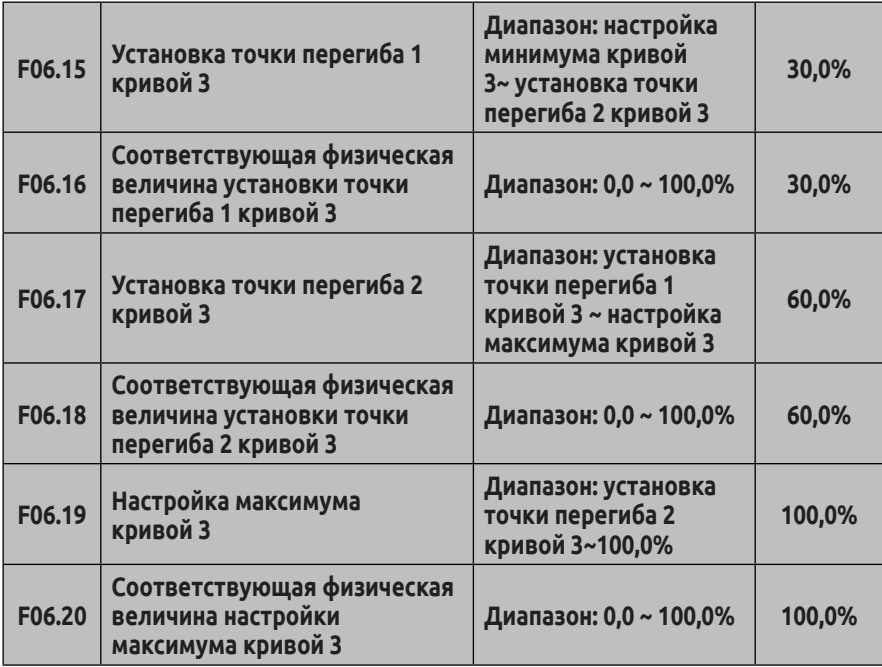

Рассмотрим в качестве примера кривую 1:

Параметр F06.01 ~ F06.06 используется для настройки связи входного аналогового напряжения и заданного для данной величины значения. Когда входное аналоговое напряжение больше заданного в параметре «Максимальное входное напряжение» (F06.05), аналоговое напряжение рассчитывается на основе «Максимального входного напряжения». Когда входное аналоговое напряжение меньше заданного в параметре «Минимальное входное напряжение» (F06.01), оно задается с учетом параметра «Напряжение на аналоговом входе ниже минимального выбранного значения» (F06.21) и рассчитывается согласно минимальному значению входного напряжения или 0,0%.

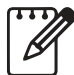

(1) Описание функций и информация об использовании кривой 2 приведены в описании кривой 1.

(2) Функции кривой 3 аналогичный кривой 1 и кривой 2, но кривые 1 и 2 являются трехточечными прямыми линиями, в то время как кривая 3 является четырехточечной кривой, способной к построению более гибких соответствующих связей.

(3) Положительная/отрицательная полярность выходного сигнала кривых 1, 2, 3 определяется характеристиками входного аналогового

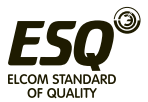

сигнала. Кривая не меняет положительную/отрицательную полярность сигнала на выходе.

(4) При установке частоты, установка 100,0% соответствующей физической величины является верхним пределом частоты F01.11.

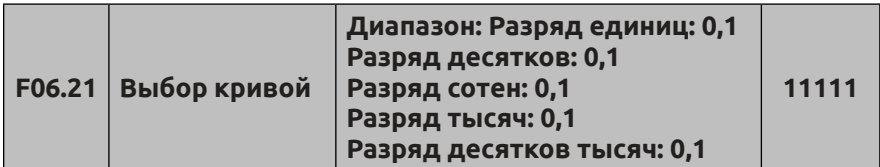

Разряд единиц: настройка кривой 1

**0: Соответствующая физическая величина настройки минимума**

**1: 0,0% от соответствующей физической величины.**

Разряд десятков: настройка кривой 2

Аналогично разряду единиц. Разряд сотен: настройка кривой 3Аналогично разряду десятков.

Разряд тысяч: дополнительная кривая 1

Аналогично разряду единиц.

Разряд тысяч: дополнительная кривая 2

Аналогично разряду единиц.

Данный параметр используется для настройки, когда соответствующее значение входного аналогового напряжения кривой меньше минимального установленного значения, чтобы определить аналогового напряжения.

Например, если в единичном разряде параметра F06.21 задано значение «0», а величина входного аналогового напряжения ниже значения F06.01, выходное напряжение данной кривой соответствует значению параметра F06.02. Если если в единичном разряде параметра F06.21 задано значение «1», а величина входного аналогового напряжения ниже значения F06.01, то выходное напряжение данной кривой составляет «0».

В качестве примера рассмотрим вход AI1 0 ~ 10 В для настройки частоты: вход AI1 выбирает кривую 1. Настройка частоты и связи с использованием входа AI1 показана на Рис. 7-11.

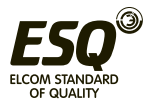

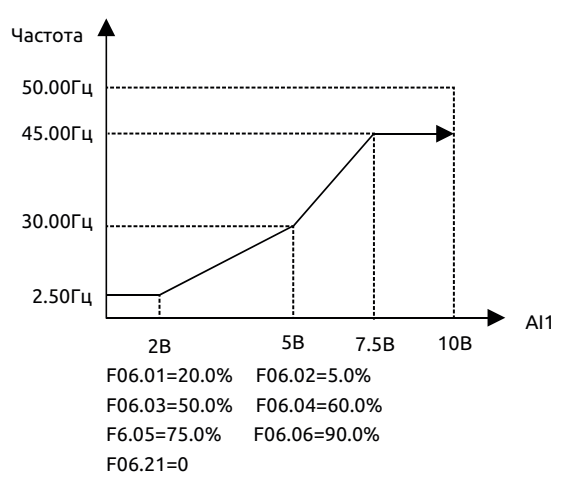

**Рис. 7-11 Выбор настройки частоты кривой 1 с использованием входа AI1**

#### **7.8 Группа функциональных параметров аналоговых, импульсных входных сигналов: F07**

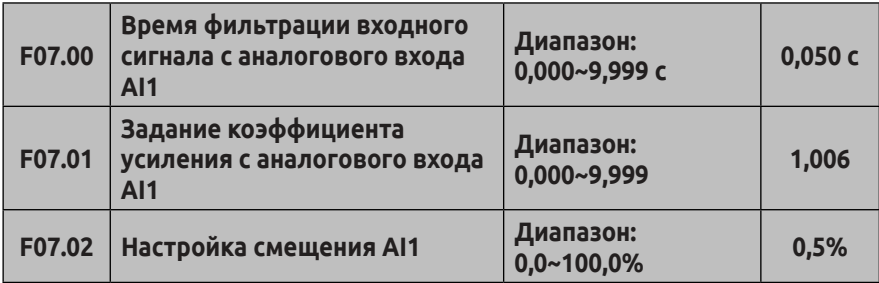

Время фильтрации входного сигнала с аналогового входа AI1 используется для настройки времени фильтрации сигнала для аналогового входа AI1 в программном обеспечении. Когда аналоговый сигнал легко прерывается, время фильтрации нужно увеличить, чтобы выполнить проверку стабильности физической величины. Однако когда время фильтрации больше, время отклика проверки физической величины становится меньше. Настройка параметра должна осуществляться согласно фактическим условиям.

Настройка смещения AI1 отображается в виде процентного отношения от максимального входного сигнала (10 В или 20 мA), которое используется для установки и дальнейшей передачи аналогового сигнала с входа AI1. В качестве примера возьмем

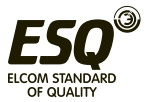

вход напряжения с положительным смещением, связь настройки заданного смещения и настройки смещения до и после настройки следующая:

Аналоговый вход AI1 (после изменений) = входное усиление (F07.01) × Аналоговый вход AI1 (перед изменением) + заданное смещение (F07.02) ×10 В

В качестве примера рассмотрим вход тока с положительным смещением, связь настройки смещения и настройки заданного усиления следующая:

Аналоговый вход AI1 (после изменений) = входное усиление (F07.01) × Аналоговый вход AI1 (перед изменением) + заданное смещение (F07.02) × 20 мA

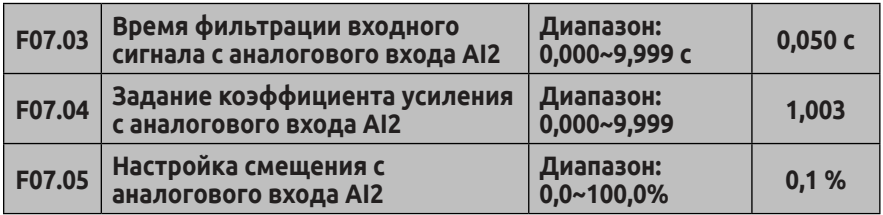

Параметр F07.03 ~ F7.05 используется для настройки времени фильтрации, усиления и смещения аналогового входа AI2. Подробная информация о данной операции приведена в описании аналогового входа AI1. В качестве примера рассмотрим вход напряжения с положительным смещением, связь настройки смещения и настройки заданного усиления следующая:

Аналоговый вход AI2 (после изменений) = входное усиление (F07.04) × Аналоговый вход AI2 (перед изменением) + заданное смещение (F07.05) ×10 В

В качестве примера рассмотрим вход тока с положительным смещением, связь настройки смещения и настройки заданного усиления следующая:

Аналоговый вход AI2 (после изменений) = входное усиление (F07.04) × Аналоговый вход AI2 (перед изменением) + заданное смещение (F07.05) ×20 В

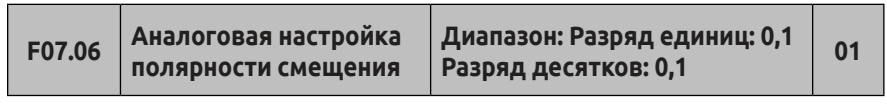

Разряд единиц: Настройка полярности смещения на входе AI1 **0: Положительная полярность.**

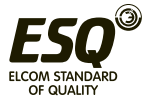

## **1: Отрицательная полярность.**

Разряд десятков: Настройка полярности смещения на входе AI2

### **0: Положительная полярность.**

## **1: Отрицательная полярность.**

Параметр F07.06 используется для задания величины аналогового напряжения на входах AI1 и AI2 при расчете полярности смещения.

Для примера рассмотрим вход напряжения, когда в единичном разряде параметра F07.06 введено значение «0»:

Аналоговый вход AI1 (после изменений) = входное усиление (F07.01) × Аналоговый вход AI1 (перед изменением) + заданное смещение (F07.02) ×10 В

Когда в единичном разряде F7.06 задано значение «1»:

Аналоговый вход AI1 (после изменений) = входное усиление (F07.01) × Аналоговый вход AI1 (перед изменением) − заданное смещение (F07.02) ×10 В

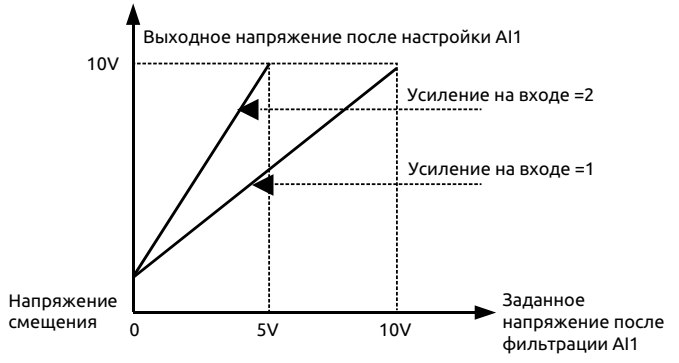

**Рис. 7-12 Настройка AI1**

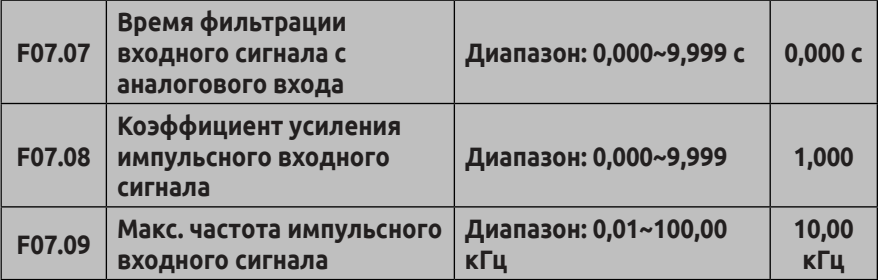

Параметры F07.07, F07.08 определяют время фильтрации и усиление, когда в качестве канала установки частоты задан импульсный вход. При установке времени фильтрации необходимо отметить, что чем больше время фильтрации, тем медленнее скорость изменения выходной частоты. Следовательно, настройка

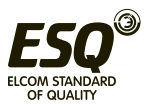
времени фильтрации должна выполняться согласно фактическим условиям. Широтно-импульсное усиление предназначено для импульсной величины тока входного импульсного входа.

Параметр F7.09 определяет диапазон входной частоты, когда в качестве канала установки частоты задан широтно-импульсный вход. Когда фактическая входная частота больше, чем заданная максимальная частота, нужно использовать ее как максимально допустимое значение. Когда частота внешнего входного импульса меньше 2 Гц, отображается значение 0 Гц.

Если в параметре F07.09 задано значение больше 50 кГц, элемент контроля № 28 на панели управления отображается как 0,01 кГц.

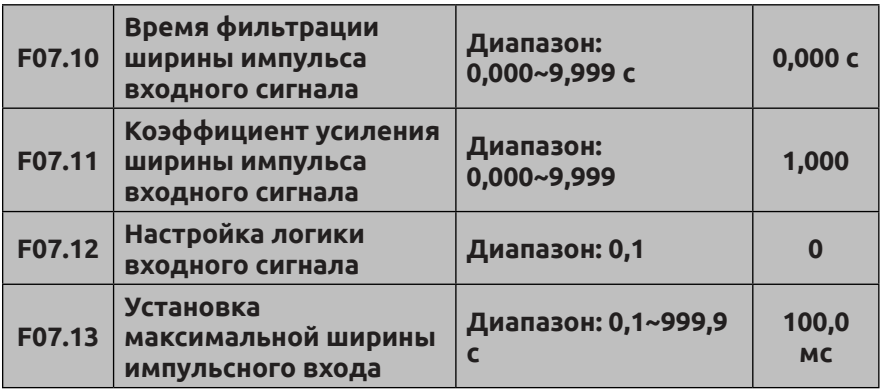

Параметры F07.10, F07.11 определяют время фильтрации и усиление, когда в качестве канала установки частоты задана ширина импульсного входа. При установке времени фильтрации необходимо помнить, что максимальная ширина импульса, заданная в параметре F07.13, меньше, и время фильтрации не должно быть слишком большим. В противном случае скорость изменения выходной частоты будет очень мала. Широтно-импульсное усиление предназначено для ширины импульса рабочего цикла входного импульсного терминала тока

## **0: Положительная логика.**

## **1: Отрицательная логика.**

Параметр F07.12 определяет допустимый уровень входного импульса канала X8, когда установлена ширина импульса клеммы выбора частотного канала. Приложения сочетаются с двойной полярностью рабочего состояния входной клеммы X.

Параметр F07.13 определяет диапазон входной частоты, когда задана ширина импульса клеммы выбора канала настройки частоты.

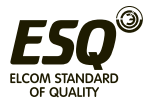

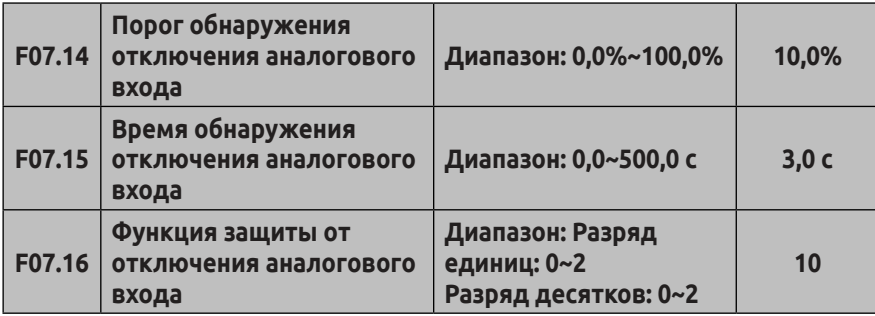

Разряд единиц: выбор канала обнаружения отключения **0: Недоступно**

**1: AI1**

**2: AI2**

Разряд десятков: Способ защиты от отключения

**0: Останов в соответствии с режимом останова 1: Сообщение об ошибке, свободный останов.**

**2: Продолжение работы**

При вводе через канал (AI1 или AI2), выбранный с помощью разряда единиц параметра F07.16 значения меньше порогового значения, определенного параметром F07.14, и при превышении времени его сохранения, заданного параметром F07.15, программа генерирует выходной сигнал отключения аналогового канала. При этом внешний сигнал может выводиться через многофункциональные выходные клеммы (функция 48), а преобразователь будет действовать в соответствии с командой, заданной разрядом десятков параметра F07.16. Если в разряде десятков параметра F07.16 задано значение «1», преобразователь выдаст сообщение об ошибке E - 41 (защита от отключения аналогового канала). Если в разряде десятков параметра F07.16 задано значение «0», преобразователь отключится в соответствии с режимом останова.

С помощью этой функции аналоговые входы AI1 и AI2 можно использовать для проверки сигнала положения и сигнала температуры двигателя системы и принятия соответствующих защитных мер. Если эта функция не нужна, нужно установить в разряде единиц параметра F07.16 значение «0».

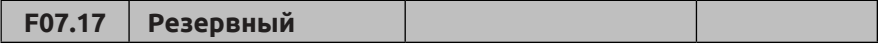

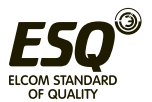

## **7.9 Группа функциональных параметров входного сигнала включения/отключения: F08**

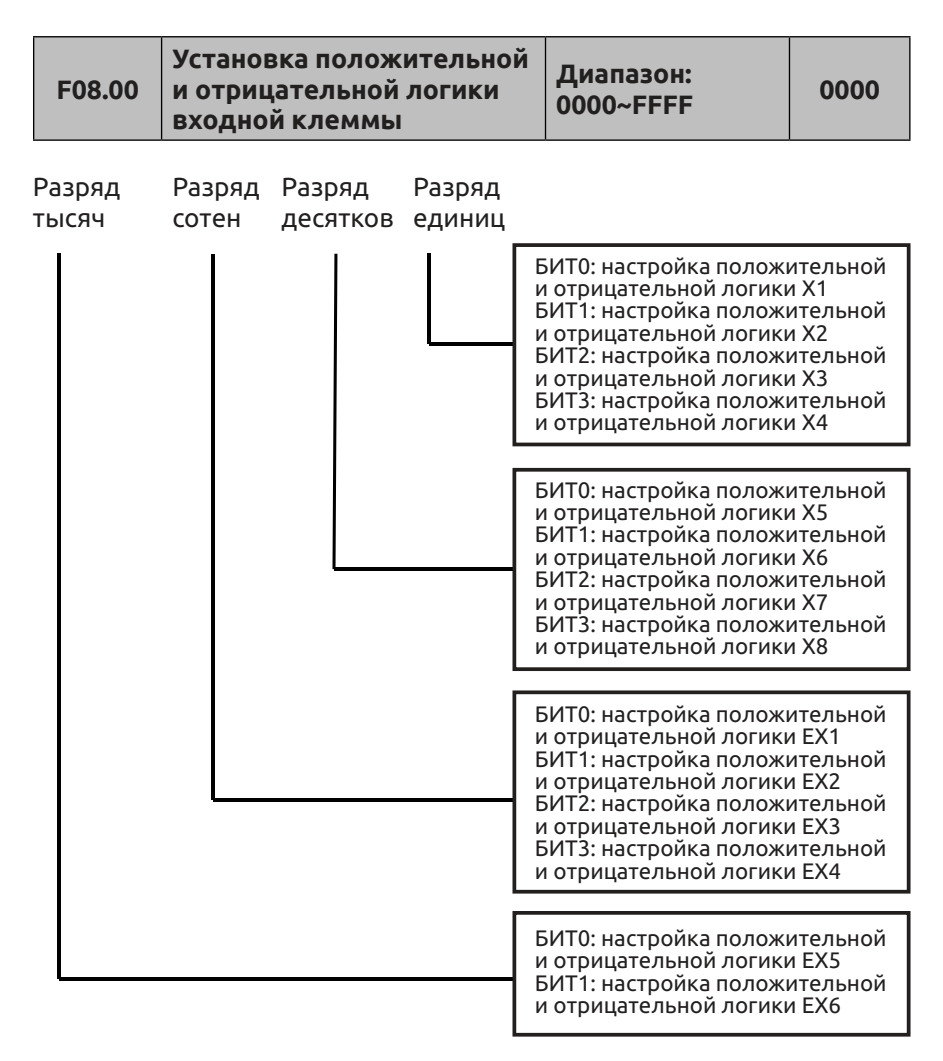

Настройка данного параметра окончательно конвертируется в двоичный формат, связь между двоичным и шестнадцатеричным форматом приведена в таблице 7-2.

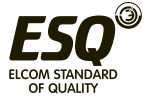

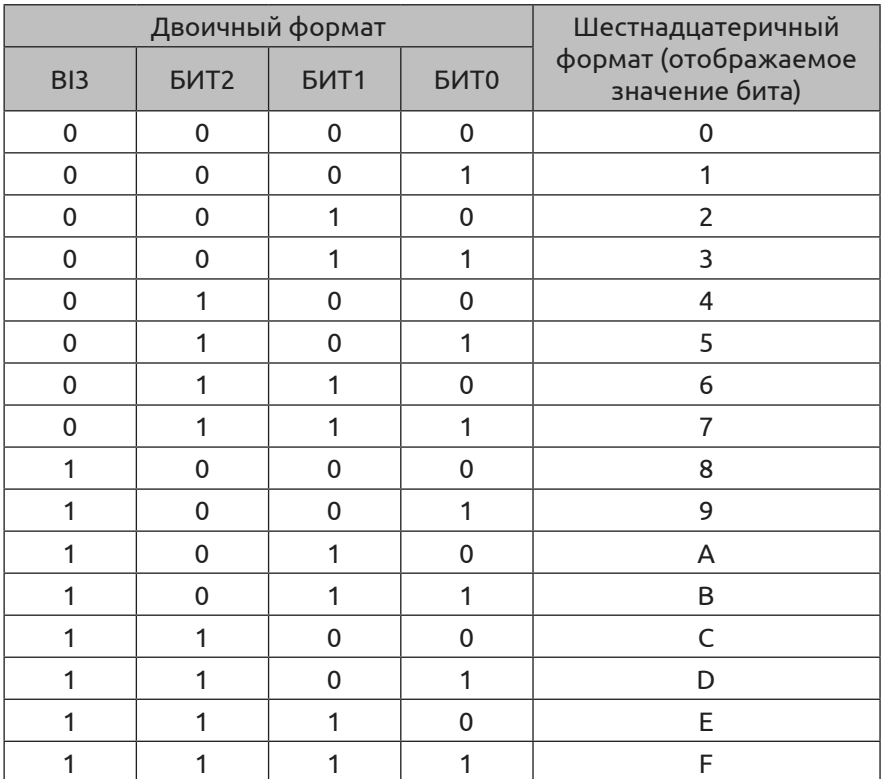

Таблица 7-2 Связь между двоичным и шестнадцатеричным форматом

Это относится к разряду единиц, десятков, сотен или тысяч, отображаемому на панели управления.

Параметр F08.00 определяет действительное логическое состояние входной клеммы Xi:

Положительная логика: клемма Xi замкнута, соответствующий цифровой вход активен, клемма незамкнута – вход неактивен;

Отрицательная логика: клемма Xi замкнута, соответствующий цифровой вход неактивен, клемма незамкнута – вход активен;

Если для бита выбрано значение «0», отображается положительная логика; «1» - отрицательная логика. Правильная установка данного параметра может осуществить верный логический вход без изменения подключаемой к клеммам проводки.

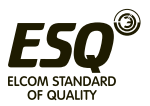

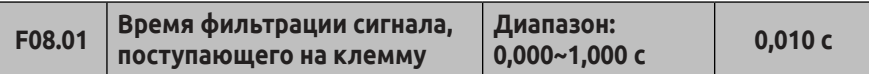

Параметр F08.01 предназначен для настройки времени фильтрации при проверке входной клеммы. При изменении состояния входной клеммы оно будет действительным, только если заданное время фильтрации не изменялось. В противном случае, будет сохранено последнее заданное состояние, позволяющее эффективно снизить неполадки в работе, вызванные помехами. Группа C контроля состояния предназначена для определения состояния освобожденного параметра. Когда требуемая клемма функционирует в высокоскоростном режиме, при потере сигнала необходимо уменьшить значение данного параметра.

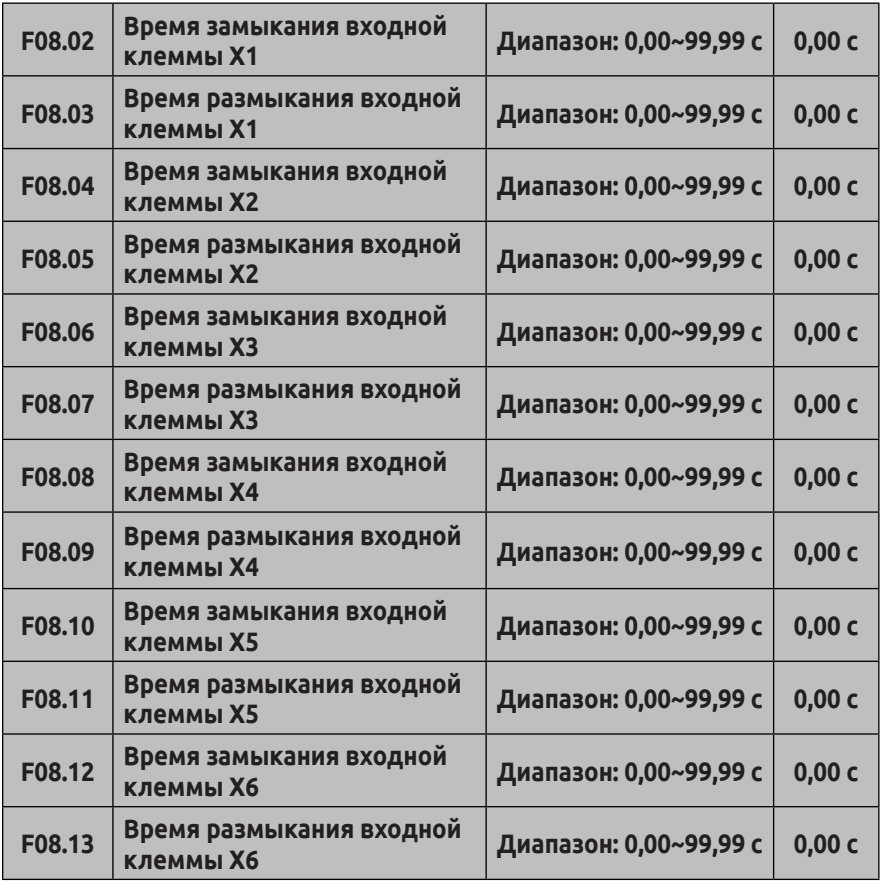

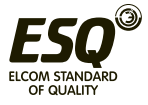

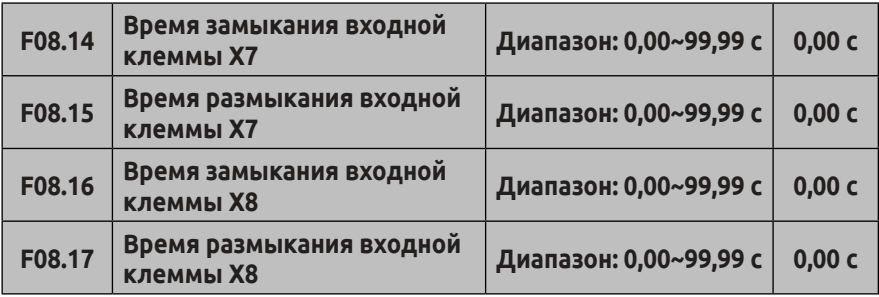

Параметры F08.02 ~ F08.17 определяют соответствующее время задержки перехода входной клеммы Xi из замкнутого состояния в разомкнутое и из разомкнутого в замкнутое. Данный параметр не влияет на контрольное значение состояния входной клеммы. При наличии сильных помех параметр управления фильтрацией можно изменить.

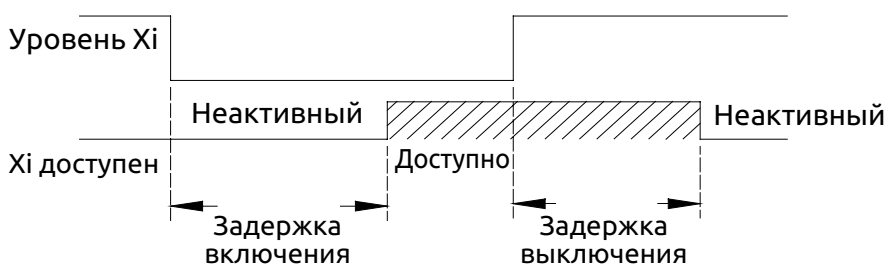

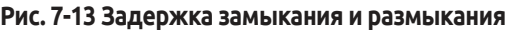

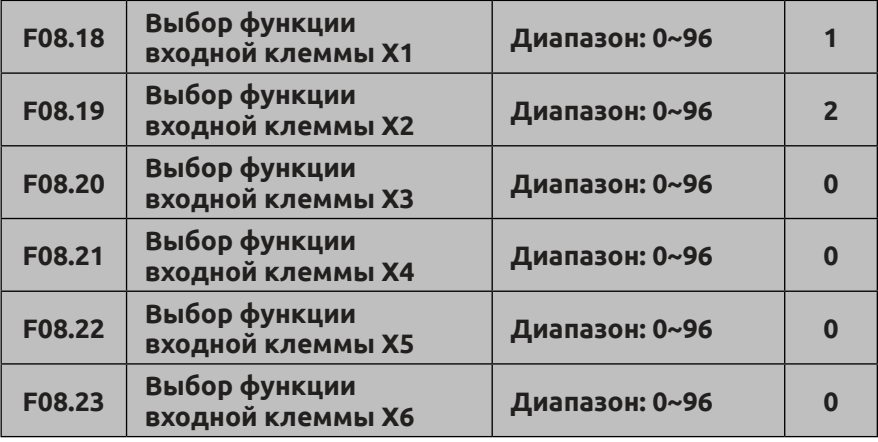

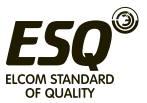

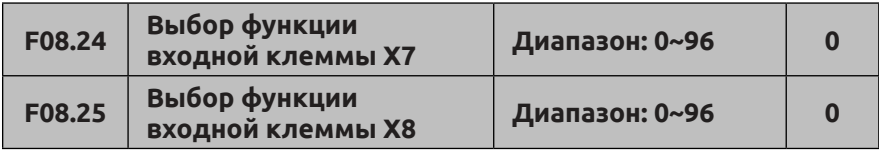

Многофункциональные входные клеммы X1~X8 предоставляют пользователям до 96 функций, пригодных для фактического применения. Подробная информация приведена в таблице 7-3. Таблица 7-3 Таблица выбора функций многофункционального входа

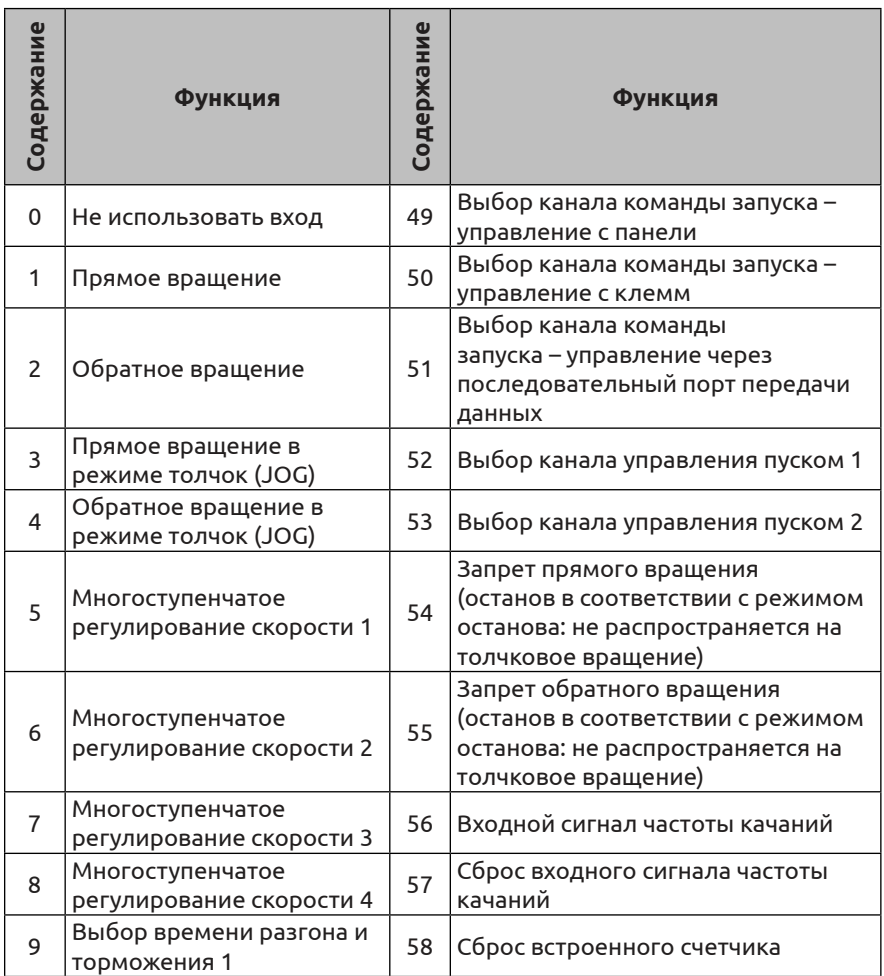

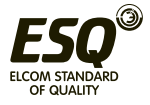

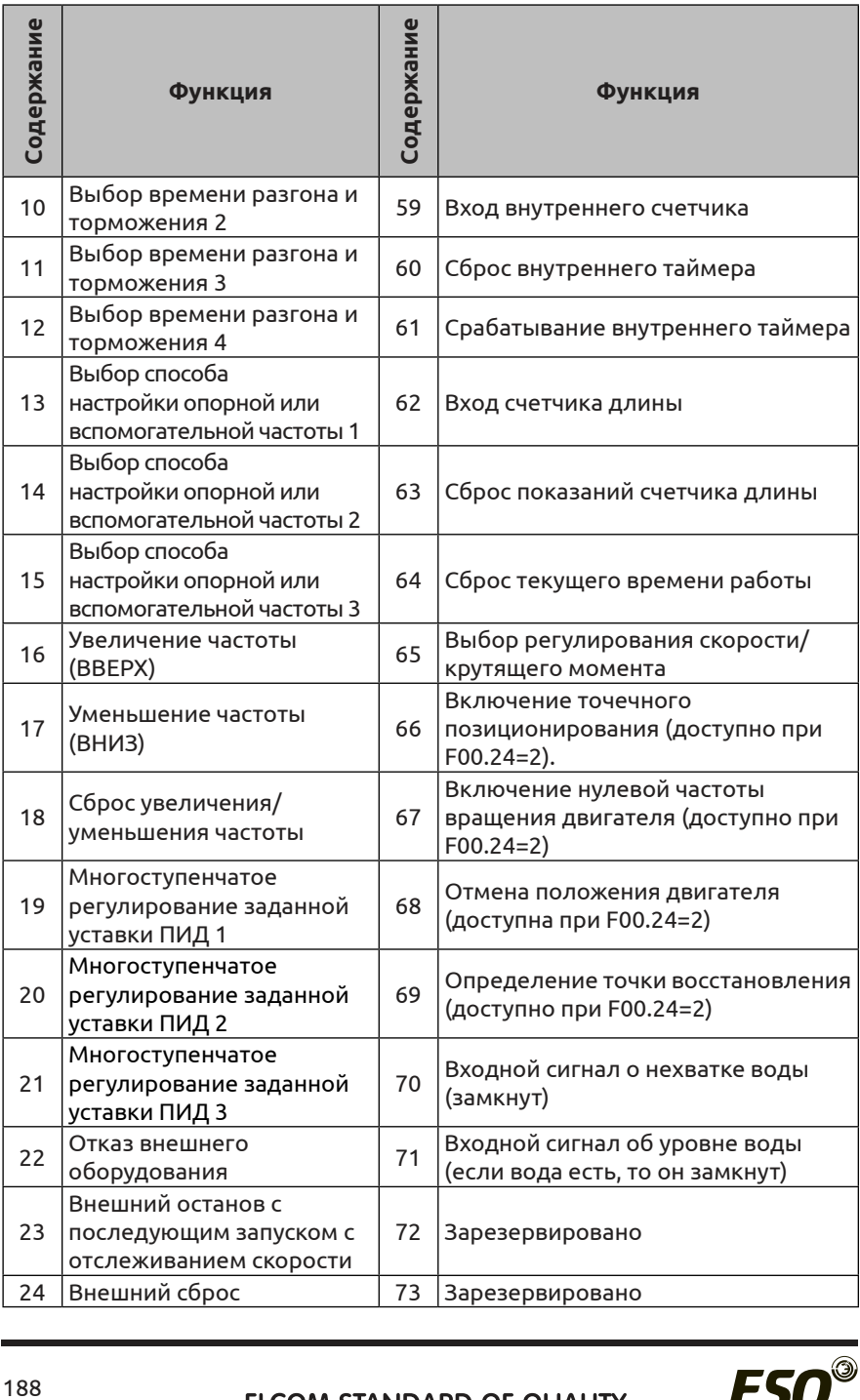

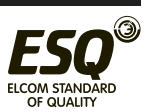

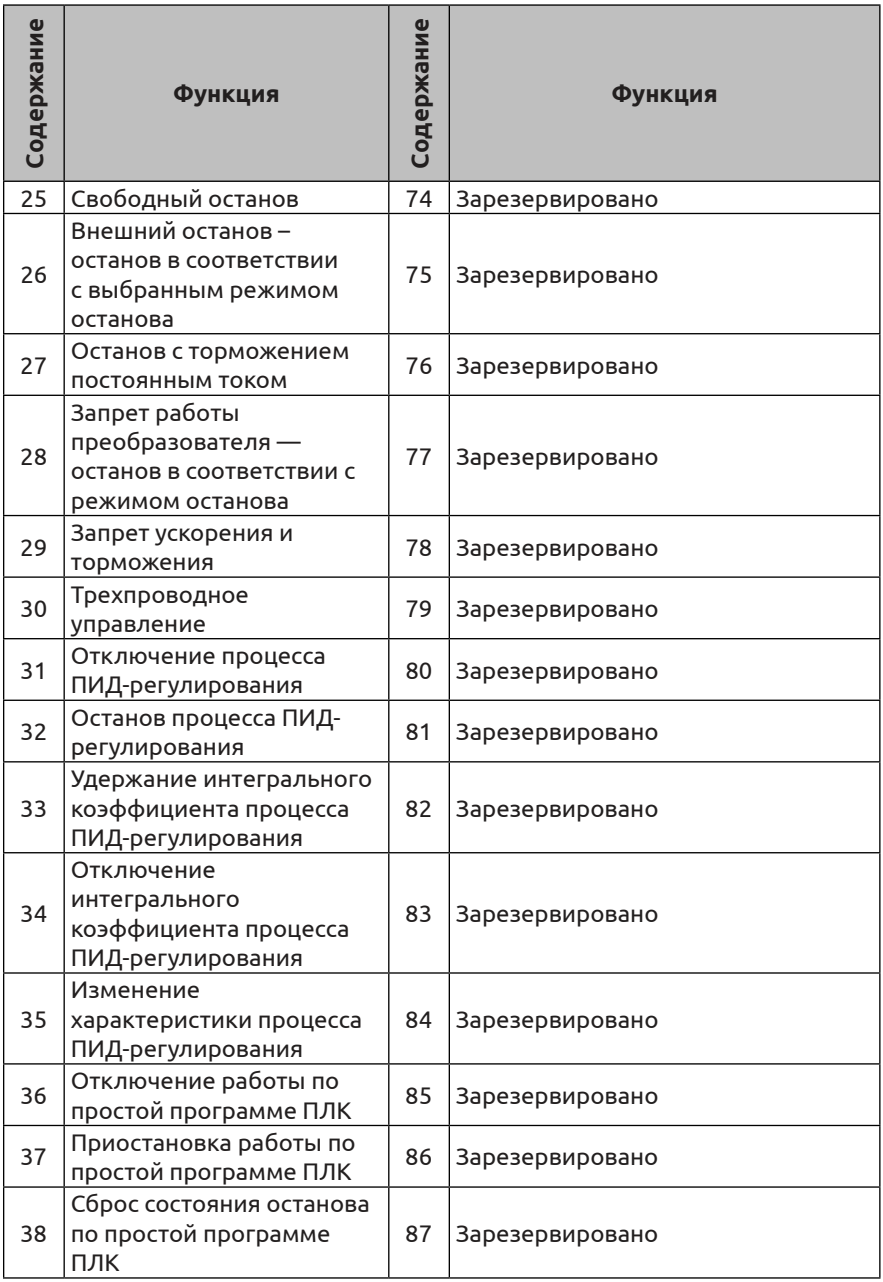

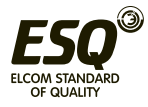

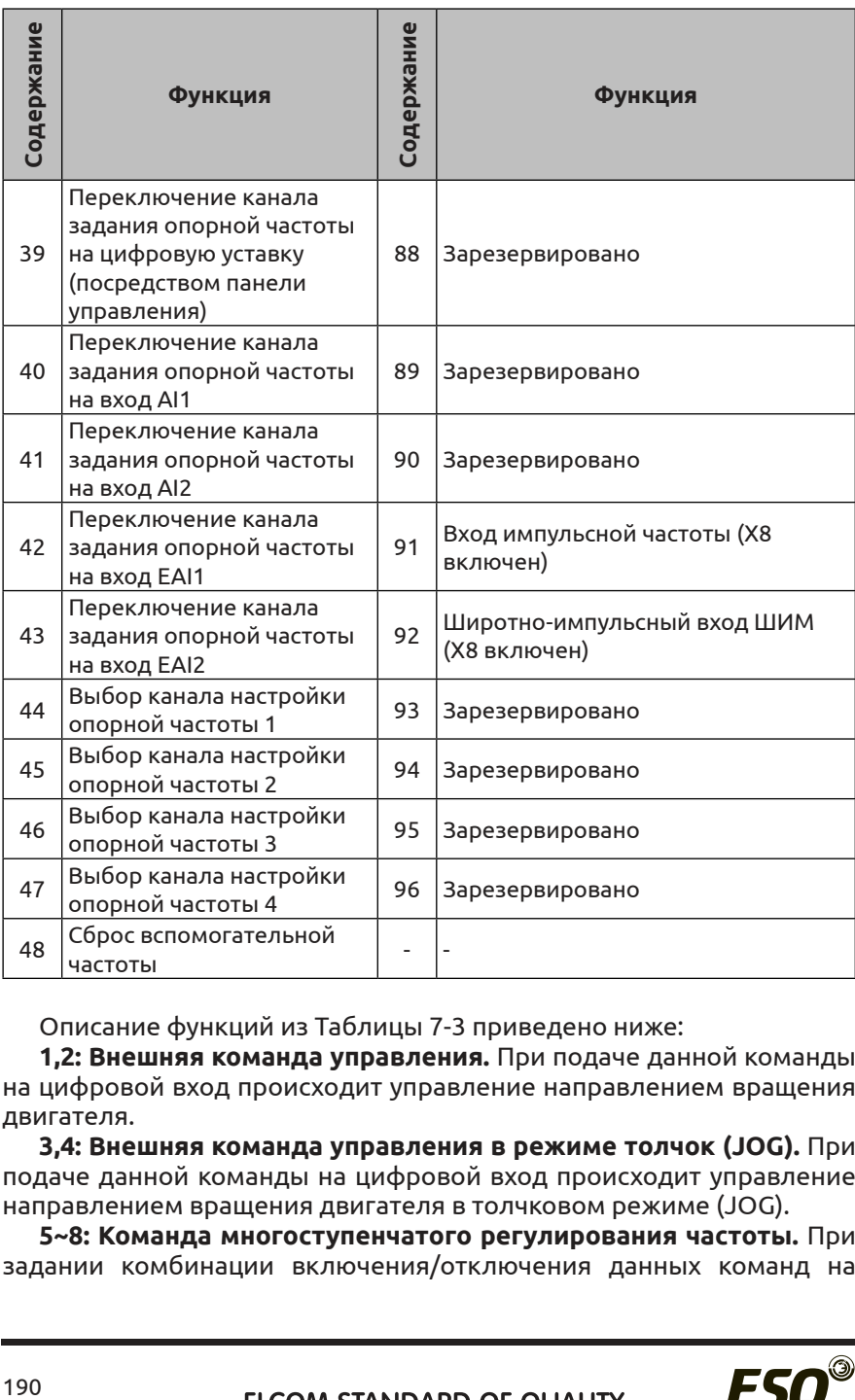

Описание функций из Таблицы 7-3 приведено ниже:

**1,2: Внешняя команда управления.** При подаче данной команды на цифровой вход происходит управление направлением вращения двигателя.

**3,4: Внешняя команда управления в режиме толчок (JOG).** При подаче данной команды на цифровой вход происходит управление направлением вращения двигателя в толчковом режиме (JOG).

**5~8: Команда многоступенчатого регулирования частоты.** При задании комбинации включения/отключения данных команд на

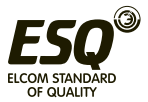

цифровых входах можно выбрать до 15 рабочих частот.

Для группы F10 «Функции простого ПЛК»: На каждом шаге программы простого ПЛК можно установить различные значения времени разгона/торможения, направление вращения двигателя и рабочую частоту. Данные настройки определяются разрядом десятков параметров F10.01~F10.15.

Таблица 7-4 Таблица выбора значений частоты при многоступенчатом регулировании

| $K_{4}$ | $K_{\rm a}$ | $K_{2}$ | $K_{1}$ | Настройка частоты                            |
|---------|-------------|---------|---------|----------------------------------------------|
| ОТКЛ.   | ОТКЛ.       | ОТКЛ.   | ОТКЛ.   | Другие рабочие частоты                       |
| ОТКЛ.   | ОТКЛ.       | ОТКЛ.   | ВКЛ.    | Многоступенчатое<br>регулирование частоты 1  |
| ОТКЛ.   | ОТКЛ.       | ВКЛ.    | ОТКЛ.   | Многоступенчатое<br>регулирование частоты 2  |
| ОТКЛ.   | ОТКЛ.       | ВКЛ.    | ВКЛ.    | Многоступенчатое<br>регулирование частоты 3  |
| ОТКЛ.   | ВКЛ.        | ОТКЛ.   | ОТКЛ.   | Многоступенчатое<br>регулирование частоты 4  |
| ОТКЛ.   | ВКЛ.        | ОТКЛ.   | ВКЛ.    | Многоступенчатое<br>регулирование частоты 5  |
| ОТКЛ.   | ВКЛ.        | ВКЛ.    | ОТКЛ.   | Многоступенчатое<br>регулирование частоты 6  |
| ОТКЛ.   | ВКЛ.        | ВКЛ.    | ВКЛ.    | Многоступенчатое<br>регулирование частоты 7  |
| ВКЛ.    | ОТКЛ.       | ОТКЛ.   | ОТКЛ.   | Многоступенчатое<br>регулирование частоты 8  |
| ВКЛ.    | ОТКЛ.       | ОТКЛ.   | ВКЛ.    | Многоступенчатое<br>регулирование частоты 9  |
| ВКЛ.    | ОТКЛ.       | ВКЛ.    | ОТКЛ.   | Многоступенчатое<br>регулирование частоты 10 |
| ВКЛ.    | ОТКЛ.       | ВКЛ.    | ВКЛ.    | Многоступенчатое<br>регулирование частоты 11 |
| ВКЛ.    | ВКЛ.        | ОТКЛ.   | ОТКЛ.   | Многоступенчатое<br>регулирование частоты 12 |
| ВКЛ.    | ВКЛ.        | ОТКЛ.   | ВКЛ.    | Многоступенчатое<br>регулирование частоты 13 |
| ВКЛ.    | ВКЛ.        | ВКЛ.    | ОТКЛ.   | Многоступенчатое<br>регулирование частоты 14 |
| ВКЛ.    | ВКЛ.        | ВКЛ.    | ВКЛ.    | Многоступенчатое<br>регулирование частоты 15 |

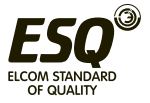

При использовании многоступенчатого регулирования скорости/ частоты при работе и запуске по простой программе ПЛК нужно использовать приведенные выше значения, определяемые параметрами F10.31 ~ F10.45. В качестве примера рассмотрим многоступенчатое регулирование скорости:

Использование управляющих клемм X1, X2, X3, X4

Если F08.18=5, F08.19=6, F08.20=7, F08.21= 8, для определения значений при многоступенчатом регулировании скорости используются клеммы X1, X2, X3, X4, как показано на Рис. 7-14.

На Рисунке 7-14 в качестве примера приведен канал передачи команд - в разряде десятков параметров F10.01~F10.15 задано значение «2». Клемма X5 используется как клемма управления прямым вращением, а клемма X6 - как клемма управления обратным вращением.

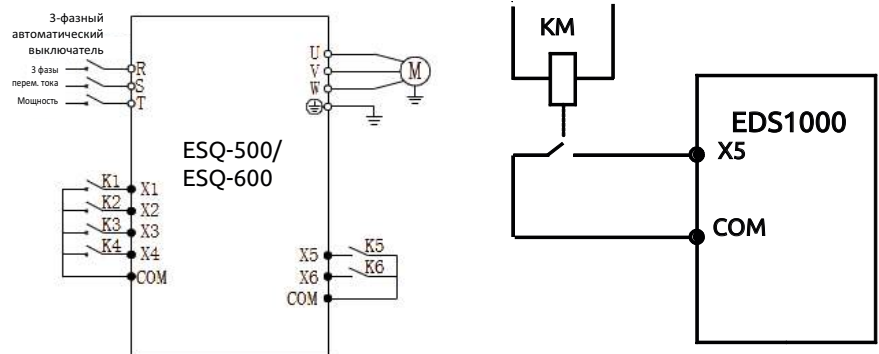

#### **Рис. 7-14 Схема электрических соединений при многоступенчатом регулировании скорости**

**Рис. 7-15 Нормально разомкнутый канал передачи сигнала об ошибке периферийных устройств**

**9~12: Команда выбора времени разгона и торможения.** При задании комбинации включения/отключения данных команд на цифровых входах можно выбрать от 1 до 15 соответствующих вариантов настроек времени разгона и торможения. См. дополнительную информацию в Таблице 7-5:

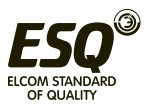

| разгона<br>Клемма выбора<br>4<br>и торможения<br>времени | времени разгона<br>Клемма выбора<br>и торможения 3 | разгона<br>Клемма выбора<br>2<br>и торможения<br>времени | разгона<br>выбора<br>и торможения<br>времени<br>Клемма | Настройка времени разгона и<br>торможения |
|----------------------------------------------------------|----------------------------------------------------|----------------------------------------------------------|--------------------------------------------------------|-------------------------------------------|
| ОТКЛ.                                                    | ОТКЛ.                                              | ОТКЛ.                                                    | ВКЛ.                                                   | Время разгона/торможения 1                |
| ОТКЛ.                                                    | ОТКЛ.                                              | ВКЛ.                                                     | ОТКЛ.                                                  | Время разгона/торможения 2                |
| ОТКЛ.                                                    | ОТКЛ.                                              | ВКЛ.                                                     | ВКЛ.                                                   | Время разгона/торможения 3                |
| ОТКЛ.                                                    | ВКЛ.                                               | ОТКЛ.                                                    | ОТКЛ.                                                  | Время разгона/торможения 4                |
| ОТКЛ.                                                    | ВКЛ.                                               | ОТКЛ.                                                    | ВКЛ.                                                   | Время разгона/торможения 5                |
| ОТКЛ.                                                    | ВКЛ.                                               | ВКЛ.                                                     | ОТКЛ.                                                  | Время разгона/торможения 6                |
| ОТКЛ.                                                    | ВКЛ.                                               | ВКЛ.                                                     | ВКЛ.                                                   | Время разгона/торможения 7                |
| ВКЛ.                                                     | ОТКЛ.                                              | ОТКЛ.                                                    | ОТКЛ.                                                  | Время разгона/торможения 8                |
| ВКЛ.                                                     | ОТКЛ.                                              | ОТКЛ.                                                    | ВКЛ.                                                   | Время разгона/торможения 9                |
| ВКЛ.                                                     | ОТКЛ.                                              | ВКЛ.                                                     | ОТКЛ.                                                  | Время разгона/торможения 10               |
| ВКЛ.                                                     | ОТКЛ.                                              | ВКЛ.                                                     | ВКЛ.                                                   | Время разгона/торможения 11               |
| ВКЛ.                                                     | ВКЛ.                                               | ОТКЛ.                                                    | ОТКЛ.                                                  | Время разгона/торможения 12               |
| ВКЛ.                                                     | ВКЛ.                                               | ОТКЛ.                                                    | ВКЛ.                                                   | Время разгона/торможения 13               |
| ВКЛ.                                                     | ВКЛ.                                               | ВКЛ.                                                     | ОТКЛ.                                                  | Время разгона/торможения 14               |
| ВКЛ.                                                     | ВКЛ.                                               | ВКЛ.                                                     | ВКЛ.                                                   | Время разгона/торможения 15               |

Таблица 7-5 Клемма выбора времени разгона и торможения

**13~15: Выбор способа настройки опорной и вспомогательной частот.** При задании комбинации включении/отключения данных команд на цифровых входах можно выбрать до 7 способов настройки опорной и вспомогательной частот, определенных параметром F01.06. Переключение между клеммами выбора способов настройки опорной и вспомогательной частот имеют больший приоритет, чем значение параметра F01.06. Дополнительные сведения приведены в Таблице 7-6:

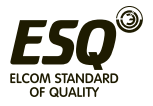

## Таблица 7-6 Клеммы выбора способа настройки опорной и вспомогательной частот

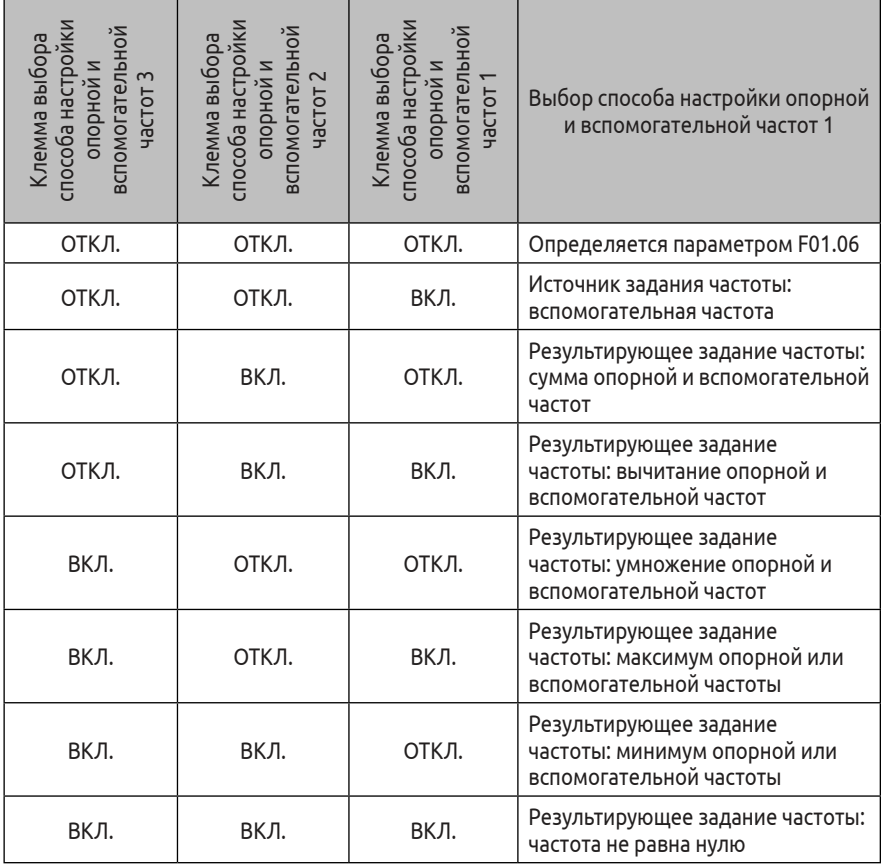

**16, 17: Команда увеличения частоты (ВВЕРХ)/уменьшения частоты (ВНИЗ).** Увеличение и уменьшение частоты осуществляется через цифровой вход вместо панели дистанционного управления. В параметрах F01.00 или F01.03 должно быть установлено значение «3». Шаг регулировки (увеличения/уменьшения) частоты задается параметрами F18.06 и F18.07.

# **18: Сброс увеличения/уменьшения частоты.**

Данная команда используется для установленного значения частоты, которое было задано через команды цифровых входов УВЕЛИЧЕНИЯ/УМЕНЬШЕНИЯ частоты.

**19~21: Команда многоступенчатого регулирования заданной уставки процесса ПИД-регулирования.** При задании комбинации

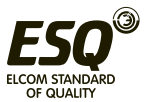

включения/отключения данных команд на цифровых входах можно выбрать одну из настроек, приведенных в Таблице 7-7.

Таблица 7-7 Таблица выбора настроек многоступенчатого регулирования частоты/скорости при векторном управлении с замкнутым контуром

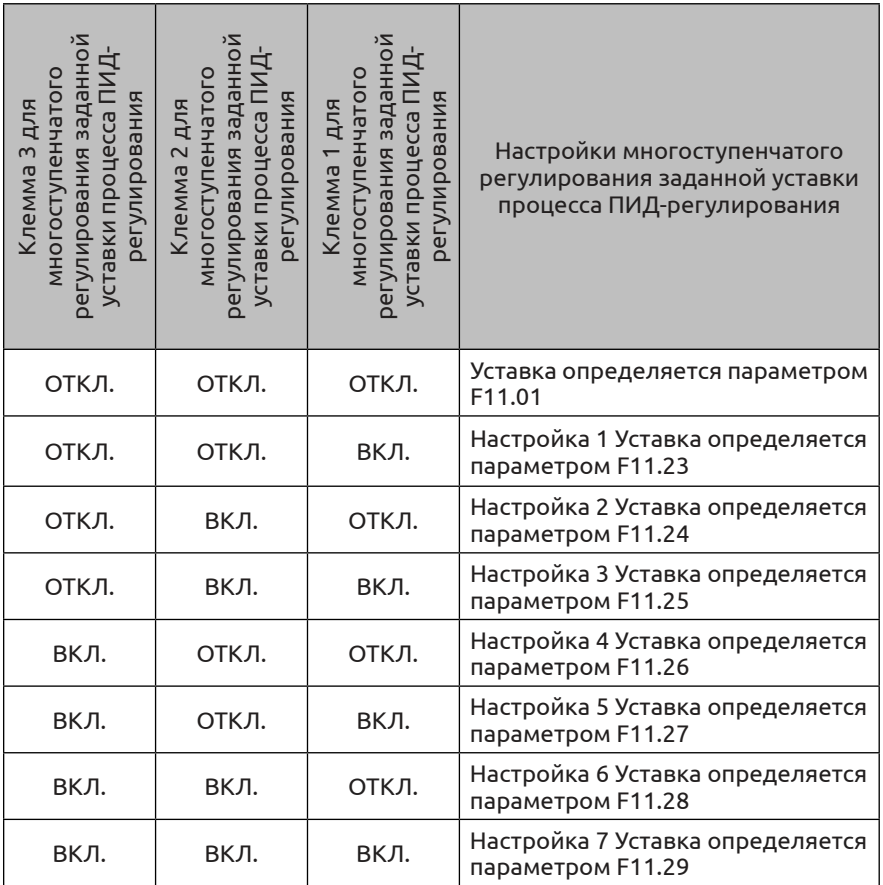

# **22: Команда отказа внешнего оборудования .**

С помощью данной клеммы можно передавать сигнал об отказе внешнего оборудования, что обеспечивается удобство мониторинга его неисправностей, как показано на Рис. 7-15.

# **23: Команда внешний останов с последующим запуском с отслеживанием скорости.**

После получения сигнала об отключении внешнего оборудования во время работы преобразователя, выход преобразователя

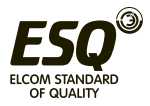

блокируется, происходит останов выбегом. Сразу после сброса сигнала отключения преобразователь запускает функцию запуска с поиском скорости и перезапускается.

**24: Команда внешнего сброса аварии.** При получении сигнала неисправности от преобразователя через данную команду можно сбросить сообщение об ошибке. Ее функции эквивалентны функции кнопки <sup>(stop</sup>).

**25: Команда сигнала свободного останова.** Назначение данной функции и настройки свободного останова, заданные параметром F02.11, идентичны, с той лишь разницей, что данная функция использует цифровой вход, что удобно при дистанционном управлении.

**26: Команда Внешний останов – останов в соответствии с выбранным режимом останова.** Данная команда действительна для всех каналов текущих команд. Если данная команда активна, преобразователь прекращает работу согласно режиму, заданному в параметре F2.11. Входная команда останова с торможением постоянным током. Применение торможения постоянным током в процессе останова двигателя посредством цифрового входа позволяет осуществить аварийный останов и точное позиционирование двигателя.

 В процессе останова с замедлением клемма замыкается, и, если частота ниже стартовой частоты тормоза, заданной параметром F02.14, торможение будет производиться в соответствии с током торможения, определенным параметром F02.16. Останов будет выполняться, пока клемма не разомкнется.

**28: Команда запрета пуска преобразователя.** Когда эта команда активна, происходит свободный останов работающего преобразователя, запуск преобразователя будет невозможен, преобразователь будет находиться в режиме ожидания. Как правило, эта команда используется для обеспечения безопасного проведения работ.

**29: Команда запрета ускорения и торможения.** Когда эта функция активна, преобразователь не воспринимает прочие команды (кроме команды останова) и поддерживает текущую частоту вращения.

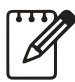

Данная функция не действительная при нормальном останове с замедлением.

**30: Трехпроводное управление.** См. описание функции в режиме работы, определяемом параметром F08.26 (режим трехпроводного управления).

**31: Команда отключения процесса ПИД-регулирования.**

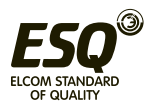

Осуществляется плавное переключение между остальными каналами задания частоты и режимом управления по замкнутому контуру.

(1) Переключение между режимом управления по замкнутому контуру и остальными каналами задания частоты возможно, только когда преобразователь работает в режиме управления по замкнутому контуру (F11.00=1 или F12.00=1).

(2) При переключении из режима работы по замкнутому контуру в остальные режимы задания частоты настройки пускаостанова, направления вращения и времени разгона/торможения соответствуют конкретным настройкам режима работы.

**32: Команда останова процесса ПИД-регулирования.** При подаче данной команды на цифровой вход преобразователь сохраняет текущую выходную частоту, ПИД-регулирование частоты более не осуществляется.

**33: Удержание интегрального коэффициента процесса ПИДрегулирования.** Интегральный коэффициент ПИД-регулятора сохраняется неизменным и не регулируется в соответствии с выходной величиной.

**34: Отключение интегрального коэффициента процесса ПИДрегулирования.** Когда команда активна, функция интегрального коэффициента ПИД-регулирования отключается, но функции пропорционального коэффициента ПИД-регулирования и дифференциального коэффициента остаются включенными.

**35: Команда изменения характеристики процесса ПИДрегулирования.** Если команда активна, происходит изменение характеристики процесса ПИД-регулирования, заданной параметром F11.13, на противоположную.

**36: Команда отключения управления по простой программе ПЛК.** Осуществляется плавное переключение между остальными каналами задания частоты и режимом управления посредством простого ПЛК.

(1) Переключение между режимами управления посредством ПЛК и остальными каналами задания частоты возможно, только когда преобразователь работает в режиме управления посредством ПЛК (в разряде единиц параметра задано значение «0»).

(2) При переключении из режима работы по простому ПЛК в остальные режимы задания частоты настройки пускаостанова, направления вращения и времени разгона/торможения

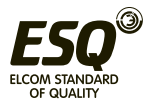

соответствуют конкретным настройкам режима работы.

**37: Команда приостановки работы по простой программе ПЛК.**  Когда команда активна, происходит пауза в работающей программе простого ПЛК. Преобразователь работает на нулевой частоте, отсчет времени работы по шагам программы ПЛК приостанавливается. После снятия команды запускается функция автоматического запуска с поиском частоты вращения, после чего программа ПЛК продолжает работать.

**38: Сброс состояния останова по простой программе ПЛК.** Если данная команда активна, то при останове работы ПЛК удаляются записи об этапах и времени работы ПЛК, рабочей частоте и т. д. См. описание группы функциональных параметров F10.

**39: Переключение канала задания опорной частоты на цифровую уставку (посредством панели управления).** Когда данная команда активна, происходит переключение канала задания опорной частоты на цифровую уставку посредством панели управления (настройка частоты кнопками ВВЕРХ/ВНИЗ на панели управления).

**40: Переключение канала задания опорной частоты на вход AI1.** Когда данная команда активна, происходит переключение опорной частоты на вход AI1.

**41: Переключение канала задания опорной частоты на вход AI2.** Когда данная команда активна, происходит переключение опорной частоты на вход AI2.

**42: Переключение канала задания опорной частоты на вход EAI1.** Когда данная команда активна, происходит переключение опорной частоты на вход EAI1.

**43: Переключение канала задания опорной частоты на вход EAI2.** Когда данная команда активна, происходит переключение опорной частоты на вход EAI2.

**44~47: Выбор канала настройки опорной частоты.** При задании комбинации включения/отключения данных команд на цифровых входах можно выбрать до 11 значений настройки канала задания опорной частоты. Приоритет команды выбора канала настройки опорной частоты (функция клеммы 44 ~ 47) выше, чем приоритет функции переключения опорной частоты (функция клеммы 41, 42, 43). См. доп. информацию в Таблице 7-8.

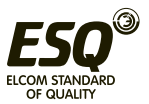

Таблица 7-8 Команда выбора канала настройки опорной частоты

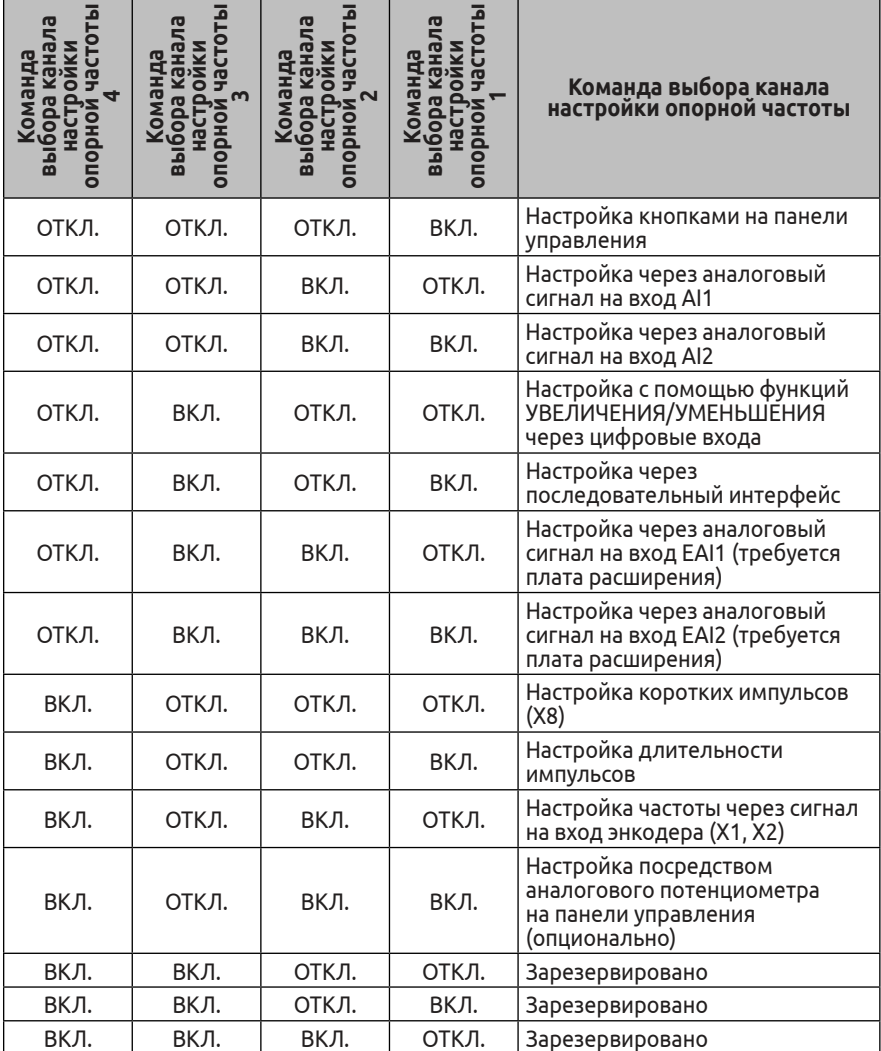

**48: Сброс вспомогательной частоты.** Действителен только для цифровой уставки вспомогательной частоты. Когда данная команда активна, происходит сброс значения вспомогательной частоты, и установленное значение частоты определяется каналом настройки основной частоты.

**49: Выбор канала команды запуска - управление с панели.** С помощью данной команды может осуществляться переключение

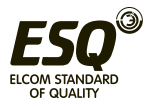

между текущим источником команды запуска на запуск с кнопок на панели управления. При отмене данной команды происходит возврат к установленному ранее источнику задания команды пуск.

**50: Выбор канала команды запуска – управление с клемм.** С помощью данной команды может осуществляться переключение между текущим источником команды запуска на запуск с цифровых входов преобразователя. При отмене данной команды происходит возврат к установленному ранее источнику задания команды пуск.

**51: Выбор канала команды запуска – управление через последовательный порт передачи данных.** С помощью данной команды может осуществляться переключение между текущим источником команды запуска на запуск через последовательный интерфейс связи. При отмене данной команды происходит возврат к установленному ранее источнику задания команды пуск.

**52,53: Выбор канала управления пуском.** Подробную информацию см. в Таблице 7-9

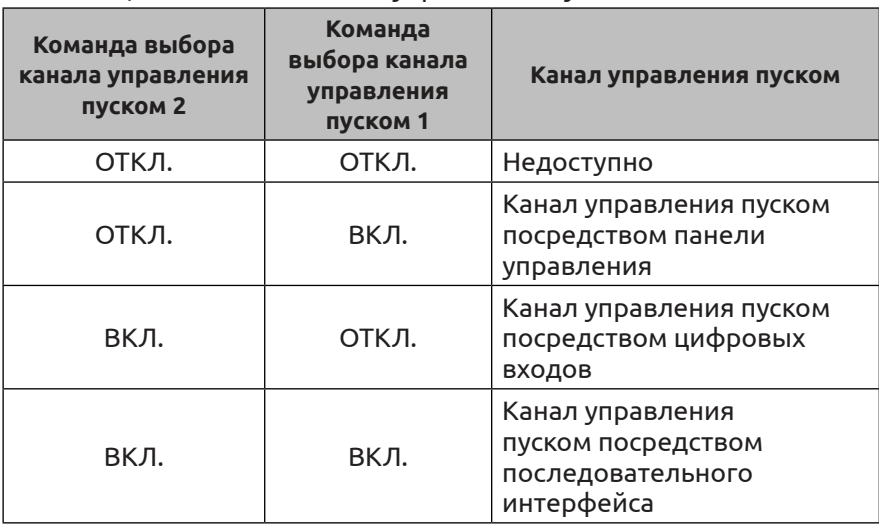

Таблица 7-9. Логика канала управления пуском

**54: Запрет прямого вращения.** При включении данной команды во время прямого вращения преобразователь останавливается в соответствии с режимом останова. После останова преобразователь работает на нулевой частоте. Это не относится к толчковому режиму работы.

**55: Запрет обратного вращения.** При включении данной команды во время прямого вращения преобразователь останавливается в соответствии с режимом останова. После останова преобразователь

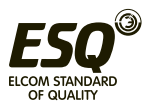

работает на нулевой частоте. Это не относится к толчковому режиму работы.

**56: Входной сигнал частоты качаний.** Если запуск режима частоты качаний производится посредством ручного ввода, данная клемма и функция частоты качания активны. См. описание группы функциональных параметров F13. Когда частота качания установлена посредством ручного ввода, эта клемма недоступна, и нужно использовать предустановленную частоту качания.

**57: Сброс входного сигнала частоты качаний.** При выборе функции частоты качания, независимо от автоматического или ручного режима ввода, замыкание этой команды приведет к удалению информации о величине частоты качания, сохраненной в преобразователе. При снятии команды происходит сброс значения частоты качания. Подробная информация приведена в описании группы функциональных параметров F13.

**58: Сброс встроенного счетчика.** Сброс показаний встроенного счетчика преобразователя, и дальнейшая работа по входному пусковому сигналу счетчика. Подробная информация приведена в описании параметров F08.27, F08.28.

**59: Вход встроенного счетчика.** Входной порт импульсов встроенного счетчика, макс. частота импульсов: 50,0 кГц.

**60: Сброс встроенного таймера.** Сброс встроенного таймера преобразователя происходит одновременно с поступлением сигнала окончания срабатывания таймера.

**61: Окончание срабатывания встроенного таймера.** См. описание параметра F08.29.

**62: Вход счетчика длины.** Вход счетчика длины, см. группу параметров настройки фиксированной длины F13.

**63: Сброс показаний счетчика длины.** Когда команда активна, происходит сброс показаний счетчика длины. См. группу функциональных параметров настройки фиксированной длины F13.

**64: Сброс текущего времени работы.** Когда команда активна, происходит сброс времени подсчета работы этого преобразователя. См. группу функциональных параметров F18.

**65: Выбор регулирования скорости/крутящего момента.**  Функция этой команды доступна только в режиме регулирования скорости. С помощью этой команды можно переключаться между режимом регулирования крутящего момента и скорости.

**66: Команда включения точечного позиционирования (доступна при F00.24=2).** См. описание группы параметров F16.

**67: Команда включения нулевой частоты вращения двигателя (доступна при F00.24=2).** См. описание группы параметров F16.

**68: Команда отмены положения двигателя (доступна при** 

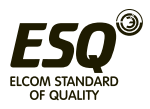

**F00.24=2).** См. описание группы параметров F16.

**69: Команда определения точки восстановления (доступна при F00.24=2).** См. описание группы параметров F16.

**70: Входной сигнал о нехватке воды.** Когда команда активна, поступает сигнал о нехватке воды. Подробная информация приведена в описании функции защиты от нехватки воды (параметр F17).

**71: Входной сигнал об уровне воды.** Когда команда активна, поступает сигнал о достаточном уровне воды. Подробная информация приведена в описании функции защиты от нехватки воды (параметр F17).

# **72~90: Зарезервировано**

**91: Вход импульсной частоты (X8 включен).** Доступно только для многофункциональной входной клеммы X8, которая принимает импульсный сигнал в соответствии со значением частоты. Взаимосвязь между частотой импульсов входного сигнала и заданной частотой показана в описании групп параметров F06 и F07.

**92: Широтно-импульсный вход сигнала длительности импульса (X8 включен).** Доступно только для многофункциональной входной клеммы X8, которая принимает ШИМ-сигнал и проверяет длительность импульса в соответствии со значением частоты. Взаимосвязь между длительностью импульса широтно-импульсного входа и заданной частотой показана в описании групп параметров F06 и F07.

## **93~96: Зарезервировано**

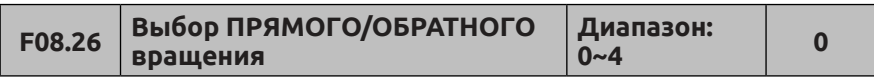

Данный параметр определяет пять различных режимов, контролируемых в процессе работы преобразователя посредством комбинации цифровых входов.

## **0: Режим двухпроводного управления 1**

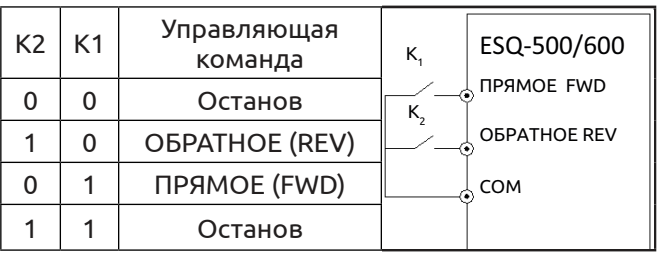

#### **Рис. 7-16 Режим двухпроводного управления 1**

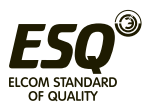

## **1: Режим двухпроводного управления 2**

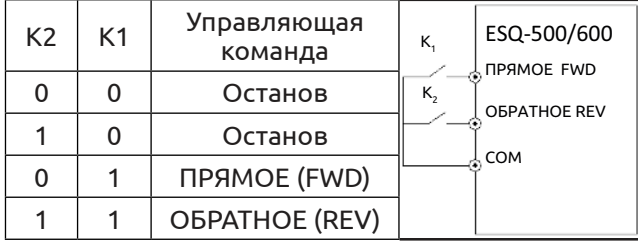

#### **Рис. 7-17 Режим двухпроводного управления 2**

## **2: Режим двухпроводного управления 3 (одноимпульсный режим)**

Одноимпульсный режим управления является триггерным. При однократном нажатии кнопки SB1 осуществляется прямое вращение. При повторном нажатии кнопки SB1 происходит останов. При однократном нажатии кнопки SB2 осуществляется обратное вращение. При повторном нажатии кнопки SB2 происходит останов. При однократном нажатии кнопки SB2 во время прямого вращения преобразователь отключается. При повторном нажатии кнопки SB1 происходит останов. При однократном нажатии кнопки SB1 во время обратного вращения преобразователь отключается.

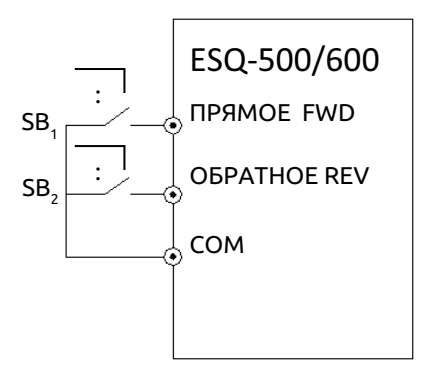

**Рис. 7-18 Режим двухпроводного управления 3**

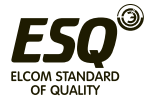

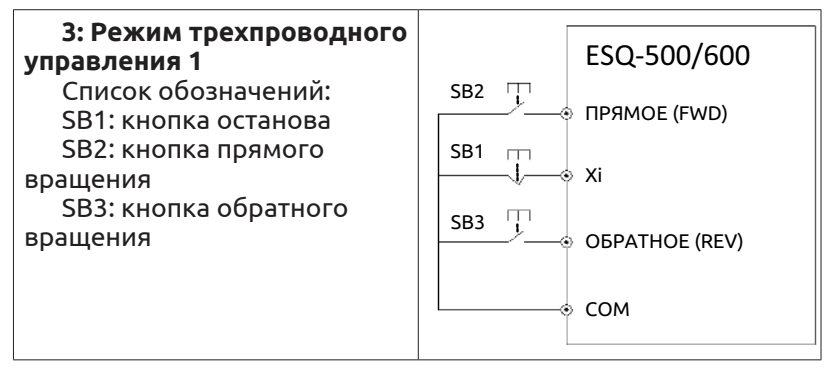

## **Рис. 7-19 Режим трехпроводного управления 1**

Xi – это многофункциональная входная клемма (X<sub>1</sub> ~ X<sub>8</sub>). В данный момент выбрана функция «Трехпроводной режим управления» (№30).

## **4: Режим трехпроводного управления 2**

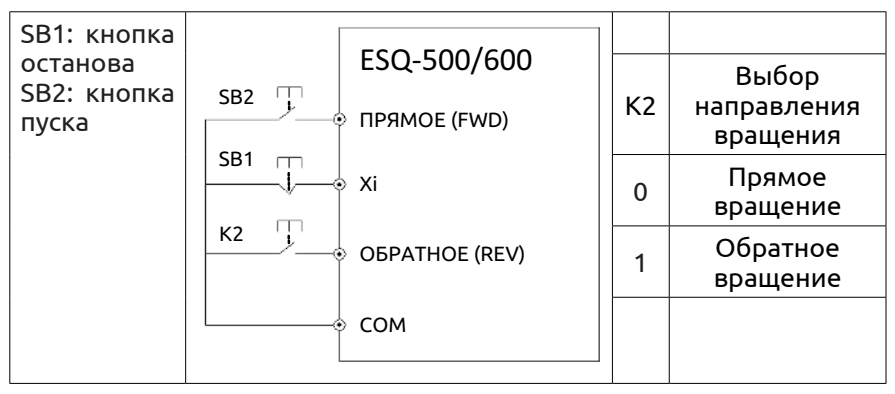

## **Рис. 7-20 Режим трехпроводного управления 2**

Xi – это многофункциональная входная клемма (X1 ~ X8). В данный момент выбрана функция «Трехпроводной режим управления» (№30).

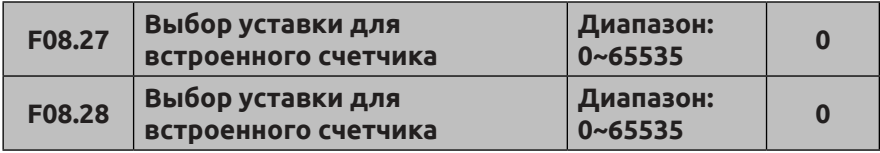

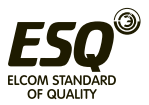

Параметры F08.27 и F08.28 предназначены для дополнительной настройки функций 30 и 31, показанных на рисунке 7-10.

Когда выходной импульс клеммы Xi (клемма настройки функции входного триггерного сигнала счетчика) достигает значения, определенного в параметре F08.27, клемма Y1 (Y1 определяется как целевая уставка встроенного счетчика) передает один сигнал индикации, как показано на Рис. 7-21. Клемма Y1 передает один сигнал индикации после подачи каждого восьмого импульса на входную клемму Xi. В данном примере F8.27=8.

Когда выходной импульс клеммы Xi (клемма настройки функции входного триггерного сигнала счетчика) достигает значения, определенного в параметре F08.28, клемма Y2 (Y2 определяется как целевая уставка встроенного счетчика) передает один сигнал индикации до достижения уставки счетчика.

Как показано на Рис. 7-21, клемма Y2 передает один сигнал индикации после подачи каждого пятого импульса на входную клемму Xi. Пока не будет достигнута уставка счетчика 8, F08.28=5. Когда введенное для счетчика значение превышает его уставку, оно недействительно.

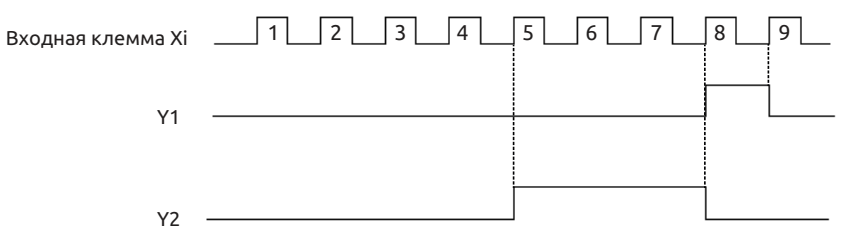

**Рис. 7-21 Установка заданных и специальных значений встроенного счетчика**

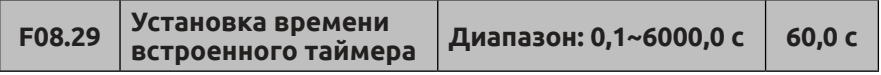

Этот параметр устанавливает время синхронизации встроенного таймера преобразователя. Таймер запускается клеммой внешнего запуска (функция клеммы Xi № 61) и начинает отсчет при получении внешнего триггерного сигнала. По истечении времени синхронизации клемма Yi передает импульсный сигнал продолжительностью 0,5 с. Когда клемма сброса встроенного таймера активна (функция клеммы Xi № 60), происходит сброс встроенного таймера.

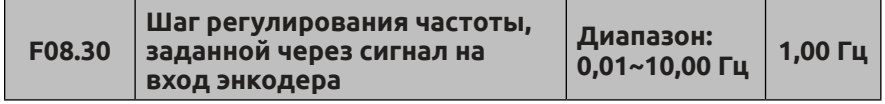

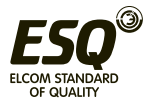

Этот параметр определяет скорость регулирования опорной частоты во время настройки частоты через сигнал на вход энкодера (F01.00=9). Через импульсный вход энкодера клеммы настройки опорной частоты можно выбрать только комбинацию каналов X1 и X2. Через импульсный вход энкодера клеммы настройки вспомогательной частоты можно выбрать только комбинацию каналов X3 и X4, а шаг регулирования вспомогательной частоты является фиксированным.

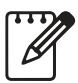

Если в параметрах F01.00 и F01.03 указано значение «9», то X1~X4 можно использовать только для настройки частоты энкодера. Другие функции клеммы, определяемые

параметрами F08.18~F08.21, недоступны.

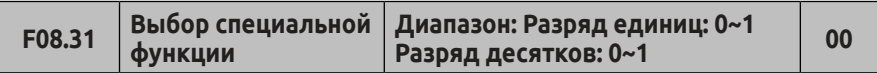

Разряд единиц: выбор уровня приоритета толчкового вращения

**0: Наивысший уровень приоритета 1: Наименьший уровень приоритета** 

Разряд десятков: настройка экрана панели управления (в режиме регулировки скорости)

**0: Частота, отображаемая на дисплее** 

**1: Частота вращения, отображаемая на дисплее**

**7.10 Группа функциональных параметров переключающего устройства: F09**

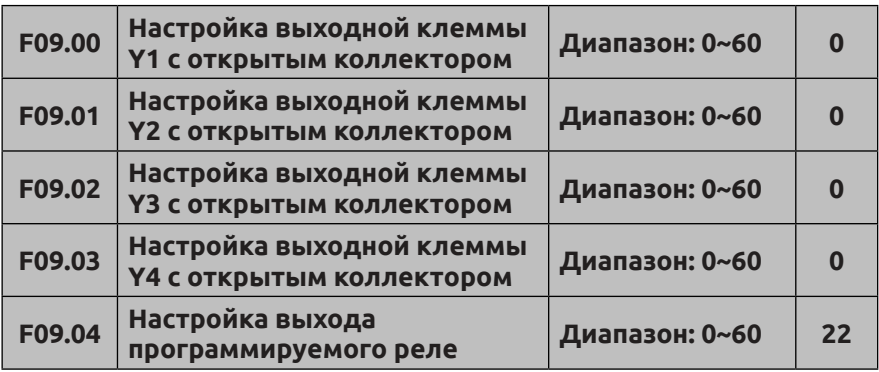

Функции параметров выше предназначены для выбора Y1 ~ Y4 и выходных клемм реле. В Таблице 7-10 описываются функции 4 клемм, указанных выше. Одну функцию можно выбирать многократно.

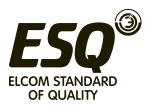

Выход с открытым коллектором (Yi) и высокоскоростной импульсный выход (DO) относятся к общей клемме Y4. Для<br>использования клеммы Y4 в качестве высокоскоростного использования клеммы Y4 в качестве высокоскоростного импульсного выхода необходимо изменить разряд тысяч F00.22 на 1.

| Настройка | Функция                                               | Настройка | Функция                                                   |
|-----------|-------------------------------------------------------|-----------|-----------------------------------------------------------|
| 0         | Выходной сигнал отсутствует                           | 31        | Достигнуто заданное значение<br>счетчика                  |
| 1         | Преобразователь частоты в<br>режиме работы (RUN)      | 32        | Достигнуто расчетное<br>значение счетчика импульсов       |
| 2         | Прямое направление<br>вращения                        | 33        | Достигнуто время работы до<br>отключения                  |
| 3         | Обратное направление<br>вращения                      | 34        | Достигнуто время включения<br>в работу                    |
| 4         | Динамическое торможение<br>активно                    | 35        | Достигнуто заданное время<br>работы                       |
| 5         | Преобразователь частоты<br>готов к работе (RDY)       | 36        | Достигнуто заданное время<br>включенного состояния        |
| 6         | Индикатор команды<br>отключения                       | 37        | Частота насоса 1 изменяется                               |
| 7         | Состояние нулевого тока                               | 38        | Частота насоса 1 не изменяется                            |
| 8         | Состояние перегрузки по току                          | 39        | Частота насоса 2 изменяется                               |
| 9         | Достигнуто значение тока 1                            | 40        | Частота насоса 2 не<br>изменяеттся                        |
| 10        | Достигнуто значение тока 2                            | 41        | Используется<br>последовательный интерфейс                |
| 11        | Выходной сигнал нулевой<br>частоты от преобразователя | 42        | Ограничение скорости по<br>крутящему моменту              |
| 12        | Сигнал достижения рабочей<br>частоты (FAR)            | 43        | Выходной сигнал достижения<br>заданного крутящего момента |
| 13        | Сигнал обнаружения порога<br>частоты 1 (FDT1)         | 44        | Завершение<br>позиционирования                            |
| 14        | Сигнал обнаружения порога<br>частоты 2 (FDT2)         | 45        | Логика тормоза 1                                          |

Таблица 7-10 Выбор функции выходной клеммы

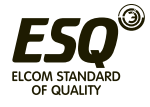

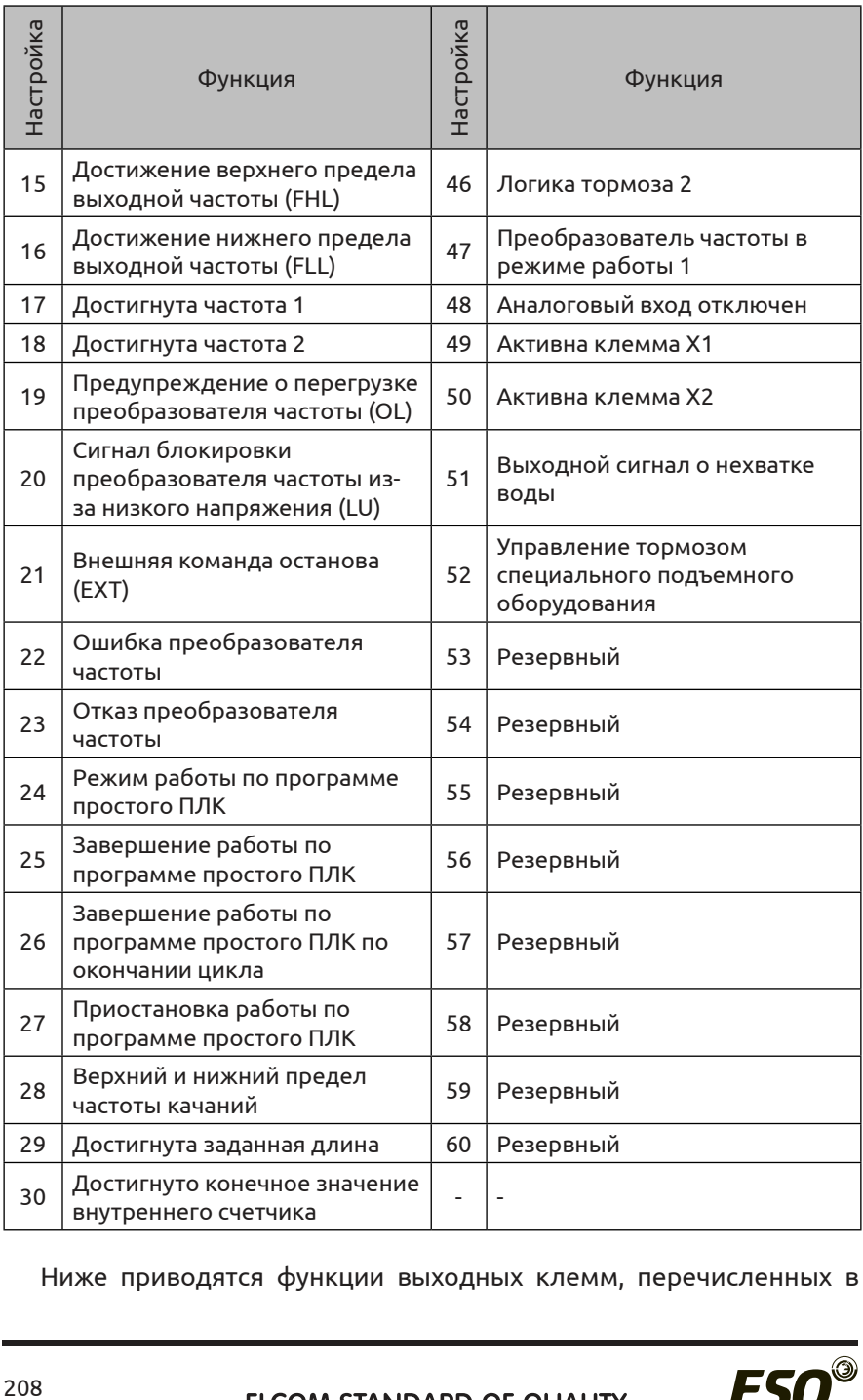

Ниже приводятся функции выходных клемм, перечисленных в

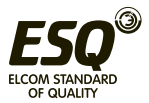

Таблице 7-10:

**0: Клемме не присвоена функция.** 

**1: Преобразователь частоты в режиме работы (RUN).**  Преобразователь работает; на выходе формируется индикаторный сигнал.

**2. Прямое направление вращения.** Преобразователь в режиме прямого вращения; на выходе формируется сигнал.

**3: Обратное направление вращения.** Преобразователь в режиме обратного вращения; на выходе формируется сигнал.

**4: Динамическое торможение.** Преобразователь в режиме динамического торможения; на выходе формируется сигнал.

**5: Преобразователь частоты готов к работе.** Активный сигнал означает, что напряжение на шине преобразователя соответствует требованиям, преобразователь готов к работе, функция блокировки сигналов неактивна, преобразователь может принимать команду пуска.

**6: Индикатор команды отключения.** Поступает команда отключения; на выходе формируется сигнал.

**7: Достигнуто нулевое значение выходного тока.** Обнаружение выходного сигнала нулевого тока; на выходе формируется сигнал. Более подробную информацию см. в описании параметров F09.12 и F09.13.

**8: Обнаружена перегрузка по току.** Если выходной ток превышает требуемое значение, на выходе формируется сигнал. Более подробную информацию см. в описании параметров F09.14 и F09.15.

**9: Достигнуто значение тока 1.** Если выходной ток соответствует значению тока 1, на выходе формируется сигнал. Более подробную информацию см. в описании параметров F09.16 и F09.17.

**10: Достигнуто значение тока 2.** Если выходной ток соответствует значению тока 2, на выходе формируется сигнал. Более подробную информацию см. в описании параметров F09.18 и F09.19.

**11: Выходной сигнал нулевой частоты на выходе преобразователя.** См. описание параметров F09.10 и F09.11.

**12: Сигнал достижения рабочей частоты (FAR).** См. описание параметра F09.05.

**13: Сигнал обнаружения порога частоты 1 (FTD1).** См. описание параметра F09.06, F09.07.

**14: Сигнал обнаружения порога частоты 2 (FTD2).** См. описание параметра F09.08, F09.09.

**15: Достижение верхнего предела выходной частоты (FHL).**  Если рабочая частота достигает верхнего предела, на выходе формируется сигнал.

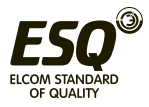

**16: Достижение нижнего предела выходной частоты (FHL).** Если рабочая частота достигает нижнего предела, на выходе формируется сигнал.

**17: Выходной сигнал достижения частоты 1.** См. описание параметра F09.20, F09.21.

**18: Выходной сигнал достижения частоты 2.** См. описание параметра F09.22, F09.23.

**19: Предупреждение о перегрузке преобразователя частоты.**  Выходной ток преобразователя частоты превышает порог обнаружения перегрузки, заданный в параметре F19.06, и время превышает время задержки выдачи предварительного сигнала о перегрузке, заданное в параметре F19.07; на выходе формируется сигнал.

**20: Сигнал блокировки преобразователя частоты из-за низкого напряжения (LU).** Если во время работы преобразователя частоты напряжение на шине постоянного тока опускается ниже минимального предела, на выходе формируется сигнал.

**21: Внешняя команда останова (EXT).** При поступлении на преобразователь внешнего аварийного сигнала (E-18), на выходе формируется сигнал.

**22: Ошибка преобразователя частоты.** Если преобразователь частоты обнаруживает ошибку, на выходе формируется сигнал.

**23: Отказ преобразователя частоты.** Если преобразователь частоты обнаруживает неисправность, на выходе формируется сигнал.

**24: Режим работы по программе простого ПЛК.** Активирован ПЛК; при включении режима работы на выходе формируется сигнал

**25: Завершение работы по программе простого ПЛК.** По завершении работы по программе простого ПЛК на выходе формируется индикаторный сигнал (одноимпульсный сигнал, ширина импульса 500 мс).

**26: Завершение работы по программе простого ПЛК по окончании цикла.** По завершении цикла по программе простого ПЛК на выходе формируется индикаторный сигнал (одноимпульсный сигнал, ширина импульса 500 мс).

**27: Приостановка работы по программе простого ПЛК.** Если ПЛК приостанавливает работу, на выходе формируется сигнал.

**28: Верхний и нижний предел частоты качаний.** Если амплитуда частоты качаний, вычисленная относительно центральной частоты, после выбора функции качания превышает верхний предел, заданный в параметре F01.11, или опускается ниже минимального значения, заданного в параметре F01.12, на выходе формируется сигнал, как показано на Рис. 7-22.

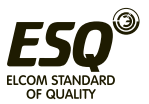

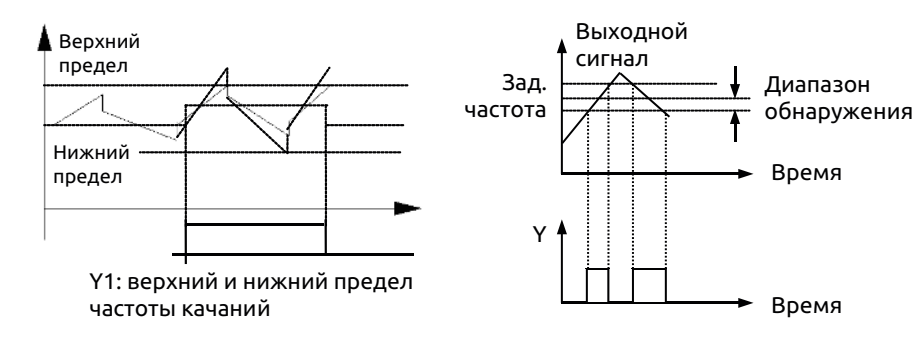

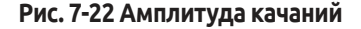

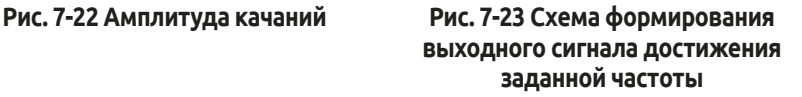

**29: Достигнута заданная длина.** Если фактическая длина превышает значение F13.08, на выходе формируется сигнал.

**30: Достигнуто конечное значение внутреннего счетчика.** См. описание параметра F08.27.

**31: Достигнуто заданное значение внутреннего счетчика.** См. описание параметра F08.28.

**32: Достигнуто заданное значение внутреннего таймера.** См. описание параметра F08.29.

**33: Закончилось время работы до отключения.** Если преобразователь частоты работает в течение времени, превышающего время, заданное в параметре F18.12, на выходе формируется сигнал.

**34: Закончилось время работы.** Если преобразователь частоты работает в течение времени, превышающего время, заданное в параметре F18.13, на выходе формируется сигнал.

**35: Достигнуто заданное время.** Если суммарное время работы преобразователя частоты достигает значения, заданного в параметре F18.10, на выходе формируется индикаторный сигнал.

**36: Достигнуто заданное время включенного состояния.**  Если суммарное время нахождения преобразователя частоты во включенном состоянии достигает значения, заданного в параметре F18.09, на выходе формируется сигнал.

**37: Частота насоса 1 регулируется.**

**38: Частота насоса 1 не регулируется.**

**39: Частота насоса 2 регулируется.**

## **40: Частота насоса 2 не регулируется.**

При использовании клемм Y1 ~ Y4 для обеспечия подачи воды двумя насосами под постоянным давлением; функции Y1

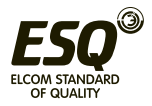

~ Y4 присваиваются в порядке от 37 до 40. В режиме подачи воды под постоянным давлением все четыре параметра должны быть настроены на это значение.

**41: Задание через последовательный интерфейс.** С помощью выходов Yi можно контролировать состояние канала связи. Более подробную информацию см. в соответствующем протоколе передачи данных.

**42: Ограничение скорости по крутящему моменту.** Если в режиме управления крутящим моментом фактическая выходная частота превышает предельную частоту или равна ей, активируется данный выход. Предельное значение устанавливается в параметрах с F14.16 по F14.19.

**43: Выходной сигнал достижения заданного крутящего момента.** В режиме управления крутящим моментом: когда установится крутящий момент двигателя, отличный от крутящего момента при разгоне или торможении, и будет держаться на этой отметке в течение времени, заданного в параметре F09.48, на выходе формируется сигнал достижения заданного крутящего момента.

**44: Завершение позиционирования.** В режиме управления позиционированием: когда двигатель достигает заданного положения, на выходе формируется сигнал достижения заданного значения.

**45: Логика тормоза 1.** Если выходная частота превышает значение (F09.10 + F09.11), активируется сигнал расцепления тормоза. Если выходная частота меньше значения, заданного параметром F09.10, на выходе формируется сигнал торможения. Также сигналы торможения выводятся при отсутствии выходного тока, во время останова и при недостаточном напряжении.

**46: Логика тормоза 2.** При торможении, а также при значении выходной частоты менее F09.10, на выходе формируется сигнал торможения. Если при поступлении команды запуска выходная частота превышает значение (F09.10 + F09.11), активируется выходной сигнал расцепления тормоза. При отсутствии выходного тока, во время останова и при недостаточном напряжении активируются выходные сигналы торможения. В отличие от функции 45, функция 46 не может генерировать сигнал торможения в процессе переключения прямого/обратного хода (то есть в процессе изменения направления хода управляемого объекта, например, при опускании или подъеме), чтобы продлить срок службы тормозной системы.

**47: Преобразователь частоты в режиме работы 1.** Если преобразователь находится в режиме работы, отличном от толчкового режима, активируется выходной сигнал.

**48: Выходной сигнал отключения аналогового входа.** Если

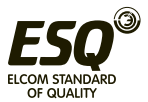

активен сигнал отключения, определяемый параметрами F07.14 - F07.16, генерируется выходной импульс длительностью 0,5 сек, после чего система увеличит или уменьшит производительность насоса.

## **49: Активна клемма X1**

#### **50: Активна клемма X2**

**51: Выходной сигнал о нехватке воды.**

## **52: Управление тормозом специального подъемного оборудования**

## **53~60: Зарезервировано**

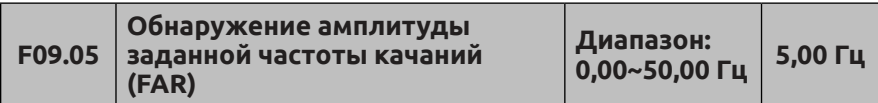

Данный параметр добавлен в 12-ю функцию Таблицы 7-10. Как показано на Рис. 7-23, когда выходная частота преобразователя достигает заданного значения, ограниченного диапазоном обнаружения, на выходе формируется сигнал.

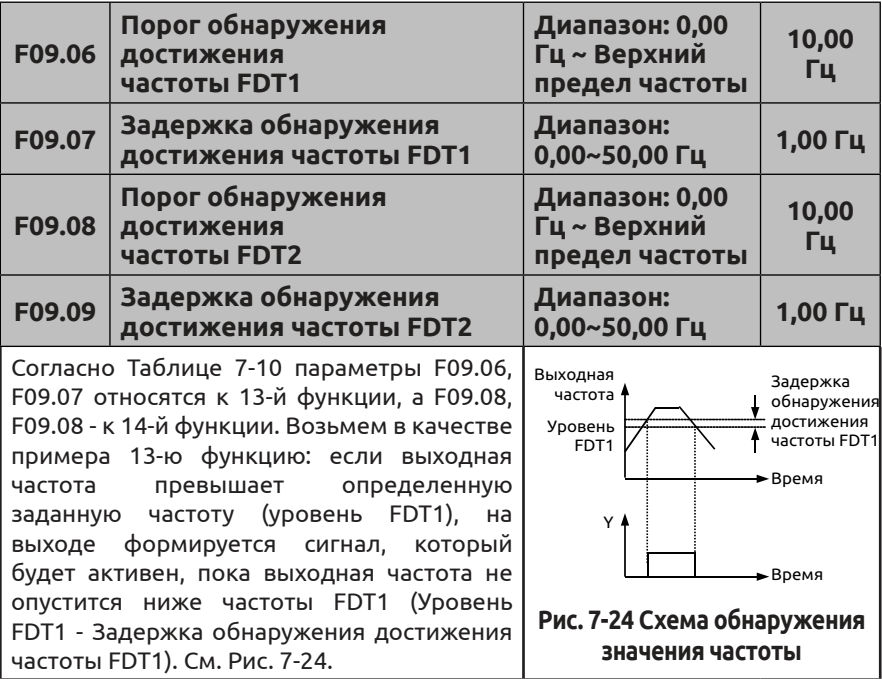

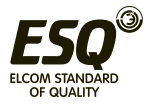

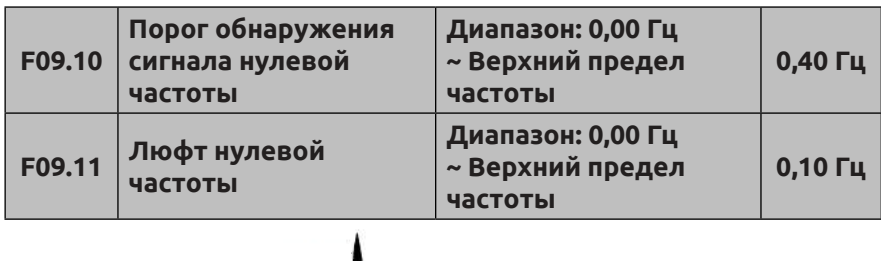

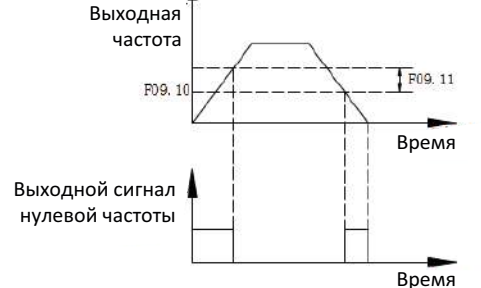

#### **Рис. 7-25 Обнаружение сигнала нулевой частоты**

Параметры F09.10, F09.11 определяют функцию управления выходным сигналом нулевой частоты. Если выходная частота находится в пределах диапазона обнаружения сигнала нулевой частоты, и в качестве выхода для функции 11 используется Yi, то формируется выходной сигнал.

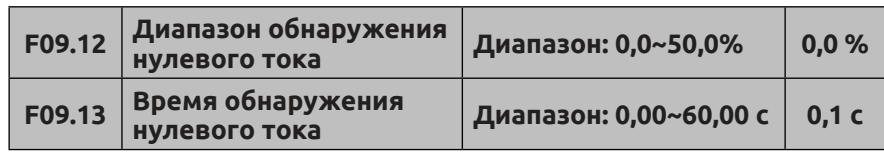

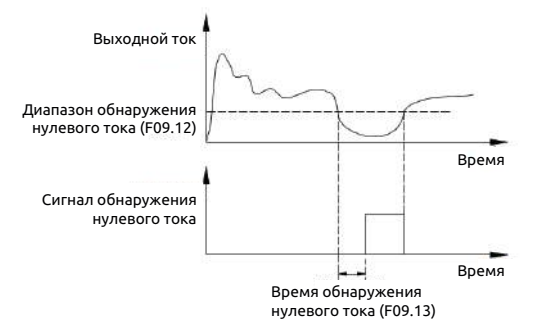

**Рис. 7-26 Схема обнаружения нулевого тока**

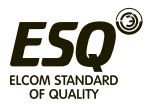

Если выходной ток преобразователя частоты меньше порога обнаружения нулевого тока или равен ему, и такое состояние длится в течение времени, превышающего время обнаружения нулевого тока, на многофункциональном выходе Yi преобразователя формируется сигнал. На Рисунке 7-26 представлена схема обнаружения нулевого тока.

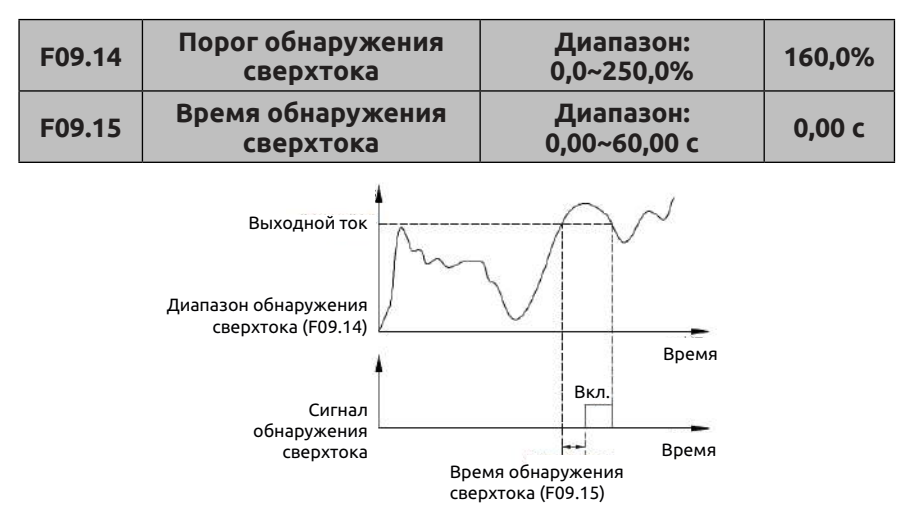

**Рис. 7-27 Схема обнаружения сверхтока на выходе**

Если выходной ток преобразователя частоты превышает порог обнаружения сверхтока, и такое состояние длится дольше времени обнаружения сверхтока, на многофункциональном выходе Yi преобразователя формируется сигнал. На Рисунке 7-27 показана схема обнаружения сверхтока.

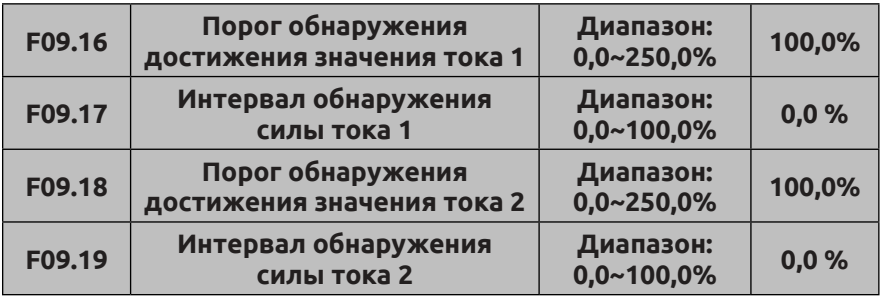

Если выходной ток преобразователя частоты находится в пределах диапазона обнаружения заданного тока, на

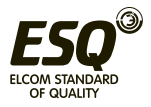

многофункциональном выходе Yi преобразователя частоты генерируется индикаторный сигнал.

В преобразователе ESQ-500/600 предусмотрено два параметра обнаружения достижения силы тока и диапазона обнаружения (см. Таблицу 7-28).

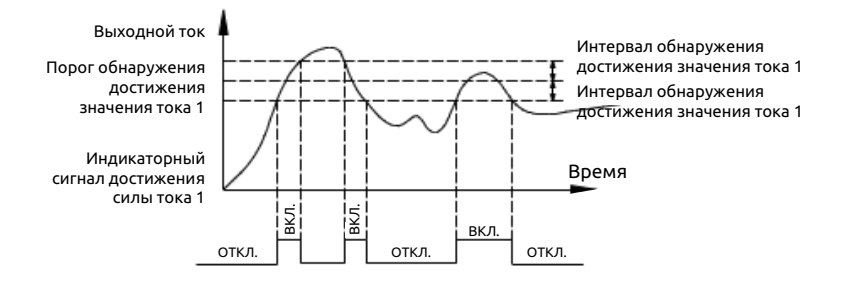

**Рис. 7-28 Схема обнаружения достижения силы тока**

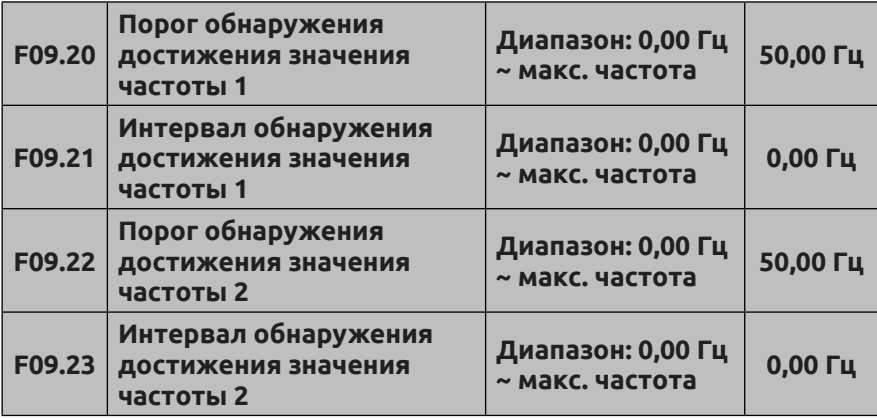

Если выходная частота преобразователя достигает порога обнаружения в заданном диапазоне, на многофункциональном выходе Yi формируется сигнал.

В преобразователе ESQ-500/600 предусмотрено два набора параметров обнаружения достижения частоты: порог обнаружения заданной частоты и интервал обнаружения частоты соответственно. Схему данной функции см. на Рис. 7-29.

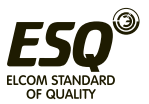
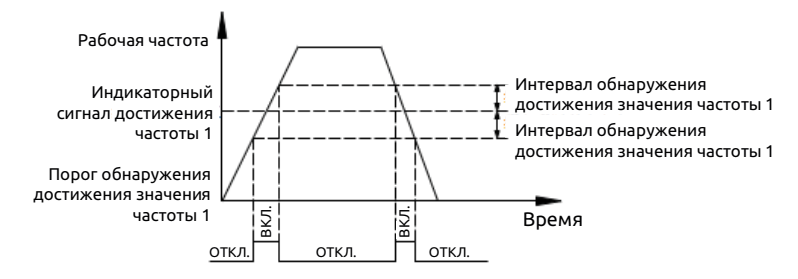

**Рис. 7-29 Схема обнаружения достижения заданной частоты**

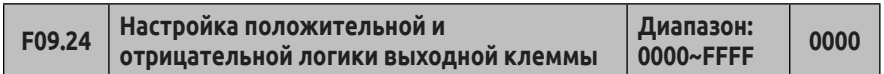

Данный параметр определяет выходную логику стандартной выходной клеммы Yi, релейного выхода RLY и выходной клеммы EYi, релейных выходов ERIY1, ERLY2 на расширительной плате.

0: Положительная логика: выходная клемма и общая клемма замкнуты в активном состоянии и разомкнуты - в неактивном.

1: Отрицательная логика: выходная клемма и общая клемма замкнуты в неактивном состоянии и разомкнуты - в активном.

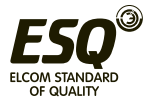

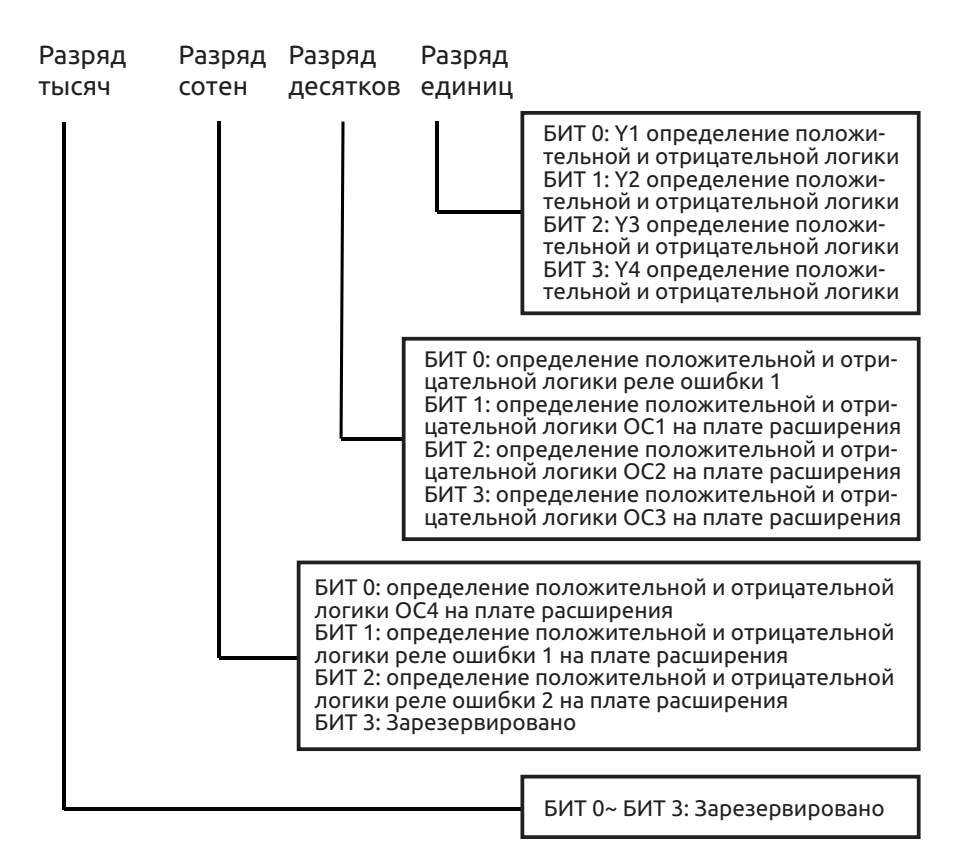

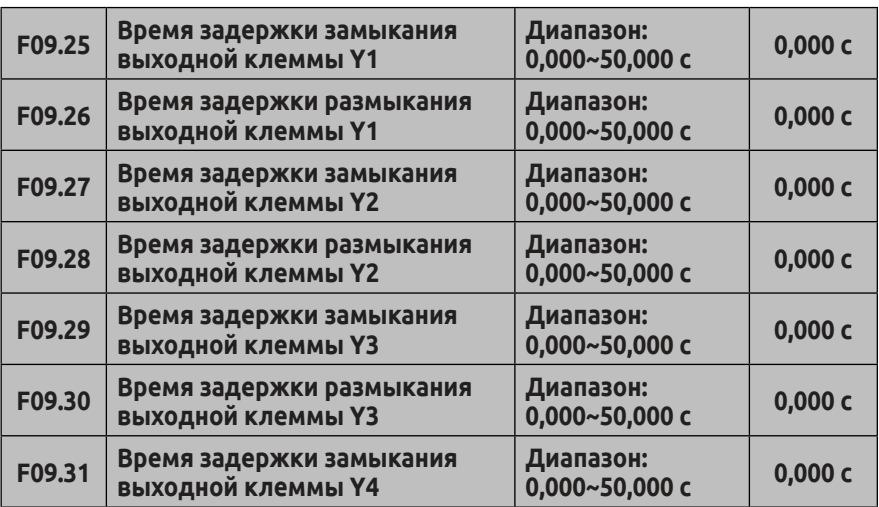

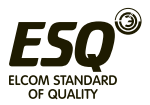

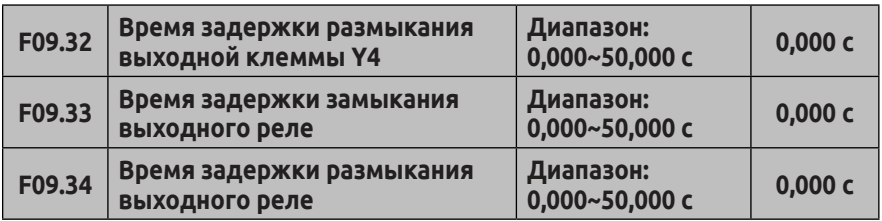

Параметры F09.25 ~ F09.34 определяют время задержки от замыкания или размыкания до достижения заданной частоты на многофункциональных выходных клеммах. На Рис. 7-30 представлен принцип действия многофункциональной выходной клеммы.

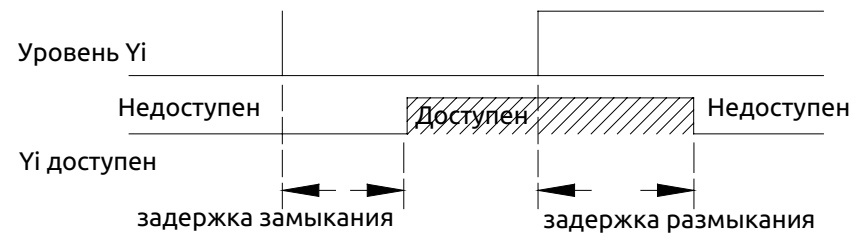

Диапазон настройки:0,000~50,000 сек

# **Рис. 7-30 Принцип действия многофункциональной выходной клеммы**

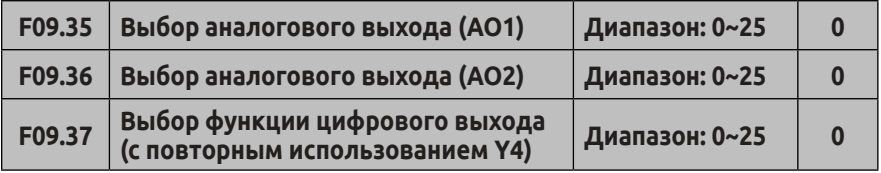

**0: Выходная частота до компенсации скольжения (0,00 Гц~верхний предел частоты)**

**1: Выходная частота после компенсации скольжения (0,00 Гц~верхний предел частоты)**

**2: Заданная частота (0,00 Гц~верхний предел частоты)** 

**3: Заданная опорная частота (0,00 Гц~верхний предел частоты)**

**4: Заданная вспомогательная частота (0,00 Гц~верхний предел частоты)**

**5: Выходной ток 1 (0~2 × номинальный ток преобразователя частоты)**

**6: Выходной ток 1 (0~3 × номинальный ток преобразователя частоты)**

**7: Выходное напряжение (0~1,2 × номинальное напряжение** 

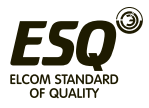

**подключенного двигателя)** 

**8: Напряжение на шине (0~1.5 × номинальное напряжение на шине)**

**9: Частота вращения двигателя (0~3 × номинальная скорость) 10: Заданное значение ПИД-регулятора (0,00~10,00 В)** 

**11: Сигнал обратной связи ПИД-регулятора (0,00–10,00 В)** 

**12: AI1 (0,00~10,00 В или 4~20 мА)** 

**13: AI2 (-10,00~10,00 В или 4~20 мА)** 

**14: Обеспечение передачи данных (для управления каналом связи используется аналоговый выход АО. Более подробную информацию см. в соответствующем протоколе передачи данных).** 

**15: Частота вращения двигателя (0,00 Гц~верхний предел частоты)**

**16: Текущий заданный крутящий момент (в 0~2 раза превышает номинальный момент)**

**17: Текущий выходной крутящий момент (в 0~2 раза превышает номинальный момент)** 

**18: Текущий пусковой ток (в 0~2-раза превышает номинальный ток двигателя)**

**19: Текущий ток гистерезиса (в 0~1-раз превышает номинальный ток гистерезиса двигателя)**

**20~25: Резервный**

(1) Выходные клеммы AO1 и AO2 представляют собой дополнительные выходные клеммы 0~10 В или 4~20 мА, позволяющие удовлетворить различным потребностям заказчика.

(2) Путем настройки кода F00.21 для аналогового выхода, выходной сигнал AO1 и AO2 может представлять собой сигнал напряжения 0~10 В или сигнал тока 4~20 мА, что позволяет удовлетворить различным потребностям заказчика.

(3) Разряд единиц F00.22 установлен на 1, если цифровой выход DO должен генерировать импульсный сигнал.

(4) Номинальный ток гистерезиса = значение тока, заданное параметром F15.11. Номинальный пусковой ток = корень квадратный из (номинальный ток двигателя × номинальный ток двигателя номинальный ток гистерезиса × номинальный ток гистерезиса).

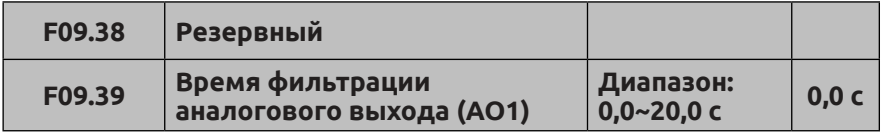

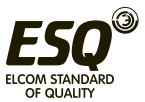

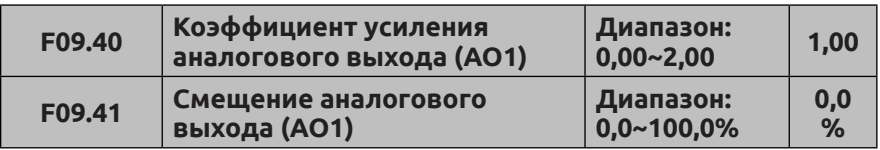

Параметр F09.39 определяет время фильтрации выхода A01. Его правильная настройка позволяет повысить стабильность аналогового выхода. Но более высокие значения при настройке повлияют на скорость изменений, которые не смогут мгновенно отражать значения соответствующих физических величин.

Если пользователи хотят изменить диапазон отображения или заголовки таблиц коррекции ошибок, достаточно настроить коэффициент усиления и смещение аналогового выхода AO1.

Если выход AO1 является выходом напряжения, настройки будут следующими:

Аналоговый выход AO1 (после изменений) = усиление выхода (F09.40) × аналоговый выход AO1 (до изменений) + отклонение выхода (F09.41)×10В

Если выход AO1 является выходом тока, настройки будут следующими:

Аналоговый выход AO1 (после изменений) = усиление выхода (F09.40) × аналоговый выход AO1 (до изменений) + отклонение выхода (F09.41)×20 мА.

> Этот параметр повлияет на аналоговый выход в процессе изменения.

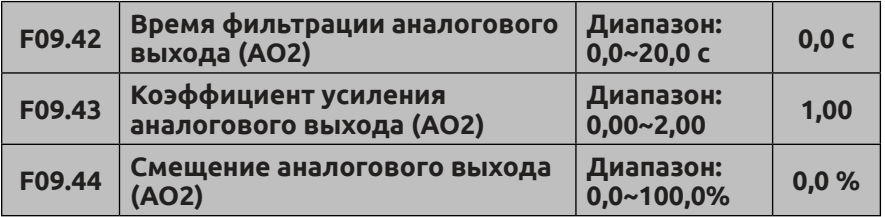

См. описание функций параметров F09.39~F09.41

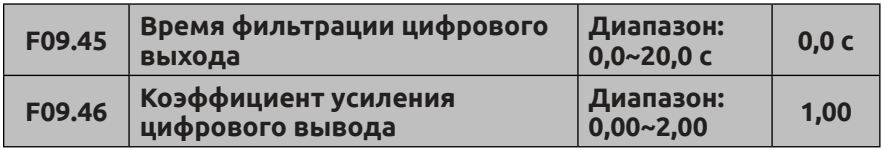

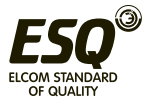

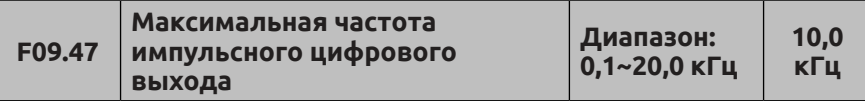

См. описание функций параметров F09.39~F09.41.

Максимальная частота импульсного выхода соответствует максимальному значению F09.37. Например, если F09.31=0, функция цифрового выхода будет следующей: выходная частота до компенсации скольжения, что означает - максимальная частота импульсного выхода соответствует верхнему пределу частоты.

Примечание: если выходная частота цифрового выхода менее 1,5 Гц, она рассматривается как 0 Гц.

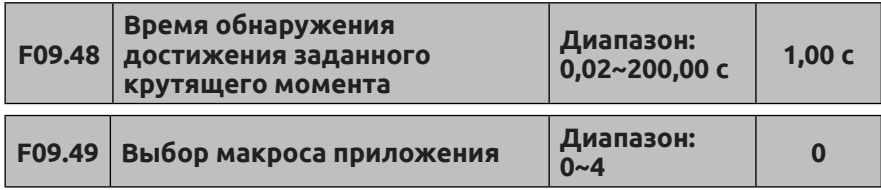

Более подробную информацию о макросах см. в Приложении J «Макросы»

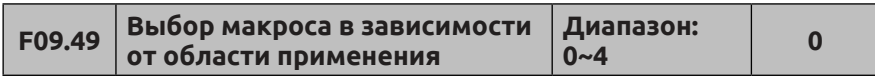

**0: Стандартная модель**

- **1: Воздушный компрессор**
- **2: Экструдер**
- **3: Водяной насос**
- **4: Вентилятор**

Более подробную информацию об использовании макросов см. в Приложении J.

## **7.11 Группа функциональных параметров управления по простой программе для ПЛК /многоступенчатого регулирования частоты: F10**

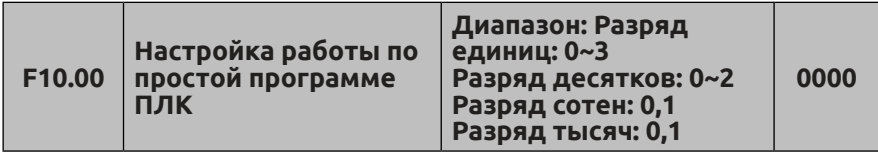

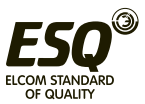

Режим работы по простой программе ПЛК, режим перезапуска после прерывания, рабочее время модуля и режим сохранения в памяти в выключенном состоянии могут быть заданы различными битами параметра F10.00 следующим образом:

Разряд единиц: режим работы по простой программе ПЛК.

0: Бездействие: Режим работы по программе ПЛК отключен.

1: Останов после одного цикла: как показано на Рис.7-31, преобразователь отключится автоматически после одного цикла работы и не запустится, пока снова не получит команду пуска (RUN).

### **2: Сохранение последнего значения после одного цикла.**

**К**ак показано на Рис.7-32, после завершения одного цикла работы преобразователь продолжит работу на основе последнего значения и направления и не остановится согласно заданному режиму останова, пока не будет задана команда останова.

## **3: Непрерывная работа.**

Как показано на Рис.7-33, преобразователь будет запускать следующий цикл работы автоматически после завершения одного цикла работы, пока не будет получена команда останова (STOP), затем остановится согласно заданному режиму останова.

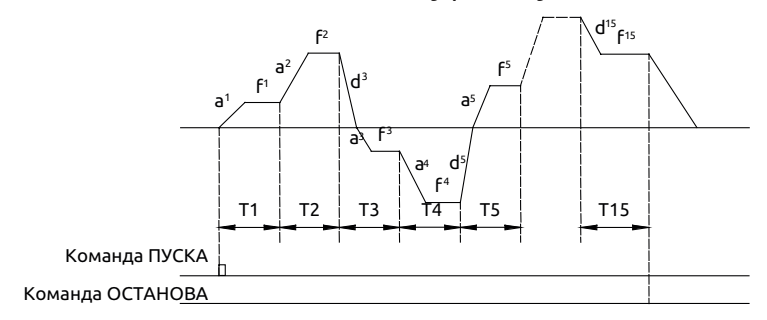

# **Рис. 7-31 Останов ПЛК после завершения одного цикла**

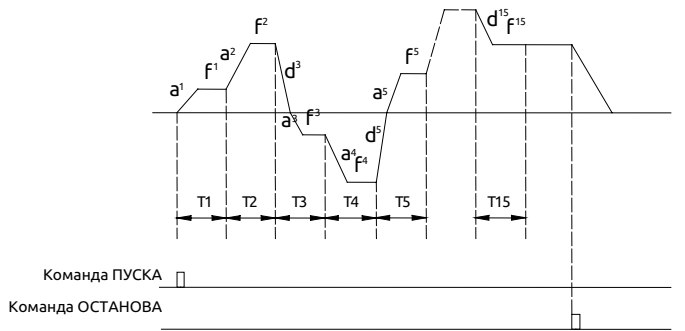

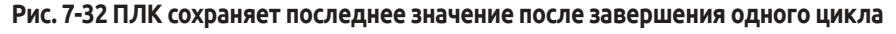

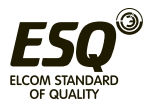

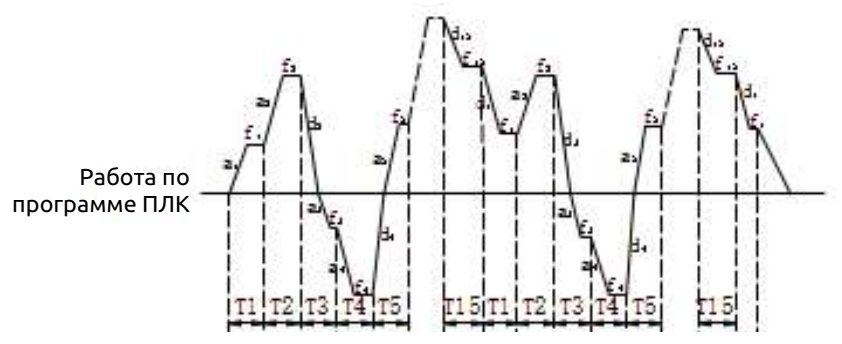

**Рис. 7-33 Режим непрерывной работы по программе ПЛК**

a1~a15: время разгона на разных ступенях

d1~d15: время торможения на разных ступенях

f1~f15: частота на разных ступенях

Можно выбрать 15 ступеней (см. Рис. 7-31, 7-32, 7-33).

Разряд десятков: Режим перезапуска после прерывания.

# **0: Перезапуск с первой ступени.**

Если преобразователь останавливается в процессе работы ПЛК из-за получения команды останова (STOP), сигнала ошибки или прерывания питания, после перезапуска он запустится с первой ступени.

### **1: Перезапуск с прерванной ступени.**

Если преобразователь останавливается в процессе работы ПЛК из-за получения команды останова (STOP) или сигнала ошибки, он сохранит время работы на текущей ступени и после перезапуска продолжит со ступени, на которой преобразователь был остановлен, на частоте, заданной для этой ступени, и с оставшимся временем (см. Рис.7-34).Если преобразователь останавливается из-за прерывания питания, он не сохранит состояние, поэтому после перезапуска начнет работу с первой ступени.

#### **2: Перезапуск с прерванной частоты.**

Если преобразователь останавливается в процессе работы ПЛК из-за получения команды останова (STOP) или сигнала ошибки, он сохранит время работы и частоту прерванной ступени, поэтому после перезапуска он будет работать в соответствии с оставшимся временем и частотой, действующей до прерывания (см. Рис. 7-35).

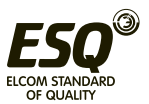

Выходная частота Гц

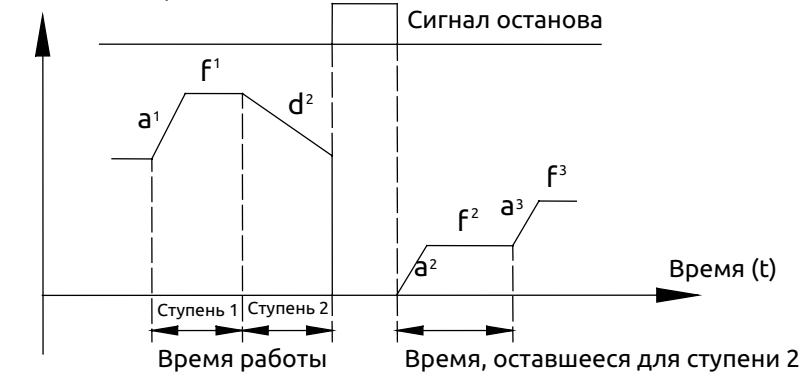

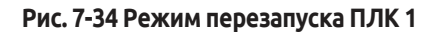

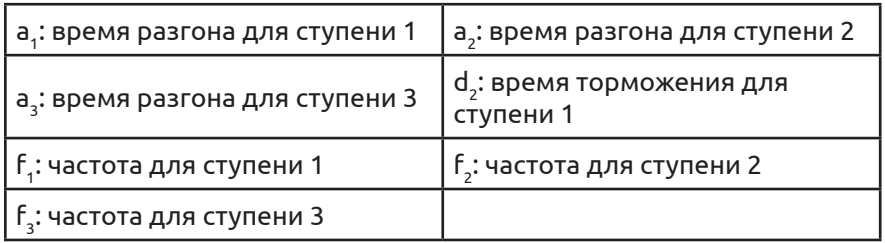

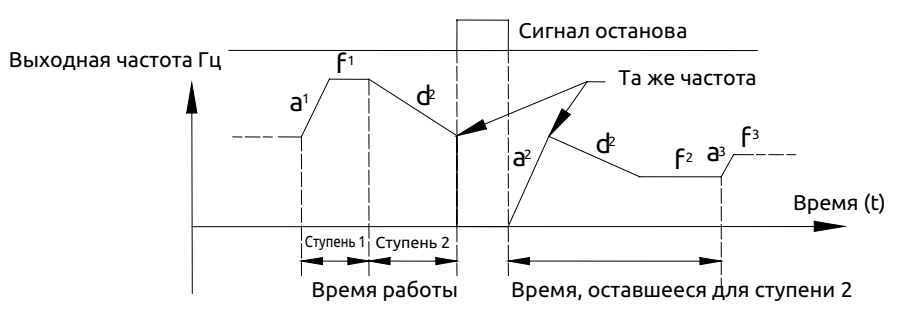

**Рис. 7-35 Режим перезапуска ПЛК 2**

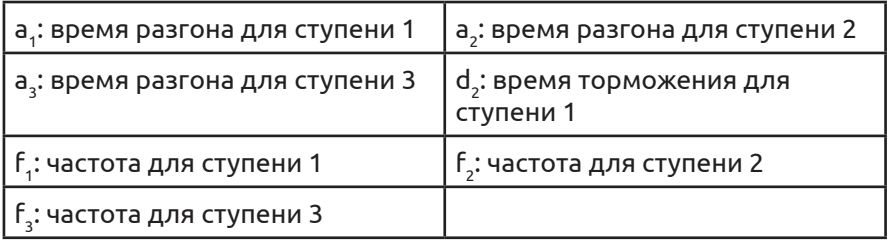

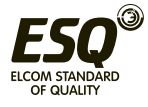

Разряд сотен: Время работы ПЛК

# **0: секунды**

# **1: минуты**

Единицы действительны только для времени разных ступеней, в процессе работы ПЛК единицы времени ускорения и торможения определяются кодом F01.19.

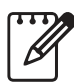

(1) Ступень недействительна, если время данной ступени при работе в режиме ПЛК установлено на 0. Работа начнется со следующей ступени.

(2) Управление остановом работы в режиме ПЛК недействительно. Функция присваивается соответствующей клемме. Более подробную информацию см. параметрах группы F8.

Разряд тысяч: режим сохранения в памяти при отключении питания.

**0: Без сохранения.** При отключении питания данные текущего состояния не сохраняются. Перезапуск осуществляется с первой ступени.

**1: С сохранением.** При отключении питания выполняется сохранение данных текущего состояния, включая ступень, рабочую частоты и время работы. Перезапуск выполняется с режима, заданного в разряде сотен.

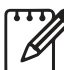

Независимо от того, когда выполняется отключение питания - в состоянии останова или в режиме работы необходимо задать в разряде тысяч 1, в разряде десятков 1 или 2. В противном случае функция сохранения при отключении

питания будет недоступна.

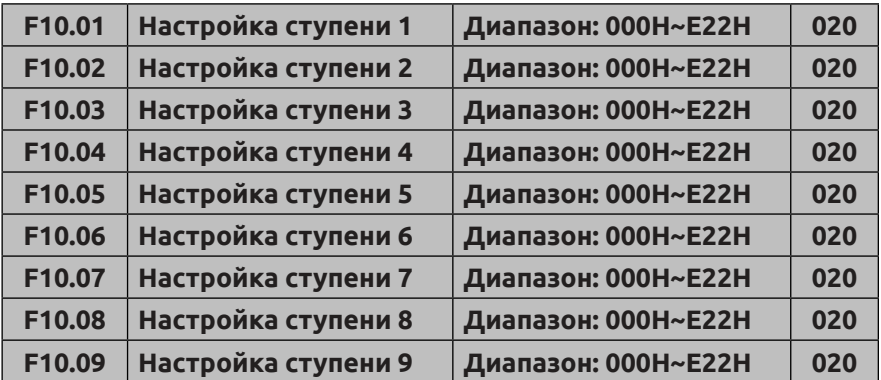

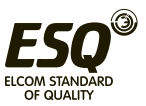

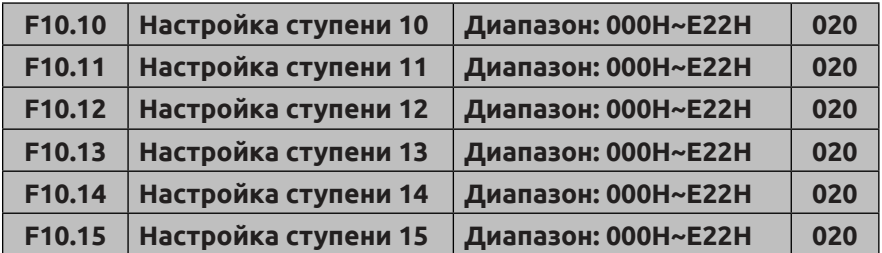

Коды функций F10.01~F10.15 используются для настройки рабочей частоты, направления и времени разгона/торможения для каждой ступени, управляемой ПЛК. Данные функции выбираются путем числовой настройки разных разрядов параметров. Ниже приводится описание:

Разряд единиц: Настройка частоты

**0: Выбор частоты при многоступенчатом регулировании i.** 

i=1~15. Подробную информацию о частоте при многоступенчатом регулировании см. в описании кодов функций F10.31~F10.45.

# **1: Частота определяется комбинацией опорной и**

# **вспомогательной частот.**

**2: Резервный.**

Разряд десятков: Выбор направления вращения для ПЛК и функции многоступенчатого регулирования.

### **0: Прямое направление.**

#### **1: Зарезервировано.**

#### **2: Определяется управляющими командами (FWD, REV)**

Разряд сотен: Выбор времени разгона/торможения

#### **0: Время 1 разгона/торможения**

- **1: Время 2 разгона/торможения**
- **2: Время 3 разгона/торможения**
- **3: Время 4 разгона/торможения**
- **4: Время 5 разгона/торможения**
- **5: Время 6 разгона/торможения**
- **6: Время 7 разгона/торможения**
- **7: Время 8 разгона/торможения**
- **8: Время 9 разгона/торможения**
- **9: Время 10 разгона/торможения**
- **A: Время 11 разгона/торможения**
- **B: Время 12 разгона/торможения**

**C: Время 13 разгона/торможения**

**D: Время 14 разгона/торможения**

**E: Время 15 разгона/торможения**

Время разгона 1~15 определяется кодами функций F01.17, F01.18,

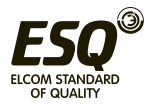

F04.16~F04.43. Соответствующее направление вращения для ПЛК и режима многоступенчатого регулирования определяется разрядом десятков кодов функций F10.01~F10.15.

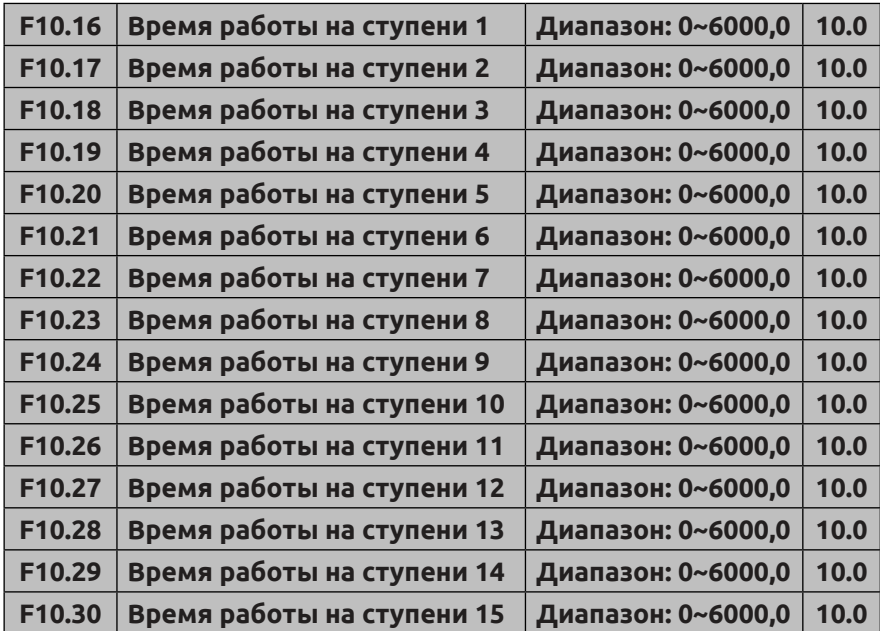

Время работы на каждой ступени (с 1 по 15), управляемой ПЛК, определяется кодами функций F10.16~F10.30.

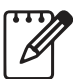

Каждое время работы на определенной ступени включает время разгона и время торможения.

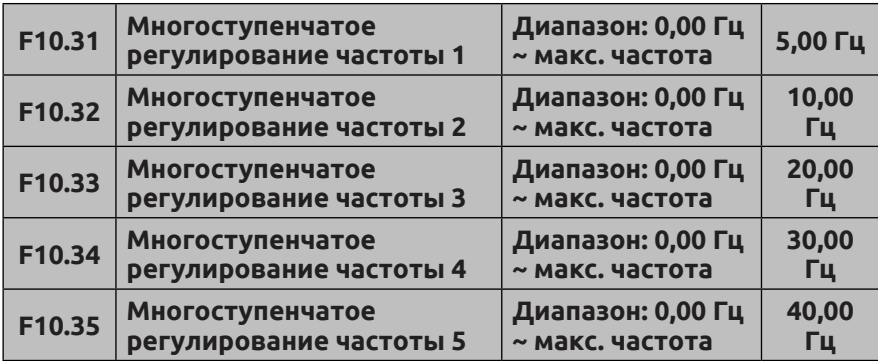

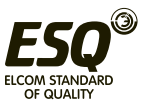

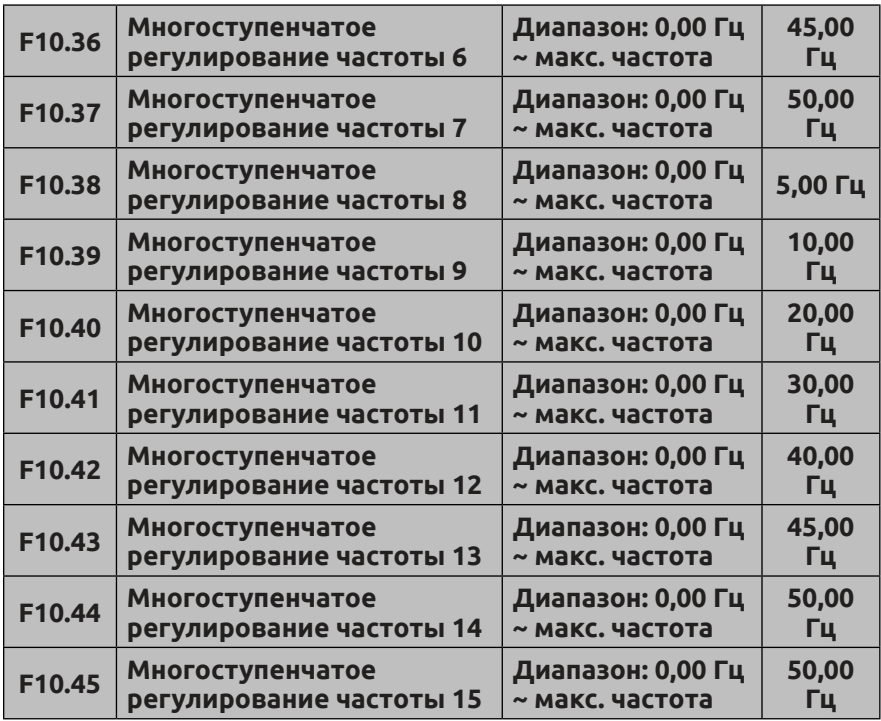

Частота будет использоваться в режиме многоступенчатого регулирования и в режиме работы по простой программе ПЛК. Более подробную информацию см. в описании функций клемм для многоступенчатого регулирования группы параметров F08 и в описании функции работы по простой программе ПЛК в группе параметров F10.

#### **7.12 Группа параметров ПИД-регулирования в закрытом контуре: F11**

Аналоговая система управления с обратной связью:

Сигнал эталонного давления поступает на вход AI1, а датчик давления воды отправляет сигнал 4-20 мА на вход AI2 преобразователя частоты в качестве сигнала обратной связи. Все они образуют аналоговую систему управления в закрытом контуре со встроенным ПИД-регулятором (см. Рис. 7-36).

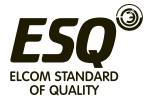

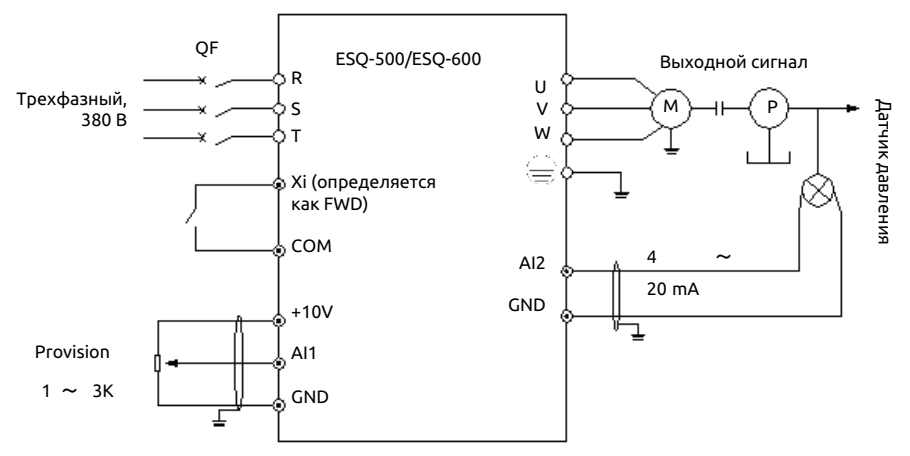

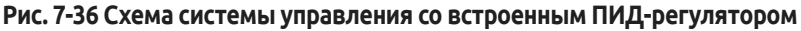

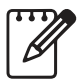

Настройка значения F11.01 позволяет определить канал передачи эталонного давления.

Принцип работы встроенного ПИД-регулятора преобразователя ESQ-500/600 показан на Рис. 7-37 ниже:

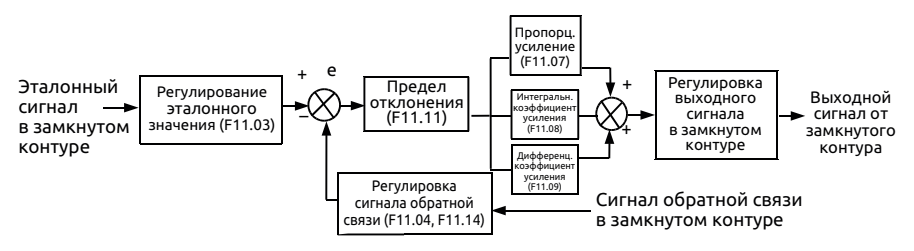

**Рис. 7-37 Схема принципа работы ПИД-регулятора**

На схеме выше определение эталонного сигнала в замкнутом контуре, предела погрешности сигнала обратной связи и параметры ПИ-регулирования аналогичны принципу работы стандартного ПИДрегулятора. Взаимосвязь между эталонным и ожидаемым сигналом обратной связи см. на Рис. 7-38. Эталонный сигнал и сигнал обратной связи преобразуются на выходе в сигнал 10,00 В.

На Рис. 7-37 показано, что фактические значения эталонного сигнала и сигнала обратной связи в замкнутом контуре могут регулироваться параметрами группы F06 и F07, обеспечивая требуемую производительность.

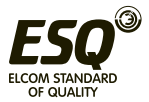

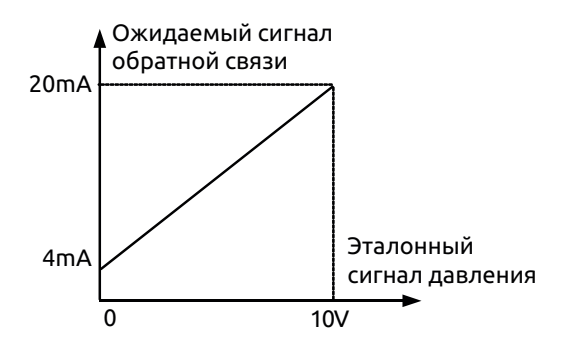

**Рис. 7-38 Эталонный и ожидаемый сигнал обратной связи**

После подтверждения режима управления системой необходимо выполнить следующие настройки параметров замкнутого контура:

(1) Определить эталонный сигнал замкнутого контура и канал обратной связи (F11.01, F11.02).

(2) Для управления в замкнутом контуре необходимо определить взаимосвязь между эталонным сигналом замкнутого контура и сигналом обратной связи (группа параметров F6).

(3) Настроить функцию предварительного задания частоты для замкнутого контура (F11.19, F11.20).

(4) Настроить пропорциональный коэффициент усиления, интегральный коэффициент усиления, дифференциальный коэффициент усиления, цикл замера и предел погрешности (F11.07~F11.11).

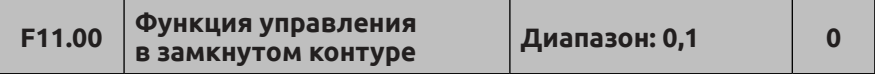

**0: Функция ПИД-регулирования в замкнутом контуре отключена**

**1: Функция ПИД-регулирования в замкнутом контуре включена**

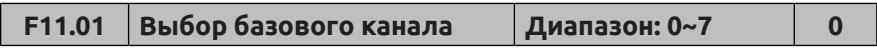

**0: Цифровая настройка**

**1: аналоговое значение 0-10 В или 4-20 мА со входа AI1**

**2: аналоговое значение со входа AI2**

**3: аналоговое значение со входа EAI1 (требуется** 

**расширительная плата)**

**4: аналоговое значение со входа EAI2 (требуется** 

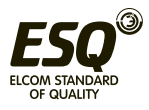

### **расширительная плата)**

**5: импульсный сигнал** 

**6: сигнал последовательного интерфейса (коммуникационный адрес: 1D00).**

См. главу с описание протокола передачи данных Modbus.

# **7: Резервный**

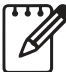

Помимо указанных выше каналов настройки предусмотрена настройка в замкнутом контуре в режиме многоступенчатого регулирования. Необходимо подключить соответствующую клемму для выбора разных значений настройки в

соответствии с наивысшим приоритетом.

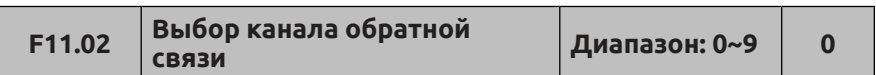

**0: Аналоговый вход AI1**

**1: Аналоговый вход AI2**

**2: Аналоговый вход EAI1 (требуется расширительная плата)**

**3: Аналоговый вход EAI2 (требуется расширительная плата) 4: AI1+AI2** 

- **5: AI1-AI2**
- **6: Мин. {AI1, AI2}**

**7:** Макс**.** {**AI1, AI2**}

**8: Импульсный вход**

**9: Коммуникационная обратная связь (адрес 1DOC, 4000 приравнивается к 10,00 В)**

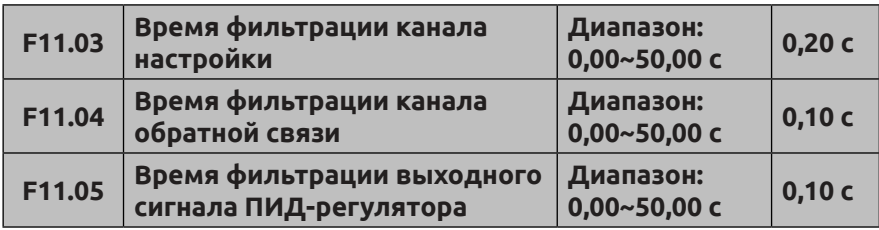

Внешний опорный сигнал и сигнал обратной связи, как правило, вызывают помехи. Фильтрация шумовых сигналов осуществляется путем настройки константы времени для фильтра с помощью кодов F11.03 и F11.04. Чем больше константа времени, тем выше помехоустойчивость, но уменьшается скорость отклика. Чем меньше константа времени, тем быстрее отклик, но ниже помехоустойчивость.

Время фильтрации выходного сигнала ПИД-регулятора — это

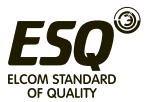

время фильтрации выходной частоты или крутящего момента. Чем больше время, тем ниже скорость отклика.

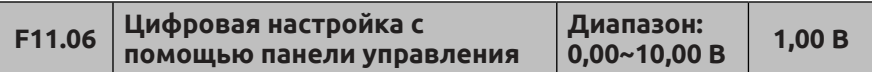

Данная функция позволяет осуществлять цифровую настройку с помощью клавиатуры.

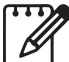

Если активна функция ПИД-регулирования, установка кода F18.14 на 1 обеспечивает настройку эталонного давления нажатием кнопок . В противном случае в режиме контроля кнопки недоступны для настройки эталонного значения.

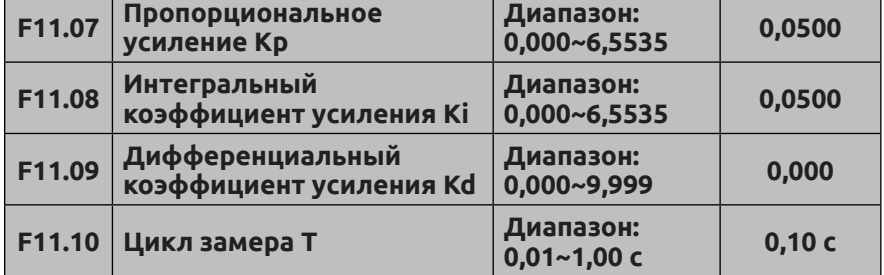

Чем больше пропорциональный коэффициент усиления Kp, тем выше скорость отклика, но повышается вероятность возникновения осцилляции.

Если при регулировании используется пропорциональный коэффициент усиления Kp, нельзя полностью устранить смещение. Для устранения смещения необходимо использовать интегральный коэффициент усиления Ki для осуществления ПИ-регулирования. Чем больше коэффициент усиления Ki, тем выше скорость отклика, но повышается вероятность возникновения осцилляции.

Цикл замера Т относится к циклу замера сигнала обратной связи. ПИД-регулятор производит одно вычисление в каждом цикле замера. Чем больше цикл замера, тем ниже скорость отклика.

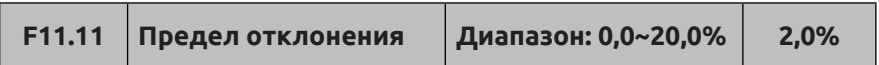

Максимальное отклонение выходного сигнала от опорного сигнала. Как показано на Рис. 7-39, ПИД-регулятор останавливает работу, если сигнал обратной связи находится в пределах данного

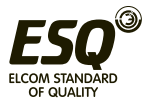

диапазона. Правильная настройка этого параметра повышает точность и стабильность системы.

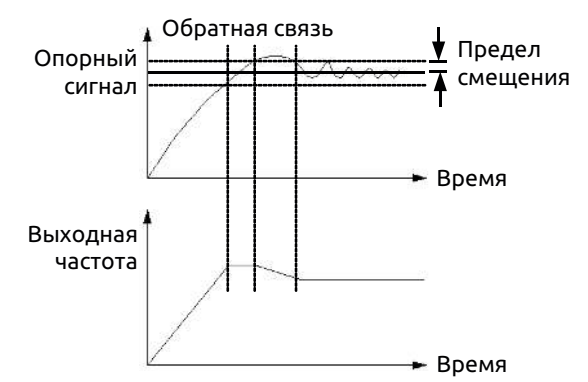

**Рис. 7-39 Предел отклонения ПИД-регулирования**

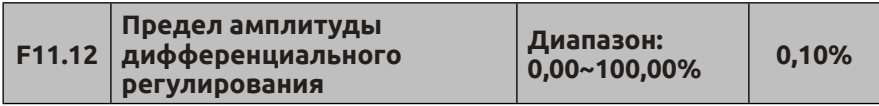

В ПИД-регуляторе влияние дифференциальной составляющей настолько велико, что могут легко возникнуть осцилляции в системе, поэтому влияние дифференциальной составляющей ПИДрегулирования ограничивается малым диапазоном. Код функции F11.12 используется для установки диапазона выходного сигнала дифференциальной составляющей ПИД-регулирования.

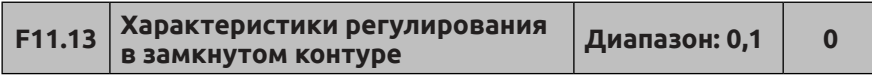

**0: Прямое действие.** При увеличении настраиваемого значения необходимо определить, требуется ли увеличение частоты вращения двигателя.

**1: Обратное действие.** При увеличении настраиваемого значения необходимо определить, требуется ли уменьшение частоты вращения двигателя.

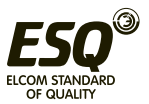

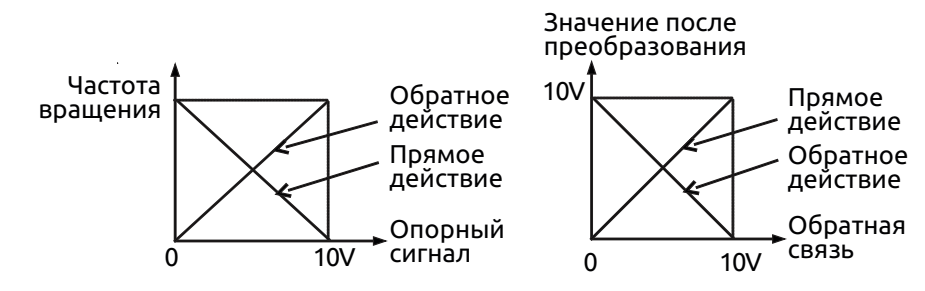

**Рис. 7-40 Характеристики регулирования в замкнутом контуре** **Рис. 7-41 Характеристики обратной связи**

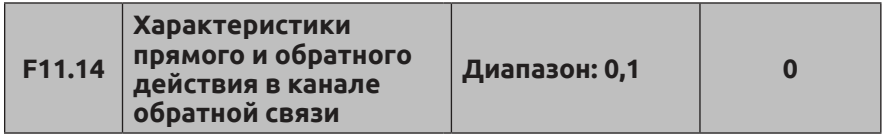

**0: Положительная характеристика.** Связь между опорной частотой и обратной связью положительная

**1: Отрицательная характеристика.** Связь между опорной частотой и обратной связью отрицательная

Этот параметр предназначен для изменения характеристики сигнала обратной связи. После ввода в преобразователь через канал обратной связи давление будет сравниваться с основным после регулирования положительной и отрицательной характеристикой, как показано на Рис. 7-41.

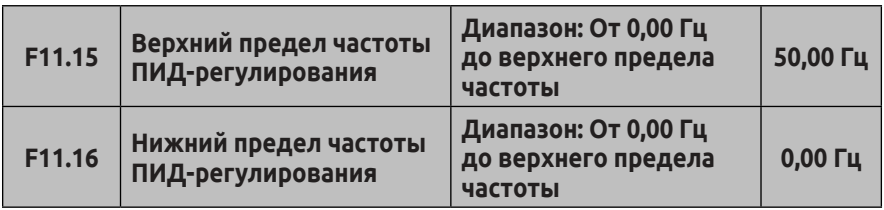

Пользователь может настроить параметры F11.15 и F11.16, чтобы определить нижний предел выходного сигнала и верхний предел частоты ПИД-регулятора.

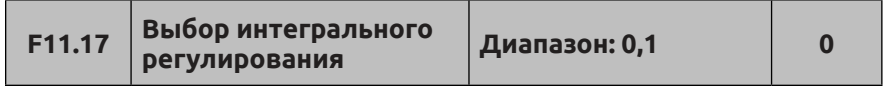

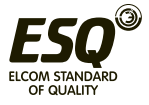

0: Остановить интегральное регулирование, когда значение разницы между опорной частотой и обратной связью достигает порогового значения для интегрального разделения

1: Сохранять интегральное регулирование, когда значение разницы между опорной частотой и обратной связью достигает порогового значения для интегрального разделения

Регулировка этого параметра позволяет избежать интегрального насыщения и улучшить реакцию системы.

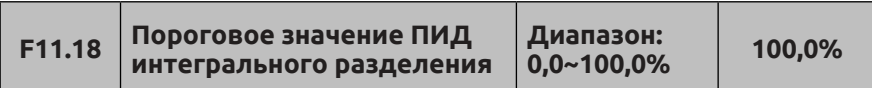

Функция раздельного интегрального ПИД-регулирования: во время управления с обратной связью, когда значение разницы между опорной частотой и обратной связью больше этого предела, осуществляется только пропорциональное регулирование. Когда значение разницы меньше этого порога, будет осуществляться интегральное регулирование для управления скоростью отклика системы.

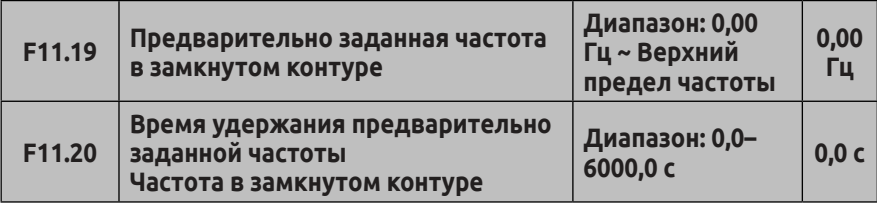

Данная функция может быстро привести систему управления по замкнутому контуру в стабильное состояние.

Когда запускается функция управления по замкнутому контуру, выходная частота постепенно увеличится до предварительно заданной частоты в замкнутом контуре (F11.19) в пределах времени ускорения и будет действительна в течение заданного в параметре F11.20 времени, а затем запустится система управления по замкнутому контуру, как показано на Рис. 7-42.

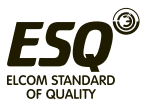

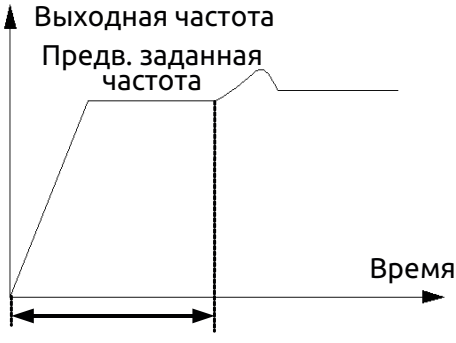

Время удержания предварительно заданной частоты

### **Рис. 7-42 Управление по замкнутому контуру с предварительно заданной частотой**

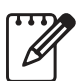

Функция управления по замкнутому контуру с предварительно заданной частотой не действует, если для параметров F11.19 и F11.20 задано значение «0».

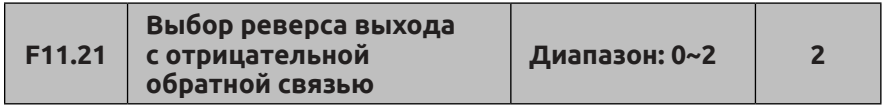

0: Преобразователь будет работать на нижней предельной частоте, когда выходной сигнал от замкнутого контура отрицательный.

1: Преобразователь будет работать в обратном направлении, когда значение выходного сигнала от замкнутого контура будет отрицательным (противоположно исходному направлению).

**2:** Определяется эксплуатационными требованиями Направление вращения двигателя определяется эксплуатационными требованиями.

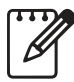

Значение разницы может отображаться в параметрах ПИД-регулятора. Если заданное значение больше значения, полученного по каналу обратной связи, оно положительное,

а если меньше - отрицательное.

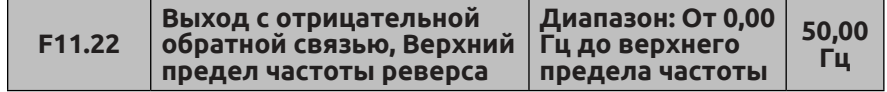

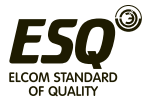

Данный параметр предназначен для выбора направления ПИДрегулирования. Посредством настройки параметров F11.21 и F11.22 можно выбрать, будет ли преобразователь работать в обратном направлении с определенной частотой или нет.

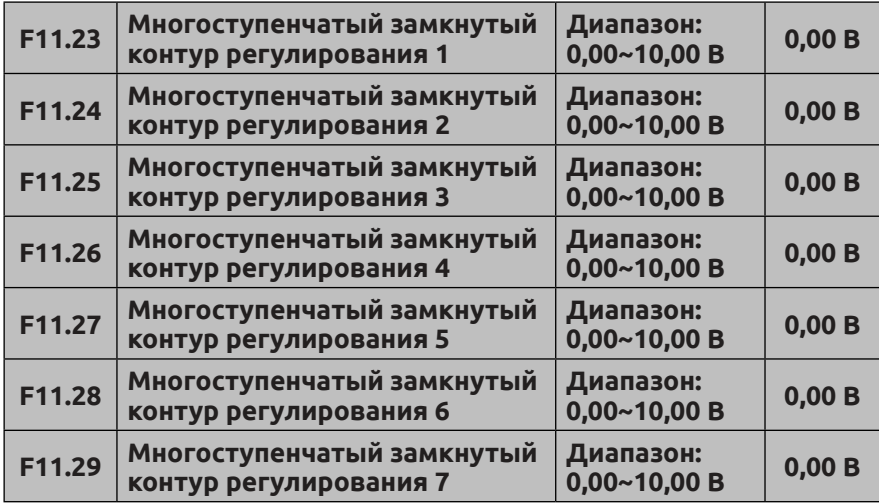

За исключением 7 каналов, определенных параметром F11.01, эталонный сигнал в замкнутом контуре также может быть определен в параметрах F11.23~F11.29. Приоритет многоступенчатого управления эталонным сигналом в замкнутом контуре выше, чем у каналов, определенных параметром F11.01.

Многоступенчатое управление с несколькими замкнутыми контурами 1~7 можно выбрать с помощью внешних клемм. См. раздел с описанием функций 19~21 и информацию о параметрах F08.18~F08.25. Когда включена функция подачи воды с постоянным давлением, постоянное давление воды определяется многоступенчатым регулированием в замкнутом контуре, выбор которого осуществляется посредством внешнего пульта управления.

Формула расчета: заданное значение постоянного давления = F12,06 × заданное значение при многоступенчатым регулированием в замкнутом контуре/10,00 В. Используя эту функцию, можно выбирать разные временные настройки с различными значениями постоянного давления воды.

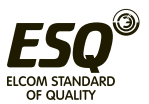

**7.13 Группа функциональных параметров подачи воды с постоянным давлением: F12**

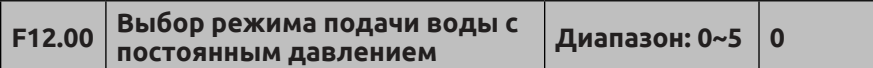

**0: Отключен.**

**1: Преобразователь работает в режиме один преобразователь + два насоса.**

**2: Выбрать расширительную плату постоянного давления, работающую в режиме «один преобразователь + два насоса».**

**3: Выбрать расширительную плату постоянного давления, работающую в режиме «один преобразователь + три насоса».**

**4: Выбрать расширительную плату постоянного давления, работающую в режиме «один преобразователь + четыре насоса».**

**5: Выбрать преобразователь частоты Y1, Y2 для управления двумя насосами в режиме подачи воды под постоянным давлением.** Если F12.00=5, F09.00=37, F09.01=38, выполняется попеременное управление подачей воды с постоянным давлением двумя насосами, работает только один двигатель. Время синхронизации определяется параметром F12.10. Если F12.10=0, попеременное управление не используется. Если F12.10=1, при запуске происходит попеременное включение насосов.

Эту функцию можно использовать для выбора различных режимов подачи воды с постоянным давлением. Для работы в режимах «один преобразователь+три насоса» и «один преобразователь+четыре насоса» необходимо использовать расширительную плату постоянного давления и задать в параметре F00.19 значение «2».

Когда допустимо изменение F12.00 с «0» на режим подачи воды, параметры группы C-04, C-05 автоматически связывают заданное давление подачи воды постоянного давления и давления, передаваемого по каналу обратной связи (включая отображение останова и пуска).

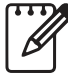

(1) При включении функции подачи воды с постоянным давлением функция группы F11 включается автоматически.

(2) За исключением соответствующих параметров группы F11 и F12 для управления в замкнутом контуре, функция Yi должна быть включена в параметре F9, чтобы преобразователь работал в режиме «один преобразователь + два насоса без расширительной платы».

(3) Выходная клемма Y4/DO должна быть установлена на Y4.

(4) Если один преобразователь управляет одним насосом с

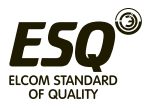

подачей воды с постоянным давлением, параметр F09.00~F09.03 (Y1~Y4) не может быть установлен на 37~38.

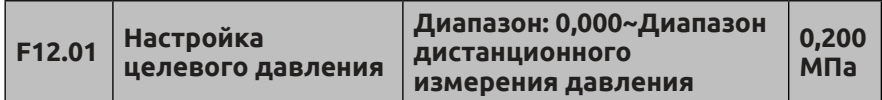

Этот параметр определяет целевое давление системы подачи с постоянным давлением.

Каналы задания давления и обратной связи определяются параметрами F11.01 и F11.02.

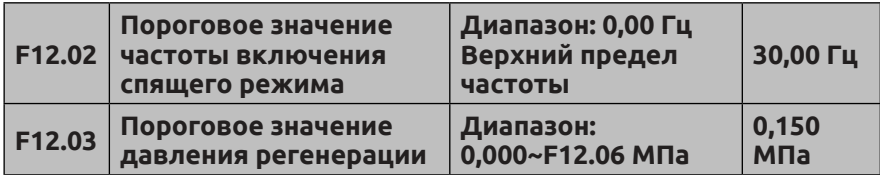

Функция установки порогового значения частоты включения спящего режима: Для экономии энергии и защиты двигателя, когда давление воды, передаваемое по каналу обратной связи, находится в пределах коррекции (F11.11), а рабочая частота ниже порогового значения частоты спящего режима (F12.02), по истечении времени задержки включения спящего режима (F12.04) система перейдет в спящий режим и рабочая частота снизится до 0,00 Гц.

Когда установлено пороговое значение частоты спящего режима, для параметра F01.13 следует установить значение «3», а для F12.04 - значение больше «0».

Функция регенерации: когда система находится в спящем режиме, а давление воды, передаваемое по каналу обратной связи меньше, чем значение параметра F12.03 (давление регенерации), и истекает время задержки (F12.05), система выйдет из спящего режима.

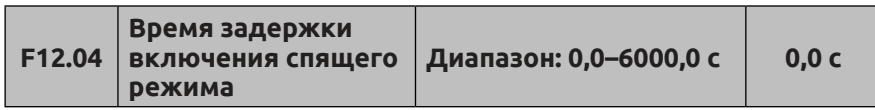

Этот параметр предназначен для установки времени задержки от момента, когда давление, передаваемое по каналу обратной связи, удовлетворяет условиям включения спящего режима, до перехода системы в спящий режим. Если давление, передаваемое по каналу обратной связи, не соответствует условиям включения спящего

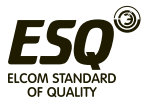

режима, система не перейдет в спящий режим. Спящий режим недоступен, если F12.04=0.

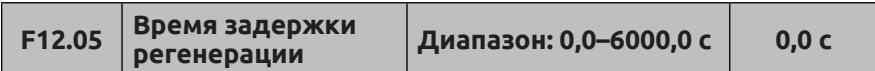

Когда система подачи воды с постоянным давлением находится в спящем режиме, а давление, передаваемое по каналу обратной связи системы, меньше, чем значение параметра F12.11 (пороговое значение давления регенерации), система возобновит работу и выйдет из спящего режима по истечении времени задержки регенерации.

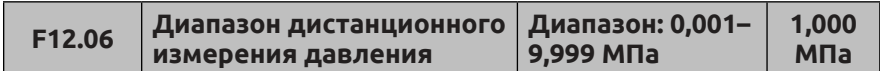

Данный параметр определяет диапазон дистанционного измерения давления. Настройка этого параметра может соответствовать максимальному давлению, передаваемому по обратной связи, с аналоговым сигналом обратной связи 10 В или 20 мА.

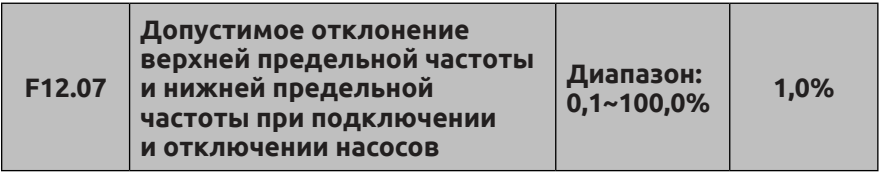

Когда выходная частота достигает диапазона отклонения верхней предельной частоты, а частота, передаваемая по каналу обратной связи, меньше заданного значения, нужно подключить насосы. Когда выходная частота достигает диапазона отклонения нижней предельной частоты, а обратная связь превышает заданное значение, нужно отключить какие-либо насосы.

Когда F12.07=0,0%, выходная частота достигает верхнего или нижнего предела, а давление соответствует требованиям, нужно отключить какие-либо насосы.

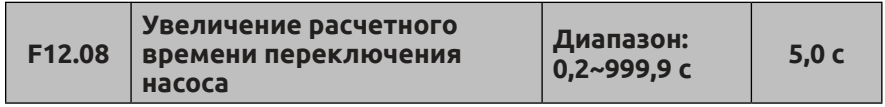

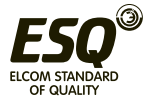

Когда выходная частота достигает верхнего предела (F11.15), но давление все еще не соответствует требованиям, система подключит какой-либо насос по истечении времени оценки.

Когда выходная частота снижается до нижнего предела (F11.16), но давление все еще не соответствует требованиям, система отключит какой-либо насос по истечении времени оценки.

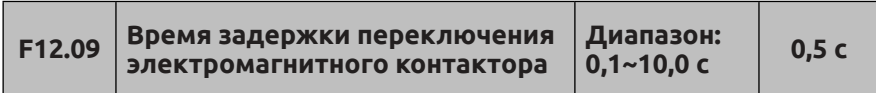

Этот параметр определяет время задержки срабатывания электромагнитного контактора при переключении от источника питания к или от различных управляющих частот.

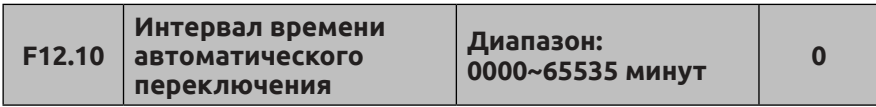

Настройка данного параметра можно избежать корродирования двигателя при долговременном простое. Преобразователь автоматически переключает рабочее состояние рабочего насоса и насоса, находящегося в режиме ожидания, в соответствии с интервалом переключения.

Функция автоматического переключения отключена, если для параметра установлено значение «0000». Если для параметра установлено значение «0000», система будет переключаться один раз при каждом перезапуске системы. Если для параметра установлено значение «0002», система автоматически переключится в соответствии с интервалом переключения.

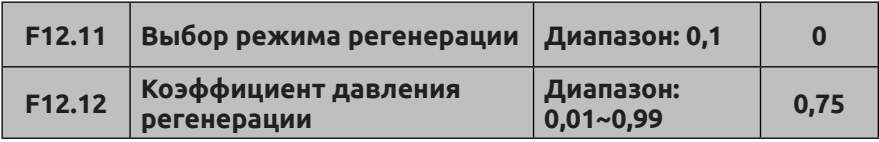

Когда F12.11=0, давление регенерации постоянного давления равно значению параметра F12.03.

Когда F12.11=1, давление регенерации является расчетным значением F12.12\*F12.01

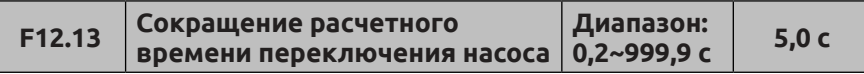

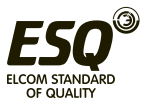

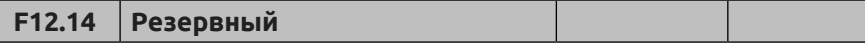

#### **7.14 Группа функциональных параметров настройки частоты качаний/фиксированной длины F13**

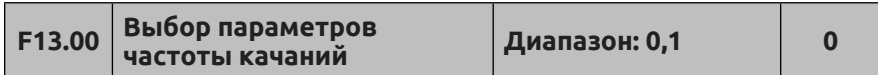

#### **0: Отключено**

**1: Включено**

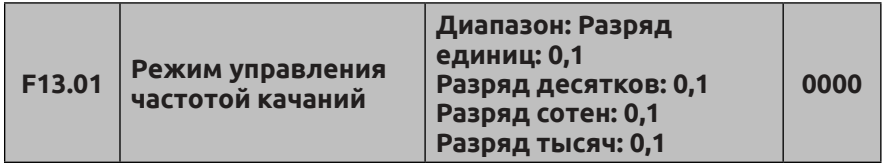

Разряд единиц: Режим пуска 1-й

**0: Автозапуск.** Привод работает на предустановленной частоте качания в течение некоторого времени, затем автоматически переходит в режим качаний.

**1: Ручной режим клеммы.** Для многофункциональной клеммы (Xi= X1~X8) выбирается функция 56; когда клемма задействована, привод перейдет в режим качаний. Привод выйдет из режима качаний и будет работать на предустановленной частоте качаний, когда клемма отключена.

Разряд десятков: Выбор режима амплитуды качаний AW

**0: Переменное качание.** Амплитуда AW меняется с определенной частотой, и скорость изменения соответствует определению F13.02.

**1: Постоянное качание.** Рабочая амплитуда качаний AW определяется верхним пределом частоты и F13.02.

Примечание: центральная частота качаний задается главной частотой. Разряд сотен: Режим повторного пуска

**0: Повторный пуск в первоначальном состоянии.**

**1: Повторный пуск в состоянии, внесенном в память перед остановом**

Разряд тысяч: Сохранение режима качаний при отключении питания.

Эта функция действует, когда выбран режим повторного пуска в состоянии, внесенном в память перед остановом; она сохраняет рабочее состояние при отключении питания.

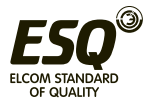

## **0: Не сохранять 1: Сохранять**

В режиме переменной амплитуды канал центральной частоты подтверждается F01.06. Во время работы на частоте качания время ускорения и торможения контролируется только циклом частоты качания F13.04 при регулировке центральной

частоты.

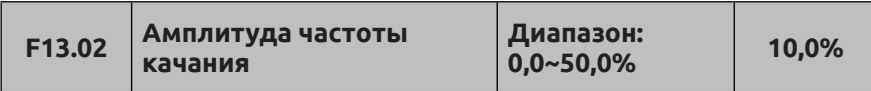

Переменная амплитуда: AW= центральная частота ×F13.02 Постоянная амплитуда: AW=Верхний предел частоты ×F13.02

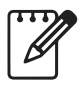

Рабочая частота качания ограничивается верхним и нижним пределом частоты. Неправильно заданная частота может вызвать сбои в работе в режиме качания.

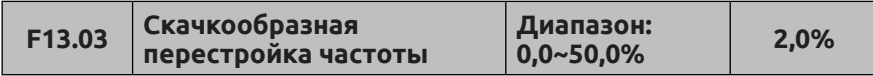

Как показано на рис. 7-43, дрожание частоты отсутствует, когда F13.03=0.

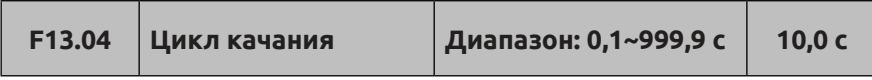

F13.04 определяет полный цикл режима качаний, включающий процессы увеличения и уменьшения.

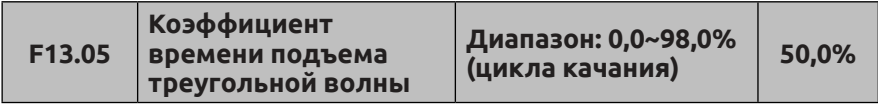

Определение времени подъема=F13.04×F13.05 (с), времени снижения= F13.04×(1-F13.05)(с). См. Рис. 7-43.

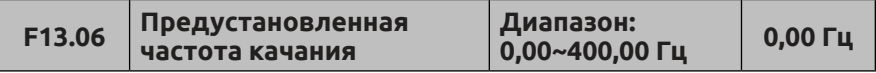

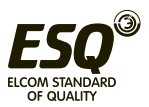

F13.06 определяет рабочую частоту привода перед тем, как он перейдет в режим качаний.

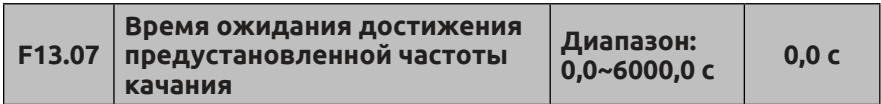

F13.07 определяет время работы на предустановленной частоте перед переходом в режим качаний, когда включен режим автозапуска. При включении режима ручного запуска F13.07 не действует. См. Рис. 7-43 ниже.

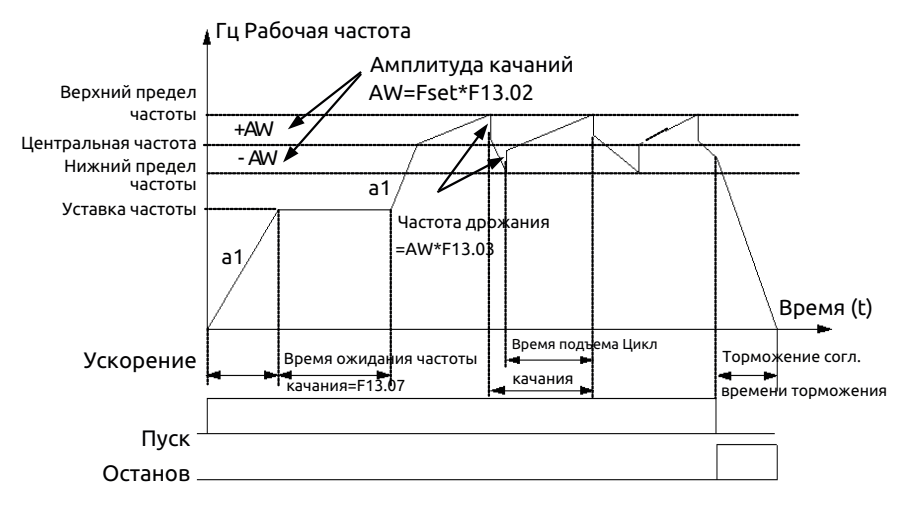

**Рисунок 7-43. Работа в режиме качания**

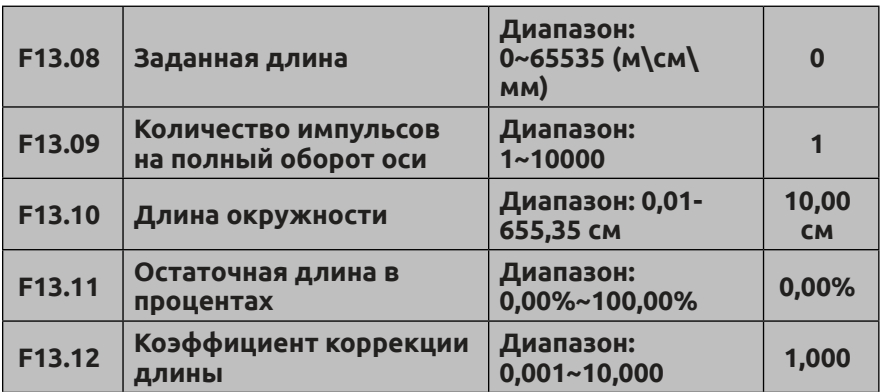

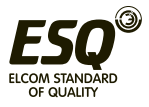

Уставка длины, фактическая длина и количество импульсов на оборот используются для управления фиксированной длиной. Фактическая длина определяется по количеству импульсов, полученных на клемме Xi (i=1--8), если установлен код функции Xi, равный 62, и используется выход сигнала длины.

Фактическая длина=(фактическое количество импульсов × F13.10×F13.12)/ F13.09; когда фактическая записанная длина (F00.02 = 39)>уставки длины (F13.08), спустя время, определенное в F13.07, сигнал «достижения длины» может быть выведен через Yi и релейный выход в течение 0,5 секунд.

Если отношение оставшейся длины < F13.11, то привод будет работать на частоте, определяемой F13.06, пока длина не будет достигнута. С помощью этой функции можно предотвратить перебег при останове и повысить точность управления фиксированной длиной. Если этот параметр имеет значение 0,00%, функция не действует (эта функция действует, только если текущая частота представляет собой первичную вспомогательную частоту).

(1) Если F00.02=39, фактическую длину можно отслеживать по C-01 в рабочем состоянии. Функция подсчета длины доступна как в режиме скалярного управления, так и в режиме векторного управления.

(2) При использовании в качестве входа для сигналов фиксированной длины порта X8 максимальное значение на входе равно 4K. При использовании в качестве входа для сигналов фиксированной длины портов X1~X7 максимальное значение на входе равно 50 Гц.

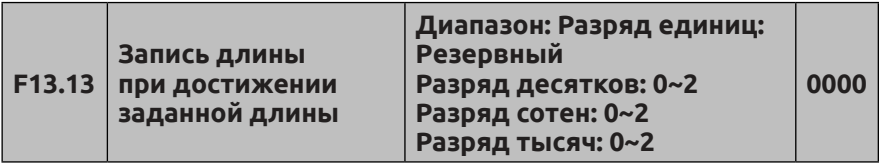

Разряд единиц: Резервный Разряд десятков: Выбор единицы измерения длины **0: Метр (м) 1: Сантиметр (см) 2: Миллиметр (мм)** Разряд сотен: Действия при достижении заданной длины **0: Продолжение работы 1: Останов в соответствии с режимом останова 2: Контроль длины циклы**

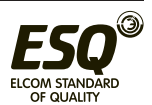

Разряд тысяч: Программный сброс (можно выполнить через интерфейс связи)

## **0: Не выполняется**

# **1: Удаление текущей длины**

## **2: Удаление текущей и общей длины**

Значение из разряда десятков параметра F13.13 определяет единицы измерения для параметра F13.08: 0=м, 1=см, 2=мм. Выбор единиц измерения в соответствии с требованиями технологического процесса позволяет увеличить точность управления фиксированной длиной.

Разряд сотен в F13.13 определяет действия привода при достижении заданной длины. 0 = продолжать работу, 1 = выполнить останов в соответствии с выбранным режимом останова, 2 = выполнять циклы контроля длины. При выборе 2 частота снизится до нулевой частоты и будет продолжать работу в течение фиксированного времени после времени, определяемого параметром F13.04. Эта функция действует только в случае, когда частота представляет собой главную вспомогательную опорную частоту, например, в толчковом режиме, ПЛК, в технологическом ПИД-регулировании. Эта функция доступна, только если опорная частота более высокого приоритета недействительна.

F13.13 Разряд тысяч: Управляющий компьютер может менять текущую длину и накопленную длину путем изменения разряда тысяч в параметре F13.13. При этом следует проявлять осторожность, чтобы непреднамеренно не изменить остальные биты параметра F13.13. Например, если единицы, десятки и сотни параметра F13.13 имеют значения 1, 1, 0 соответственно, то параметру F13.13 следует присваивать значение 0x1110 или 0x2110. Если задействована многофункциональная входная клемма № 63, то будут сброшены как текущая, так и накопленная длина.

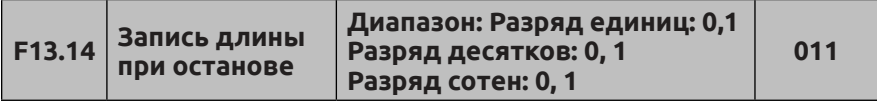

Разряд единиц: Останов по достижении текущей длины

# **0: Автоматическое удаление**

Текущая длина автоматически удаляется при останове.

# **1: Поддержание длины**

Текущая записанная длина не изменяется при останове. Разряд десятков: Сохранение заданной длины при отключении питания

**0: Не сохранять**

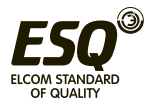

## **1: Сохранять**

Этот разряд управляет сохранением текущей длины при отключении питания, однако накопленная длина будет сохраняться при отключении питания при любом его значении.

Разряд сотен: расчет длины при отключении

## **0: Расчет длины не выполнять**

# **1: Выполнять расчет длины**

Если в этом разряде записана 1, то при останове инвертора модуль расчета длины автоматически вычислит длину согласно внешним импульсам.

# **7.15 Группа параметров векторного управления: F14**

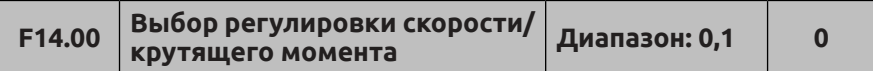

## **0: Режим регулировки скорости**

**1: Режим регулировки крутящего момента** (действует, когда параметр F00.24 равен 1 или 2).

Когда в качестве режима управления выбрано векторное управление с PG или без PG, пользователь может выбрать управление частотой вращения или крутящим моментом; для этого используется параметр F14.00 или управляющая многофункциональная клемма, которой назначена функция № 65.

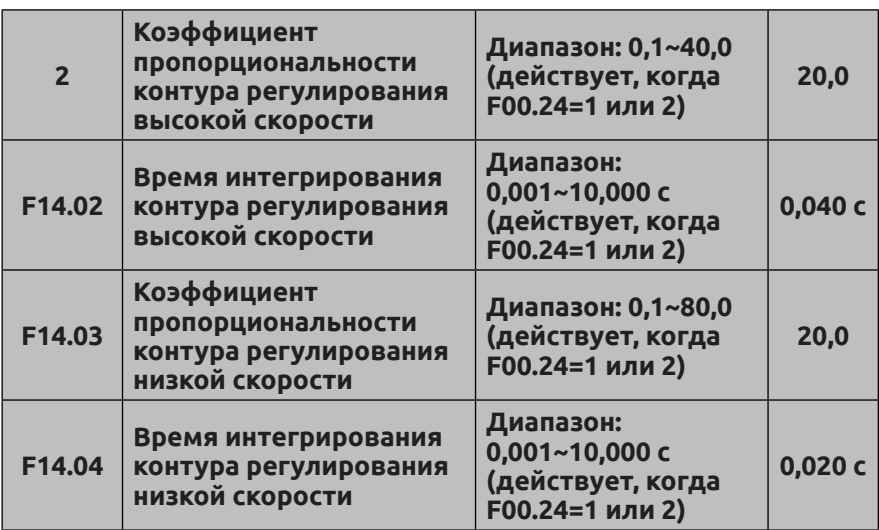

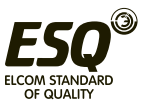

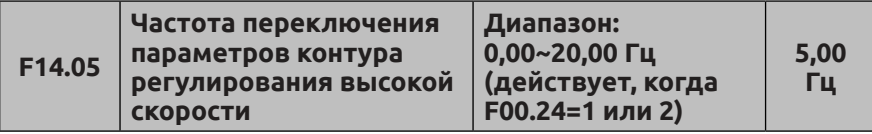

С помощью параметров с F14.01 по F14.05 можно задать коэффициент пропорциональности и время интегрирования контура регулирования скорости, чтобы изменить характеристики отклика на изменение скорости в режиме векторного управления.

Динамический отклик контура скорости системы можно ускорить, увеличивая коэффициент пропорциональности или уменьшая время интегрирования. Однако при слишком большом коэффициенте пропорциональности или при слишком малом времени интегрирования может начаться осцилляция системы.

Поэтому предлагается следующий порядок регулировки:

Если параметр по умолчанию не подходит, то следует произвести точную регулировку на основании значения по умолчанию. Как правило, сначала регулируют коэффициент пропорциональности. При условии, что система нечувствительна к осцилляции, коэффициент пропорциональности можно увеличивать до любого необходимого значения. Далее следует отрегулировать время интегрирования так, чтобы система давала быстрый отклик без перерегулирования.

Приведенные выше параметры действуют в режимах управления скоростью в замкнутом и в разомкнутом контуре и не действуют в режимах скалярного управления и управления крутящим моментом.

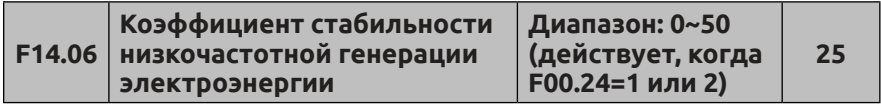

Когда двигатель, подключенный к преобразователю частоты, находится в режиме генерации низкой частоты, необходимо отрегулировать этот параметр соответствующим образом.

Например, преобразователь частоты может работать нестабильно, если приводит в действие потенциальную нагрузку, которая постепенно снижается. Увеличение значения F14.06 повысит стабильность системы.

**F14.07**

**Коэффициент пропорциональности контура регулирования тока**

**Диапазон: 1~500 (действует, когда F00.24=1 или 2)**

**70**

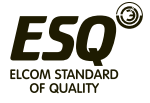

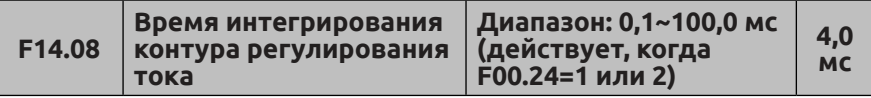

F14.07 и F14.08 представляют собой параметры пропорциональноинтегрального регулятора контура регулирования тока.

Динамический отклик контура регулирования тока системы можно ускорить, увеличивая коэффициент пропорциональности контура P или уменьшая время интегрирования контура Ti.

Для повышения стабильности системы можно уменьшить коэффициент пропорциональности контура P или увеличить время интегрирования контура Ti.

В общем случае перечисленные выше параметры не требуют регулировки.

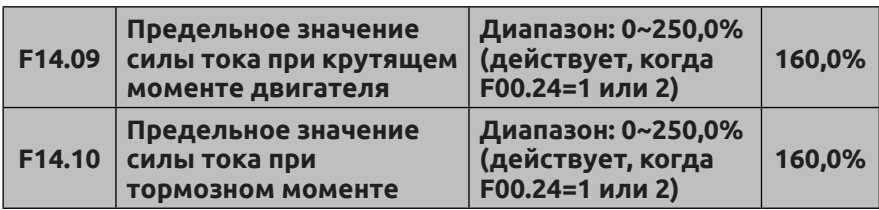

Это диапазон выходного крутящего момента контура регулирования скорости, определяемый предельными значениями положительного и отрицательного крутящего момента. Если для конкретной задачи требуется быстрое ускорение и торможение, этот параметр можно соответствующим образом увеличить. Однако при слишком большом значении возможно превышение допустимого тока привода.

В режиме управления крутящим моментом фактический выходной крутящий момент также ограничивается указанным выше пределом.

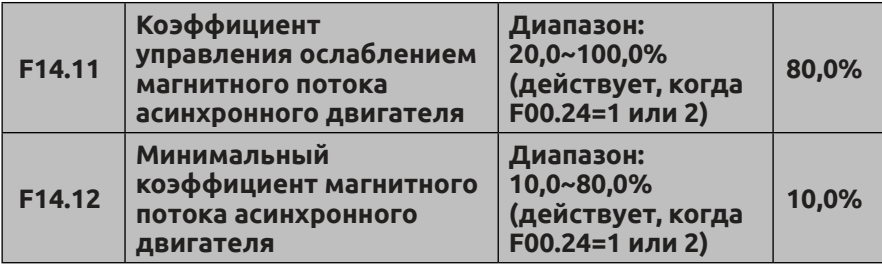

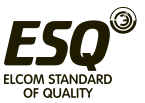

Параметры F14.11 и F14.12 используются для корректировки кривой ослабления в ослабевающем поле. Корректировка кривой позволяет повысить точность управления скоростью при ослабевании поля. Минимальное опорное поле — это минимальное значение ослабевающего поля. Параметр F14.12 доступен только в режиме векторного управления по замкнутому контуру.

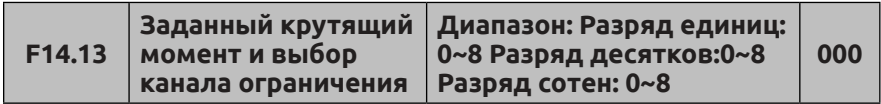

Разряд единиц: Выбор канала задания крутящего момента **0: Цифровая настройка** 

**1: Аналоговое значение с входа AI1** (0-10 В или 4-20 мА соответствуют 0~200,0% тока номинального крутящего момента двигателя)

## **2: Аналоговое значение с входа AI2**

**3: Настройка с помощью функций УВЕЛИЧЕНИЯ/УМЕНЬШЕ-НИЯ, назначенных клеммам внешнего пульта управления** 

**4: Сигнал последовательного интерфейса (коммуникационный адрес: 1D01).** (0~10000 соответствуют 0~200,0% тока номинального крутящего момента двигателя)

**5: Аналоговое значение с входа EAI1**

(требуется плата расширения)

# **6: Аналоговое значение с входа EAI2**

(требуется плата расширения)

**7: Сигнал на высокоскоростном импульсном входе**

(следует выбрать соответствующую функцию X8)

# **8: Ширина импульса на импульсном входе**

(следует выбрать соответствующую функцию X8)

Диапазон перечисленных выше каналов, от минимального до максимального значения, соответствует 0~200,0% тока номинального крутящего момента двигателя.

Разряд десятков: Выбор канала настройки предельного значения крутящего момента электродвигателя

**0: Цифровая настройка** (определяется значением параметра F14.09)

**1: Аналоговое значение с входа AI1**

**2: Аналоговое значение с входа AI2** 

**3: Настройка с помощью функций УВЕЛИЧЕНИЯ/УМЕНЬШЕ-НИЯ, назначенных клеммам внешнего пульта управления**

**4: Резервный** 

**5: Аналоговое значение с входа EAI1**

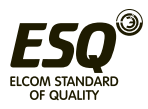

(требуется плата расши-рения)

# **6: Аналоговое значение с входа EAI2**

(требуется плата расширения)

**7: Сигнал на высокоскоростном импульсном входе**

(следует выбрать соответствующую функцию для клеммы X8) **8: Ширина импульса на импульсном входе**

(следует выбрать соответствующую функцию для клеммы X8)

Примечание: максимальное значение 1 ~ 8 каналов соответствует F14.09

Разряд сотен: Выбор канала настройки предельного значения тормозного момента

**0: Цифровая настройка** (определяется значением параметра F14.10)

**1: Аналоговое значение с входа AI1**

**2: Аналоговое значение с входа AI2** 

**3: Настройка с помощью функций УВЕЛИЧЕНИЯ/УМЕНЬШЕ-**

## **НИЯ, назначенных клеммам внешнего пульта управления**

**4: Резервный**

**5: Аналоговое значение с входа EAI1**

(требуется плата расширения)

**6: Аналоговое значение с входа EAI2**

(требуется плата расширения)

**7: Сигнал на высокоскоростном импульсном входе** (следует выбрать соответствующую функцию для клеммы X8)

**8: Ширина импульса на импульсном входе** (следует выбрать соответствующую функцию для клеммы X8)

Примечание: максимальное значение 1 ~ 8 каналов соответствует F14.10

Если предельное значение крутящего момента изменяется по каналу связи, то должен быть выбран канал цифровой настройки крутящего момента (в разрядах десятков или сотен должен быть 0). Для ограничения крутящего момента можно непосредственно изменить значение параметра F14.09 или F14.10 по каналу связи. При настройке с помощью функций УВЕЛИЧЕНИЯ/УМЕНЬШЕНИЯ, назначенных клеммам внешнего пульта управления, на функции сохранения значения при останове/отключении питания влияют параметры F01.03 и F01.05. Если при останове значение не восстанавливается, а при отключении питания сохраняется, то следует задать F01.03 = 3 и F01.05 = 00.

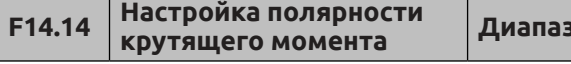

**Диапазон: 0000~2112 00**

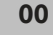

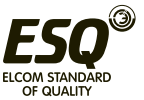
Разряд единиц: Полярность эталонного крутящего момента **0: Положит.**

**1: Отрицат.**

**2: Определяется командой пуска** Если F14.13=2, а разряд десятков F00.20 равен 0, то направление крутящего момента определяется полярностью входа AI2.

Разряд десятков: Полярность компенсации крутящего момента

# **0: В одном направлении с эталонным крутящим моментом**

**1: В противоположном направлении с эталонным крутящим моментом**

Разряд сотен: Значение компенсации, заданное в параметре F14.21, становится недействительным при блокировке ротора двигателя

# **0: Недоступно**

# **1: Включено**

Эта функция предотвращает соскальзывание ремня, вызванное слишком большой компенсацией низкой частоты (F14.21) или слишком большим крутящим моментом, а также блокировкой ротора двигателя.

Разряд тысяч: Функция запрета обратного вращения

# **0: Недоступно**

**1: Непрерывное действие функции запрета обратного вращения**

**2: Включение функции запрета обратного вращения при запуске.** Только пусковой момент имеет функцию запрета обратного вращения.

Разряд единиц и разряд десятков параметра F14.14 определяют полярность заданного и скомпенсированного крутящего момента. Если выбраны AI2, EAI1 и EAI2, то AI2, EAI1 и EAI2 настраиваются на двухполярное управление. Заданная полярность крутящего момента определяется соответствующей полярностью аналогового входа, а не разрядом единиц параметра F14.14. Заданное направление крутящего момента можно в то же самое время динамически переключать с помощью многофункциональных кнопок. Направление заданного крутящего момента можно изменять с помощью многофункциональной кнопки.

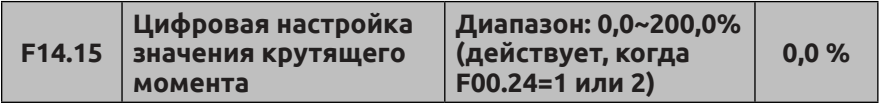

Если F14.13=0, то значение заданного крутящего момента определяется параметром F14.15. Значение 100,0% параметра

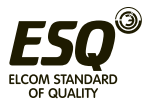

F14.15 соответствует номинальному току двигателя. Фактический крутящий момент на выходе будет снижаться, когда двигатель находится в состоянии ослабевающего поля. При выборе цифровой настройки изменить значение крутящего момента можно нажатиями кнопок увеличения и уменьшения.

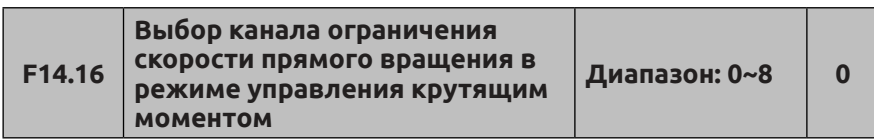

**0: Цифровая настройка** 

**1: Аналоговое значение с входа AI1**

**2: Аналоговое значение с входа AI2** 

**3: Настройка с помощью функций УВЕЛИЧЕНИЯ/УМЕНЬШЕНИЯ,** 

**назначенных клеммам внешнего пульта управления** 

**4: Сигнал последовательного интерфейса**

(коммуникационный адрес: 1D0A).

**5: Аналоговое значение с входа EAI1**

(требуется плата расширения)

**6: Аналоговое значение с входа EAI2**

(требуется плата расширения)

**7: Сигнал на высокоскоростном импульсном входе**

(следует выбрать соответствующую функцию X8)

**8: Ширина импульса на импульсном входе**

(следует выбрать соответствующую функцию X8)

При выборе положительного крутящего момента, если крутящий момент нагрузки меньше, чем выходной крутящий момент, то частота вращения двигателя в прямом направлении будет непрерывно увеличиваться до предельной частоты в прямом направлении, определяемой каналом ограничения (F14.16), чтобы не допустить заброса оборотов двигателя.

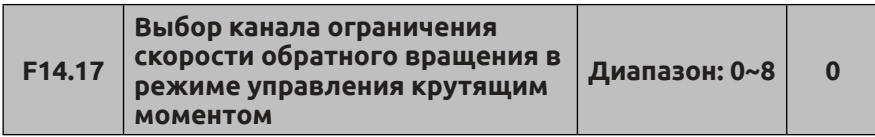

# **0: Цифровая настройка**

**1: Аналоговое значение с входа AI1**

**2: Аналоговое значение с входа AI2** 

**3: Настройка с помощью функций УВЕЛИЧЕНИЯ/УМЕНЬШЕНИЯ, назначенных клеммам внешнего пульта управления** 

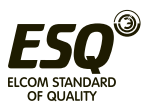

**4: Сигнал последовательного интерфейса** (коммуникационный адрес: 1D0B). **5: Аналоговое значение с входа EAI1** (требуется плата расширения) **6: Аналоговое значение с входа EAI2** (требуется плата расширения) **7: Сигнал на высокоскоростном импульсном входе** (следует выбрать соответствующую функцию X8) **8: Ширина импульса на импульсном входе** (следует выбрать соответствующую функцию X8)

При выборе отрицательного крутящего момента, если крутящий момент нагрузки меньше, чем выходной крутящий момент, то частота вращения двигателя в обратном направлении будет непрерывно увеличиваться до предельной частоты в обратном направлении, определяемой каналом ограничения (F14.17), чтобы не допустить заброса оборотов двигателя.

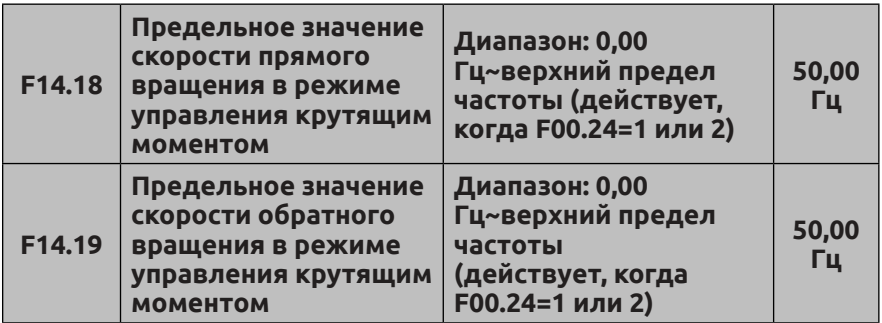

Если F14.16=0, F14.17=0, соответствующая предельная частота положительного или отрицательного крутящего момента подтверждается значениями F14.18 и F14.19.

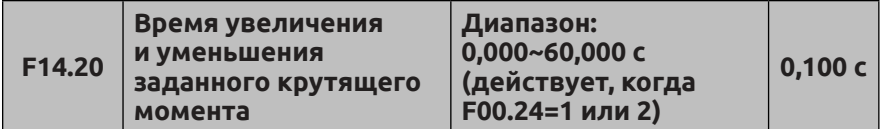

Заданный крутящий момент с выбранного канала настройки образует окончательное значение крутящего момента спустя время увеличения и уменьшения из F14.20. Надлежащим образом подобранное значение F14.20 позволит избежать вибрации двигателя, вызванной скачками заданного крутящего момента.

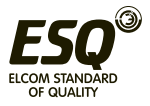

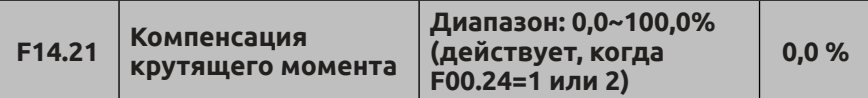

Разряд десятков в F14.14 и F14.21 определяет полярность и смещение компенсации крутящего момента. Обычно нет необходимости устанавливать компенсацию крутящего момента, когда потери крутящего момента из-за механических потерь двигателя велики. Если уставка равна 100%, она соответствует току номинального крутящего момента двигателя. Если заданный крутящий момент меньше 1,1% номинального крутящего момента, то значение компенсации крутящего момента, определенное в F14.21, не действует.

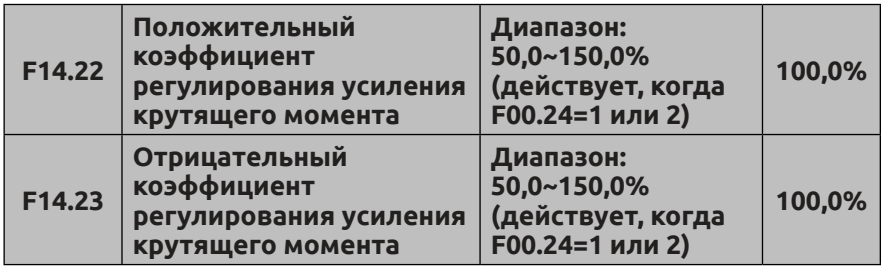

При выборе положительного заданного крутящего момента регулировка F14.22 восстановит соответствие фактического выходного и заданного крутящего момента, если они не совпадают.

При выборе отрицательного заданного крутящего момента регулировка F14.23 восстановит соответствие фактического выходного и заданного крутящего момента, если они не совпадают.

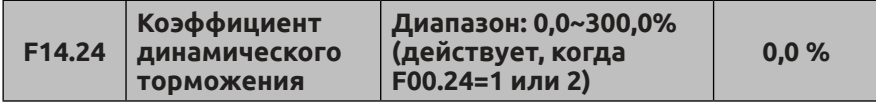

В режимах управления скоростью в разомкнутом и замкнутом контуре увеличение напряженности поля может привести к быстрому снижению количества оборотов двигателя при торможении. Энергия, выделяющаяся в процессе динамического торможения полем, поглощается в виде тепла внутри двигателя. В результате при частом торможении полем температура внутри двигателя будет повышаться. Необходимо следить за температурой, чтобы она не превысила допустимый предел. Если управляющая

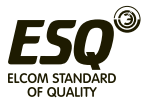

команда будет подана во время динамического торможения полем, то функция динамического торможения будет отменена, и преобразователь частоты будет вновь работать на частоте уставки. При использовании тормозного резистора необходимо отключить функцию динамического торможения полем.

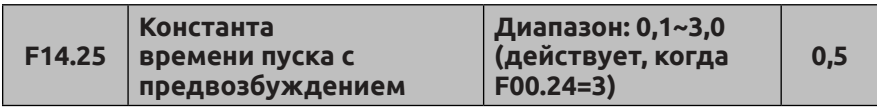

В режиме векторного управления без обратной связи (SVC) надлежащее уменьшение значения F14.25 сократит время пуска двигателя, обеспечивая быстрый запуск системы.

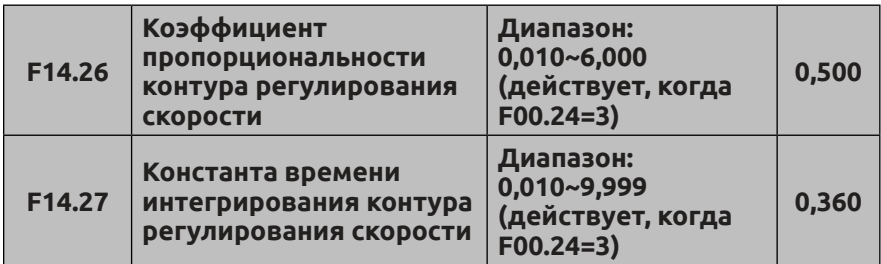

Регулировка F14.26 и F14.27 изменяет чувствительность векторного управления.

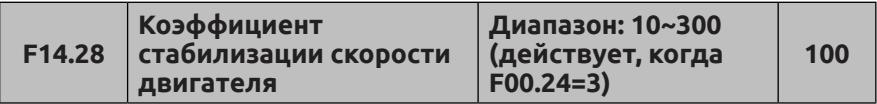

Если двигатель, подключенный к приводу, работает нестабильно и вибрирует, то увеличение F14.28 позволит избавиться от вибрации.

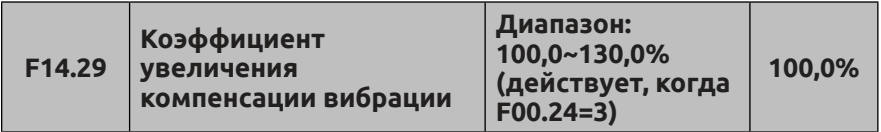

Когда F14.29=100%, компенсация равна 0. Слишком большое значение этого параметра приведет к сверхтоку во время пуска.

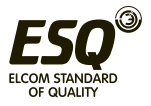

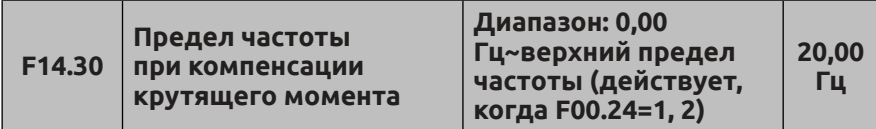

Если выходная частота больше, чем значение F14.30, то компенсация крутящего момента, определяемая параметром F14.21, равна 0. Фактическая компенсация крутящего момента будет линейно уменьшаться от 0 Гц до частоты, определяемой в F14.30.

### **7.16 Группа параметров двигателя: F15**

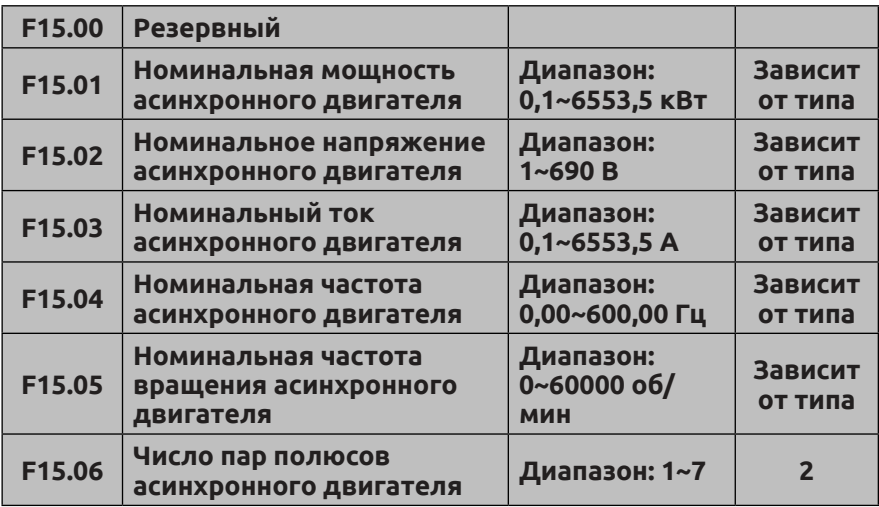

Эти параметры необходимо задать в соответствии со значениями, указанными на заводской табличке двигателя, независимо от используемого режима управления, скалярного или векторного, иначе система может работать со сбоями.

Для более точного скалярного или векторного управления необходима автоматическая настройка двигателя.

Точность автоматической настройки двигателя зависит от правильного задания параметров с заводской таблички двигателя.

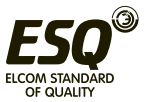

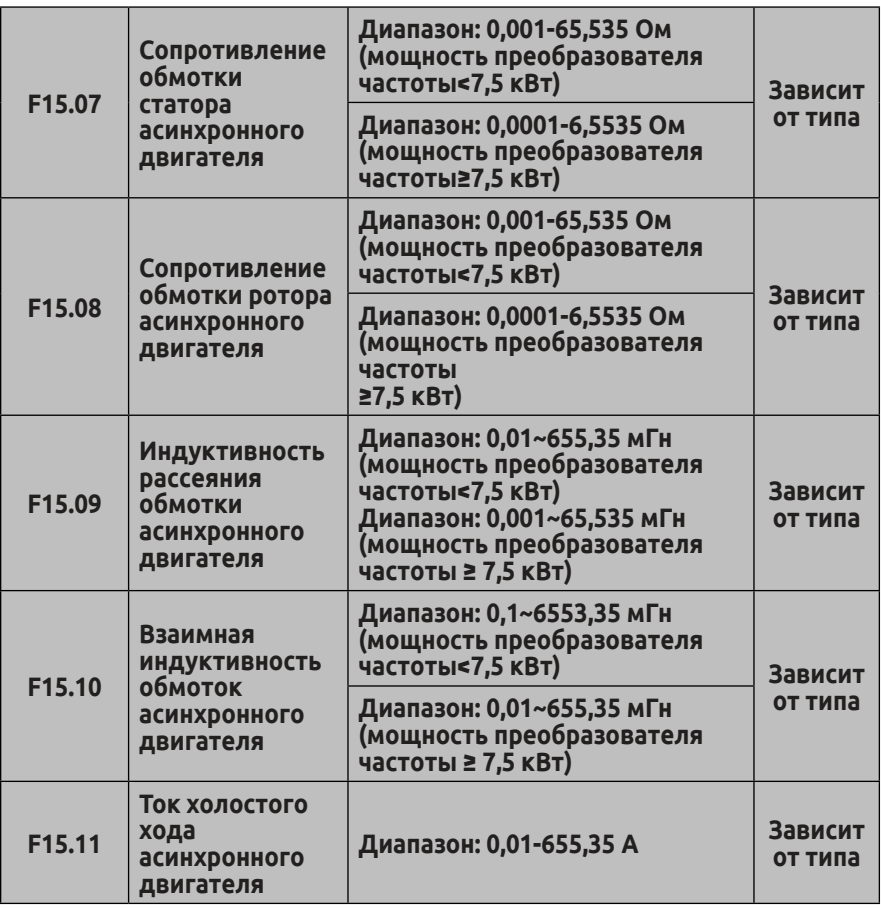

Параметры F15.07~F15.11 — это характеристики асинхронного двигателя, которых нет на заводской табличке; их необходимо определить путем автоматической настройки. Для качественного управления перед автоматической настройкой с вращением двигателя необходимо разгрузить его. Если асинхронный двигатель невозможно отсоединить от нагрузки, то можно выбрать статическую автоматическую настройку либо ввести параметры двигателя вручную. Можно также задать только параметр F15.01, а для параметров F15.01~F15.11 использовать значения по умолчанию. При выборе другого типа G и P изменятся также и значения по умолчанию для F15.01~F15.11.

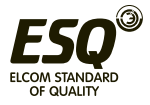

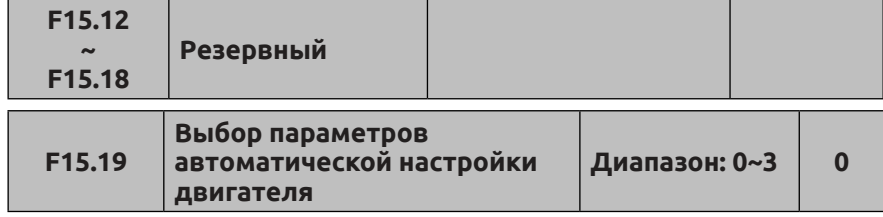

#### **0: Никаких действий**

#### **1: Статическая автоматическая настройка**

Этот вид настройки используется для двигателей, которые невозможно либо слишком сложно отключить от нагрузки. Перед началом автоматической настройки необходимо ввести правильные значения параметров (F15.01-F15.06) в соответствии с заводской табличкой двигателя. Параметру F15.11 следует присвоить значение 1 и нажать кнопку , вернуться в режим мониторинга, затем нажать кнопку  $(\overline{R}_{\text{UV}})$  для запуска автоматической настройки с символом «настройки» на клавиатуре.

После автоматической настройки привод автоматически завершит процесс, и полученные значения сопротивления ротора и статора и индуктивности рассеяния будут сохранены в F15.07-F15.09.

В режиме статической автоматической настройки невозможно определить значения тока холостого хода и взаимного индуктивного сопротивления. Пользователь может самостоятельно ввести эти значения согласно заводским данным о двигателе либо данным из протокола испытаний двигателя. Если такие данные отсутствуют, то следует использовать значения по умолчанию. Неверные данные могут отрицательно повлиять на работу двигателя.

Если во время автоматической настройки будут обнаружены какие-либо отклонения в работе системы, то необходимо остановить настройку нажатием кнопки  $\overline{\mathbb{S}\mathbb{E}}$  .

### **2: Автоматическая настройка асинхронного двигателя с вращением**

Автоматическая настройка с вращением подходит для установок, в которых нагрузка двигателя менее 30% от номинальной, либо это некая нагрузка с малой инерцией. Настоятельно рекомендуется отсоединить нагрузку от двигателя и перевести его в статическое или ненагруженное состояние: это повысит точность автоматической настройки.

Перед началом автоматической настройки необходимо ввести правильные значения параметров (F15.01-F15.06) в соответствии с заводской табличкой двигателя. Параметру F15.19 следует присвоить значение 2 и нажать кнопку , вернуться в режим мониторинга,

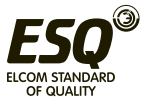

затем нажать кнопку RUNA запуска автоматической настройки с символом «настройки» на клавиатуре. Если после подключения линии двигателя он начинает вращаться в неправильном направлении (в отрицательном направлении для устройства, либо нагрузка больше в текущем направлении), то для изменения направления вращения на противоположное можно присвоить разряду сотен параметра F01.16 значение 1. После завершения настройки следует вручную восстановить исходное значение параметра F01.16.

После автоматической настройки привод автоматически завершит процесс, и полученные значения сопротивления ротора и статора, индуктивности рассеяния, тока холостого хода и взаимного индуктивного сопротивления будут сохранены в F15.07-F15.11.

Если во время автоматической настройки будут обнаружены какие-либо отклонения в работе системы, то необходимо остановить настройку нажатием кнопки $\sqrt{\frac{\text{SOP}}{\text{RSSE}}}$  .

#### **3: Резервный**

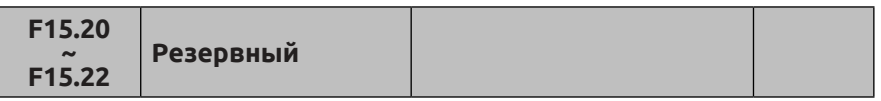

#### **7.17 Группа параметров управления энкодером в замкнутом контуре: F16**

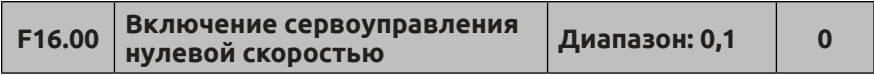

Включение сервоуправления нулевой скоростью 0: Сервоуправление нулевой скоростью недоступно 1: Сервоуправление нулевой скоростью доступно

Если F16.00=1 или клемме присвоена функция 67, при условии, что нет команды запуска, а частота вращения двигателя меньше нижнего предела F01.12, преобразователь находится в режиме управления нулевой скоростью.

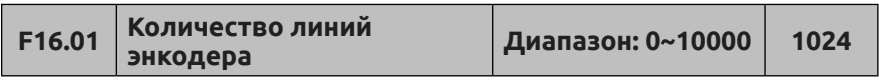

Этот параметр должен быть выбран в соответствии со значением для энкодера, установленного на валу двигателя, в противном случае возникнет смещение между отслеживаемой и фактической частотой вращения двигателя.

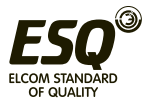

Разряд единиц: Чередование фаз в порядке AB

#### **0: Прямое вращение**

# **1: Обратное вращение**

Разряд десятков: Набор точек позиционирования и поиск направления позиционирования

**0: Поиск положения в соответствии с заданным направлением вращения.**

**1: Поиск положения в соответствии с прямым вращением**

**2: Поиск положения в соответствии с обратным вращением** 

**3: Поиск положения в соответствии с произвольным направлением** 

Перечисленные выше параметры определяют количество импульсов энкодера на один оборот и последовательность фаз AB энкодера; неверная последовательность фаз приведет к аварийному сигналу превышения тока привода.

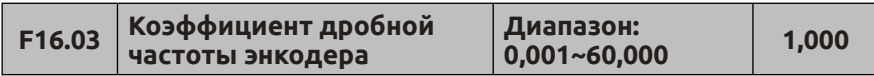

Этот параметр может скорректировать фактическую частоту вращения двигателя, если энкодер установлен не на валу двигателя.

Например, если энкодер установлен на редукторе с отношением 10:1, то значение параметра F16.02, равное 10,000, позволит получить правильное значение фактической частоты вращения двигателя.

Поскольку в режиме векторного управления по замкнутому контуру энкодер, как правило, устанавливают непосредственно на валу двигателя, в этом режиме не требуется изменять этот параметр.

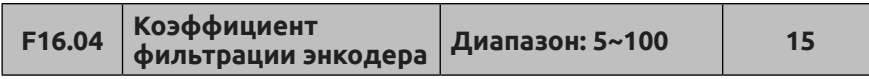

В некоторых случаях, при наличии сильных помех, некоторое увеличение значения F16.04 может ослабить вибрацию двигателя, возникающую из-за помех, искажающих сигнал энкодера. В то же время как слишком большое, так и слишком малое значение F16.04 вызывает вибрацию в системе.

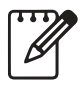

Для надлежащей работы векторного управления по замкнутому контуру необходима правильная настройка не

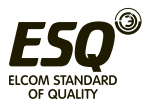

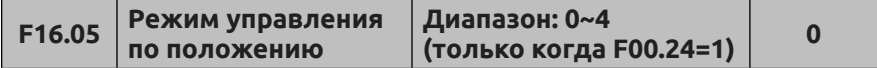

#### **0: Режим управления по положению недоступен**

**1: Режим позиционирования по точкам**

#### **2: Режим определения точки восстановления**

#### **3~4: Резервный**

Если F16.05=1 и задействована многофункциональная входная клемма № 66, то преобразователь позиционируется на угол, определяемый F16.12, в соответствии с режимом поиска положения, определяемым разрядом десятков параметра F16.02. В режиме позиционирования по точкам при потере импульса Z преобразователь выдаст аварийный сигнал E-40 (потеря импульса Z).

Если F16.05=2 и задействована многофункциональная входная клемма № 69, то при команде пуска не в толчковом режиме двигатель переместится в исходное положение, записанное системой; исходное положение определяется с помощью функции клеммы 68 или при первом включении питания.

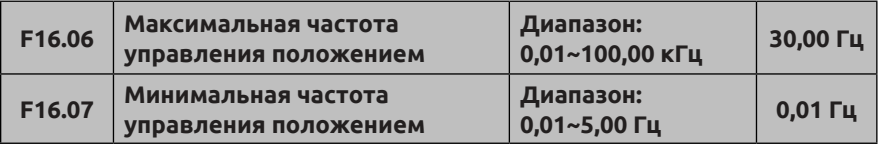

Параметры F16.06, F16.07 не ограничиваются параметрами F01.11, F01.12, F01.13.

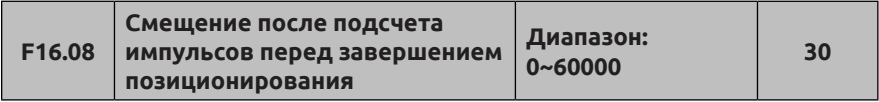

В соответствии с набором управления позиционированием для параметра это число импульсов, на которое двигатель медленно смещается на частоте, заданной в F16.07.

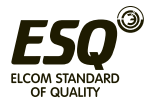

Параметр должен иметь подходящее значение. Слишком маленькое значение приведет к перебегу при окончательном позиционировании, что отрицательно влияет на общую точность позиционирования. Если выбрано слишком большое значение, то окончательное позиционирование может переключиться с более высокой выходной частоты на частоту медленного перемещения, что вызовет вибрацию двигателя и всей системы. При высокой инерции и низкой силе трения заданное значение следует увеличить.

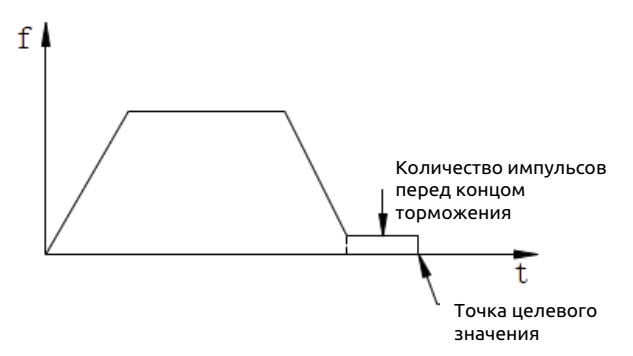

#### **Рисунок 7-44. Остаточные импульсы после завершения торможения при позиционировании**

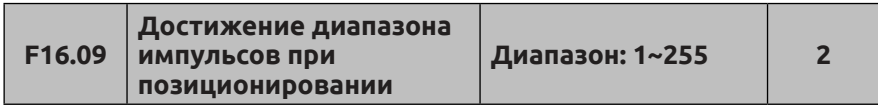

Параметр служит для управления позиционированием; позиционирование входит в допустимый диапазон погрешности положения до целевого значения настройки. Если F16.09=2, то в пределах ±2 импульсов от целевого положения считается, что положение достигнуто (см. рис. 7-45). После этого клемма Y может выдать сигнал достижения целевого положения.

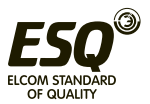

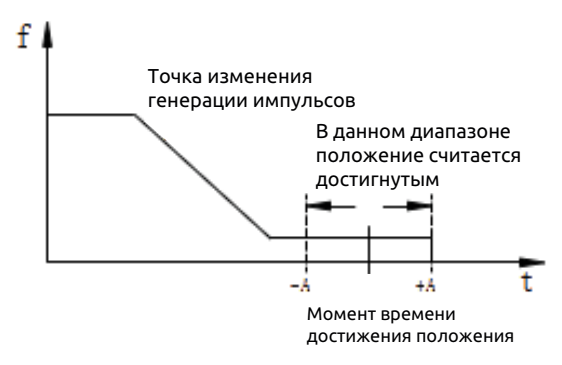

**Рисунок 7-45. Достижение диапазона настройки при позиционировании**

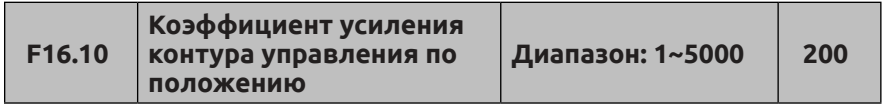

Чем больше это значение, тем быстрее отклик по положению, однако слишком большое значение настройки может вызвать вибрации в системе.

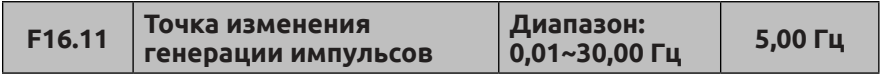

Чем меньше это значение, тем быстрее отклик по положению, однако слишком малое значение настройки может вызвать вибрации в системе.

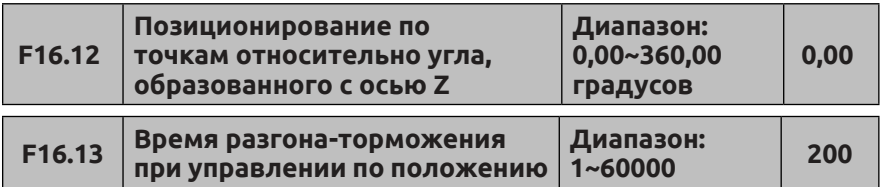

Чем больше это значение, тем быстрее отклик по положению, однако слишком большое значение настройки может вызвать вибрации в системе. Единица времени определяется параметром F01.19. Заводская настройка по умолчанию для F16.13 равна 20,0 с.

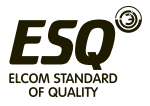

# **7.18 Группа расширенных параметров 1: F17**

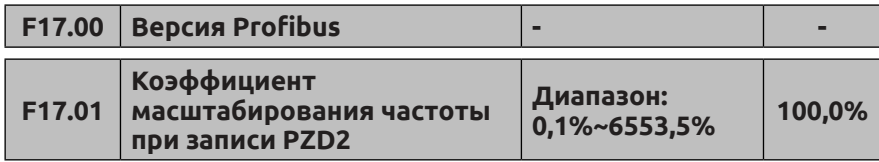

Этот параметр действует лишь в том случае, когда в аппаратной конфигурации выбран формат, отличный от ESQ500/600. Слово PZD2, которое ПЛК направляет преобразователю, и значение F17.01, отмастшабированное в соответствии с коэффициентом масштабирования, сохраняются в преобразователе. Параметр F17.03 используется для установки знакового бита, который ПЛК отправляет преобразователю в PZD2. Если присвоено значение 2, то значение отрицательное, в противном случае значение положительное. (в соответствии с архитектурой компьютерных систем числа со знаком в ПЛК хранятся в формате с поразрядным дополнением до двух. Например, 16-разрядное число со знаком '-10' имеет внутреннее представление 65526. Знак числа 65526 в слове PZD определяется параметром F17.03: если F17. 03 = 2, то PZD = -10, иначе PZD = 65526).

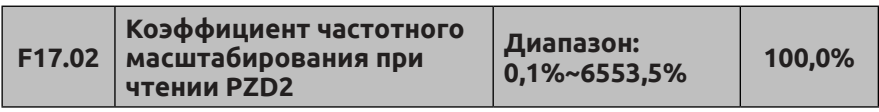

Этот параметр действует лишь в том случае, когда в аппаратной конфигурации выбран формат, отличный от ESQ-500/500/600. Преобразователь возвращает слово PZD2, которое должно вернуться к ПЛК, и масштабирует значение F17.01 для ПЛК в соответствии с коэффициентом масштабирования. Для определения знака слова PZD2, возвращаемого от преобразователя в ПЛК, используется параметр F17.04. Если F17.04 = 2, то значение отрицательное, в противном случае оно положительное (в соответствии с архитектурой компьютерных систем числа со знаком в ПЛК хранятся в формате с поразрядным дополнением до двух. Например, 16-разрядное число со знаком '-10' имеет внутреннее представление 65526. Знак числа 65526 в слове PZD определяется параметром F17.03: если F17. 03 = 2, то PZD = -10, иначе PZD = 65526).

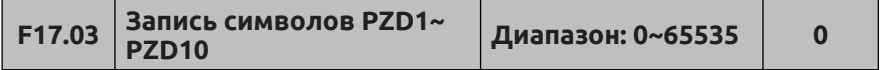

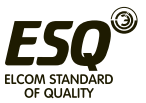

Если F17.03 = 2, то значение, которое ПЛК направляет преобразователю, представляет собой число со знаком, в противном случае это число без знака. Этот параметр действует лишь в том случае, когда в аппаратной конфигурации ПЛК выбран формат ABB.

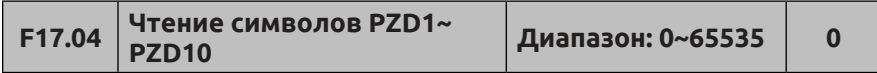

Если F17.04 = 2, то значение, которое преобразователь выгружает в ПЛК, представляет собой число со знаком, в противном случае это число без знака. Этот параметр действует лишь в том случае, когда в аппаратной конфигурации ПЛК выбран формат ABB.

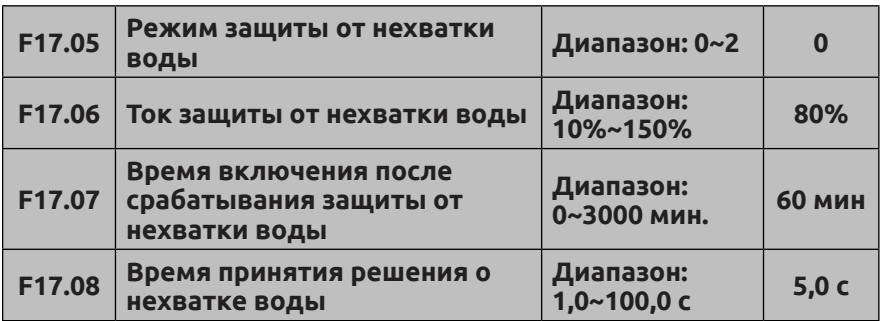

Если F17.05 = 1, то по сигналу с многофункциональной клеммы X определяется нехватка воды. Функция 70: Входной сигнал о нехватке воды, Функция 71: Входной сигнал об уровне воды. При обнаружении ошибки нехватки воды, то есть при обнаружении сигнала на входе (функция № 71) время будет автоматически сброшено, и отсчет начнется заново.

Если F17.05 = 2, то нехватка воды определяется по выходной частоте ПИД-регулятора (достигнут ли верхний предел F11.15 после запуска преобразователя); после оценки времени F17.08, если выходной ток преобразователя меньше F17.06 \* значение тока, определяемое номинальным током двигателя (F15.03), то преобразователь сообщает об ошибке нехватки воды E-42 и запускает отсчет времени задержки F17.07, после которого автоматический сброс будет снова работать; если при обнаружении ошибки будет нажата кнопка сброса ошибки, то преобразователь должен будет снова подать команду запуска. При возникновении ошибки E-42 параметры F19.01, F19.02 и автоматический сброс ошибки не действуют.

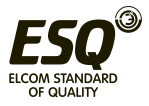

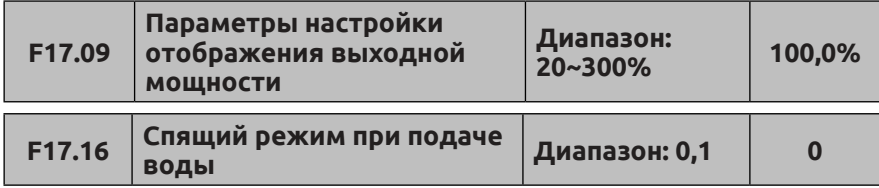

#### **0: Спящий режим не включается**

#### **1: Спящий режим**

В режиме подачи воды можно проверить текущее состояние спящего режима с помощью этого параметра. В спящем режиме соответствующий параметр монитора F00.13 отображает надпись "SLEEP".

### **7.19 Группа параметров расширенных функций управления: F18**

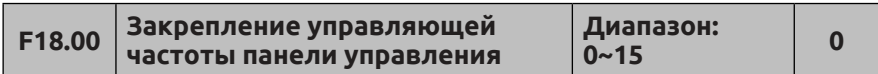

F18.00 позволяет связать панель управления с каналами эталонной частоты, чтобы достичь синхронного переключения.

#### **0: Нет связи**

**1: Цифровая настройка с клавиатуры**

**2: Аналоговое значение с входа AI1**

**3: Аналоговое значение с входа AI2**

**4: Настройка с помощью функций УВЕЛИЧЕНИЯ/УМЕНЬШЕНИЯ, назначенных клеммам внешнего пульта управления**

**5: Настройка по каналам связи (MODBUS и Field Bus используют одни и те же регистры для хранения)**

**6: Аналоговое значение с входа EAI1 (требуется плата расширения)**

**7: Аналоговое значение с входа EAI2 (требуется плата расширения)**

**8: Сигнал на высокоскоростном импульсном входе (следует выбрать соответствующую функцию X8)**

**9: Настройка по ширине импульса на входе (следует выбрать соответствующую функцию X8)**

**10: Настройка по сигналу на клемме энкодера (определяется по X1 и X2)**

### **11~15: Резервный**

К одному и тому же каналу эталонной частоты могут быть привязаны различные каналы управляющих команд. После успешного установления связи привязанный канал эталонной

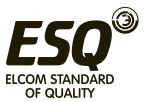

частоты имеет самый высокий приоритет и доступен для привязки основной частоты.

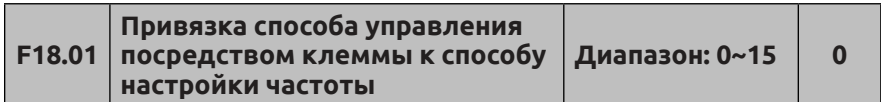

См. описание F18.00

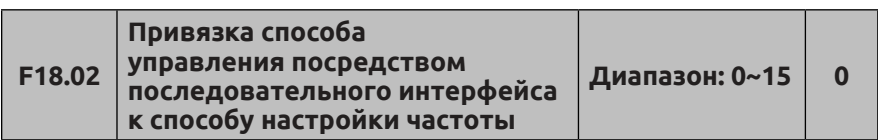

См. описание F18.00

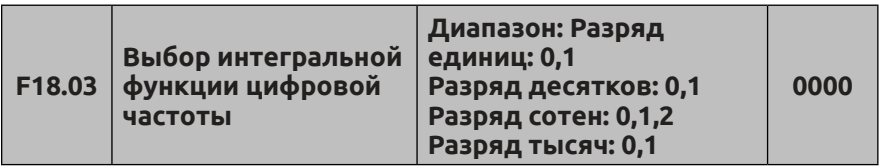

Разряд единиц: Настройка интегрального управления с помощью кнопок УВЕЛИЧЕНИЯ/УМЕНЬШЕНИЯ на панели управления

### **0: Интегрирование включено**

#### **1: Интегрирование отключено**

Разряд десятков: Настройка интегрального управления с помощью функций УВЕЛИЧЕНИЯ/УМЕНЬШЕНИЯ, назначенных клеммам внешнего пульта управления

### **0: Интегрирование включено**

#### **1: Интегрирование отключено**

Разряд сотен: Использование поворотного переключателя на панели управления

**0: Поворотный переключатель доступен в интерфейсе текущего контроля**

**1: Поворотный переключатель недоступен в интерфейсе текущего контроля**

**2: Кнопки УВЕЛИЧЕНИЯ/УМЕНЬШЕНИЯ и поворотный переключатель в интерфейсе текущего контроля недоступны.**

Разряд тысяч: Режим регулировки частоты посредством панели управления

**0: Недоступен**

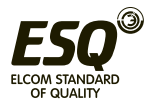

# **1: Доступен, диапазон регулировки определяется параметром F18.05**

Эту функцию необходимо использовать совместно с функциями 16 и 17 многофункциональной клеммы.

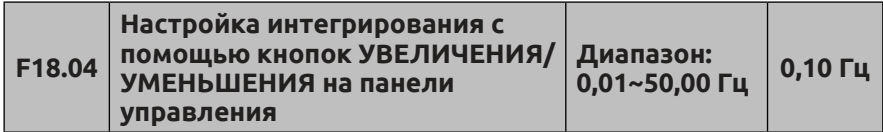

Когда включена функция интегрирования кнопок УВЕЛИЧЕНИЯ/ УМЕНЬШЕНИЯ, при последовательной регулировке в одном направлении включается интегрирование, а скорость интегрирования определяется параметром F18.04.

Эта функция полезна для задач, требующих быстрой перестройки частоты.

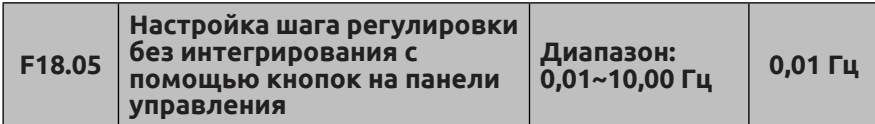

Если функция интегрирования кнопок УВЕЛИЧЕНИЯ/ УМЕНЬШЕНИЯ отключена, то шаг регулировки частоты задается значением параметра F18.05.

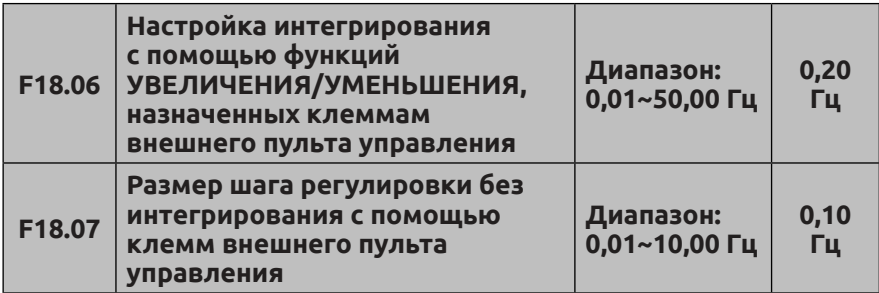

См. описание функций F18.04 и F18.05, аналогичных функциям F18.06 и F18.07.

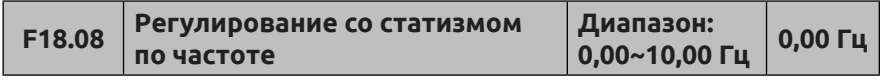

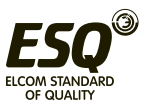

Если одну и ту же нагрузку приводят в действие несколько приводов, эта функция позволяет равномерно распределить нагрузку между ними.

Когда нагрузка одного привода больше, чем у другого, происходит снижение его нагрузки и равномерное распределение.

Эта функция подходит для распределения общей нагрузки между несколькими двигателями. Значение параметра F18.08 это максимальная сниженная частота, когда двигатель достигает номинальной мощности.

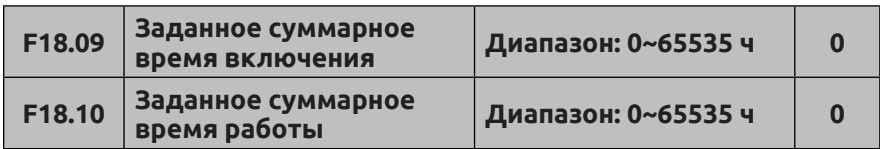

Когда фактическое суммарное время работы достигнет установленного значения, заданного в параметре F18.10, привод выдает предупредительное сообщение. См. описание параметров F09.00~F09.03.

Значение параметра F18.09 — это ожидаемое суммарное время включения, заданное на заводе-изготовителе.

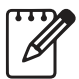

Суммарное время включения и суммарное время работы можно проверить с помощью параметров контроля группы C.

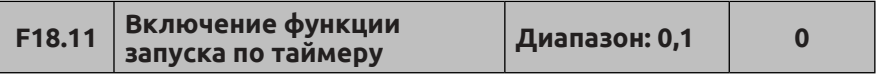

**0: Отключен**

### **1: Включен**

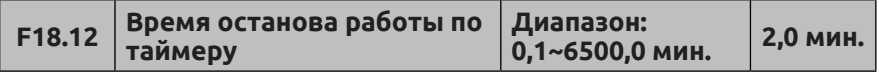

Когда в настройках параметра F18.11 включена функция запуска по таймеру, то при запуске преобразователя включается таймер.

Привод автоматически отключится, и многофункциональная клемма Yi (с выбранной для нее функцией 33) выдает предупредительное сообщение, когда будет достигнуто заданное время останова.

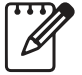

По окончании каждого цикла работы таймер запуска

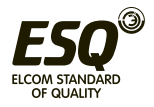

преобразователя обнуляет показания. Пользователь может контролировать текущее время работы посредством группы параметров F0.

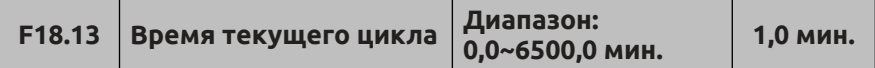

Когда фактическое время работы достигнет этого времени, многофункциональная клемма Yi (с выбранной для нее функцией 34) выдает предупредительное сообщение «Currently operation time reached» (Достигнуто текущее время работы).

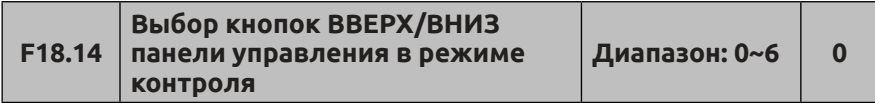

#### **0: Настройка канала частоты посредством панели управления 1: Настройка заданного значения посредством ПИД-регулятора 2~6: Резервный.**

Когда параметр F18.14 = 1, кнопки ВВЕРХ/ВНИЗ используются для регулировки заданного значения частоты посредством ПИДрегулятора только в режиме контроля.

Когда параметр F18.14 = 0, кнопки ВВЕРХ/ВНИЗ используются для регулировки заданного значения частоты не только в режиме контроля.

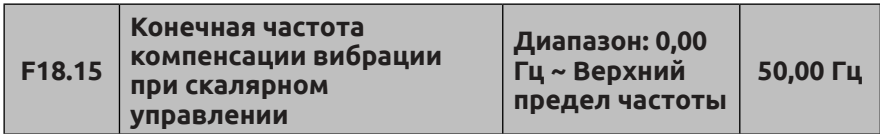

В режиме скалярного управления, когда выходная частота преобразователя превышает предельную частоту, подавление значения, заданного в параметре, F03.12 будет отключено. Регулировка F18.15 позволяет ограничивать вибрации двигателя в большом диапазоне.

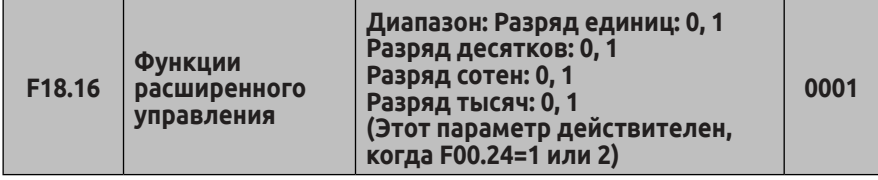

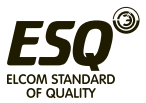

Когда в разряде десятков параметра F18.16 задано значение «0», предел крутящего момента устанавливается в соответствии с номинальным током преобразователя. Когда в бите введено значение «1», это значение ограничивается в соответствии с номинальным крутящим моментом двигателя. Рассмотрим в качестве примера крутящий момент электродвигателя: Разряд десятков параметра F14.13 = 1 (выбран вход AI1), F14.09 = 150,0 %, номинальный ток преобразователя In = 100 А, номинальный ток двигателя Im (F15.01) = 90, ток холостого хода двигателя Io (F15.11) = 30А. Когда разряд единиц параметра F18.16=0, на вход AI1 подается максимальная нагрузка, максимальный выходной ток инвертора = In \* F14.09 = 150A. Когда разряд единиц параметра F18.16=1, на вход AI1 подается максимальная нагрузка, максимальный выходной ток инвертора= Sqrt ((F14.09 × Sqrt (Im × Im-Io × Io)) 2 + Io2) = 130 А.

Когда разряд сотен параметра F18.16 = 1, включается режим работы с нижней предельной частотой. Когда при подъемной нагрузке возникает эффект тяги, можно использовать эту функцию для коррекции значения параметра F01.12, эффективно решить эту проблему.

Когда разряд тысяч параметра F18.16 =1, то при крутящем моменте меньше 1,1% и частоте двигателя меньше 2 Гц в режиме регулирования скорости/крутящего момента ШИМ блокируется, а двигатель находится в свободном состоянии. Данная функция доступна, если F00.24=1.

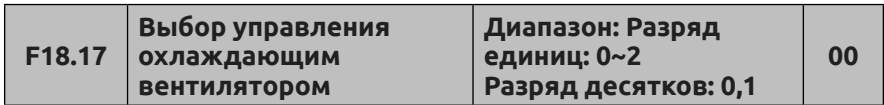

Разряд единиц: Режим управления вентилятором

**0: Интеллектуальный вентилятор**

**1: Постоянная работа преобразователя частоты после включения питания**

**2: Вентилятор не работает, но запускается автоматически, когда температура превышает 75 градусов.**

Разряд десятков: Режим управления частотой вращения вентилятора

**0: Регулировка частоты вращения посредством ШИМ**

**1: Работа на максимальной частоте вращения.**

При интеллектуальном управлении после отключения преобразователя, если измеряемая температура ниже 35 градусов, вентилятор автоматически отключается через 20 секунд.

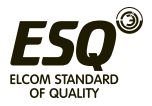

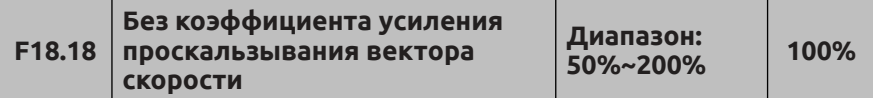

При векторном управлении без датчика скорости (F00.24 = 1) этот параметр используется для настройки точности частоты вращения двигателя: когда частота вращения двигателя низкая, значение параметра увеличивается, и наоборот.

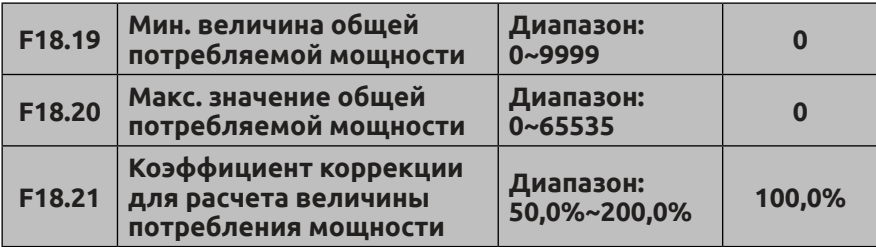

Значения параметров F18.19 и F18.20 отображают общую мощность, потребляемую преобразователем под определенной нагрузкой. Аналогично, для C-x можно задать значение «59» и «60», чтобы контролировать количество энергии, потребляемой панелью управления. Если минимальное значение параметра F18.20 составляет 10000 кВт.ч, например, F18.19 = 1000, F18.20 = 4, общая потребляемая мощность = 4 × 10000 + 1000 = 41000 кВт.ч.

Чтобы перезапустить расчет энергопотребления, можно также установить параметры F18.19 и F18.20 на «0». Если расчетная потребляемая мощность неправильная, параметр F18.21 можно отрегулировать так, чтобы расчетная потребляемая мощность соответствовала фактическому потреблению.

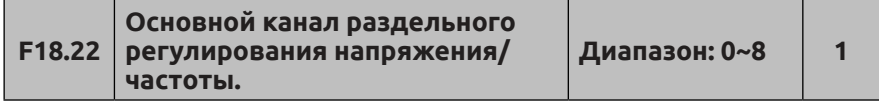

**0: Настройка кнопками на панели управления** (определяется значением параметра F18.23)

**1: Аналоговое значение с входа AI1**

**2: Аналоговое значение с входа AI2**

**3: Настройка с помощью функций УВЕЛИЧЕНИЯ/УМЕНЬШЕНИЯ, назначенных клеммам внешнего пульта управления**

### **4: Резервный**

**5: Аналоговое значение с входа EAI1**

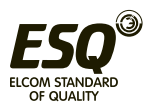

(требуется плата расширения) **6: Аналоговое значение с входа EAI2** (требуется плата расширения) **7: Сигнал на высокоскоростном импульсном входе**

(следует выбрать соответствующую функцию для клеммы X8)

**8: Ширина импульса на импульсном входе** (следует выбрать соответствующую функцию для клеммы X8) Примечание: Максимальное число каналов  $0 \sim 8$  соответствует номинальному напряжению двигателя

Когда F03.00 = 5 и F00.24 = 0, включается режим раздельного регулирования напряжения/частоты. Частота задается исходным способом, а напряжение определяется значением параметра F18.22. Можно выбрать цифровую настройку, аналоговую настройку, настройку посредством кнопок ВВЕРХ / ВНИЗ и т. д., а также непосредственно изменить значения с помощью параметра F18.23. Таким образом можно управлять общим индукционным нагревом, мощностью преобразователя, моментным двигателем.

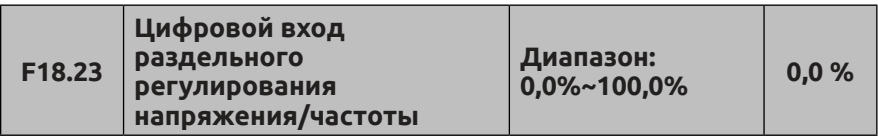

Цифровой вход раздельного регулирования напряжения/частоты 100% соответствует номинальному напряжению двигателя.

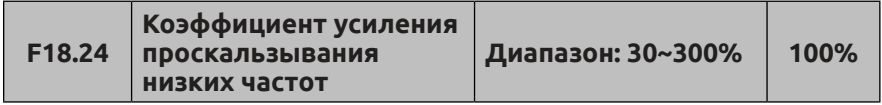

Этот параметр действителен, когда F00.24=1, и предназначен для повышения точности частоты вращения при низкой частоте.

# **7.20 Группа функциональных параметров защиты: F19**

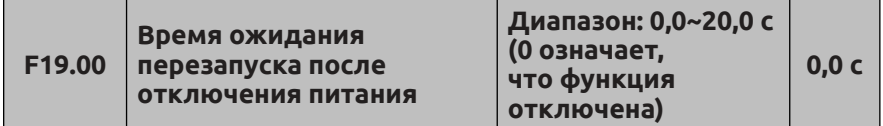

Этот код определяет, будет ли выполняться автоматический перезапуск преобразователя по истечении заданного времени ожидания при отключении и последующем включении

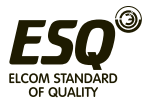

электропитания.

Если F19.00=0,0 с, то при отключении и последующем включении электропитания преобразователь не запустится автоматически. Если F19.00≠0,0 с, то при отключении и последующем включении электропитания преобразователь запустится автоматически согласно способу пуска, который определен кодом F02.00, по истечении времени ожидания, заданного кодом F19.00.

Условия повторного включения питания после отключения: перед отключением питания преобразователь должен находиться в состоянии работы, при повторном включении питания не должно быть отказов и активных сигналов; не должно быть других факторов, препятствующих нормальному пуску преобразователя.

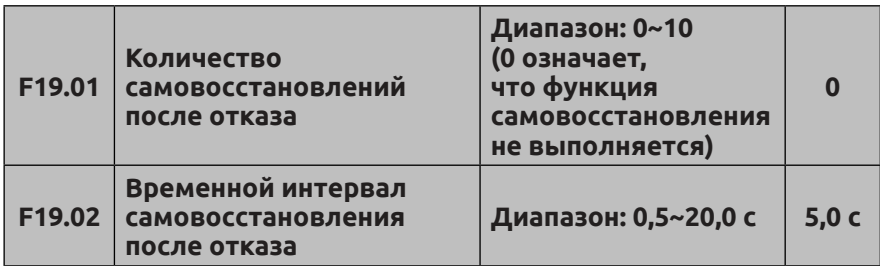

Из-за колебаний нагрузки во время работы преобразователя могут случаться отказы, при которых преобразователь отключает выход и прекращает работу. Чтобы работа оборудования не останавливалась, следует выбрать функцию самовосстановления без выдачи сигнала ошибки с остановом в соответствии с выбранным режимом останова. Преобразователь перезапустится в течение заданного времени в режиме пуска с отслеживанием частоты вращения. Если перезапуск невозможен, сработает функция защиты от отказов и преобразователь останется в состоянии останова. Если количество самовосстановлений после отказа задано на 0, сигнал ошибки не выдается, функция самовосстановления не выполняется.

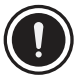

(1) При использовании функции самовосстановления после отказа следует убедиться, что работа оборудования разрешена, а преобразователь не находится в состоянии отказа.

(2) Функция самовосстановления не действует в том случае, если срабатывание системы защиты от отказов вызвано защитой клеммы при включении питания, ошибкой таймера, перегрузкой

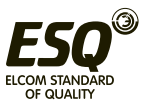

и перегревом, коротким замыканием на выходе, замыканием на землю и недостаточным напряжением при работе.

(3) Если F19.00≠0, действует функция останова и перезапуска. Эту функцию следует применять с осторожностью, поскольку пуск данного оборудования может осуществляться без участия оператора.

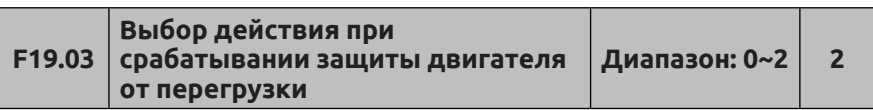

Данный код определяет режим при срабатывании функции защиты в случае перегрузки двигателя переменного тока.

**0: Выдача сигнала ошибки, продолжение работы:** Выдается только предупреждение, защита двигателя от перегрузки отсутствует (данный режим следует использовать с осторожностью, поскольку преобразователь не предпринимает никаких действий по защите управляемого им двигателя от перегрузки).

### **1: Выдача сигнала ошибки и останов в соответствии с выбранным режимом останова**

**2: Отказ, останов с движением по инерции.** В случае перегрузки преобразователь прекращает работу (отключает выход), а двигатель останавливается по инерции.

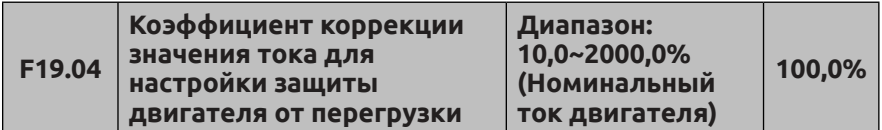

Для эффективной защиты от перегрузки управляемых преобразователем двигателей различных типов следует настраивать значение кода F15.03 (номинальный ток двигателя) в соответствии с характеристиками, приведенными на паспортной табличке конкретного двигателя.

Настройка кода F19.04 определяет допустимое время работы двигателя с перегрузкой. Его можно скорректировать. Как показано на Рис. 7-46, если выходной ток двигателя составляет 150% от номинального тока двигателя, и работа с перегрузкой продолжается в течение времени, равного «4 мин \* F19.04», то выдается сигнал ошибки о срабатывании защиты двигателя от перегрузки. Если F19.04=120.0%, то допустимое время работы с перегрузкой составляет 4 мин \* 120,0%=4,8 мин. Минимальное время перегрузки двигателя составляет 5 с.

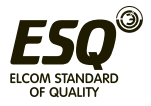

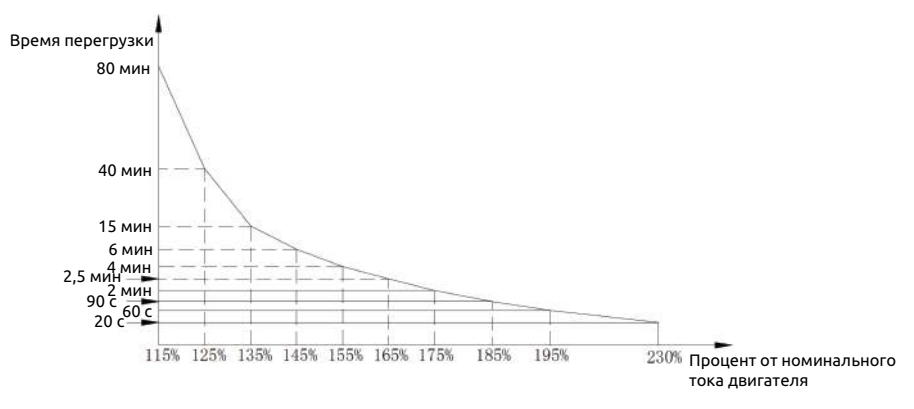

**Рис. 7-46 Защиты с помощью электронного теплового реле**

Это значение может быть задано в соответствии с пользовательскими настройками. При этом, если двигатель перегружен и требует немедленного срабатывания защиты, следует уменьшить значение кода F19.04, в противном случае следует увеличить значение.

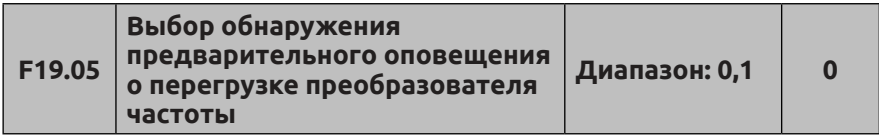

**0: Действует постоянно.** Преобразователь продолжает работу при обнаружении перегрузки во время работы.

**1: Действует только при работе с постоянной скоростью.**  Преобразователь продолжает работу при обнаружении перегрузки только в режиме работы с постоянной скоростью.

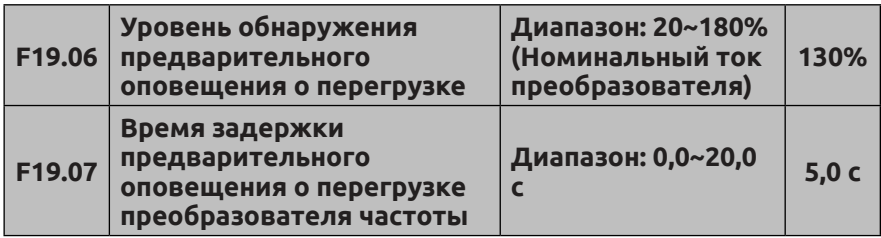

Если выходной ток превысит значение, заданное кодом F19.06, а уровень сигнала будет сохраняться в течение времени задержки, заданного кодом F19.07, выход с открытым коллектором выдаст

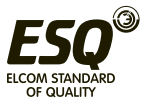

сигнал включения (см. Рис. 7-47 и описание кодов F09.00~F09.03).

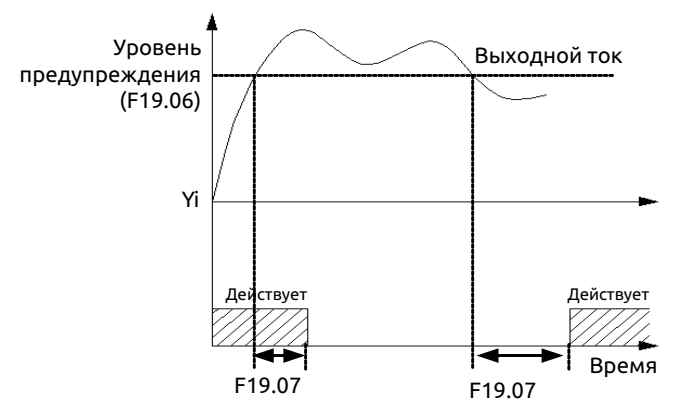

**Рис. 7-47 Сигнал тревоги о перегрузке**

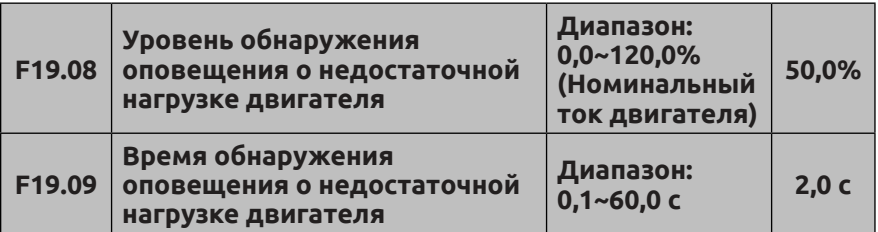

Если выходной ток преобразователя опустится ниже значения, заданного кодом F19.08 (значение зависит от номинального тока двигателя), а уровень сигнала будет сохраняться в течение времени задержки, заданного кодом F19.09, выход Yi выдаст сигнал тревоги о недостаточной нагрузке.

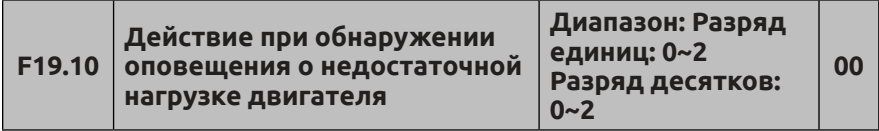

Разряд единиц: выбор обнаружения.

**0: Не выполняется.**

**1: Действует постоянно.** Функция обнаружения действует постоянно во время работы преобразователя.

**2: Действует только в режиме работы с постоянной скоростью.**  Функция обнаружения действует только в режиме работы с

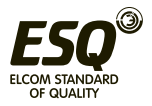

постоянной скоростью.

Разряд десятков: выбор действия.

**0: Выдача сигнала ошибки, продолжение работы.**  Преобразователь только выдает предупредительный сигнал при обнаружении недостаточной нагрузки двигателя.

**1: Выдача сигнала ошибки и останов в соответствии с выбранным режимом останова**

**2: Отказ, останов с движением по инерции.** При обнаружении недостаточной нагрузки двигателя преобразователь прекращает генерировать ШИМ сигналы (отключает выход), а двигатель останавливается по инерции.

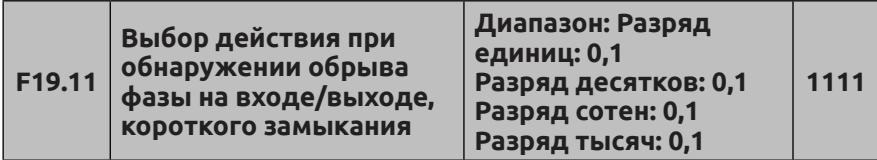

Разряд единиц: защиты от обрыва фаз на входе.

### **0: Не выполняется.**

**1: Сообщение об ошибке, останов с движением по инерции.**  Если преобразователь обнаруживает отсутствие одной фазы на входе, выдается сигнал ошибки и выполняется останов с движением по инерции.

Разряд десятков: Защита от обрыва фаз на выходе

### **0: Не выполняется.**

**1: Сообщение об ошибке, останов с движением по инерции.** Если преобразователь обнаруживает отсутствие одной фазы на выходе, выдается сигнал ошибки и выполняется останов с движением по инерции.

Разряд сотен: защита при обнаружении короткого замыкания при включении питания.

### **0: Не выполняется.**

**1: Отказ, останов с движением по инерции.** Если при включении питания происходит короткое замыкание на землю на выходе преобразователя, то выдается сигнал ошибки о коротком замыкании на землю, и выполняется останов с движением по инерции.

Разряд тысяч: защита при обнаружении короткого замыкания во время работы.

### **0: Не выполняется.**

**1: Отказ, останов с движением по инерции.** Если во время работы преобразователя происходит короткое замыкание на землю на выходе преобразователя, то выдается сигнал ошибки о коротком

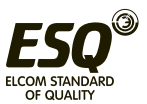

замыкании на землю, и выполняется останов с движением по инерции.

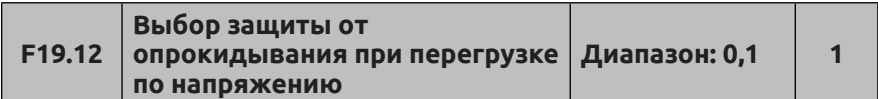

**0: Отключено.**

#### **1: Включено**

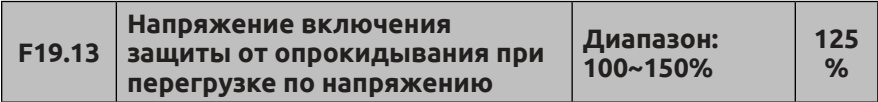

В процессе торможения: под действием инерции нагрузки темп торможения двигателя может оказаться ниже выходной частоты преобразователя. При этом двигатель будет возвращать энергию обратно в преобразователь, что приведет к повышению напряжения на шине постоянного тока преобразователя. Если не будут предприняты меры по защите, преобразователь отключится из-за перегрузки по напряжению.

В процессе торможения преобразователь отслеживает напряжение на шине и сравнивает его с порогом напряжения включения защиты от опрокидывания, заданного кодом F19.13. Если напряжение на шине превысит этот порог, перестанет снижаться выходная частота преобразователя. Когда напряжение на шине опустится ниже этого порога, работа замедлится, как показано на Рис. 7-48.

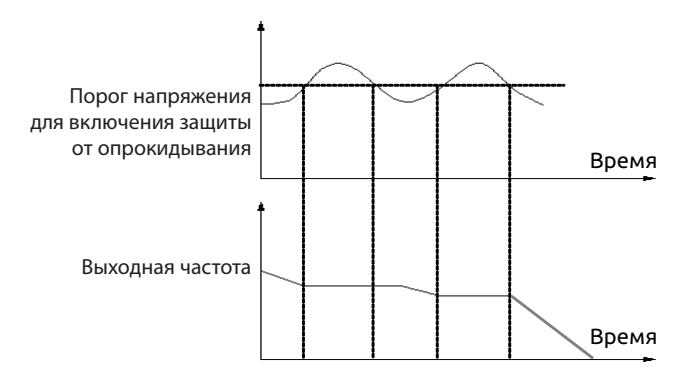

**Рис. 7-48 Напряжение включения защиты от опрокидывания**

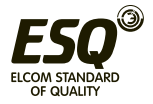

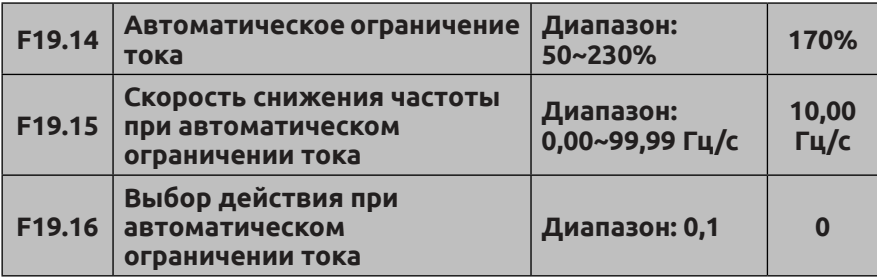

**0: Функция отключена в режиме работы с постоянной скоростью.**

**1: Функция включена в режиме работы с постоянной скоростью.** 

Функция автоматического ограничения тока используется для ограничения тока нагрузки в режиме реального времени до значения, ниже заданного кодом F19.14. Это предотвращает отключение преобразователя из-за скачка тока. Данная функция особенно полезна для механизмов с большим моментом инерции нагрузки или большими перепадами нагрузки.

Код F19.14 определяет пороговое значение тока для автоматического ограничения тока. Задается в процентах от номинального тока преобразователя.

Код F19.15 определяет темп снижения выходной частоты при нахождении преобразователя в состоянии автоматического ограничения тока.

Если значение кода F19.15 слишком мало, может произойти отказ из-за перегрузки. Если значение кода слишком велико, выходная частота может измениться слишком резко, что может привести к длительному нахождению преобразователя в состоянии генерирования и, как следствие, к срабатыванию защиты от перенапряжения.

Функция автоматического ограничения тока всегда активна при разгоне или торможении. Действие этой функции в режиме работы с постоянной скоростью определяется настройкой кода F19.16.

Если F19.16=0, в режиме работы с постоянной скоростью функция автоматического ограничения тока отключена. Если F19.16=1, в режиме работы с постоянной скоростью функция автоматического ограничения тока включена.

Во время действия функции автоматического ограничения тока выходная частота преобразователя может изменяться. Поэтому, если требуется поддержание стабильной частоты на выходе преобразователя, рекомендуется не включать эту функцию.

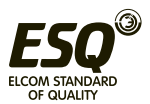

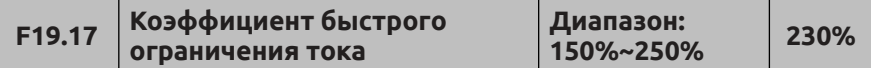

Функция быстрого ограничения тока позволяет максимально снизить вероятность отказов преобразователя из-за перегрузок по току, обеспечивая бесперебойную работу преобразователя. Однако если преобразователь длительное время находится в состоянии быстрого ограничения тока, это может привести к его перегреву или перегрузке, что вызовет срабатывание соответствующей защиты.

Чем ниже значение кода F19.17, тем выше чувствительность для быстрого ограничения тока. Если код F19.17 задан на 250%, функция быстрого ограничения тока не действует.

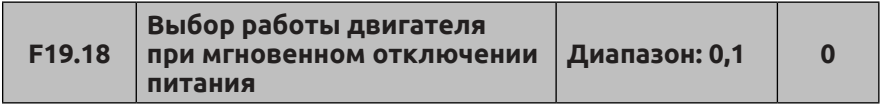

**0: Отключен**

**1: Включен**

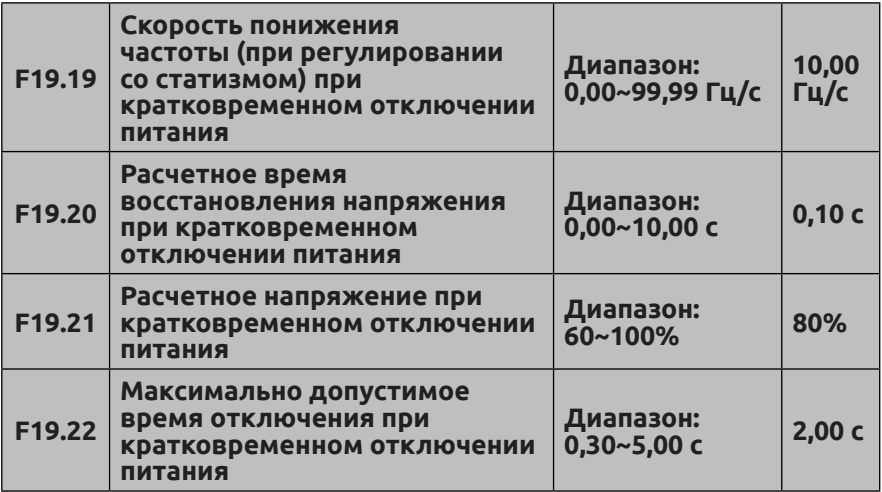

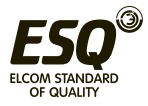

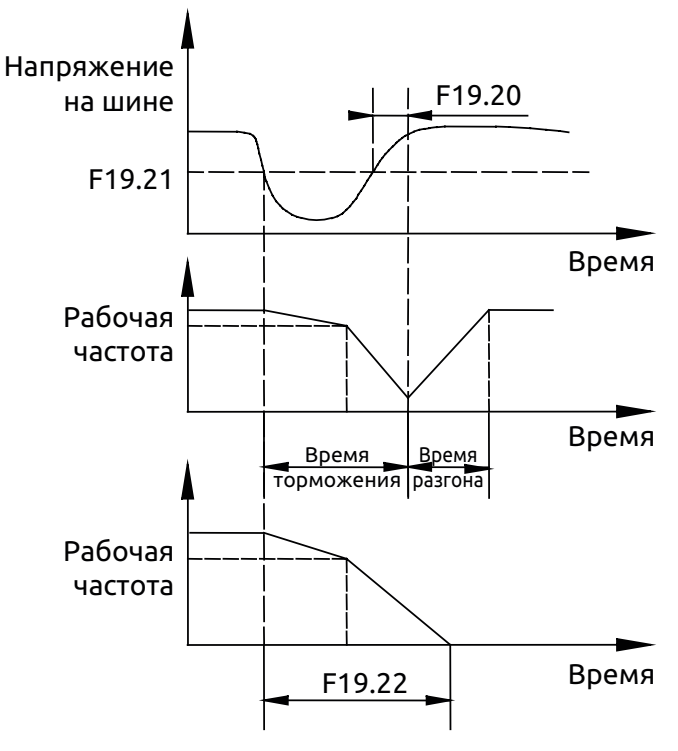

**Рис. 7-49 Схема работы преобразователя частоты при кратковременном сбое питания**

После кратковременного сбоя питания или внезапного провала напряжения в сети напряжение шины постоянного тока преобразователя снижается. Если эта функция активна, преобразователь компенсирует снижение напряжения шины постоянного тока за счет реактивной энергии, что позволяет поддерживать выходную частоту преобразователя на постоянном уровне.

Если F19.18 = 1, после кратковременного сбоя питания или внезапного провала напряжения в сети преобразователь постепенно понижает рабочую частоту. Как только напряжение на шине восстановится, преобразователь повысит частоту до заданного значения. Если напряжение на шине остается нормальным в течение времени, превышающего значение кода F19.20, подразумевается, что напряжение на шине стало нормальным.

Если произошел кратковременной сбой питания, и такое отключение длилось дольше, чем задано кодом F19.22, преобразователь остановится в режиме свободного останова, не

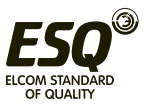

выдавая сигнал ошибки.

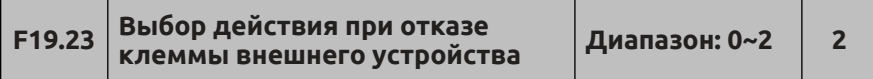

**0: Выдача сигнала ошибки, продолжение работы.** Если при проверке в случае отказа клеммы внешнего устройства преобразователь обнаружит, что для клеммы выбрано действие «Без выдачи сигнала ошибки, останов в соответствии с выбранным режимом останова», преобразователь выдаст сигнал ошибки, но продолжит работу. В этом режиме преобразователь не предпринимает никаких действий по защите, поэтому эту функцию следует использовать с осторожностью.

**1: Выдача сигнала ошибки и останов в соответствии с выбранным режимом останова.** Если при проверке в случае отказа клеммы внешнего устройства преобразователь обнаружит, что для клеммы выбрано действие «Выдача сигнала ошибки», он выдаст сигнал ошибки и произойдет останов в соответствии с выбранным режимом останова.

**2: Отказ, останов с движением по инерции.** Если при проверке в случае отказа клеммы внешнего устройства преобразователь обнаружит, что для клеммы выбрано действие «Отказ внешнего устройства», он выдаст сигнал ошибки об отказе внешнего устройства, и произойдет останов с движением по инерции.

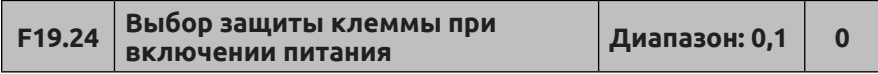

### **0: Отключено.**

### **1: Включено.**

Если включена функция перезапуска после отключения питания, эта функция отключена. Если управление пуском осуществляется через клемму, и включена функция контроля включения питания, то в случае отказа сработает защита клеммы. Эта функция действительна только при назначении клемме функции управления прямым/ обратным вращением.

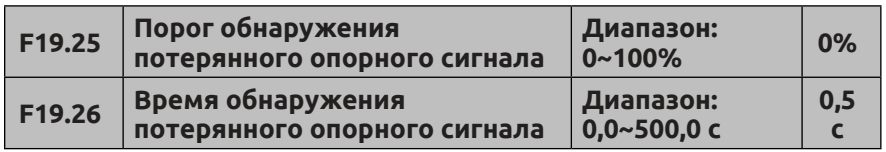

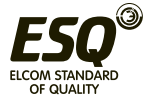

Если уровень опорного сигнала ПИД-регулятора постоянно ниже заданного кодом F19.25 (за основу взято макс. значение), а время такого состояния превышает заданное кодом F19.26 значение, опорный сигнал ПИД-регулятора считается потерянным. Преобразователь работает согласно настройке разряда единиц для кода F19.31. Схема обнаружения потерянного сигнала ПИДрегулятора представлена на Рис. 7-50.

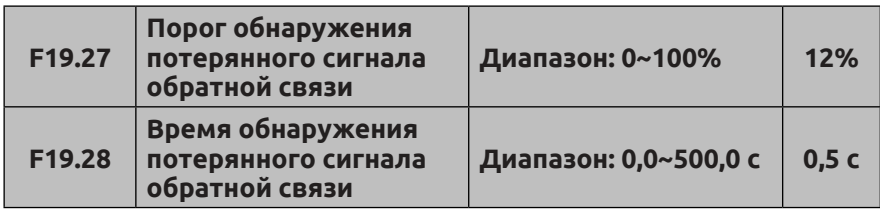

Если уровень сигнала обратной связи ПИД-регулятора ниже заданного кодом F19.27 (за основу взято входное значение), а время такого состояния превышает заданное кодом F19.28 значение, сигнал обратной связи ПИД-регулятора считается потерянным.

Преобразователь работает согласно настройке разряда десятков для кода F19.31. Схема обнаружения потерянного сигнала ПИДрегулятора представлена на Рис. 7-50.

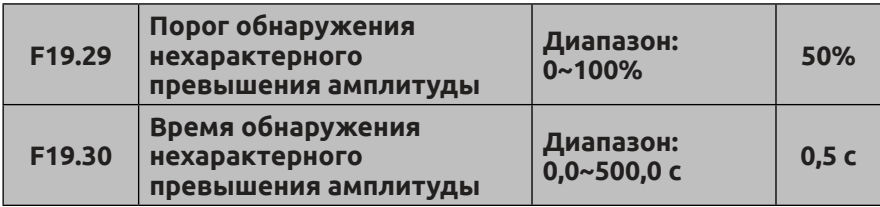

Если ошибка рассогласования ПИД-регулятора выше заданной кодом F19.29 (за основу взято макс. значение), а время такого состояния превышает заданное кодом F19.30 значение, опорный сигнал ПИД-регулятора считается потерянным. Преобразователь работает согласно настройке разряда сотен для кода F19.31. Схема обнаружения потерянного сигнала ПИД-регулятора представлена на Рис. 7-50.

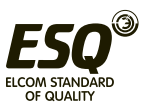

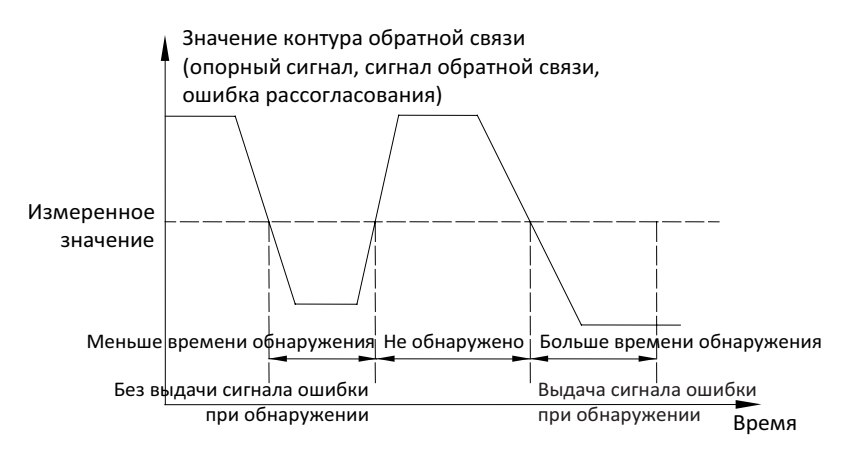

**Рис. 7-50 Временная диаграмма для обнаружения сигналов в контуре обратной связи**

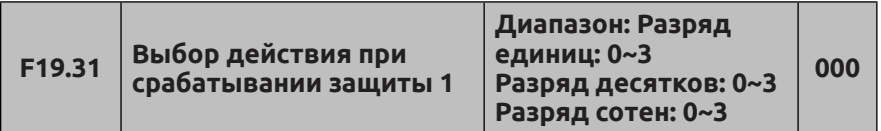

Этот код определяет выбираемое действие для управления с ПИД-регулированием при потере опорного сигнала и ошибке рассогласования. Если код задан на значение 0 или 1, преобразователь не реагирует. Если не выбрана ни одна из функций защиты, пользователям следует настраивать этот параметр с учетом конкретной ситуации.

Разряд единиц: настройка при обнаружении потери опорного сигнала ПИД-регулятора.

**0: Не выполняется.** 

**1: Выдача сигнала ошибки, продолжение работы.** 

**2: Выдача сигнала ошибки и останов в соответствии с выбранным режимом останова**

**3: Отказ, останов с движением по инерции.** 

Разряд десятков: настройка при обнаружении потери сигнала обратной ПИД-регулятора.

**0: Не выполняется.** 

**1: Выдача сигнала ошибки, продолжение работы.** 

**2: Выдача сигнала ошибки и останов в соответствии с выбранным режимом останова.**

### **3: Отказ, останов с движением по инерции.**

Разряд сотен: настройка при обнаружении превышения ошибки

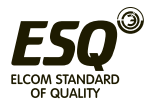

рассогласования ПИД-регулятора.

**0: Не выполняется.** 

**1: Выдача сигнала ошибки, продолжение работы.** 

**2: Выдача сигнала ошибки и останов в соответствии с выбранным режимом останова**

**3: Отказ, останов с движением по инерции.**

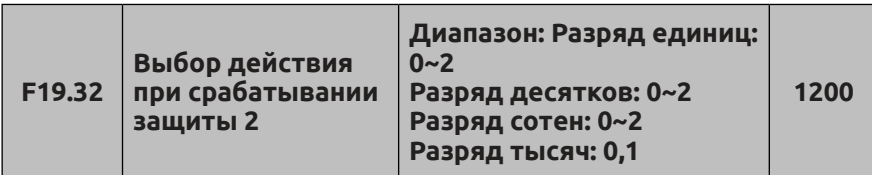

Этот код определяет выбор действия при ошибке связи через последовательный интерфейс, ошибке ЭСППЗУ, отказе контактора и недостаточном напряжении, если для преобразователя выбрано действие «Без выдачи сигнала ошибки, останов с соответствии с выбранным режимом останова». Если этот код задан на значение 0, то в случае отказа преобразователь только выдаст сигнал ошибки. Если не выбрана ни одна из функций защиты, пользователям следует настраивать этот параметр с учетом конкретной ситуации.

Разряд единиц: выбор действия в случае ошибки передачи данных, в том числе при отсутствии ответов на запросы и сбоях связи.

**0: Выдача сигнала ошибки, продолжение работы.**

**1: Выдача сигнала ошибки и останов в соответствии с выбранным режимом останова**

#### **2: Сообщение об ошибке, свободный останов.**

Разряд десятков: выбор действия в случае ошибки ЭСППЗУ.

**0: Выдача сигнала ошибки, продолжение работы.** 

**1: Выдача сигнала ошибки и останов в соответствии с выбранным режимом останова.**

#### **2: Отказ, останов с движением по инерции.**

Разряд сотен: выбор действия в случае отказа контактора.

**0: Выдача сигнала ошибки, продолжение работы.**

### **1: Выдача сигнала ошибки и останов в соответствии с выбранным режимом останова.**

#### **2: Отказ, останов с движением по инерции.**

Разряд тысяч: выбор действия при отображении отказа из-за недостаточного напряжения во время работы.

#### **0: Не выполняется.**

**1: Отказ, останов с движением по инерции.**

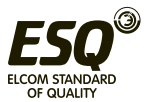
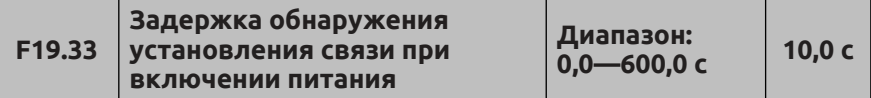

Этот код определяет время задержки обнаружения установления связи при включении питания. Если код F05.04 или F05.05 задан на значение, отличное от 0, действует функция обнаружения установления связи. В течение этого времени задержки устройство не выполняет проверку установления связи после первоначального включения питания.

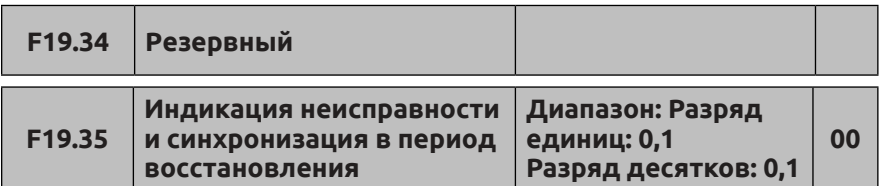

Разряд единиц: выбор индикации отказа во время автоматического перезапуска.

**0: Действует.** Во время автоматического перезапуска сигналы на Yi и Relay обновляются в соответствии с внутренним состоянием.

**1: Не действует.** Во время автоматического перезапуска сигналы на Yi и Relay отсутствуют (никаких действий). Разряд десятков: выбор функции синхронизации; для отображения сигналов ошибки перед отключением питания.

#### **0: Отключено.**

**1: Включено.** Если при включенной функции преобразователь отображает наличие сигнала отказа на момент последнего отключения питания, он также отображает состояние на момент возникновения последнего отказа. Пользователи должны иметь представление о возможных неисправностях преобразователя и их причинах.

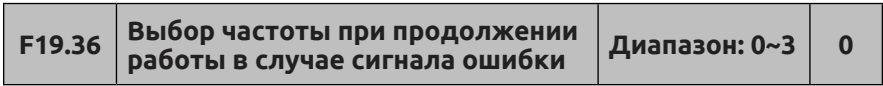

Этот код определяет рабочую частоту, если в качестве действия преобразователя в случае его отказа выбрано действие «Выдача сигнала ошибки, продолжение работы».

**0: Работа с текущей заданной частотой.**

**1: Работа с верхней предельной частотой.**

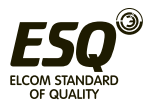

# **2: Работа с нижней предельной частотой. 3: Работа на вспомогательной резервной частоте.**

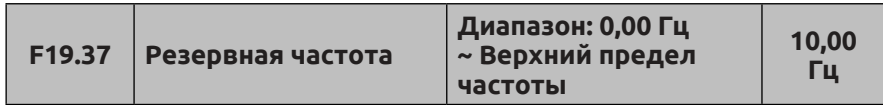

Этот код определяет резервную рабочую частоту в случае отказа преобразователя. Его можно использовать вместе с кодом F19.36.

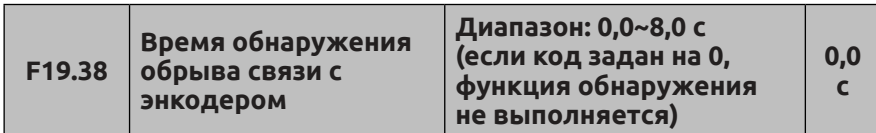

Если преобразователь работает в режиме векторного управления с замкнутым контуром, обнаружение выполняется, пока рабочая частота превышает 1 Гц. Если преобразователю частоты не удается обнаружить входные сигналы A и B от энкодера в течение времени, установленного кодом 19.38, преобразователь выдает сигнал ошибки E-37 и останавливается по инерции.

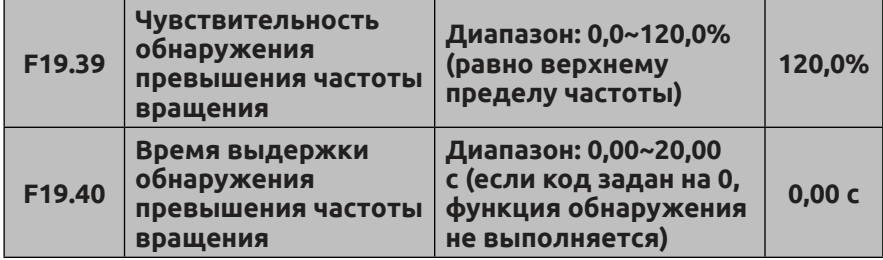

Если при работе в режиме векторного управления с разомкнутым контуром или замкнутым контуром обнаруживается, что частота вращения двигателя превышает заданное кодом F19.39 значение, и такое состояние длится дольше, чем задано кодом F19.40, преобразователь выдает сигнал ошибки E-38 и останавливается по инерции. Если код F19.40 задан на 0, обнаружение не выполняется; но функция обнаружения доступна, если код F19.39 задан на 0.

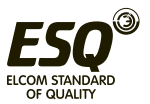

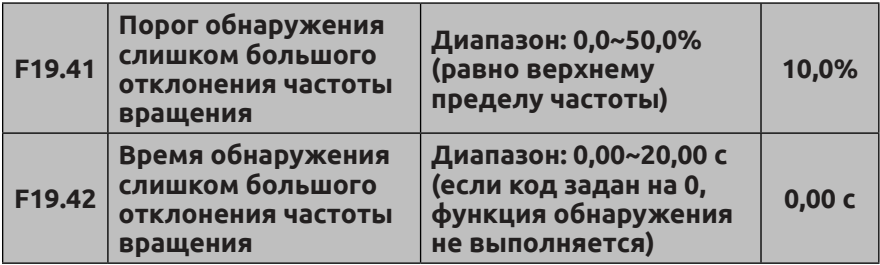

Если при работе в режиме векторного управления с разомкнутым контуром или замкнутым контуром обнаруживается, что разность между частотой вращения двигателя и заданной частотой вращения достигает значения, заданного кодом F19.41, и такое состояние длится дольше, чем задано кодом F19.42, преобразователь выдает сигнал ошибки E-39 и останавливается по инерции. Если код F19.42 задан на 0, обнаружение не выполняется; но функция обнаружения доступна, если код F19.41 задан на 0.

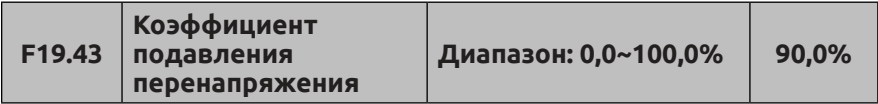

Чем выше значение кода F19.43, тем более эффективным будет подавление, однако отклик нагрузки будет более медленным. Этот параметр доступен, если код F00.24 задан на значение 1 или 2.

При сильных колебаниях нагрузки у механизмов, склонных к возникновению перенапряжений (таких устройств, как дробилка, пробивной пресс, трубошлифовальный станок и оборудование с муфтами), требуется увеличить значение данного параметра.

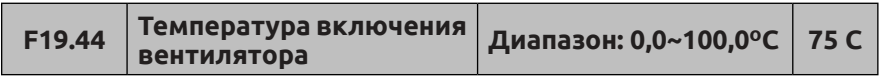

Вентилятор запускается, когда температура преобразователя превысит заданную кодом F19.44. Когда температура преобразователя опустится ниже значения, равного (F19.44-10)°C, вентилятор отключится.

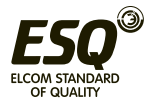

#### **7.21 Группа параметров управления виртуальным внутренним входным узлом F20**

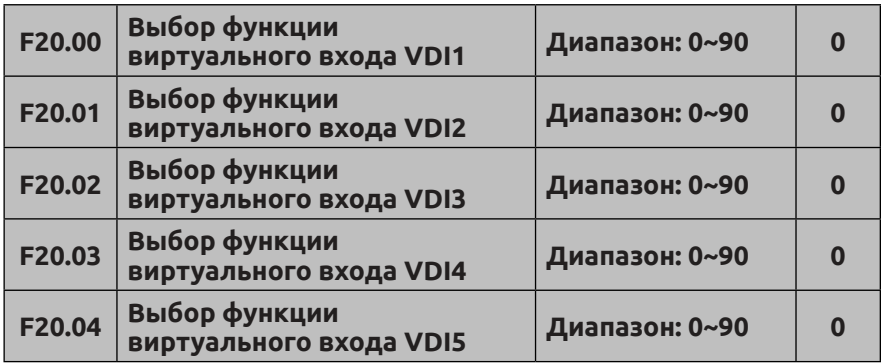

Виртуальные цифровые входы VDI1–VDI5 выполняют те же функции, что и клеммы Xi на плате управления, и могут использоваться для цифрового ввода. Более подробную информацию см. в описании параметров F08.18–F08.25. Реализация функций, заданных внутренней виртуальной клеммой, должна основываться на доступных функциях клеммы.

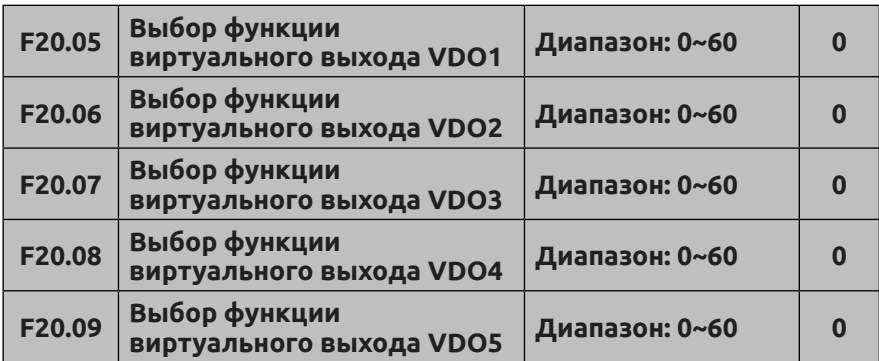

Функции виртуального цифрового выхода VDO аналогичны функциям клеммы Yi на плате управления. VDO можно использовать вместе с выходами VDI для реализации логического управления некоторых простых программ.

Если заданное значение функции VDO отлично от 0, то настройки функции и использование выходов VDO будут совпадать с выводом параметра Yi. См. описание группы параметров F09.

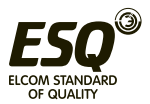

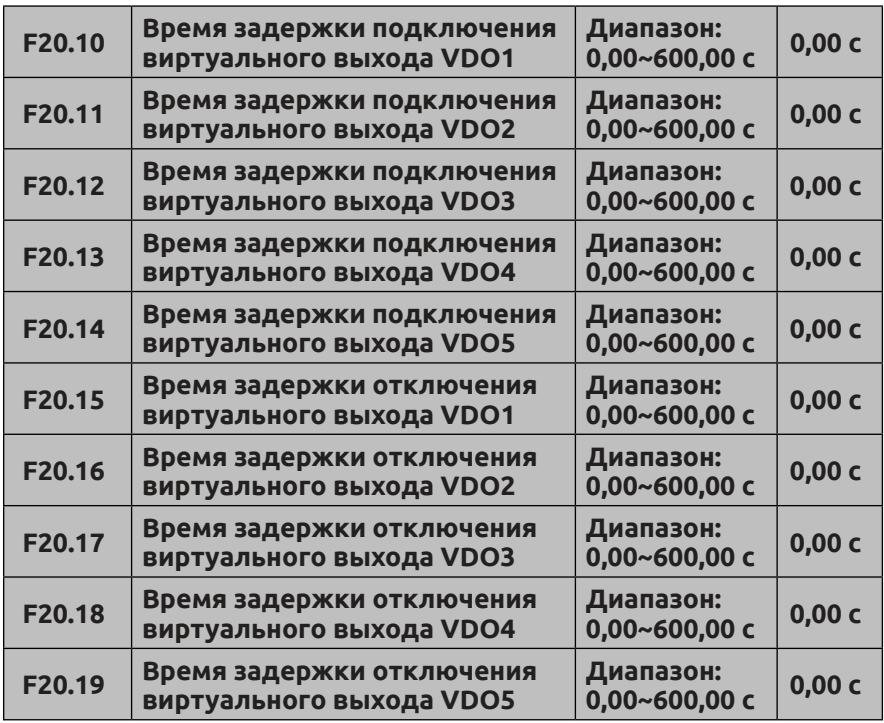

Параметры F20.10–F20.19 определяют время размыкания и замыкания клемм VIDO1–VDO5 как время внутренней задержки от размыкания до замыкания.

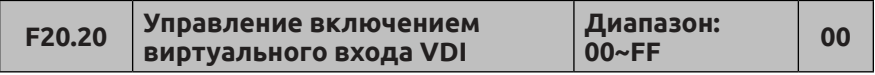

Параметр F20.20 предназначен для управления включением виртуальных цифровых входов VDI1–VDI5. Параметр F20.20 (Бит 0–4) соответствует блоку включения VDI1–VDI5, где 0 — отключено, 1 включено. Отношения описаны ниже:

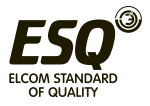

Разряд десятков единиц Разряд

> <u>БИТ</u>0: включить блок управления VDI1</u> <u>БИТ1</u>: включить блок управления VDI2 <u>БИТ2</u>: включить блок управления VDI3 БИТ3: включить блок управления VDI4

БИТ0: включить блок управления VDI5

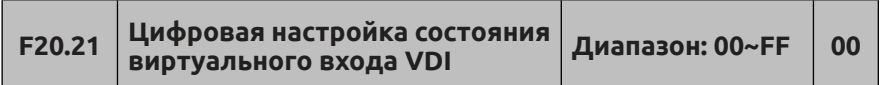

Состояние виртуальной входной клеммы VDI определяется параметром F20.21, который определяет состояние виртуального входа VDI и состояние виртуальной цифровой выходной клеммы VDO; связь между ними является логическим ИЛИ.

Параметр F20.21 (Бит 0–4) соответствует состоянию VDI1–VDI5, где 0 — отключено, 1 — включено.

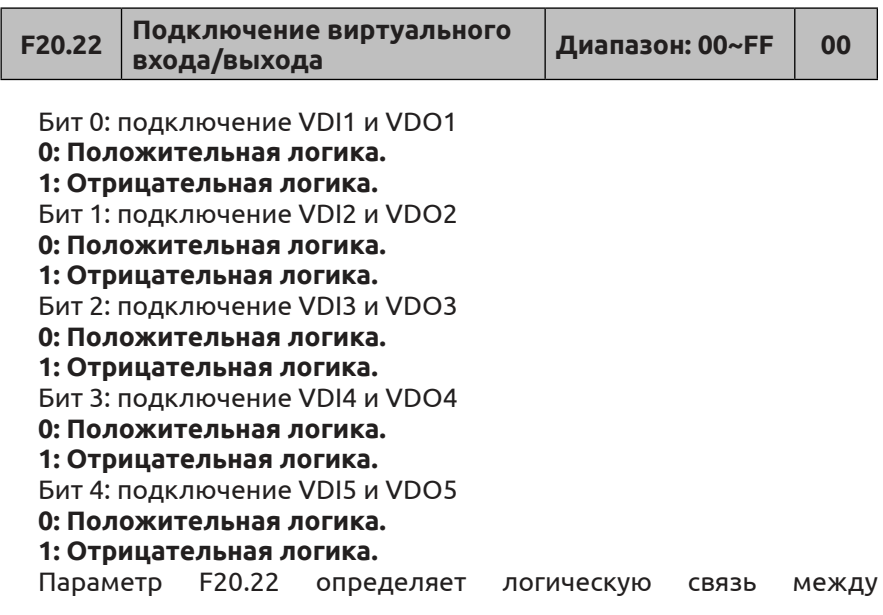

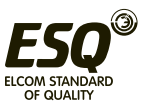

виртуальными входами и выходами, Бит 0–4 соответствует настройке логической связи VDI1–VDI5 и VDO1–VDO5, где 0 — положительная логика, 1 — отрицательная логика.

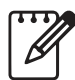

Параметр F20.21 определяет состояние VDI, цифровая настройка не будет влиять на F20.22.

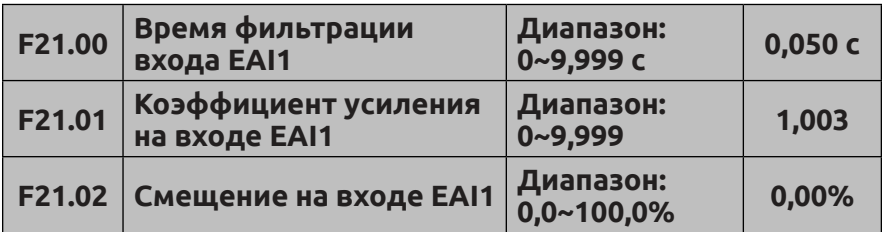

#### **7.22 Группа расширенных параметров аналогового входа: F21**

Время фильтрации входного сигнала с аналогового входа EAI1 используется для настройки времени фильтрации сигнала для аналогового входа EAI1 в программном обеспечении. Когда аналоговый сигнал на месте легко нарушается, время фильтрации можно увеличить, чтобы значение обнаружения аналогового сигнала было более стабильным. Однако чем больше время фильтрации, тем медленнее отклик на обнаруженный аналоговый сигнал. При настройке времени необходимо учитывать фактические рабочие условия.

Заданное смещение EAI1 выражается в процентах от максимального значения входного сигнала (10 В или 20 мА) и используется для настройки дальнейшей передачи сигнала с аналогового входа EAI1. Рассмотрим в качестве примера положительные входное напряжение и смещение, соотношение между заданным смещением и коэффициентом усиления до и после коррекции выглядит следующим образом:

Аналоговый вход EAI1 (после коррекции) = коэффициент усиления входного сигнала (F21.01) × аналоговый вход AI1 (до коррекции) + заданное смещение (F21.02) × 10 В

Рассмотрим в качестве примера положительные входной ток и смещение, соотношение между заданным смещением и коэффициентом усиления до и после коррекции выглядит следующим образом:

Аналоговый вход EAI1 (после коррекции) = коэффициент усиления входного сигнала (F21.01) × аналоговый вход AI1 (до коррекции) +

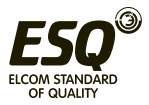

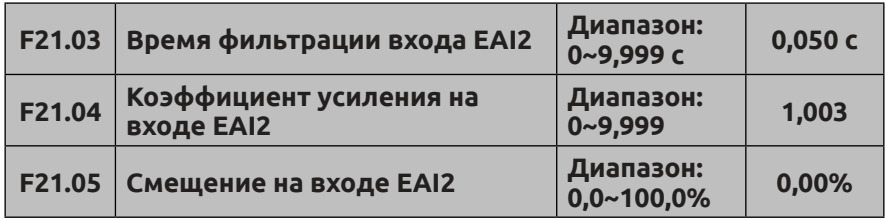

Параметры F21.03–F21.05 используются для задания времени фильтрации, коэффициента усиления и заданного смещения сигнала с аналогового входа AI2. Информацию о конкретном способе применения см. в разделе об аналоговом входе AI1. Рассмотрим в качестве примера положительные входное напряжение и смещение, соотношение между заданным смещением и коэффициентом усиления до и после коррекции выглядит следующим образом:

Аналоговый вход EAI2 (после коррекции) = коэффициент усиления входного сигнала (F21.04) × аналоговый вход AI2 (до коррекции) + заданное смещение (F21.05) × 10 В

Рассмотрим в качестве примера положительные входной ток и смещение, соотношение между заданным смещением и коэффициентом усиления до и после коррекции выглядит следующим образом:

Аналоговый вход EAI2 (после коррекции) = коэффициент усиления входного сигнала (F21.04) × аналоговый вход AI2 (до коррекции) + заданное смещение (F21.05) × 20 мА

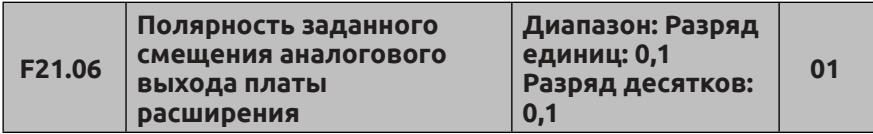

Разряд единиц: Полярность смещения на входе EAI1

# **0: Положит.**

#### **1: Отрицат.**

Разряд десятков: Полярность смещения на входе EAI2

# **0: Положит.**

# **1: Отрицат.**

Параметр F21.06 используется для задания полярности во время вычисления смещения сигнала с аналоговых входов AI1 и AI2.

Рассмотрим в качестве примера входное напряжение, при задании 0 в разряде единиц параметра F21.06 получаем:

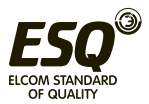

Аналоговый вход EAI1 (после коррекции) = коэффициент усиления входного сигнала (F21.01) × аналоговый вход AI1 (до коррекции) + заданное смещение (F21.02) × 10 В

При задании 1 в разряде единиц параметра F21.06 получаем:

Аналоговый вход EAI1 (после коррекции) = коэффициент усиления входного сигнала (F21.01) × аналоговый вход AI1 (до коррекции) – заданное смещение (F21.02) × 10 В

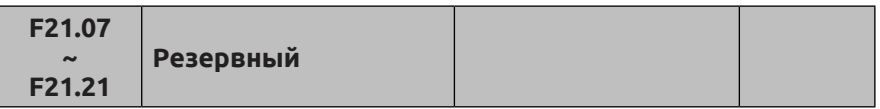

#### **7.23 Группа параметров управления подъемным оборудованием: F22**

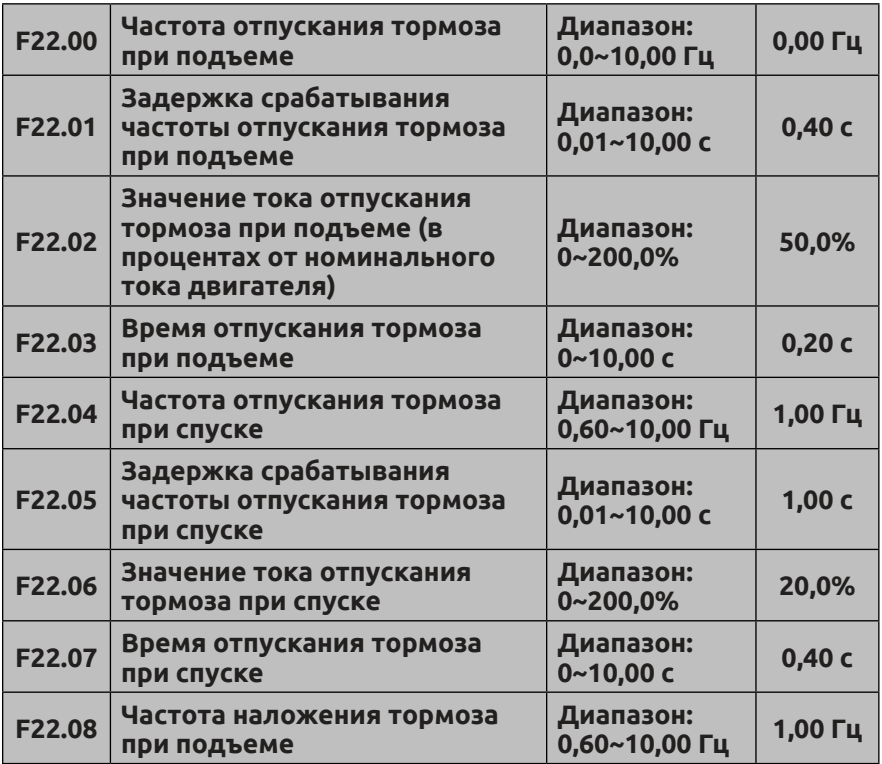

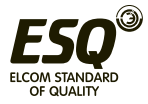

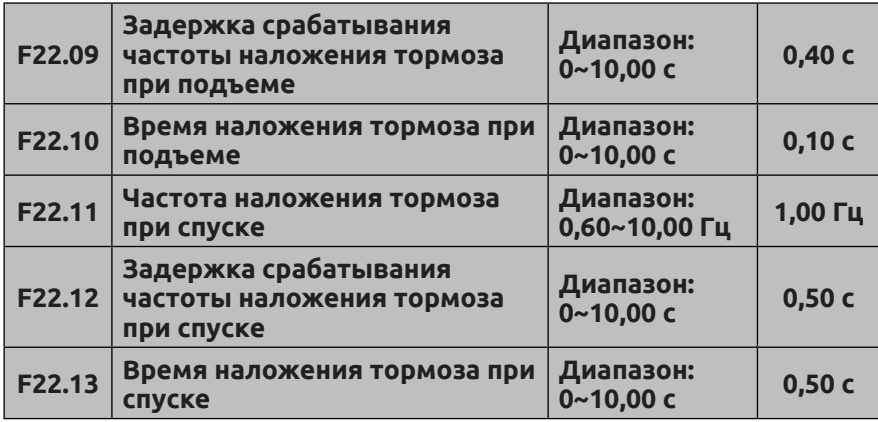

Для использования функции тормоза подъемного оборудования сначала необходимо присвоить соответствующему релейному или цифровому выходу функцию 52 (если релейный или цифровой выход преобразователя частоты не используется для управления тормозом, можно пропустить этот шаг), а затем задать ненулевое значение параметру F22.00. В параметре Режим пуска F02.00 необходимо установить значение 0. В параметре Режим торможения F02.11 необходимо установить значение 0. Если функции тормоза подъемного оборудования не используются, параметру F22.00 должно быть задано значение 0.00.

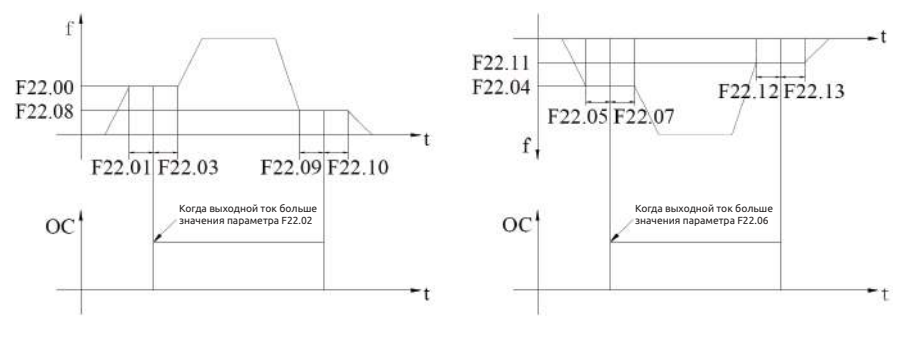

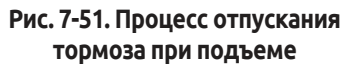

**Рис. 7-52. Процесс отпускания тормоза при опускании**

Процесс отпускания тормоза при подъеме: при получении команды на подъем преобразователь частоты задает частоту отпускания тормоза при подъеме (F22.00), поддерживает эту частоту в течение определенного времени задержки (F22.01), а когда выходной ток

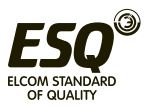

достигает значения тока отпускания тормоза при подъеме (F22.02), выходное реле подает сигнал отпускания тормоза. По прошествии времени задержки преобразователь частоты продолжает задавать частоту (F22.00) в течение определенного времени (F22.03).

Процесс наложения тормоза при подъеме: если при подъеме подается команда останова, то выходная частота уменьшается до частоты наложения тормоза при подъеме (F22.08) в соответствии с настроенным режимом торможения, эта частота будет поддерживаться в течение определенного времени задержки (F22.09), а выходное реле подает сигнал тормозу. По прошествии времени задержки преобразователь частоты продолжает задавать частоту (F22.08) в течение определенного времени (F22.10).

Процесс отпускания тормоза при спуске: при получении команды на спуск преобразователь частоты задает частоту отпускания тормоза при спуске (F22.04), поддерживает эту частоту в течение определенного времени задержки (F22.05), а когда выходной ток достигает значения тока отпускания тормоза при спуске (F22.06), выходное реле подает сигнал отпускания тормоза. По прошествии времени задержки преобразователь частоты продолжает задавать частоту (F22.04) в течение определенного времени (F22.07).

Процесс наложения тормоза при спуске: если при спуске подается команда останова, то выходная частота уменьшается до частоты наложения тормоза при спуске (F22.11) в соответствии с настроенным режимом торможения, эта частота будет поддерживаться в течение определенного времени задержки (F22.12), а выходное реле подает сигнал тормозу. По прошествии времени задержки преобразователь частоты продолжает задавать частоту (F22.11) в течение определенного времени (F22.13).

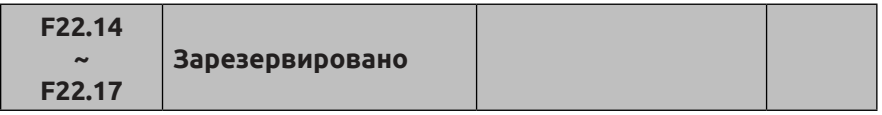

#### **7.24 Зарезервированная группа параметров 4: F23**

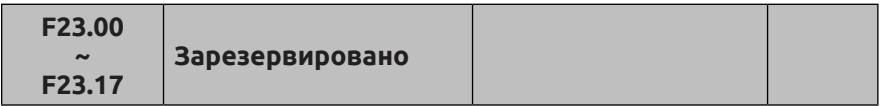

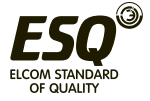

#### **7.25 Группа расширенных параметров аналогового выхода: F24**

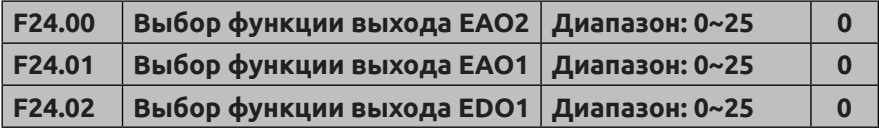

**0: Выходная частота до компенсации скольжения (0,00 Гц~верхний предел частоты)**

**1: Выходная частота после компенсации скольжения (0,00 Гц~верхний предел частоты)**

**2: Заданная частота (0,00 Гц~верхний предел частоты)** 

**3: Заданная опорная частота (0,00 Гц~верхний предел частоты) 4: Заданная вспомогательная частота (0,00 Гц~верхний предел частоты)**

**5: Выходной ток 1 (0~2 × номинальный ток преобразователя частоты)**

**6: Выходной ток 1 (0~3 × номинальный ток преобразователя частоты)**

**7: Выходное напряжение (0~1,2 × номинальное напряжение двигателя)**

**8: Напряжение на шине (0~1,5 × номинальное напряжение на шине)**

**9: Частота вращения двигателя (0~3 × номинальная частота вращения)**

**10: Заданное значение ПИД-регулятора (0,00~10,00 В)**

**11: Сигнал обратной связи ПИД-регулятора (0,00~10,00 В)**

**12: AI1 (0,00~10,00 В или 4~20 мА)**

**13: AI2 (-10,00~10,00 В или 4~20 мА)**

**14: Обеспечение передачи данных (Для управления каналом связи используется аналоговый выход АО. Более подробную информацию см. в соответствующем протоколе передачи данных.)**

**15: Частота вращения двигателя (0,00 Гц~верхний предел частоты)**

**16: Текущий заданный крутящий момент (в 0~2 × номинальный момент)**

**17: Текущий выходной крутящий момент (в 0~2 × номинальный момент)**

**18: Сила тока при текущем крутящем моменте (в 0~2 × номинальный ток двигателя)**

**19: Текущий ток гистерезиса (в 0~1 × номинальный ток гистерезиса двигателя)**

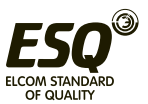

#### **20~25: Резервный**

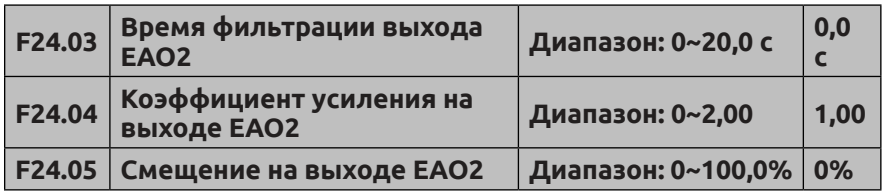

Параметр F24.03 определяет время фильтрации выходного сигнала с аналогового выхода EAO2; рациональное множество, которое может улучшить стабильность выходного аналогового сигнала. Однако слишком большое значение повлияет на скорость изменения. Мгновенное отображение изменения соответствующей физической величины будет невозможно.

Если пользователю требуется изменить диапазон отображения или вызванную разностью уровней погрешность, можно настроить коэффициент усиления и смещение выходного сигнала с выхода EAO2.

При выходном напряжении EAO2 соотношение после корректировки выглядит следующим образом:

Аналоговый выход EAO2 (после коррекции) = коэффициент усиления выходного сигнала (F24.04) × аналоговый выход EAO2 (до коррекции) + смещение выходного сигнала (F24.05) × 10 В

При выходном токе EAO2 соотношение после корректировки выглядит следующим образом:

Аналоговый выход EAO2 (после коррекции) = коэффициент усиления выходного сигнала (F24.04) × аналоговый выход AO1 (до коррекции) + смещение выходного сигнала (F24.05) × 20 мА

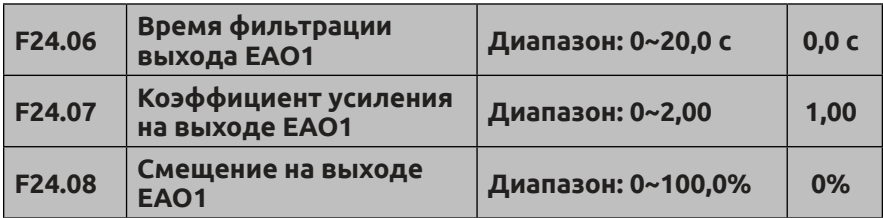

См. описание функций параметров F24.03~F24.05.

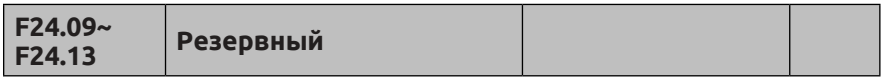

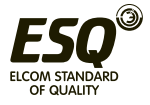

**7.26 Группа параметров отображения пользовательских настроек: F25**

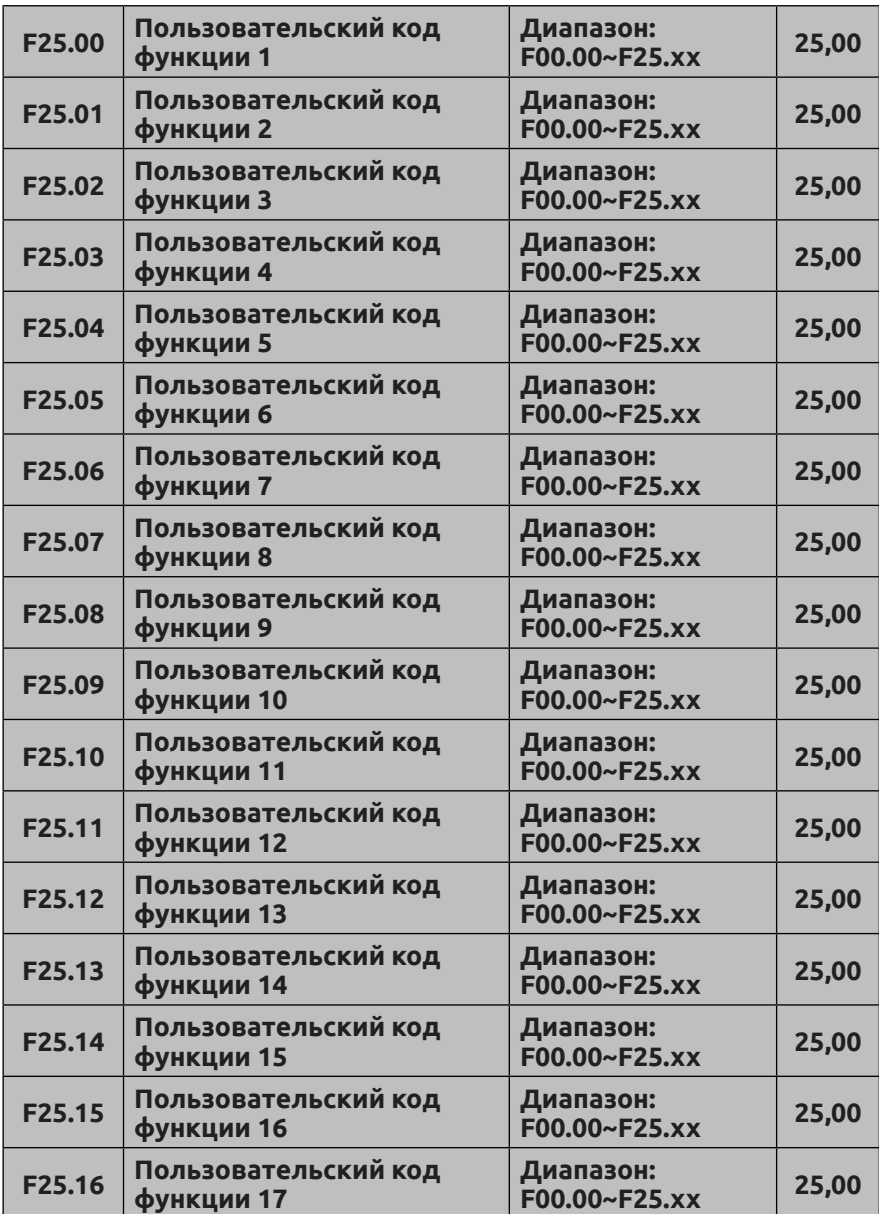

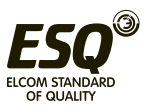

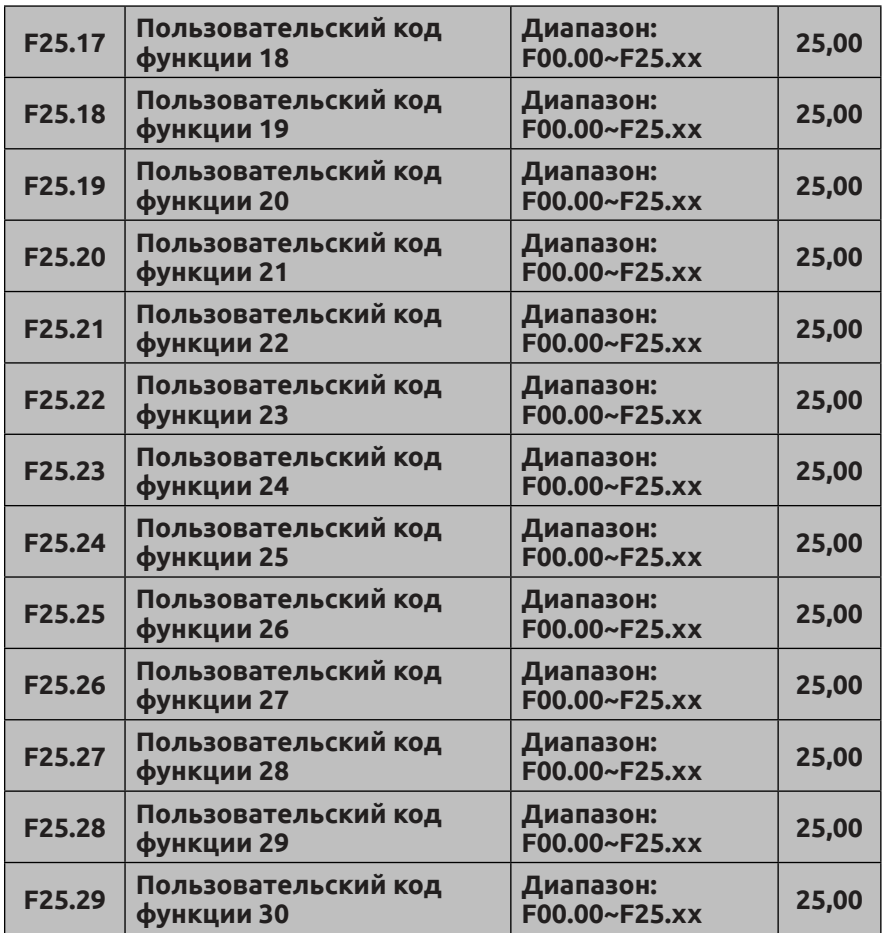

Данный параметр является определяемым пользователем (т. е. пользовательским) параметром. Можно выбрать не более 30 значений от F0 до F30, которые для удобства их проверки и изменения отображаются в параметре F25.

Использовать параметр F25.00 для задания первого кода функции параметра согласно потребностям пользователя, затем использовать параметр F25.01 для задания второго кода функции параметра согласно потребностям пользователя и т. д. По завершении настройки пользовательских параметров (не более 30) задать F00.00 = 3 (просмотр списка пользователей) и нажать кнопку .Если требуется выйти из режима настройки пользовательских параметров, задать F00.00≠3, а затем нажать кнопку  $\frac{\text{fmm}}{\text{fmm}}$ .

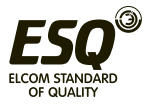

Например: пользователь планирует настроить три пользовательских параметра: F02.01, F03.02 и F04.00, для этого необходимо выполнить следующие действия:

(1) Использовать параметр F25.00 для задания первого кода функции параметра 02.01, нажать кнопку .

(2) Использовать параметр F25.01 для задания второго кода функции параметра 03.02, нажать кнопку .

(3) Использовать параметр F25.02 для задания третьего кода функции параметра 04.00, нажать кнопку .

(4) Задать F00.00 = 3 (просмотр списка пользователей) нажать кнопку ®

После завершения настройки, если пользователь не изменит код функции F00.00, при вводе состояния отображения кода функции на панели управления будут отображаться только F00.00, F02.01, F03.02 и F04.00; если пользователь не хочет, чтобы пользовательские параметры отображались, следует выбрать в параметре F00.00 требуемый режим отображения.

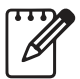

(1) xx — код функции.

(2) F25.xx — режим, в котором ничего не отображается.

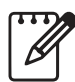

Если настройки данного функционального параметра недоступны для преобразователя частоты ESQ-500/600, то значения пользовательских параметров не вступят в силу.

# **7.27 Группа функциональных параметров записи отказов F26**

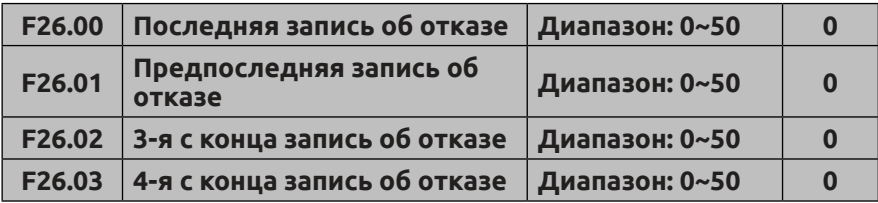

**0: Отказ отсутствует.**

**1~26: Отказ E-01~E-26.**

**27~29: Резервный.**

# **30~40: Отказ E-30~E-40.**

# **41~50: Резервный.**

Параметры F26.00–F26.03 определяют четыре последние кода отказа и параметры (напряжение, силу тока на клеммах и т. д.) преобразователя частоты для двух последних отказов. Код

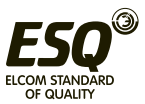

отказа используется пользователем для поиска причин и способов устранения неисправности.

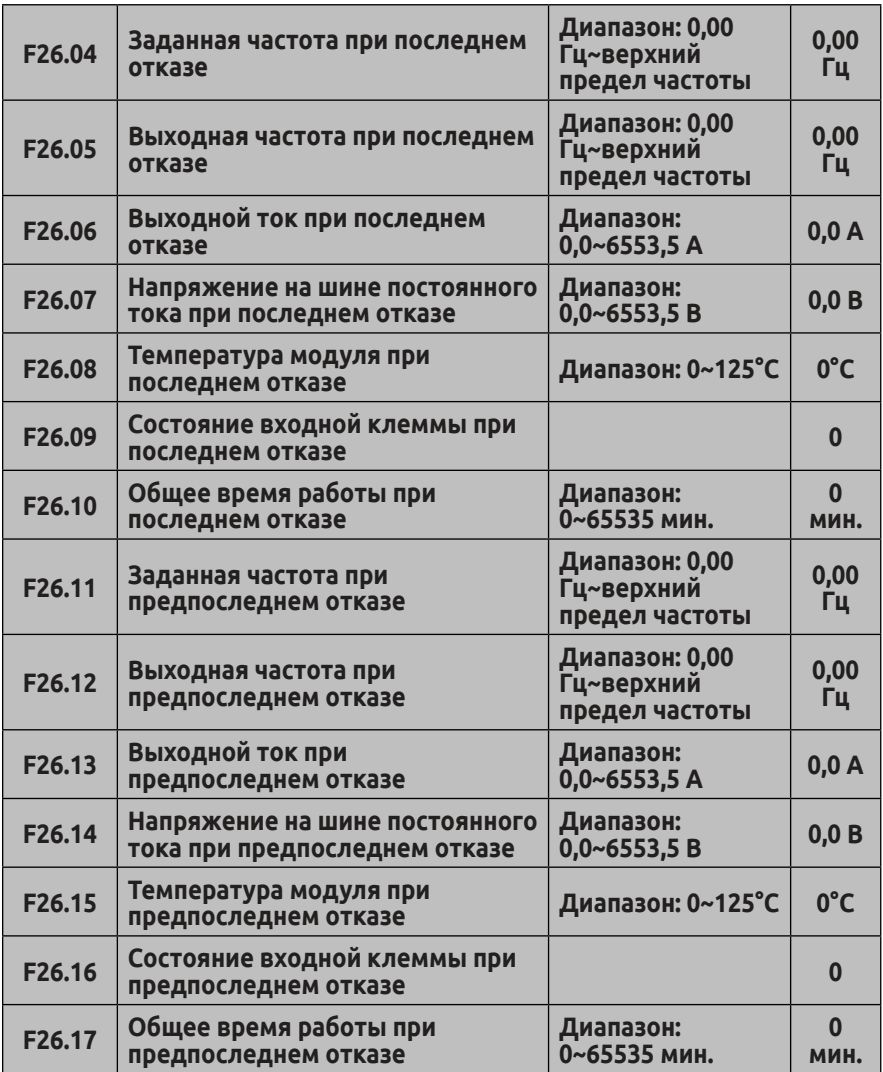

Параметры F26.04–F26.17 служат для записи текущего состояния при последнем и предпоследнем отказах, причем состояние входных клемм при отказе понимается как состояние всех клемм по прошествии времени задержки, включая состояние стандартных

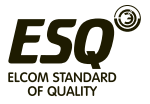

входных клемм и состояние входных клемм расширительных плат. После установления связи с виртуальной клеммой в качестве клеммы внешнего пульта управления состояние стандартных входных клемм определяется фактическим состоянием физических входных клемм с учетом состояния виртуальной клеммы, см. состояния входных клемм ниже:

Бит 0: X1 (стандартная входная клемма 1). 1: действителен 0: недействителен

Бит 1: X2 (стандартная входная клемма 2). 1: действителен 0: недействителен

Бит 2: X3 (стандартная входная клемма 3). 1: действителен 0: недействителен

Бит 3: X4 (стандартная входная клемма 4). 1: действителен 0: недействителен

Бит 4: X5 (стандартная входная клемма 5). 1: действителен 0: недействителен

Бит 5: X6 (стандартная входная клемма 6). 1: действителен 0: недействителен

Бит 6: X7 (стандартная входная клемма 7). 1: действителен 0: недействителен

Бит 7: X8 (стандартная входная клемма 8). 1: действителен 0: недействителен

Бит 8: EX1 (входная клемма 1 расширительной платы). 1: действителен 0: недействителен

Бит 9: EX2 (входная клемма 2 расширительной платы). 1: действителен 0: недействителен

Бит10: EX3 (входная клемма 3 расширительной платы). 1: действителен 0: недействителен

Бит11: EX4 (входная клемма 4 расширительной платы). 1: действителен 0: недействителен

Бит12: EX5 (входная клемма 5 расширительной платы). 1: действителен 0: недействителен

БИТ13: EX6 (входная клемма 6 расширительной платы). 1: действителен 0: недействителен

#### **7.28 Группа функциональных параметров пароля пользователя и производителя F27**

**F27.00 Пароль пользователя Диапазон: 00000~65535 00000**

Функция задания пароля пользователя предназначена для предотвращения просмотра и изменения функциональных параметров посторонними лицами.

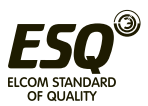

Задать параметру F27.00 значение 00000, если пароль пользователя не требуется.

Если пароль пользователя необходим, ввести 5-значное ненулевое значение и нажать кнопку для подтверждения. Пароль сразу же вступит в силу.

Изменение пароля

Нажать кнопку ESC M ENU и ввести текущий пароль, выбрать параметр F27.00 (в данный момент F27.00 = 00000), затем ввести новый пароль и нажать кнопку для подтверждения. Пароль сразу же вступит в силу.

Отмена пароля

Нажать кнопку в режиме проверки и ввести первоначальный правильный 5-значный пароль в поле редактирования параметров, затем выбрать параметр F27.00 (в данный момент F27.00 = 00000) и нажать кнопку для подтверждения. Пароль будет сразу же отменен.

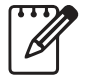

Необходимо помнить пароль. В случае утраты пароля обратиться к производителю.

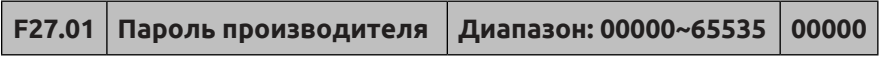

Функция заводской настройки, которую пользователь не может изменить.

# **8. Поиск и устранение неисправностей**

#### **8.1 Возможные неисправности и способы их устранения**

В таблице 8-1 указаны возможные типы отказов ESQ-500/600. Отказы и аварийные сигналы имеют разные коды: отказ преобразователя частоты имеет код E-XX, а соответствующий аварийный сигнал — код A-XX. В случае сбоя информация о его типе сохраняется в группе параметров записи отказов F26. В случае срабатывания сигнализации аварийное состояние отображается до устранения причины срабатывания и не регистрируется в группе параметров F26. Некоторые коды отказов зарезервированы для функции интеллектуальной автоматической диагностики, которая в дальнейшем будет выполняться непрерывно. В случае сбоя в работе преобразователя частоты пользователь должен сначала свериться с нижеприведенной таблицей и подробно описать проявления

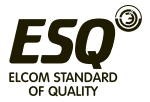

неисправности. Если требуется техническое обслуживание, следует обратиться в наш отдел послепродажного обслуживания и технической поддержки или к местному агенту.

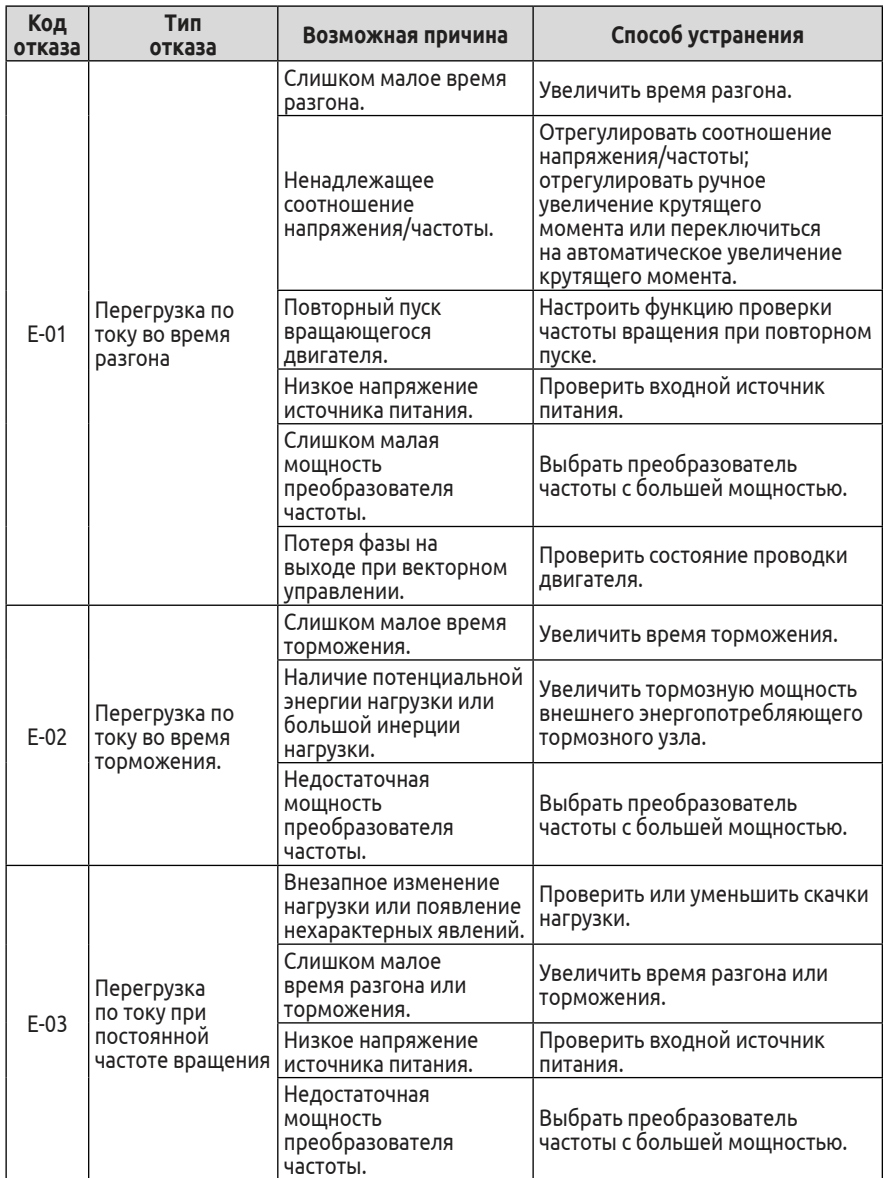

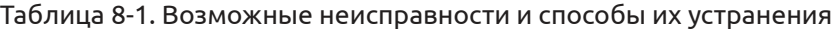

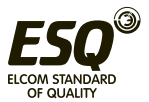

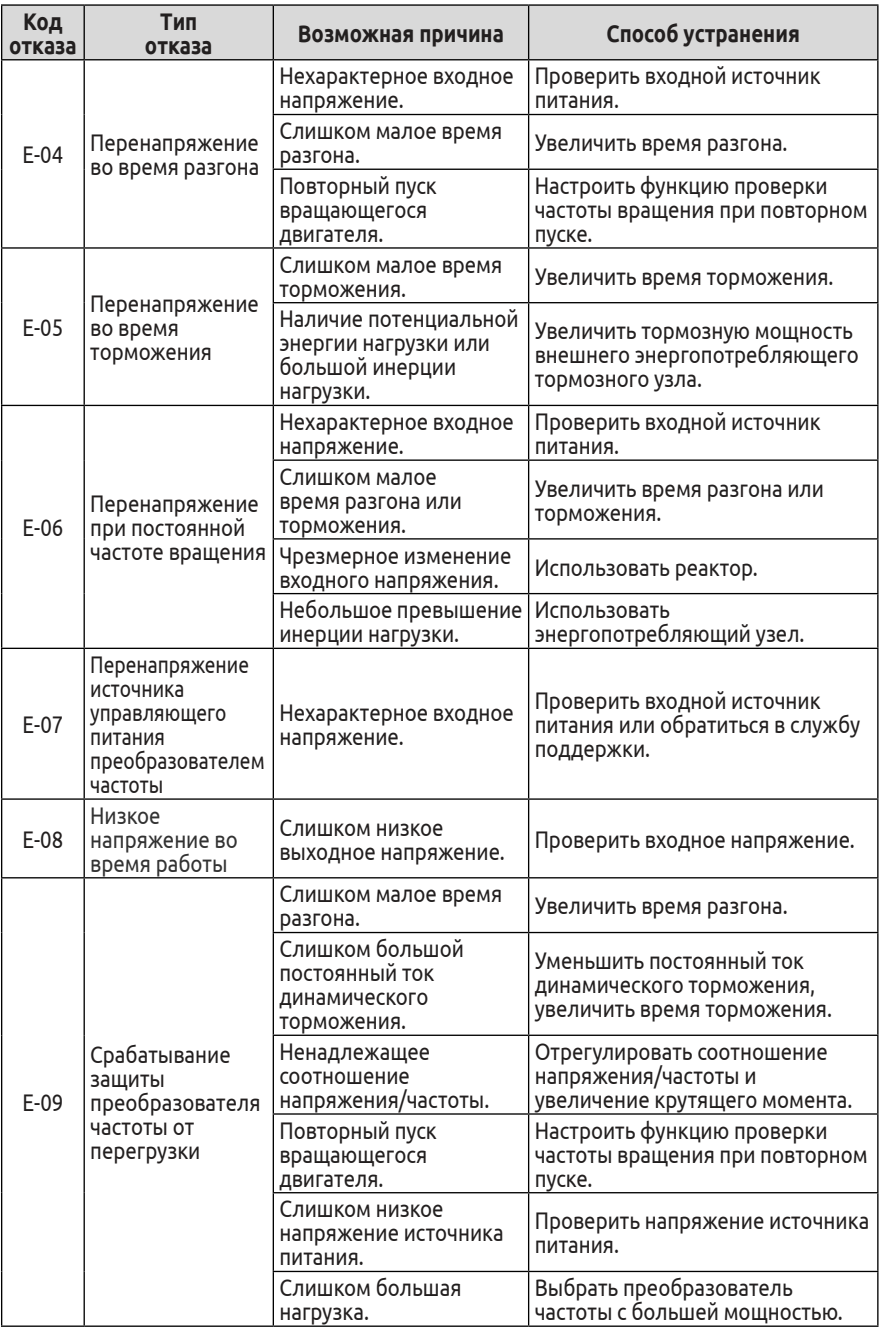

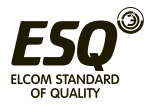

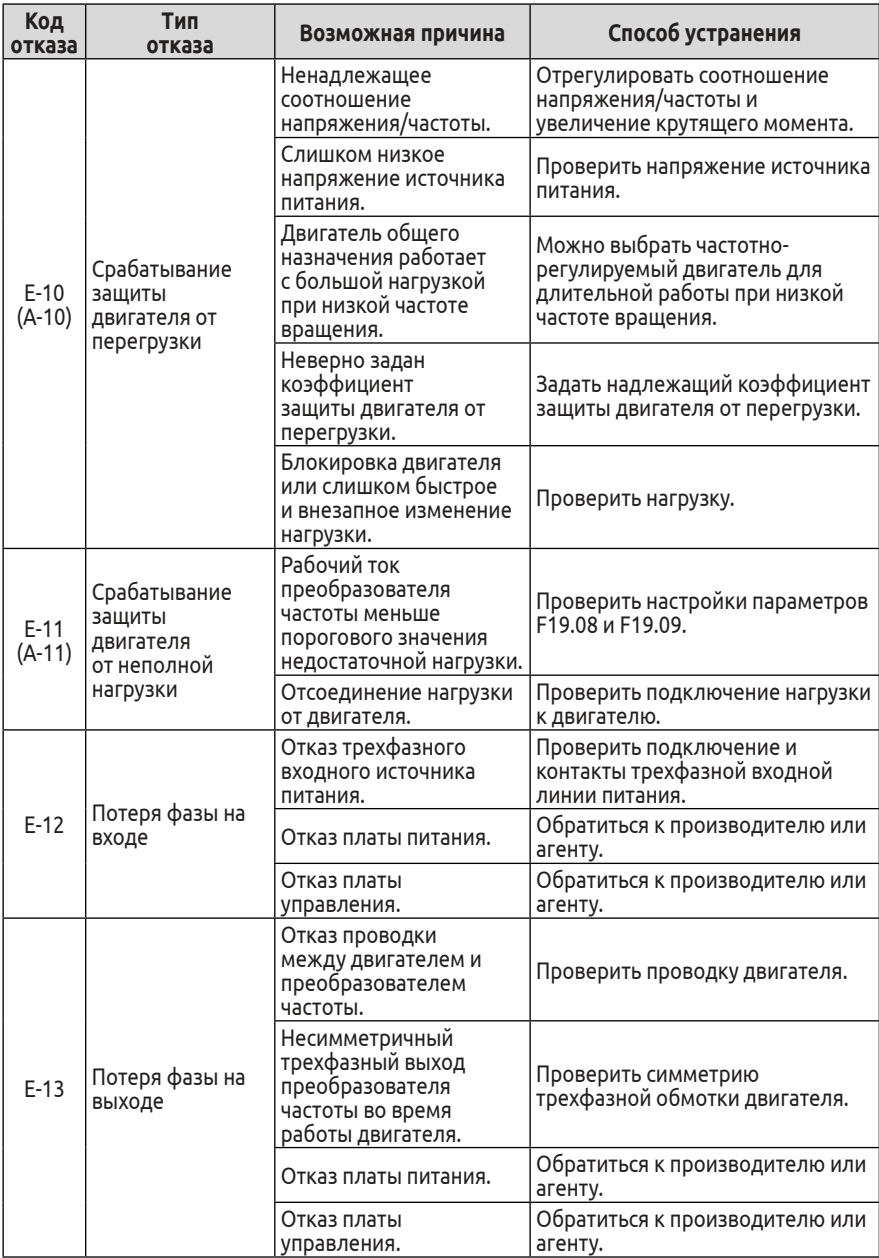

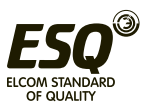

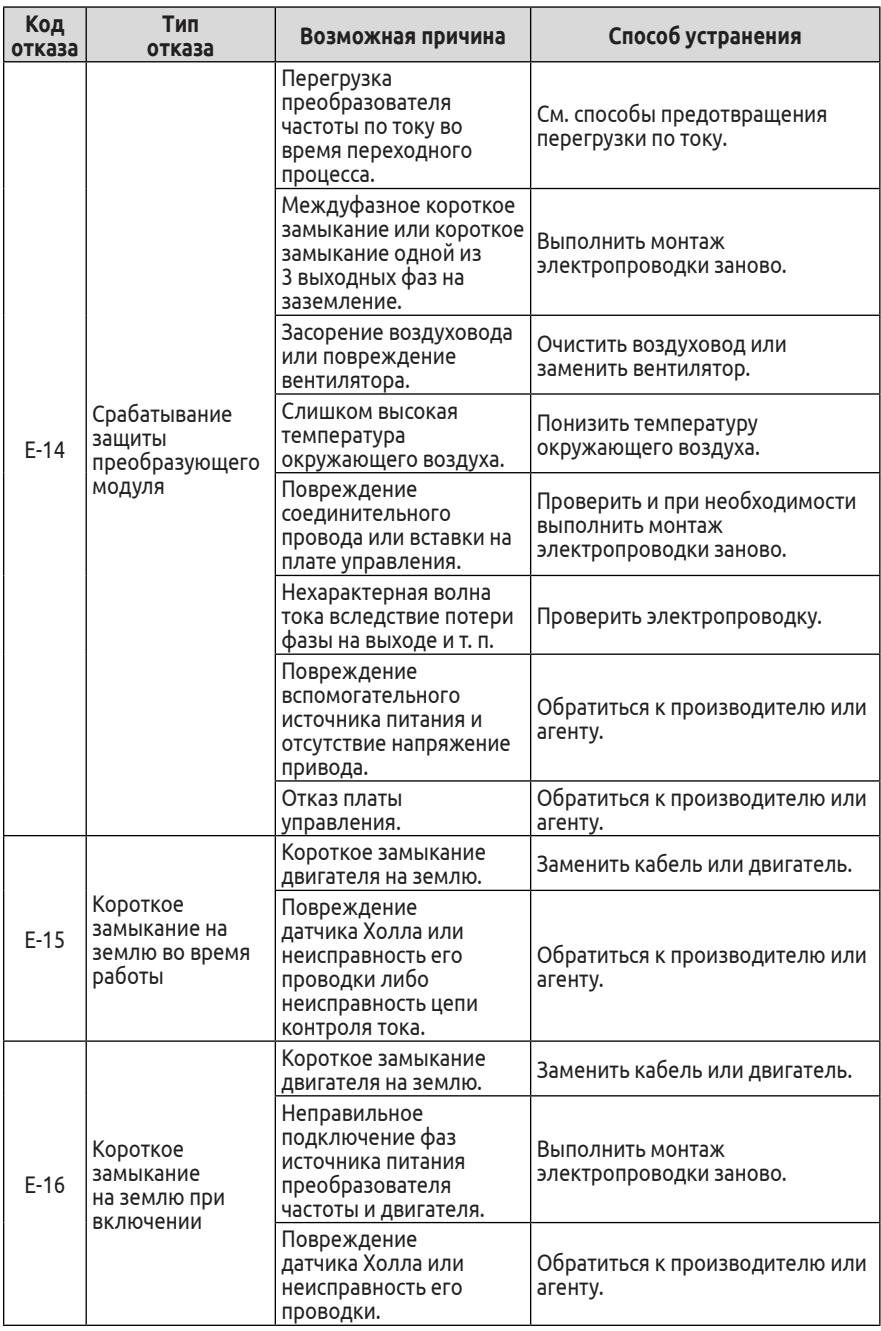

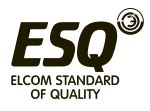

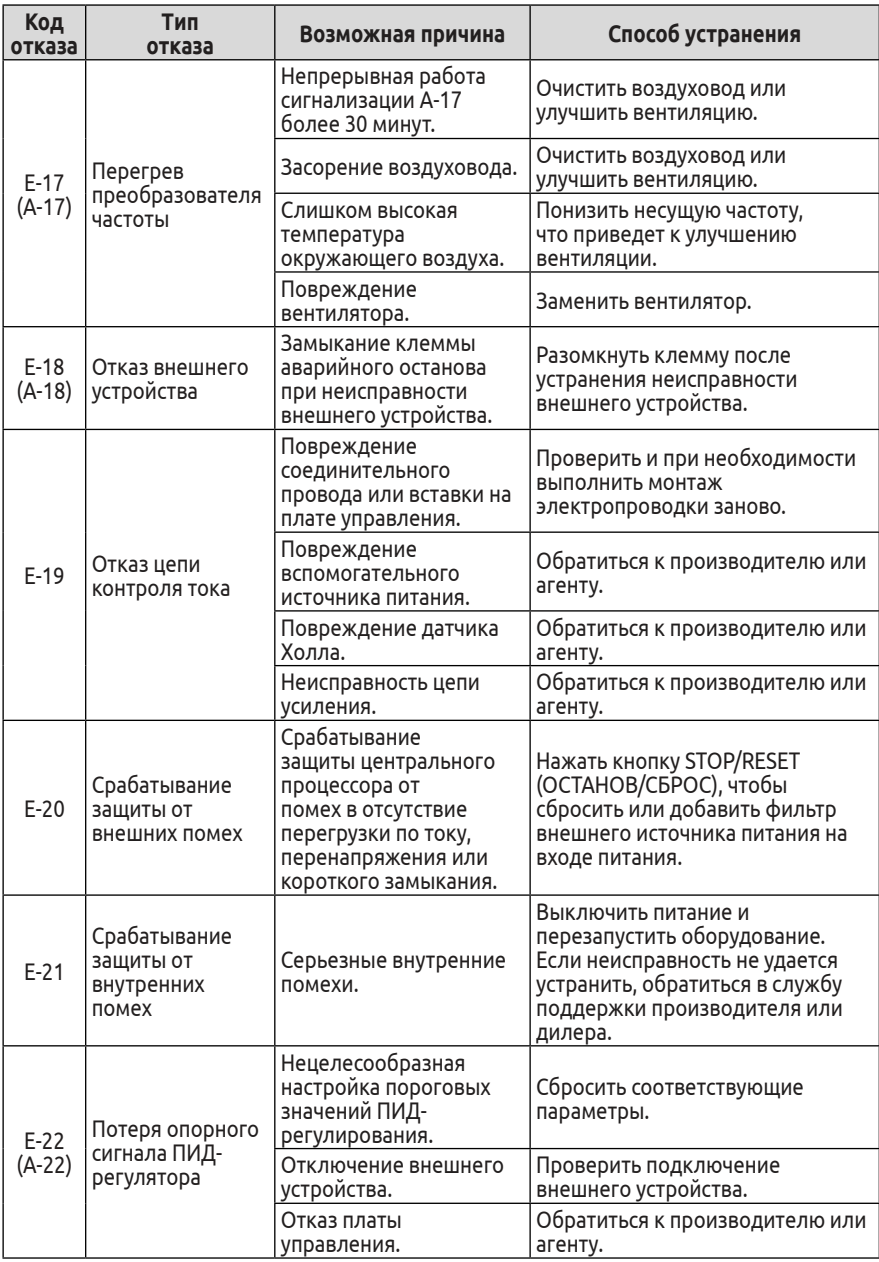

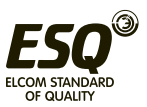

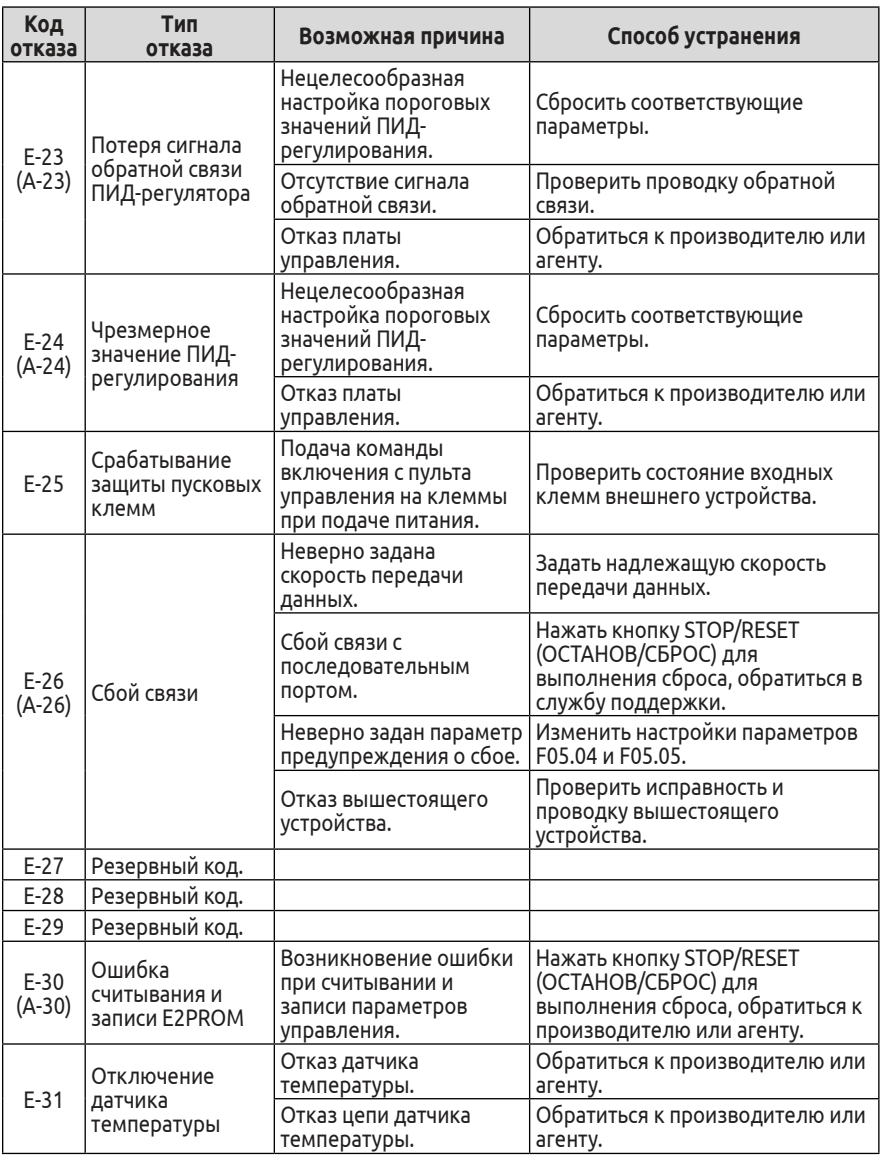

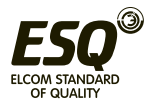

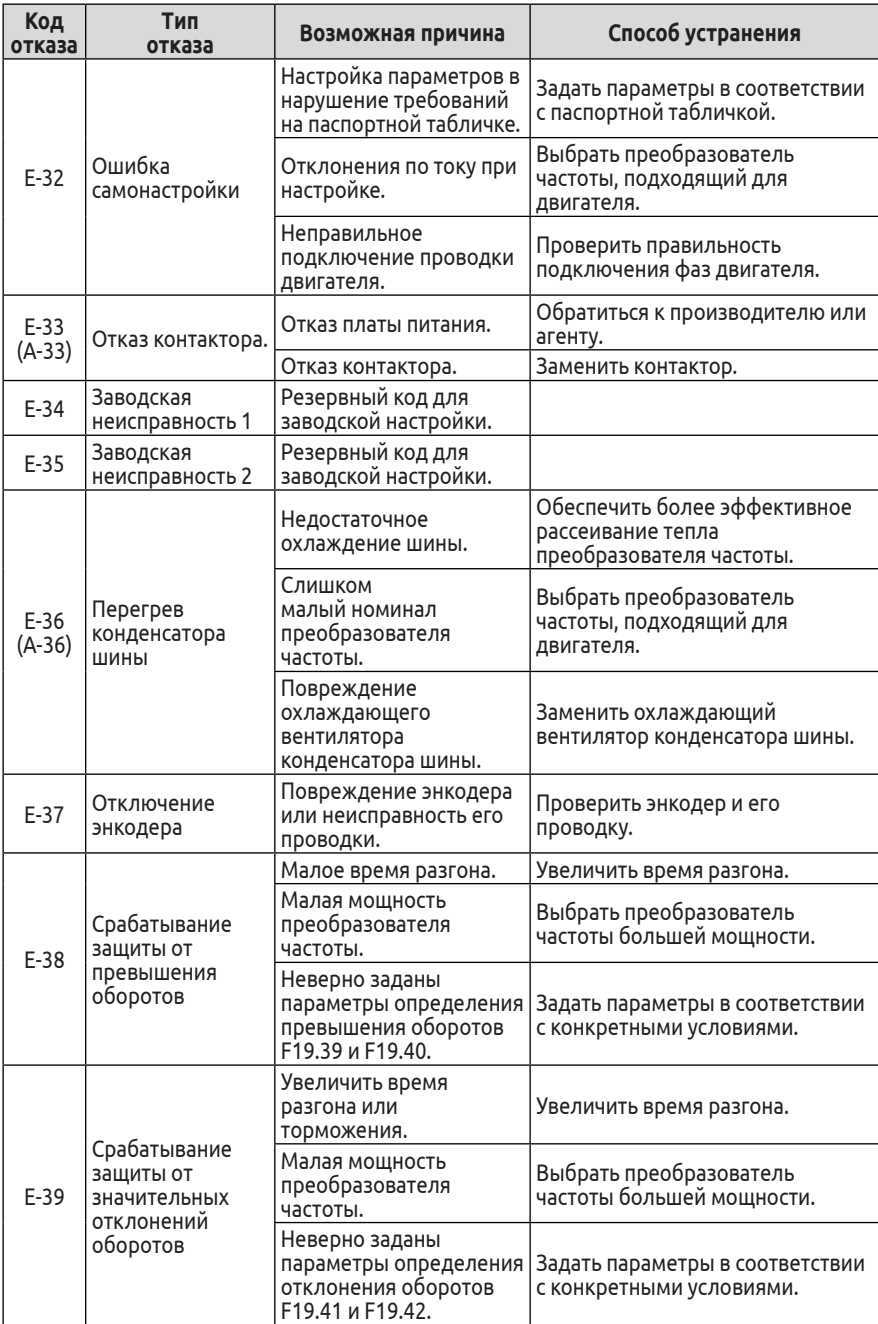

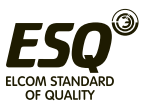

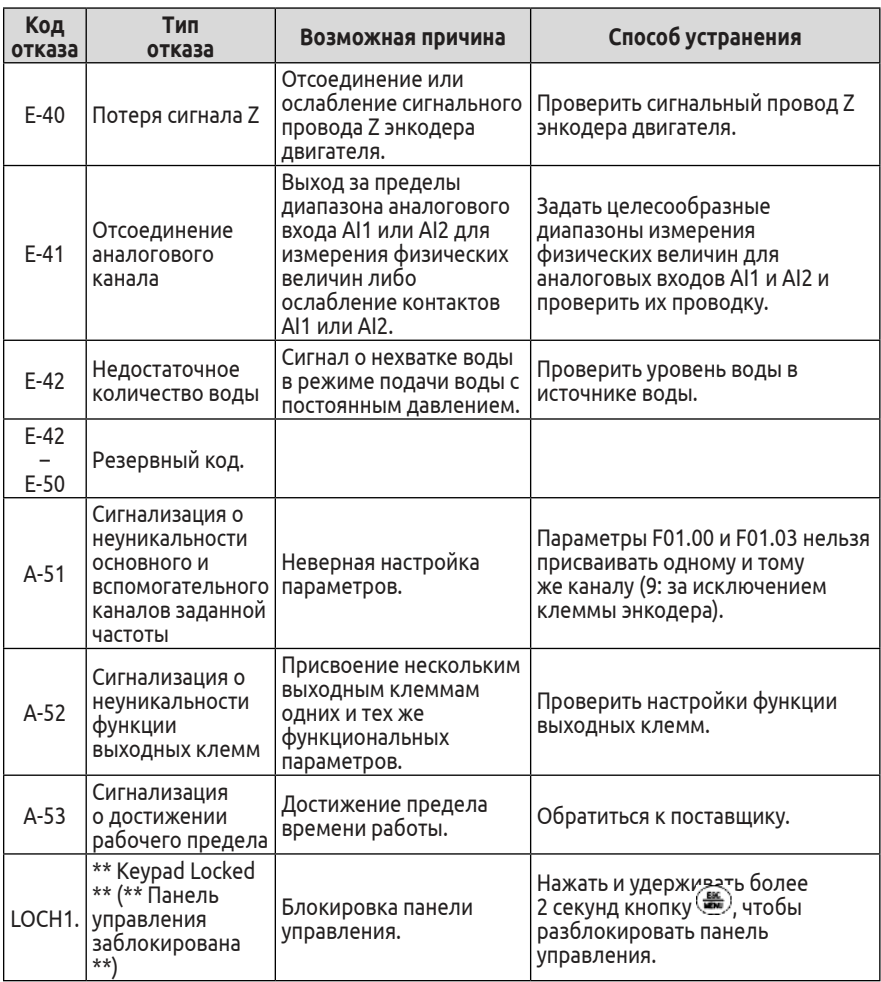

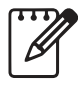

(1) В случае сообщения об отказе E-16 необходимо выключить преобразователь частоты с целью выполнения сброса.

(2) В случае перегрузки по току, короткого замыкания на землю во время работы преобразователь частоты следует сбросить после 2-секундной задержки.

(3) В случае сообщения об отказе E09 задержка сброса для преобразователей частоты мощностью от 75 кВт составляет 10 секунд, а для преобразователей частоты мощностью от 55 кВт — 4 секунды.

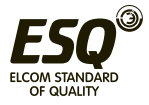

# **8.2 Просмотр сообщений об отказе**

Преобразователи частоты этой серии сохраняют последние 4 кода отказа и параметры работы преобразователя для 2 последних отказов. См. информацию об ошибках, чтобы узнать причину сбоя.

Вся информация об отказе хранится в группе параметров F26. Для просмотра информации необходимо войти в группу параметров F26, см. указания по работе с панелью управления.

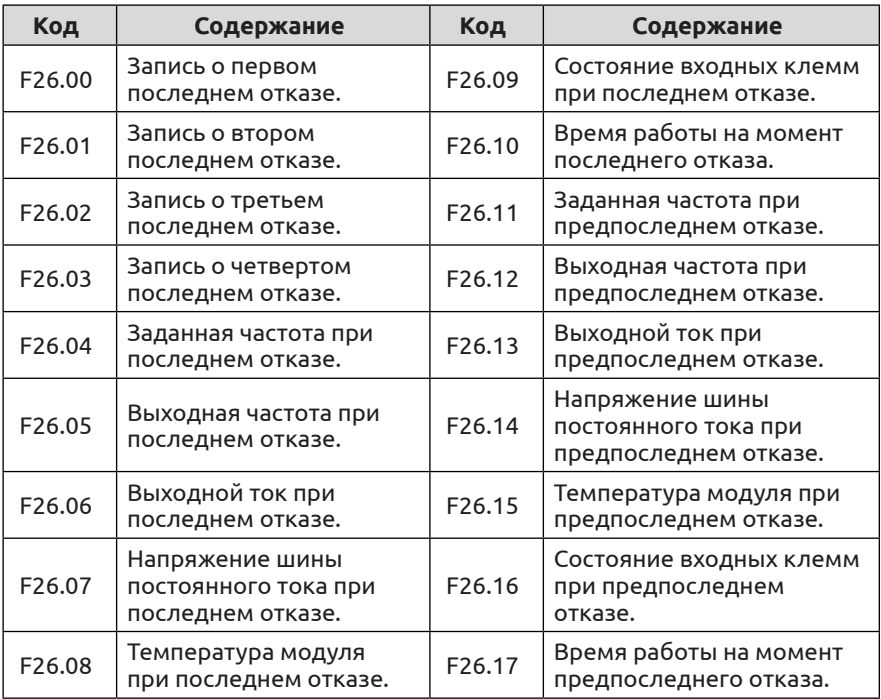

# **8.3 Сброс аварийного состояния**

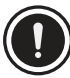

(1) Перед выполнением сброса необходимо найти и устранить причину неисправности, в противном случае возможно необратимое повреждение преобразователя частоты.

(2) Если сброс не удается выполнить или если после сброса снова происходит сбой, следует выявить его причину, так как постоянный сброс приведет к повреждению преобразователя частоты.

(3) В случае срабатывания защиты от перегрузки и перегрева нужно подождать 5 минут, прежде чем выполнять сброс.

(4) В случае сообщения об отказе E14 сброс недопустим, после

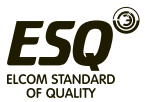

выключения питания следует проверить проводку двигателя и перезапустить преобразователь частоты.

(5) В случае сообщения об отказе E16 после включения питания не следует запускать преобразователь частоты сразу после сброса — сначала нужно проверить правильность подключения входных и выходных проводов.

Для возобновления нормальной работы после сбоя в работе преобразователя частоты можно выполнить одну из следующих операций:

(1) После настройки любой из клемм X1–X8 в качестве входа для внешнего СБРОСА, преобразователь частоты будет сброшен после подключения к COM.

(2) Если отображается код отказа, нажать кнопку <mark>se</mark> после подтверждения возможности сброса преобразователя частоты.

(3) Выполнить сброс связи. См. описание в приложении.

(4) Отключить источник питания.

# **8.4 Сброс аварийного сигнала**

При срабатывании сигнализации необходимо устранить причину ее срабатывания, в противном случае отключение аварийного сигнала либо его сброс с помощью кнопки сброса будет невозможен.

# **9. Техническое обслуживание**

#### **9.1 Плановое техническое обслуживание**

Описываемые преобразователи частоты необходимо монтировать и эксплуатировать в строгом соответствии с требованиями, указанными в настоящем руководстве по техническому обслуживанию. На работу и состояние оборудования влияют температура, влажность, вибрация и износ, они могут привести к выходу преобразователя из строя. Для обеспечения исправной работы преобразователя частоты рекомендуется проводить плановые проверки и техническое обслуживание.

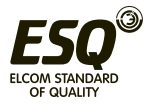

Таблица 9-1. Содержание ежедневных проверок и технического обслуживания

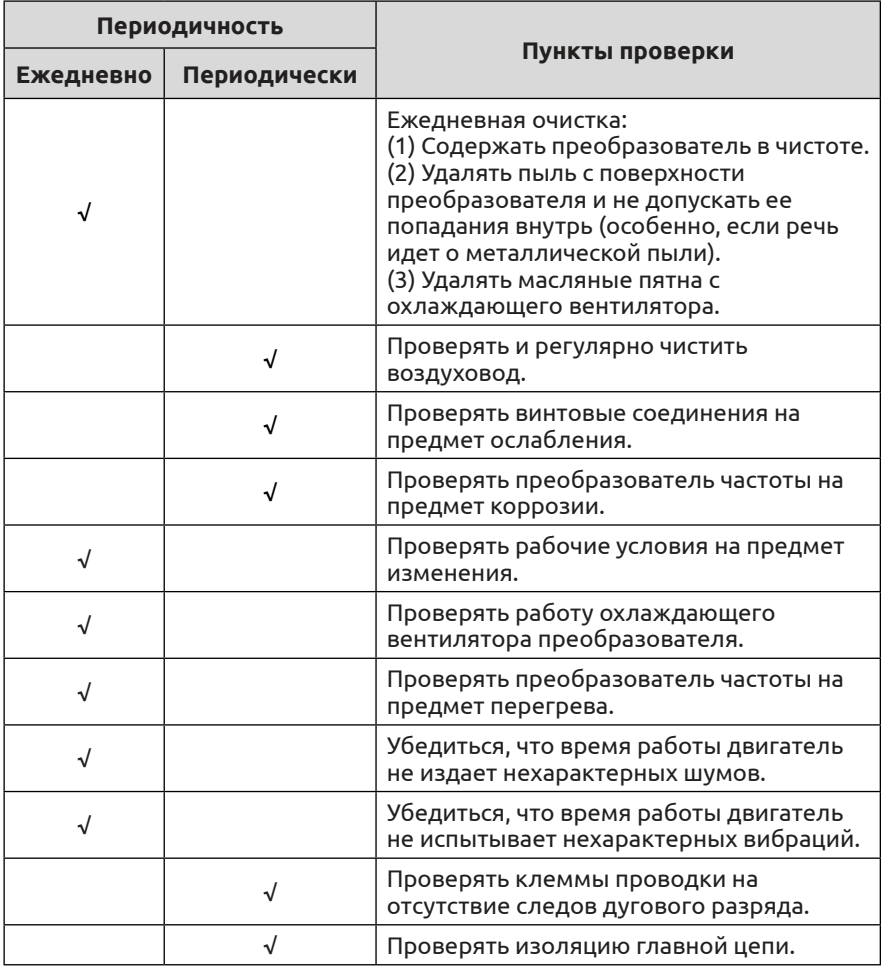

Рекомендуется использовать во время проверки следующие приборы:

электрический вольтметр (входное напряжение), выпрямительный вольтметр (выходное напряжение) и клещевой амперметр (входной/ выходной ток).

# **9.2 Проверка и замена поврежденных частей**

При длительном использовании происходит износ (истирание)

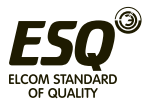

или ухудшение рабочих характеристик некоторых комплектующих преобразователя частоты, поэтому, чтобы гарантировать его стабильную и надежную работу, рекомендуется проводить профилактическое техническое обслуживание и при необходимости заменять соответствующие части.

#### **(1) Охлаждающий вентилятор**

При износе подшипника и старении рабочего колеса вентилятора возможно возникновение нехарактерных шумов и даже вибрации. Следует рассмотреть возможность замены вентилятора.

#### **(2) Электролитический фильтрующий конденсатор**

Частое изменение нагрузки в условиях высокой температуры окружающей среды приводит к увеличению импульсного тока и старению электролита, из-за чего возможно повреждение электролитического фильтрующего конденсатора, требующее его замены.

# **9.3 Гарантийные обязательства по ремонту**

(1) Мы предоставляем бесплатное техническое обслуживание в течение гарантийного срока, если при нормальной эксплуатации будет произойдет какой-либо отказ или будет обнаружено какоелибо повреждение.

(2) Мы также берем на себя некоторые обязательства по ремонту, если в течение гарантийного срока на ремонт произойдет одна из следующих ситуаций.

a. Отказ произошел вследствие того, что преобразователь частоты эксплуатировался не в строгом соответствии с руководством по техническому обслуживанию или эксплуатировался в условиях окружающей среды, отличных от указанных в руководстве по техническому обслуживанию.

b. Отказ вследствие непредусмотренного применения преобразователя частоты.

c. Отказ вследствие самостоятельного несанкционированного ремонта или переоснащения.

d. Повреждение вследствие неправильного хранения, падения с высоты или воздействия других внешних факторов после приобретения преобразователя частоты.

e. Отказ вследствие стихийного бедствия или таких причин, как нехарактерное напряжение, удар молнии, водяной туман, пожар, солевая коррозия, газовая коррозия, землетрясение, шторм и т. д.

f. Утрата средств идентификации изделия (логотипа, заводской таблички и т. д.) либо несовпадение серийного номера, указанного на корпусе, с указанным в гарантийном талоне на ремонт.

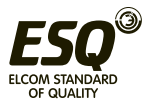

(3) Мы рассчитываем плату за обслуживание на основании фактической стоимости, которая регулируется договором при наличии такового.

(4) При наличии вопросов можно обратиться к менеджеру либо связаться с нами напрямую. По истечении гарантийного срока на ремонт мы также предоставляем платное ремонтное обслуживание нашей продукции на протяжении всего времени ее эксплуатации.

Компания ООО "Элком" оказывает полный комплекс услуг по техническому обслуживанию и сервисному сопровождению эксплуатации преобразователей частоты ESQ на территории России и стран СНГ.

Подать заявку на оказание услуг можно через нашу электронную почту invertorstech@elcomspb.ru, связавшись с нами по телефону (812) 320-88-81 или через менеджера отдела продаж.

# **9.4 Хранение**

После приобретения преобразователя частоты пользователь должен соблюдать следующие требования в отношении краткосрочного и долгосрочного хранения.

(1) Не хранить преобразователь частоты в условиях высокой температуры, влажности и запыленности, а также в местах, где присутствует металлическая пыль. Обеспечить хорошую вентиляцию.

(2) Длительное хранение приводит к ухудшению рабочих характеристик электролитического конденсатора, поэтому изолированный от двигателя преобразователь частоты необходимо включать не реже раза в год на время не менее 1 часа, при этом входное напряжение следует постепенно повышать до номинального значения с помощью регулятора напряжения 250 Вт.

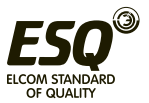

# **Глава 10. Ввод в эксплуатацию преобразователя частоты**

Перед установкой и запуском преобразователя частоты внимательно ознакомьтесь со всеми пунктами настоящей инструкции, изложенными выше.

Монтаж, настройка и ввод в эксплуатацию частотного преобразователя должен выполняться обученным персоналом, имеющим соответствующую квалификацию.

Перед проведением монтажных и наладочных работ убедитесь, что выполнены все необходимы мероприятия, исключающие поражение персонала электрическим током.

10.1 Проверка соответствия

- Внимательно изучите данные, указанные на заводской табличке преобразователя частоты.
- Убедитесь, что входное напряжение, указанное на заводской табличке преобразователя частоты, совпадает с напряжением питающей сети, к которой планируется подключение.

• Проверьте, что номинальное напряжения электродвигателя не превышает выходного значения напряжения преобразователя частоты.

• Номинальное напряжение электродвигателя в большинстве случаев определяется схемой соединения обмоток, поэтому убедитесь, подключен ли двигатель звездой или треугольником,и какие значения напряжения соответствуют данной схеме подключения (указано на табличке электродвигателя).

• Номинальный ток электродвигателя не должен превышать номинальный выходной ток преобразователя частоты. В случае применения преобразователя частоты на механизмах, где требуется высокий пусковой момент на низких оборотах электродвигателя (например, в грузоподъёмном оборудовании), рекомендовано, чтобы выходной ток преобразователя частоты на мощности с постоянным моментом имел запас не менее 25% относительно номинального тока электродвигателя.

• Убедитесь, что внешние условия монтажа соответствуют данным, указанным в разделе 2.9, 3.1 и 3.2 настоящей инструкции. Исполнение частотного преобразователя (IP20) не защищает преобразователь от попадания пыли или капель жидкости внутрь устройства.

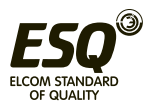

10.2 Электрический монтаж

• Выполните электрический монтаж преобразователя частоты в соответствие с требованиями раздела 3 настоящей инструкции, ПУЭ и прочими нормативными документами, принятыми на Вашем предприятии (или в Вашем регионе).

• Убедитесь, что монтаж электрических силовых кабелей и кабелей цепи управления выполнен надлежащим образом для обеспечения условий ЭМС в соответствие с разделом 4 настоящей инструкции.

• • Максимальная длина неэкранированного моторного кабеля с соблюдением требований по ЭМС составляет 100 м, экранированного – 50 м. При большей длине моторного кабеля необходимо использовать выходной моторный дроссель или синусный фильтр.

• По окончании электромонтажных работ перед подачей электропитания ещё раз убедитесь в правильности и надежности всех подключений.

10.3 Установка параметров

• Подайте электропитание на клеммы R,S, T и произведите процесс настройки преобразователя частоты по пунктам, указанным ниже.

• Произведите сброс всех параметров преобразователя частоты на значения по умолчанию. Для этого установите значение параметра F00.14 = 010 и нажмите кнопку «Ввод». Подробное описание работы с панелью управления преобразователя частоты приведено в разделе 5.2 настоящей инструкции.

• Установите значение параметра F00.00 = 2 для отображения в меню полного списка параметров.

• Установите требуемый режим управления двигателем в параметре F00.24.

• В параметрах F15.01 ….15.06 установите значения, указанные на заводской табличке электродвигателя.

• Убедитесь, что на цифровые входы Х1…Х8 и на аналоговые входы AI1….AI2 не приходят внешние сигналы.

• Проведите процесс автонастройки параметров схемы замещения электродвигателя.

Установите параметр F15-19 = 1, если электродвигатель подключен к исполнительному механизму. Установите параметр F15-19 = 2, если электродвигатель не подключен к исполнительному механизму, и есть возможность свободного вращения электродвигателя на холостом ходу. Нажмите кнопку «Пуск» на панели управления преобразователя частоты. На дисплее панели управления появится надпись «TUNE». Процесс автонастройки электродвигателя может занять несколько минут.

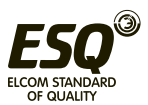

По окончании процесса автонастройки дисплей преобразователя частоты перейдёт в режим отображения текущего значения монитора С-00. Без выполнения процесса автонастройки преобразователь частоты перейдёт в режим отображения текущего значения монитора С-00. Без выполнения процесса автонастройки преобразователь частоты может работать некорректно и электродвигатель может не развивать необходимы момент.

• Выполните необходимую настройку параметров преобразователя частоты в соответствие с принципиальной электрической схемой и требованиями Вашего технологического процесса. Подробное описание настройки параметров преобразователя частоты приведено в главе 7 настоящей инструкции.

• Убедитесь, что электродвигатель и все исполнительные механизмы готовы к запуску.

• Выполните запуск преобразователя частоты. При необходимости выполните корректировку параметров преобразователя частоты в зависимости от текущих условий технологического процесса.

Компания ООО "Элком" оказывает услуги по проведению шеф-монтажных и пусконаладочных работ для ввода в эксплуатацию преобразователей частоты ESQ, в соответствии с требованиями завода-изготовителя, на территории России и стран СНГ.

Подать заявку на оказание услуг можно через нашу электронную почту invertorstech@elcomspb.ru, связавшись с нами по телефону (812) 320-88-81 или через менеджера отдела продаж.

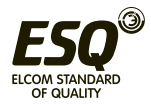

# **Приложение А. Протокол передачи данных Modbus**

# **А.1 Общие сведения**

В наших преобразователях частоты для пользователя доступен общий интерфейс связи RS-485. Через него вышестоящее устройство (ЧМИ, ПК, ПЛК и т. д.) может осуществлять централизованный контроль за преобразователем частоты, например, задавать значения параметров преобразователя, управлять его работой, считывать рабочее состояние.

Протокол передачи данных представляет собой файл критериев интерфейса, предназначенный для реализации вышеупомянутых функций. Для настройки дистанционного сетевого управления преобразователем частоты следует внимательно прочитать руководство и запрограммировать оборудование в соответствии с содержащимися в нем указаниями.

# **А.2 Режим построения сети связи**

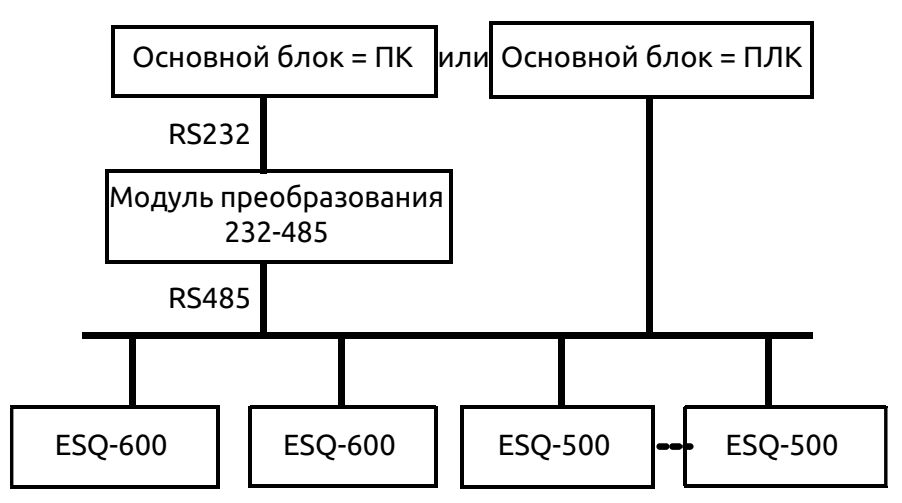

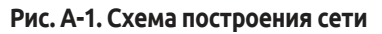

# **А.3 Режим передачи данных**

В настоящее время преобразователь частоты ESQ-500/600 может выступать только в качестве ведомого устройства сети RS-485. При необходимости связь между несколькими преобразователями можно осуществлять через ПК, ПЛК или ЧМИ. Конкретный режим связи описан ниже:

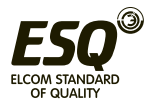
(1) Основной блок — ПК или ПЛК, ведомое устройство преобразователь частоты, связь между основным блоком и ведомым устройством — двухточечная.

(2) Ведомое устройство не отвечает, когда основной блок отправляет команду по широковещательному адресу.

(3) Пользователь может задать локальный адрес, скорость передачи данных в бодах и формат данных преобразователя частоты с помощью панели управления ведомого устройства или в режиме последовательной связи.

(4) Преобразователь частоты ESQ-500/600 поддерживает интерфейс RS-485.

(5) Режим по умолчанию: Асинхронный последовательный полудуплексный режим передачи данных. Есть два режима: RTU (удаленный терминал) и ASII. Формат и скорость передачи данных по умолчанию: 8-N-1, 9600 бит/с.

#### **А.4 Режим передачи данных**

Асинхронный последовательный полудуплексный режим передачи данных. Формат и скорость передачи данных по умолчанию: 8-N-1, 9600 бит/с. Подробные настройки параметров см. в описании группы функциональных параметров F05.

(Комментарий: данный параметр действителен при подключении по Modbus, другие параметры соответствуют оригинальным, приведенным в руководстве по техническому обслуживанию.)

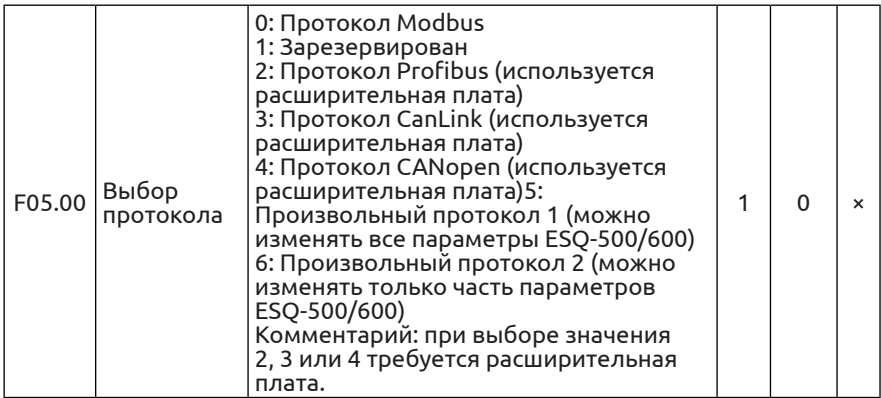

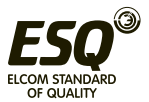

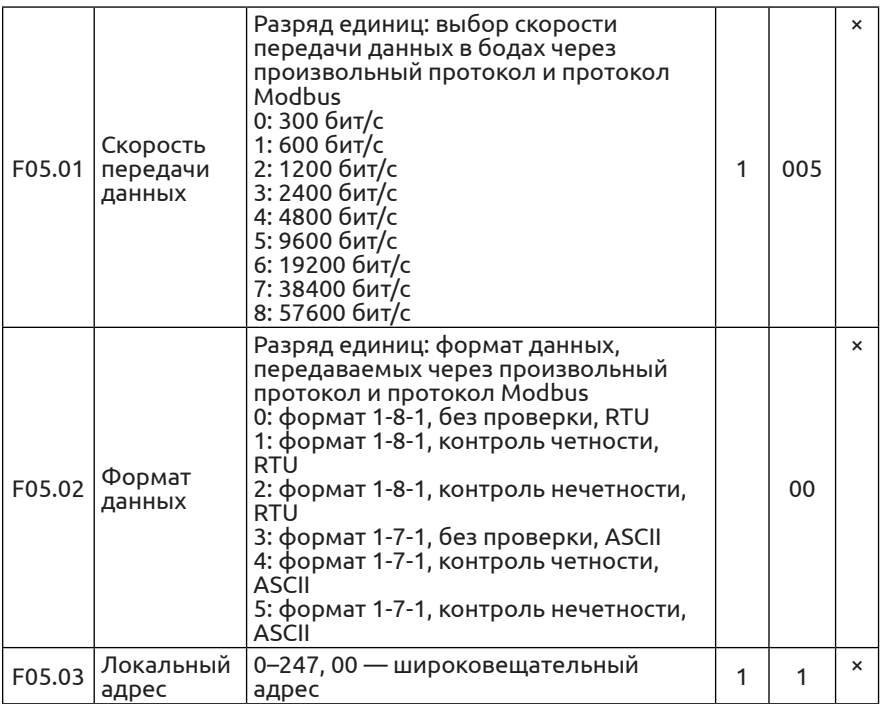

## **А.5 Структура передачи данных А.5.1 Формат кадра данных**

В режиме RTU (удаленный терминал) сообщения отправляются с интервалом (паузой) длительностью не менее 3,5 символов. Первое передаваемое поле — адрес устройства, используются шестнадцатеричные символы от 0x00 до 0xFF. Сетевое оборудование непрерывно отслеживает работу шины, включая паузы. После получения адреса все оборудование определяет, было ли сообщение отправлено на его адрес. После завершения передачи последнего символа пакета следует пауза длительностью не менее 3,5 символов, которая означает конец сообщения. После этой паузы может начинаться новое сообщение.

Весь кадр сообщения должен передаваться непрерывным потоком. Если следующее сообщение передается через паузу длительностью менее 3,5 символов, принимающее устройство будет считать его продолжением предыдущего сообщения. Это приведет к ошибке, поскольку значение в поле конечной контрольной суммы CRC будет неверным. Формат кадра RTU описан в таблице ниже:

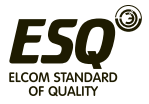

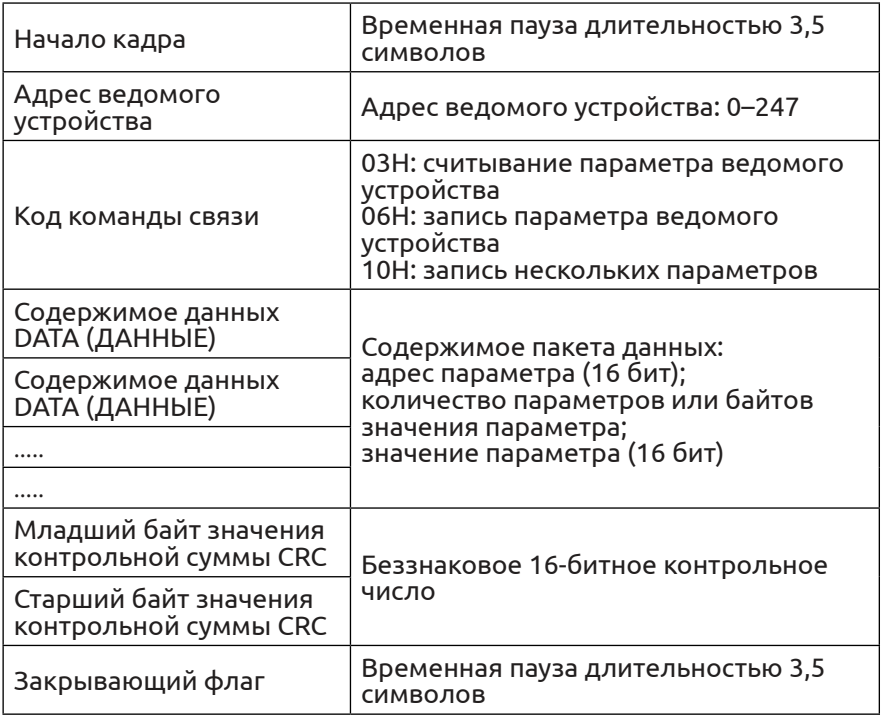

Метод генерации значения контрольной суммы CRC см. в разделе A.9.

Формат кадра ASCII описан в таблице ниже:

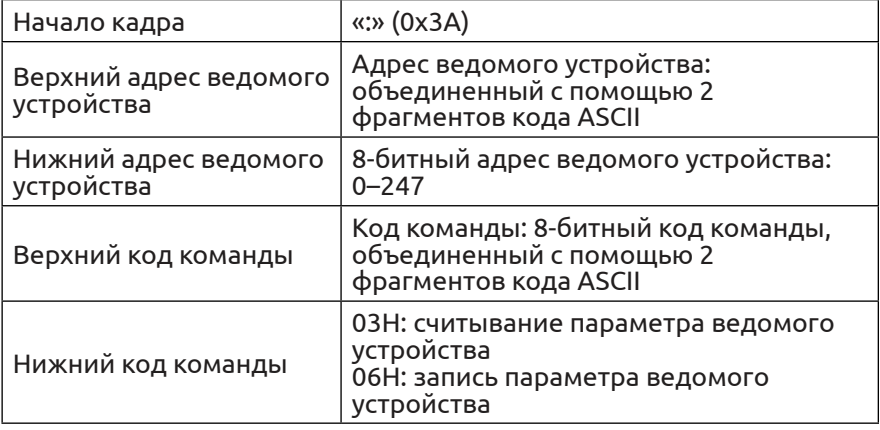

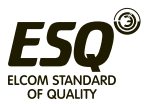

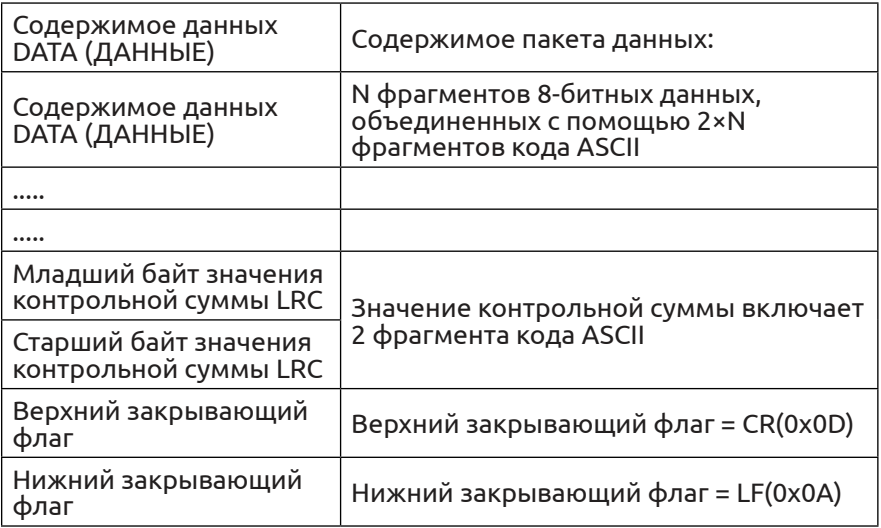

## **А.5.2 Считывание параметра ведомого устройства хосткомпьютером**

Команда имеет код 03H. Хост-компьютер может считывать один или несколько (до десяти) параметров, инициировав информационное взаимодействие.

Пример. Считывание двух смежных значений параметров с адреса 0000H преобразователя частоты, имеющего адрес 01; содержимое команды хост-компьютера:

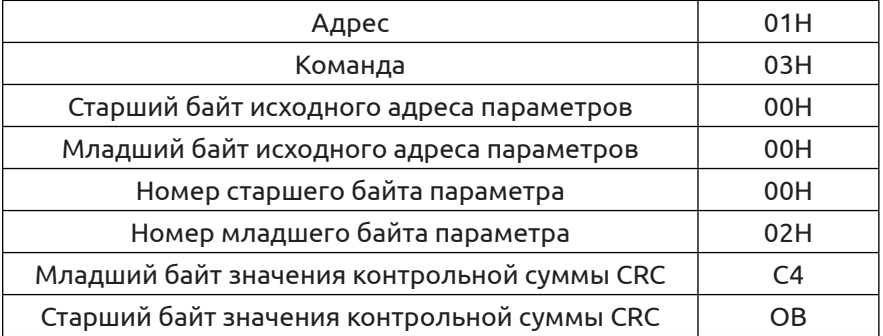

#### Содержимое ответа ведомого устройства:

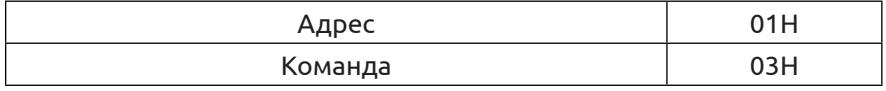

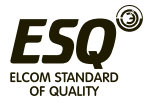

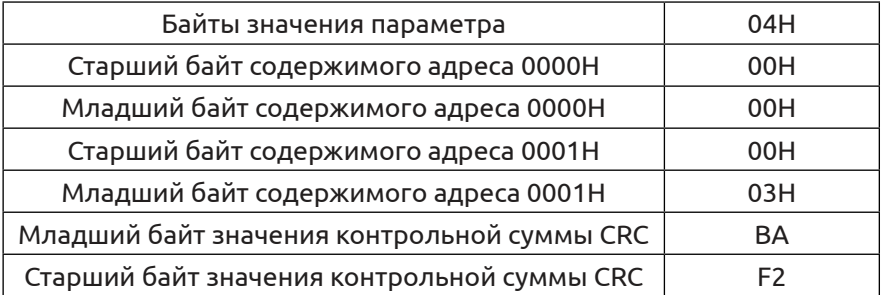

#### **А.5.3 Запись параметра ведомого устройства хосткомпьютером**

Команда имеет код 06H. Хост-компьютер может записывать параметр, инициировав информационное взаимодействие.

Пример. Запись десятичной значения 5000 (1388H) в адрес 0101H преобразователя частоты, имеющего адрес ведомого устройства 02; содержимое команды хост-компьютера:

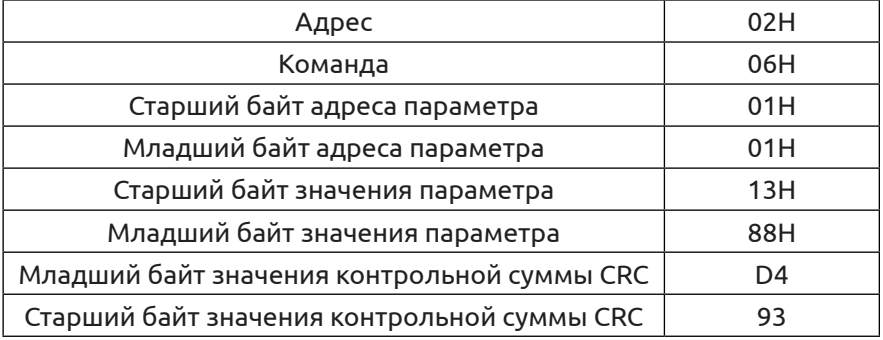

Содержимое ответа ведомого устройства:

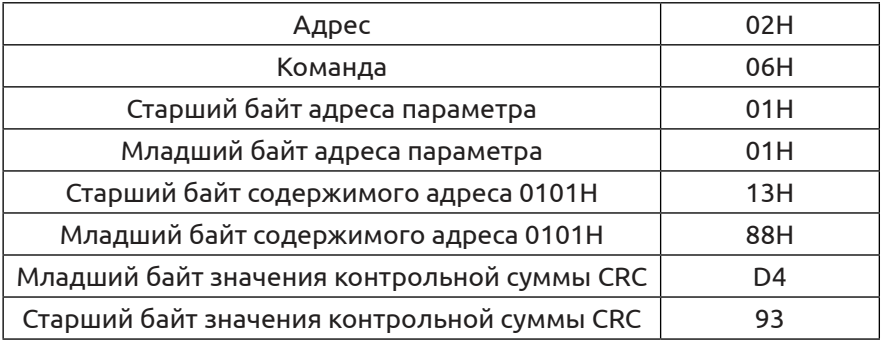

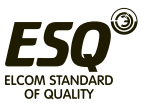

#### **А.5.4 Запись нескольких параметров ведомого устройства хост-компьютером (только в формате RTU)**

Команда имеет код 10H. После инициации информационного взаимодействия хост-компьютер может записывать до 10 последовательных параметров.

Пример. Запись 5 десятичных значений (3, 4, 5, 6, 13) в параметры F00.01–F00.05 преобразователя частоты, имеющего адрес 02, при этом параметры F00.0–F0.15 имеют адреса 0001H–0005H; содержимое пакета команд хост-компьютера:

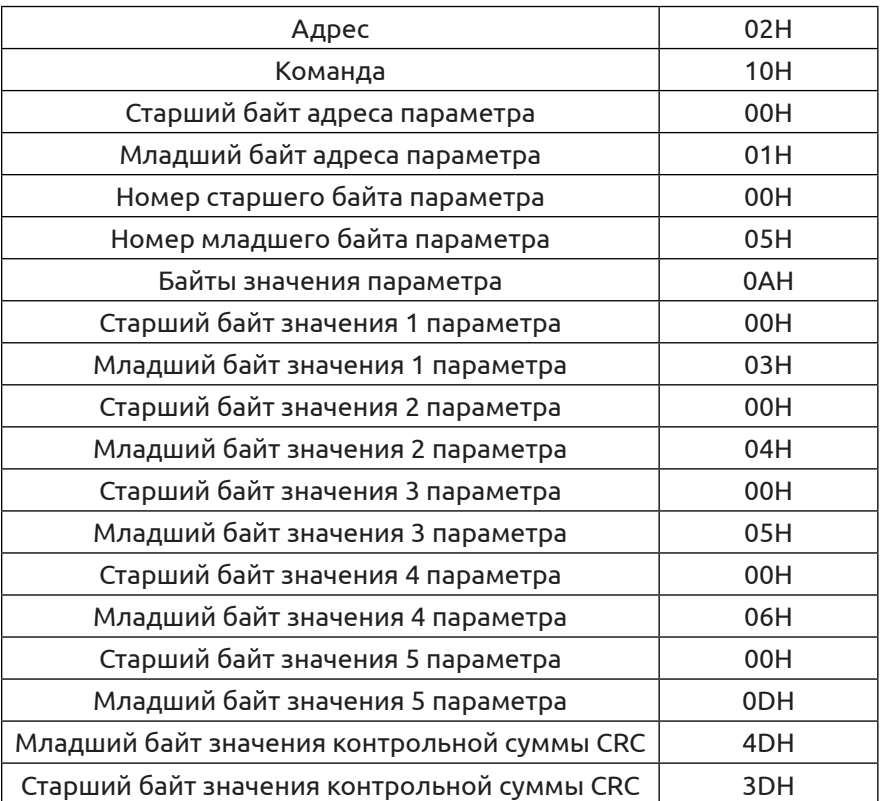

#### Содержимое ответа ведомого устройства:

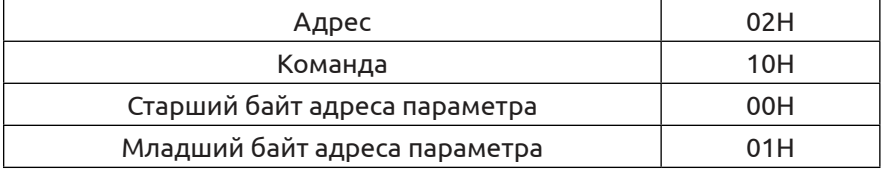

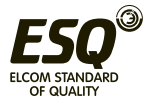

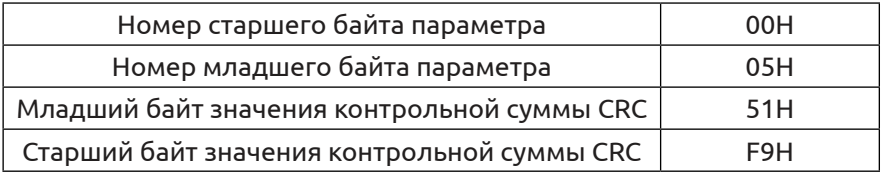

#### **А.6 Назначение адресов для передачи данных**

#### **А.6.1 Коммуникационные адреса группы функциональных параметров F00–F26**

Процесс адресации к коммуникационному адресу функционального параметра преобразователя частоты по протоколу MODBUS выполняется следующим образом: PPnn, где PP — старший байт адреса, соответствующий номеру группы функциональных параметров; nn — младший байт адреса, соответствующий внутреннему коду группы функциональных параметров. Например: код функции F3.21 имеет коммуникационный адрес 0315H, где 03H номер группы 3 в шестнадцатеричном виде, 15H — внутренний код 21 группы в шестнадцатеричном виде.

Группа параметров F00.00–F26.17 имеет коммуникационные адреса 0000H–1A11H, группа параметров регистрации отказов F26 имеет начальный адрес 1A00H.

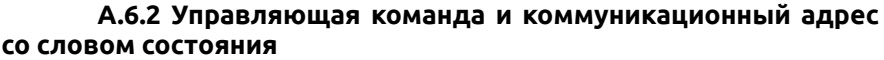

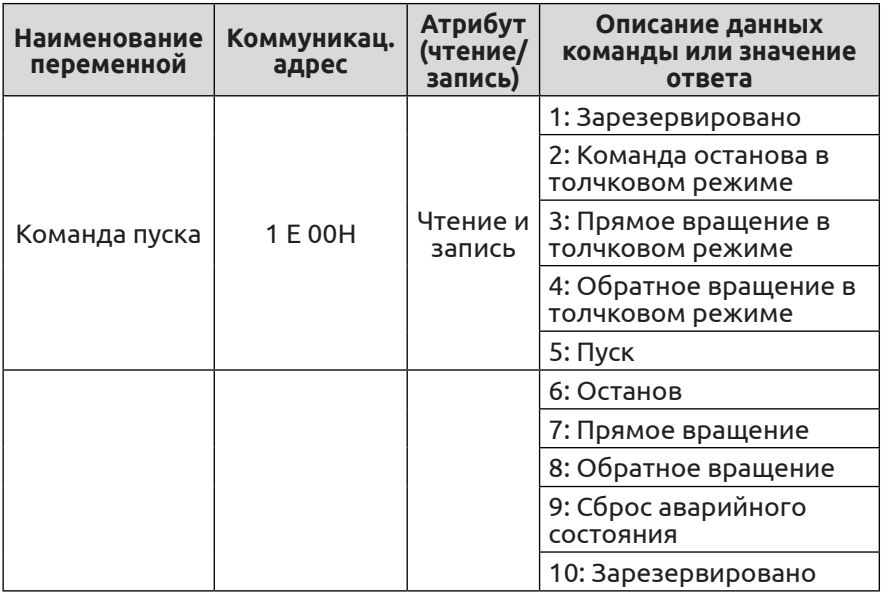

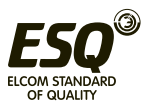

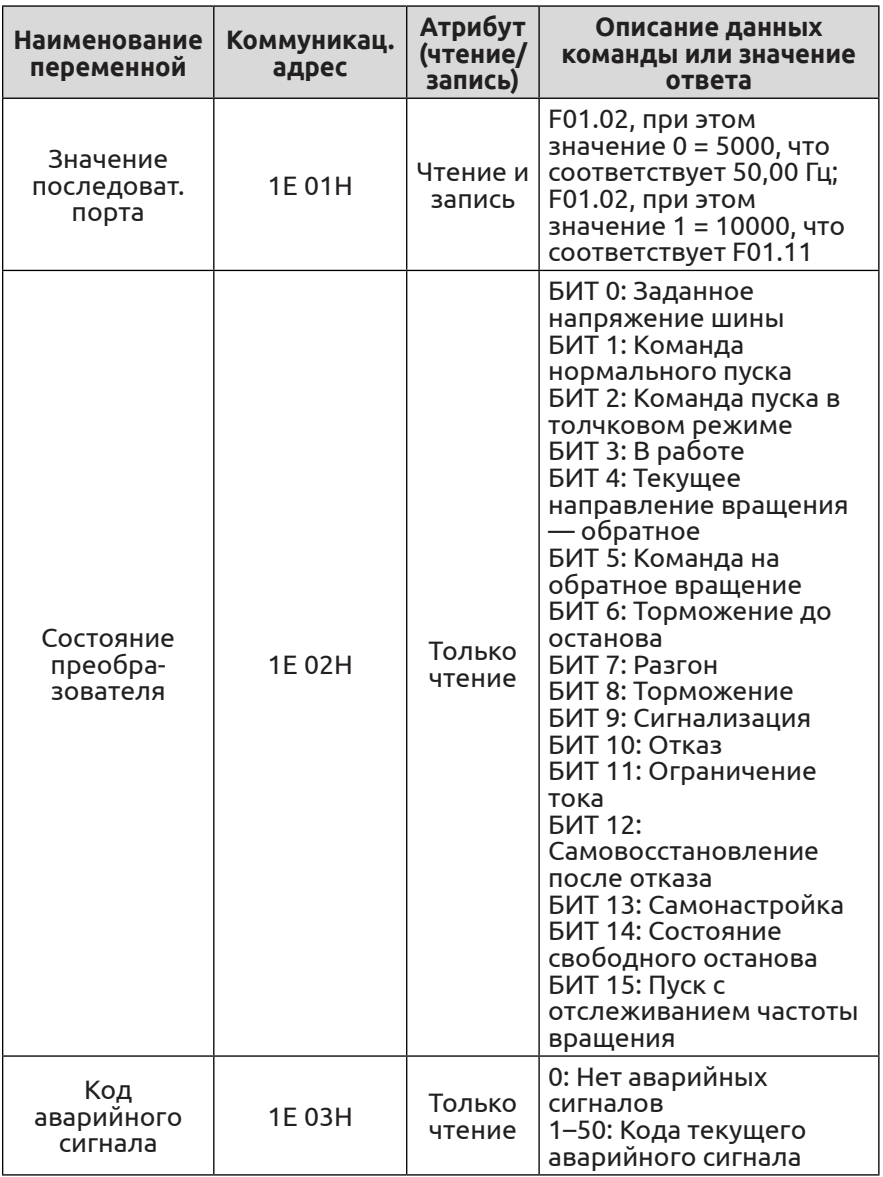

Коммуникационный адрес по протоколу Modbus: 1E01 — заданный адрес режима передачи сигнала частоты; 1D01 — заданный адрес режима передачи сигнала крутящего момента; 1D00 — заданный адрес режима передачи сигнала ПИДрегулятора.

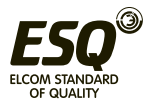

# **А.6.3 Коммуникационный адрес параметров контроля**

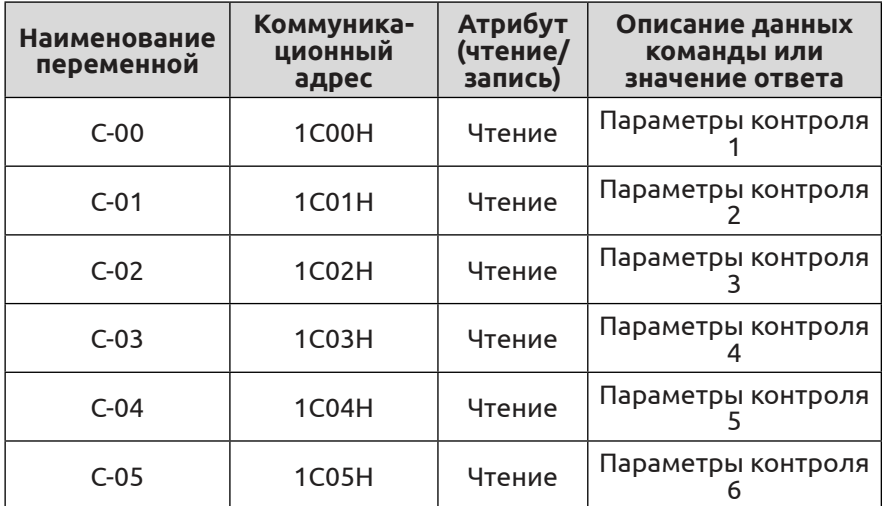

## **А.6.4 Внутренние скрытые параметры**

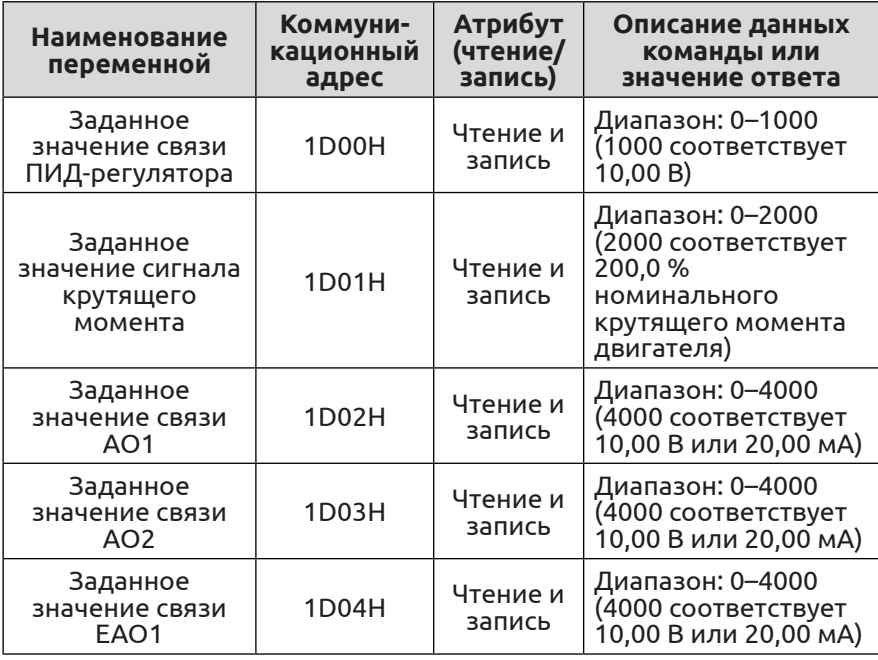

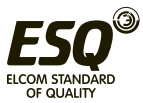

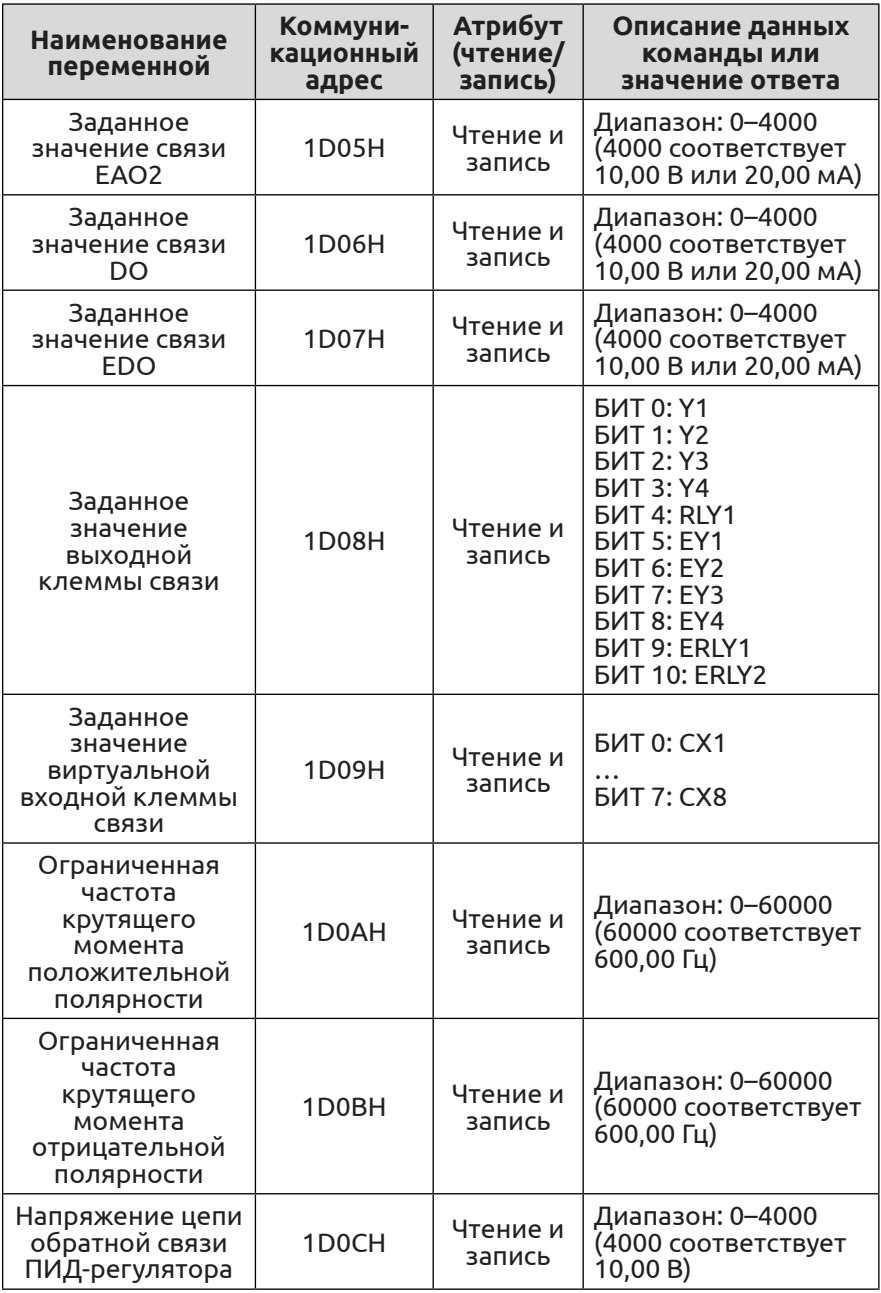

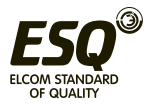

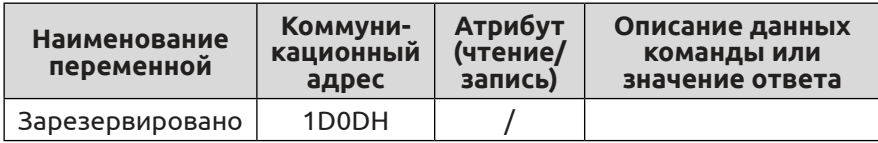

## **А.7 Обработка ошибок связи**

При обнаружении ошибки в получаемом пакете данных преобразователь частоты считает адрес параметра чтения и записи или значение параметра недопустимым и направляет хосткомпьютеру ответный пакет с оповещением об ошибке связи. Ответный пакет с оповещением об ошибке связи (код команды хост-компьютера +80H) имеет вид кода команды с 1-байтным кодом ошибки.

Формат ответного пакета с оповещением об ошибке связи:

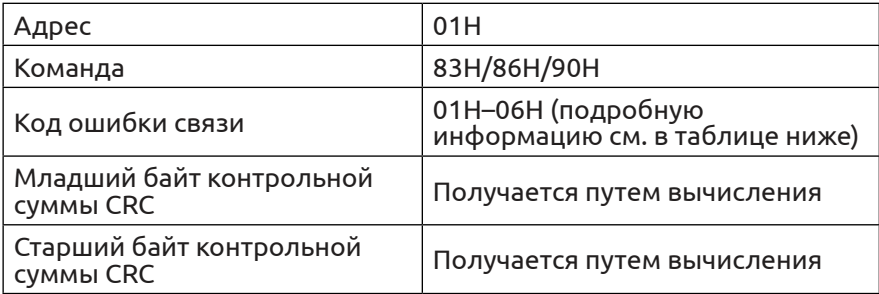

#### Описание всех кодов ошибки связи:

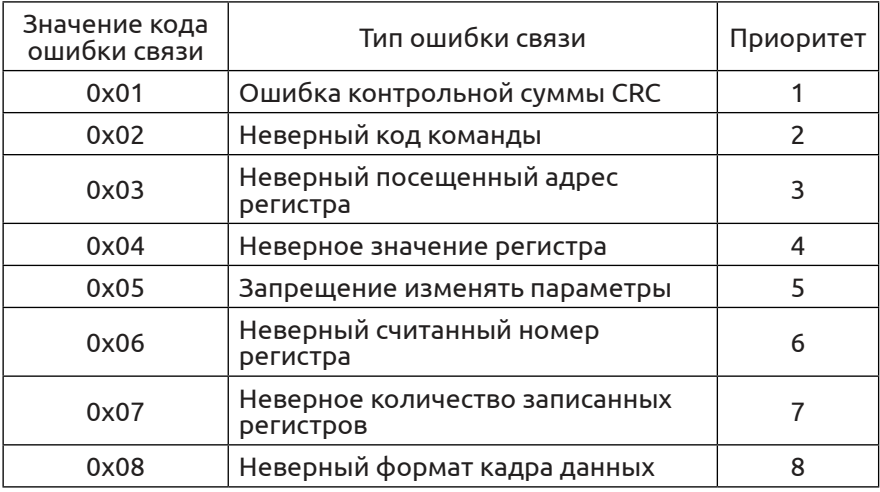

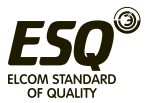

## **А.8 Примеров кадров данных А.8.1 Режим RTU**

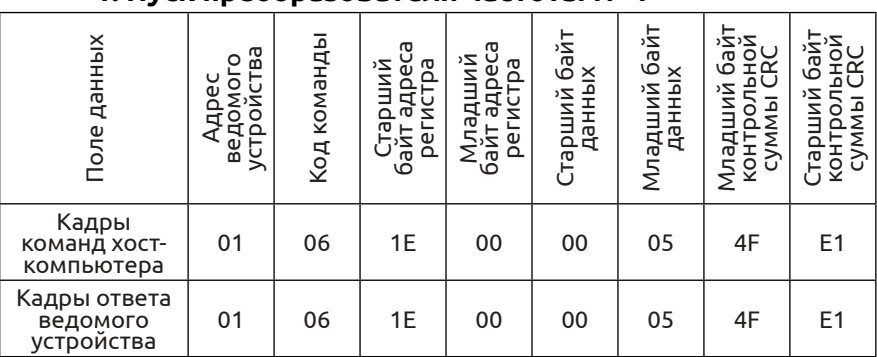

# **1. Пуск преобразователя частоты № 1**

## **2. Останов преобразователя частоты № 1**

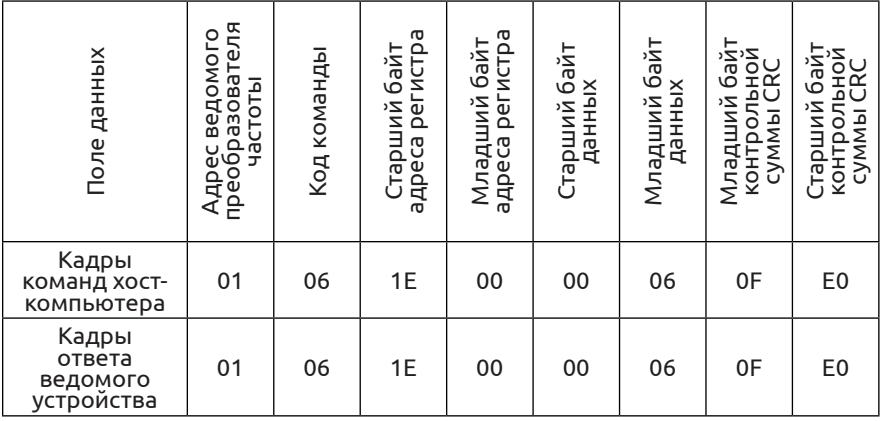

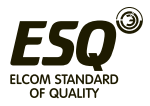

# **3. Задание значения 50,00 Гц преобразователю частоты № 1**

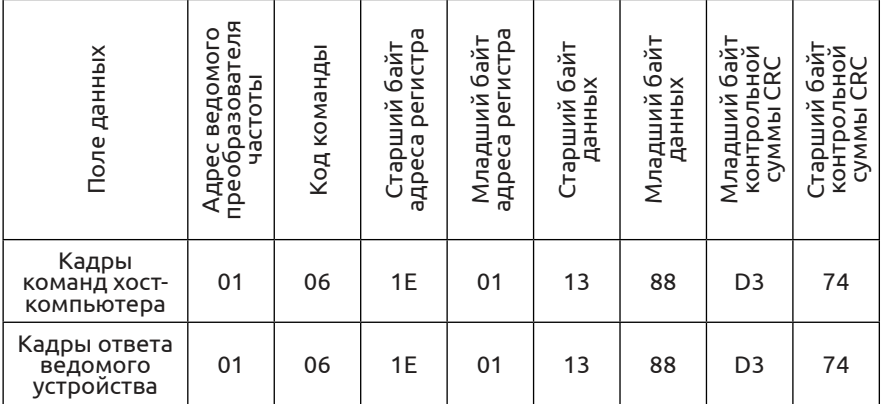

# **4. Считывание состояния преобразователя частоты № 1**

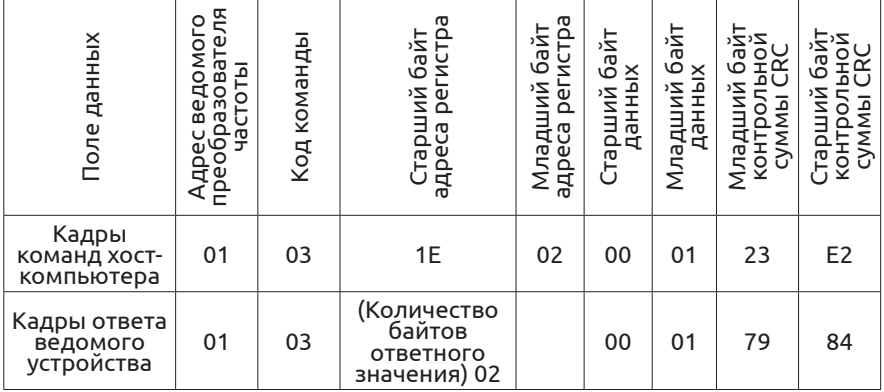

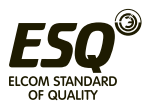

# **А.8.2 Режим ACSII**

# **Код команды хост-компьютера для ведомого устройства:**

**03**

#### **Кадр команды хост-компьютера**

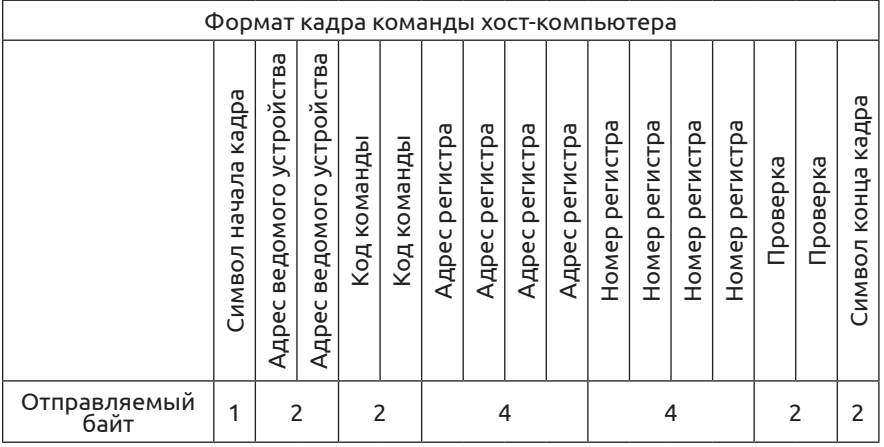

Комментарий:

## **Символ начала:**

Нижестоящий компьютер определяет начало кадра исходя из символа ASCII. В качестве символа начала кадра используется «:».

## **Адрес ведомого устройства:**

Идентификационный код отдельного преобразователя в диапазоне 0–247,

где 0 — широковещательный адрес. Широковещательный адрес может одновременно управлять всеми подключенными ведомыми устройствами, при этом ведомое устройство не будет отправлять обратно на хост-компьютер никаких данных. Это означает, что ведомое устройство только принимает данные, но никуда их не отправляет.

Протокол Modbus не содержит адреса хост-компьютера.

## **Код команды:**

Команда считывания параметра или данных с преобразователя частоты, значения «0» и «3».

#### **Адрес регистра:**

Адрес функционального параметра преобразователя частоты длиной 4 байта во внутренней памяти, что соответствует коду ASCII, преобразованному из шестнадцатеричного вида.

Связь между конкретными параметрами и адресами памяти показана в таблице ниже.

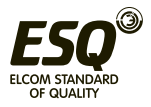

## **Номер регистра:**

Номера параметров, считываемых за один кадр, имеют длину 4 байта, что соответствует коду ASCII, преобразованному из шестнадцатеричного вида.

## **Контрольная сумма:**

Контрольная сумма при продольном контроле (LRC) символьной строки от значения slave address (адрес ведомого устройства) до символа, предшествующего контрольной сумме. Конец функции находится в конце текста.

Символ конца: ввод, разрыв строки — 0x0D, 0x0A**.**

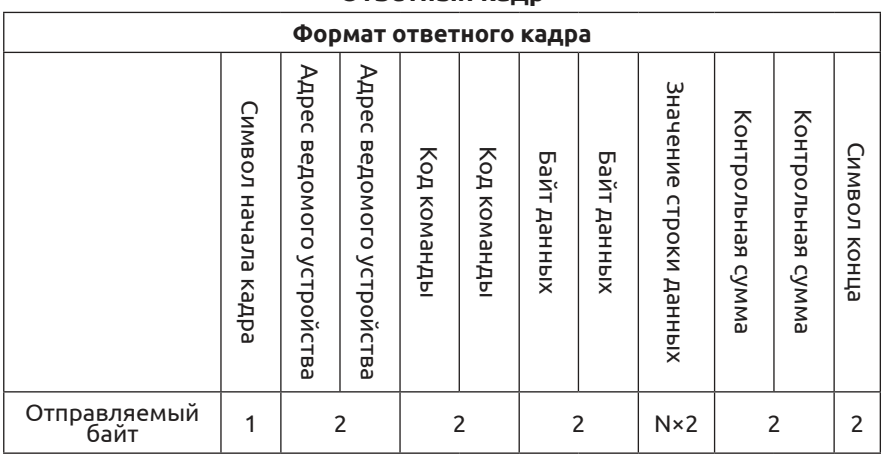

**Ответный кадр**

## Комментарий:

## **Символ начала:**

Нижестоящий компьютер определяет начало кадра исходя из символа ASCII. В качестве символа начала кадра используется «:».

## **Адрес ведомого устройства:**

Идентификационный код отдельного преобразователя в диапазоне 0–247, где 0 — широковещательный адрес. Широковещательный адрес может одновременно управлять всеми подключенными ведомыми устройствами, при этом ведомое устройство не будет отправлять обратно на хост-компьютер никаких данных. Это означает, что ведомое устройство только принимает данные, но никуда их не отправляет.

Протокол Modbus не содержит адреса хост-компьютера.

## **Код команды:**

Команда считывания параметра или данных с преобразователя частоты, значения «0» и «3».

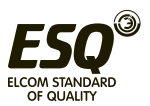

## **Байт данных:**

Номера параметров, считываемых за один кадр, имеют длину 4 байта, что соответствует коду ASCII, преобразованному из шестнадцатеричного вида.

## **Значение строки данных:**

Подробные возвращаемые данные, длина строки данных представляет собой адрес регистра Data byte (Байт данных), который соответствует коду ASCII, преобразованному из шестнадцатеричного вида. Диапазон: байты 4–40

## **Контрольная сумма:**

Контрольная сумма при продольном контроле (LRC) символьной строки от значения slave address (адрес ведомого устройства) до символа, предшествующего контрольной сумме.

Конец функции находится в конце текста.

 **Символ конца:** ввод, разрыв строки — 0x0D, 0x0A**.**

Ниже приведен пример кадра команды и возвращаемого кадра, все данные являются символами ASCII.

## **Кадр запроса:**

## **: 0 1 0 3 0 0 0 1 0 0 0 1 F A \n\r**

(Подробное описание каждого байта) «:»: начальный символ;

**0 1**: адрес ведомого устройства;

**0 3**: прочитать команду;

**0 0 0 1:** адрес хранимого параметра считывания;

**0 0 0 1:** количество считываний параметра;

**F A:**{ **0 1 0 3 0 0 0 1 0 0 0 1**} для контрольной суммы LRC.

**0xFA = 0x100 - (0x01 + 0x03 + 0x00 + 0x01 + 0x00 + 0x01)**

## **Кадр ответа:**

## **: 0 1 0 3 0 2 0 0 3 3 C 7 \n\r**

(Подробное описание каждого байта) «:»: начальный символ;

**0 1**: адрес ведомого устройства;

**0 3**: прочитать команду;

**0 2**: байтовая длина возвращаемых данных параметра;

**0 0 3 3**: возвращаемый параметр, текущее хранимое значение;

**C 7**:{ **0 1 0 3 0 2 0 0 3 3**} для контрольной суммы LRC.

**0xC7 = 0x100 – (0x01 + 0x03 + 0x02 + 0x00 + 0x33)**

## **Основной блок записывает адрес ведомого устройства в единый регистр, код команды: 06**

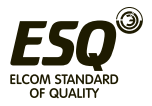

#### **Кадр команды хост-компьютера**

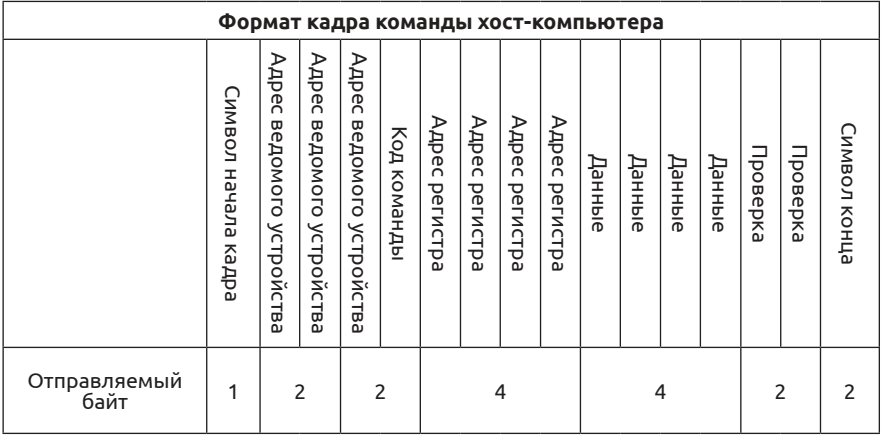

Комментарий:

## **Адрес ведомого устройства:**

Идентификационный код отдельного преобразователя в диапазоне  $0 - 247$ .

где 00 — широковещательный адрес.

#### **Код команды:**

считывание параметра преобразователя частоты или команды изменения данных, значение «06».

#### **Адрес регистра:**

Адрес хранения функционального параметра преобразователя частоты — двойной байт. Старший байт находится спереди, а младший — сзади.

Связь между параметром и адресом хранения показана в таблице ниже.

## **Данные:**

Новое значение измененного параметра.

#### **Контрольная сумма:**

Контрольная сумма при продольном контроле (LRC) символьной строки от значения slave address (адрес ведомого устройства) до символа, предшествующего контрольной сумме.

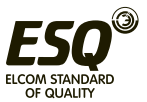

# **Ответный кадр**

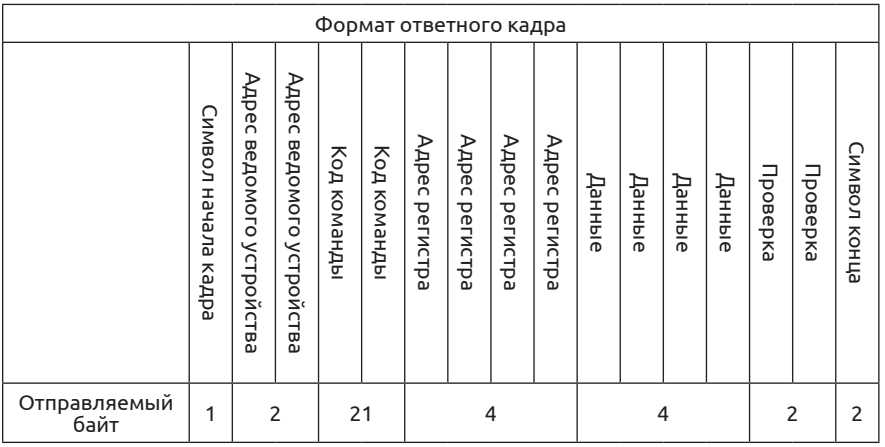

Комментарий:

## **Адрес ведомого устройства:**

Идентификационный код отдельного преобразователя в диапазоне 0–247, где 00 — широковещательный адрес.

## **Код команды:**

считывание параметра преобразователя частоты или команды изменения данных, значение «06».

## **Адрес регистра:**

Адрес хранения функционального параметра преобразователя частоты — двойной байт. Старший байт находится спереди, а младший — сзади.

Связь между параметром и адресом хранения показана в таблице ниже.

## **Дата:**

Новое значение измененного параметра.

## **Контрольная сумма:**

Контрольная сумма при продольном контроле (LRC) символьной строки от значения slave address (адрес ведомого устройства) до символа, предшествующего контрольной сумме.

Ниже приведен пример кадра команды и возвращаемого кадра, все данные являются символами ASCII.

## **Кадр запроса:**

## **: 0 1 0 6 0 1 0 1 1 3 8 8 5 C \n\r**

(Подробное описание каждого байта)

«:»: начальный символ;

- **0 1**: адрес ведомого устройства;
- **0 6**: команда записи;

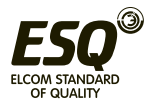

**0 1 0 1:** адрес хранимого параметра записи;

**1 3 8 8:** значение параметра записи;

**5 C:**{ **0 1 0 6 0 1 0 1 1 3 8 8**} для контрольной суммы LRC.

## **0x5C = 0x100 - (0x01 + 0x06 + 0x01 + 0x01 + 0x13 + 0x88)**

## **Кадр ответа:**

## **: 0 1 0 6 0 1 0 1 1 3 8 8 5 C \n\r**

(Подробное описание каждого байта)

«:»: начальный символ;

**0 1**: Адрес ведомого устройства

**0 6**: команда записи;

**0 1 0 1:** адрес хранимого параметра записи;

**1 3 8 8:** значение параметра записи;

**5 C:**{ **0 1 0 6 0 1 0 1 1 3 8 8**} для контрольной суммы LRC.

## **0x5C = 0x100 - (0x01 + 0x06 + 0x01 + 0x01 + 0x13 + 0x88)**

(1) Кадр ASCII реализует преобразование, при котором 8-битный шестнадцатеричный код делится на 2 разных символа длиной 4 бита, а затем при достижении пункта назначения объединяется в один 8-битный шестнадцатеричный код.

(2) Начало кадра — добавить символ «:», конец кадра — добавить символы «\n\r» и символ ввода или разрыва строки.

(3) Допустимые символы, используемые в данном протоколе: «:», «0», «1», «2», «3», «4», «5», «6», «7», «8», «9», «A», «B», «C», «D», «E», «F» и шестнадцатеричный «0DH». Использование букв «a», «b», «c», «d», «e», «f» в нижнем регистре запрещено.

(4) Объем данных в 2 раза больше, чем в режиме RTU, контрольная сумма вычисляется по алгоритму продольного контроля (LRC).

(5) при необходимости дополнительную информацию см. в официальном стандарте, описывающем протокол.

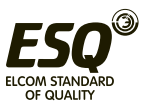

# **А.9 Режим проверки контрольной суммы**

Функция вычисления проверочного значения по алгоритму циклического контроля (CRC) на языке C выглядит следующим образом:

unsigned int cal\_crc\_value (unsigned char \*pval, unsigned char len) {

```
 unsigned int crc_value=0xFFFF;
       unsigned int i;
       while(len--)
       {
            crc_value \wedge = \n\times pval + +;
            for(i=0; i<8; i++)
\{ if(crc_value & 0x0001)
{1 \over 2}crc value \gg= 1;
                         crc_value \text{A} = 0 \times A001;
 }
                    else
\{crc_value \gg= 1;
 }
 }
 }
       return(crc_value);
```
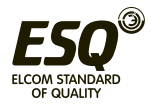

}

## **Приложение В. Произвольный протокол передачи данных**

## **В.1 Общие сведения**

В наших преобразователях частоты серии ESQ-500/600 для пользователя доступен общий интерфейс связи RS-485/RS-232. Через него вышестоящее устройство (ПК, ПЛК и т. д.) может осуществлять централизованный контроль за преобразователем частоты, например, задавать значения параметров преобразователя, управлять его работой, считывать рабочее состояние; а также позволяет подключить панель дистанционного управления для реализации различных технических требований пользователя. Протокол передачи данных представляет собой файл критериев интерфейса, предназначенный для реализации вышеупомянутых функций. Для настройки дистанционного сетевого управления преобразователем частоты следует внимательно прочитать руководство и запрограммировать оборудование в соответствии с содержащимися в нем указаниями.

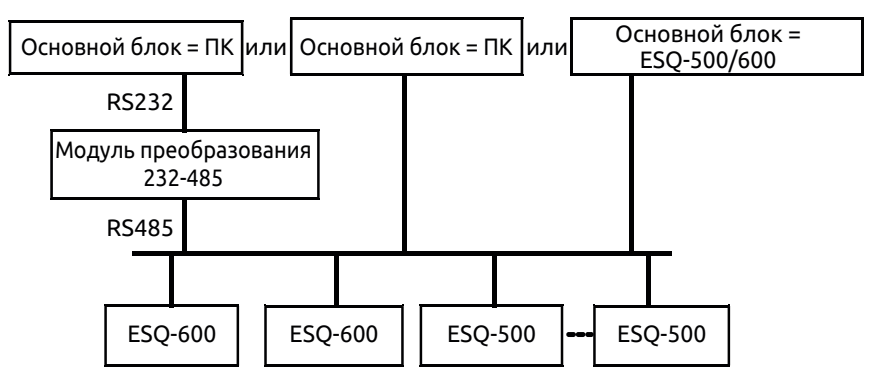

## **В.2 Содержание и описание протокола В.2.1 Режим построения сети связи**

**Рис. B-1. Схема построения сети**

## **В.2.2 Режим передачи данных**

В настоящее время преобразователь частоты ESQ-500/600 может выступать не только в качестве ведомого устройства, но и в качестве основного блока RS-485. Если преобразователь частоты используется в качестве ведомого устройства, ведущим устройством может быть ПК, ПЛК или ЧМИ. Если преобразователь частоты используется в качестве основного блока, он сам может осуществлять управление

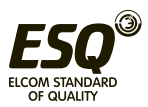

преобразователем по принципу «ведущее устройство — ведомое устройство». Конкретный режим связи описан ниже:

(1) Основной блок — ПК или ПЛК, ведомое устройство преобразователь частоты, связь между основным блоком и ведомым устройством — двухточечная.

(2) Ведомое устройство не отвечает, когда основной блок отправляет команду по широковещательному адресу.

(3) Пользователь может задать локальный адрес, скорость передачи данных в бодах и формат данных преобразователя частоты с помощью панели управления ведомого устройства.

(4) Ведомое устройство сообщает основному блоку информацию о текущем сбое в последнем ответном кадре.

(5) Преобразователь частоты ESQ-500/600 поддерживает интерфейс RS-485.

## **В.2.3 Режим передачи данных**

Асинхронный последовательный полудуплексный режим передачи данных. Формат и скорость передачи данных по умолчанию: 8-N-1, 9600 бит/с. Конкретные настройки параметров см. в описании группы функциональных параметров F05.

(Комментарий: определение данного параметра действительно только в режиме связи по произвольному протоколу передачи данных, а определение других параметров такое же, как и в оригинале.)

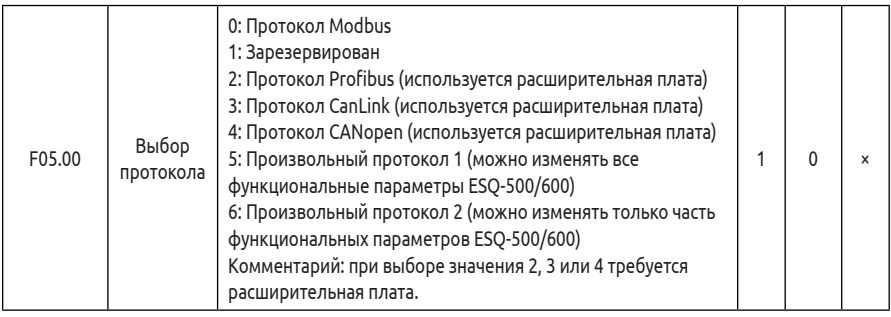

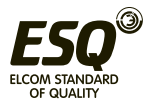

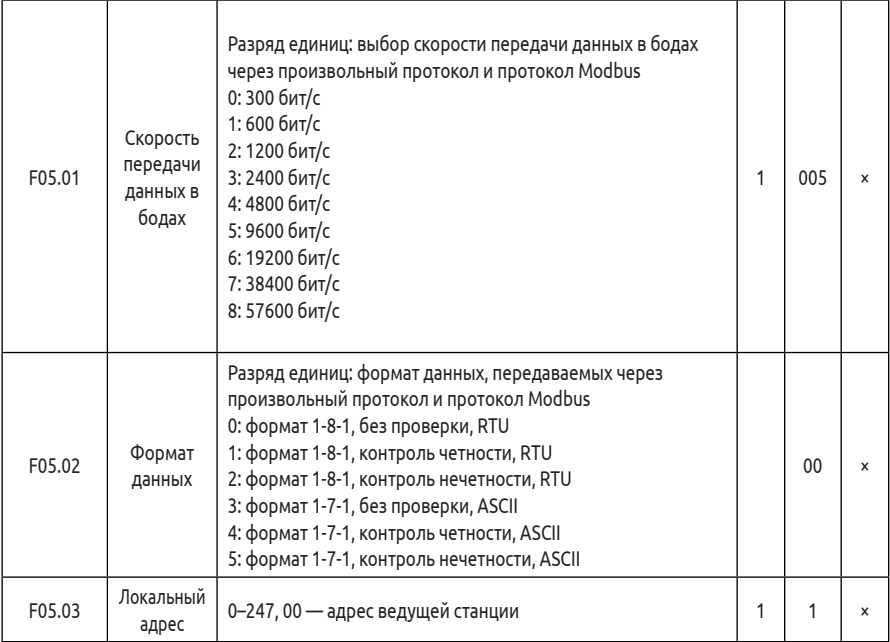

# **В.2.4 Формат кадра данных команды**

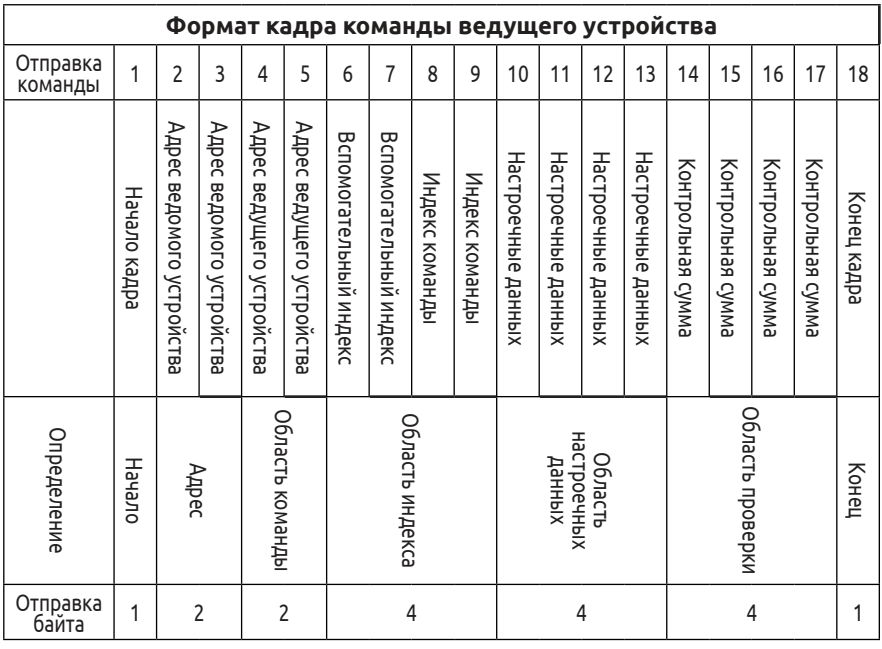

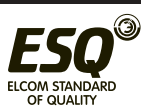

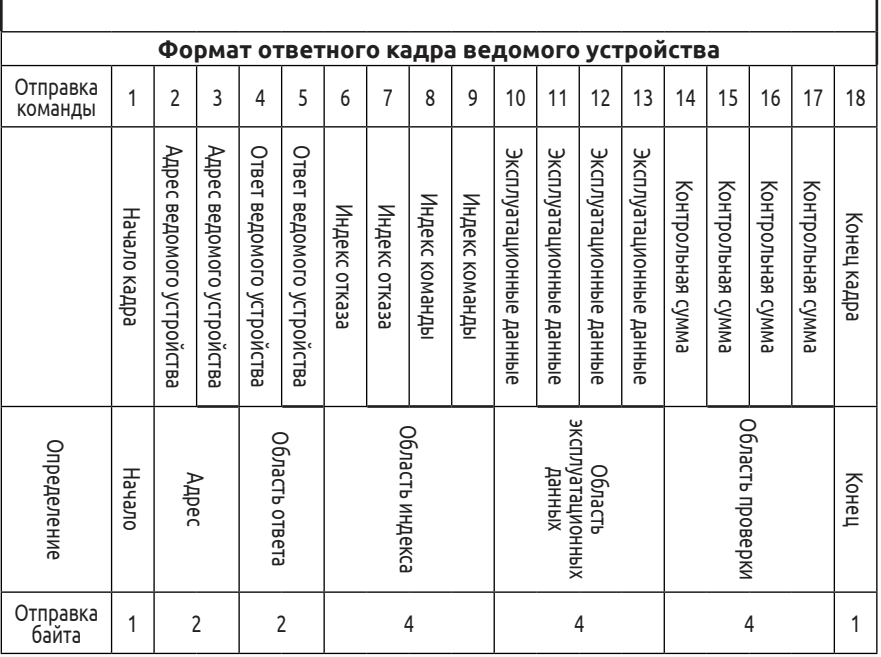

#### **Рис. B-2. Формат кадра команды и кадра ответа**

Комментарий:

(1) Область настроечных данных и область эксплуатационных данных могут отсутствовать в некоторых форматах кадров команд и данных, поэтому в списке команд протокола они помечены как nothing (пустые).

(2) Допустимые символы, используемые в данном протоколе: «~», «1», «2», «3», «4», «5», «6», «7», «8», «9», «A», «B», «C», «D», «E», «F» и шестнадцатеричный «0DH». Использование букв «a», «b», «c», «d», «e», «f» в нижнем регистре запрещено.

(3) Полезная длина кадра команды составляет 14 или 18 байт.

#### **В.2.5 Объяснение и описание формата**

(1) Начало кадра

В качестве символа начала кадра используется «~»

(шестнадцатеричный «7E»), длина — один байт.

(2) Адрес ведомого устройства

Описание данных: локальный адрес ведомого устройства, два байта, формат ASCII. Заводское значение преобразователя частоты

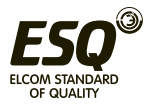

по умолчанию «01».

(3) Команда основного блока либо ответ ведомого устройства Описание данных: основной блок отправляет команду, а ведомое устройство отвечает на команду.

Два байта, формат ASCII.

Классы кода функции ответа:

Вид 1>: Код команды = 10, основной блок запрашивает у ведомого устройства отчет о текущем состоянии готовности и ситуации управления.

Таблица B-1. Значения кода команды для области ответа кадра ответа

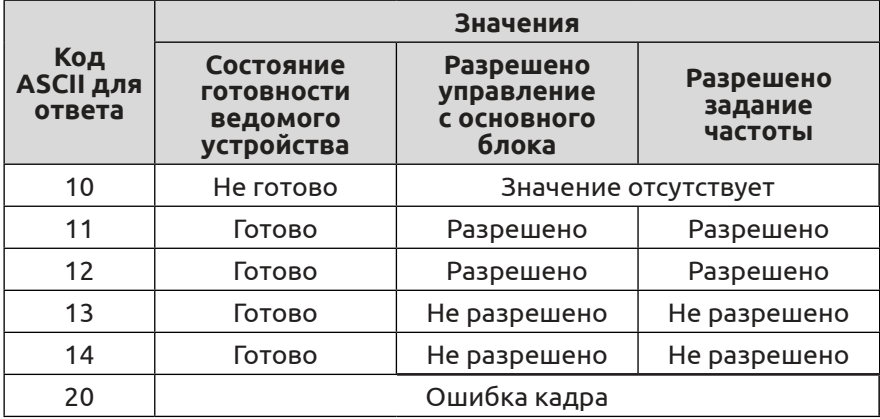

Вид 2>: Код команды = 11–15, пять видов функциональных команд, которые основной блок отправляет ведомому устройству, подробности см. в перечне команд протокола.

Таблица B-2. Значения кода ответа для области индекса команды кадра ответа

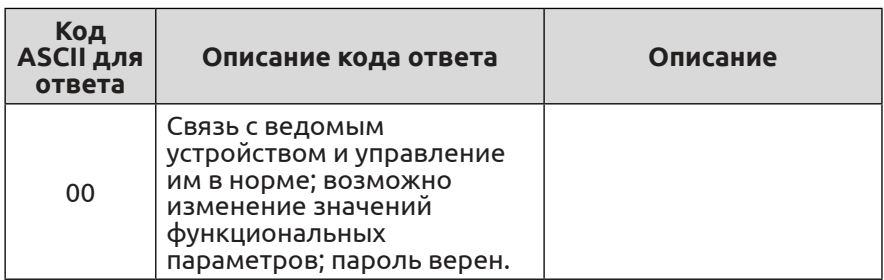

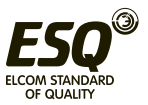

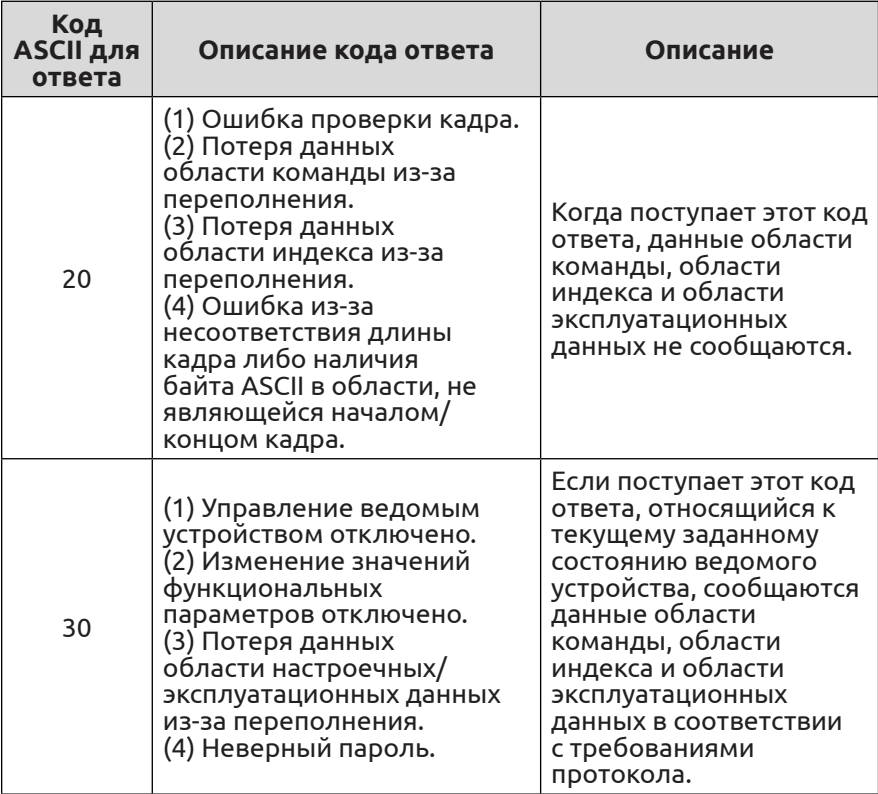

(4) Вспомогательный индекс, индекс команды либо индекс отказа.

Описание данных: байт вспомогательного индекса и байт индекса команды.

В случае основного блока вспомогательный индекс и индекс команды используются для объединения команд основного блока при реализации конкретной функции.

В случае ведомого устройства вспомогательный индекс используется для сообщения кода состояния отказа, а индекс команды сообщается без изменений.

Тип данных: шестнадцатеричный, 4 байта, формат ASCII.

Индекс команды занимает 2 младших байта, диапазон данных от 00 до FF.

Вспомогательный индекс занимает 2 старших байта, диапазон данных от 00 до FF.

Состояние отказа вспомогательного устройства занимает байт вспомогательного индекса, см. табл. B-3.

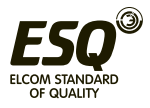

## Таблица B-3. Описание типа отказа, произвольный протокол 1

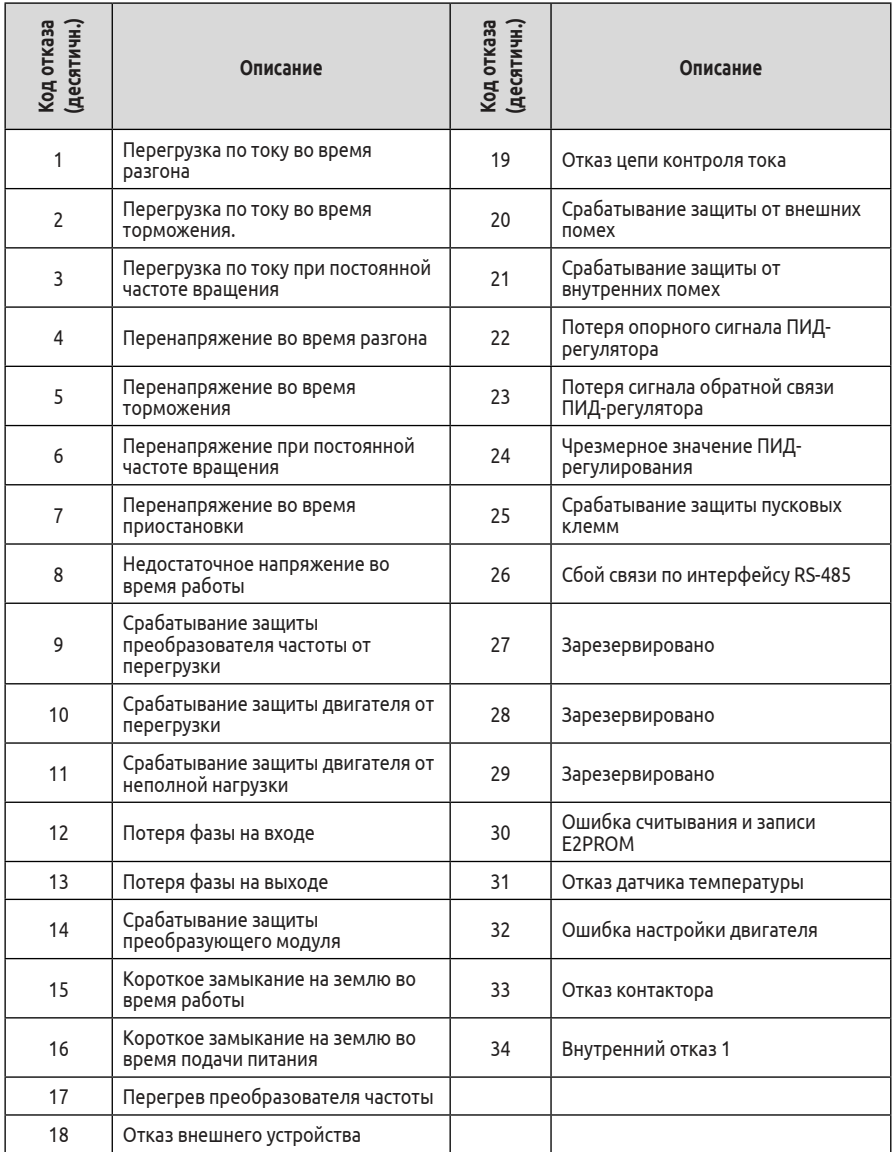

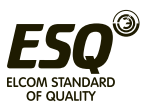

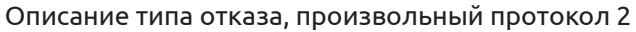

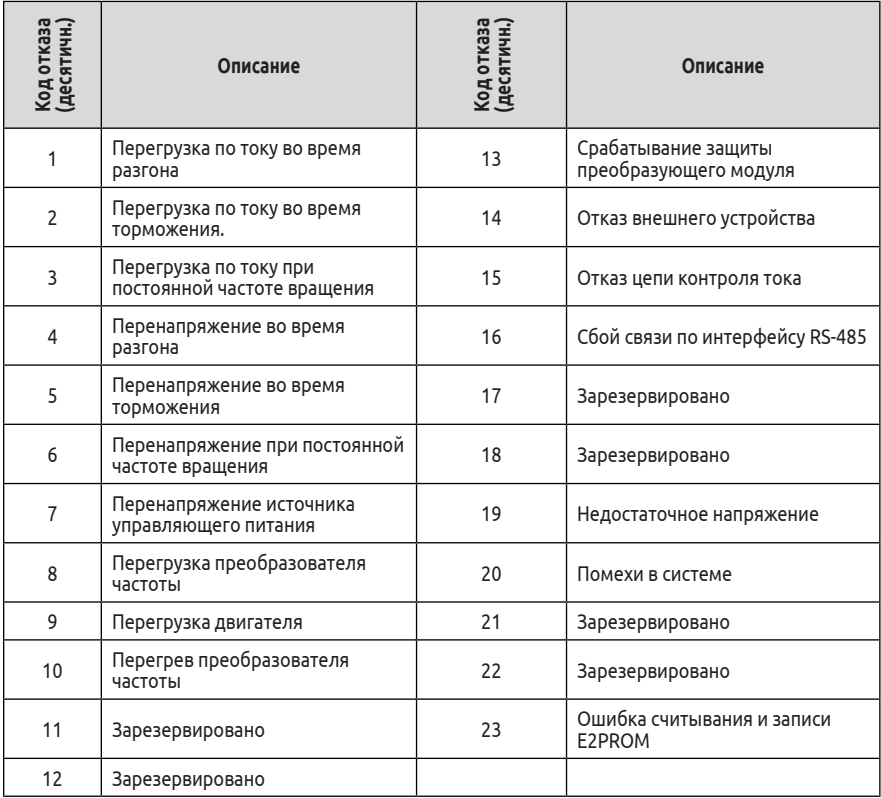

(5) Контрольная сумма

Описание данных: проверка кадра, 4 байта, ASCII.

Метод вычисления: накопленная сумма значений кода ASCII, состоящая из всех байтов от «адрес ведомого устройства» до «эксплуатационные данные».

(6) Конец кадра

Шестнадцатеричный символ «0D», один байт.

## **В.2.6 Перечень команд протокола**

В описании ниже опущены начало 7E и конец 0D кадра, адрес, контрольная сумма, формат символов ASCII.

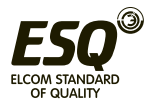

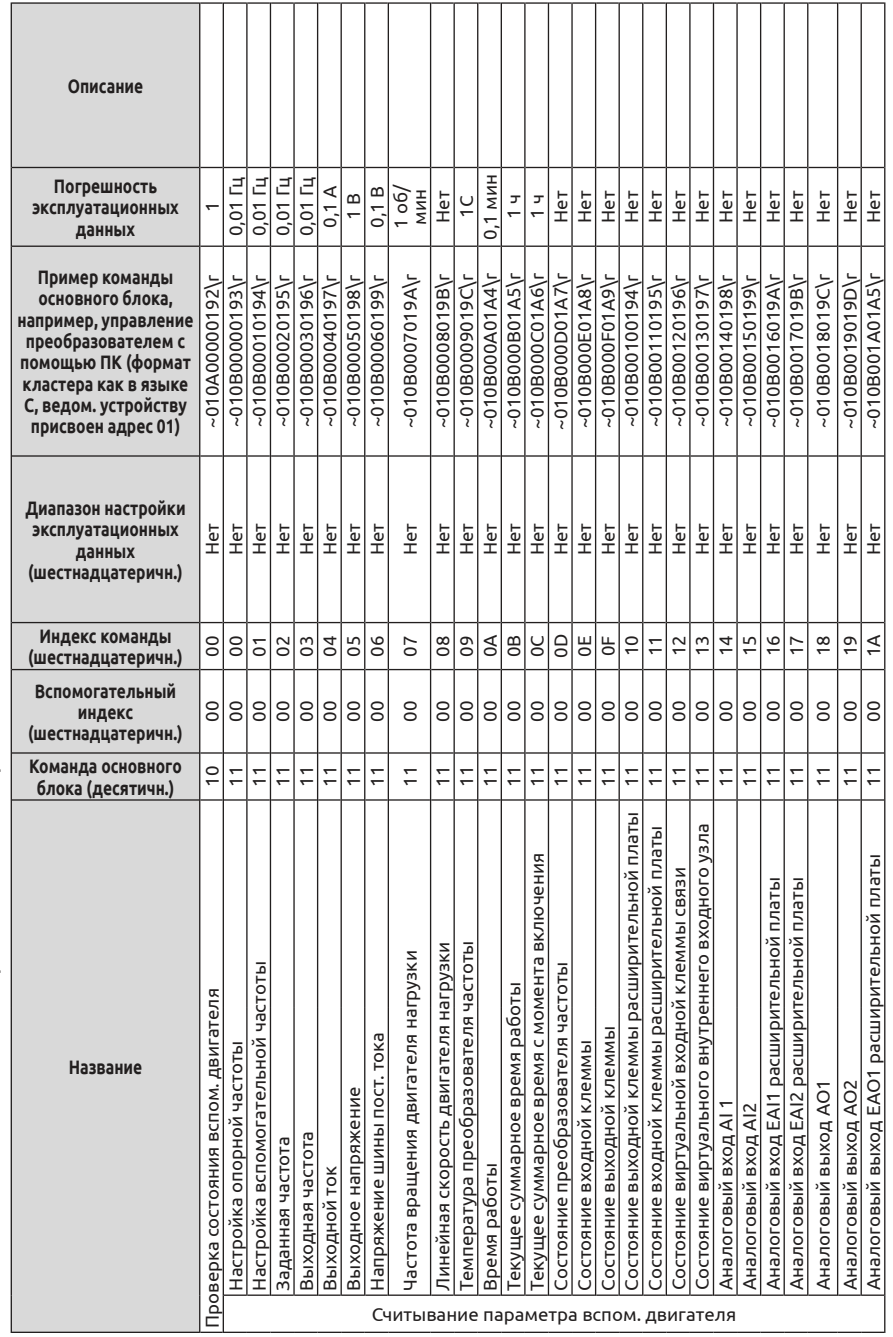

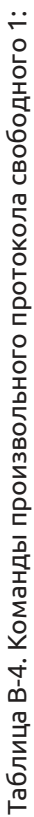

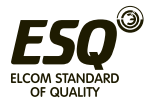

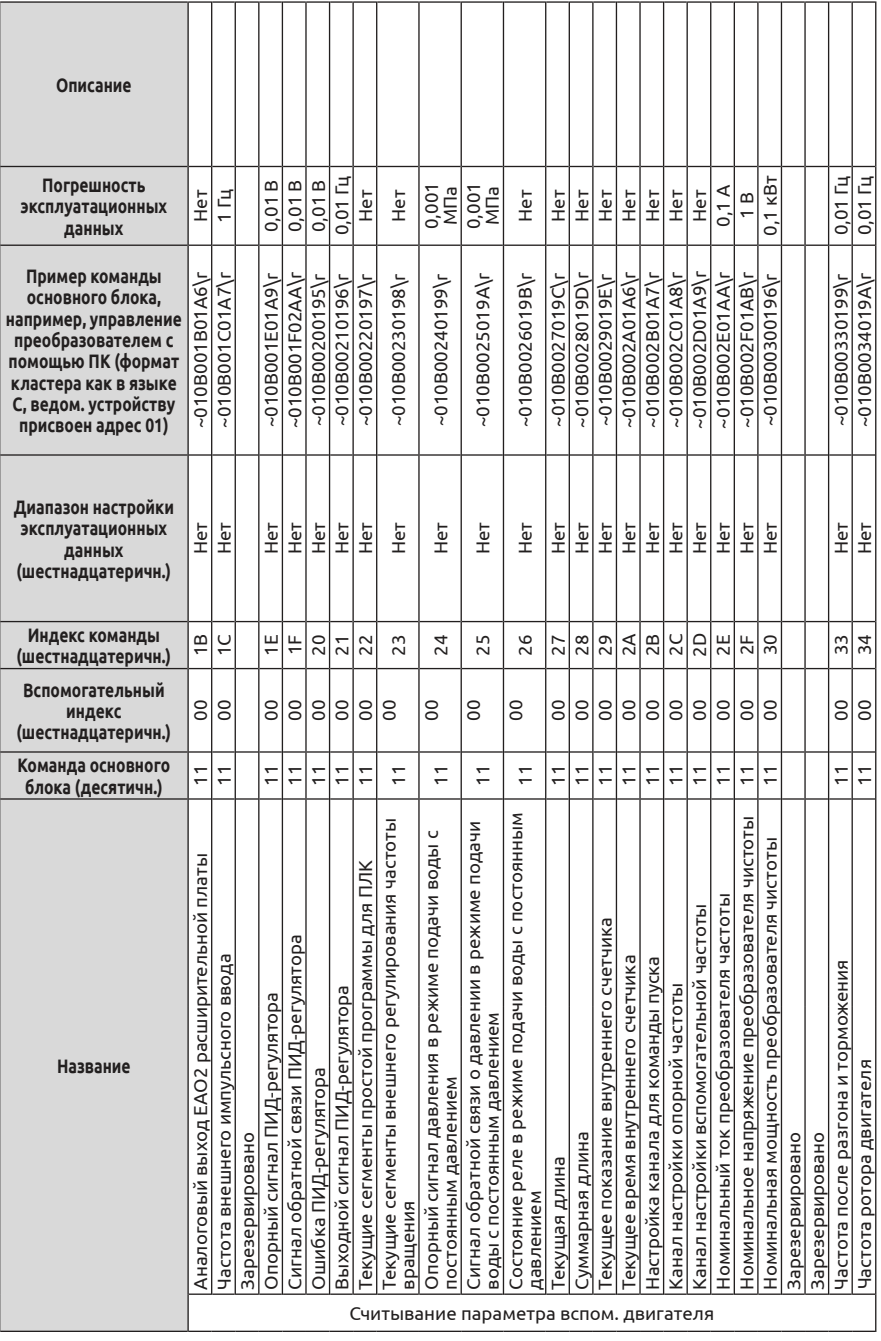

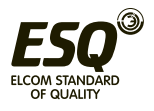

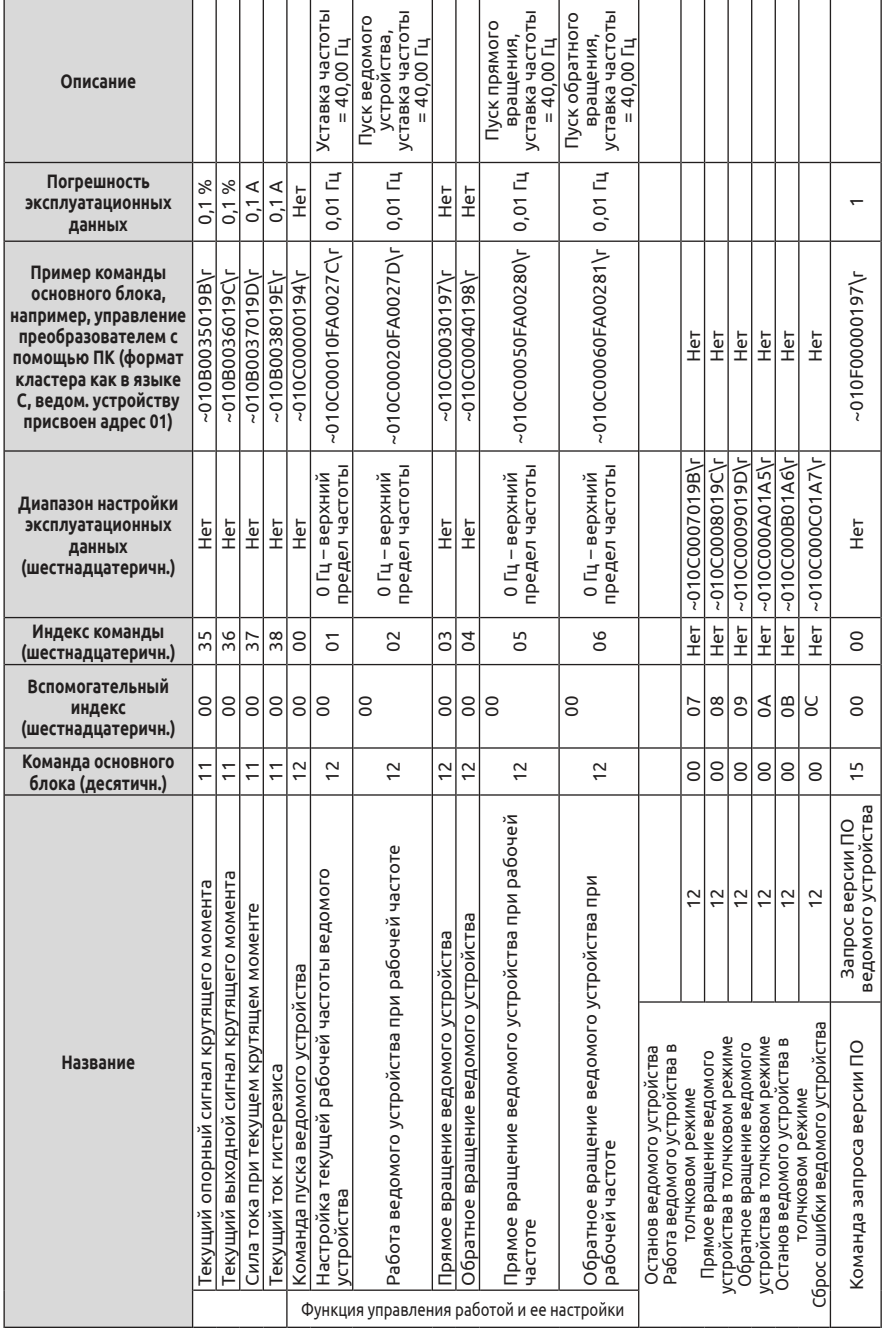

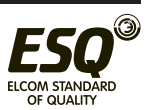

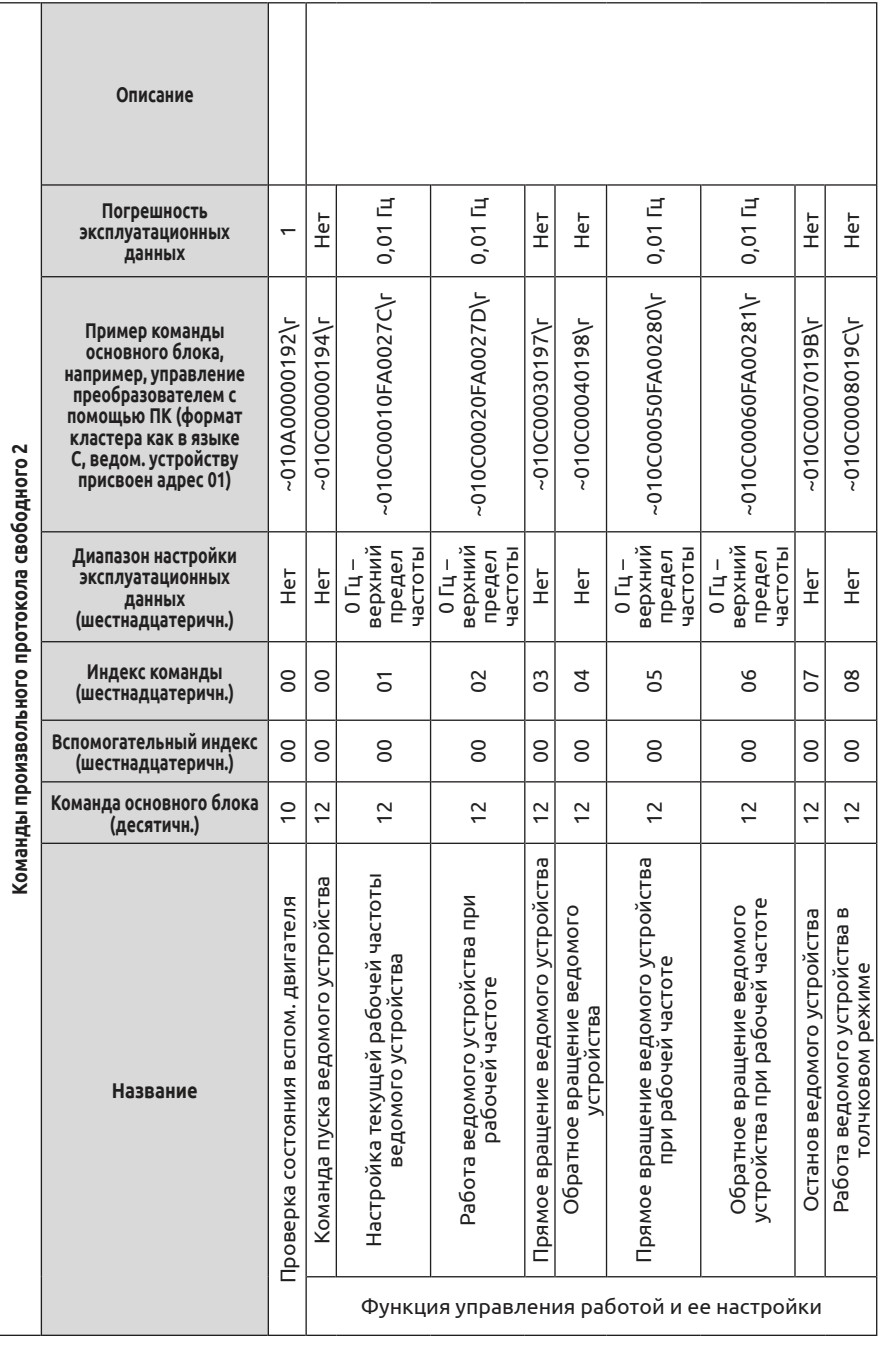

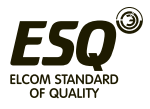

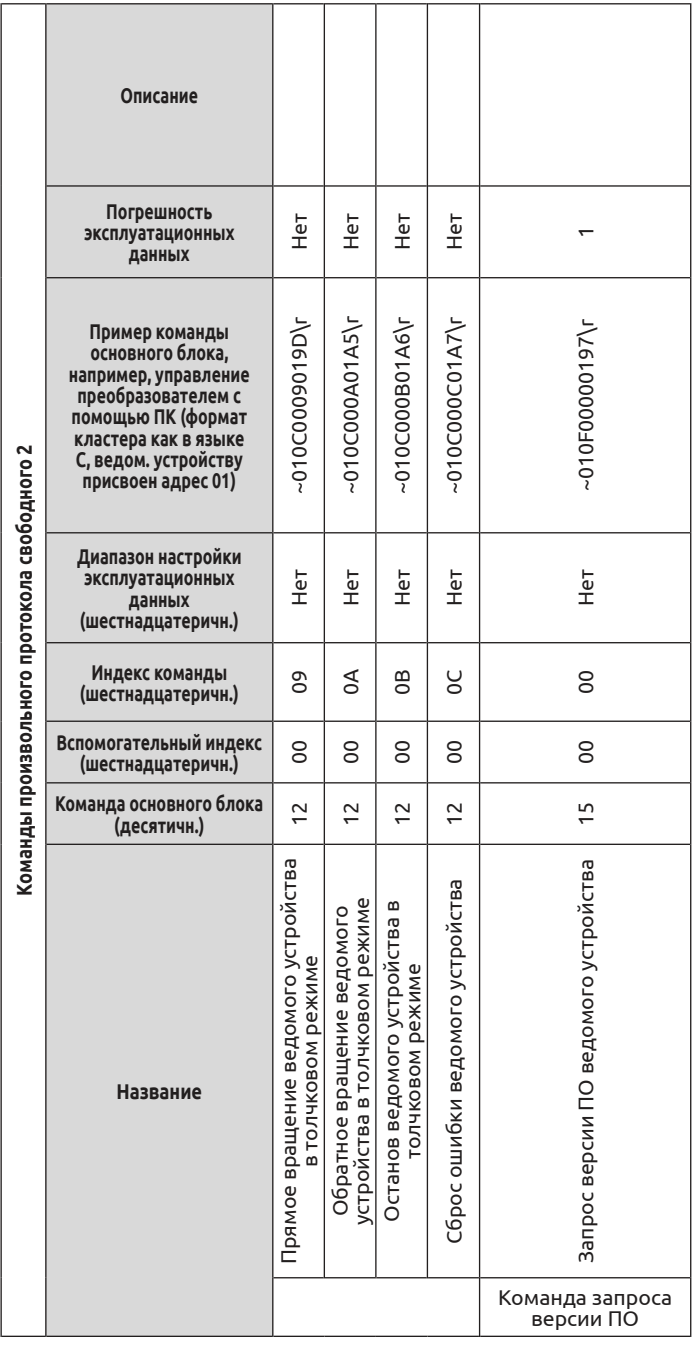

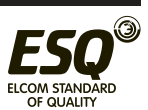

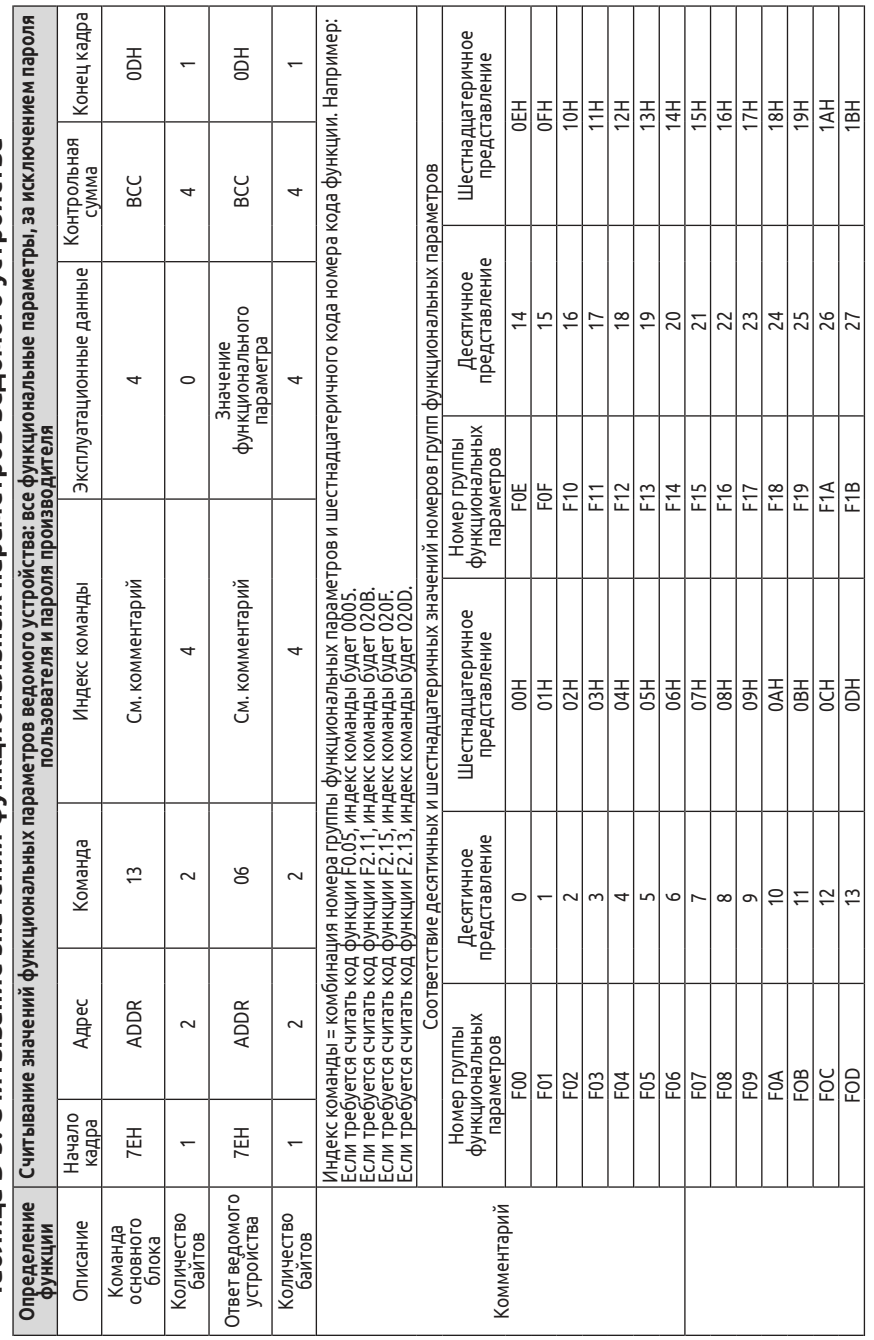

Таблица В-5. Считывание значений функциональных параметров ведомого устройства **Таблица B-5. Считывание значений функциональных параметров ведомого устройства**

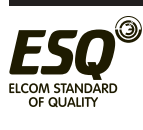

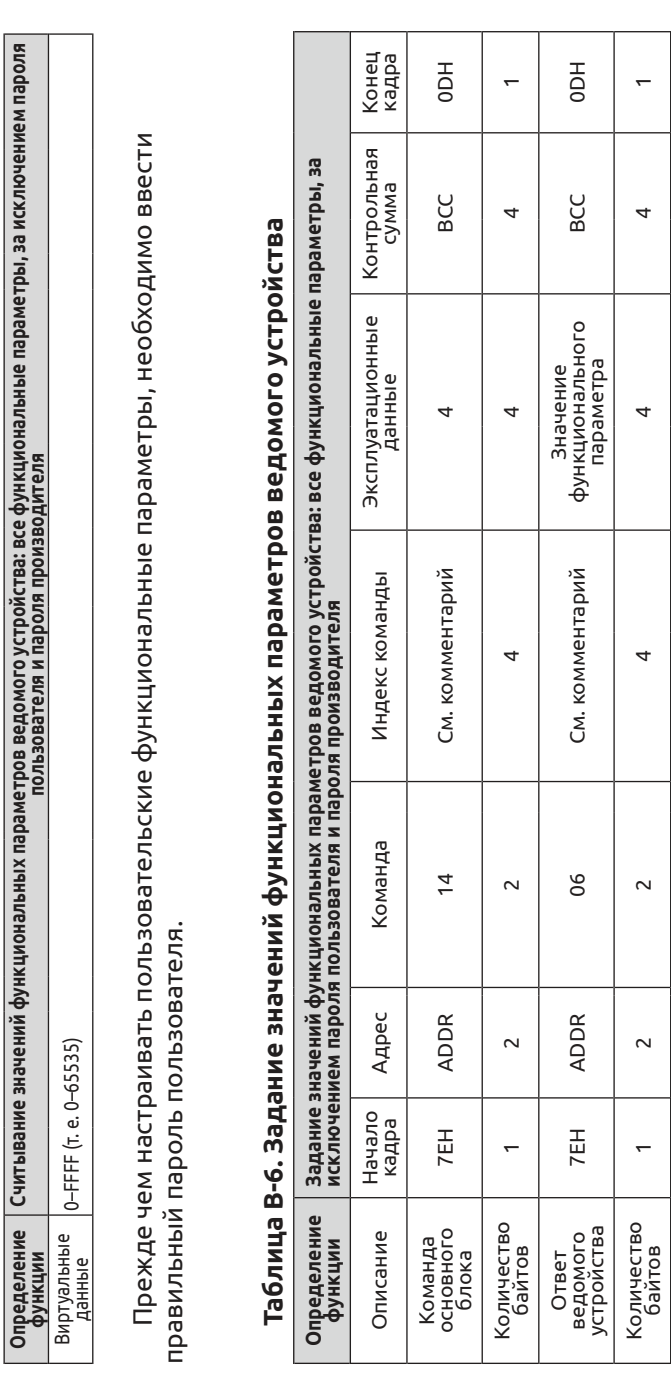

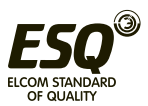

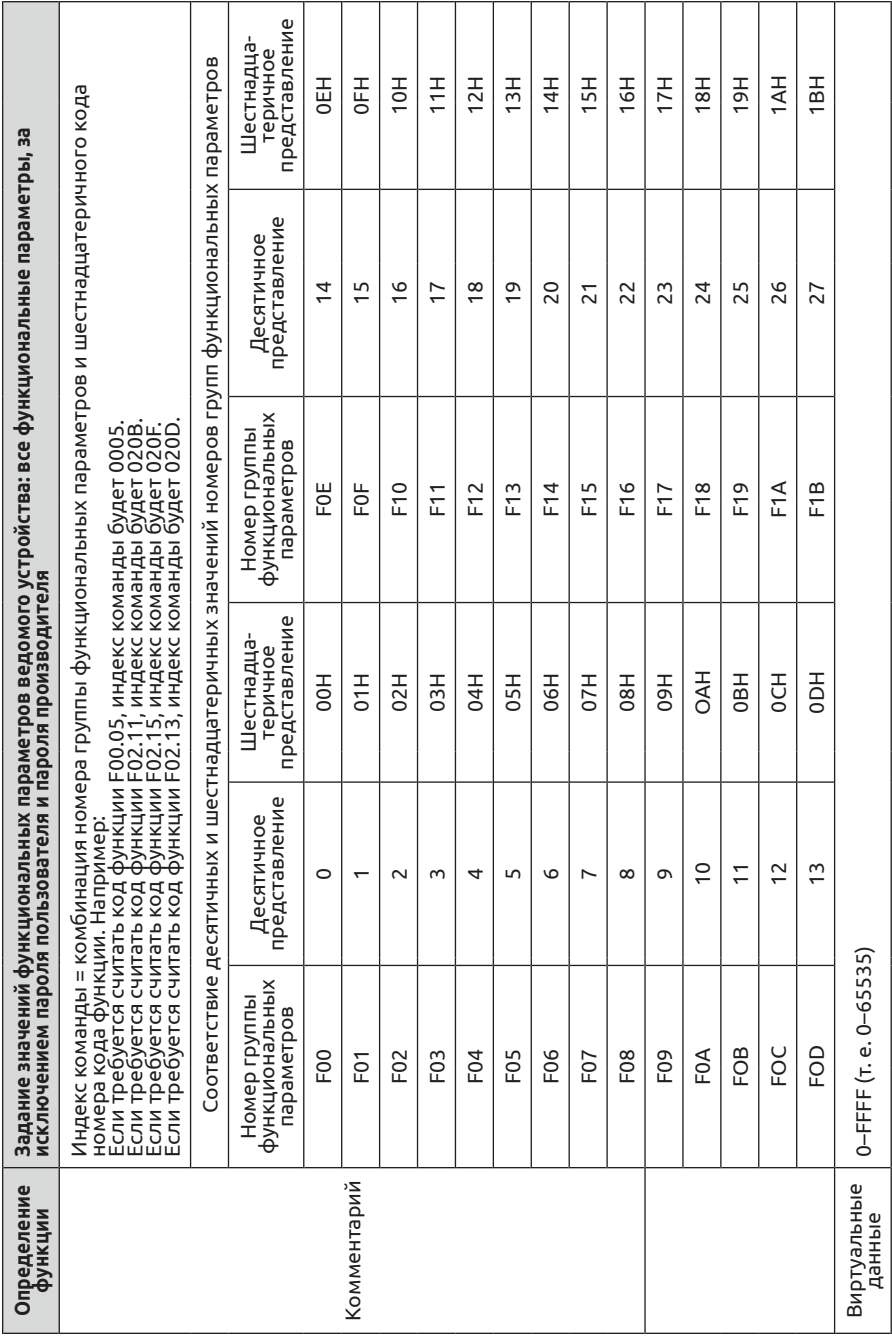

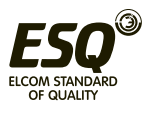
# **Приложение С. Панель управления**

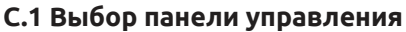

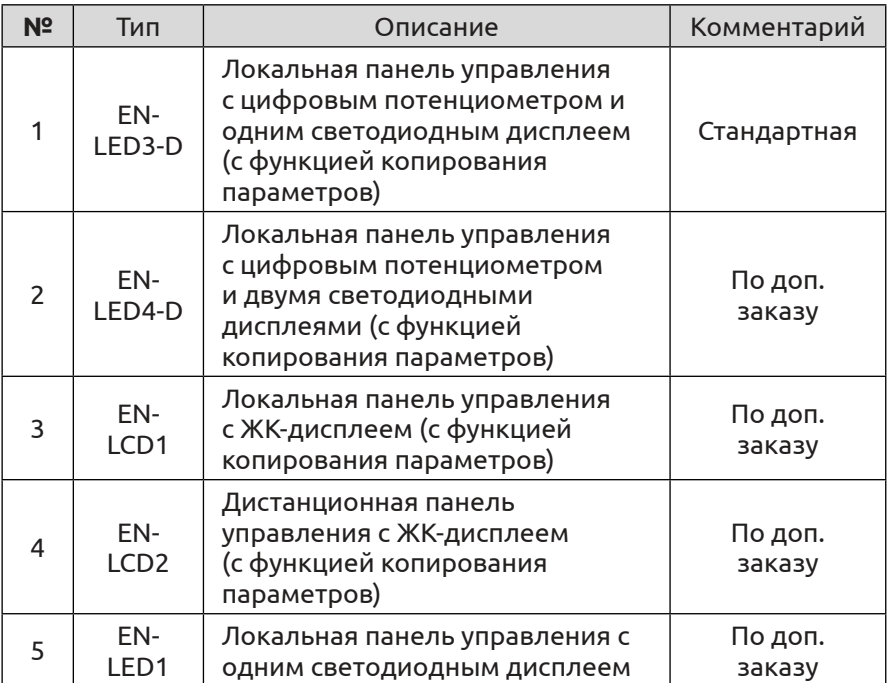

В настоящее время, помимо стандартной, мы предлагаем еще 4 вида панелей управления на выбор заказчика: EN-LED4-D, EN-LCD1, EN-LCD2 и EN-LED1. Габаритные и монтажные размеры у них такие же, как у стандартной панели EN-LED3-D. Более подробную информацию о размерах см. в разделе «Внешний размер панели управления и ее монтажного блока» главы 2.

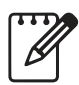

(1) Панели управления EN-LED 3D И 4D, EN-LCD 1, EN-LCD2 имеют функцию копирования параметров.

(2) С помощью этой функции можно копировать настройки рабочих параметров плоть до F00.27.

### **С.2 Панель управления с цифровым потенциометром и двумя светодиодными дисплеями**

Локальная панель управления с цифровым потенциометром и двумя светодиодными дисплеями типа EN-LED4-D

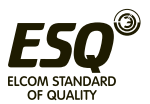

# **C.2.1 Устройство панели управления**

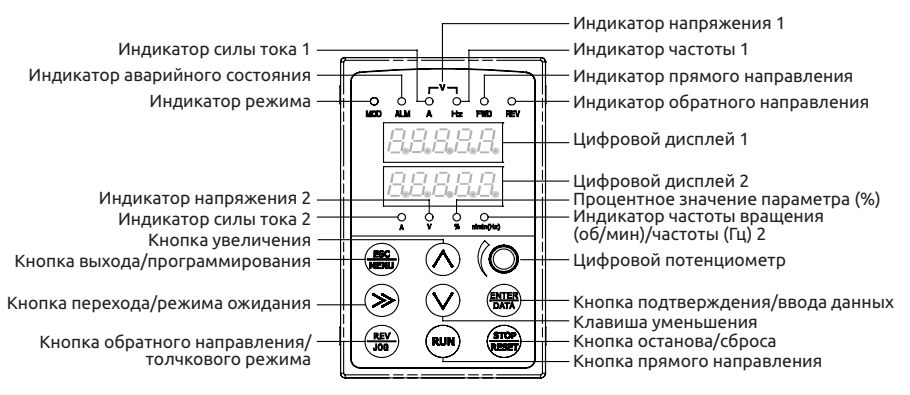

**Рис. C-1. Устройство панели управления EN-LED4-D**

### **C.2.2 Описание функций панели управления, светодиодных цифровых дисплеев и индикаторов**

Панель управления с цифровым потенциометром и двумя светодиодными дисплеями содержит два 5-значных цифровых светодиодных дисплея, 8 кнопок, цифровой потенциометр и 10 индикаторов.

Более подробную информацию о функциях 8 кнопок, цифровых светодиодных дисплеев, цифрового потенциометра и индикаторов см. в разделе «Функции панели управления» главы 5.

Режимы отображения светодиодного дисплея 2 настраиваются с помощью параметра F00.25.

### **C.3 Панель управления с ЖК-дисплеем C.3.1 Виды панелей управления с ЖК-дисплеем:**

(1) Локальная панель управления с ЖК-дисплеем типа EN-LCD1

(2) Дистанционная панель управления с ЖК-дисплеем типа EN-LCD2

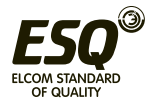

# **C.3.2 Устройство панели управления**

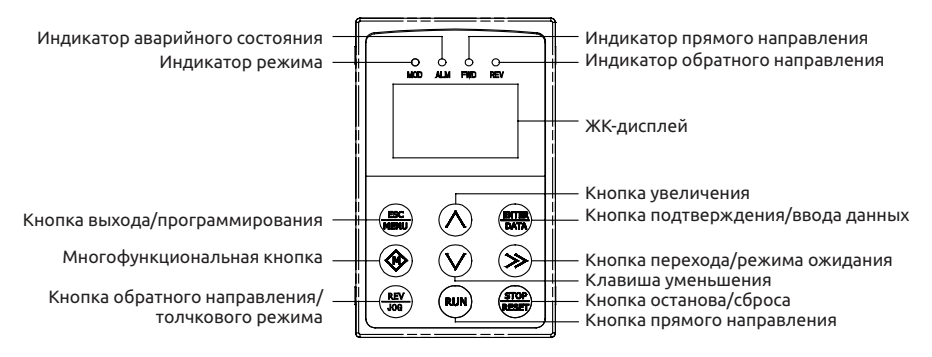

### **Рис. C-2. Устройство панели управления (EN-LCD1, EN-LCD2)**

### **C.3.3 Описание функций панели управления, ЖК-дисплея и индикаторов**

Панель управления с ЖК-дисплеем содержит один жидкокристаллический дисплей, 9 кнопок и 4 индикаторов.

ЖК-дисплей служит для отображения настроек функций и параметров, кодов отказов и для контроля работы.

Многофункциональная кнопка — конкретные функции кнопки определяются десятичной цифрой параметра F00.15, см. описание параметров F00.15.

Более подробную информацию о функциях 8 кнопок и индикаторов см. в разделе «Функции панели управления» главы 5.

### **C.3.4 Использование панели управления с ЖК-дисплеем**

**(1) Включение панели управления с ЖК-дисплеем при подаче питания**

**После подачи питания на ЖК-дисплее отображается анимированная надпись «Key Board» (Панель управления).**

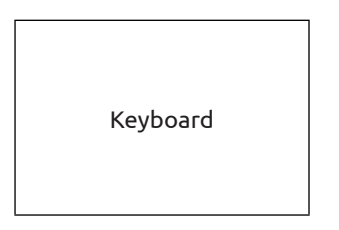

**Рис. C-3. Загрузочное изображение при подаче питания (2) Операция перехода к первому меню (рис. C-4)**

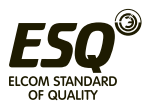

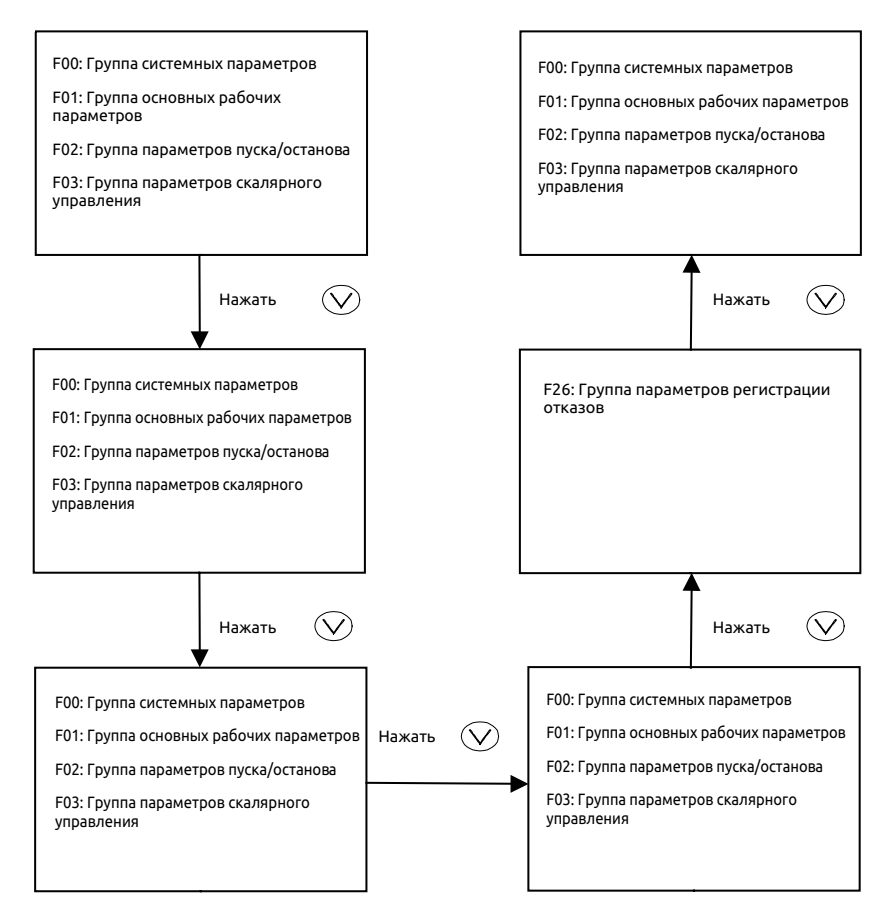

**Рис. C-4. Включение дисплея после подачи питания**

Если параметру F00.00 задано значение 2, возможно отображение всех функциональных параметров F00–F27, всего 28 групп. Методы работы показаны на рис. С-4.

### **(3) Отображение и использование дополнительным меню**

Находясь в меню первого уровня, выбрать группу параметров и нажать кнопку ENTER/DATA (ВВОД/ДАННЫЕ) для перехода в меню второго уровня. Для примера возьмем параметр F00.00.

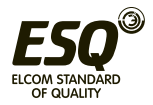

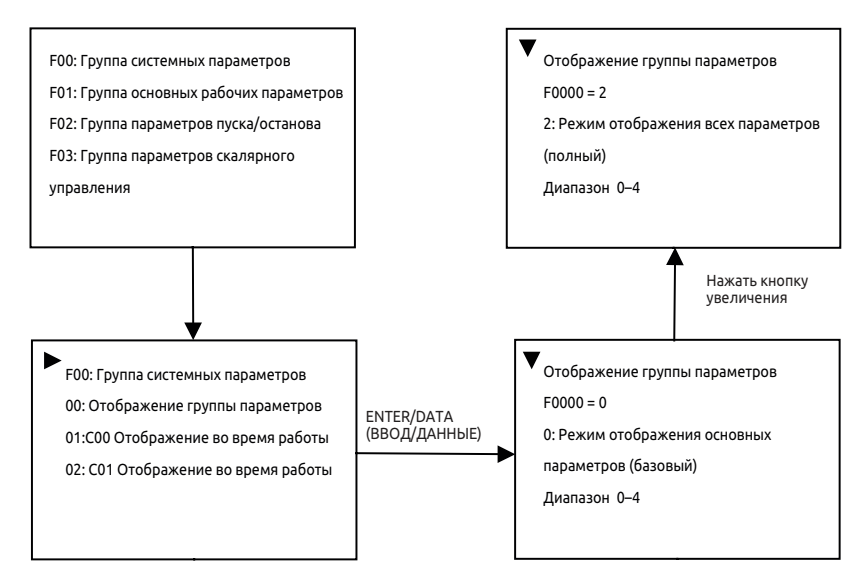

**Рис. C-5. Пример использования меню второго уровня**

# **(4) Операции с функциональными параметрами**

Операции с функциональными параметрами включают в себя проверку, изменение и сохранение их значений. Перед началом эксплуатации преобразователя частоты необходимо настроить параметры надлежащим образом. Методы работы показаны на рис. С-6.

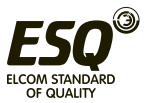

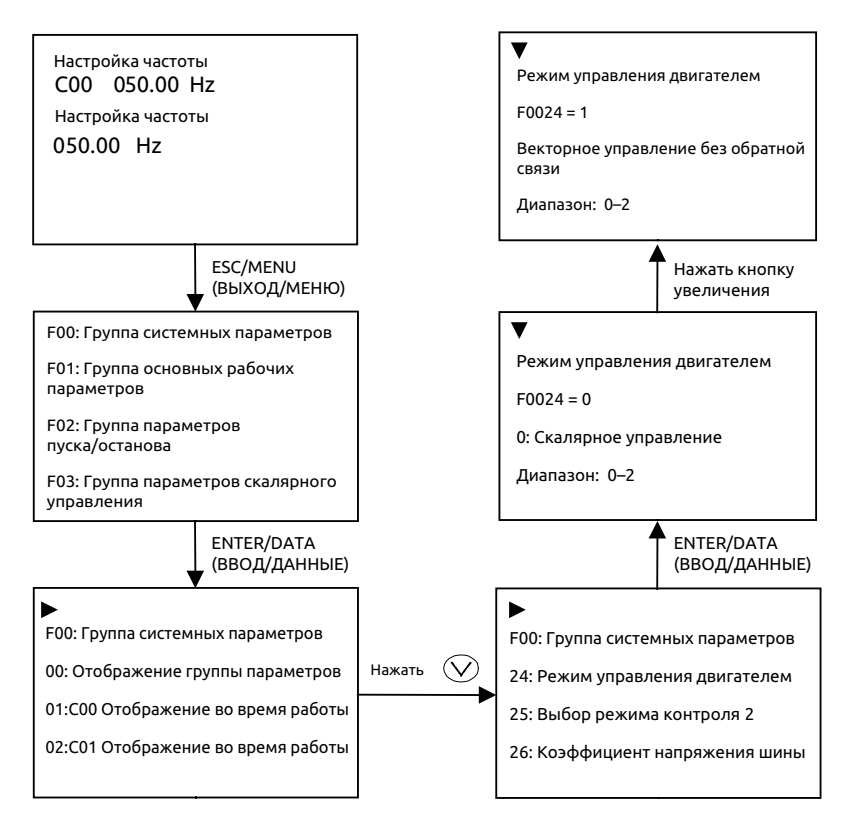

# **Рис. C-6. Пример изменения функционального параметра**

### **(5) Запрос информации об отказе**

В случае сообщения об отказе пользователь может выполнить запрос сигнала об отказе:

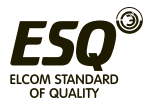

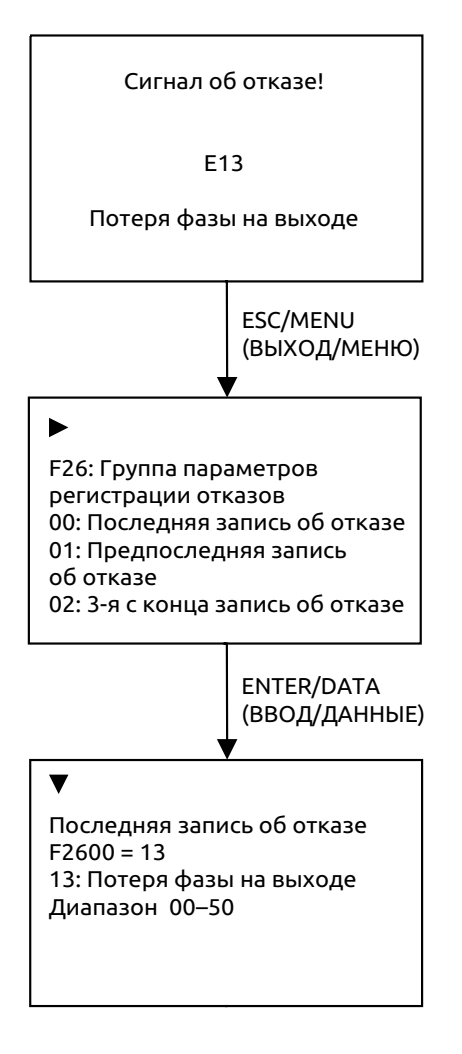

**Рис. C-7. Запрос информации об отказе**

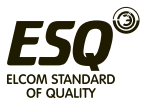

#### **C.4 Панель управления с одним светодиодным дисплеем**

Локальная панель управления с одним светодиодным дисплеем типа EN-LED1.

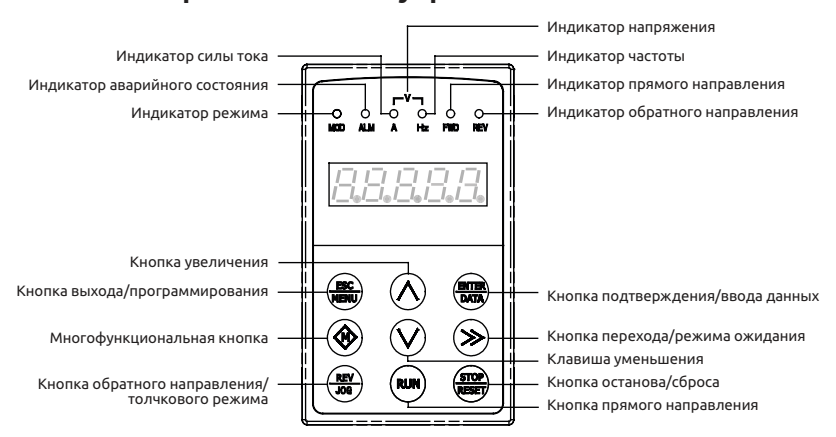

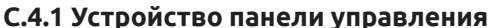

#### **Рис. C-8. Устройство панели управления EN-LED1**

#### **C.4.2 Описание функций панели управления, светодиодного дисплея и индикаторов**

Панель управления с одним светодиодным содержит 5-значный дисплей, 9 кнопок и 6 индикаторов.

Многофункциональная кнопка — конкретные функции кнопки определяются десятичной цифрой параметра F00.15, см. описание параметров F00.15.

Более подробную информацию о функциях 8 кнопок и индикаторов см. в разделе «Функции панели управления» главы 5.

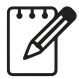

(1) Расположение кнопок на панелях управления EN-LED1, EL-LCD1, EN-LCD 2 отличается от расположения кнопок на стандартной панели.

(2) Способ разблокировки панелей управления EN-LED1, EN-LCD1, EN-LCD2 отличается от способа разблокировки стандартной панели, для их разблокировки необходимо нажать и удерживать более 2 секунд кнопку �� или  $\overset{\text{\tiny fES}}{=}$ 

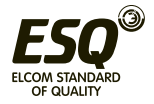

#### **C.5 Подключение панели управления**

Электрическое расстояние между панелями управления EN-LED3-D, EN-LED4-D, EN-LCD1, EN-LED1 и преобразователем частоты не должно превышать 2 м.

Связь между преобразователем частоты и дистанционной панелью управления EN-LCD2 осуществляется по интерфейсу RS-485, для подключения друг к другу достаточно обычного кабеля, электрическое расстояние может составлять до 1000 м включительно. Если связь осуществляется по принципу «ведущее устройство — ведомое устройство», ведущим устройством должна быть дистанционная панель управления, а ведомым — преобразователь частоты. Клеммы соединительного кабеля имеют кварцевые наконечники, поэтому с ними легко работать. Для электропитания требуется внешняя проводка, прокладываемая пользователем, диапазон напряжений составляет от 10 до 24 В, потребляемый ток — 150 мА, для подключения следует использовать медный провод сечением 1 мм2 с изоляцией из ПВХ.

Дистанционная панель управления может выполнять следующие функции:

(1) Управление пуском, остановом, работой в толчковом режиме; сброс аварийного состояния; изменение опорной частоты, функциональных параметров и направления вращения ведомого устройства.

(2) Определение типа ведомого устройства; контроль рабочей и опорной частоты, выходного напряжения, выходного тока, аналогового замкнутого контура связи, настроек аналогового замкнутого контура и значения внешнего счетчика ведомого устройства.

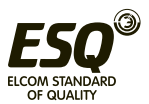

# **Приложение D. Расширительная плата связи**

#### **D.1 Выбор платы связи**

**В настоящее время мы предлагаем 7 видов плат связи на выбор пользователя.**

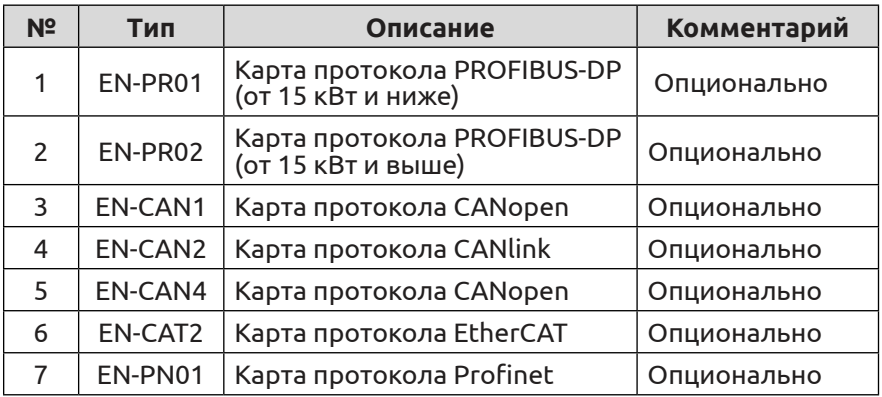

### **D.1 Карта протокола PROFIBUS-DP**

#### **D.2.1 Общие сведения о PROFIBUS**

(1) PROFIBUS (сокращение от Process Field Bus — промышленная шина технологического оборудования) — это международный открытый стандарт промышленных шин, независящий от производителей. Он обладает хорошей совместимостью, поддерживается многими изготовителями оборудования и широко используется в автоматизации производства, в частности в перерабатывающей промышленности, а также в автоматизации зданий, транспорта, объектов электроэнергетики.

(2) PROFIBUS может осуществлять обмен данными между элементами автоматизации всех видов. Все оборудование может обмениваться информацией через один и тот же порт, однако с разной скоростью передачи данных, поэтому PROFIBUS должен обеспечивать выбор скоростей передачи данных, что реализуется посредством протоколов PROFIBUS-DP, PROFIBUS-PA и PROFIBUS-FMS.

(3) Первый уровень PROFIBUS (RS485) осуществляет балансную передачу данных, один сегмент шины представляет собой экранированную витую пару, оба конца сегмента имеют оконечный резистор. Данные передаются по полудуплексному, асинхронному каналу на базе синхронного обмена данными без промежутков, физический уровень поддерживает оптоволокно, пакет данных — 11 кадров, скорость передачи от 9,6 Кбит/сек до 12 Мбит/сек. Длина

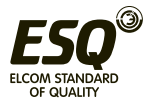

шина от 100 до 1200 м.

(4) Связь между контроллером и ПК одного уровня (процедура передачи токена) обеспечивает возможность для решения задач передачи данных в определенное время. Быстрое подключение сложных ПЛК и ПК благодаря простой схеме разделения входоввыходов связи с минимальными затратами на протокол по принципу «ведущее устройство — ведомое устройство».

 **D.2.2 Внешний вид платы PROFIBUS-DP и описание функций разъемов**

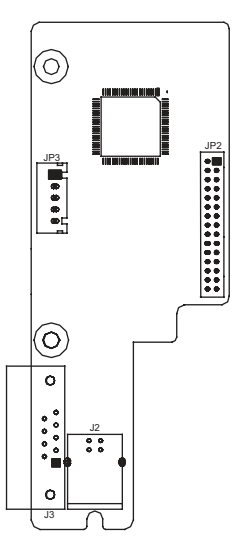

#### **Рис. D-1. Чертеж платы PROFIBUS-DP**

### **Таблица D-1. Описание функций разъемов**

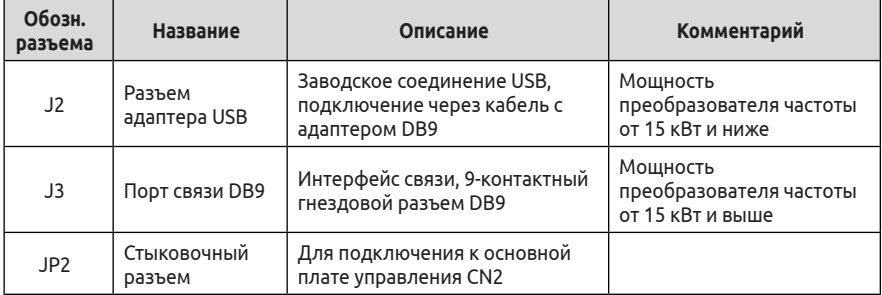

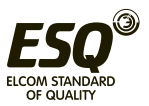

## **(1) Функции контактов разъема J3**

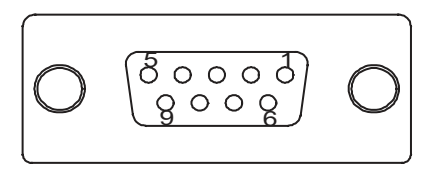

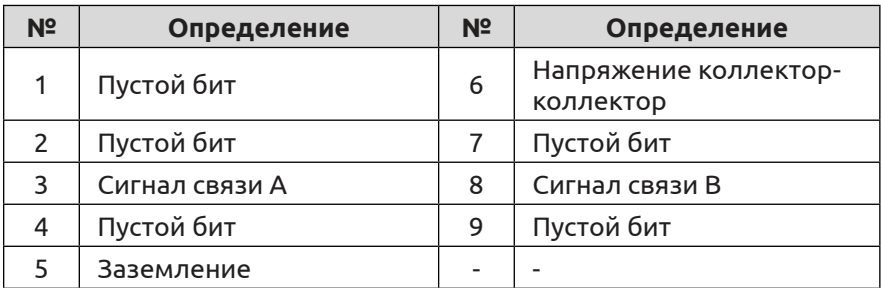

(2) Функции контактов разъема J2

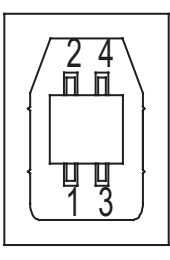

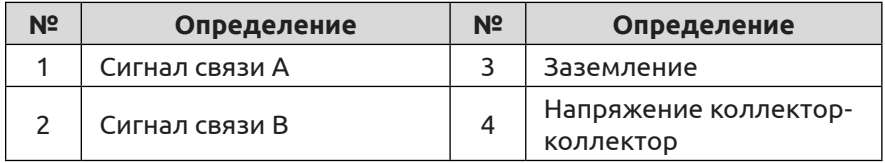

(3) Подключение к разъему J2

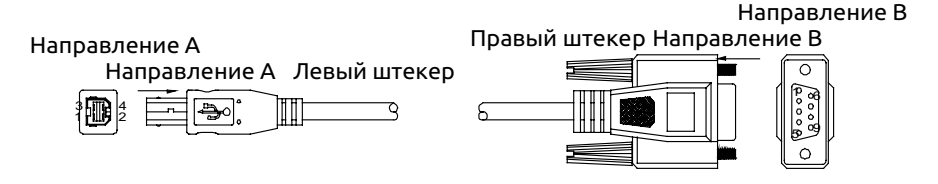

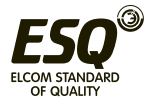

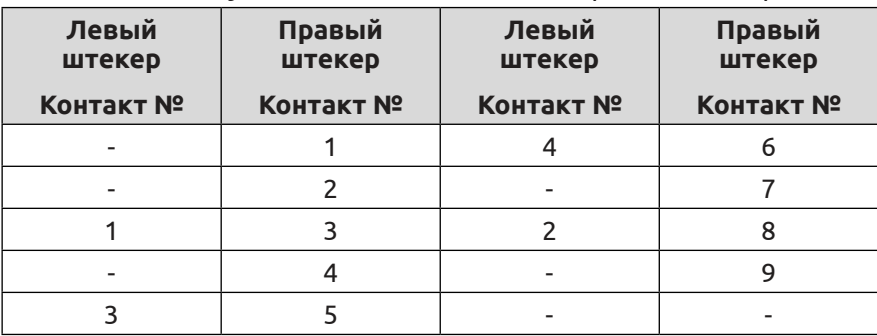

Таблица D-2. Функции контактов левого и правого штекеров

#### **D.3 Карта протокола CANopen D.3.1 Общие сведения о CANopen**

CANopen — архитектура контроллерной сети (Controller Area Network, CAN) на основе соглашений о связи высокого уровня, в том числе субсубсоглашений и соглашений об оборудовании связи, которая часто используется во встроенных системах; для управления производственным процессом обычно используют промышленные шины. CANopen реализует соглашения модели OSI на уровне сети и выше. Стандарт CANopen включает в себя схему адресации и несколько небольших субсоглашений о связи.

# **D.3.2 Модель оборудования**

Соглашение о связи с другими модулями управления передачей данных и сетевыми средствами связи, необходимое для пуска и сброса устройства, осуществляет управление конечным автоматом. Конечный автомат включает инициализацию, подготовительные и рабочие операции, останов.

# **D.3.3 Словарь объектов**

Словарь объектов (OD: Object Dictionary) представляет собой упорядоченную группу объектов; каждый объект использует адресуемое значение индекса 16 для предоставления доступа к структуре данных одного элемента, в то время как определение состоит из восьми подиндексов.

### **D.3.4 Передача данных**

(1) Объекты передачи данных: пакеты управления, сервисные объекты данных (SDO), технологические объекты данных (PDO), пакет предварительного определения или объект специальной функции.

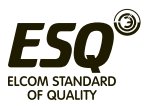

(2) Модель связи: ведущее устройство — ведомое устройство, клиент — сервер, производитель — потребитель.

### **D.3.5 Соглашение**

(1) Соглашение NMT (network management, сетевое управление): определение статуса команд изменения состояний конечного автомата (например, пуска или останова оборудования) для обнаружения сценариев загрузки и отказа удаленного устройства.

(2) Соглашение о проверке работоспособности: узлы сети для контроля и подтверждения правильности ее работы.

(3) Соглашение о сервисных объектах данных: между устройствами, используемыми для передачи больших объемов данных с низким приоритетом, обычно используется для настройки устройств в сети CANopen.

(4) Соглашение о технологических объектах данных: для передачи данных используется до 8 байт; другие предустановленные соглашения отсутствует, это означает, что данные были предварительно определены.

#### **D.3.6 Внешний вид платы CANopen и описание функций разъемов**

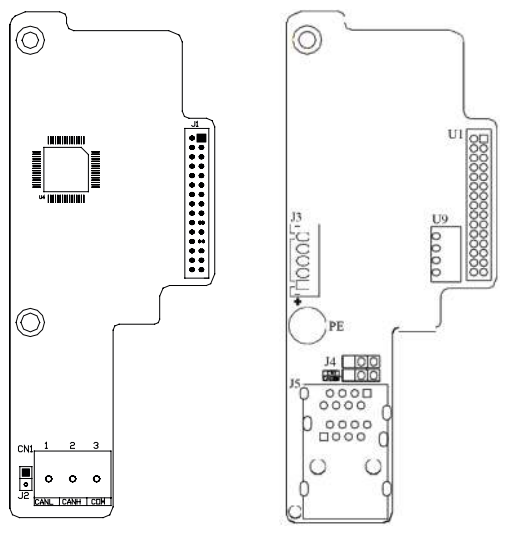

**Рис. a. EN-CAN1 Рис. b. EN-CAN4 Рис. D-2. Чертеж платы CANopen**

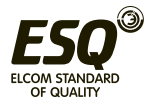

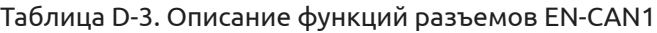

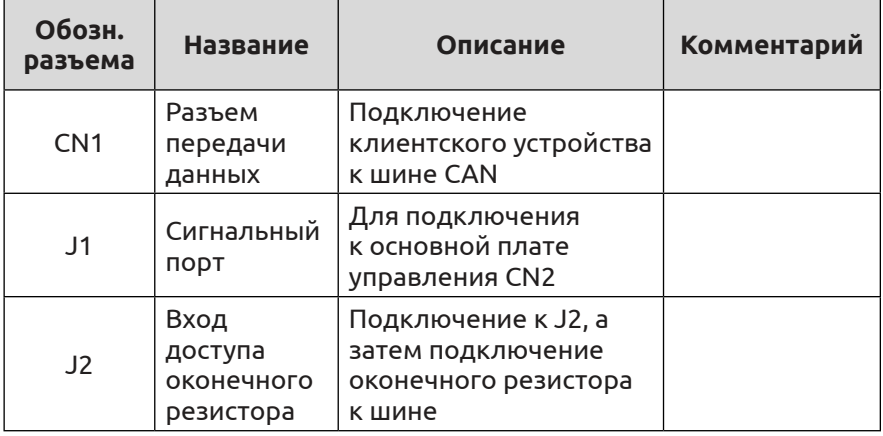

# Таблица D-4. Описание функций разъемов EN-CAN4

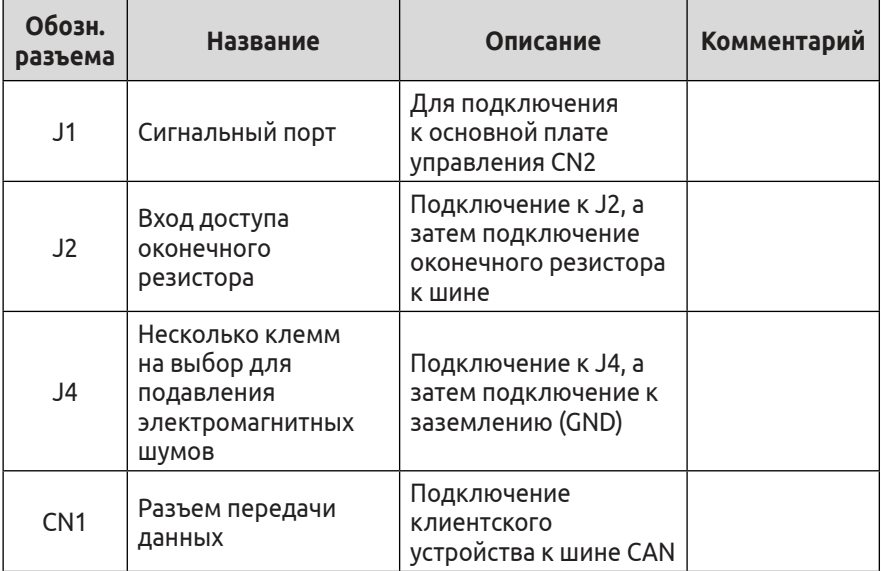

### (1) Функции контактов разъема CN1

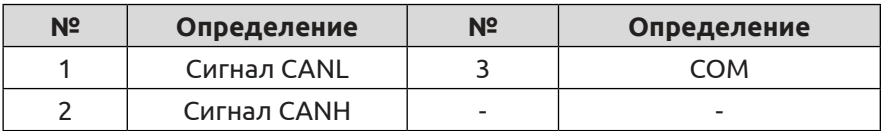

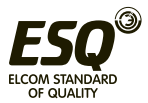

## **D.4 Карта кротокола CANlink D.4.1 Общие сведения о CANlink**

Плата CANlink физического уровня — это шина CAN, поддерживающая только расширенный кадр CAN2.0B. По сравнению с платой CANopen управляющий сигнал платы CANlink, которая подключается непосредственно к основной плате, отличается высокой эффективностью передачи в режиме реального времени, стабильностью и другими характеристиками; максимальная скорость передачи составляет 1 Мбит/с. Передача данных по шине CAN осуществляется посредством дифференциального сигнала с хорошей защитой от помех, дальностью передачи и другими характеристиками; скорость передачи данных до 5 Кбит/с, максимальная дальность — 10 км, скорость передачи данных на расстоянии до 30 м — 1 Мбит/с.

Протокол CANlink — самоопределяемый протокол, поддерживающий модификации и контроль параметров клемм преобразователя частоты.

# **D.4.2 Внешний вид платы CANlink и описание функций разъемов**

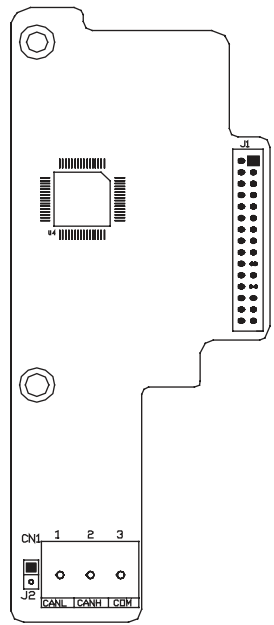

**Рис. D-3. Габаритный чертеж платы CANlink**

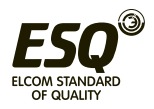

## Таблица D-4. Описание функций разъемов

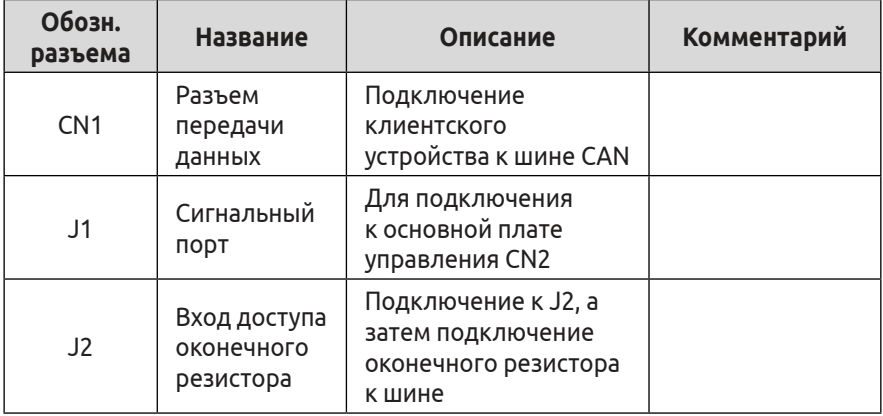

#### (1) Функции контактов разъема CN1

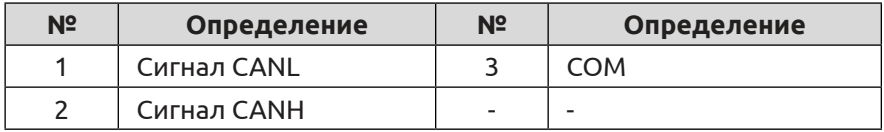

### **D.5 Карта протокола EtherCAT D.5.1 Общие сведения о EtherCAT**

EN-CAT2 специально разработана для преобразователей частоты ESQ-600 в целях реализации функции связи EtherCAT, поддерживает CANopen через EtherCAT (SDO, PDO), дуплексную связь 100 Мбит/с и реализует функции считывания и контроля значений параметров преобразователя ESQ-600.

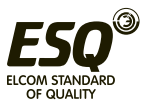

# **D.5.2 Внешний вид платы и описание функций разъемов**

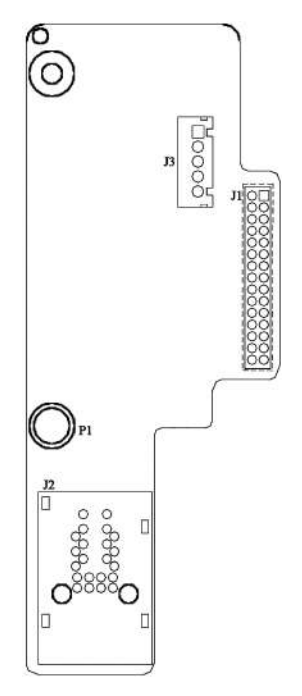

## **Рис. D-4. Чертеж платы**

Таблица D-5. Описание функций разъемов

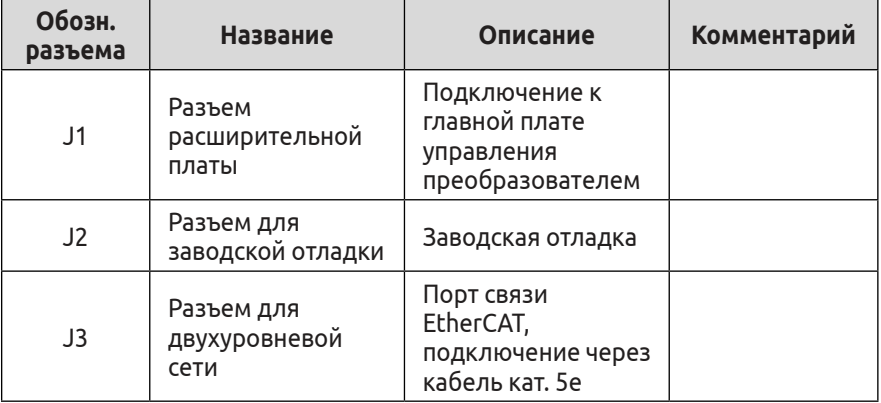

# **D.6 Расширительная плата Profinet D.6.1 Общие сведения о Profinet**

Карта протокола EN-PN01 — это плата связи Profinet, специально

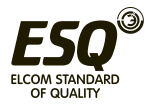

разработанная нашей компанией для преобразователя частоты ESQ-600 общего назначения в соответствии с универсальным международным стандартом Profinet Ethernet.

 **D.6.2 Внешний вид платы и описание функций разъемов**

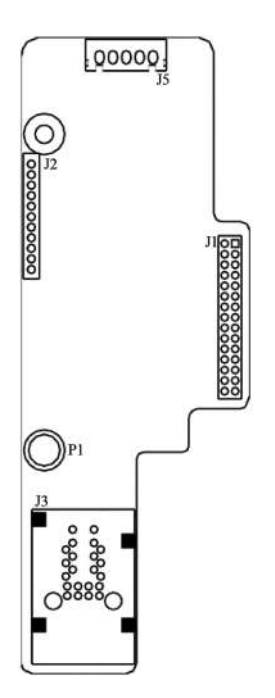

**Рис. D-5. Чертеж платы**

Таблица D-6. Описание функций разъемов

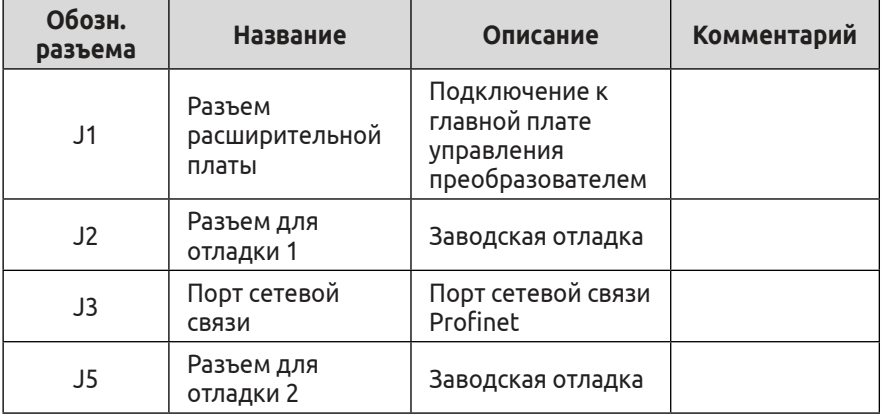

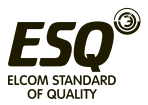

# **Приложение E. Универсальная расширительная плата энкодера**

# **E.1 Выбор расширительной платы энкодера**

Универсальная расширительная плата энкодера (плата PG) поставляется по дополнительному заказу, но является необходимой для векторного управления преобразователем частоты с замкнутым контуром.

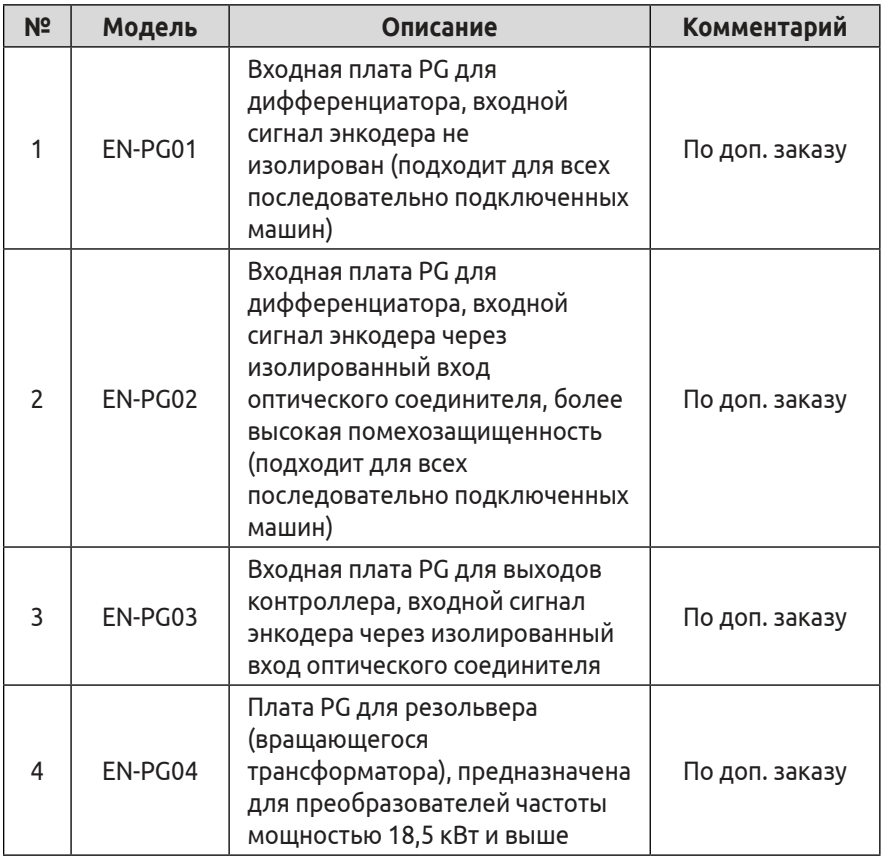

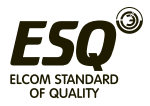

**E.2 Внешний вид плат EN-PG01, EN-PG02 и описание функций разъемов**

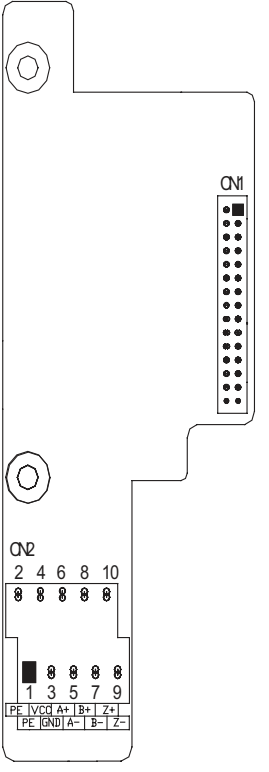

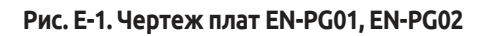

Таблица E-1. Описание функций разъемов

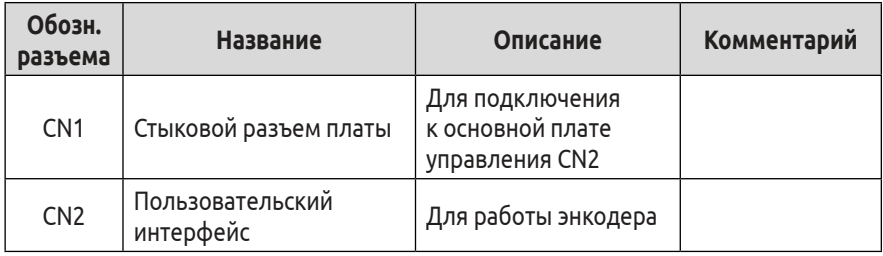

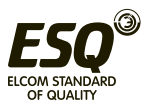

(1) Функции контактов разъема CN2

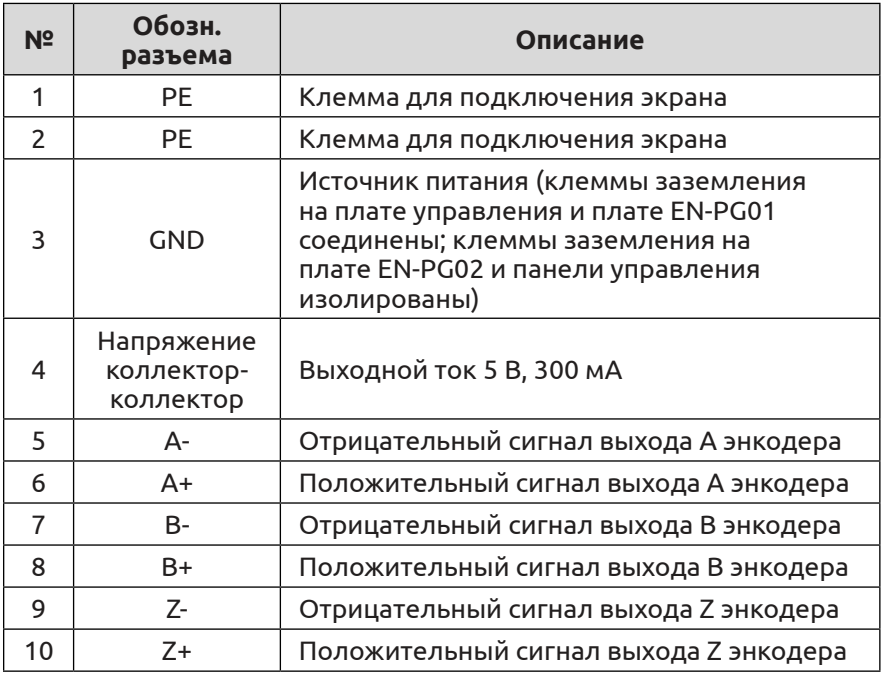

# (2) Технические характеристики платы PG

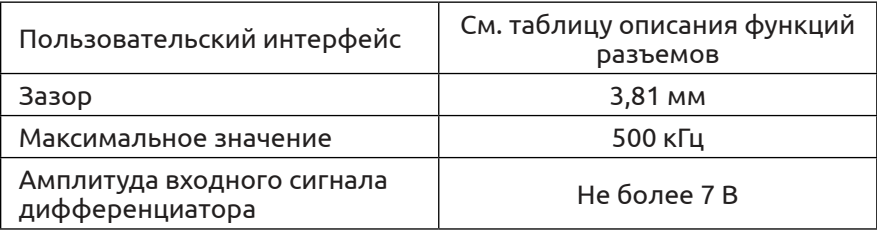

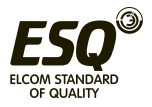

**E.3 Внешний вид платы EN-PG03 и описание функций разъемов**

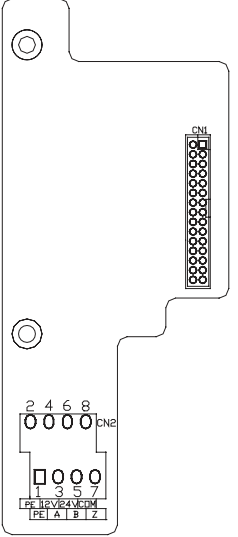

**Рис. E-2. Чертеж платы EN-PG03**

Таблица E-2. Описание функций разъемов

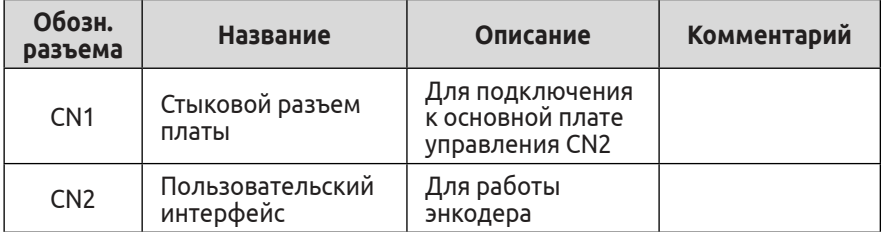

# (1) Функции контактов разъема CN2

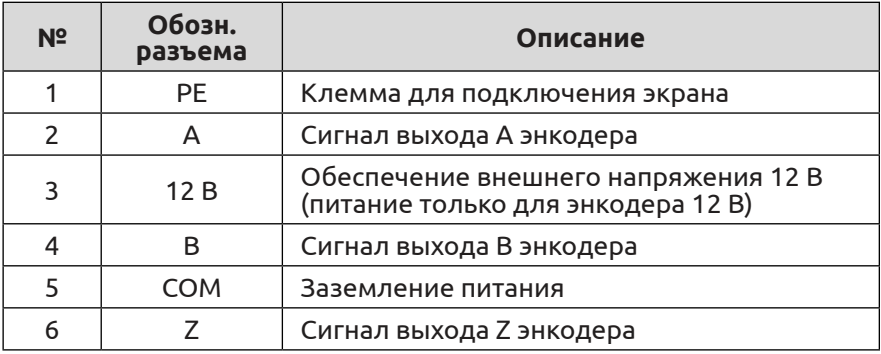

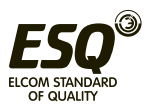

**E.4 Внешний вид платы EN-PG04 и описание функций разъемов** 

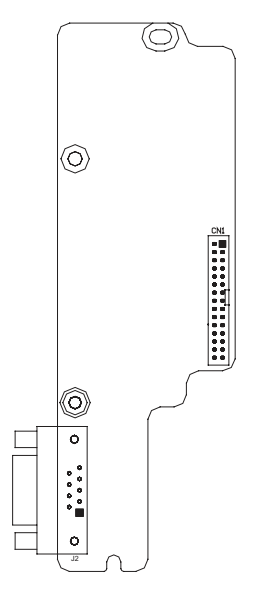

#### **Рис. E-3. Чертеж платы EN-PG04**

Таблица E-3. Описание функций разъемов

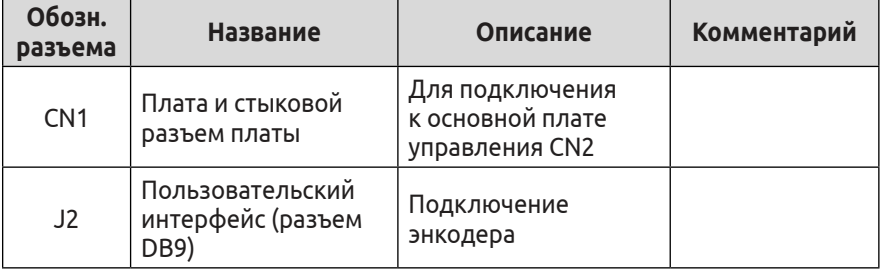

(1) Функции контактов разъема J2

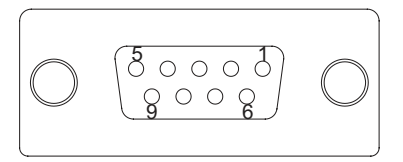

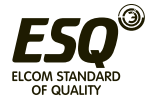

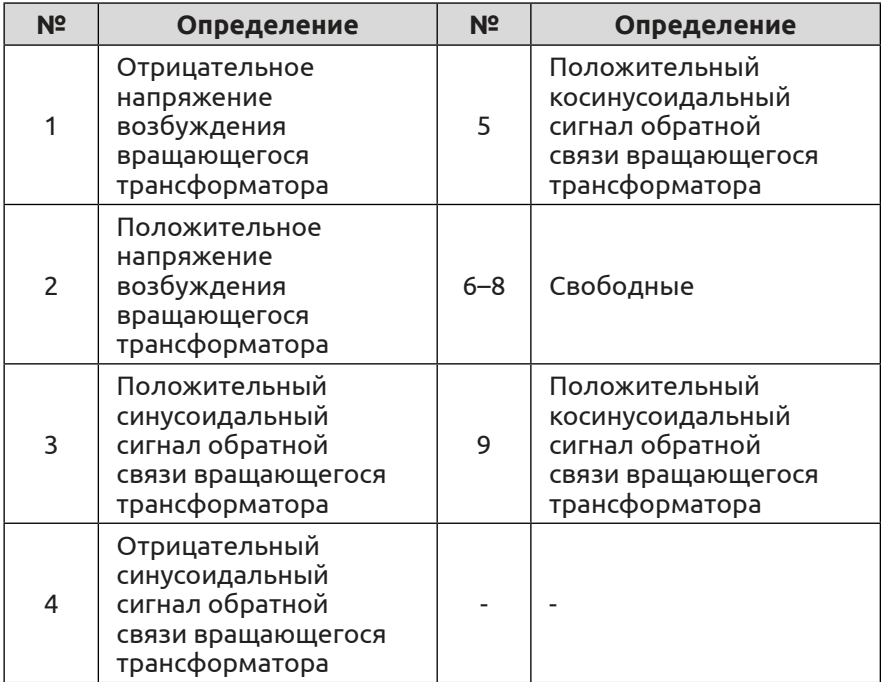

# (2) Технические характеристики платы PG

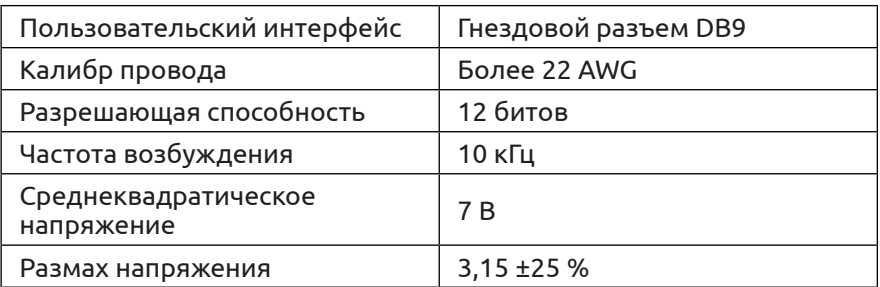

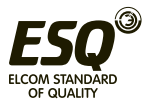

# **Приложение F. Расширительная плата интеграции**

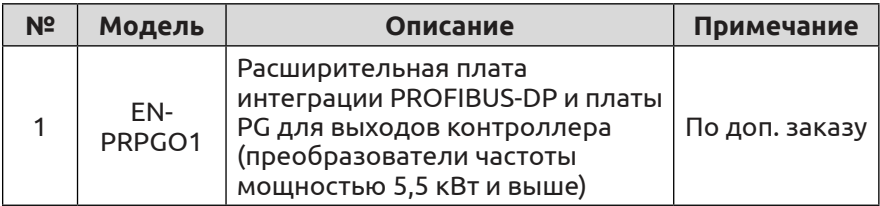

#### **F.1 Выбор расширительной платы интеграции**

### **F.2 Расширительная плата EN-PRPG01 F.2.1 Информация о PROFIBUS**

См. подробную информацию о расширительной плате связи в приложении D.

### **F.2.2 Внешний вид платы и описание функций разъемов**

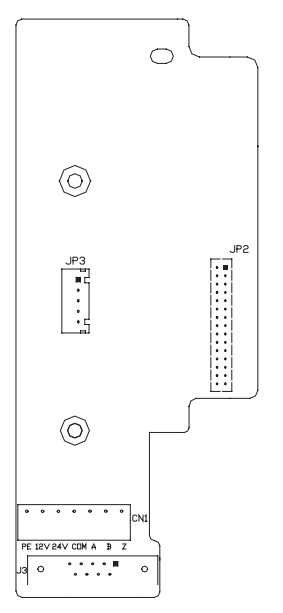

**Рис. F-1. Чертеж платы**

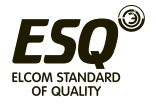

# Таблица F-1. Описание функций разъемов

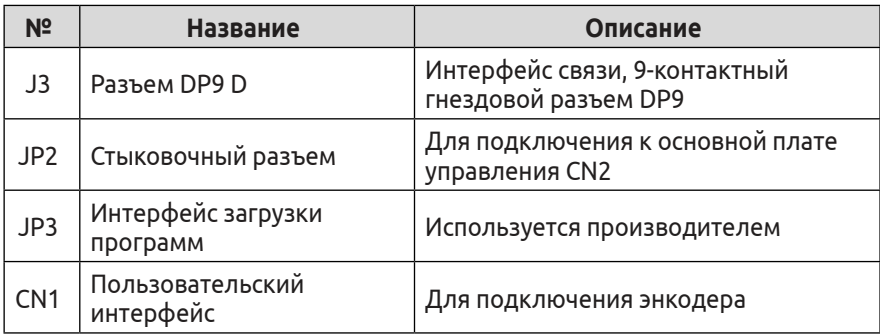

(1) Функции контактов разъема J3

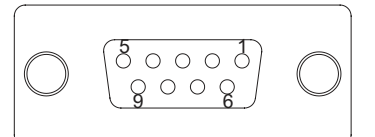

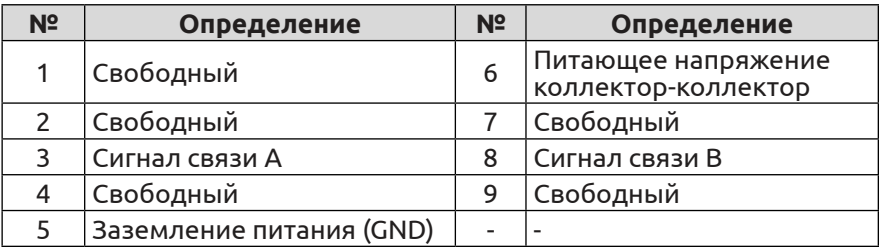

### (2) Функции контактов разъема CN1

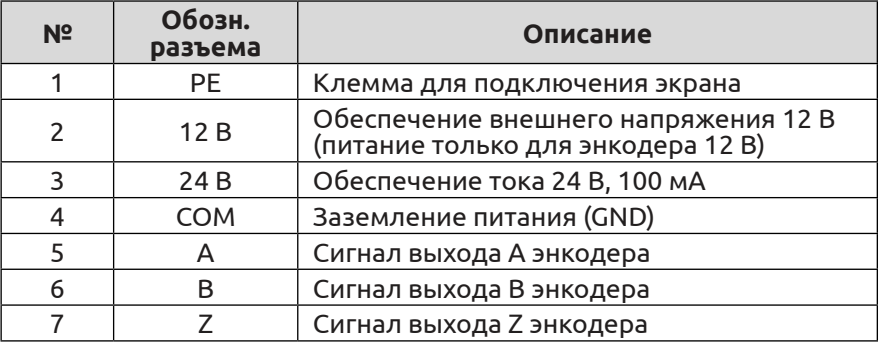

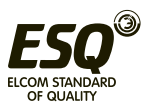

### **Приложение G. Расширительная плата аналоговых входов и выходов**

### **G.1 Расширительная плата аналоговых входов и выходов**

Управление выходной частотой частотно-регулируемого привода посредством подачи внешнего аналогового сигнала напряжения или тока.

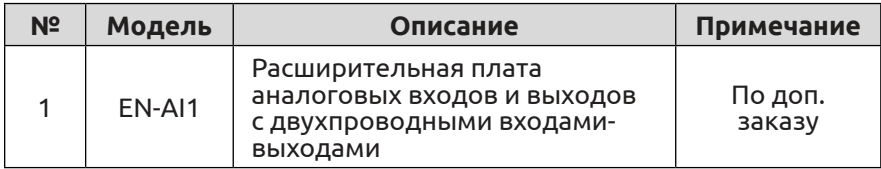

# **G.2 Внешний вид платы EN-AI1 и описание функций разъемов**

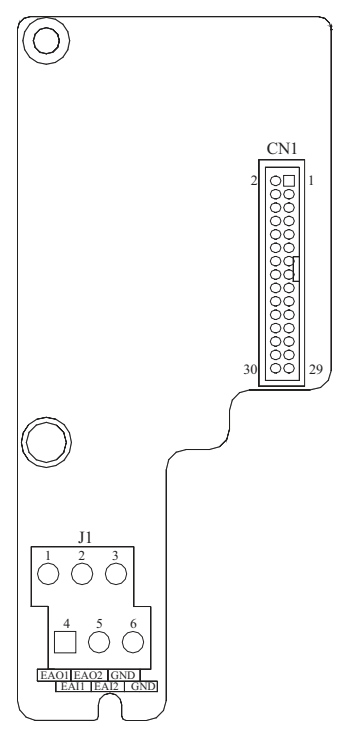

**Рис. G-1. Чертеж платы EN-AI1**

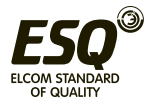

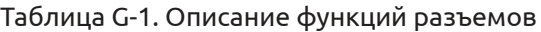

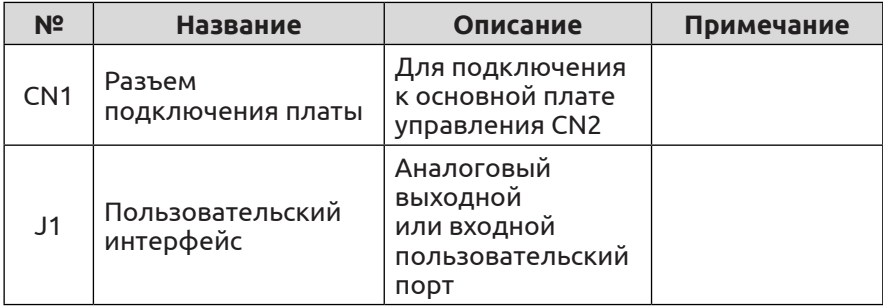

# (1) Функции контактов разъема J1

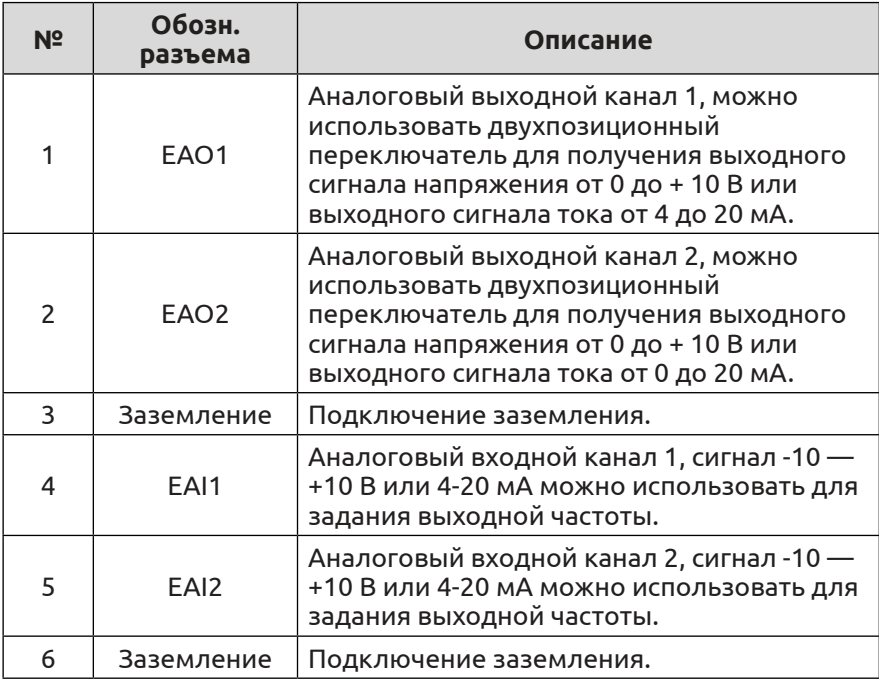

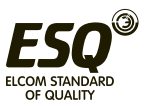

# **Приложение H. Расширительная плата ПЛК**

### **H.1 Расширительная плата ПЛК**

Расширительная плата ПЛК обеспечивает 12-канальный цифровой вход, 8-канальный цифровой выход, 3-канальный аналоговый вход, 3-канальный аналоговый выход, 1-канальный последовательный порт RS-485 и 1-канальный последовательный порт RS-232.

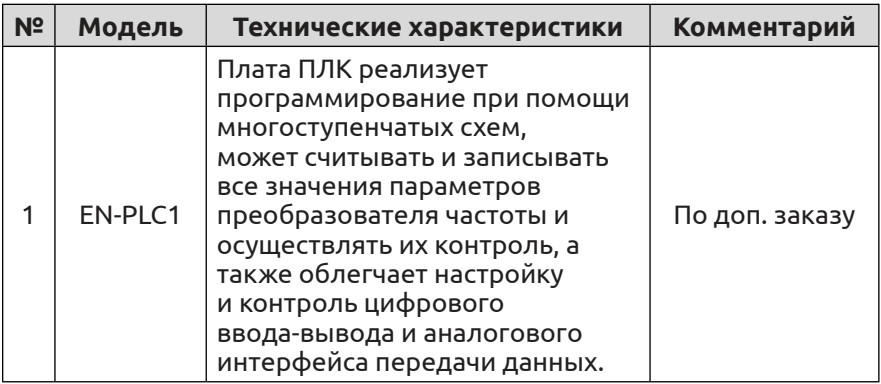

#### **H.2 Внешний вид платы EN-PLC1 и описание функций клемм**

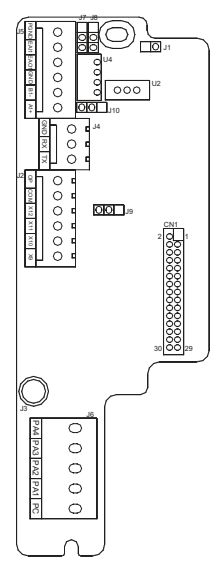

**Рис. H-1. Чертеж платы EN-PLC1**

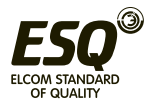

# Таблица H-1. Описание клемм

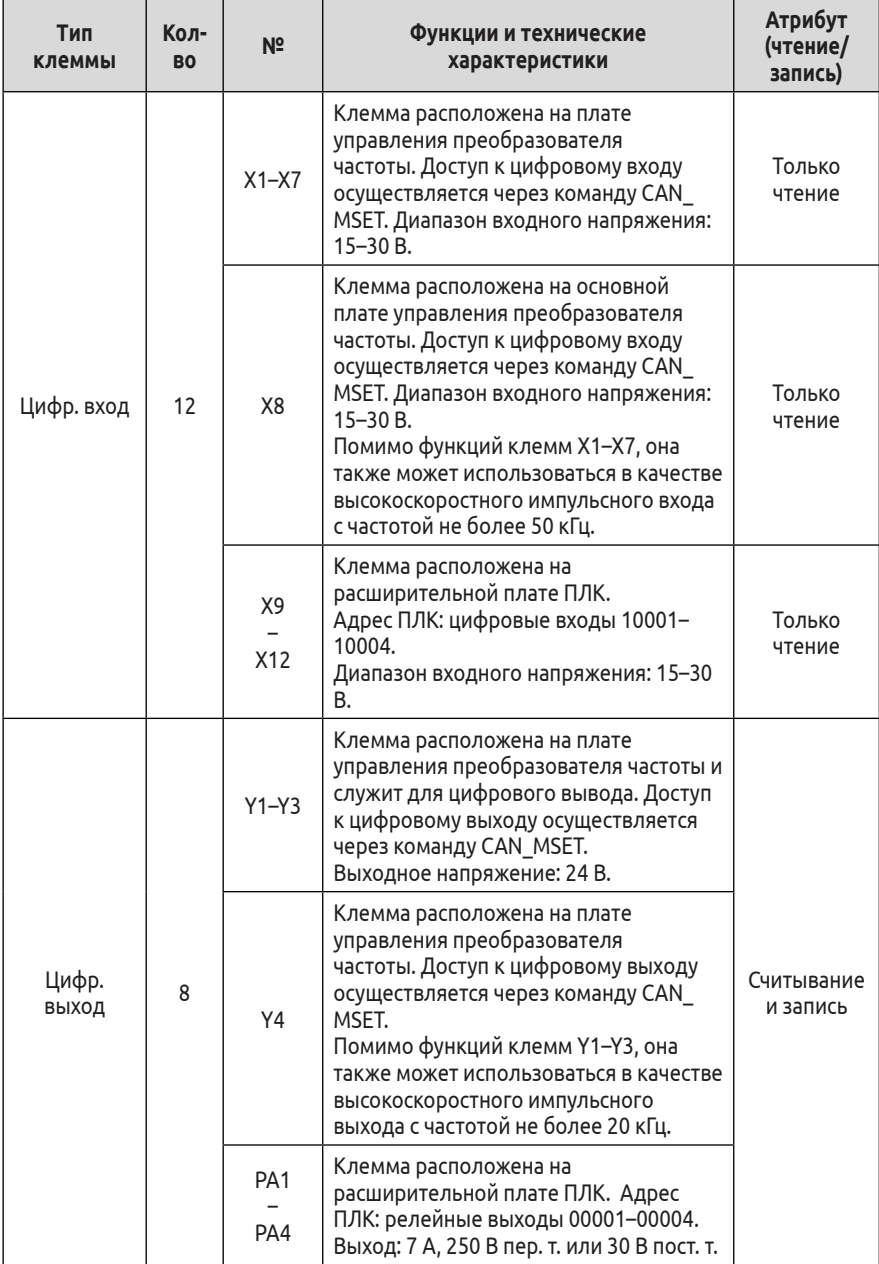

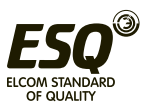

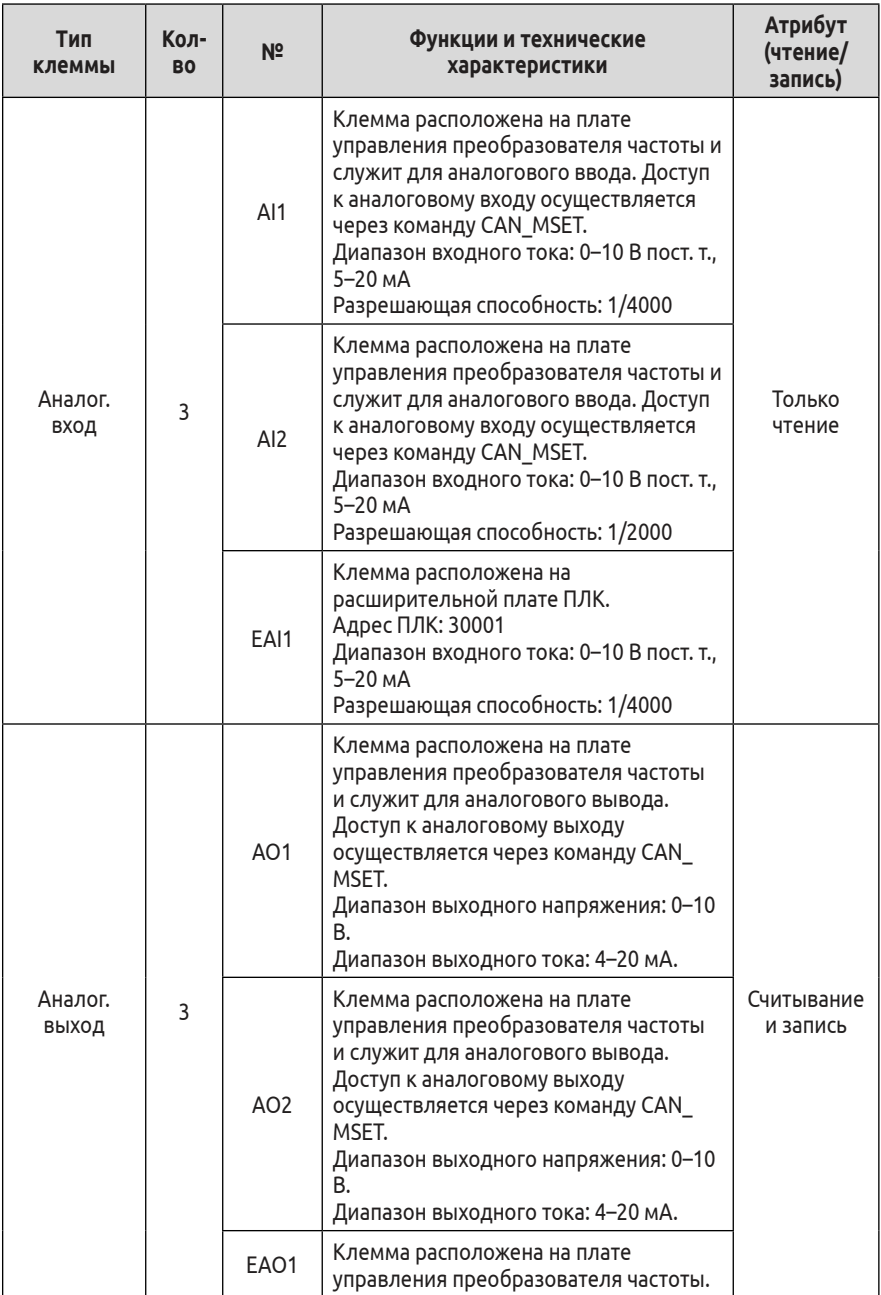

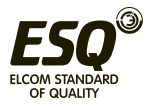

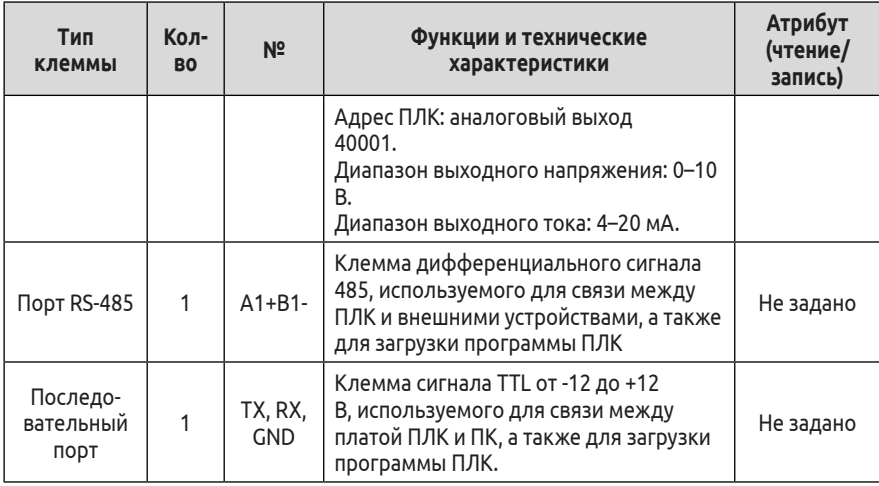

# **H.3 Описание функций расширительной платы EN-PLC1**

Расширительная плата ПЛК поддерживает следующие функции: (1) Логическая функция ввода-вывода.

(2) Функции аналогового ввода-вывода.

(3) Высокоскоростной импульсный ввод (частота вплоть до 50 кГц) и высокоскоростной импульсный вывод (частота вплоть до 20 кГц).

(4) Контроль работы преобразователя частоты в режиме реального времени (пуск-останов преобразователя, напряжение шины, частота, ток, крутящий момент и т. д.).

(5) Поддержка удаленного терминала по шине Modbus, терминал может использоваться в качестве ведущего или ведомого устройства для реализации сетевого управления.

В дополнение к стандартным командам ПЛК предусмотрены две команды связи для обеспечения доступа платы ПЛК к преобразователю частоты: CAN\_MSET и CAN\_PSET. CAN\_MSET служит для контроля работы преобразователя, а CAN\_PSET для доступа к его параметрам. Перед использованием команд CAN\_MSET или CAN\_PSET, относящихся к CAN\_INIT, необходимо инициализировать параметры связи CAN.

### **Приложение I. Изолированная расширительная плата связи 485**

Плата En-TX485 специально разработана для обеспечения связи с преобразователем частоты по каналу 485. Благодаря схеме изоляции электрические характеристики соответствуют

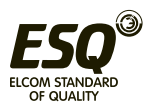

международным стандартам, и пользователи при необходимости могут осуществлять управление работой преобразователя частоты, настройку параметров и другие функции дистанционно через последовательный порт.

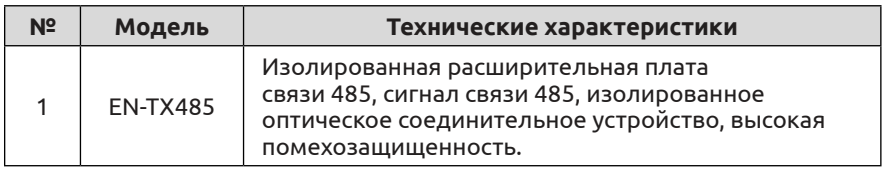

### **I.1 Изолированная расширительная плата связи**

#### **I.2 Внешний вид платы и описание функций клемм**

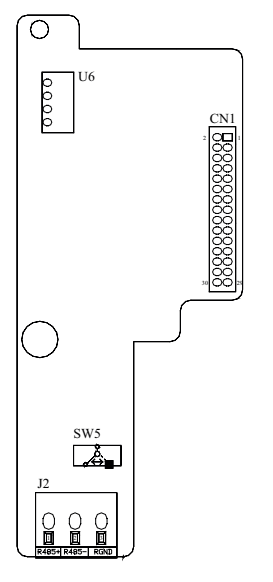

**Рис. I-1. Чертеж платы**

(1) Описание функций клемм J2

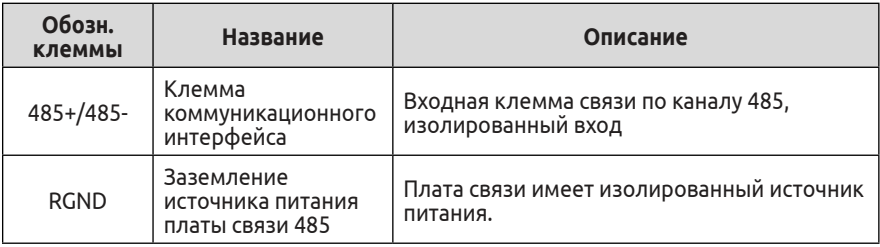

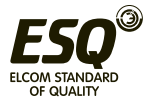

### (2) Описание двухпозиционных переключателей

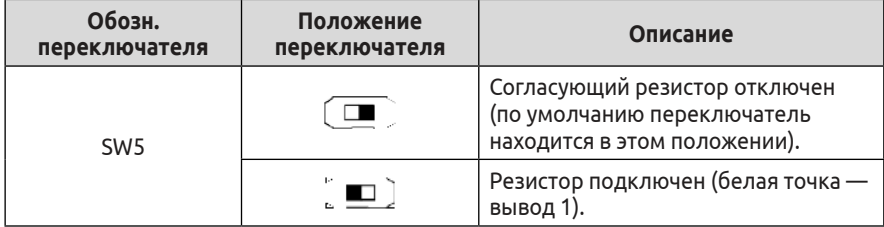

# **Приложение J. Макросы**

## **J.1 Общие сведения о макросах промышленного назначения**

Функциональные параметры для следующих промышленных применений настроены в соответствии с привычками наших клиентов. Макросы отличаются простотой использования. Если подключение выполнено в соответствии с предоставленной схемой и выбран подходящий макрос, пользователь сможет значительно сэкономить время на настройку параметров.

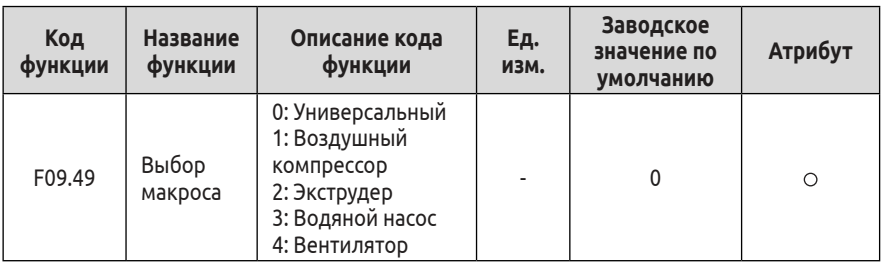

### **J.2 Особенности применения макросов**

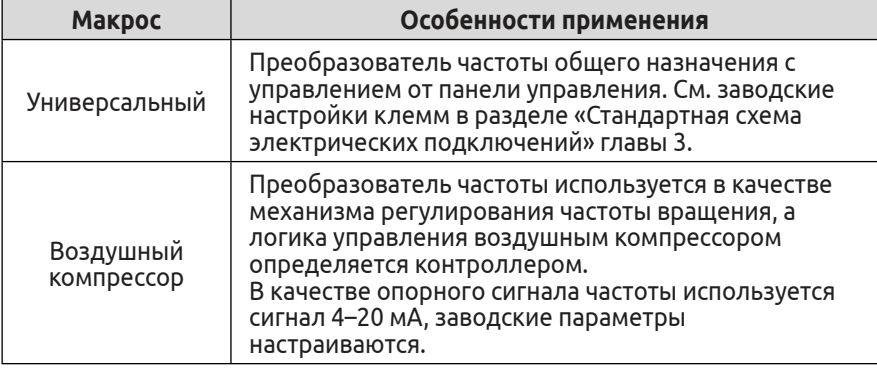

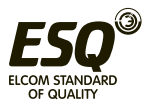

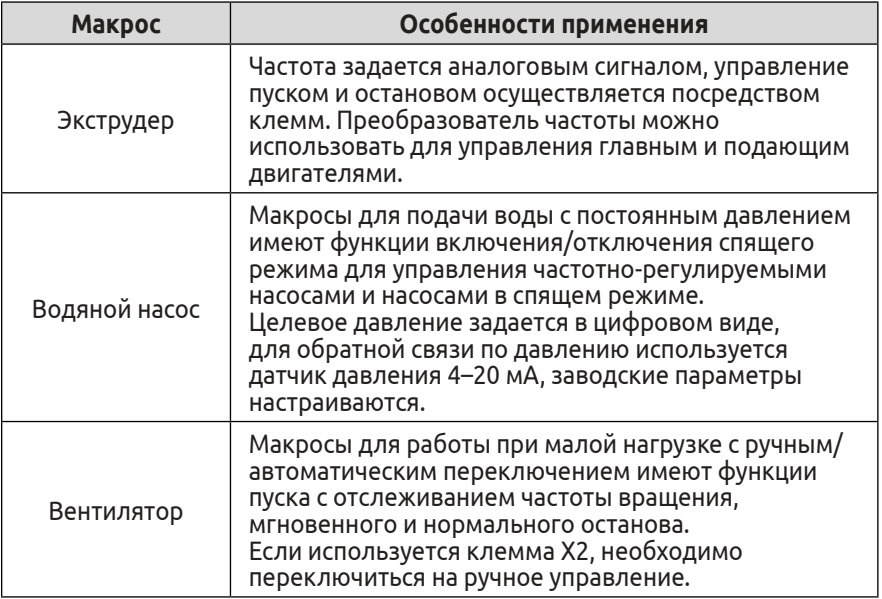

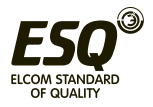
### **J.3 Схемы подключения и таблицы параметров макросов J.3.1 Схема подключения, соответствующая макросу для воздушного компрессора**

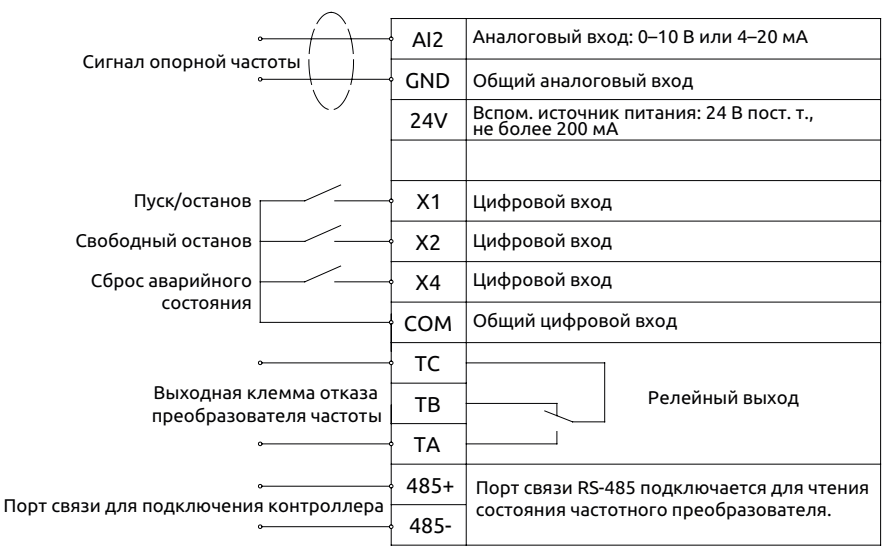

Таблица параметров макроса для воздушного компрессора

F09.49 = 1: Воздушный компрессор. После настройки одним нажатием отображаются следующие параметры, приведенные в таблице ниже:

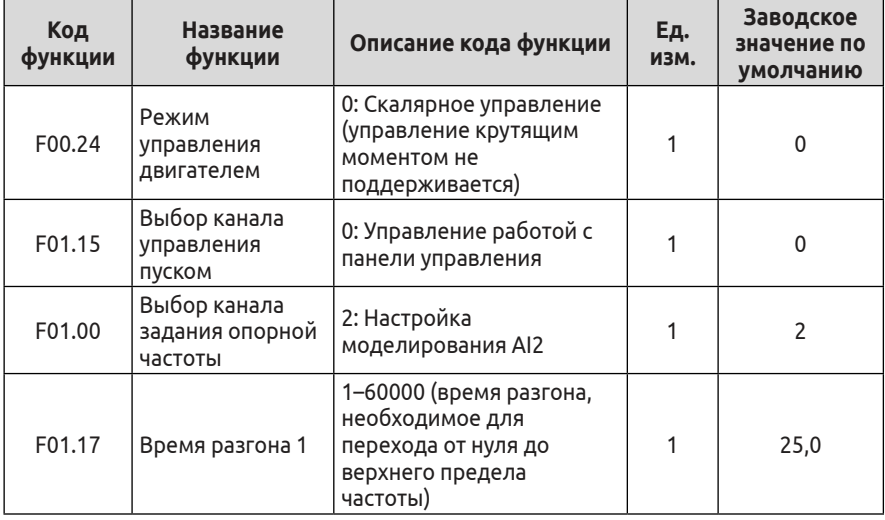

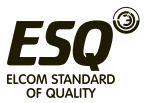

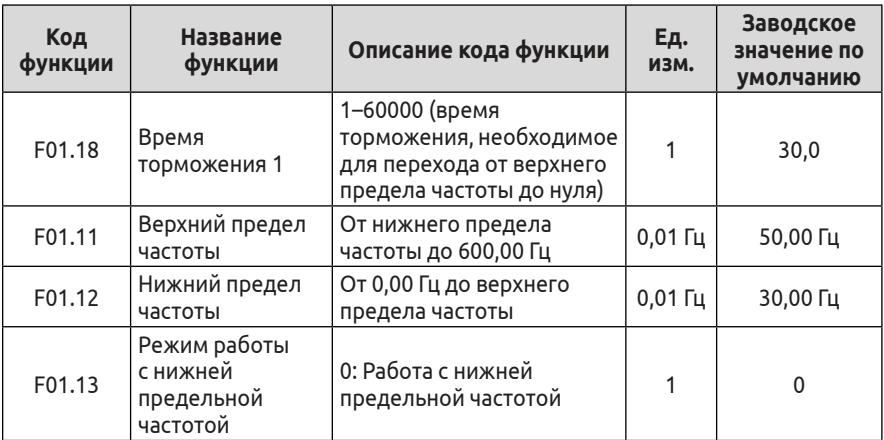

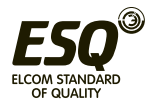

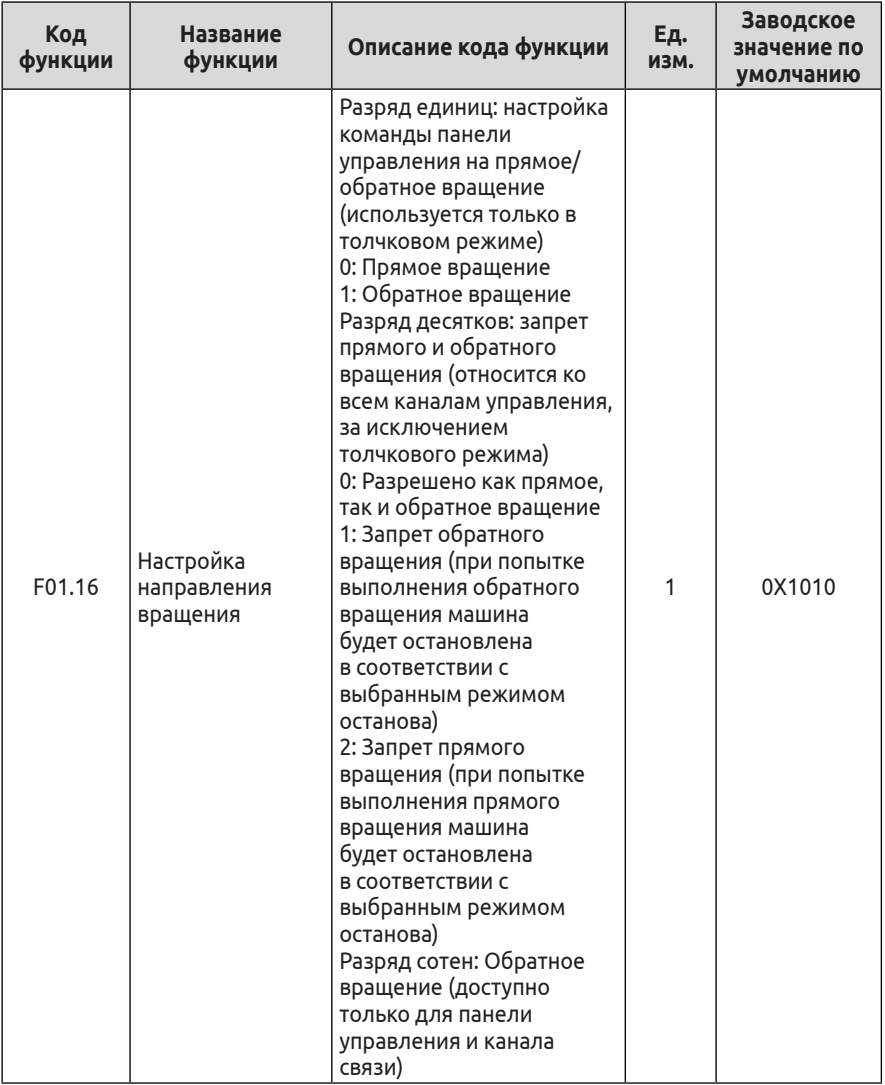

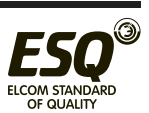

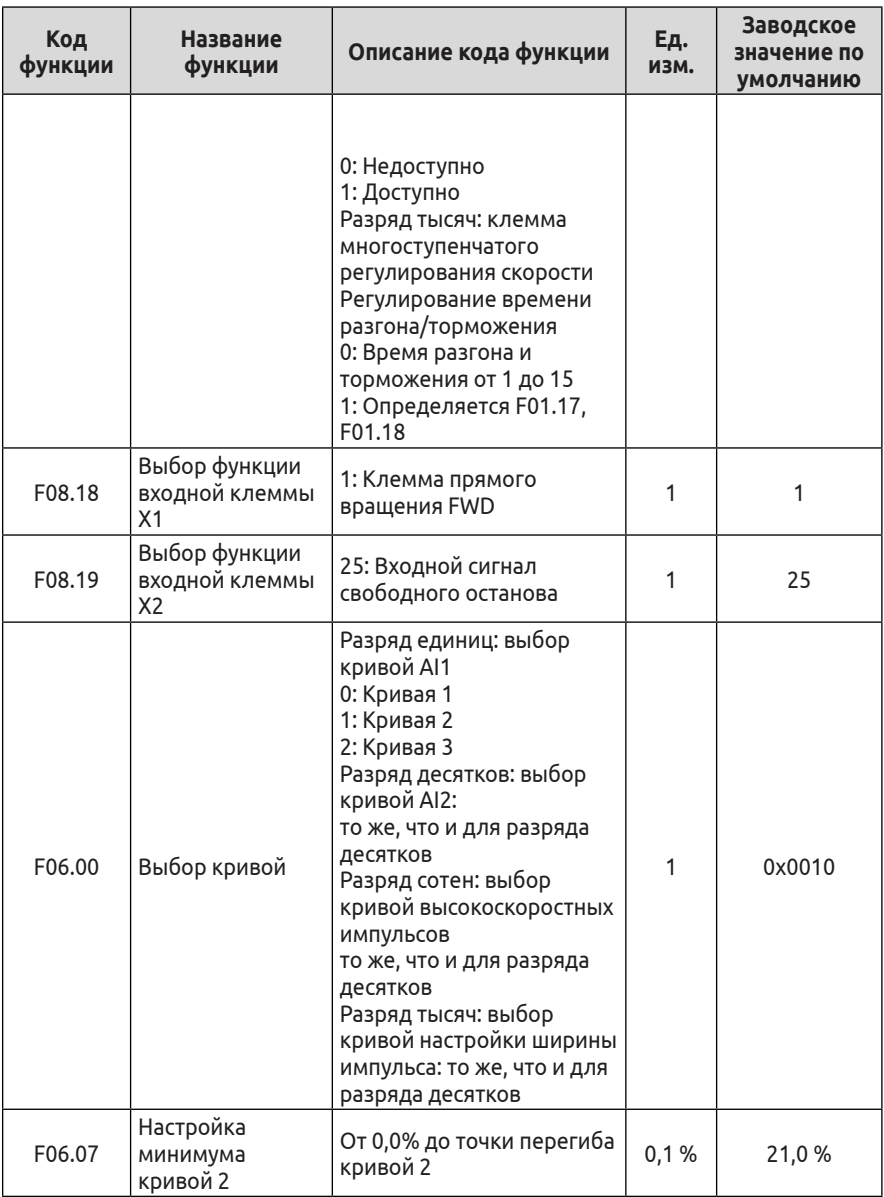

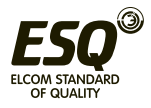

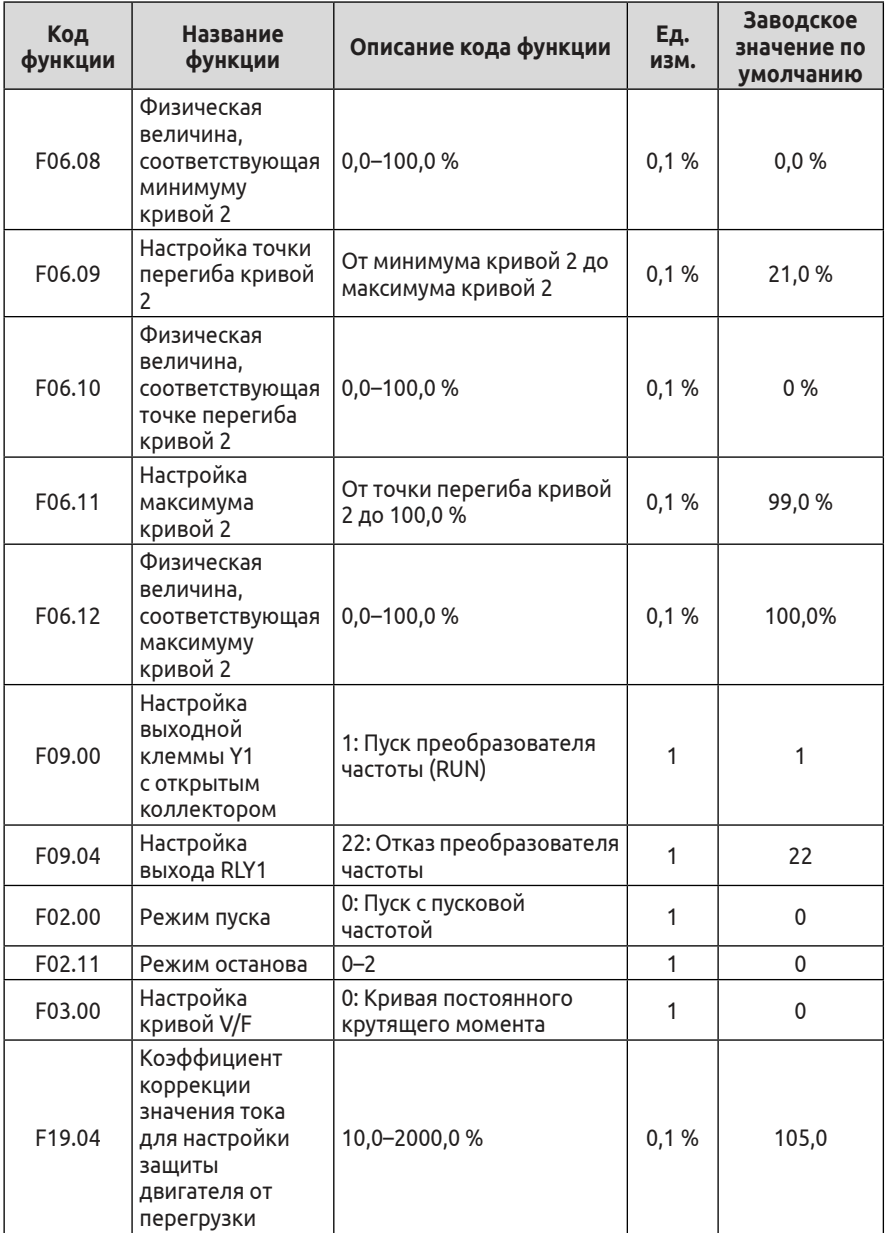

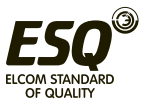

# **J.3.2 Схема подключения, соответствующая макросу для экструдера**

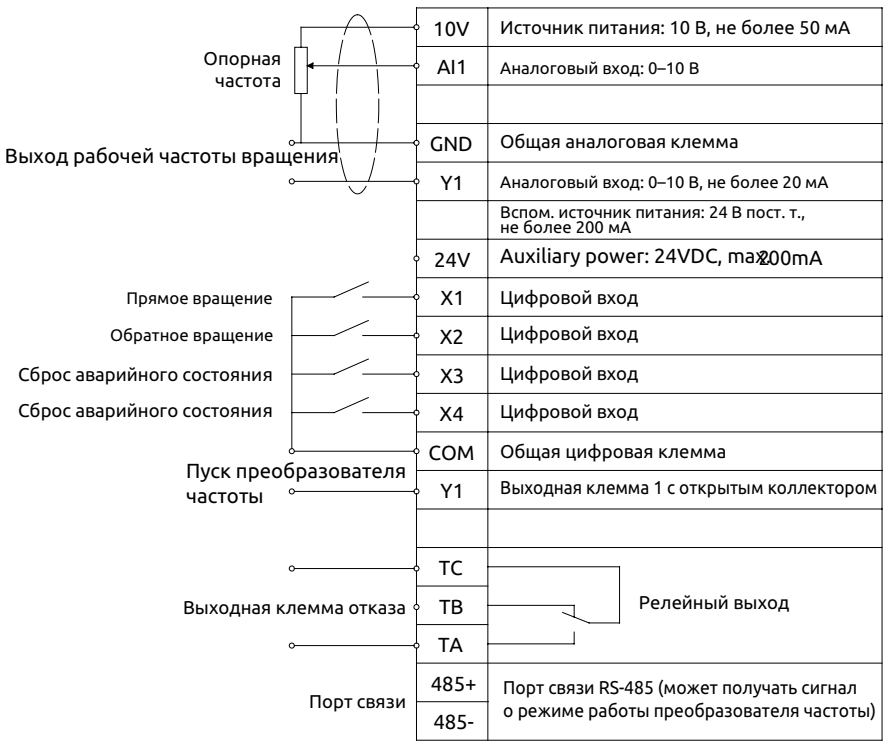

### Таблица параметров макроса для экструдера

F09.49 = 2: Экструдер. После настройки одним нажатием отображаются следующие параметры, приведенные в таблице ниже:

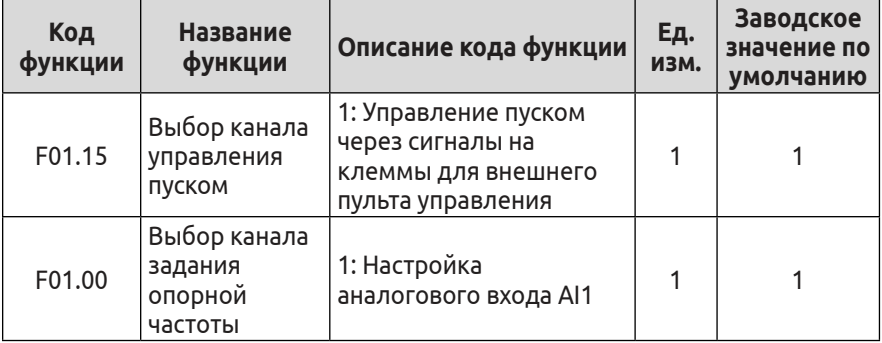

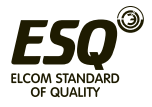

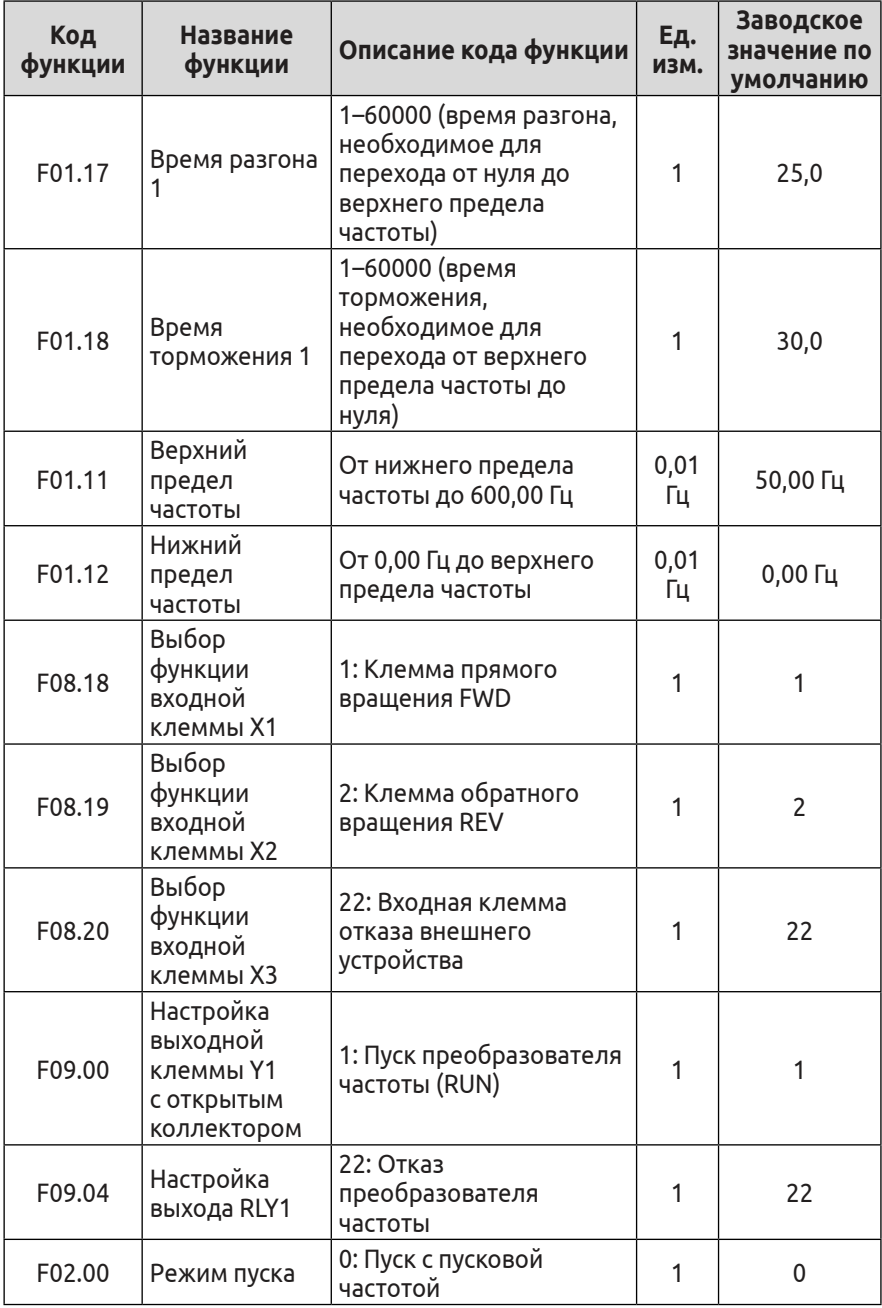

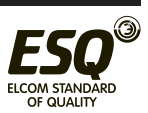

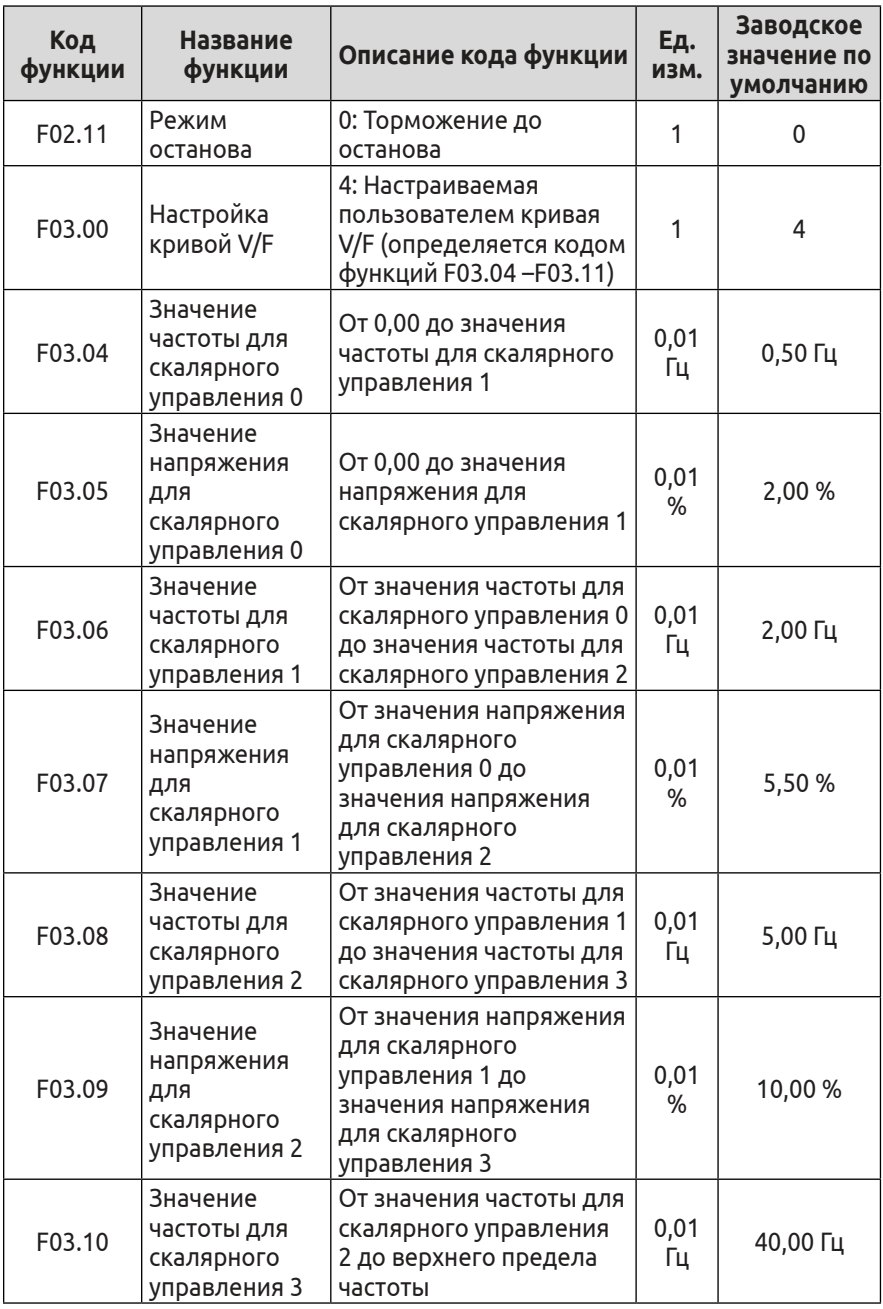

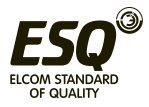

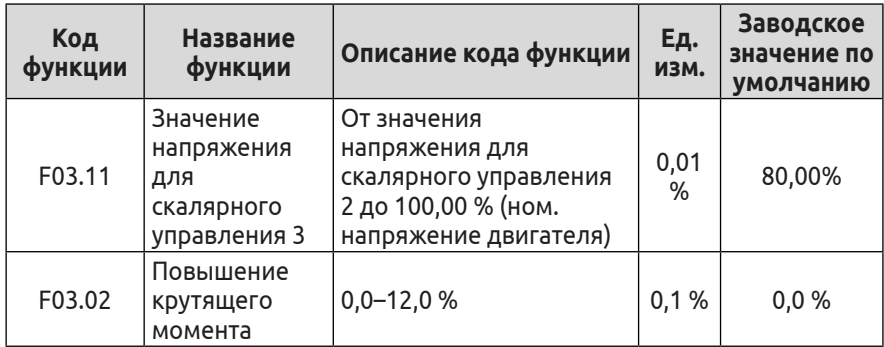

## **J.3.3 Схема подключения, соответствующая макросу для насоса**

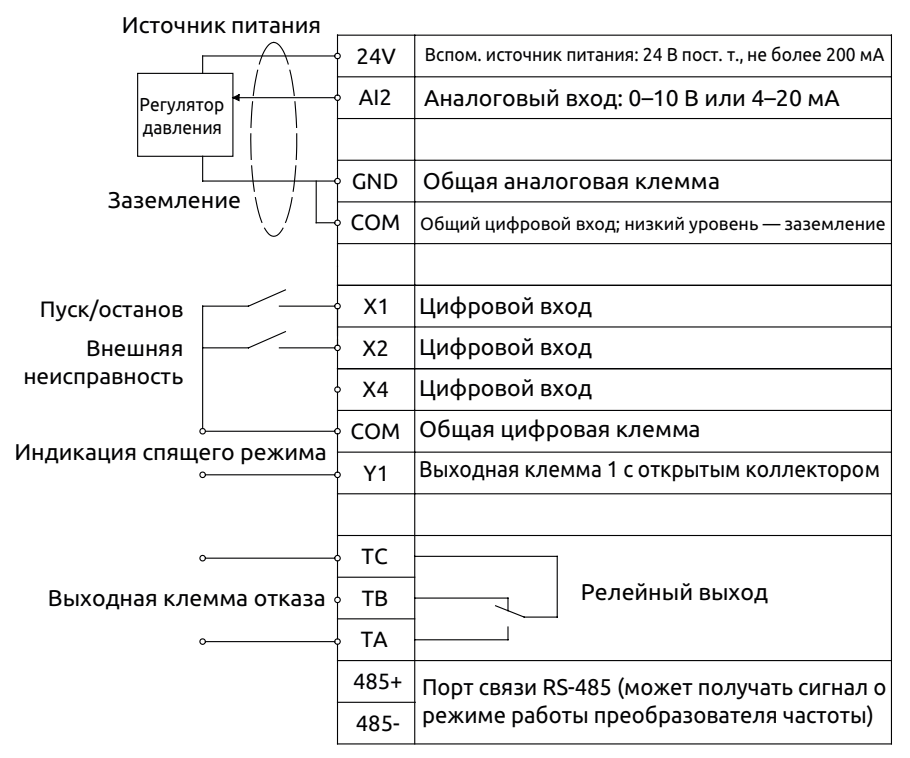

Таблица параметров макроса для водяного насоса

F09.49 = 3: Насос. После настройки одним нажатием отображаются следующие параметры, приведенные в таблице ниже:

Функции: ПИД-регулирование технологического процесса, мгновенный останов, возобновление работы после общего отказа,

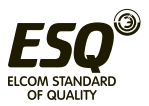

включение/отключение спящего режима. Соотношение единиц измерения давления воды: 1 бар = 0.1 МПа = 100 кПа ≈ 1 кг/см<sup>2</sup>

# **J.3.4 Схема подключения, соответствующая макросу для вентилятора**

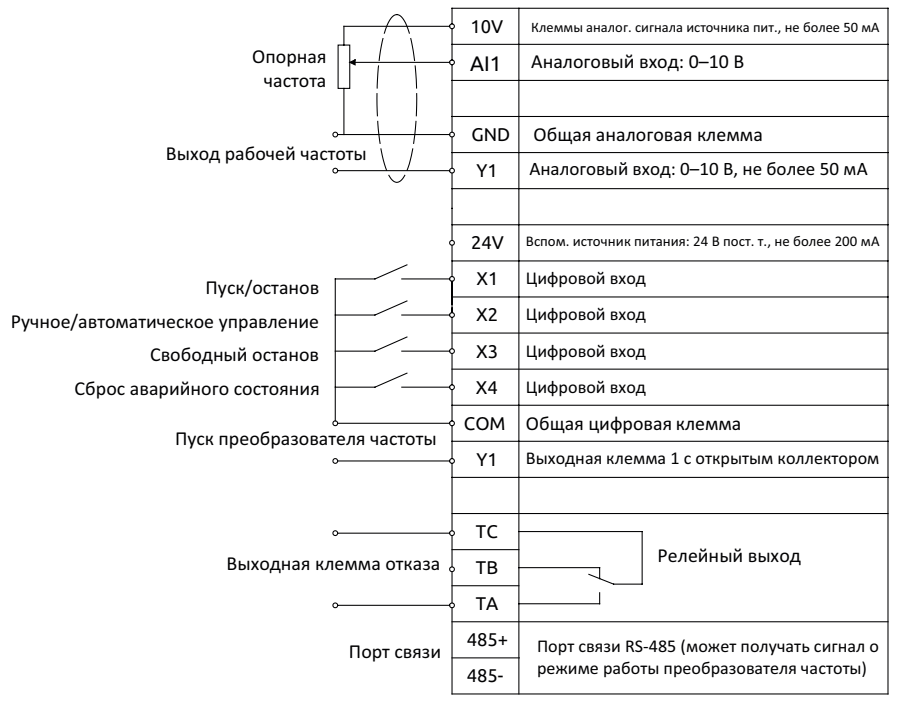

Таблица параметров макроса для вентилятора

F09.49 = 4: Вентилятор. После настройки одним нажатием отображаются следующие параметры, приведенные в таблице ниже: Функции: переключение на ручное/автоматическое управление,

пуск с отслеживанием частоты вращения, мгновенный останов, аварийный останов, возобновление работы после общего отказа.

Ручное управление: параметр F0.07 задает рабочую частоту, пуск и останов осуществляются с панели управления. Автоматическое управление: частота задается напряжением на входе AI1, управление пуском и остановом осуществляется посредством клемм.

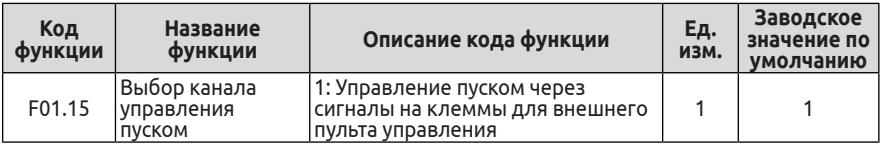

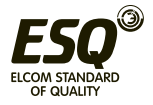

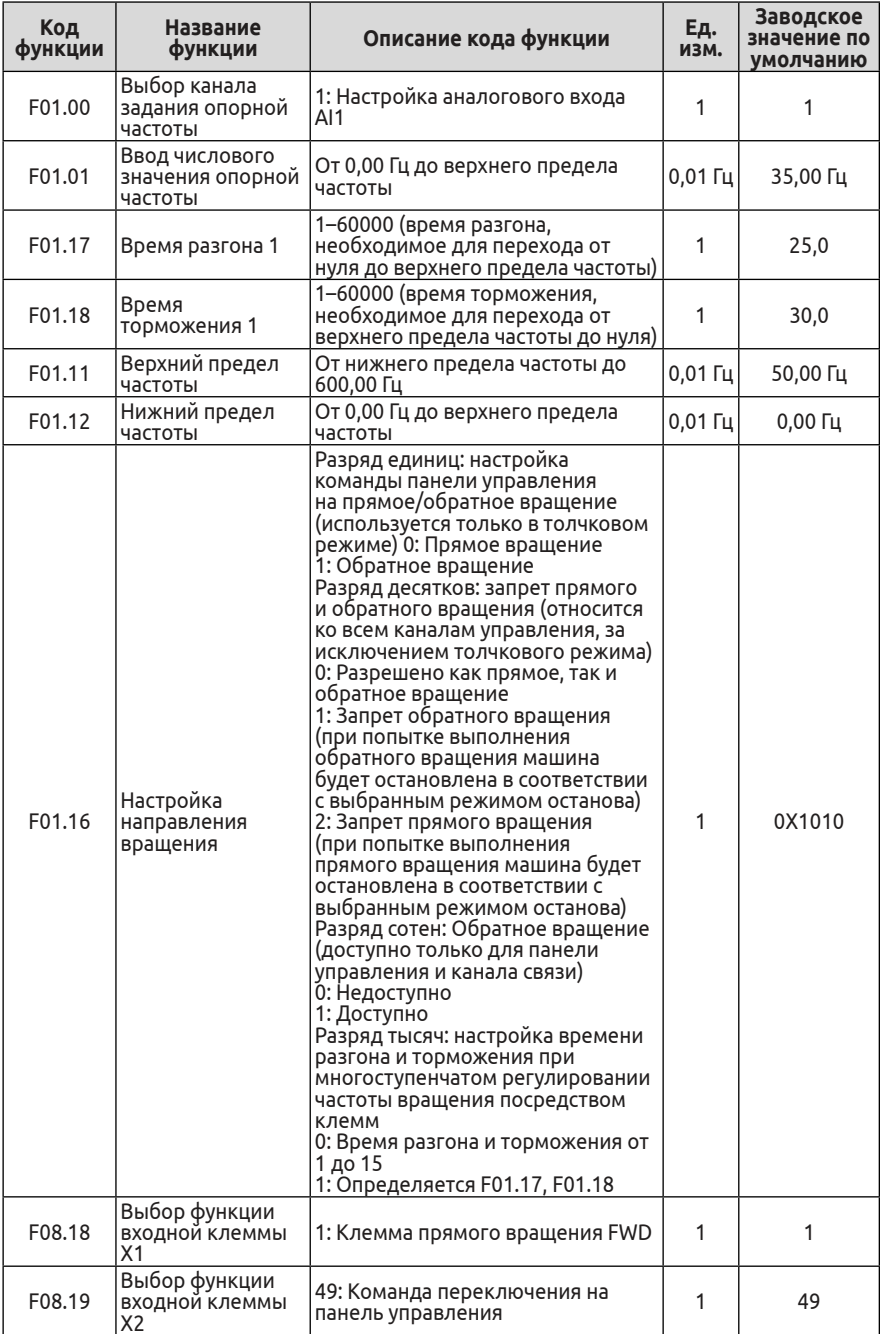

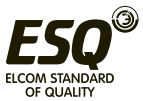

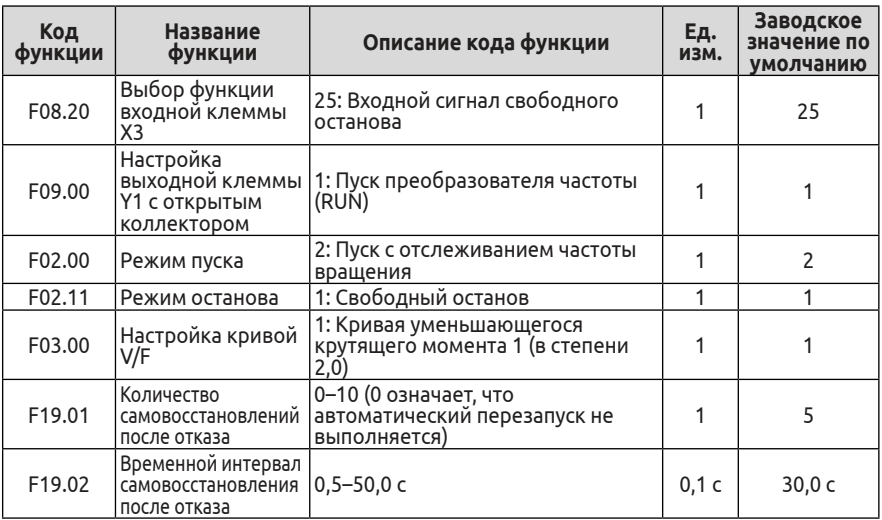

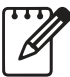

(1) Когда в качестве опорного сигнала или сигнала обратной связи выбран сигнал тока на входе AI2, переключатель AI2 на плате управления переходит в соответствующее положение для приема сигнала тока.

(2) Для удобства отладки в качестве источника команд по умолчанию выбрана панель управления, исключение составляет макрос для вентилятора. После отладки следует переключиться на требуемый источник команд.

(3) Макросы промышленного назначения не могут удовлетворить требования всех пользователей, поэтому после выбора макроса может потребоваться тонкая настройка соответствующих параметров.

## **Приложение К. Тормозной прерыватель и тормозной резистор**

# **К.1 Тормозной прерыватель и тормозной резистор**

При вращении в обратном направлении потенциальная электрическая энергия двигателя будет заряжать конденсатор преобразователя частоты. Если частота вращения двигателя уменьшается слишком быстро или если частота качаний нагрузи двигателя во время работы преобразователя слишком велика, произойдет скачок напряжения в силовых модулях, который способен вывести преобразователь из строя. Преобразователь частоты осуществляет регулирование указанных параметров в

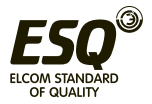

соответствии с величиной нагрузки и рабочими характеристиками. От пользователя требуется лишь подключить внешний тормозной резистор, чтобы обеспечить своевременный сброс энергии, когда требуется выполнить торможение. Подключение внешнего резистора позволяет реализовать режим рекуперативного торможения, при этом вся энергия будет потребляться тормозным резистором.

Преобразователи частоты ESQ-600-2S0037, от ESQ-600- 4T0007G/0015P до ESQ-600-4T0150G/0185P, от ESQ-600- 5T0007G/0015P до ESQ-600-5T0150G/0185P оснащены встроенным тормозным прерывателем по умолчанию. Преобразователи частоты от ESQ-600-2S0004 до ESQ-600-2S0022, от ESQ-600-4T0185G/0220P до ESQ-600-4T0550G/0750P, от ESQ-600-5T0185G/0220P до ESQ-600-5T0550G/0750P, от ESQ-600-7T0110G/0150P до ESQ-600- 7T0550G/0750P оснащаются встроенным тормозным прерывателем по дополнительному заказу.

Если требуется функция рекуперативного торможения, необходимо подключить внешний тормозной резистор с учетом информации, приведенной в таблице ниже.

Таблица конфигурации тормозного прерывателя и тормозного резистора

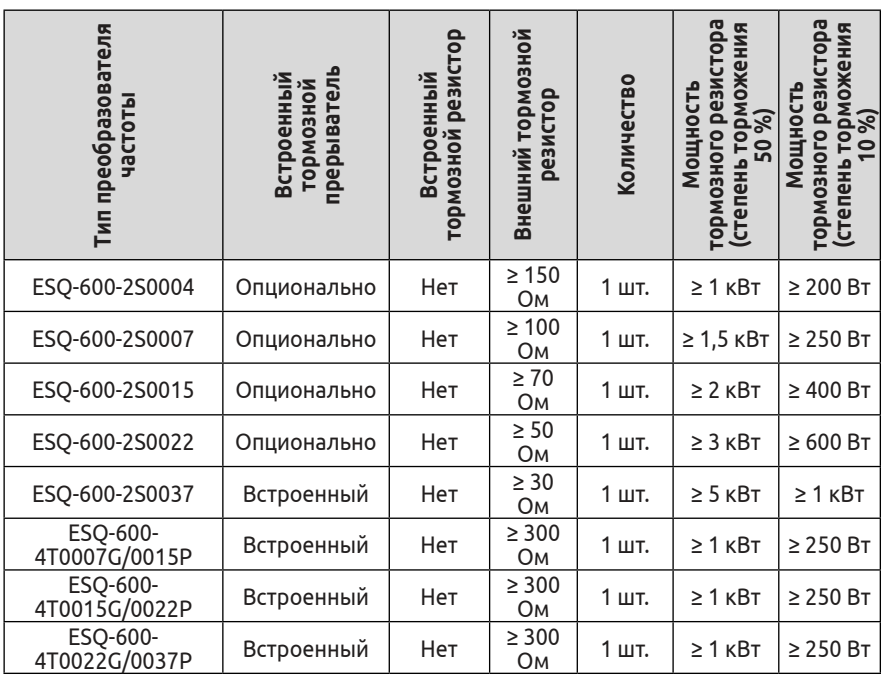

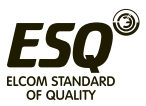

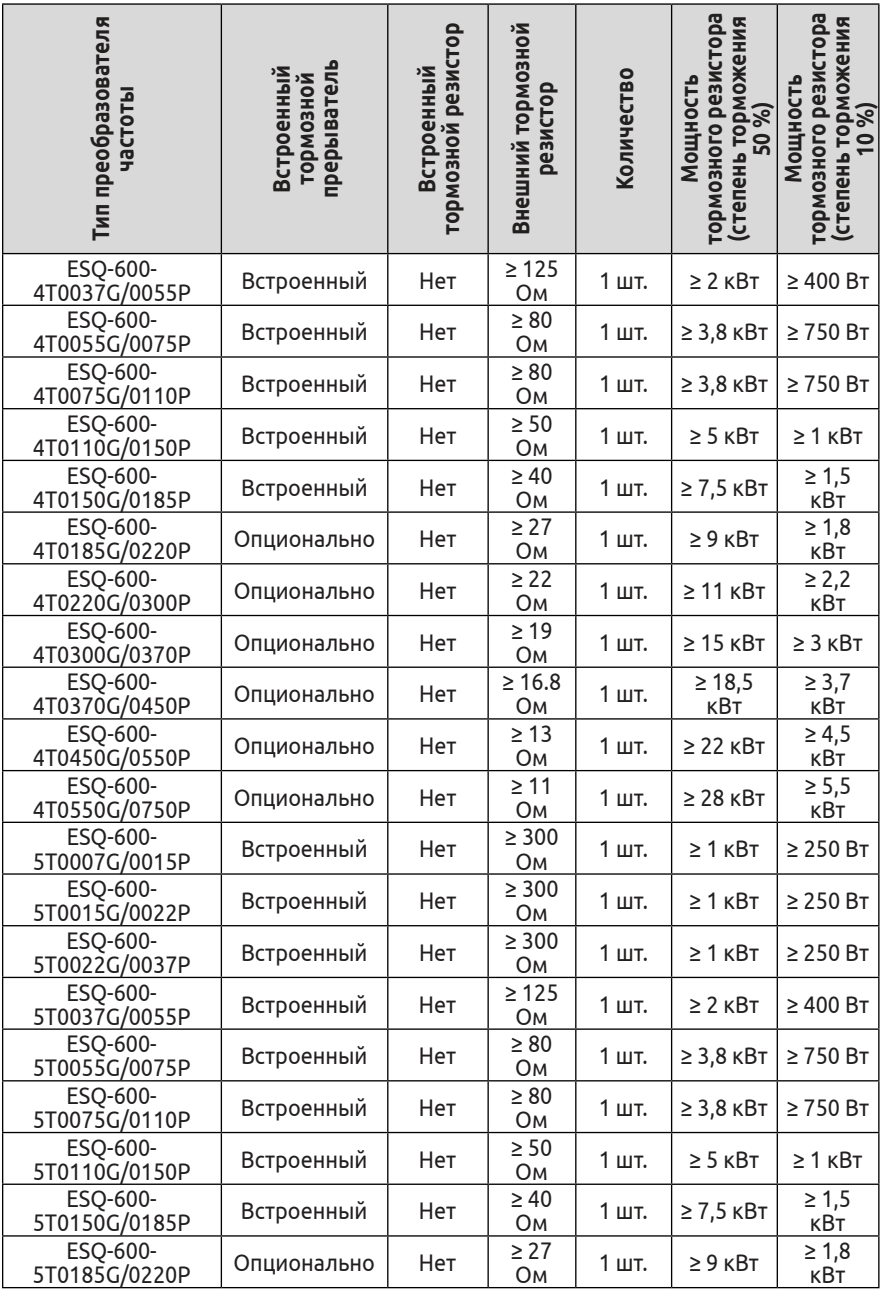

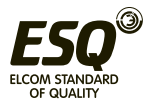

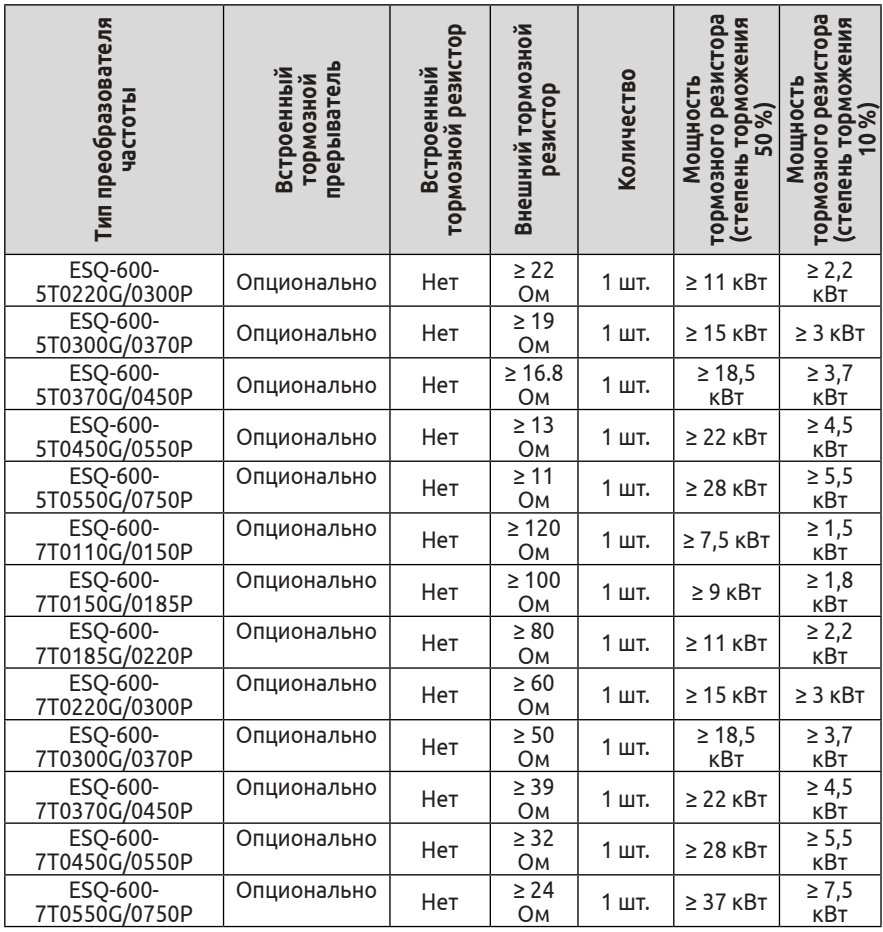

## **Гарантийные обязательства:**

1. Гарантийный срок изделия составляет 12 месяцев с даты продажи. При отсутствии подтверждающих документов (чек об оплате, счёт, отгрузочные документы и т.д.) гарантийный срок составляет 12 месяцев с даты производства преобразователя частоты.

2. Гарантийные обязательства могут быть аннулированы в случае:

• поломки в результате неправильной эксплуатации или выполнения ремонта привода

• повреждений, причиненных в результате пожара, наводнения, скачков напряжения, стихийных бедствий и катастроф

• повреждений, вызванных падением или транспортировкой товара

• повреждений, вызванных неправильной эксплуатацией

• повреждений, вызванных другим оборудованием.

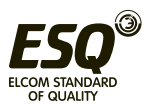

Если присутствует какая-либо неисправность или повреждение товара, пожалуйста, заполните рекламационный акт, опросный лист и обратитесь в нашу компанию.

Стоимость негарантийного ремонта взимается в соответствии текущим прайс-листом нашей компании.

При возникновении каких-либо вопросов или проблем, пожалуйста, обратитесь в нашу компанию.

При соблюдении требований к монтажу и условиям эксплуатации срок службы частотного преобразователя составляет более 5 лет.

### **Сведения о способе определения года и месяца изготовления продукции:**

1) Если в серийном номере 11 символов:

Пятый символ — год изготовления:

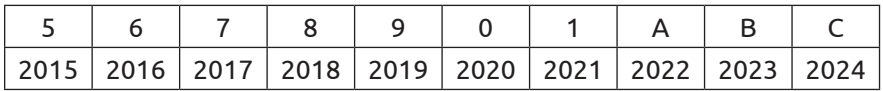

Шестой символ — месяц изготовления (с 1 по 9 — янв. — сент.; X-Z – окт. - дек.)

2) Если в серийном номере 12 символов:

Пятый и шестой символ — год изготовления

Седьмой — месяц изготовления (с 1 по 9 — янв. — сент.; X-Z – окт. - дек.)

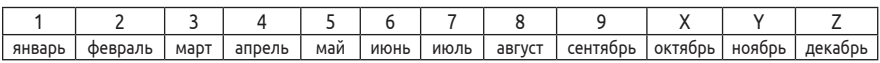

Таким образом, ПЧ с серийным номером 6073**03**52003 изготовлен в **марте 2020** года

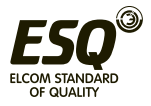

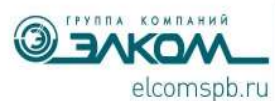

# **Опросный лист для оформления заявки на сервисное обслуживание преобразователя частоты**

#### **Сведения о месте установки оборудования:**

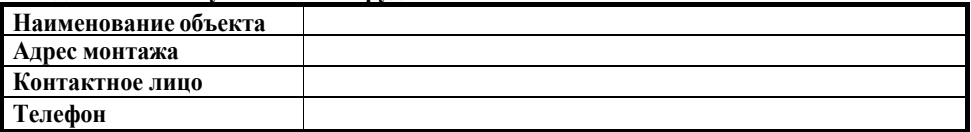

### **Данные с заводской таблички преобразователя частоты:**

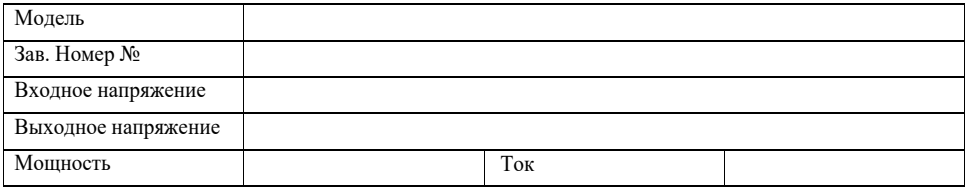

#### **Данные о применении преобразователя частоты**

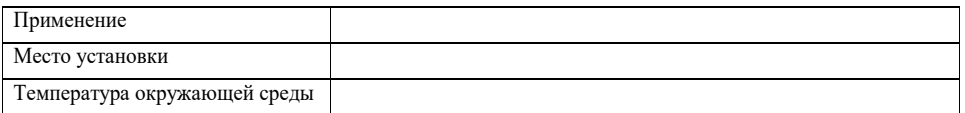

### **Данные с заводской таблички электродвигателя:**

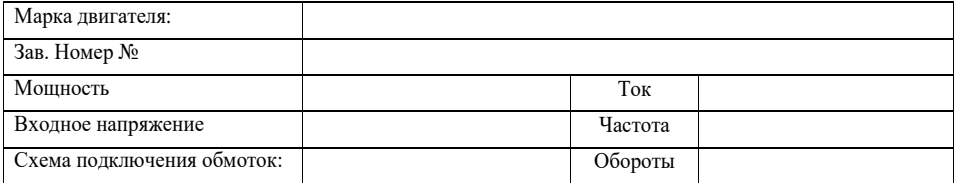

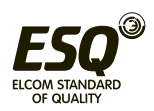

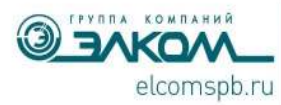

Телефон: +7 (812) 320-88-81, elcomspb.ru, e-mail: spb@elcomspb.ru положить таких от всемительной стании ородованной и стании, д. 34, лит. И, оф. 38 ИНН/КПП 7804079187/781601001, ОГРН 1037808003507, ОКПО 49016308, ОКВЭД 46.69.9 р/с 40702810955100185891 в СЕВЕРО-ЗАПАДНЫЙ БАНК ПАО СБЕРБАНК K/c 30101810500000000653, БИК 044030653

### **Описание условий монтажа**

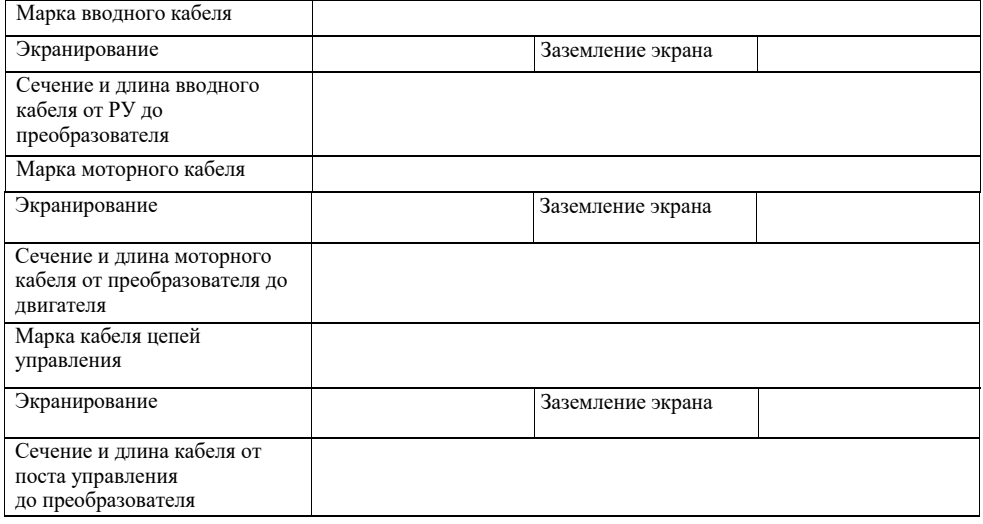

### На входе преобразователя частоты установлены

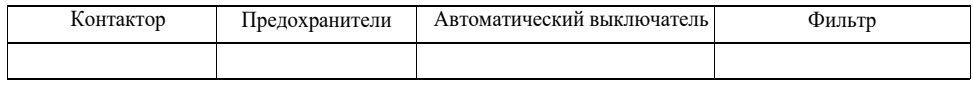

\_\_\_\_\_\_\_\_\_\_\_\_\_\_\_\_\_\_\_\_\_\_\_\_\_\_\_\_\_\_\_\_\_\_\_\_\_\_\_\_\_\_\_\_\_\_\_\_\_\_\_\_\_\_\_\_\_\_\_\_\_\_\_\_\_\_\_\_\_\_\_\_\_\_\_\_\_\_\_\_\_\_\_\_\_\_

#### На выходе преобразователя частоты установлены

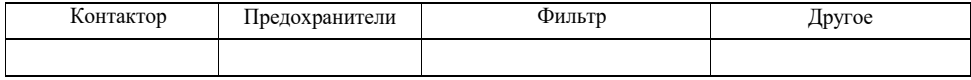

\_\_\_\_\_\_\_\_\_\_\_\_\_\_\_\_\_\_\_\_\_\_\_\_\_\_\_\_\_\_\_\_\_\_\_\_\_\_\_\_\_\_\_\_\_\_\_\_\_\_\_\_\_\_\_\_\_\_\_\_\_\_\_\_\_\_\_\_\_\_\_\_\_\_\_\_\_\_\_\_\_\_\_\_\_\_

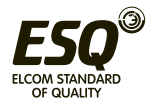

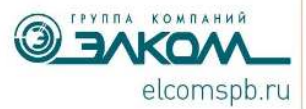

Телефон: +7 (812) 320-88-81, elcomspb.ru, e-mail: spb@elcomspb.ru ООО "Элком", 192102, г. Санкт-Петербург, ул. Витебская Сортировочная, д. 34, лит. И, оф. 38 инн/кпп 7804079187/781601001, ОГРН 1037808003507, ОКПО 49016308, ОКВЭД 46.69.9 р/с 40702810955100185891 в СЕВЕРО-ЗАПАДНЫЙ БАНК ПАО СБЕРБАНК k/c 30101810500000000653, 5VK 044030653

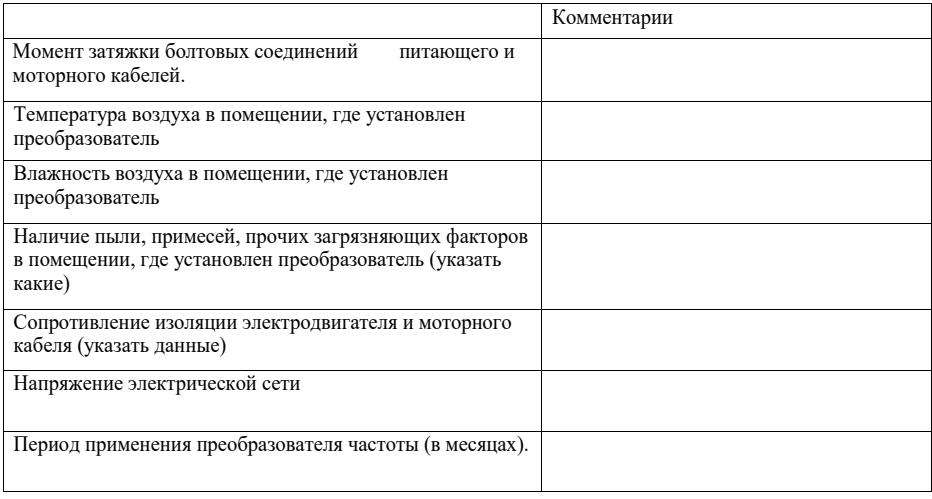

### **В процессе наладки в преобразователь частоты введены следующие настройки, отличные от заводских (указать при наличии возможности включения преобразователя).**

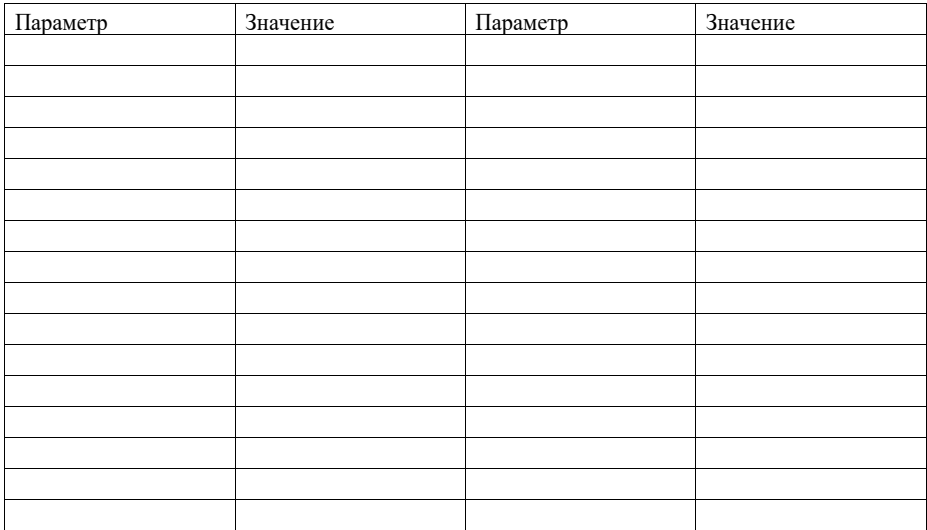

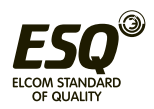

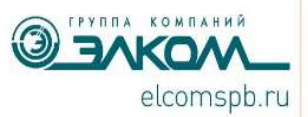

Телефон: +7 (812) 320-88-81, elcomspb.ru, e-mail: spb@elcomspb.ru 000 "Элком", 192102, г. Санкт-Петербург, ул. Витебская Сортировочная, д. 34, лит. И, оф. 38 ИНН/КПП 7804079187/781601001, ОГРН 1037808003507, ОКПО 49016308, ОКВЭД 46.69.9 р/с 40702810955100185891 в СЕВЕРО-ЗАПАДНЫЙ БАНК ПАО СБЕРБАНК k/c 30101810500000000653, EVK 044030653

#### **Подробное описание проблемы**

Дата: Подпись:

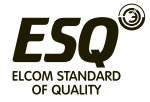

# **Информация об изготовителе:**

**Изготовитель:** Shenzhen Encom Electric Technologies Co., Ltd.

**Место нахождения и адрес места осуществления деятельности по изготовлению продукции:** Floor 6, Building 2 West, Pingshan Minqi Science & Technology Park, Taoyuan Str., Nanshan District, Shenzhen, Китай.

**Импортер в РФ:** ООО «ЭНЕРГОПИТЕР», 192102, РФ, г. Санкт-Петербург, ул. Бухарестская, д.1, лит. А, оф. 609. Тел. 8 (812) 320-69-07 **Сервисный центр:** г. Санкт-Петербург, ул. Витебская Сортировочная, д. 34, лит. И, тел. 8 (812) 320-88-81

Все сервисные центры на территории РФ указаны на официальном сайте www.elcomspb.ru

**Импортер в Республику Казахстан:** TOO «ESQ (ЭСКью)», 050016, Республика Казахстан, г. Алматы, пр. Райымбека, 165А, офис 7

**Сервисные центры:** 050016, г. Алматы, пр. Райымбека, 165А, офис 7, тел. (727) 398-88-81, (727) 390-88-81; 100022, г. Караганда, ул. Мельничная, 4/3, оф. 304, тел. (721) 250-78-88

**Организация, принимающая претензии на территории стран ЕврАзЭС:** ООО "Элком", Россия, 192102, г. Санкт-Петербург, ул. Витебская Сортировочная, д. 34, лит. И, тел. 8 (812) 320-88-81

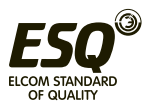

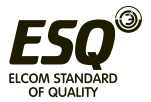

**www.elcomspb.ru**

EAC

Сделано в Китае по заказу ООО «Элком»